# **IoT** 边缘 **IoTEdge**

**API** 参考

文档版本 1.1 发布日期 2024-10-21

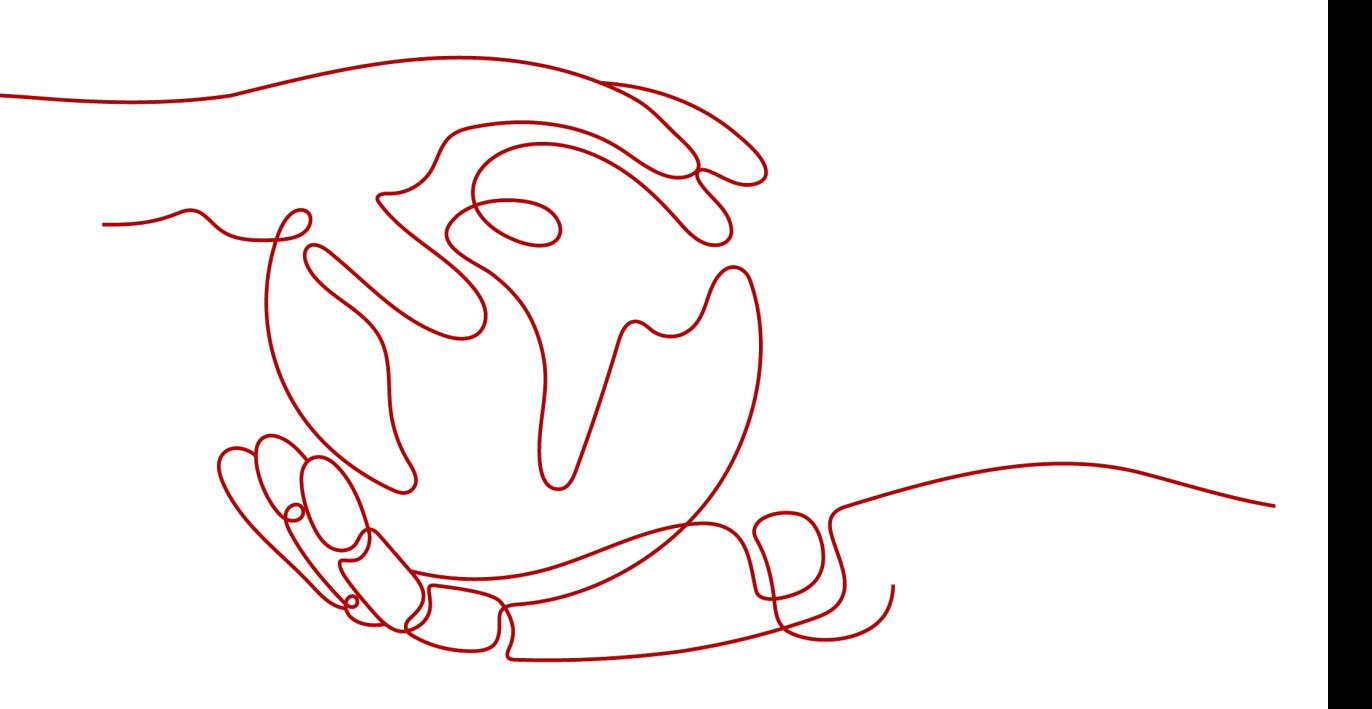

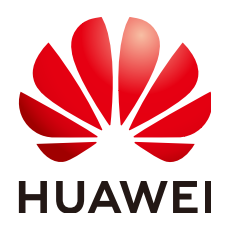

#### 版权所有 **©** 华为云计算技术有限公司 **2024**。 保留一切权利。

非经本公司书面许可,任何单位和个人不得擅自摘抄、复制本文档内容的部分或全部,并不得以任何形式传 播。

#### 商标声明

**、<br>HUAWE和其他华为商标均为华为技术有限公司的商标。** 本文档提及的其他所有商标或注册商标,由各自的所有人拥有。

#### 注意

您购买的产品、服务或特性等应受华为云计算技术有限公司商业合同和条款的约束,本文档中描述的全部或部 分产品、服务或特性可能不在您的购买或使用范围之内。除非合同另有约定,华为云计算技术有限公司对本文 档内容不做任何明示或暗示的声明或保证。

由于产品版本升级或其他原因,本文档内容会不定期进行更新。除非另有约定,本文档仅作为使用指导,本文 档中的所有陈述、信息和建议不构成任何明示或暗示的担保。

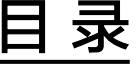

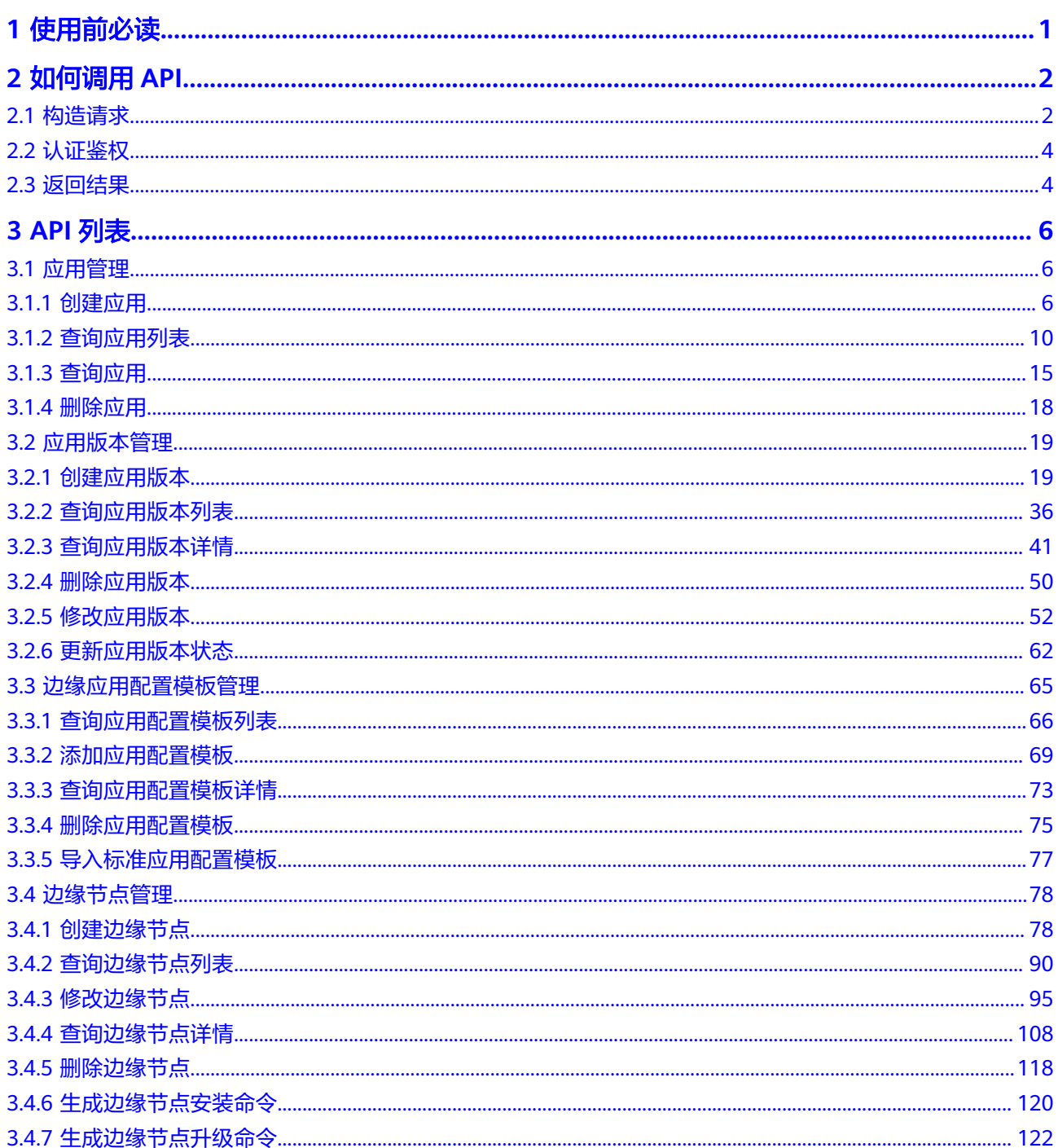

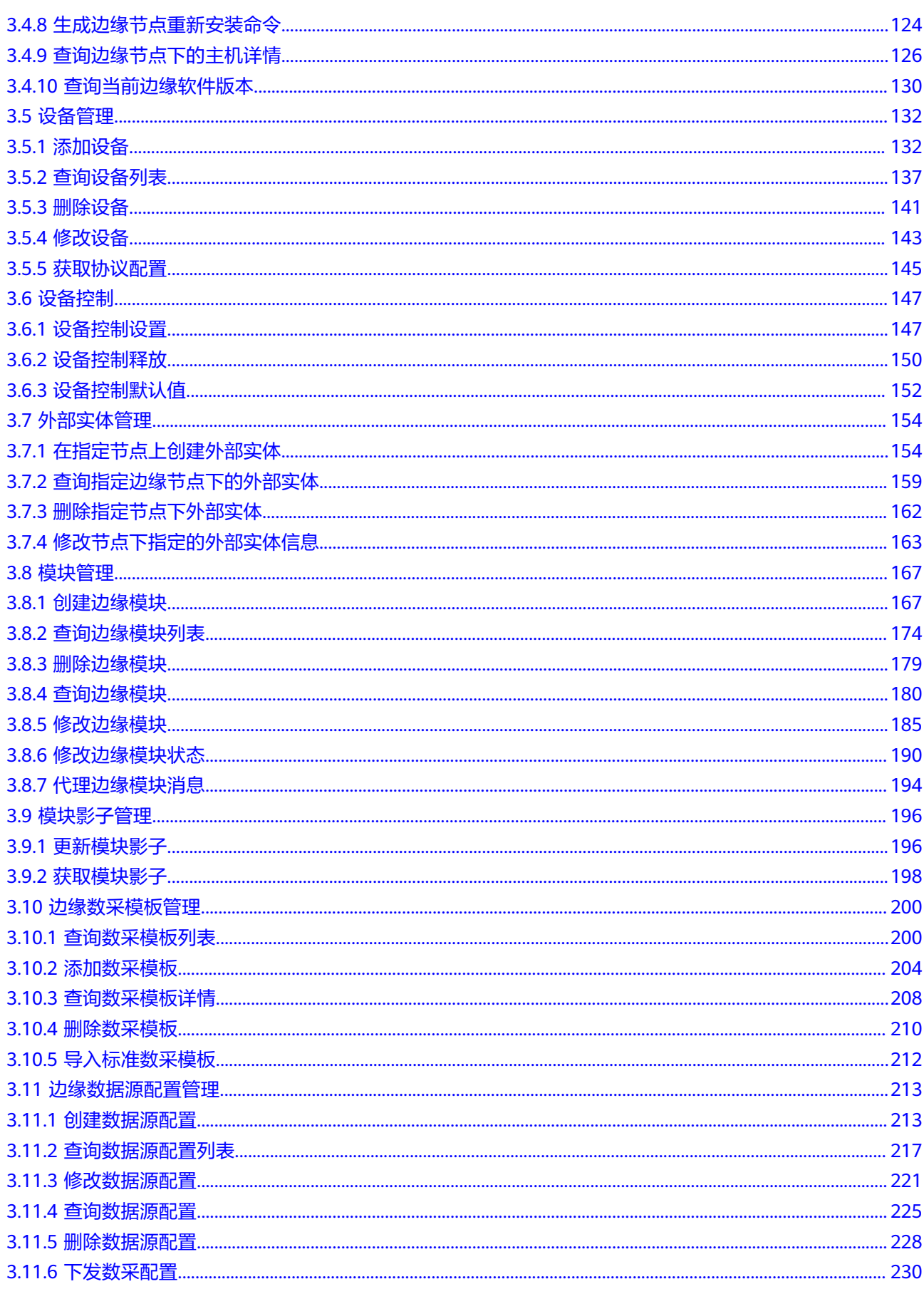

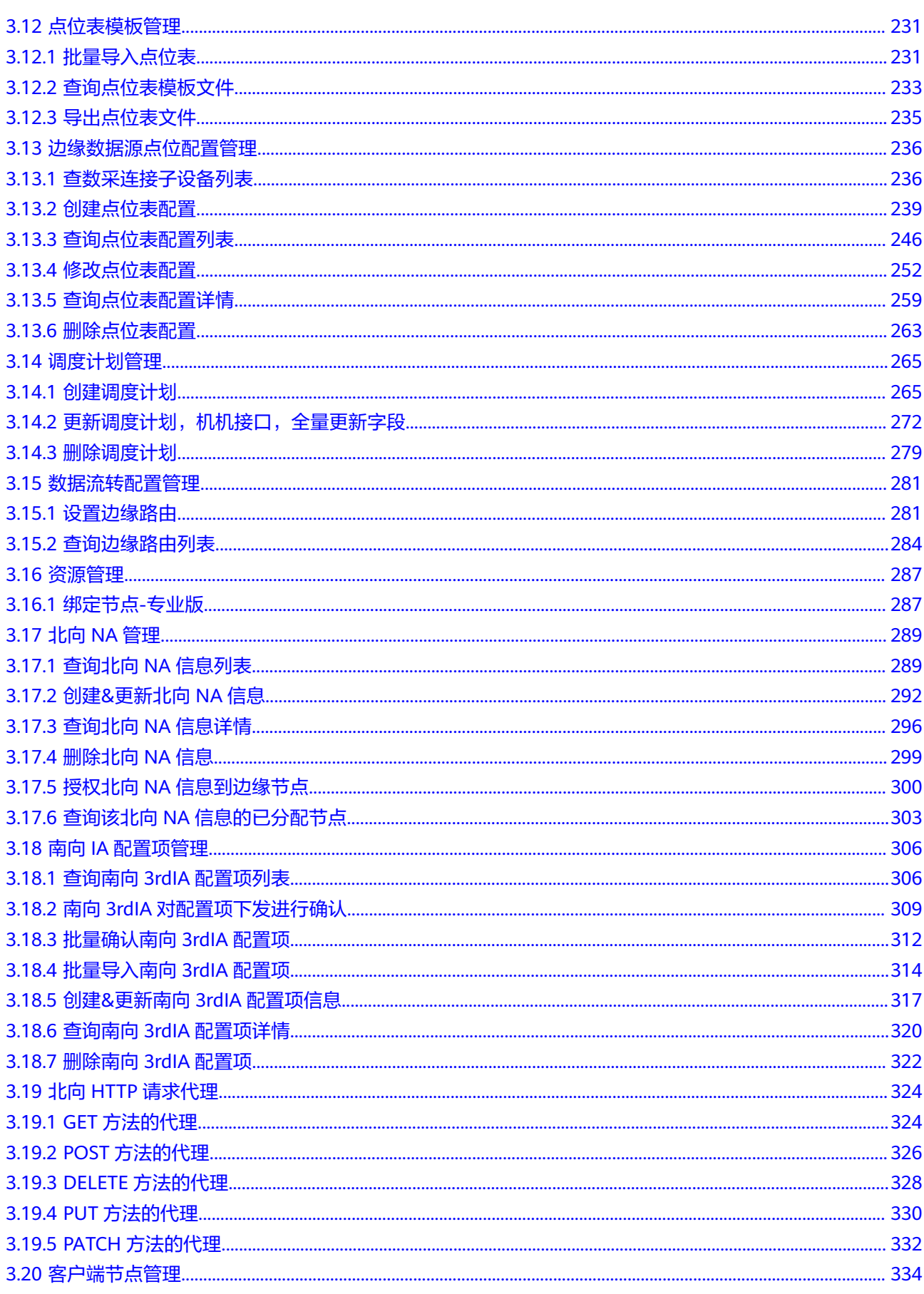

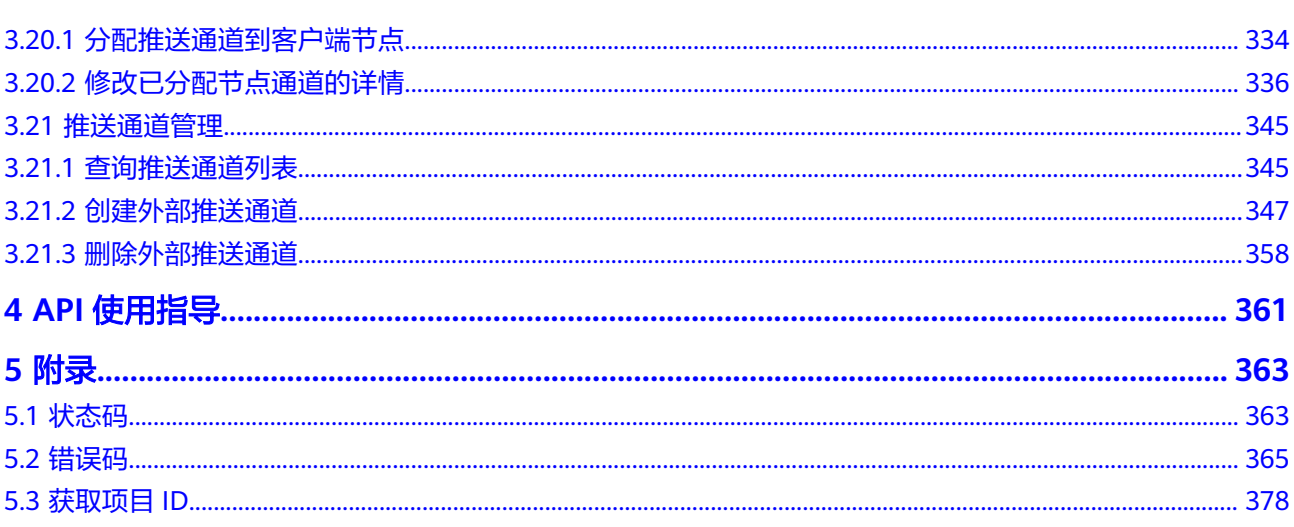

目录

# **1** 使用前必读

# <span id="page-6-0"></span>概述

IoT边缘(IoTEdge)聚焦现场边缘,通过多引擎架构实现云边端协同,加速企业应用 创新。IoT边缘平台作为云边协同管理平台,提供统一边缘管理中心和云边端协同引擎 与监控运维异构的边缘基础设施,为您提供低成本、本地自闭环、边缘智能、云边协 同的软硬一体化方案。

您可以使用本文档提供API来使用IoT边缘平台的服务,包括北向NA管理、南向IA配置 项管理、北向HTTP请求代理等,平台支持的全部API请参见**API**[列表](#page-11-0)。

在调用IoT边缘平台API之前,请确保已经充分了解相关概念,详细信息请参[见产品介](https://support.huaweicloud.com/productdesc-iotedge/iotedge_01_0001.html) [绍](https://support.huaweicloud.com/productdesc-iotedge/iotedge_01_0001.html)。

## 使用限制

- API的演进会保持前向兼容性,若接口升级了版本,其旧版本接口可以继续使用, 但功能不再做增强,新增功能仅在新版本接口中提供。
- 应用在接收处理物联网平台发送的响应消息和推送消息时,需要兼容或忽略消息 中的新增参数,不能因为消息中的新增参数导致应用的处理异常。
- 调用API的其他使用限制,请参见物联网平台[的使用限制](https://support.huaweicloud.com/productdesc-iotedge/iotedge_01_0005.html)。

# **2** 如何调用 **API**

# <span id="page-7-0"></span>**2.1** 构造请求

本节介绍REST API请求的组成,并以调用IoT边缘平台的查询北向**NA**[信息详情和](#page-301-0)[创建](#page-297-0)**&** [更新北向](#page-297-0)**NA**信息接口说明如何调用API,该API可用于获取用户的指定北向NA信息。

#### 请求 **URI**

请求URI由如下部分组成。

**{URI-scheme} :// {Endpoint} / {resource-path} ? {query-string}**

尽管请求URI包含在请求消息头中,但大多数语言或框架都要求您从请求消息中单独传 递它,所以在此单独强调。

- **URI-scheme**:表示用于传输请求的协议,当前所有API均采用**HTTPS**协议。
- **Endpoint**:指定承载REST服务端点的服务器域名或IP,不同服务不同区域的 Endpoint不同,您可以[从地区和终端节点中](https://developer.huaweicloud.com/endpoint)获取。例如IoT边缘平台在"华北-北 京四"区域的Endpoint为"iotedge-api.cn-north-4.myhuaweicloud.com"。
- resource-path: 资源路径, 也即API访问路径。从具体API的URI模块获取, 例如 "查询北向NA信息详情"API的resource-path为"/v2/{project\_id}/nas/ {na\_id}".
- **query-string**:查询参数,是可选部分,并不是每个API都有查询参数。查询参数 前面需要带一个"?",形式为"参数名=参数取值",例如"limit=10",表示 查询不超过10条数据。

例如您需要在IoT边缘平台获取应用接入地址的信息, 并在查询北向**NA**[信息详情的](#page-301-0)URI 部分找到resource-path (/v5/iot/{project\_id}/products/{product\_id}), 拼接起来如 下所示。

https://100.xxx.xxx.220/v2/{project\_id}/nas/{na\_id}

#### 说明

为查看方便,在每个具体API的URI部分,只给出resource-path部分,并将请求方法写在一起。 这是因为URI-scheme都是HTTPS,而Endpoint在同一个区域也相同,所以简洁起见将这两部分 省略。

## 请求方法

HTTP请求方法(也称为操作或动词),它告诉服务您正在请求什么类型的操作。

- **GET**:请求服务器返回指定资源。
- **PUT**:请求服务器更新指定资源。
- **POST**:请求服务器新增资源或执行特殊操作。
- **DELETE**:请求服务器删除指定资源,如删除对象等。
- **HEAD**:请求服务器资源头部。

[在查询北向](#page-301-0)**NA**信息详情的URI部分,您可以看到其请求方法为"GET",则其请求 为:

GET https://{Endpoint}/v2/{project\_id}/nas/{na\_id}

#### 请求消息头

附加请求头字段,如指定的URI和HTTP方法所要求的字段。例如定义消息体类型的请 求头"Content-Type",请求鉴权信息等。

如下公共消息头需要添加到请求中。

- **Content-Type**:消息体的类型(格式),必选,默认取值为"application/ json",有其他取值时会在具体接口中专门说明。
- **X-Auth-Token**:用户Token。当使用Token方式认证时,必须填充该字段,可通 过调[用获取用户](https://support.huaweicloud.com/api-iam/iam_30_0001.html)**Token**接口获取,接口返回的响应消息头中"X-Subject-Token" 就是需要获取的用户Token。
- 对于<mark>[查询北向](#page-301-0)NA信息详情</mark>接口,由于需要认证,所以需要添加"Content-Type"和  $\lq$  X-Auth-Token  $\lq$  到头域,添加消息头后的请求如下所示。

GET https://{Endpoint}/v2/{project\_id}/nas/{na\_id} Content-Type: application/json X-Auth-Token: eyJhbGciOiJSUzUxMiJ9.eyJpc3MiOiJpb3Rzd...

#### 请求消息体

请求消息体通常以结构化格式发出,与请求消息头中Content-type对应,传递除请求 消息头之外的内容。若请求消息体中参数支持中文,则中文字符必须为UTF-8编码。

每个接口的请求消息体内容不同,也并不是每个接口都需要有请求消息体(或者说消 息体为空),GET、DELETE操作类型的接口就不需要消息体,消息体具体内容需要根 据具体接口而定。

对于创建**&**[更新北向](#page-297-0)**NA**信息接口,您可以从接口的请求部分看到所需的请求参数及参 数说明。将消息体加入后的请求如下所示。

POST https://{Endpoint}/v2/{project\_id}/nas/{na\_id} Content-Type: application/json X-Auth-Token: eyJhbGciOiJSUzUxMiJ9.eyJpc3MiOiJpb3Rzd...

 "name" : "北向系统1", "description" : "这是一个北向NA", "endpoint" : "https://068b72f3b75444dda67cc6e2286a4c20.apic.cn-south-1.huaweicloudapis.com", "auth\_type" : "AKSK", "auth aksk info" :  $\{$  "secret" : "123456" },

{

```
 "access_type" : "ROMA",
  "access_roma_info" : {
   "app_key" : "ebf59208-4c6b-4b06-9b69-494e9df475a3",
   "app_secret" : "fa3c8cd144b29771b5873ae6a7efa25b393c86665d2e9ffa34d1309c5cd704ea"
 }
}
```
到此请求需要的内容已具备齐全,您可以使用**[curl](https://curl.haxx.se/)**、**[Postman](https://www.getpostman.com/)**或直接编写代码等方式 发送请求调用API。

# **2.2** 认证鉴权

调用接口有如下认证方式:

Token认证:通过Token认证通用请求。

#### **Token** 认证

#### 说明

Token是服务端生成的一串字符串,作为客户端进行请求的一个令牌。第一次登录后,服务器生 成一个Token并将此Token返回给客户端,以后客户端只需带上这个Token前来请求数据即可, 无需再次带上用户名和密码。Token有效期是24小时,从客户端获取开始算起(24小时是相对时 间),需要使用同一个Token鉴权时,建议缓存起来使用,避免频繁调用。在Token过期前,务 必刷新Token或重新获取Token,否则Token过期后会在服务端鉴权失败。

如果您获取Token多次,这些获取的Token在24内均有效。

Token在计算机系统中代表令牌(临时)的意思,拥有Token就代表拥有某种权限。 Token认证就是在调用API的时候将Token加到请求消息头,从而通过身份认证,获得 操作API的权限。Token请求返回的响应消息头中"X-Subject-Token"就是需要获取的 用户Token。获取Token后,再调用其他接口时,您需要在请求消息头中添加"X-Auth-Token",其值为获取到的Token。例如Token值为"ABCDEFJ....",则调用接口 时将"X-Auth-Token: ABCDEFJ...."加到请求消息头即可, 如下所示。

GET https://{Endpoint}/v2/{project\_id}/nas/{na\_id} Content-Type: application/json X-Auth-Token: ABCDEFJ....

# **2.3** 返回结果

#### 状态码

请求发送以后,您会收到响应,包含状态码、响应消息头和消息体。

状态码是一组从1xx到5xx的数字代码,状态码表示了请求响应的状态,完整的状态码 列表请参[见状态码。](#page-368-0)

对于创建**&**[更新北向](#page-297-0)**NA**信息接口,如果调用后返回状态码为"200",则表示请求成 功。

#### 响应消息头

对应请求消息头,响应同样也有消息头,如"Content-type"等。

对于创建**&**[更新北向](#page-297-0)**NA**信息接口,平台会返回"Content-type"、Date等消息头。

# 响应消息体

响应消息体通常以结构化格式返回,与响应消息头中Content-type对应,传递除响应 消息头之外的内容。

对于创建**&**[更新北向](#page-297-0)**NA**信息接口,返回如下消息体。为篇幅起见,这里只展示部分内 容。

```
{
  "application/json" : {
   "name" : "北向系统1",
 "description" : "这是一个北向NA",
 "endpoint" : "https://068b72f3b75444dda67cc6e2286a4c20.apic.cn-south-1.huaweicloudapis.com",
 "auth_type" : "AKSK",
   "auth_aksk_info" : {
     "secret" : "123456"
   },
   "access_type" : "ROMA",
   "access_roma_info" : {
     "app_key" : "ebf59208-4c6b-4b06-9b69-494e9df475a3",
     "app_secret" : "fa3c8cd144b29771b5873ae6a7efa25b393c86665d2e9ffa34d1309c5cd704ea"
   }
 }
}<sup>-</sup>
```
当接口调用出错时,会返回错误码及错误信息说明,错误响应的Body体格式如下所 示。 {

```
 "errorCode": "IoTEdge.03004005",
   "errorMsg": "The NA name is already used."
}
```
其中, errorCode表示错误码, errorMsq表示错误描述信息。

# **3 API** 列表

# <span id="page-11-0"></span>**3.1** 应用管理

# **3.1.1** 创建应用

# 功能介绍

创建应用

# 调试

您可以在**[API Explorer](https://console.huaweicloud.com/apiexplorer/#/openapi/IoTEdge/doc?api=CreateEdgeApp)**中调试该接口,支持自动认证鉴权。API Explorer可以自动生成 SDK代码示例,并提供SDK代码示例调试功能。

# **URI**

POST /v2/{project\_id}/edge-apps

#### 表 **3-1** 路径参数

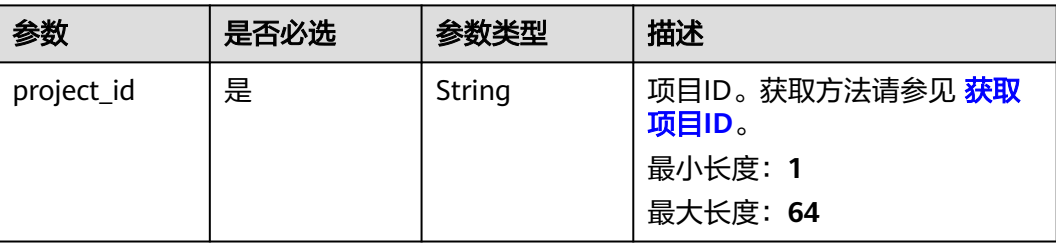

# 请求参数

表 **3-2** 请求 Header 参数

| 参数           | 是否必选 | 参数类型   | 描述                                                                                                    |
|--------------|------|--------|----------------------------------------------------------------------------------------------------|
| X-Auth-Token | 是    | String | 用户Token。通过调用IAM服务<br>获取IAM用户Token接口获取,<br>接口返回的响应消息头中"X-<br>Subject-Token"就是需要获取<br>的用户Token。简要的获取方法<br>样例请参见 Token认证。<br>最小长度: 0<br>最大长度: 20000 |

#### 表 **3-3** 请求 Body 参数

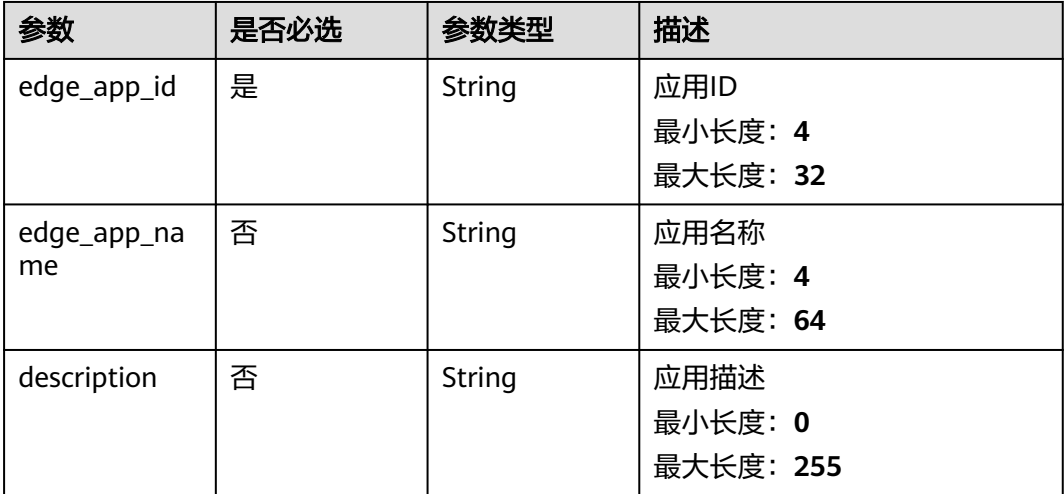

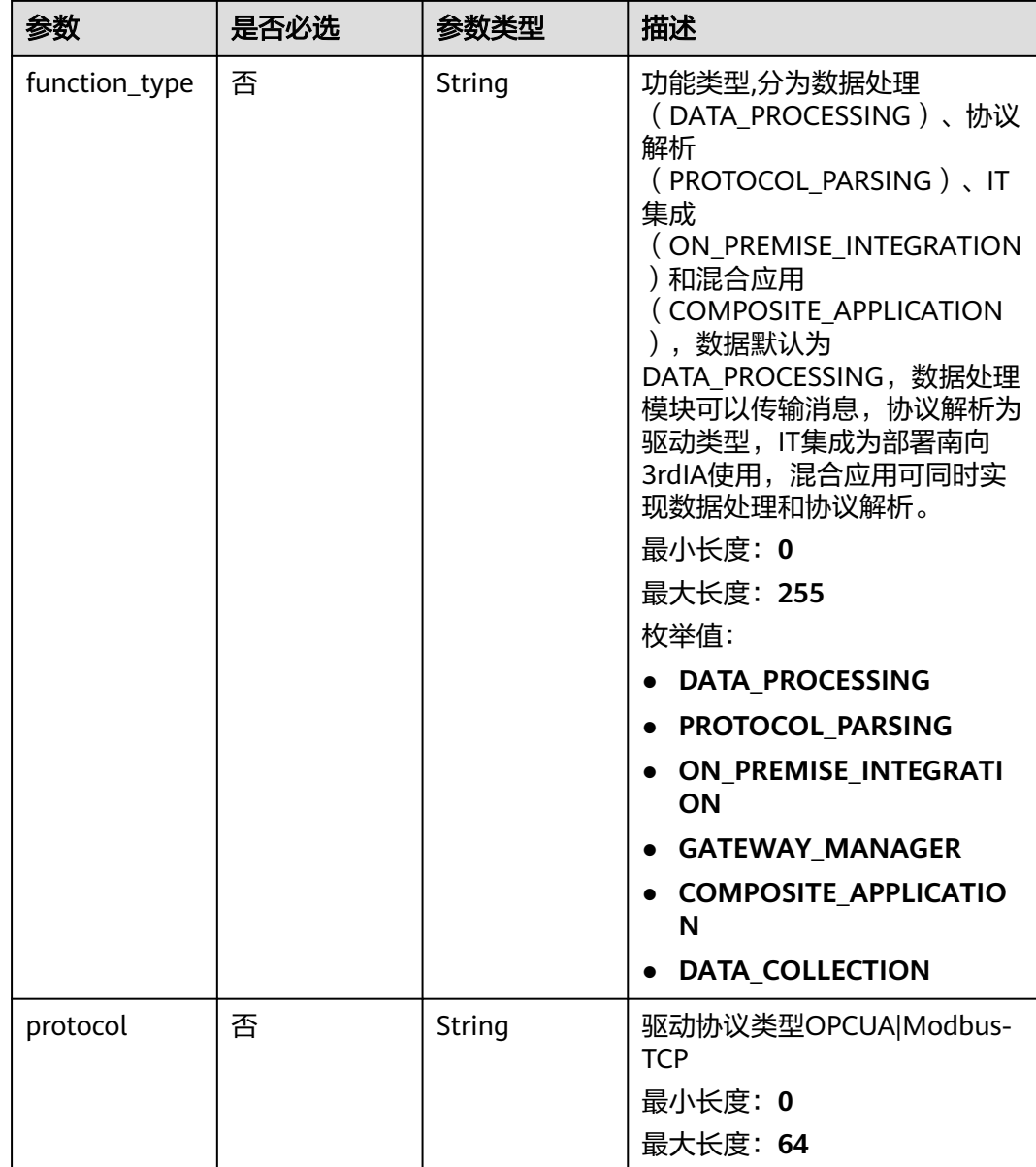

# 响应参数

#### 状态码: **201**

#### 表 **3-4** 响应 Body 参数

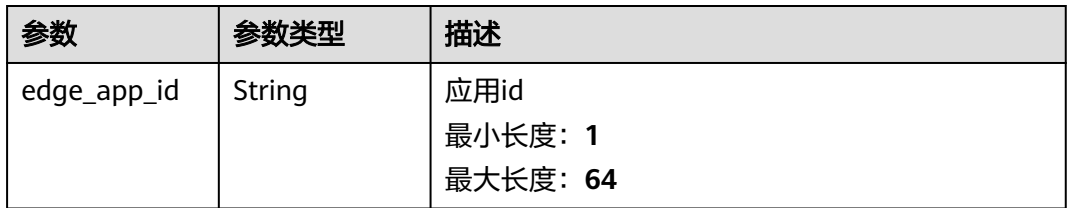

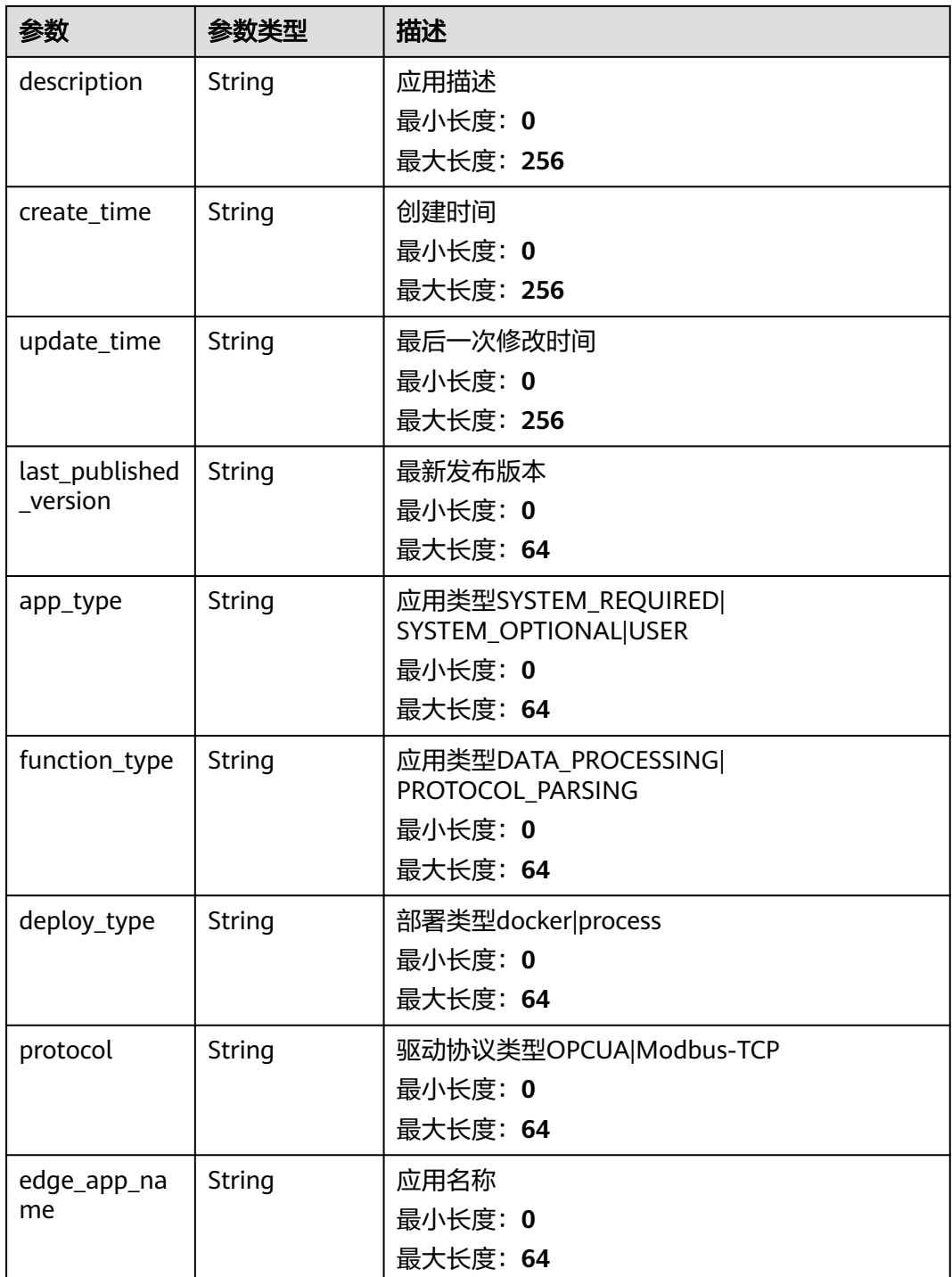

# 请求示例

POST https://{endpoint}/v2/{project\_id}/edge-apps

{ "edge\_app\_id" : "test-app",

"description" : "this is a test app",

"function\_type" : "DATA\_PROCESSING"

}

# <span id="page-15-0"></span>响应示例

#### 状态码: **201**

#### Created

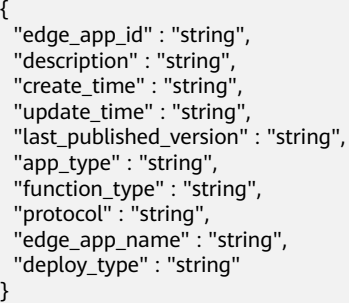

## 状态码

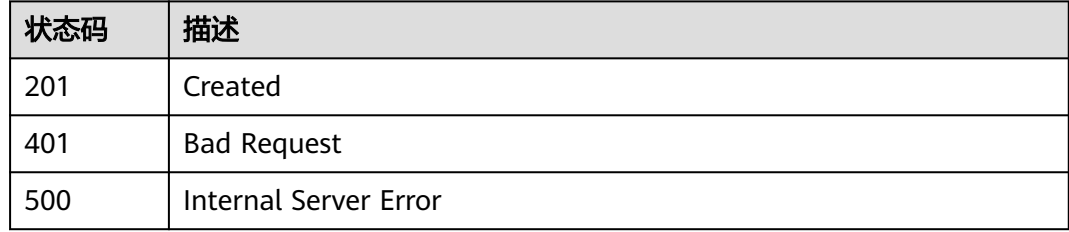

#### 错误码

请参见<mark>错误码</mark>。

# **3.1.2** 查询应用列表

## 功能介绍

查询应用列表

#### 调试

您可以在**[API Explorer](https://console.huaweicloud.com/apiexplorer/#/openapi/IoTEdge/doc?api=BatchListEdgeApps)**中调试该接口,支持自动认证鉴权。API Explorer可以自动生成 SDK代码示例,并提供SDK代码示例调试功能。

#### **URI**

GET /v2/{project\_id}/edge-apps

#### 表 **3-5** 路径参数

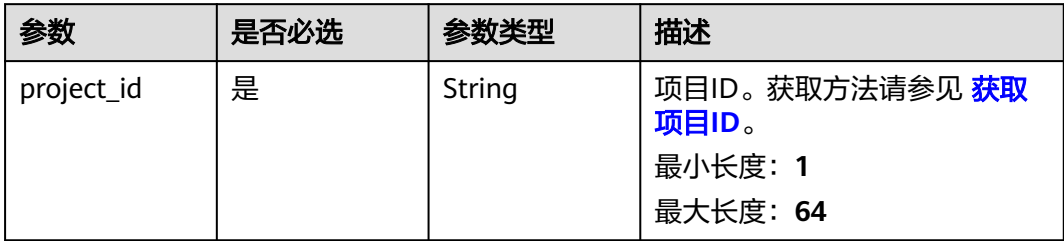

#### 表 **3-6** Query 参数

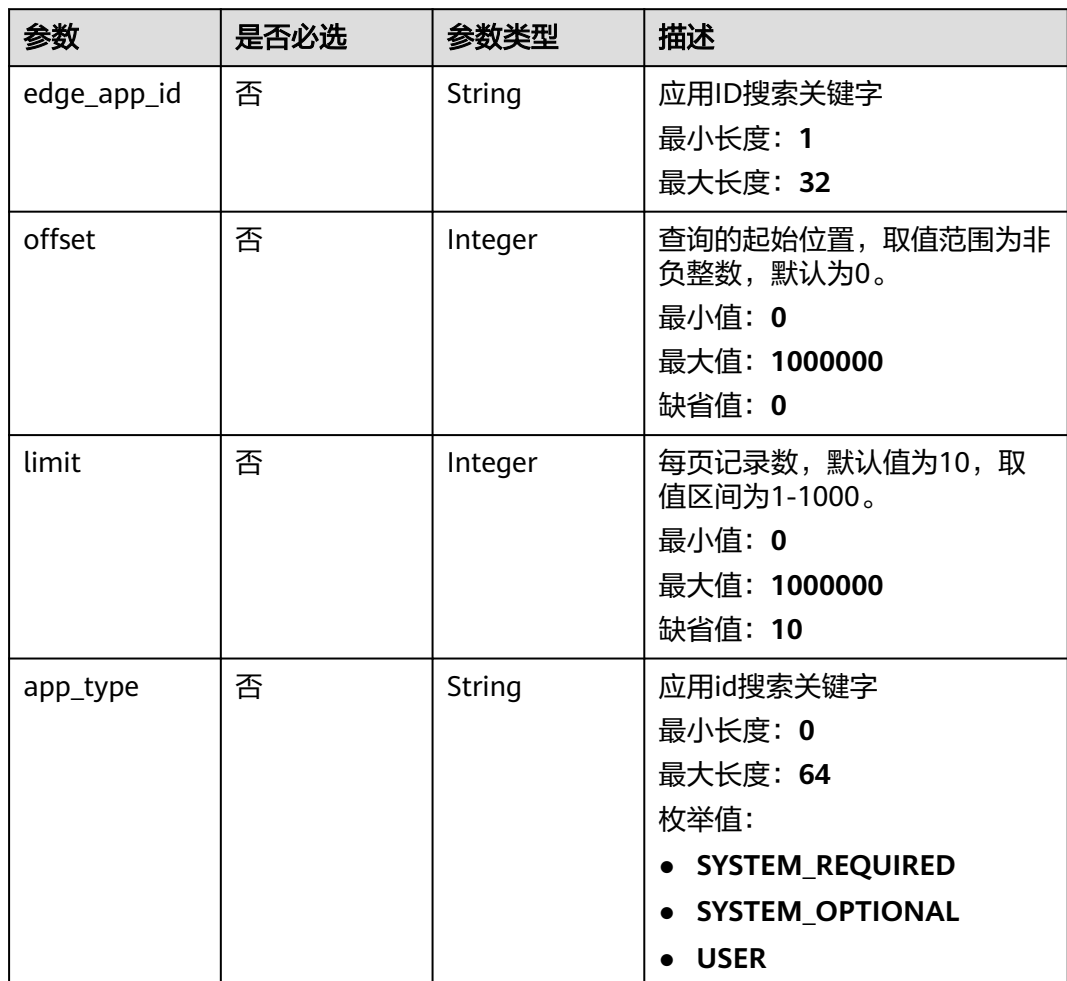

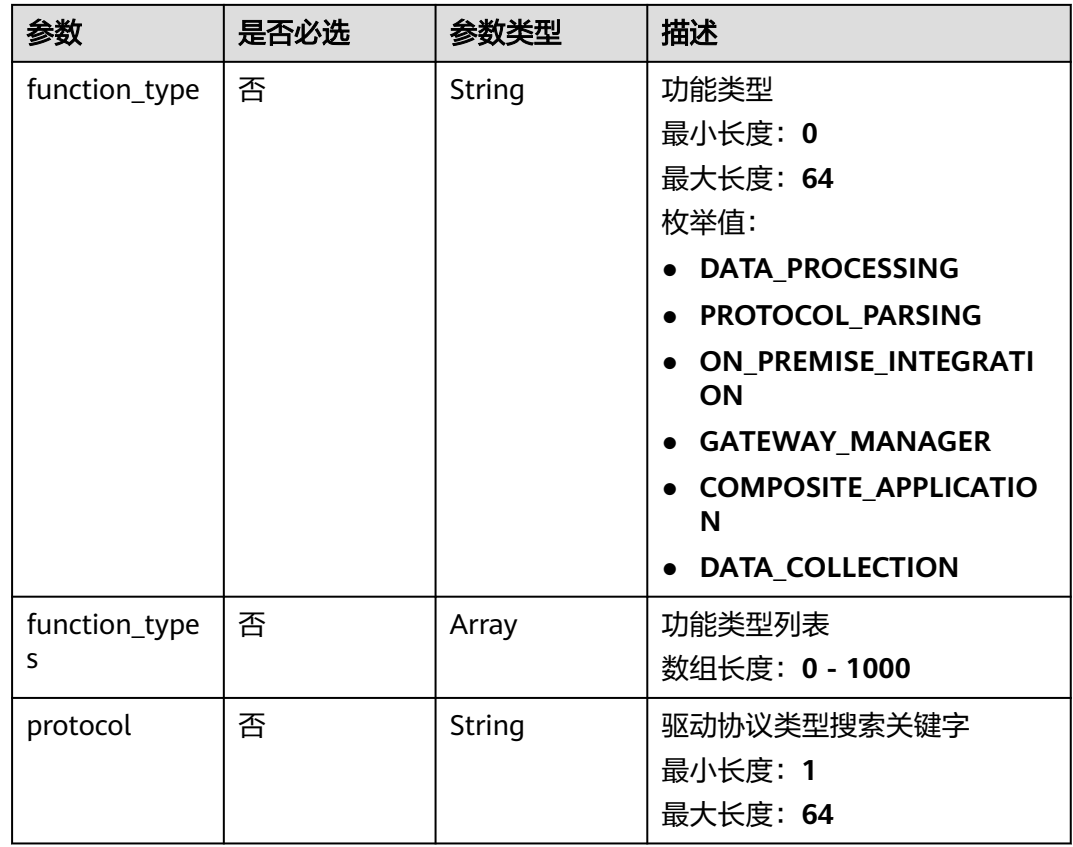

# 请求参数

#### 表 **3-7** 请求 Header 参数

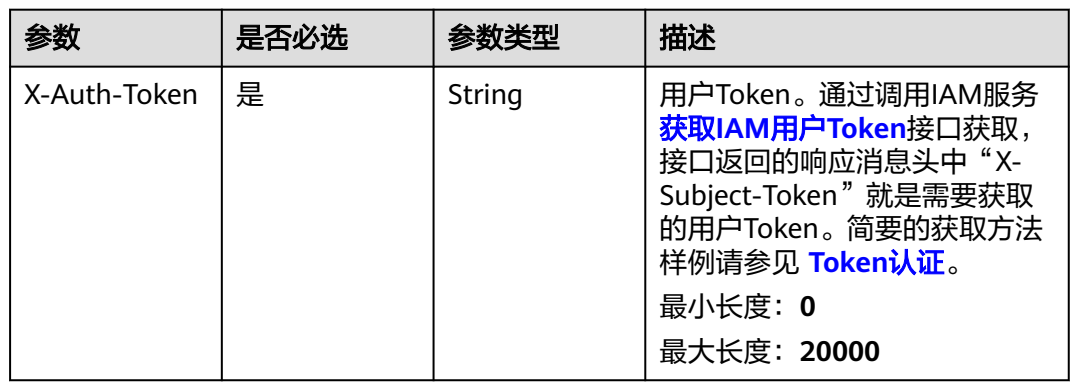

## 响应参数

状态码: **200**

#### 表 **3-8** 响应 Body 参数

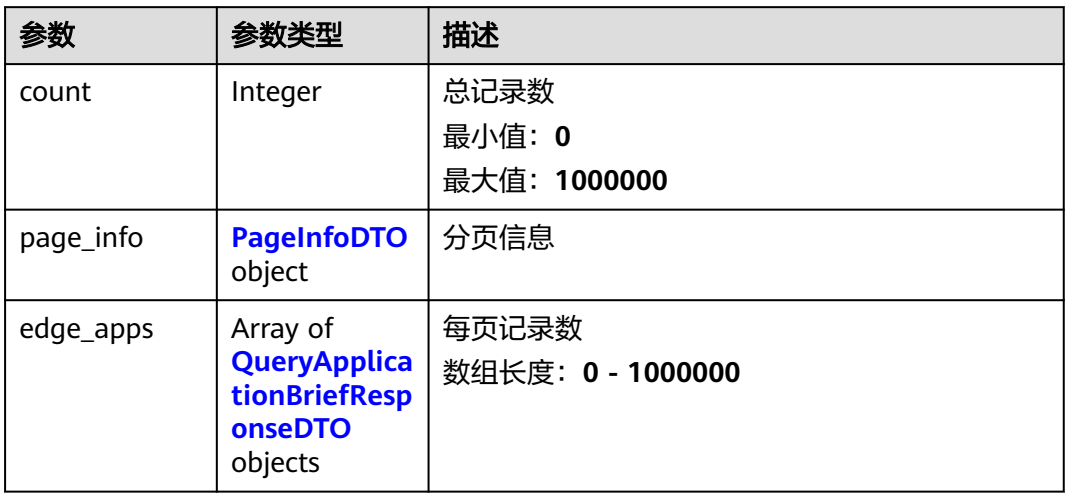

#### 表 **3-9** PageInfoDTO

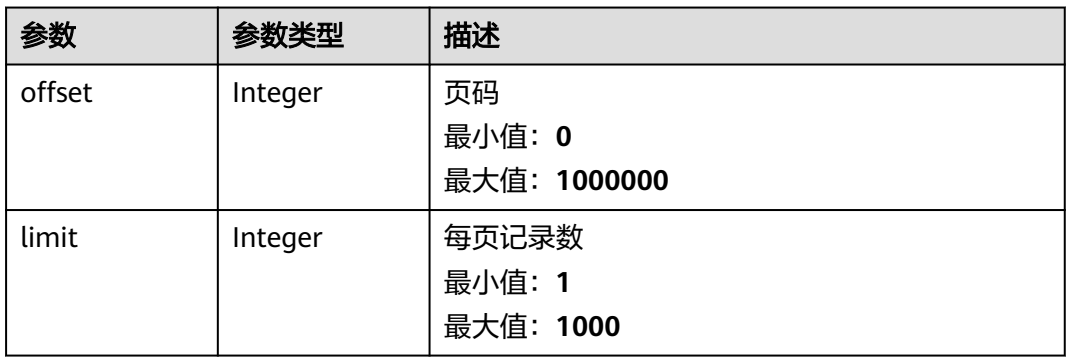

表 **3-10** QueryApplicationBriefResponseDTO

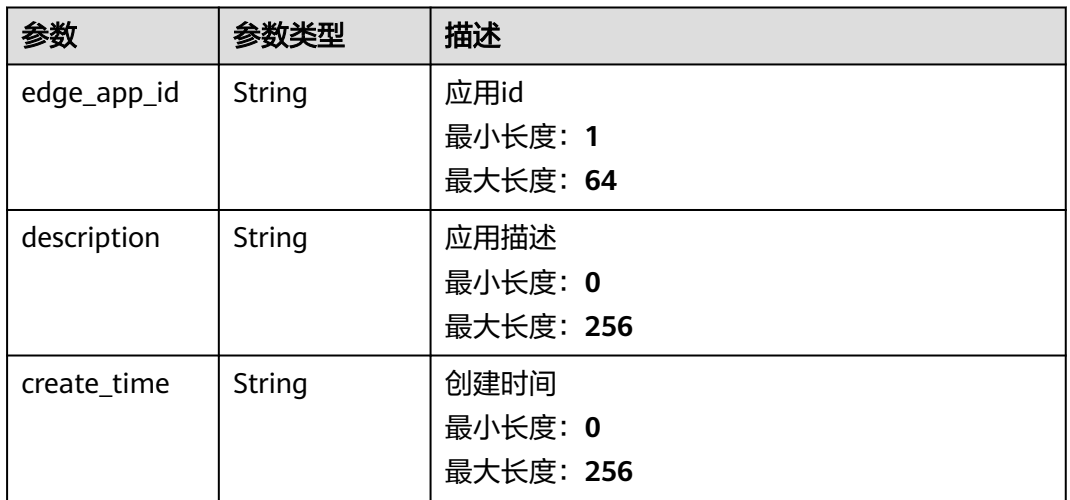

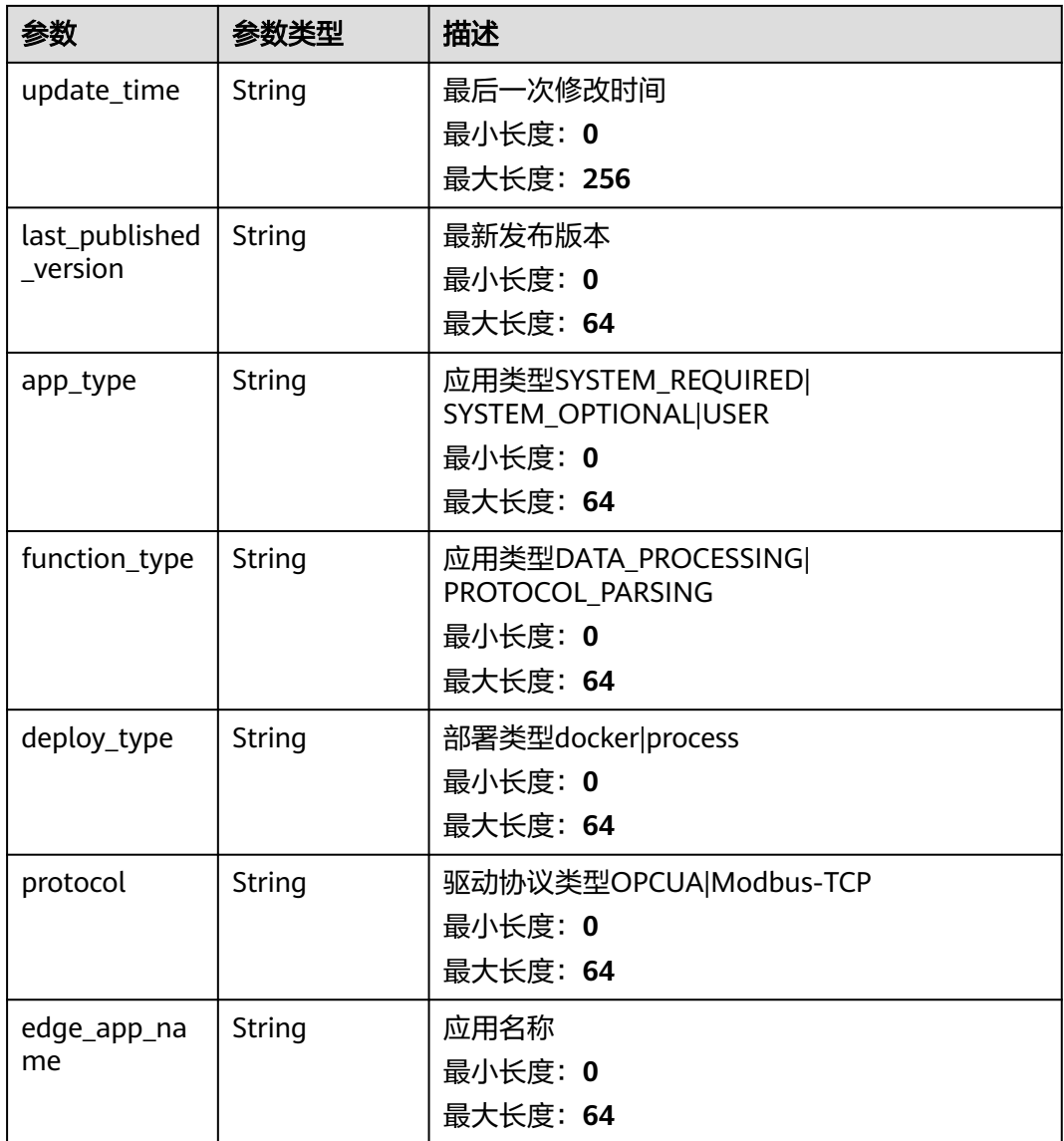

# 请求示例

GET https://{endpoint}/v2/{project\_id}/edge-apps

# 响应示例

#### 状态码: **200**

**OK** 

```
{
 "count" : 0,
 "page_info" : {
 "offset" : 0,
 "limit" : 0
 },
 "edge_apps" : [ {
 "edge_app_id" : "string",
 "description" : "string",
 "create_time" : "string",
```
}

```
 "update_time" : "string",
   "last_published_version" : "string",
   "app_type" : "string",
 "function_type" : "string",
 "protocol" : "string",
 "edge_app_name" : "string",
   "deploy_type" : "string"
 } ]
```
## 状态码

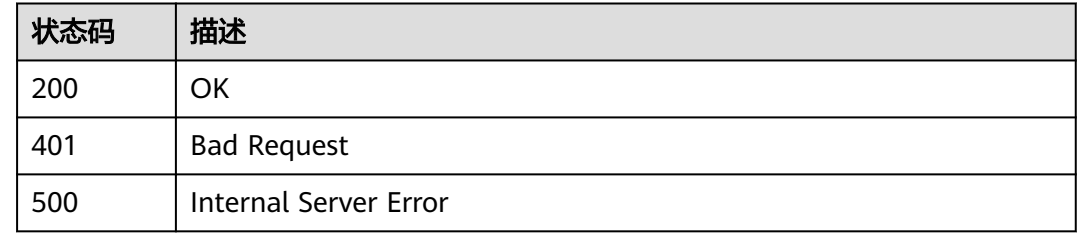

## 错误码

请参[见错误码。](#page-370-0)

# **3.1.3** 查询应用

## 功能介绍

查询应用

#### 调试

您可以在**[API Explorer](https://console.huaweicloud.com/apiexplorer/#/openapi/IoTEdge/doc?api=ShowEdgeApp)**中调试该接口,支持自动认证鉴权。API Explorer可以自动生成 SDK代码示例,并提供SDK代码示例调试功能。

#### **URI**

GET /v2/{project\_id}/edge-apps/{edge\_app\_id}

#### 表 **3-11** 路径参数

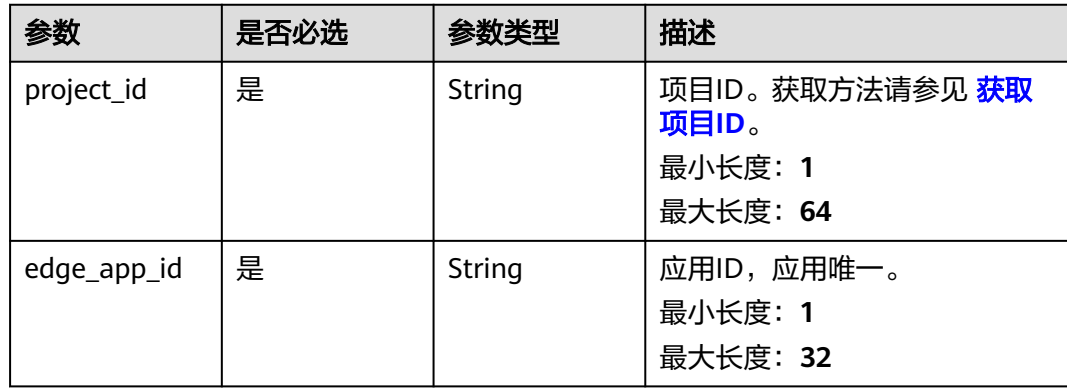

# 请求参数

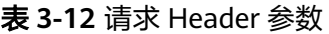

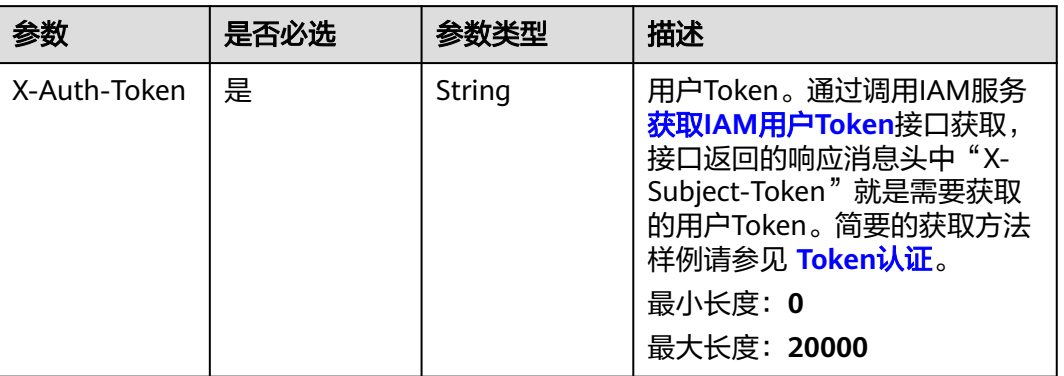

# 响应参数

#### 状态码: **200**

#### 表 **3-13** 响应 Body 参数

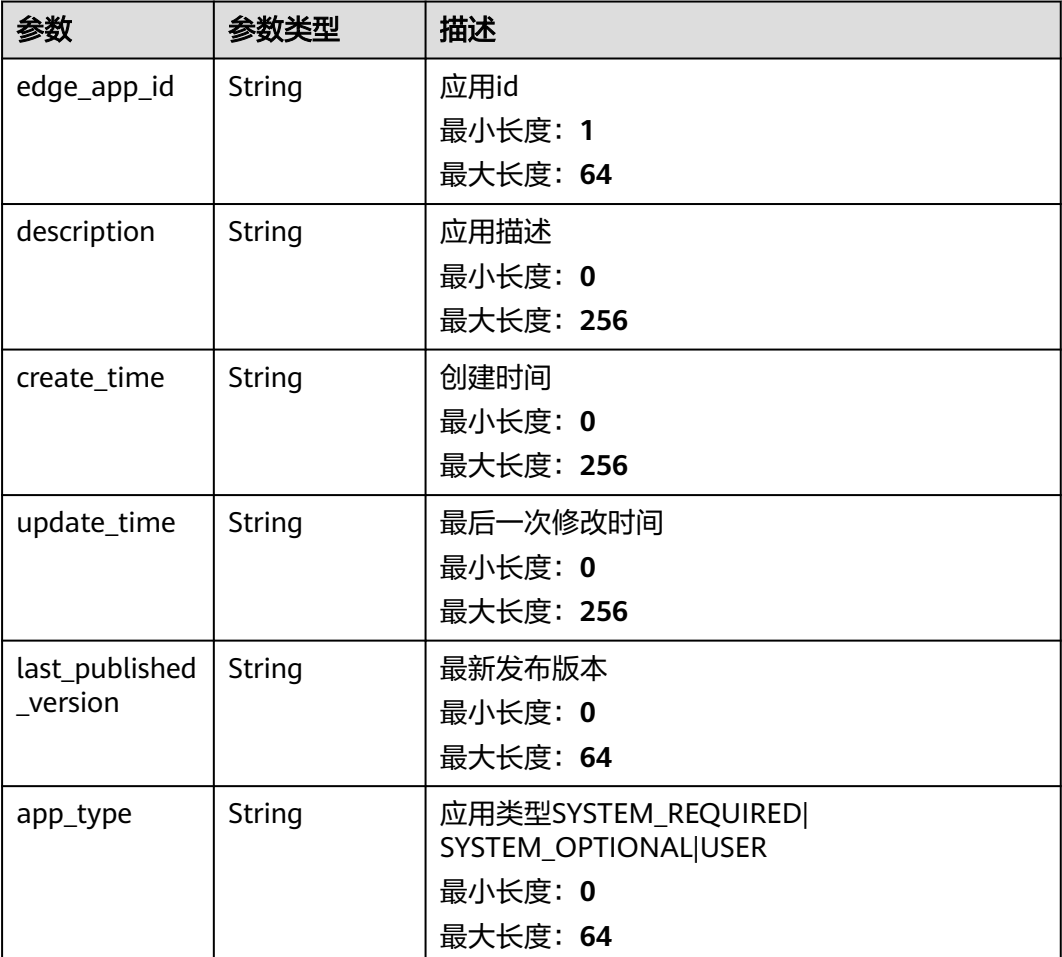

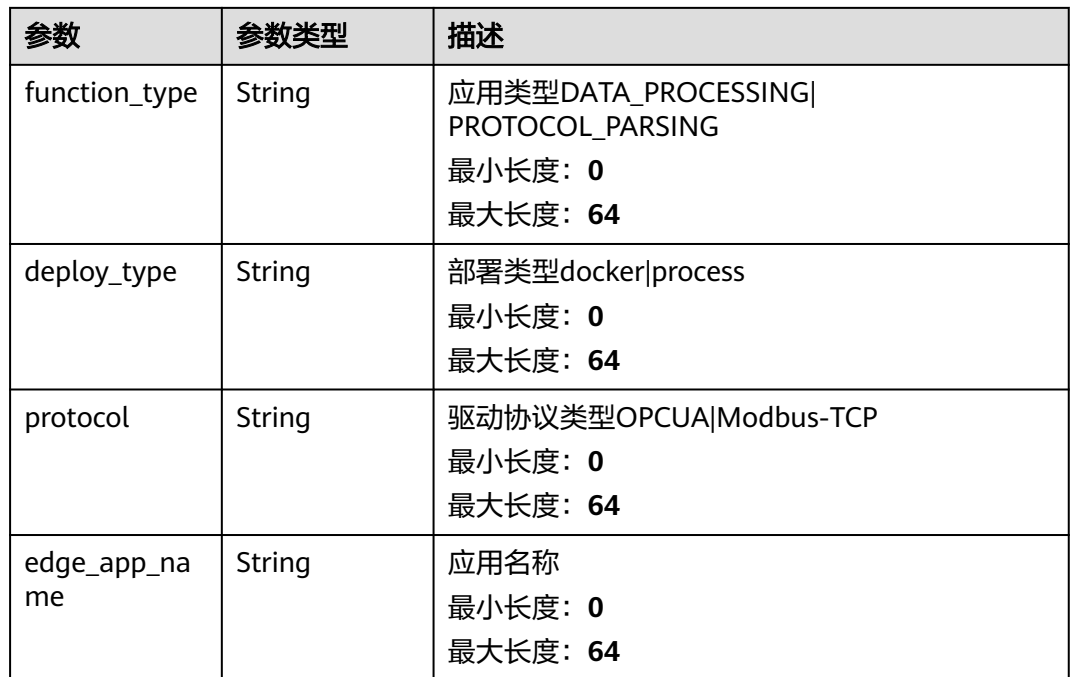

# 请求示例

GET https://{endpoint}/v2/{project\_id}/edge-apps/{edge\_app\_id}

# 响应示例

#### 状态码: **200**

**OK** 

```
{
  "edge_app_id" : "string",
 "description" : "string",
 "create_time" : "string",
 "update_time" : "string",
 "last_published_version" : "string",
 "app_type" : "string",
 "function_type" : "string",
 "protocol" : "string",
 "edge_app_name" : "string",
  "deploy_type" : "string"
}
```
# 状态码

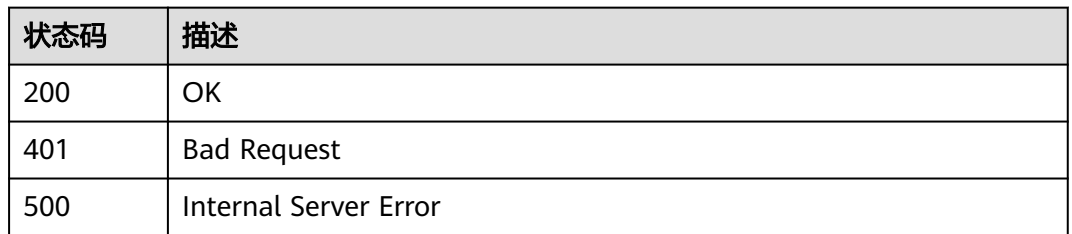

# <span id="page-23-0"></span>错误码

请参[见错误码。](#page-370-0)

# **3.1.4** 删除应用

# 功能介绍

删除应用

#### 调试

您可以在**[API Explorer](https://console.huaweicloud.com/apiexplorer/#/openapi/IoTEdge/doc?api=DeleteEdgeApp)**中调试该接口,支持自动认证鉴权。API Explorer可以自动生成 SDK代码示例,并提供SDK代码示例调试功能。

## **URI**

DELETE /v2/{project\_id}/edge-apps/{edge\_app\_id}

#### 表 **3-14** 路径参数

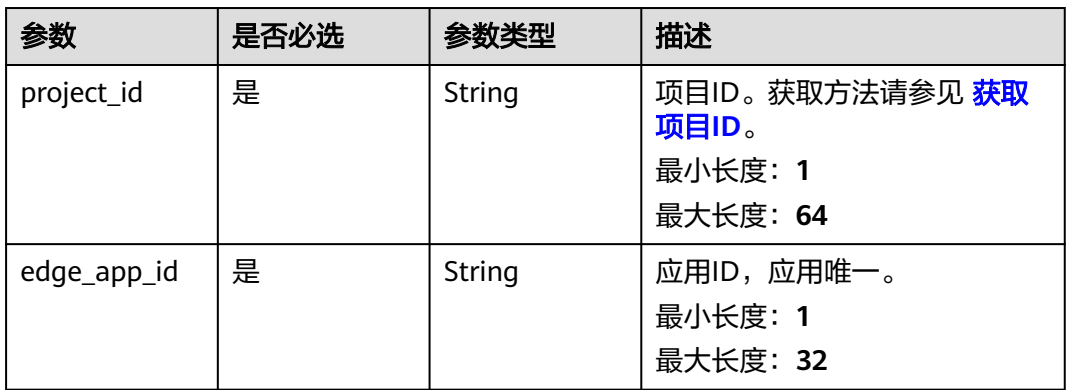

# 请求参数

#### 表 **3-15** 请求 Header 参数

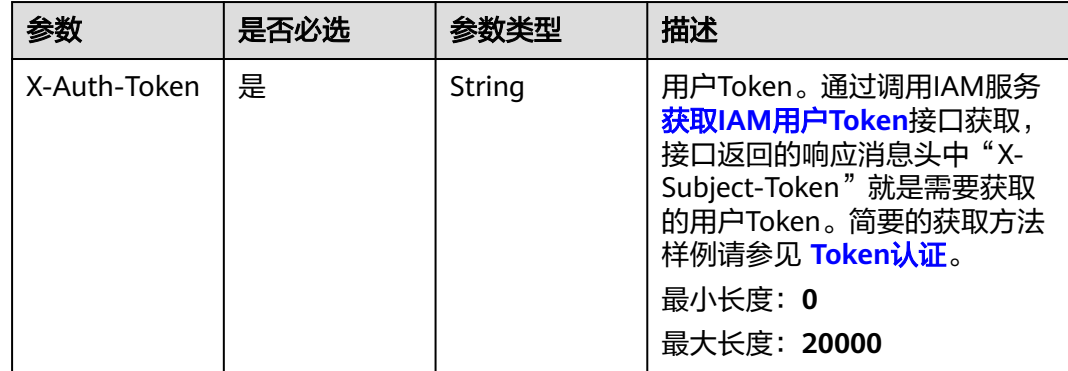

# <span id="page-24-0"></span>响应参数

无

# 请求示例

响应示例

无

# 状态码

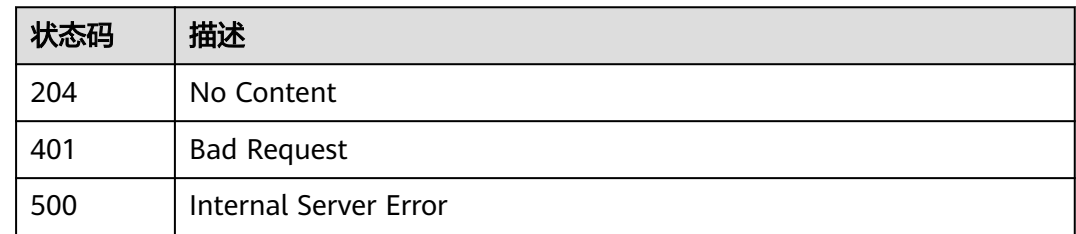

DELETE https://{endpoint}/v2/{project\_id}/edge-apps/{edge\_app\_id}

# 错误码

请参[见错误码。](#page-370-0)

# **3.2** 应用版本管理

# **3.2.1** 创建应用版本

# 功能介绍

创建应用版本

## 调试

您可以在**[API Explorer](https://console.huaweicloud.com/apiexplorer/#/openapi/IoTEdge/doc?api=CreateEdgeApplicationVersion)**中调试该接口,支持自动认证鉴权。API Explorer可以自动生成 SDK代码示例,并提供SDK代码示例调试功能。

## **URI**

POST /v2/{project\_id}/edge-apps/{edge\_app\_id}/versions

#### 表 **3-16** 路径参数

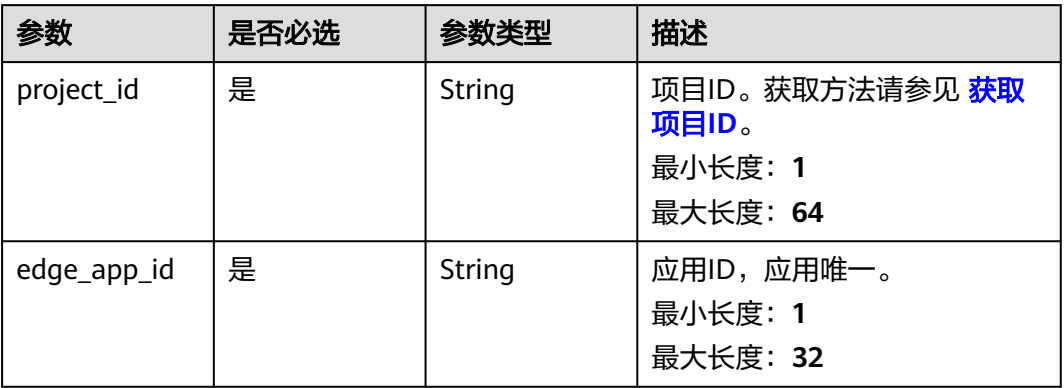

# 请求参数

#### 表 **3-17** 请求 Header 参数

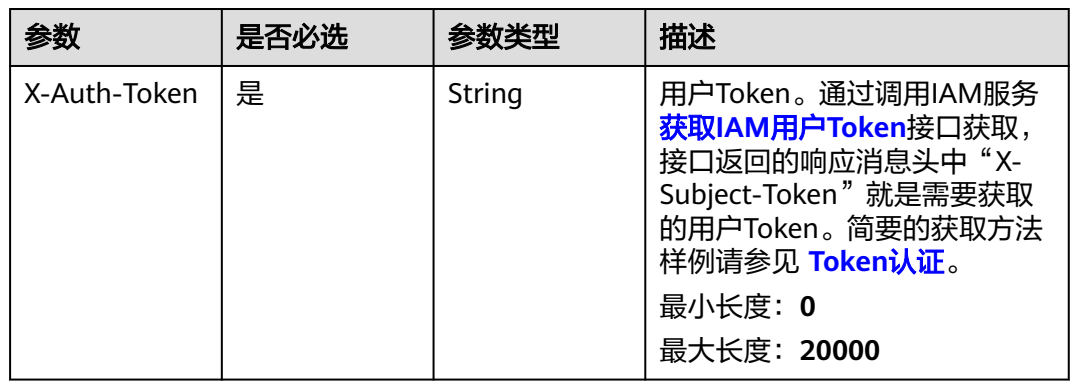

#### 表 **3-18** 请求 Body 参数

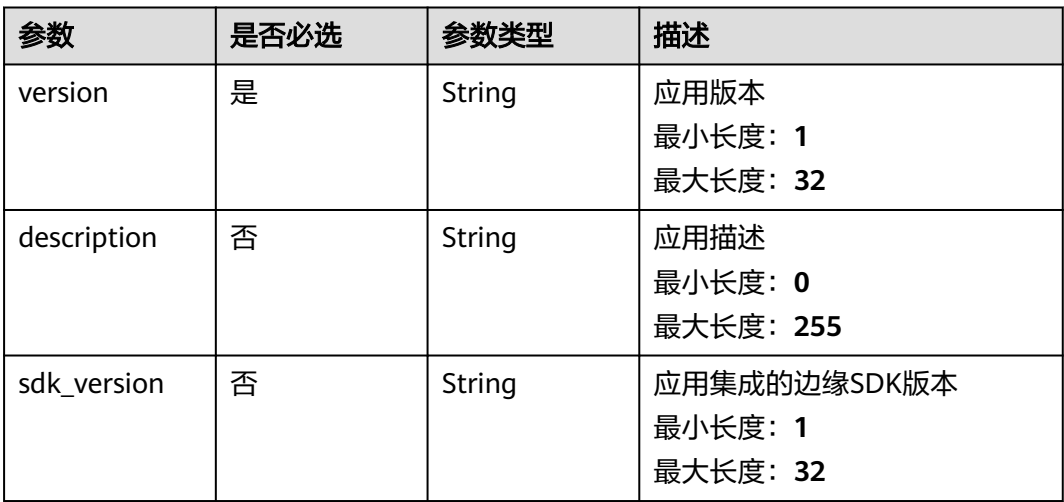

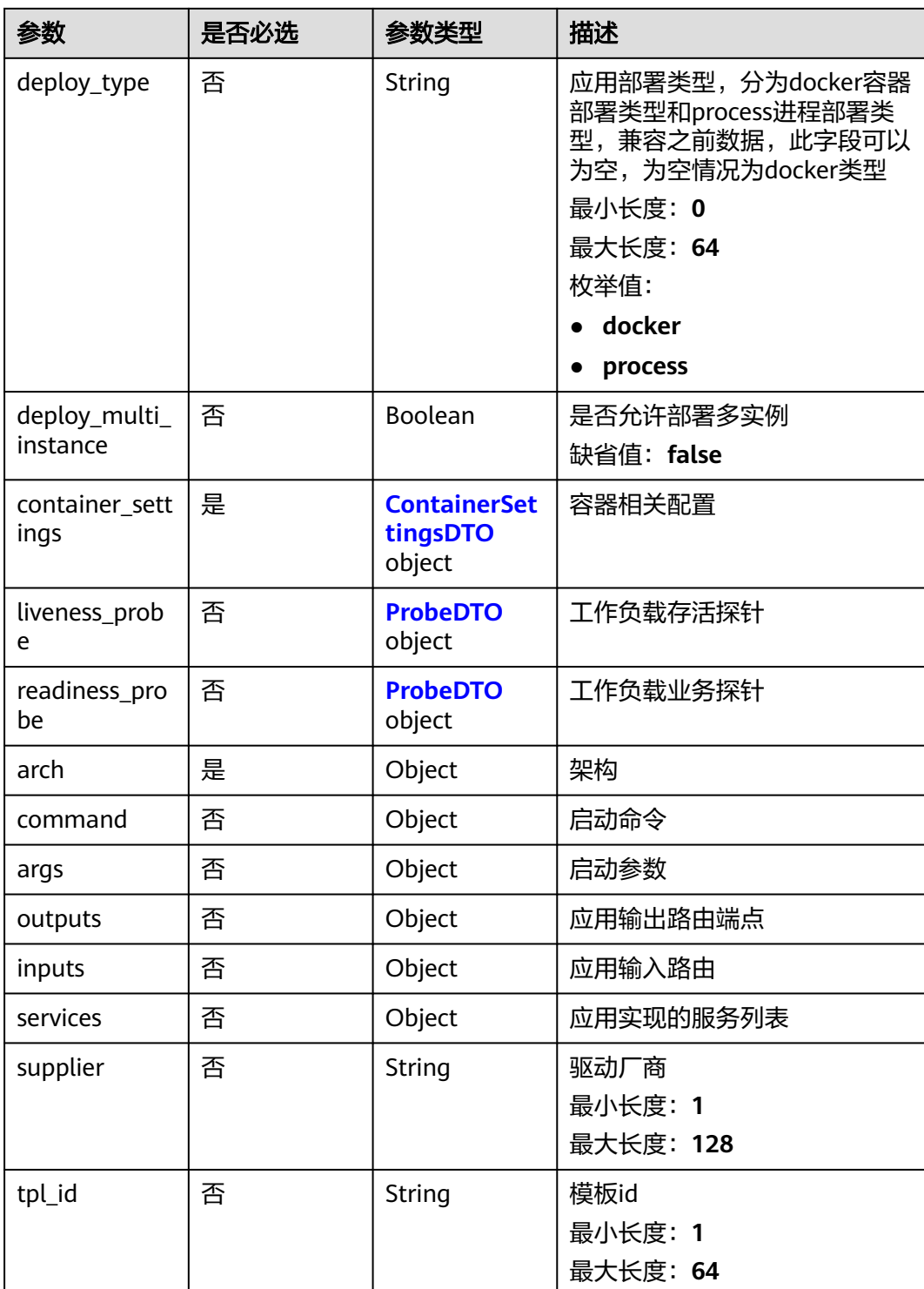

#### <span id="page-27-0"></span>表 **3-19** ContainerSettingsDTO

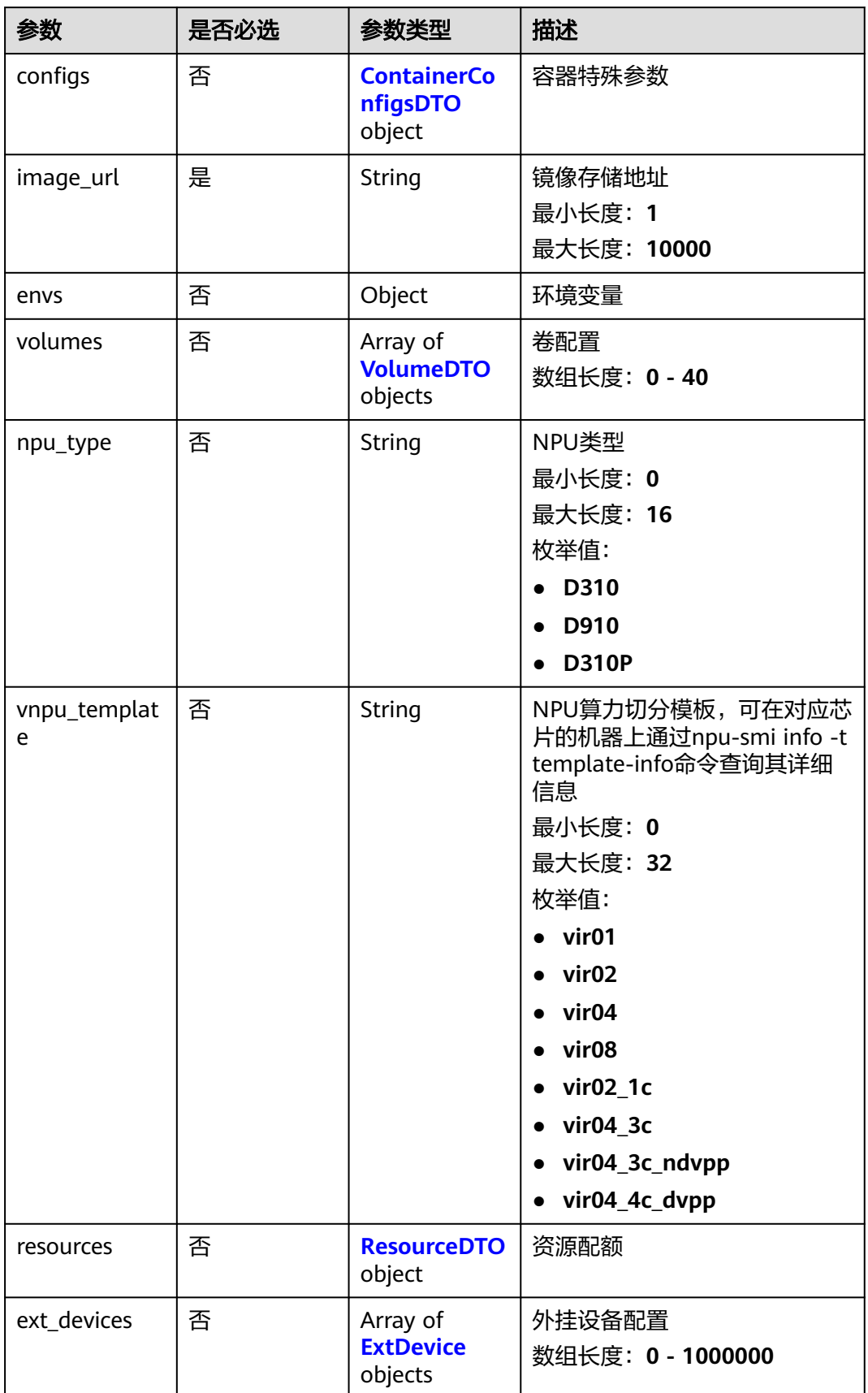

#### <span id="page-28-0"></span>表 **3-20** ContainerConfigsDTO

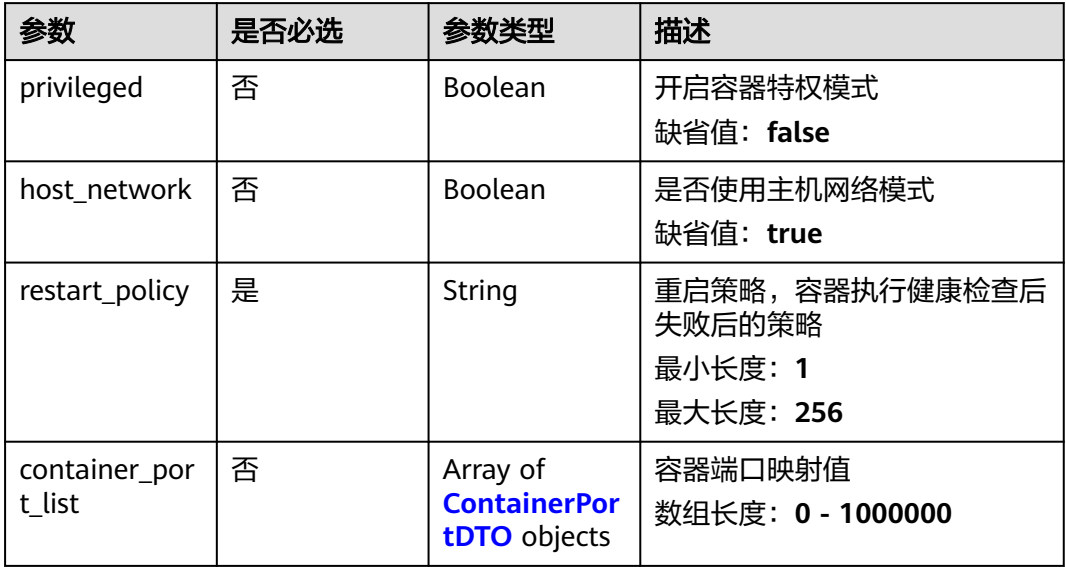

#### 表 **3-21** ContainerPortDTO

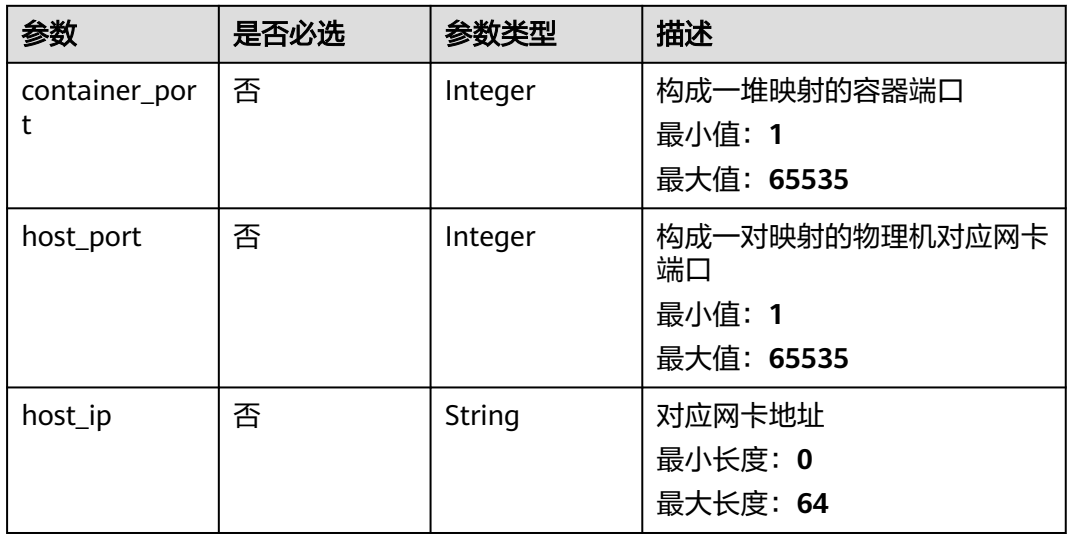

#### 表 **3-22** VolumeDTO

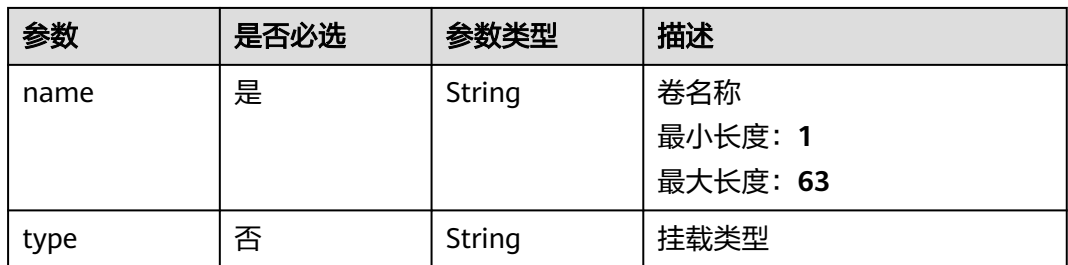

<span id="page-29-0"></span>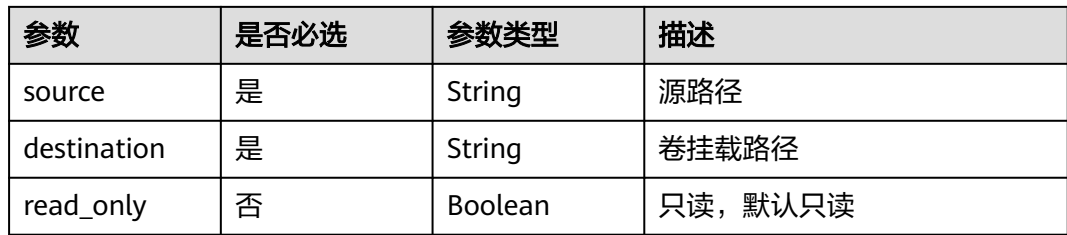

#### 表 **3-23** ResourceDTO

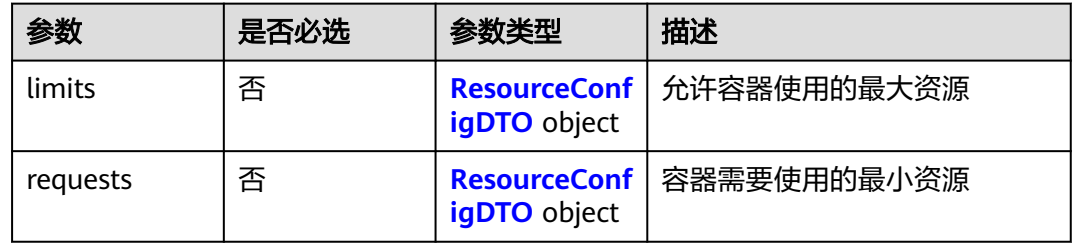

#### 表 **3-24** ResourceConfigDTO

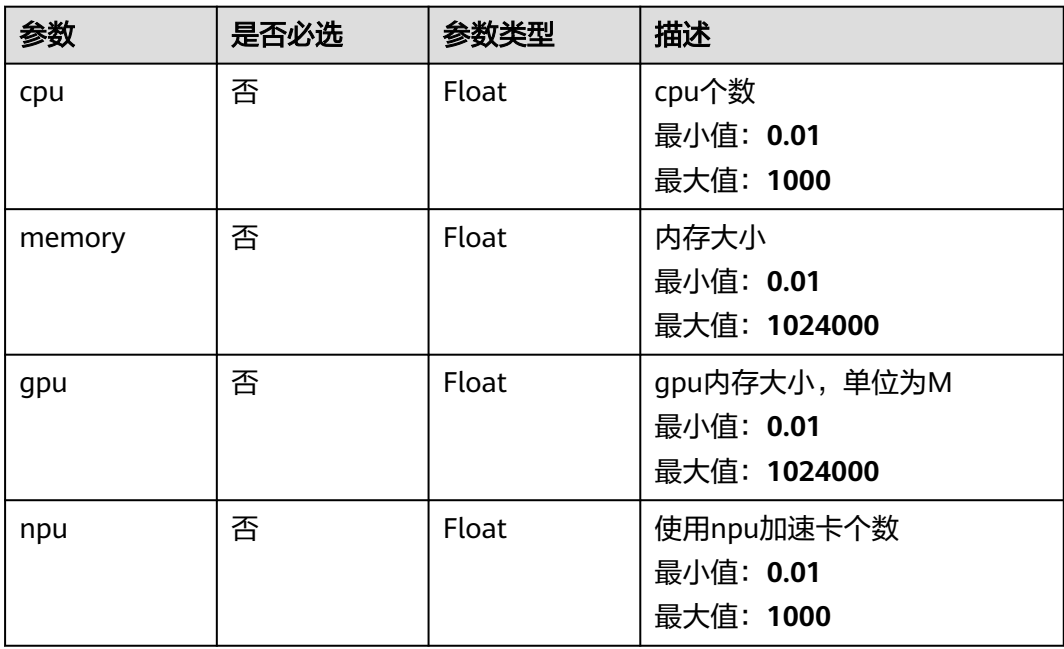

#### 表 **3-25** ExtDevice

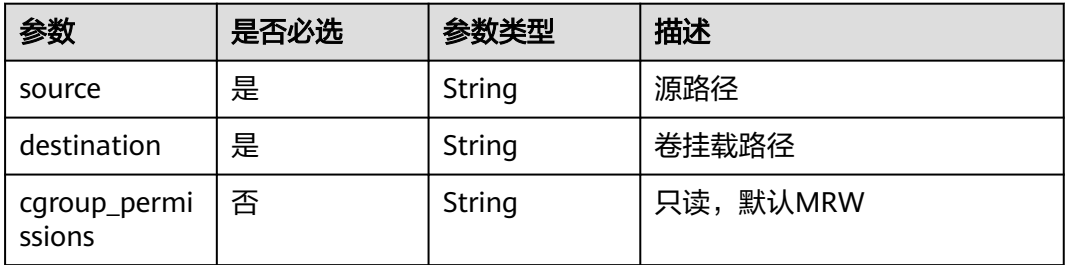

#### <span id="page-30-0"></span>表 **3-26** ProbeDTO

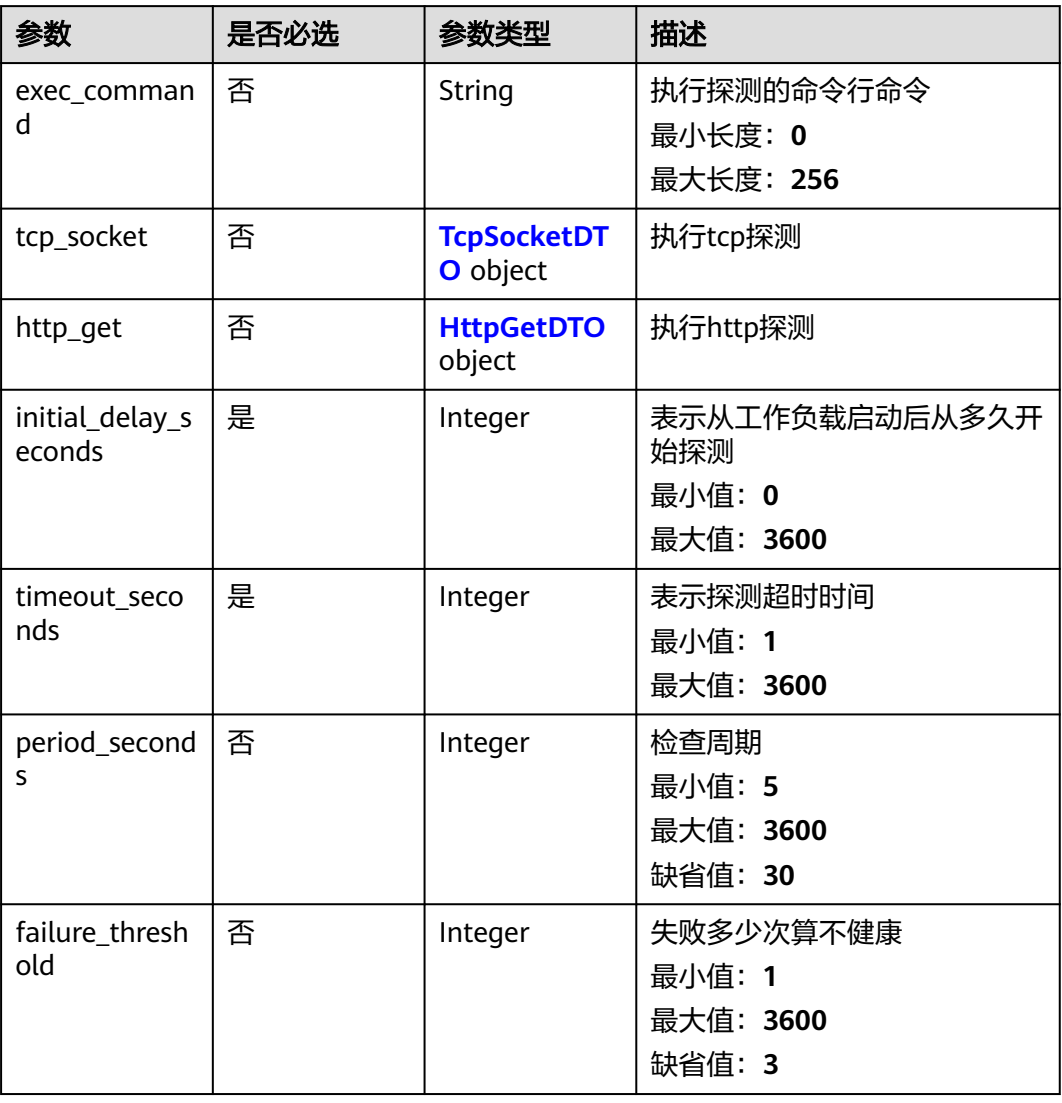

#### 表 **3-27** TcpSocketDTO

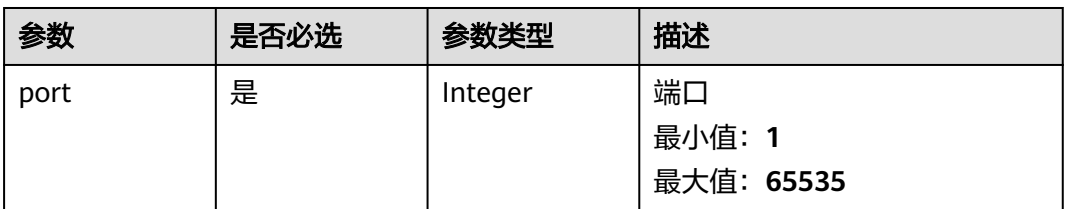

#### <span id="page-31-0"></span>表 **3-28** HttpGetDTO

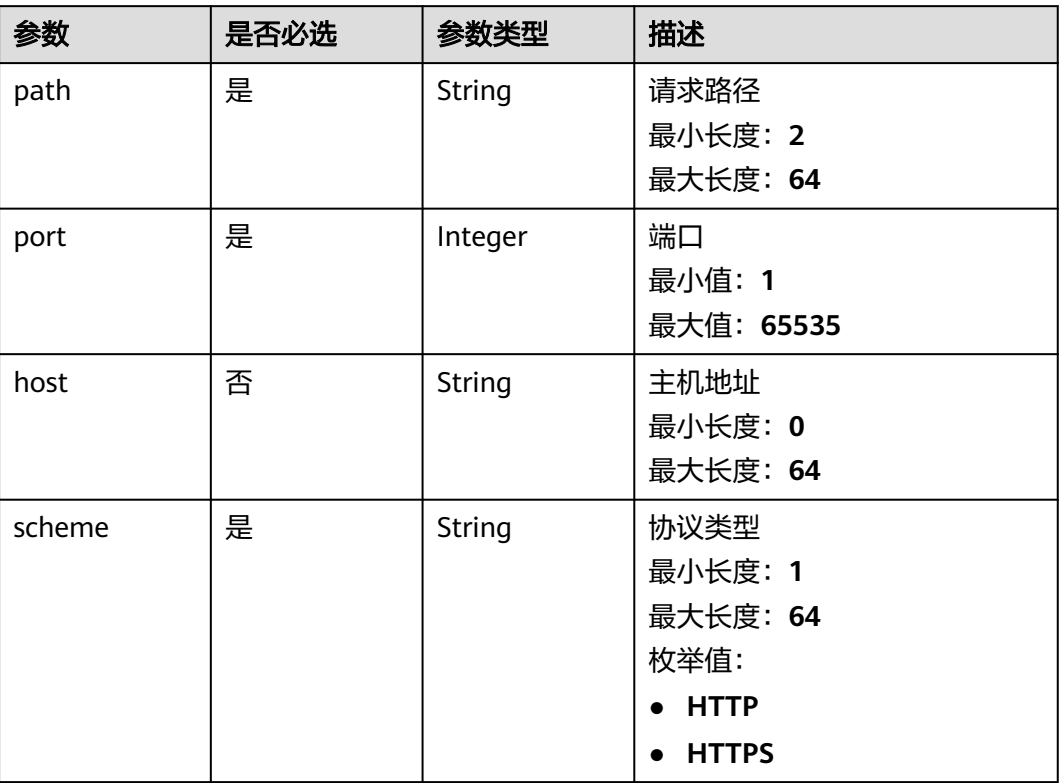

# 响应参数

#### 状态码: **201**

表 **3-29** 响应 Body 参数

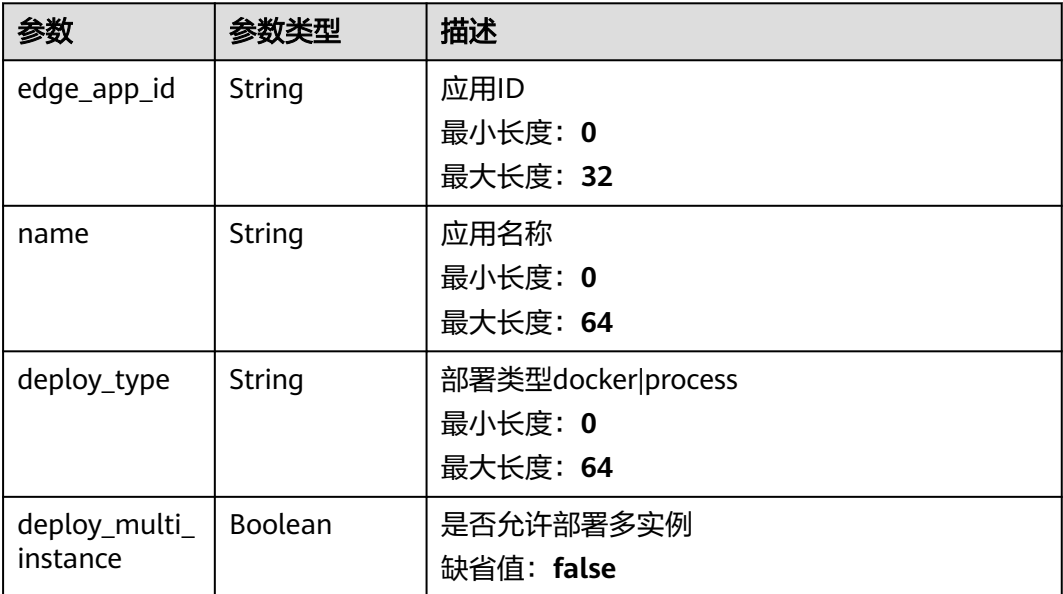

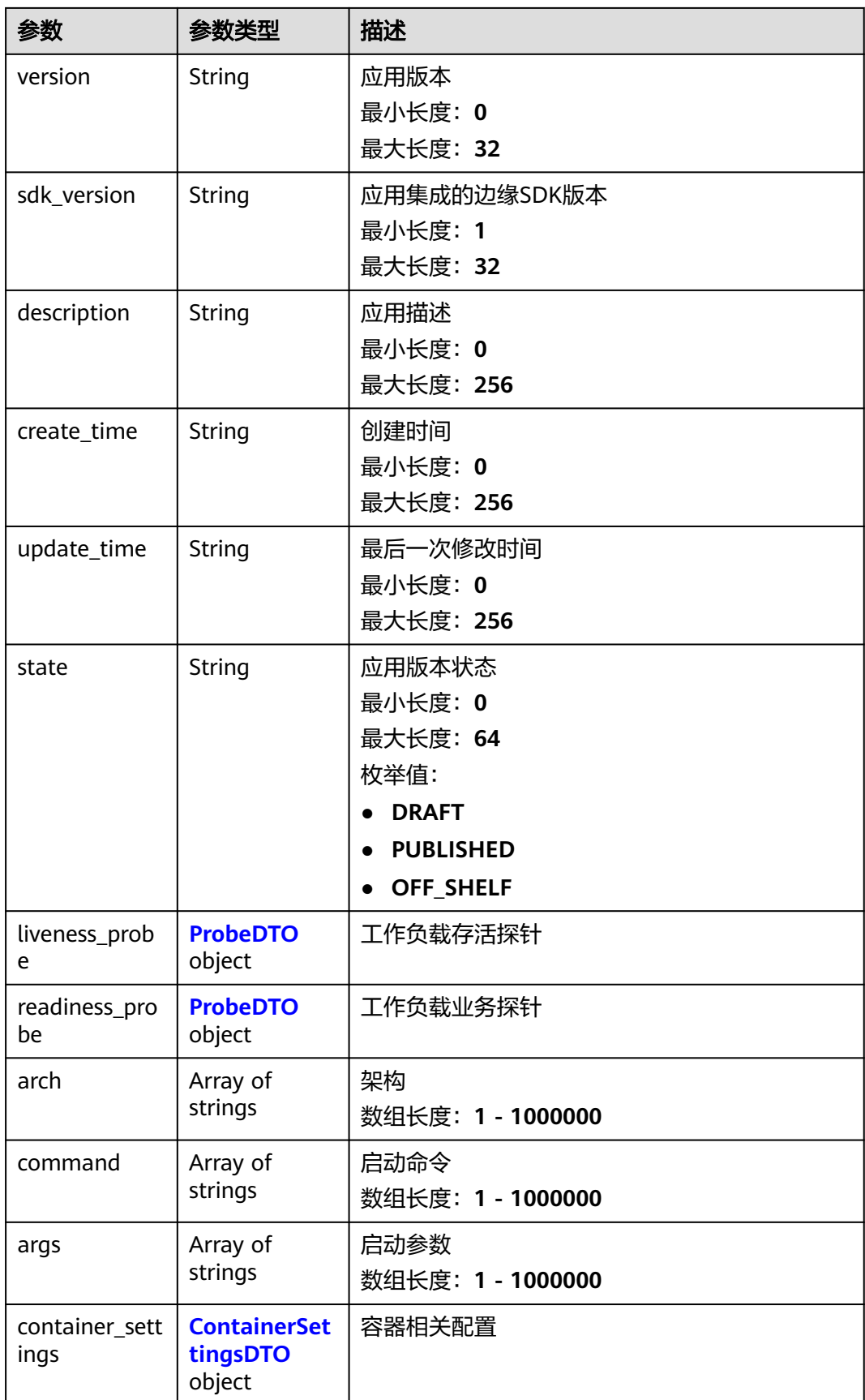

<span id="page-33-0"></span>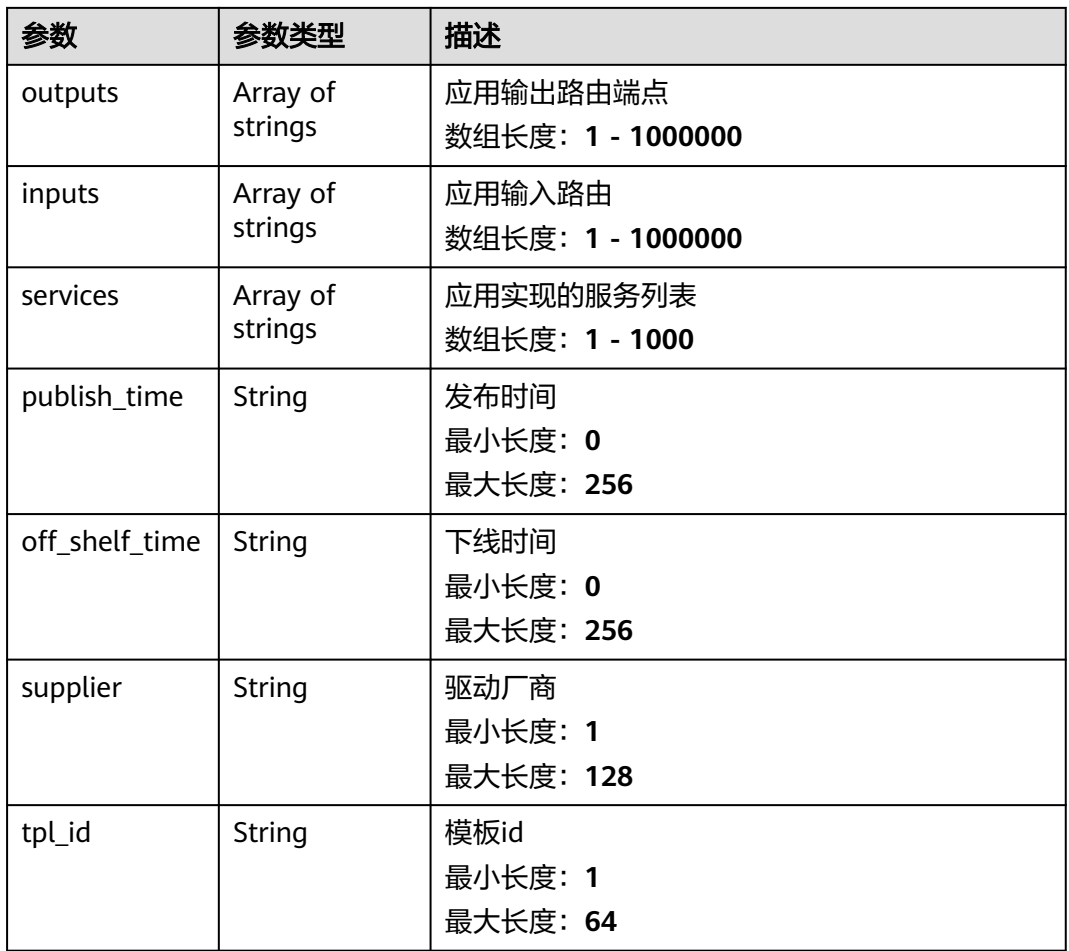

#### 表 **3-30** ProbeDTO

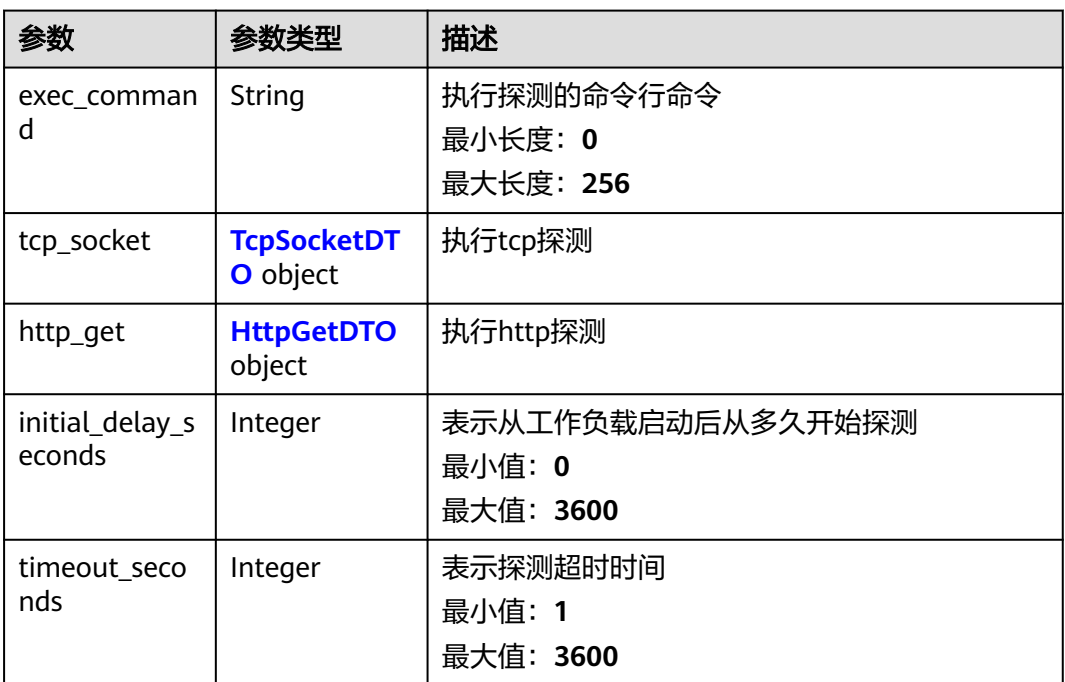

<span id="page-34-0"></span>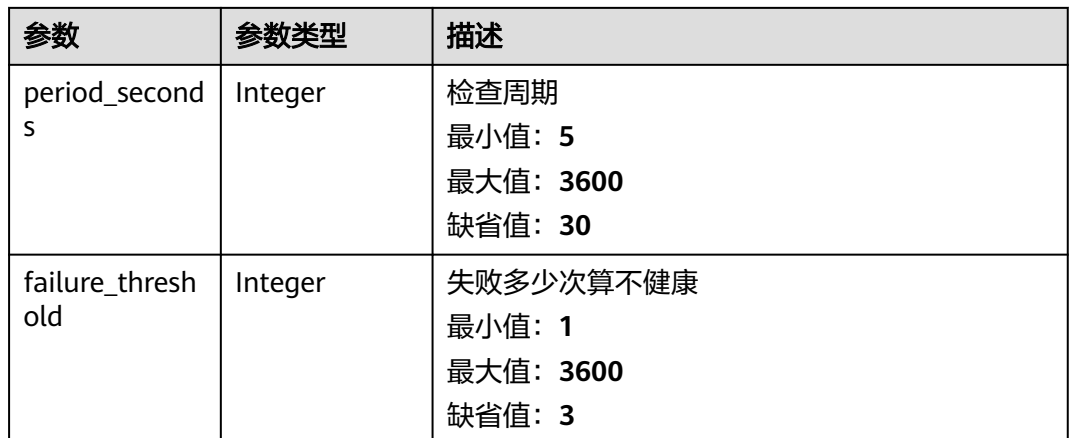

#### 表 **3-31** TcpSocketDTO

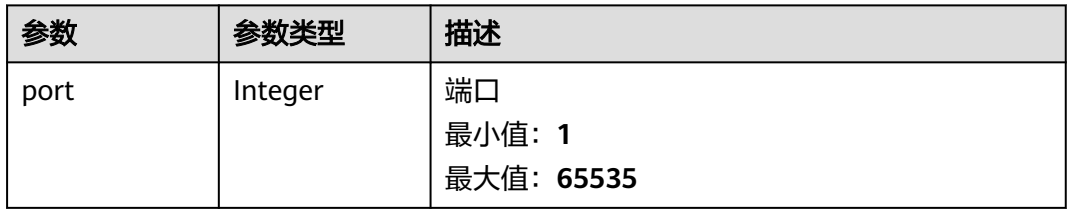

#### 表 **3-32** HttpGetDTO

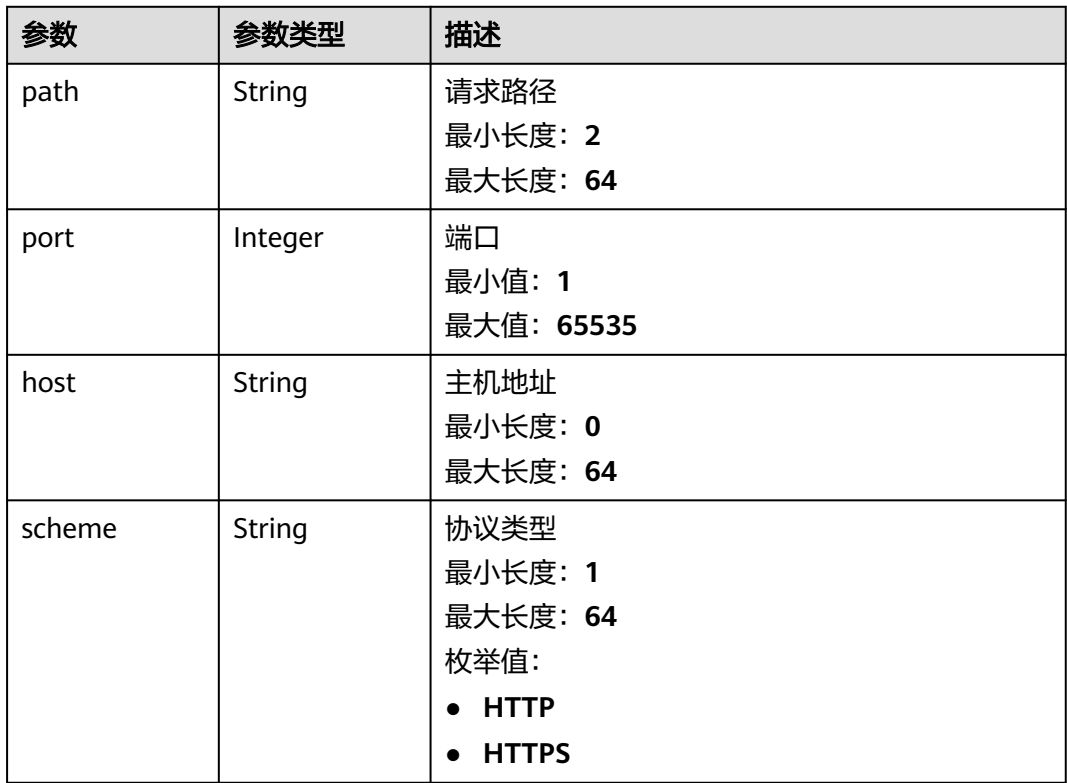

#### <span id="page-35-0"></span>表 **3-33** ContainerSettingsDTO

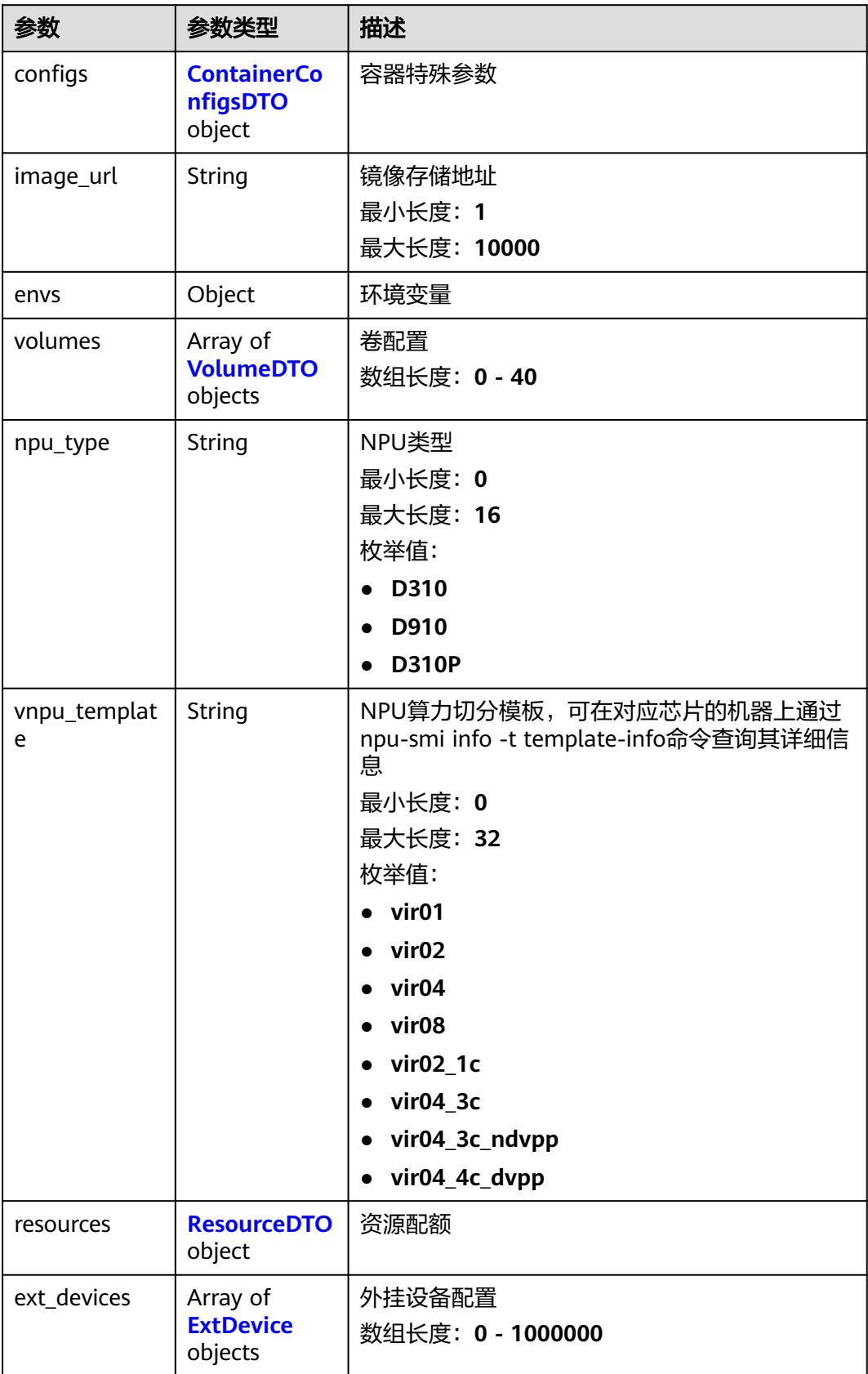
## 表 **3-34** ContainerConfigsDTO

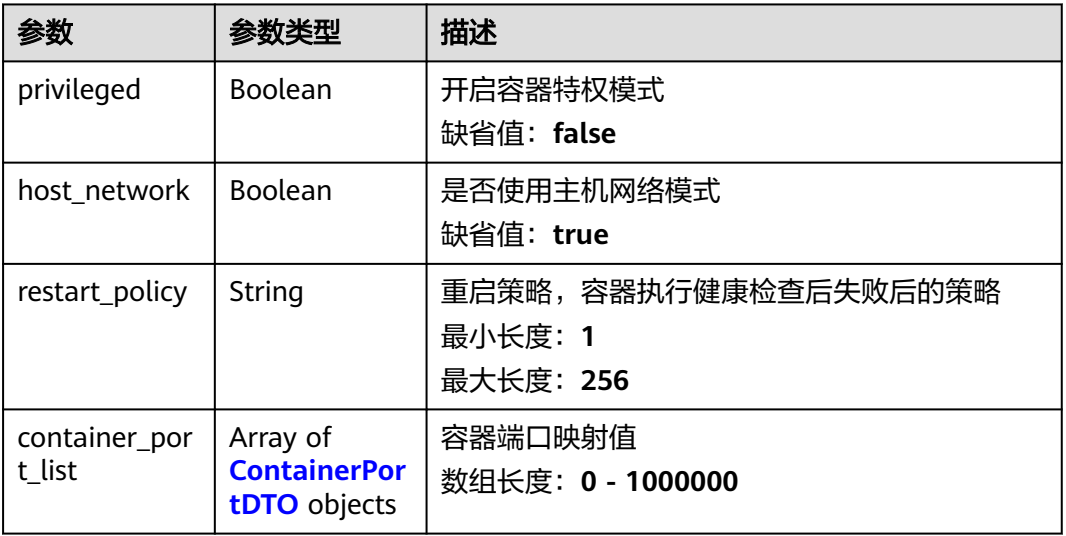

### 表 **3-35** ContainerPortDTO

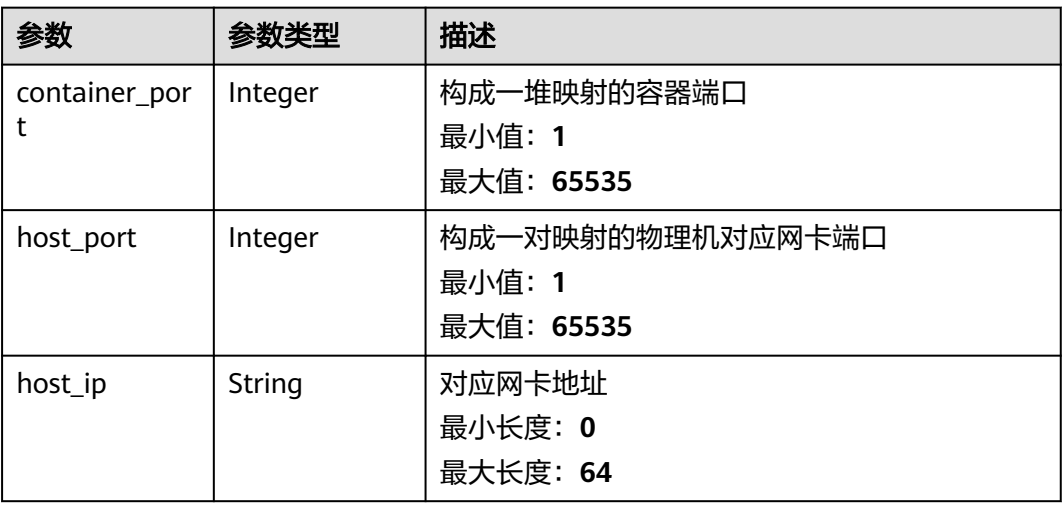

## 表 **3-36** VolumeDTO

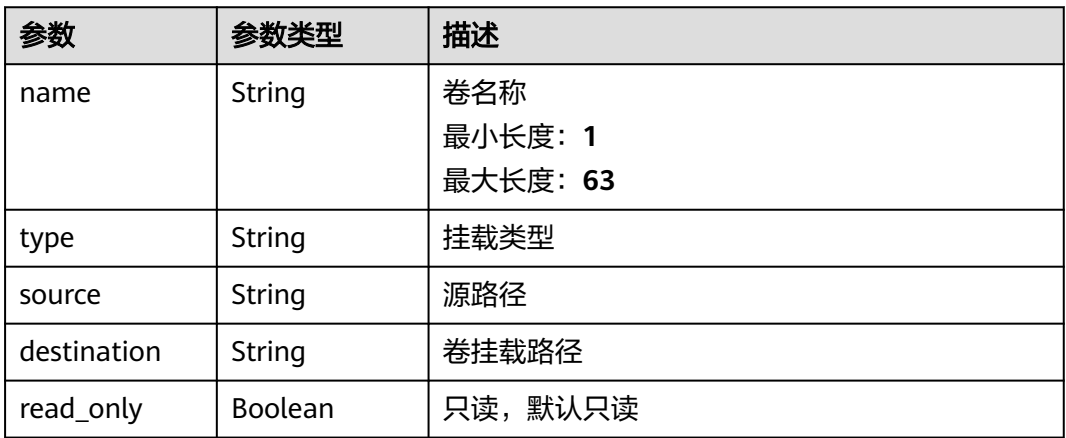

#### 表 **3-37** ResourceDTO

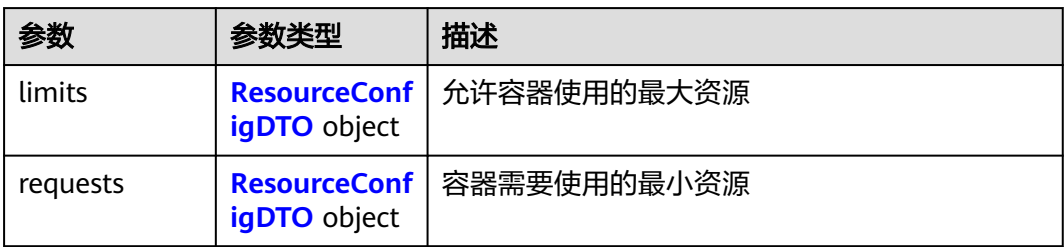

#### 表 **3-38** ResourceConfigDTO

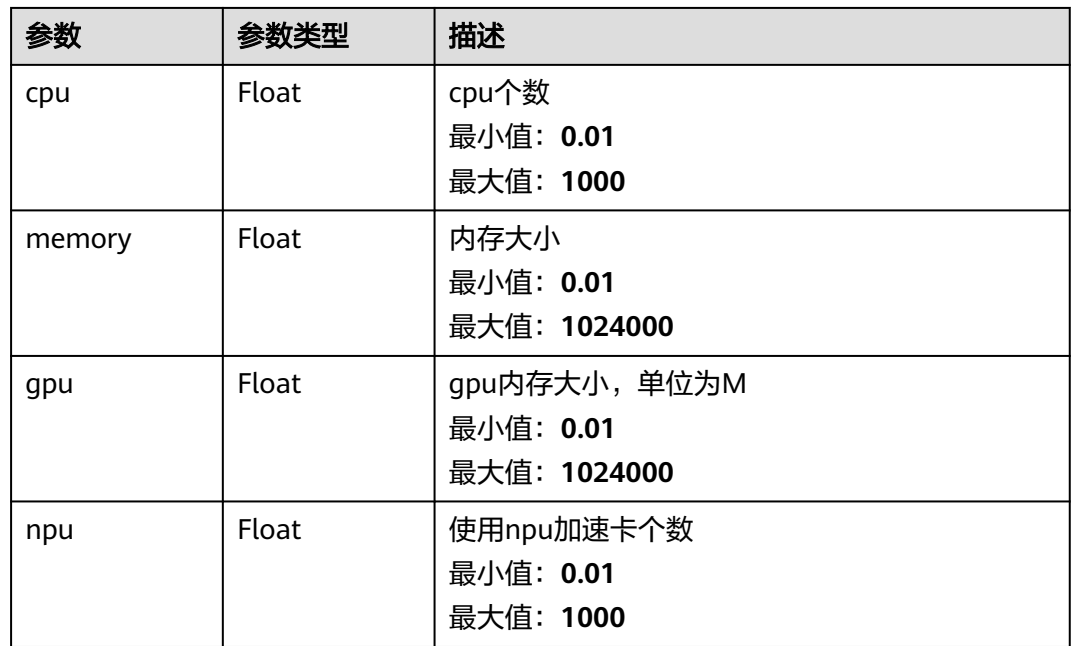

#### 表 **3-39** ExtDevice

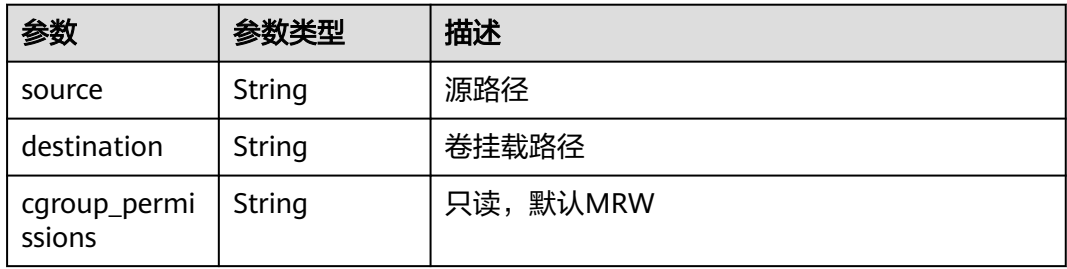

# 请求示例

POST https://{endpoint}/v2/{project\_id}/edge-apps/{edge\_app\_id}/versions

```
{
 "version" : "1.0.0",
 "description" : "string",
 "sdk_version" : "string",
 "deploy_type" : "docker",
```

```
 "deploy_multi_instance" : false,
  "container_settings" : {
   "configs" : {
     "privileged" : false,
     "host_network" : true,
    "restart_policy" : "string",
     "container_port_list" : [ {
      "container_port" : 65535,
 "host_port" : 65535,
 "host_ip" : "string"
    } ]
   },
   "image_url" : "string",
 "envs" : { },
 "volumes" : [ {
 "name" : "string",
    "type" : "string",
    "source" : "string",
    "destination" : "string",
    "read_only" : true
   } ],
   "npu_type" : "D310",
   "resources" : {
    "limits" : {
      "cpu" : 1000,
      "memory" : 1024000,
      "gpu" : 1024000,
      "npu" : 1000
    },
     "requests" : {
      "cpu" : 1000,
      "memory" : 1024000,
      "gpu" : 1024000,
      "npu" : 1000
    }
   },
   "ext_devices" : [ {
    "source" : "string",
 "destination" : "string",
 "cgroup_permissions" : "string"
   } ]
 },
 "liveness_probe" : {
   "exec_command" : "string",
   "tcp_socket" : {
    "port" : 65535
 },
 "http_get" : {
 "path" : "string",
 "port" : 65535,
 "host" : "string",
    "scheme" : "HTTP"
 },
 "initial_delay_seconds" : 3600,
   "timeout_seconds" : 3600,
   "period_seconds" : 30,
   "failure_threshold" : 3
  },
 "readiness_probe" : {
 "exec_command" : "string",
   "tcp_socket" : {
     "port" : 65535
   },
 "http_get" : {
 "path" : "string",
 "port" : 65535,
 "host" : "string",
    "scheme" : "HTTP"
   },
```

```
 "initial_delay_seconds" : 3600,
   "timeout_seconds" : 3600,
   "period_seconds" : 30,
   "failure_threshold" : 3
  },
  "arch" : { },
  "command" : { },
 "args" : { },
 "outputs" : { },
 "inputs" : { },
 "services" : { },
 "supplier" : "华为",
  "tpl_id" : "sys_general_opcua"
```
## 响应示例

#### 状态码: **201**

Created

}

```
{
  "edge_app_id" : "string",
 "name" : "string",
 "deploy_type" : "string",
 "deploy_multi_instance" : false,
  "version" : "string",
 "sdk_version" : "string",
 "description" : "string",
 "create_time" : "string",
 "update_time" : "string",
  "state" : "DRAFT",
  "liveness_probe" : {
    "exec_command" : "string",
    "tcp_socket" : {
     "port" : 65535
 },
 "http_get" : {
 "path" : "string",
 "port" : 65535,
 "host" : "string",
 "scheme" : "HTTP"
 },
 "initial_delay_seconds" : 3600,
   "timeout_seconds" : 3600,
   "period_seconds" : 30,
   "failure_threshold" : 3
 },
 "readiness_probe" : {
   "exec_command" : "string",
    "tcp_socket" : {
     "port" : 65535
 },
 "http_get" : {
     "path" : "string",
     "port" : 65535,
     "host" : "string",
     "scheme" : "HTTP"
   },
    "initial_delay_seconds" : 3600,
    "timeout_seconds" : 3600,
    "period_seconds" : 30,
   "failure_threshold" : 3
 },
 "arch" : "string",
  "command" : "string",
  "args" : "string",
  "container_settings" : {
   "configs" : {
```

```
 "privileged" : false,
 "host_network" : true,
 "restart_policy" : "string",
 "container_port_list" : {
 "container_port" : 65535,
      "host_port" : 65535,
      "host_ip" : "string"
    }
 },
 "image_url" : "string",
   "envs" : { },
 "volumes" : {
 "name" : "string",
 "type" : "string",
 "source" : "string",
    "destination" : "string",
    "read_only" : true
 },
 "resources" : {
 "limits" : {
   "limits" : {<br>"cpu" : 1000,
 "memory" : 1024000,
 "gpu" : 1024000,
      "npu" : 1000
 },
 "requests" : {
      "cpu" : 1000,
 "memory" : 1024000,
 "gpu" : 1024000,
      "npu" : 1000
    }
 },
 "ext_devices" : {
 "source" : "string",
 "destination" : "string",
 "cgroup_permissions" : "string"
   }
  },
 "outputs" : "string",
 "inputs" : "string",
 "services" : "string",
 "publish_time" : { },
 "off_shelf_time" : { },
  "supplier" : "华为",
  "tpl_id" : "sys_general_opcua"
}
```
# 状态码

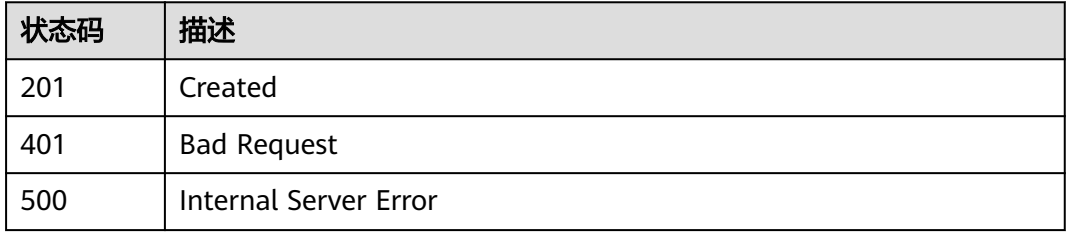

# 错误码

请参[见错误码。](#page-370-0)

# **3.2.2** 查询应用版本列表

# 功能介绍

查询应用版本列表

## 调试

您可以在**[API Explorer](https://console.huaweicloud.com/apiexplorer/#/openapi/IoTEdge/doc?api=BatchListEdgeAppVersions)**中调试该接口,支持自动认证鉴权。API Explorer可以自动生成 SDK代码示例,并提供SDK代码示例调试功能。

## **URI**

GET /v2/{project\_id}/edge-apps/{edge\_app\_id}/versions

#### 表 **3-40** 路径参数

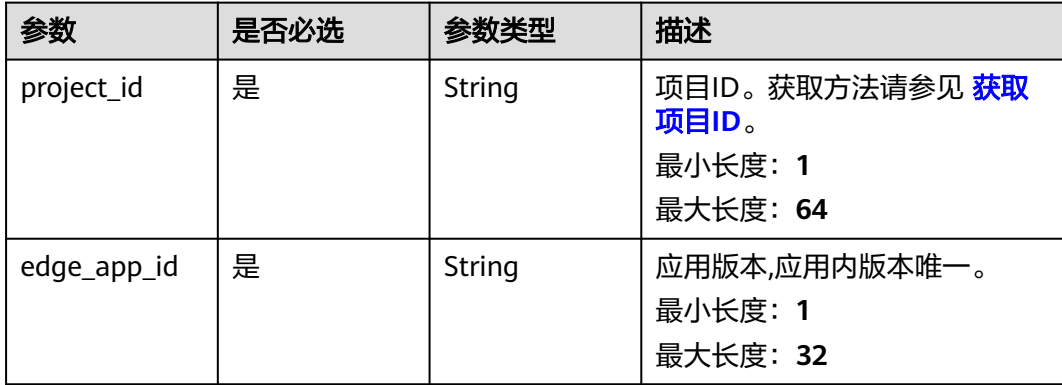

#### 表 **3-41** Query 参数

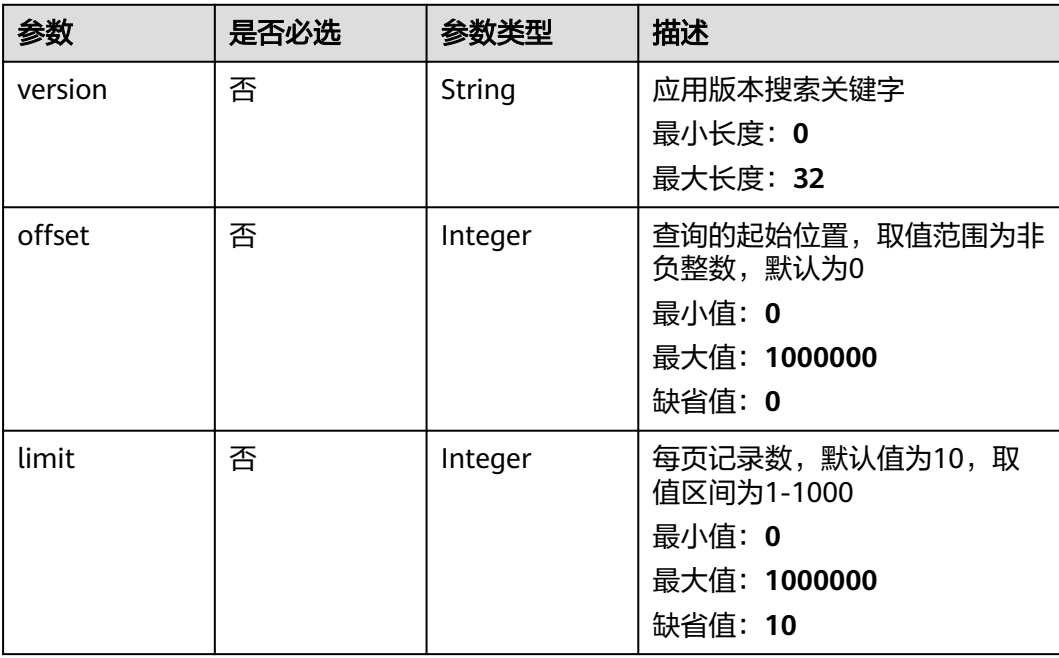

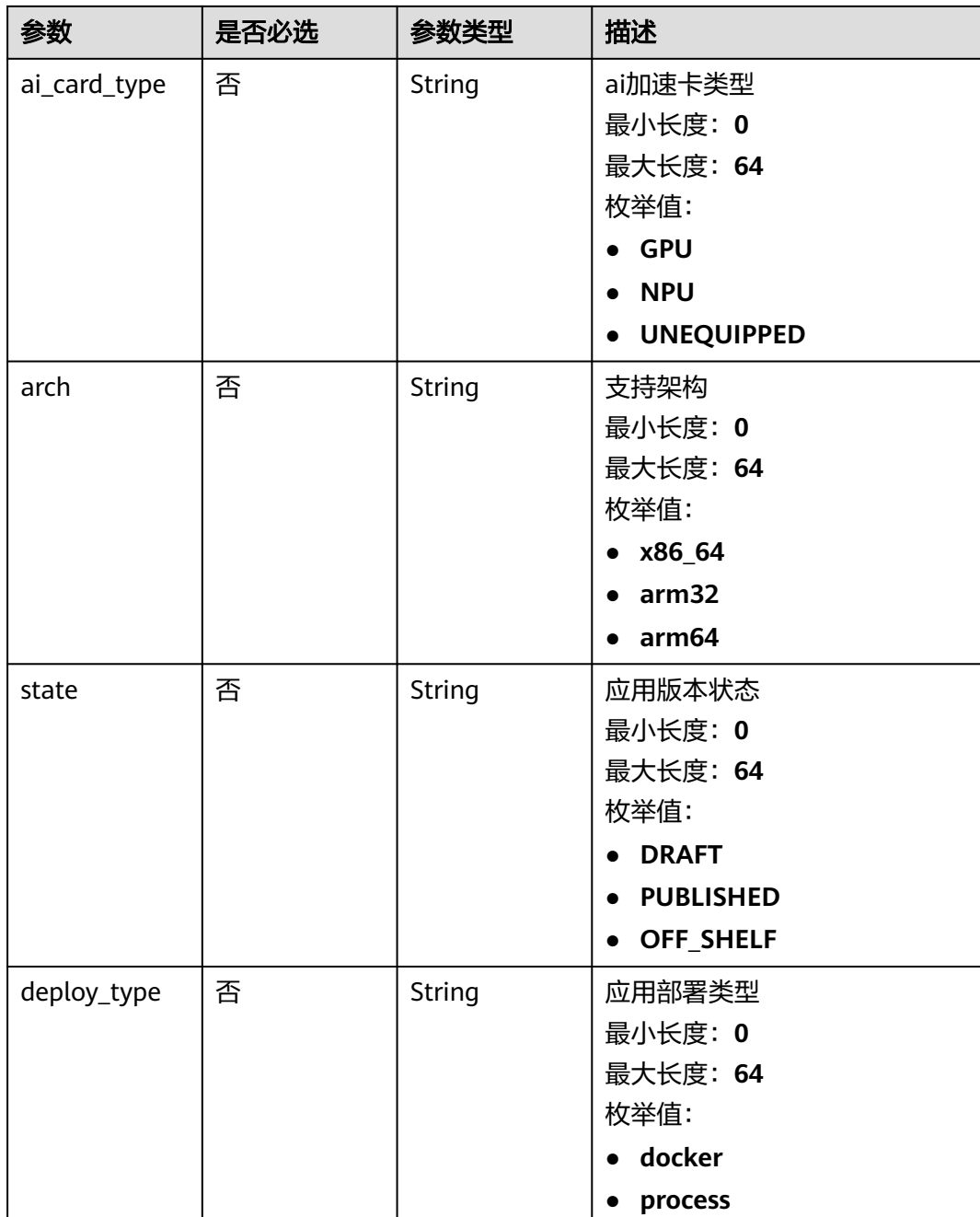

# 请求参数

#### 表 **3-42** 请求 Header 参数

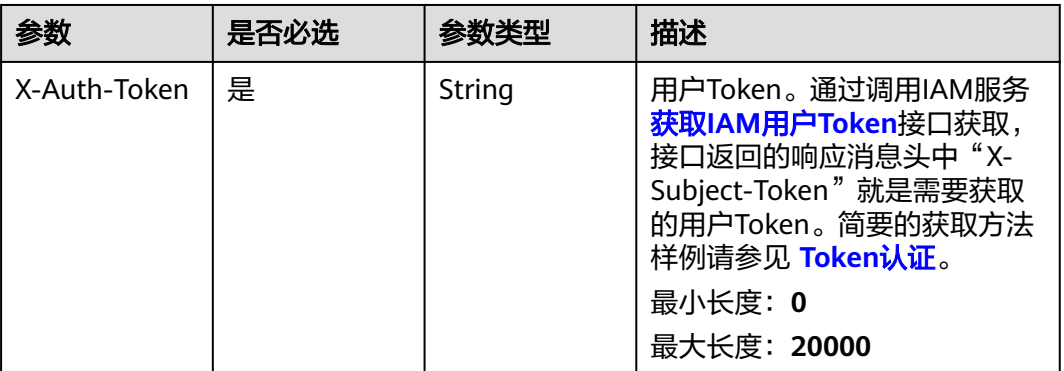

## 响应参数

#### 状态码: **200**

### 表 **3-43** 响应 Body 参数

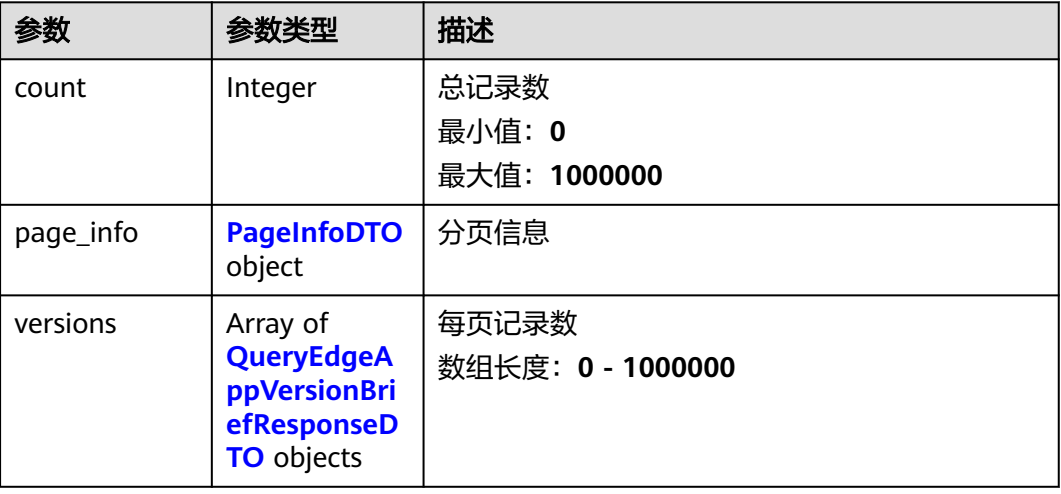

#### 表 **3-44** PageInfoDTO

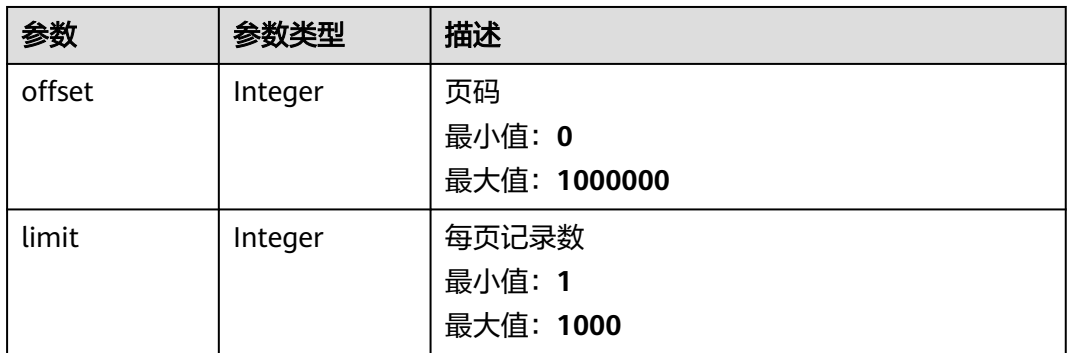

<span id="page-44-0"></span>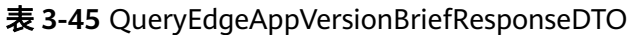

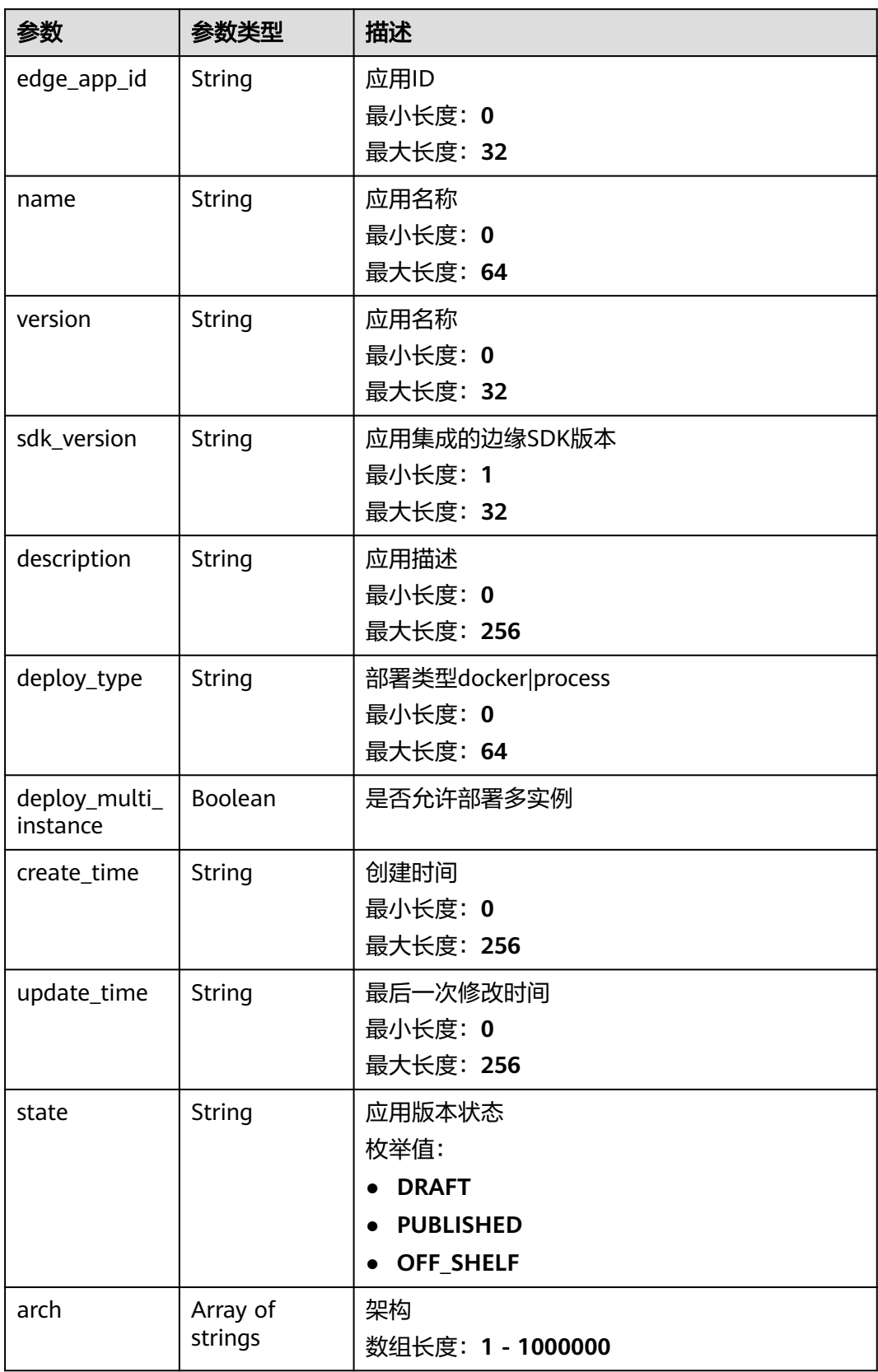

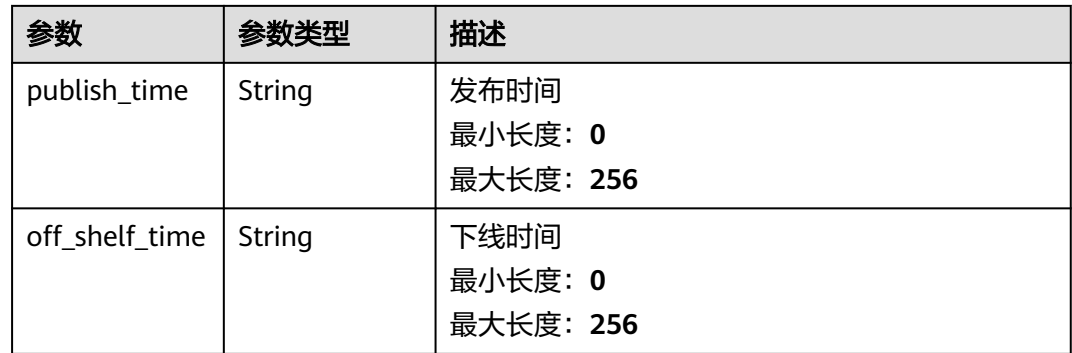

## 请求示例

GET https://{endpoint}/v2/{project\_id}/edge-apps/{edge\_app\_id}/versions

## 响应示例

#### 状态码: **200**

#### OK

```
{
  "count" : 0,
  "page_info" : {
 "offset" : 0,
 "limit" : 0
  },
  "versions" : [ {
 "edge_app_id" : "test-app",
 "version" : "1.0.0",
   "description" : "this is a test app",
 "deploy_type" : "string",
 "create_time" : "2020-05-28T11:31:29.740Z",
 "update_time" : "2020-05-28T11:31:29.740Z",
 "state" : "PUBLISHED",
 "arch" : [ null ],
 "publish_time" : "2020-05-28T11:31:29.740Z",
 "off_shelf_time" : "2020-05-28T11:31:29.740Z"
  } ]
}
```
# 状态码

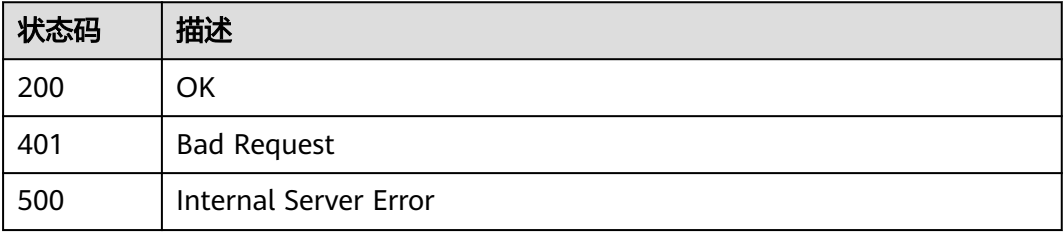

# 错误码

请参[见错误码。](#page-370-0)

# **3.2.3** 查询应用版本详情

# 功能介绍

查询应用版本详情

## 调试

您可以在**[API Explorer](https://console.huaweicloud.com/apiexplorer/#/openapi/IoTEdge/doc?api=ShowEdgeApplicationVersion)**中调试该接口,支持自动认证鉴权。API Explorer可以自动生成 SDK代码示例,并提供SDK代码示例调试功能。

## **URI**

GET /v2/{project\_id}/edge-apps/{edge\_app\_id}/versions/{version}

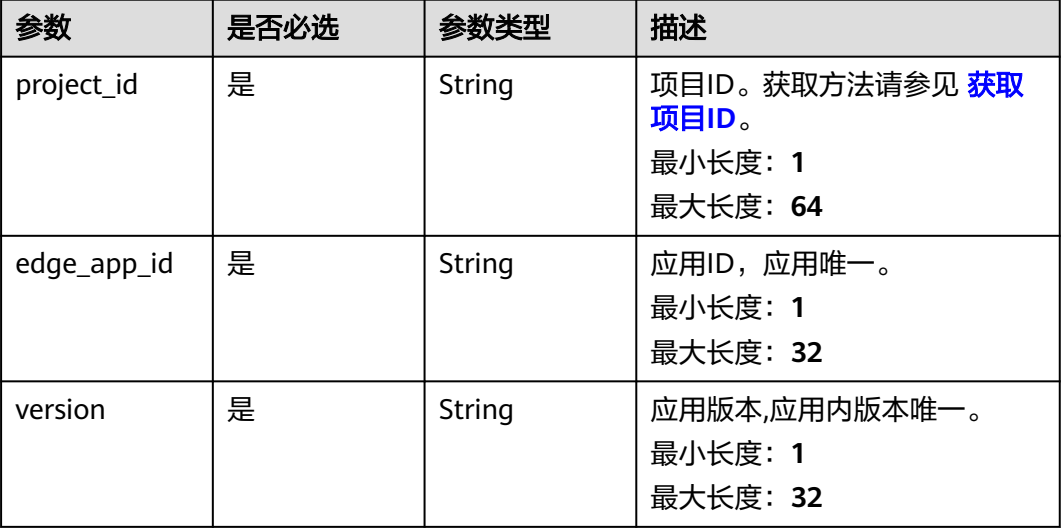

#### 表 **3-46** 路径参数

## 请求参数

#### 表 **3-47** 请求 Header 参数

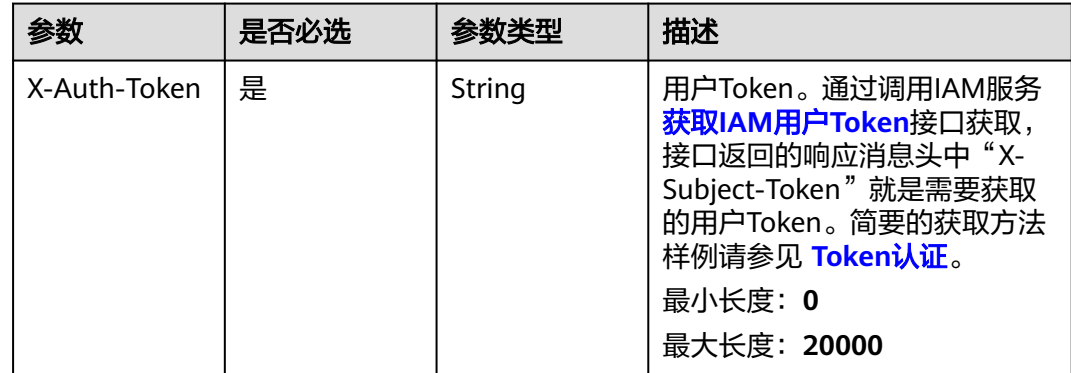

# 响应参数

## 状态码: **200**

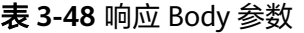

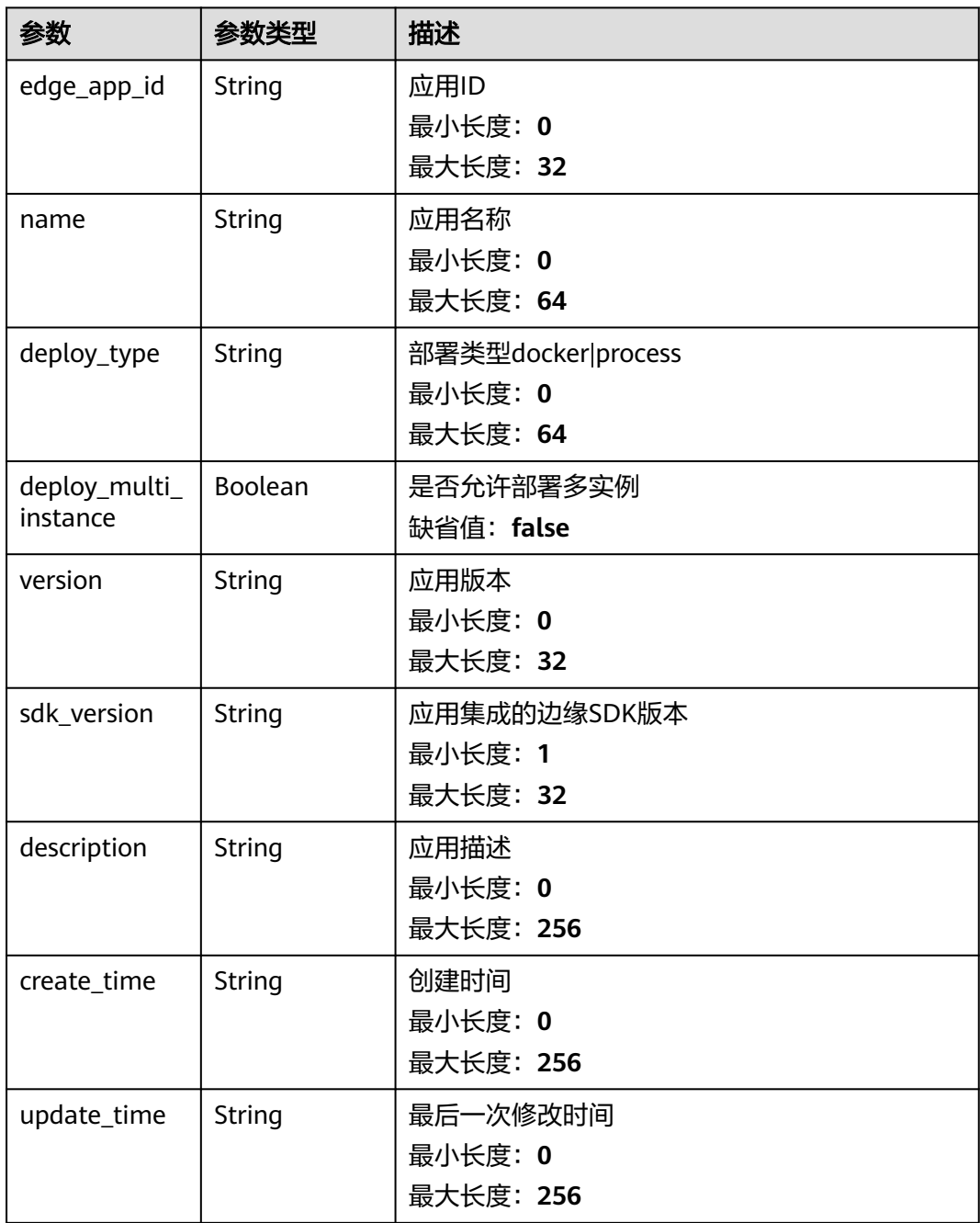

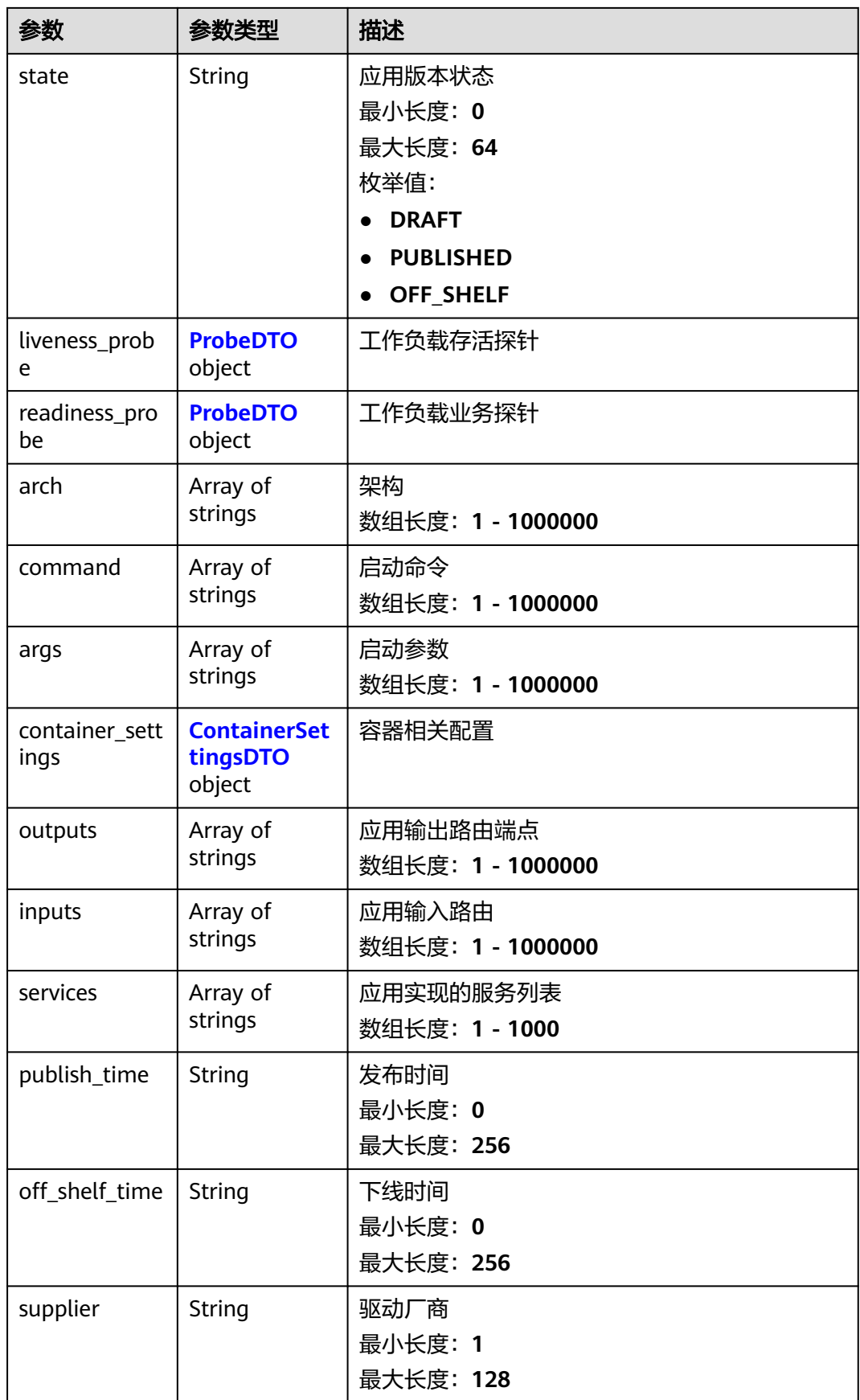

<span id="page-49-0"></span>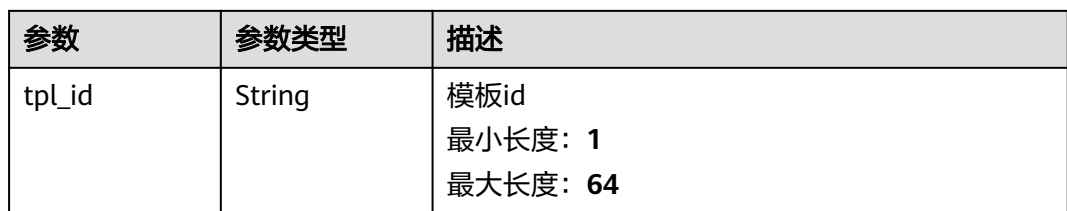

#### 表 **3-49** ProbeDTO

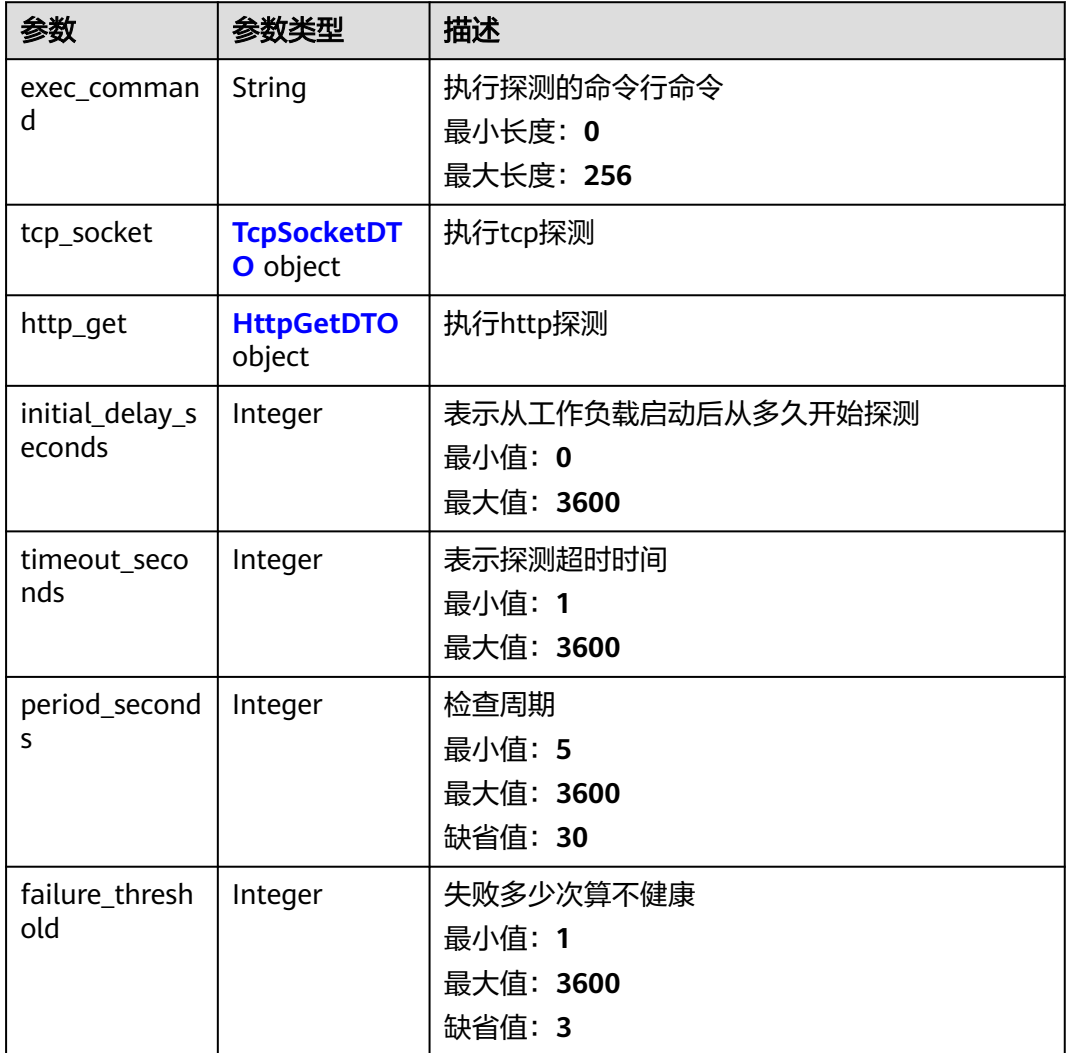

## 表 **3-50** TcpSocketDTO

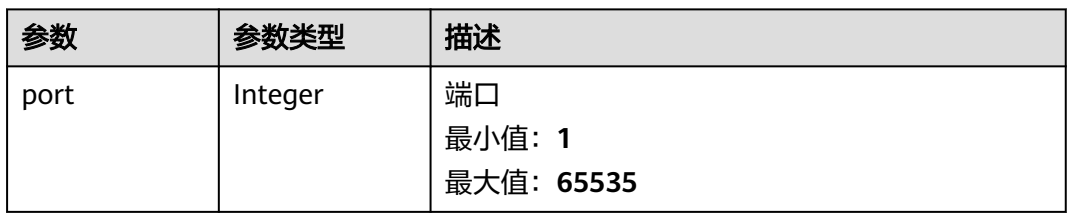

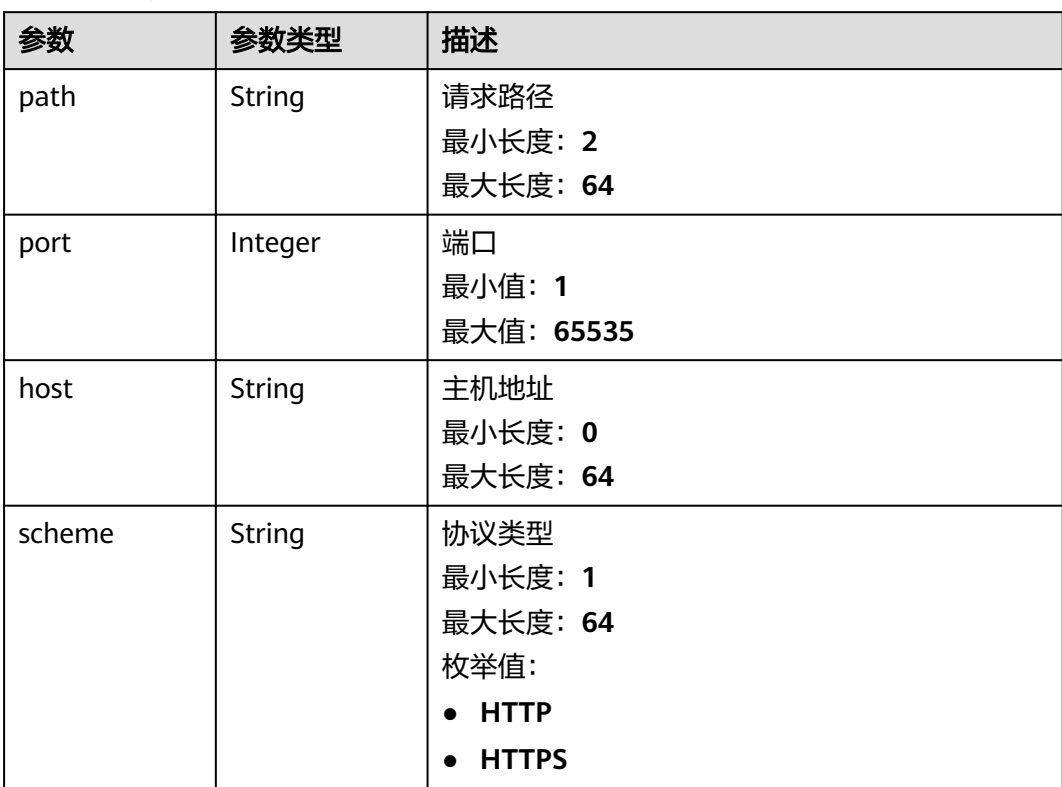

### <span id="page-50-0"></span>表 **3-51** HttpGetDTO

## 表 **3-52** ContainerSettingsDTO

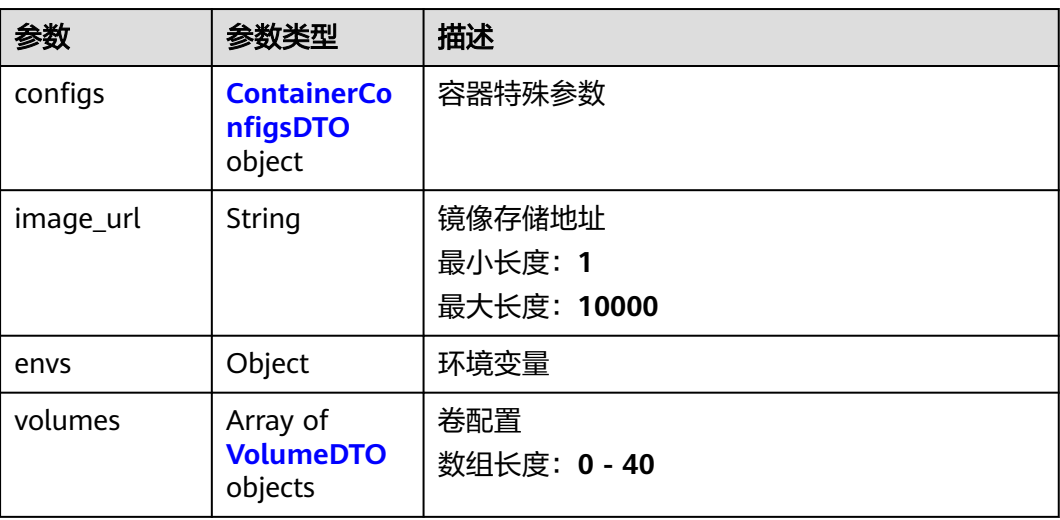

<span id="page-51-0"></span>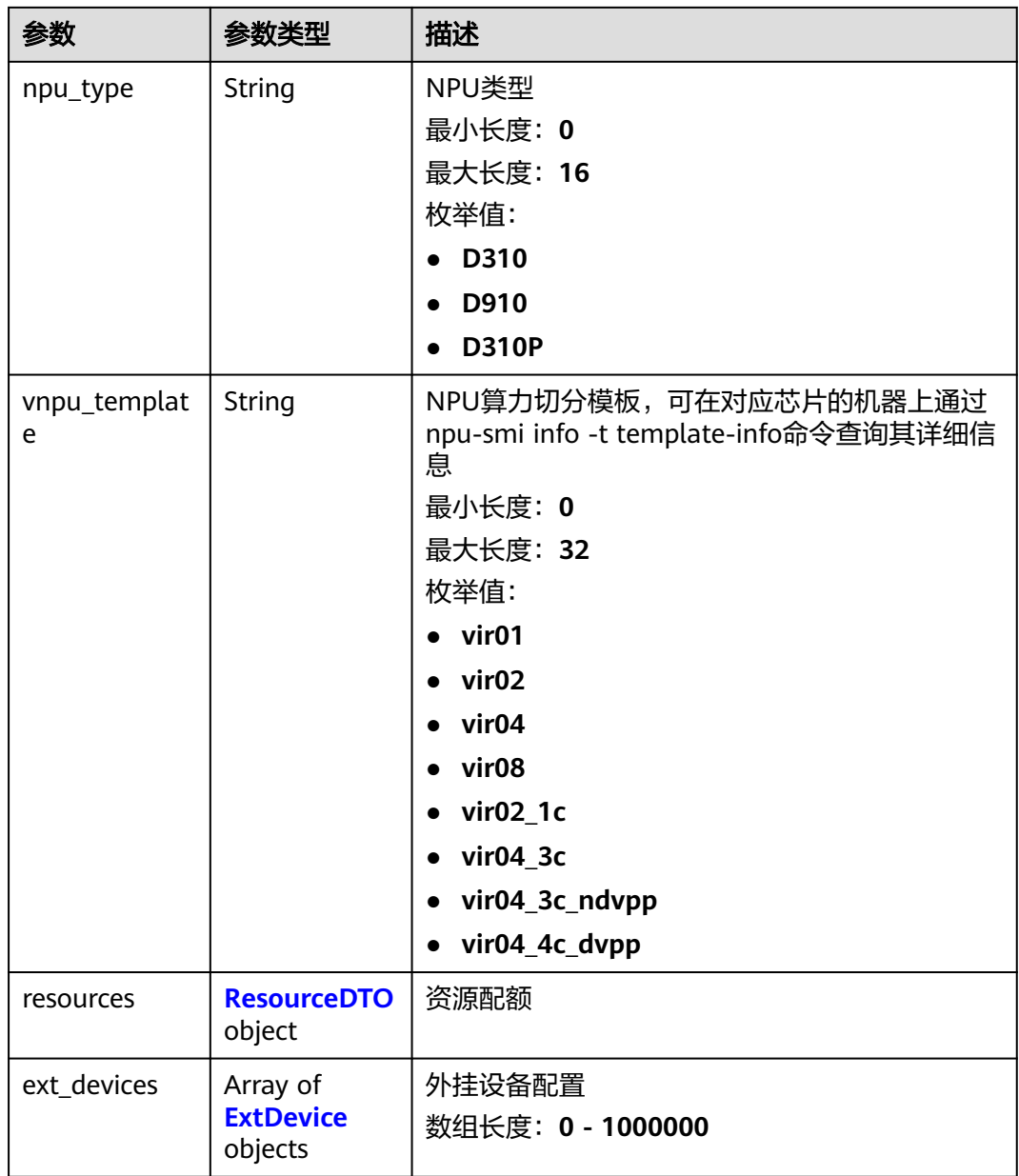

# 表 **3-53** ContainerConfigsDTO

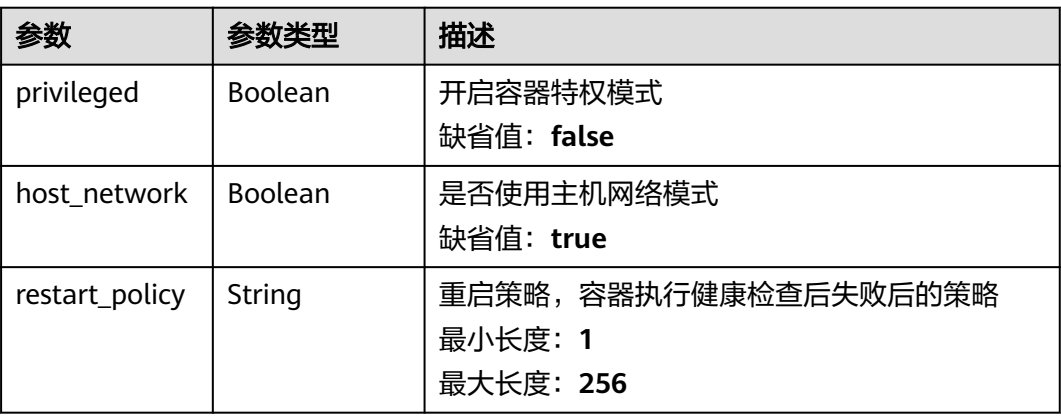

<span id="page-52-0"></span>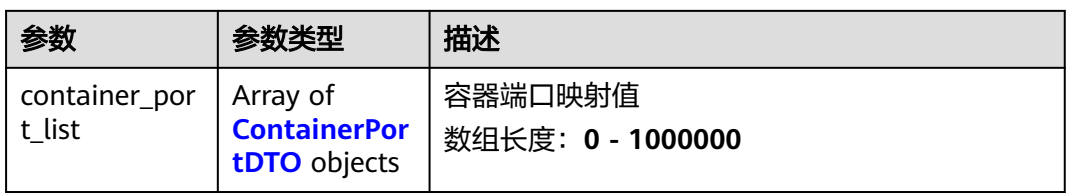

#### 表 **3-54** ContainerPortDTO

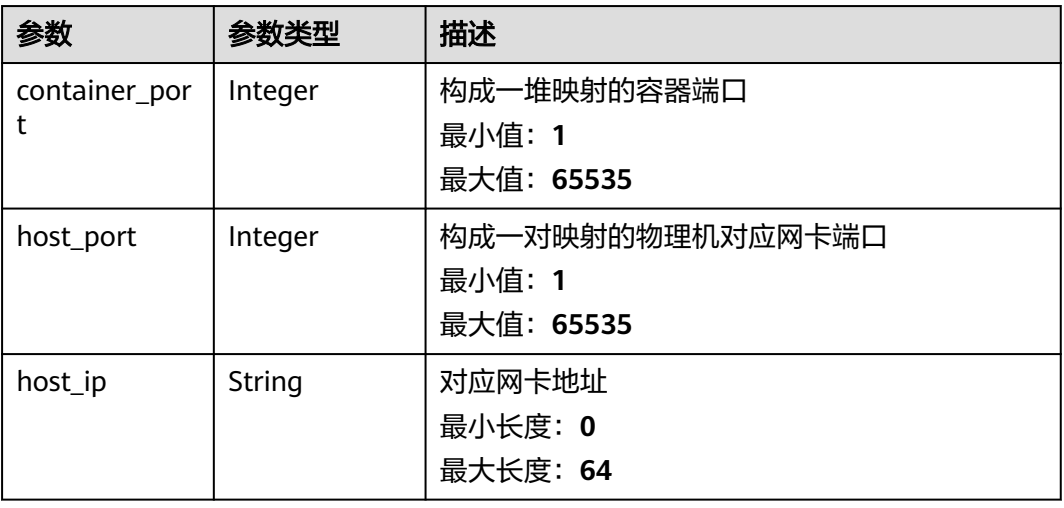

## 表 **3-55** VolumeDTO

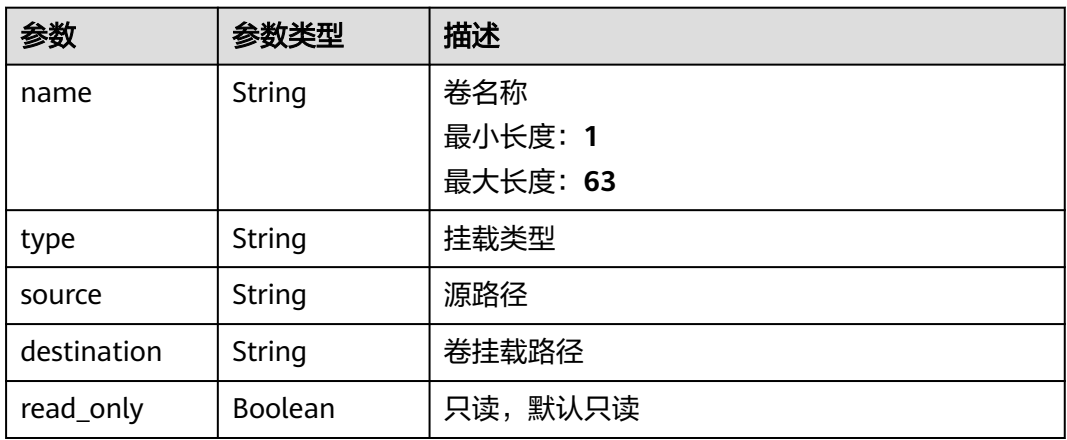

## 表 **3-56** ResourceDTO

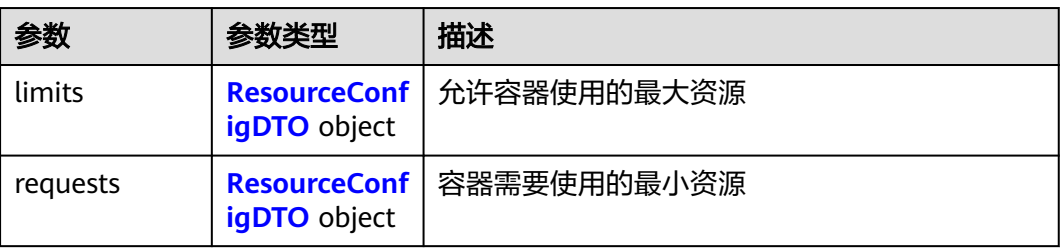

#### <span id="page-53-0"></span>表 **3-57** ResourceConfigDTO

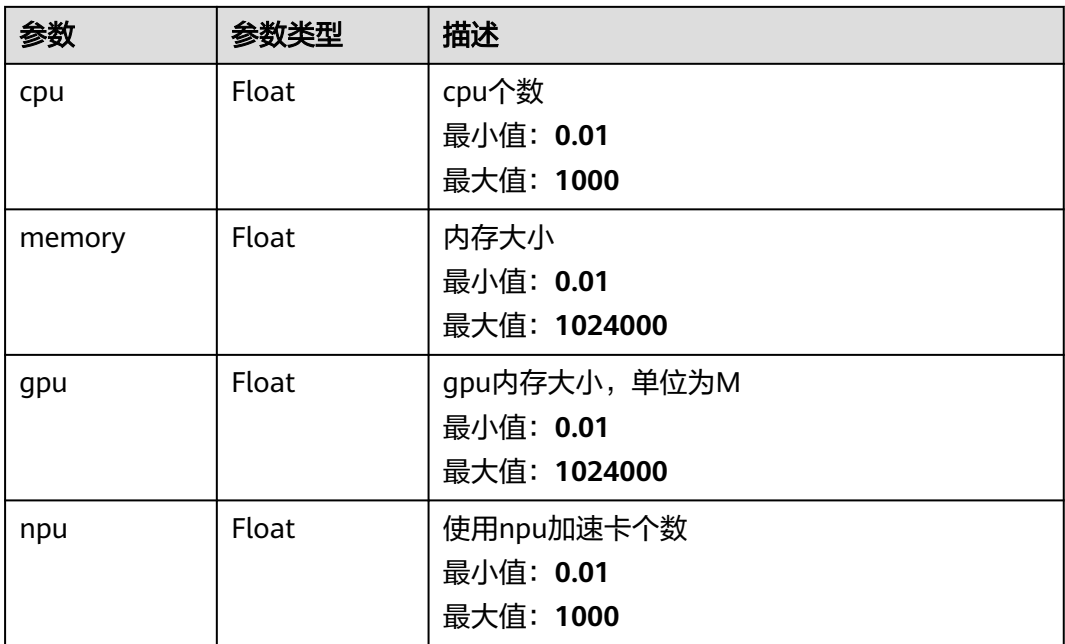

#### 表 **3-58** ExtDevice

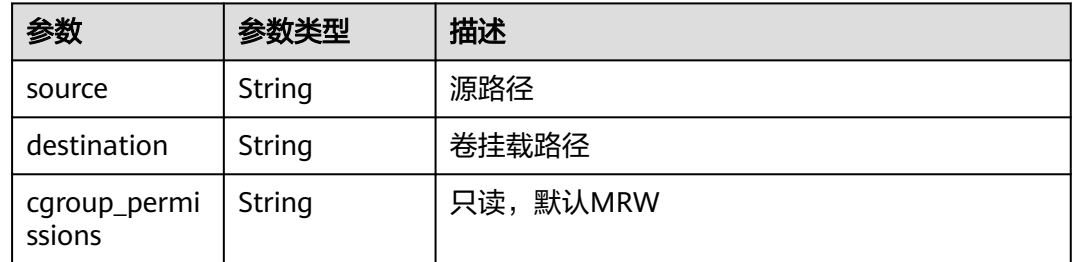

## 请求示例

GET https://{endpoint}/v2/{project\_id}/edge-apps/{edge\_app\_id}/versions/{version}

## 响应示例

#### 状态码: **200**

OK

```
{
 "edge_app_id" : "string",
 "name" : "string",
 "deploy_type" : "string",
  "deploy_multi_instance" : false,
 "version" : "string",
 "sdk_version" : "string",
 "description" : "string",
 "create_time" : "string",
 "update_time" : "string",
  "state" : "DRAFT",
  "liveness_probe" : {
   "exec_command" : "string",
```

```
 "tcp_socket" : {
    "port" : 65535
   },
 "http_get" : {
 "path" : "string",
    "port" : 65535,
 "host" : "string",
 "scheme" : "HTTP"
 },
 "initial_delay_seconds" : 3600,
  "timeout_seconds" : 3600,
   "period_seconds" : 30,
   "failure_threshold" : 3
 },
 "readiness_probe" : {
   "exec_command" : "string",
   "tcp_socket" : {
    "port" : 65535
   },
 "http_get" : {
 "path" : "string",
 "port" : 65535,
    "host" : "string",
    "scheme" : "HTTP"
 },
 "initial_delay_seconds" : 3600,
   "timeout_seconds" : 3600,
   "period_seconds" : 30,
   "failure_threshold" : 3
 },
 "arch" : [ "string" ],
  "command" : "string",
  "args" : "string",
  "container_settings" : {
   "configs" : {
     "privileged" : false,
   "host_network" : true,
    "restart_policy" : "string",
     "container_port_list" : {
      "container_port" : 65535,
      "host_port" : 65535,
      "host_ip" : "string"
    }
   },
   "image_url" : "string",
   "envs" : { },
 "volumes" : [ {
 "name" : "string",
 "type" : "string",
 "source" : "string",
    "destination" : "string",
    "read_only" : true
   } ],
   "resources" : {
    "limits" : {
      "cpu" : 1000,
      "memory" : 1024000,
      "gpu" : 1024000,
      "npu" : 1000
    },
     "requests" : {
      "cpu" : 1000,
 "memory" : 1024000,
 "gpu" : 1024000,
      "npu" : 1000
    }
   },
   "ext_devices" : {
    "source" : "string",
```

```
 "destination" : "string",
    "cgroup_permissions" : "string"
   }
 },
 "outputs" : [ "string" ],
 "inputs" : [ "string" ],
  "services" : [ "string" ],
 "publish_time" : "2020-05-28T11:31:29.740Z",
 "off_shelf_time" : "2020-05-28T11:31:29.740Z",
 "supplier" : "华为",
  "tpl_id" : "sys_general_opcua"
}
```
# 状态码

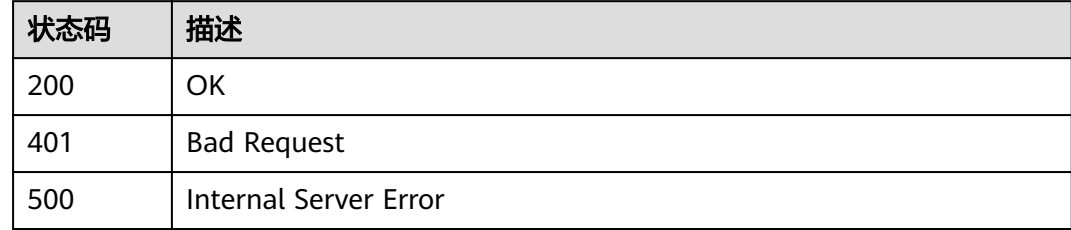

## 错误码

请参[见错误码。](#page-370-0)

# **3.2.4** 删除应用版本

# 功能介绍

删除应用版本

## 调试

您可以在**[API Explorer](https://console.huaweicloud.com/apiexplorer/#/openapi/IoTEdge/doc?api=DeleteEdgeApplicationVersion)**中调试该接口,支持自动认证鉴权。API Explorer可以自动生成 SDK代码示例,并提供SDK代码示例调试功能。

## **URI**

DELETE /v2/{project\_id}/edge-apps/{edge\_app\_id}/versions/{version}

#### 表 **3-59** 路径参数

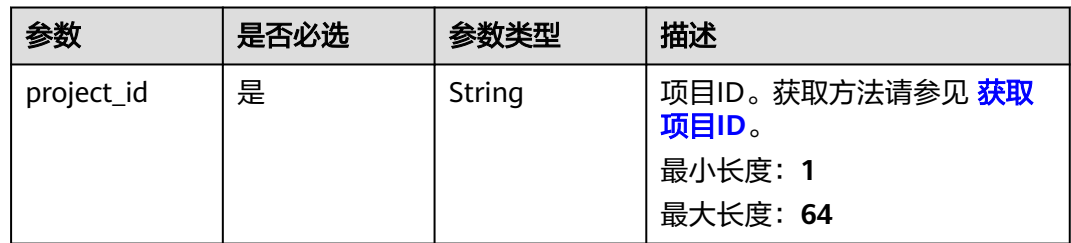

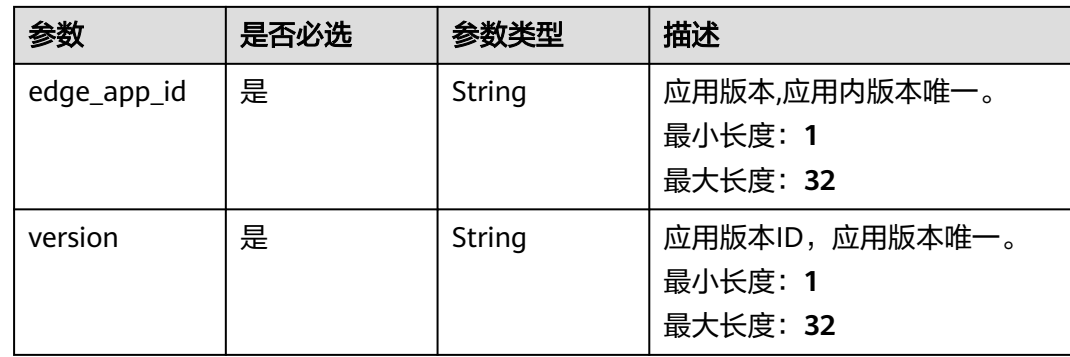

## 请求参数

## 表 **3-60** 请求 Header 参数

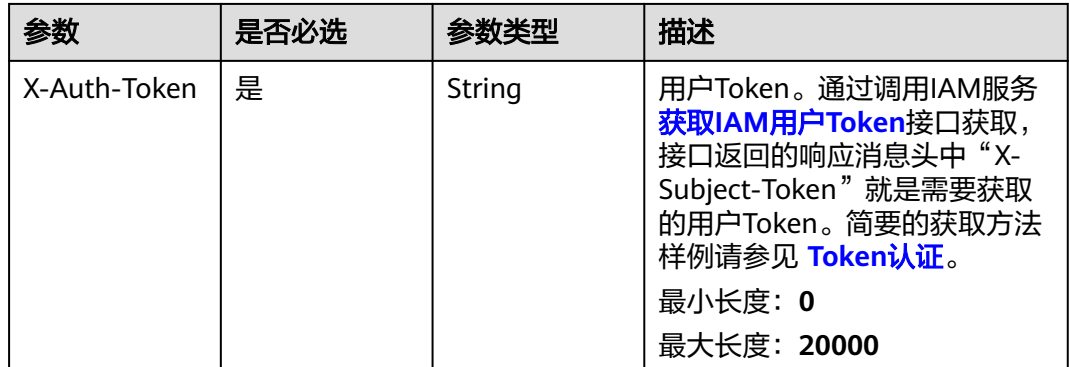

## 响应参数

无

# 请求示例

DELETE https://{endpoint}/v2/{project\_id}/edge-apps/{edge\_app\_id}/versions/{version}

# 响应示例

无

## 状态码

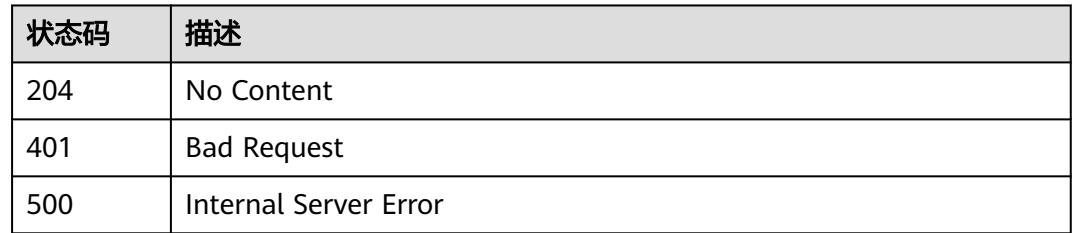

## 错误码

请参[见错误码。](#page-370-0)

# **3.2.5** 修改应用版本

## 功能介绍

修改应用版本

## 调试

您可以在**[API Explorer](https://console.huaweicloud.com/apiexplorer/#/openapi/IoTEdge/doc?api=UpdateEdgeApplicationVersion)**中调试该接口,支持自动认证鉴权。API Explorer可以自动生成 SDK代码示例,并提供SDK代码示例调试功能。

## **URI**

PUT /v2/{project\_id}/edge-apps/{edge\_app\_id}/versions/{version}

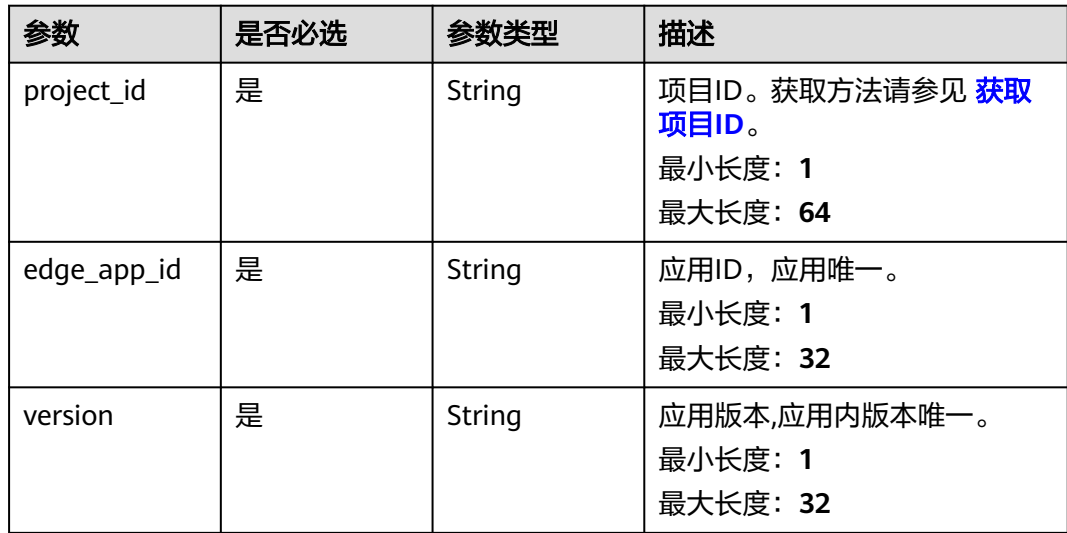

#### 表 **3-61** 路径参数

# 请求参数

表 **3-62** 请求 Header 参数

| 参数           | 是否必选 | 参数类型   | 描述                                                                                                    |
|--------------|------|--------|----------------------------------------------------------------------------------------------------|
| X-Auth-Token | 是    | String | 用户Token。通过调用IAM服务<br>获取IAM用户Token接口获取,<br>接口返回的响应消息头中"X-<br>Subject-Token"就是需要获取<br>的用户Token。简要的获取方法<br>样例请参见 Token认证。<br>最小长度: 0<br>最大长度: 20000 |

## 表 **3-63** 请求 Body 参数

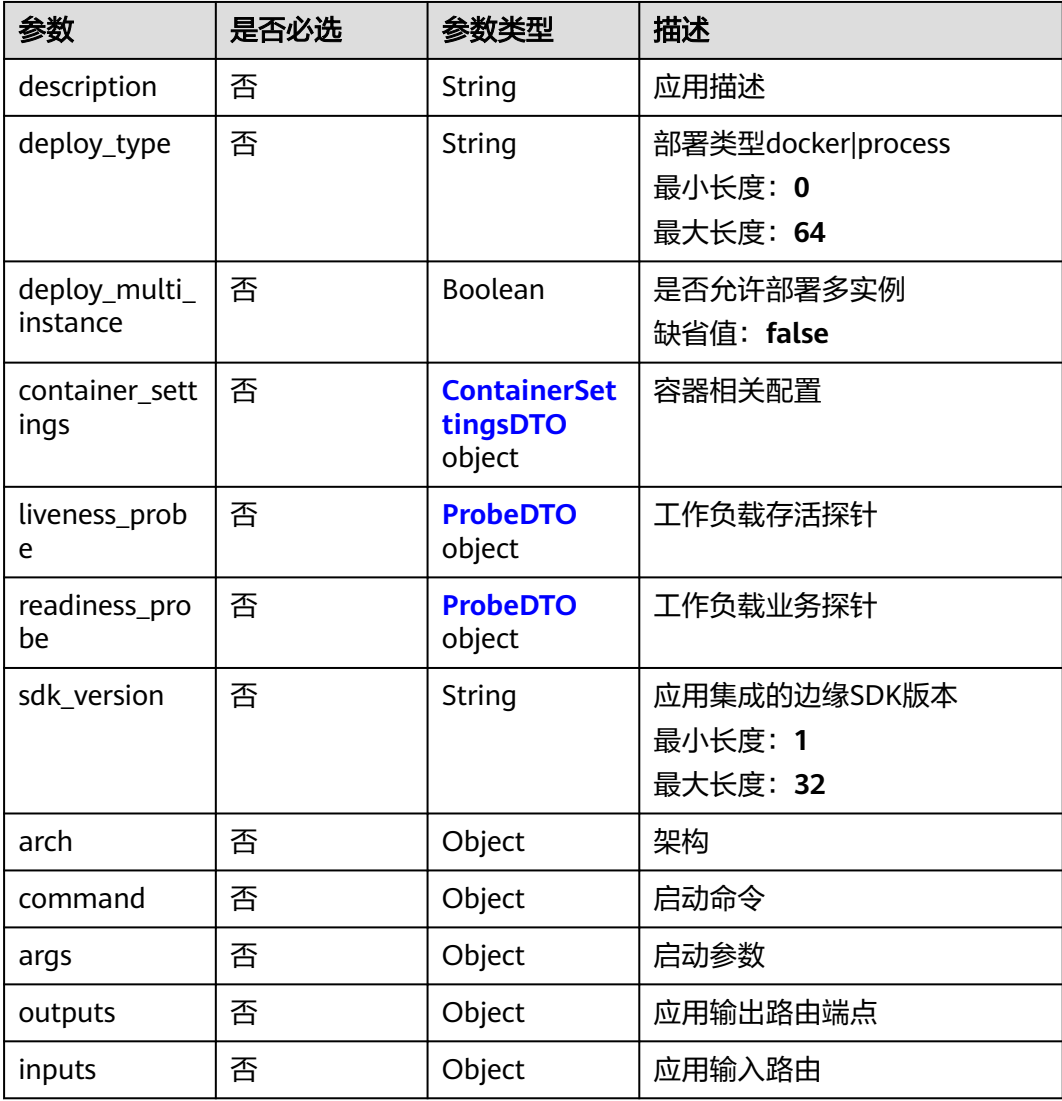

<span id="page-59-0"></span>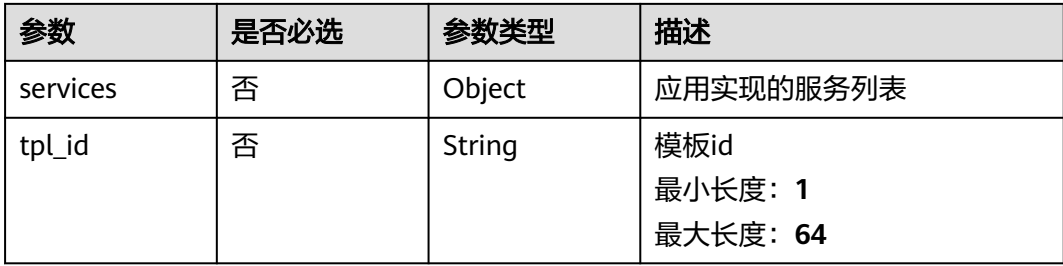

## 表 **3-64** ContainerSettingsDTO

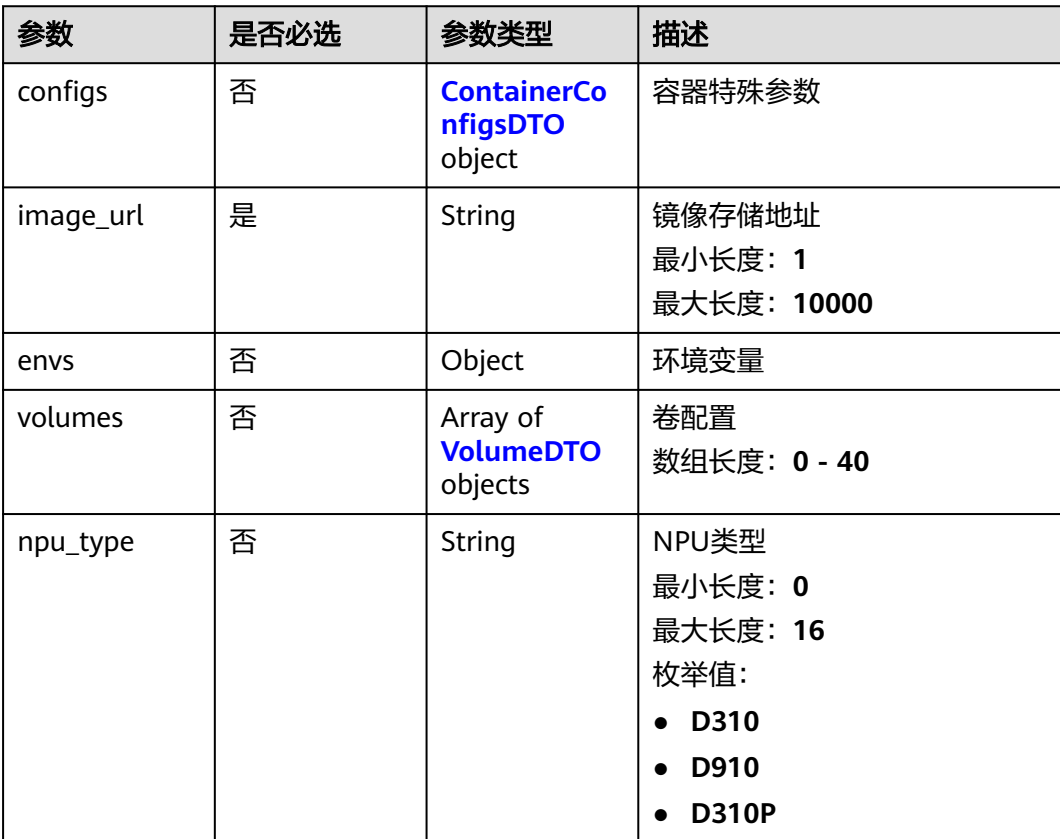

<span id="page-60-0"></span>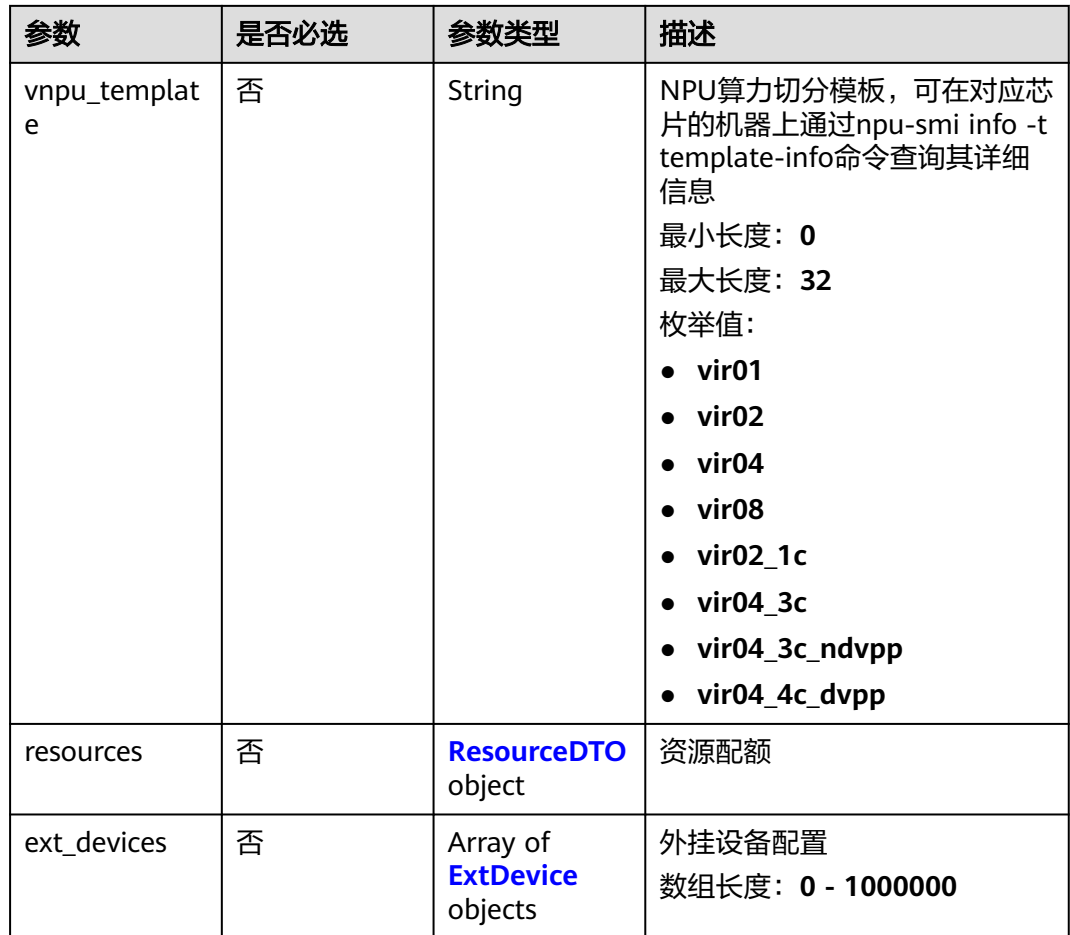

## 表 **3-65** ContainerConfigsDTO

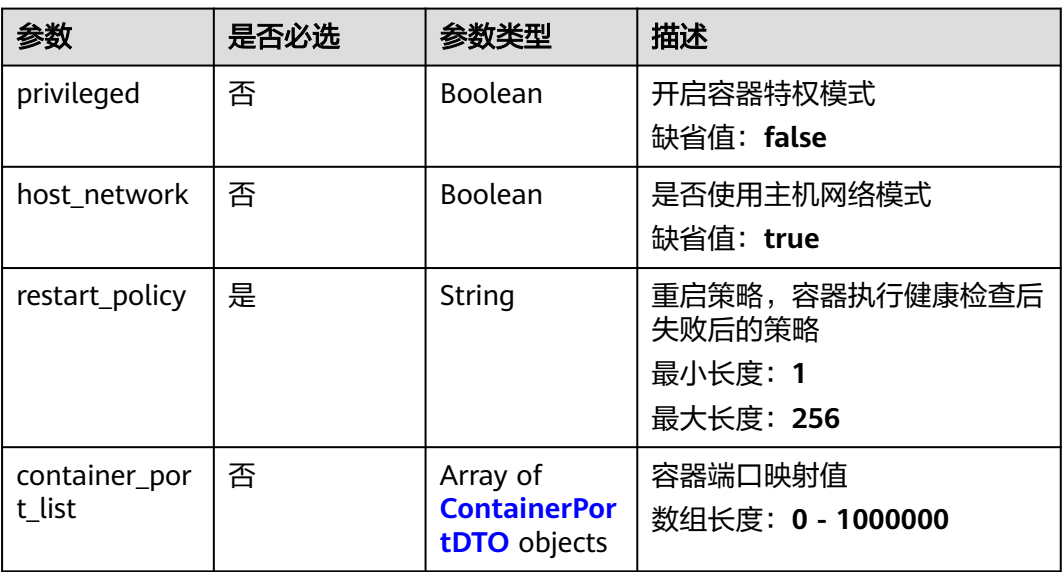

#### <span id="page-61-0"></span>表 **3-66** ContainerPortDTO

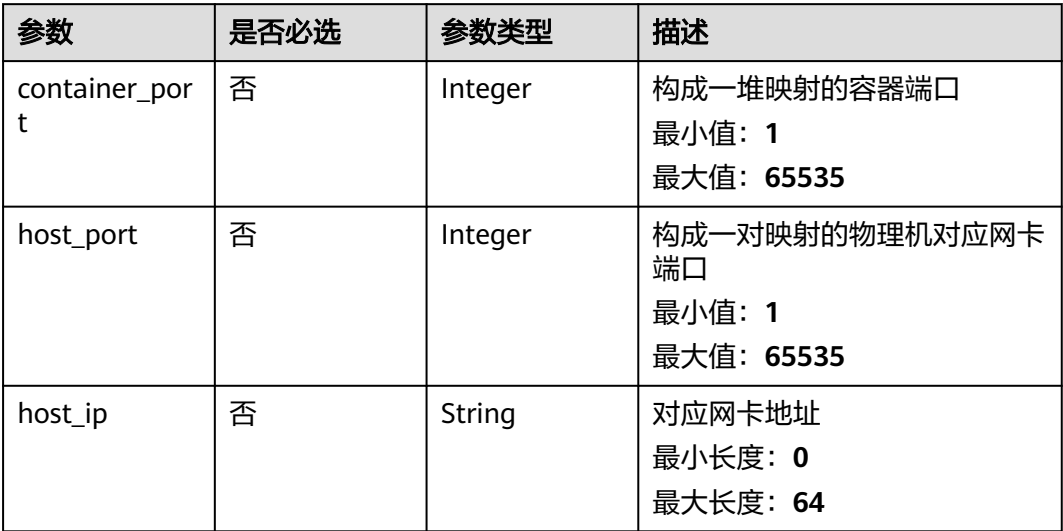

## 表 **3-67** VolumeDTO

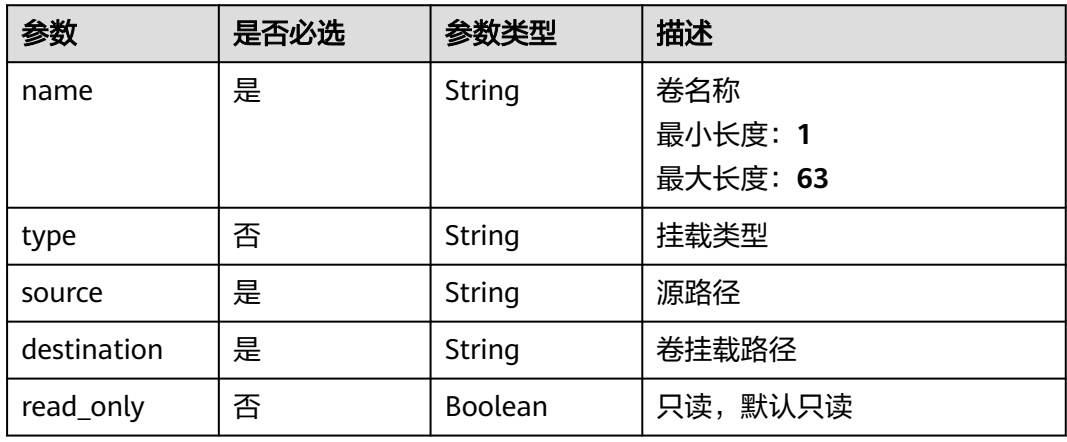

## 表 **3-68** ResourceDTO

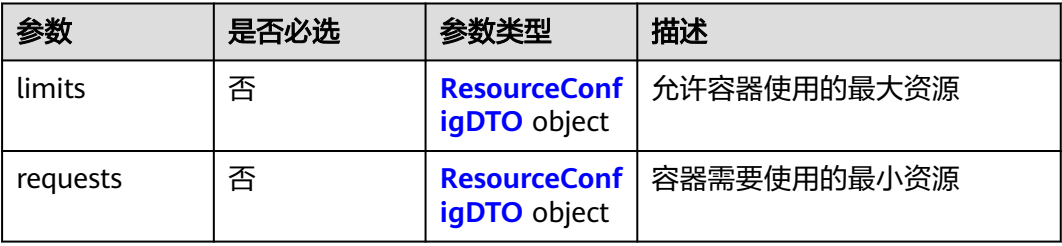

## <span id="page-62-0"></span>表 **3-69** ResourceConfigDTO

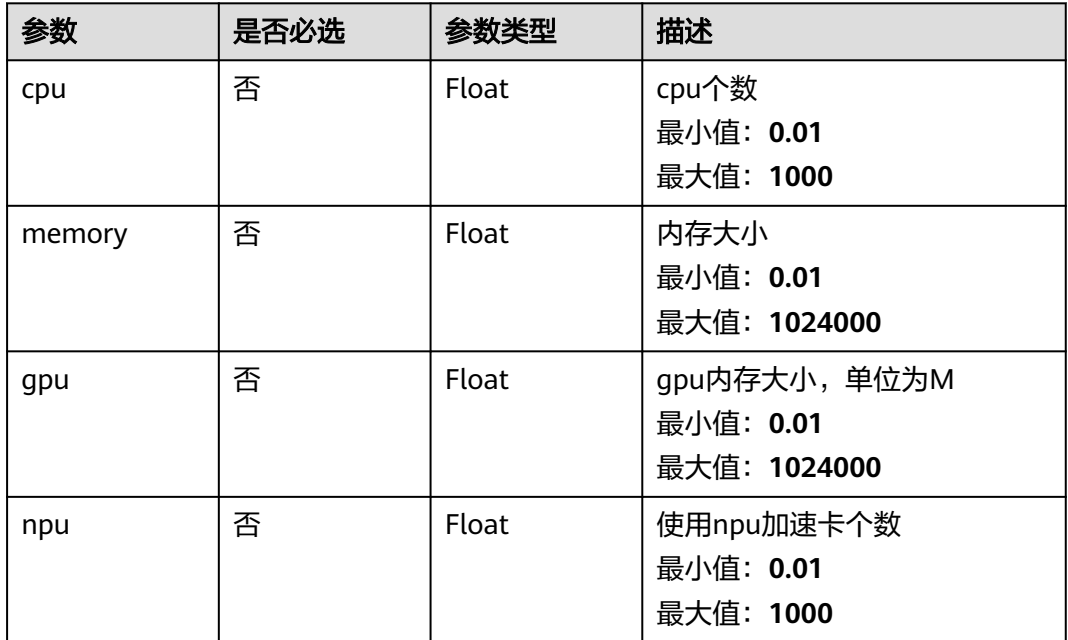

#### 表 **3-70** ExtDevice

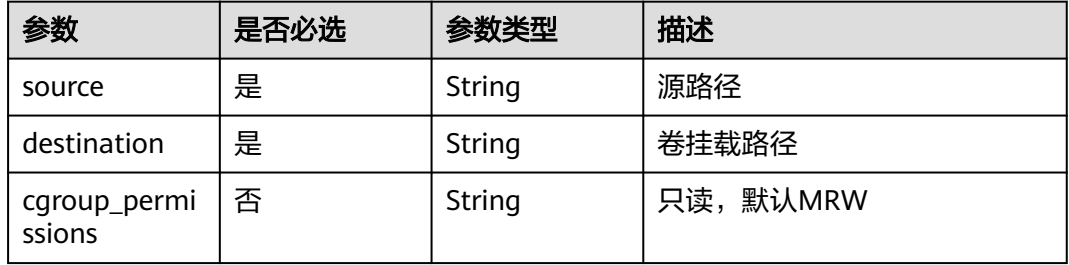

## 表 **3-71** ProbeDTO

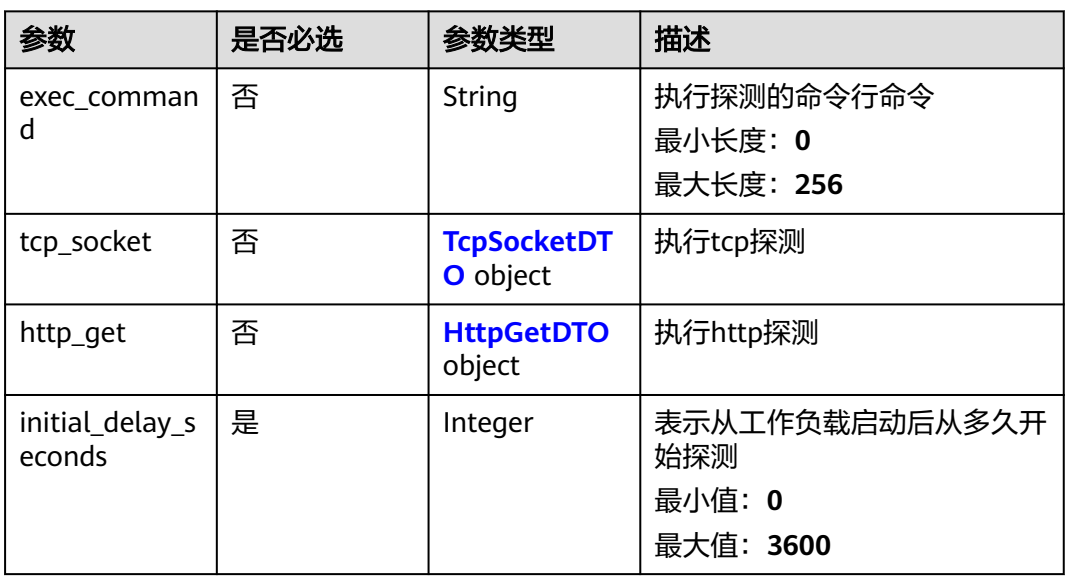

<span id="page-63-0"></span>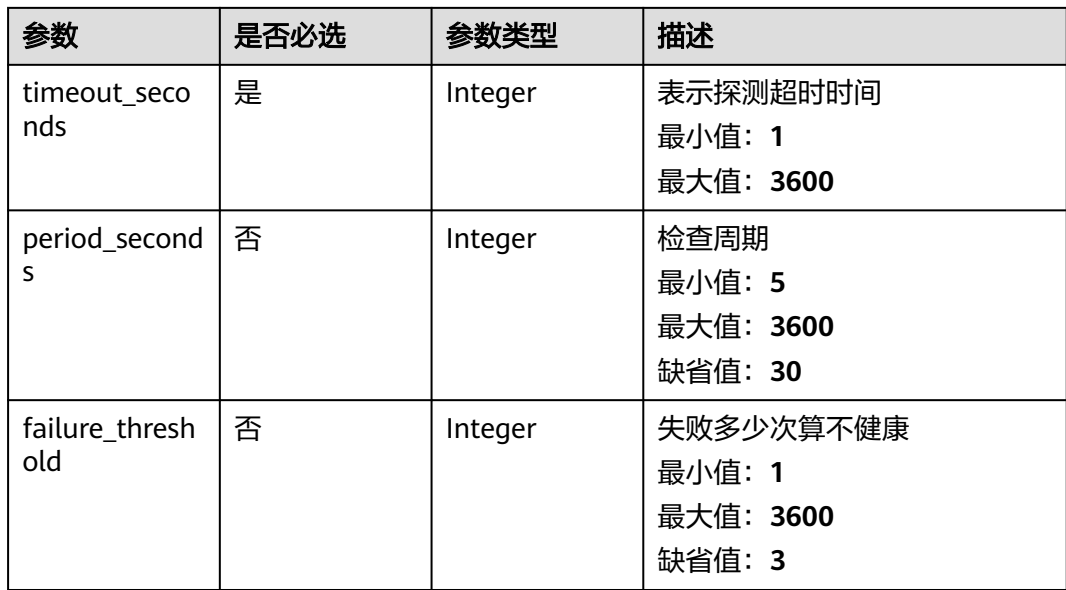

## 表 **3-72** TcpSocketDTO

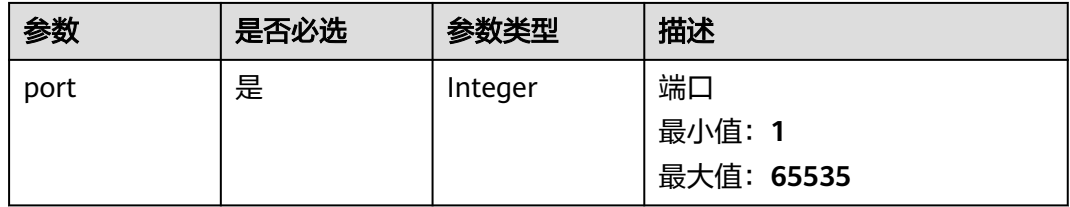

## 表 **3-73** HttpGetDTO

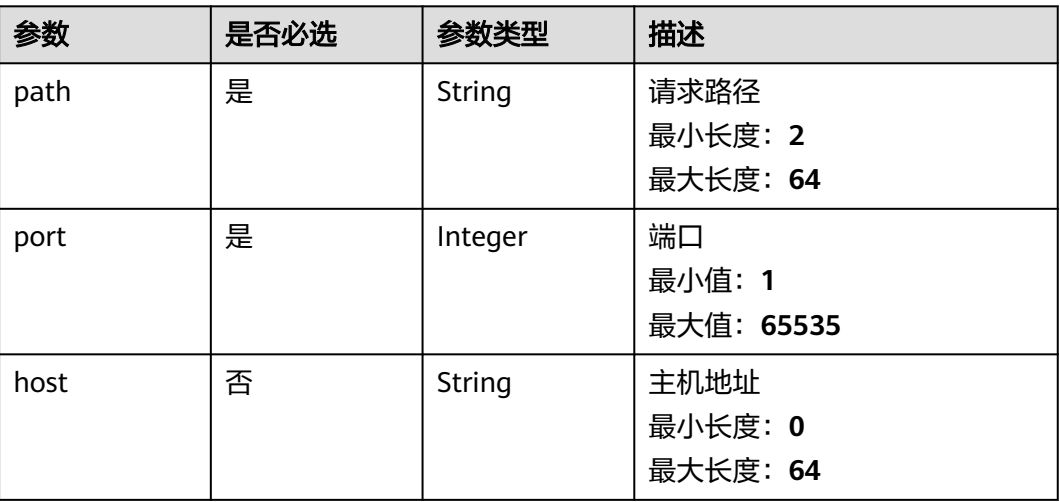

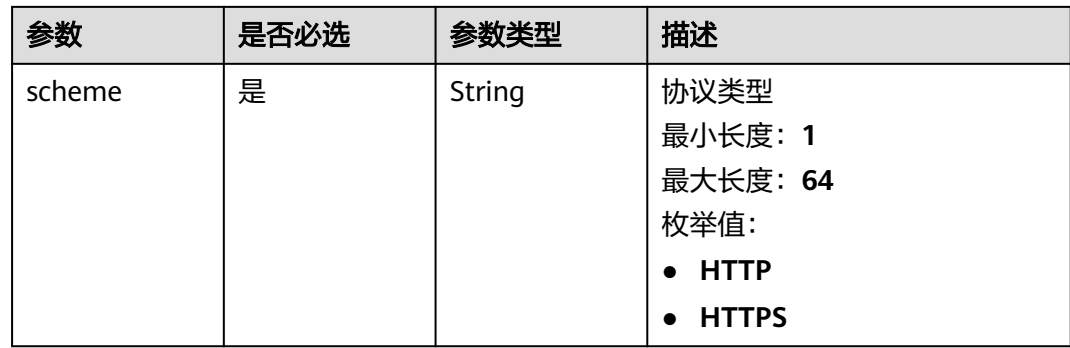

# 响应参数

### 状态码: **200**

## 表 **3-74** 响应 Body 参数

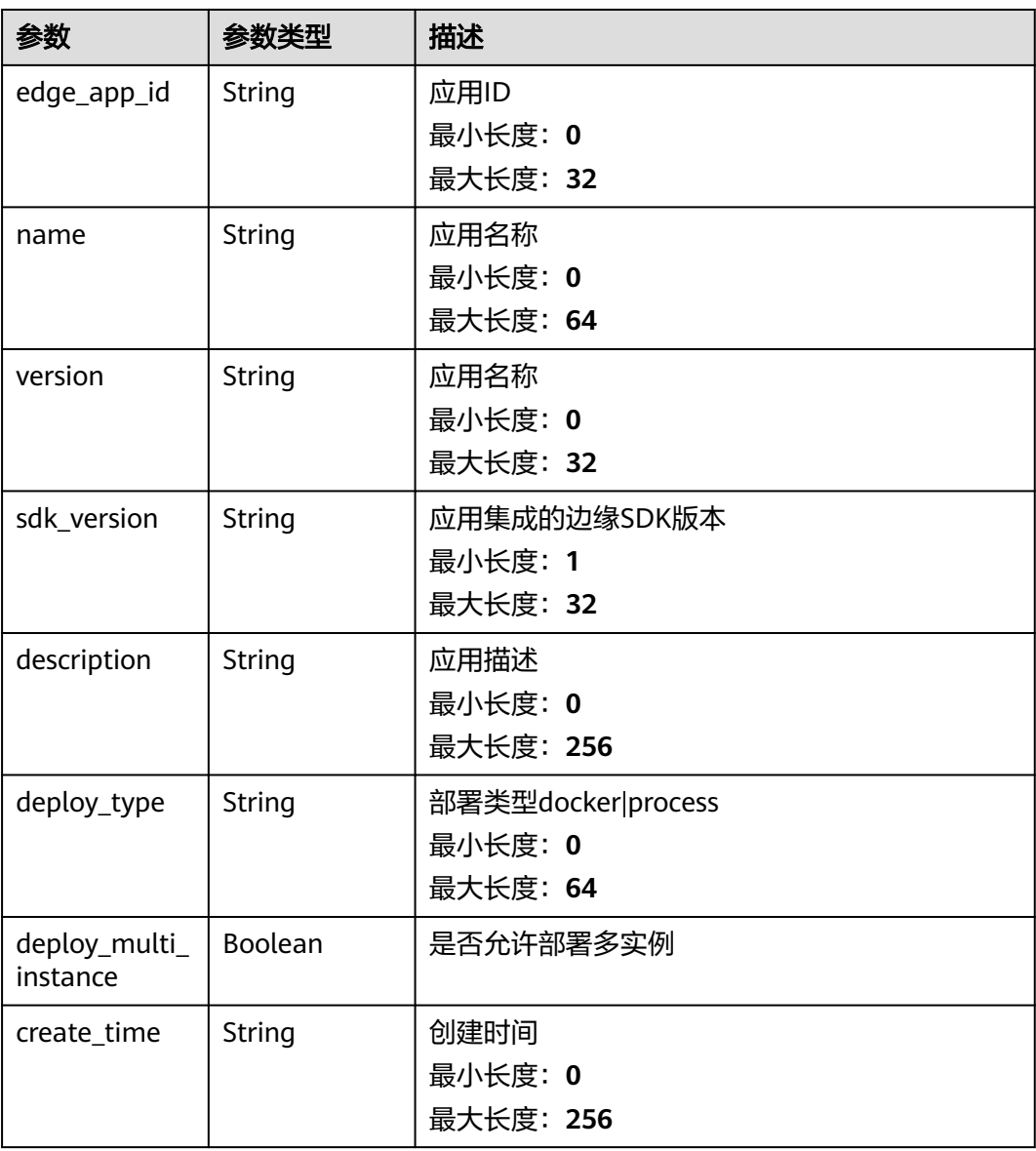

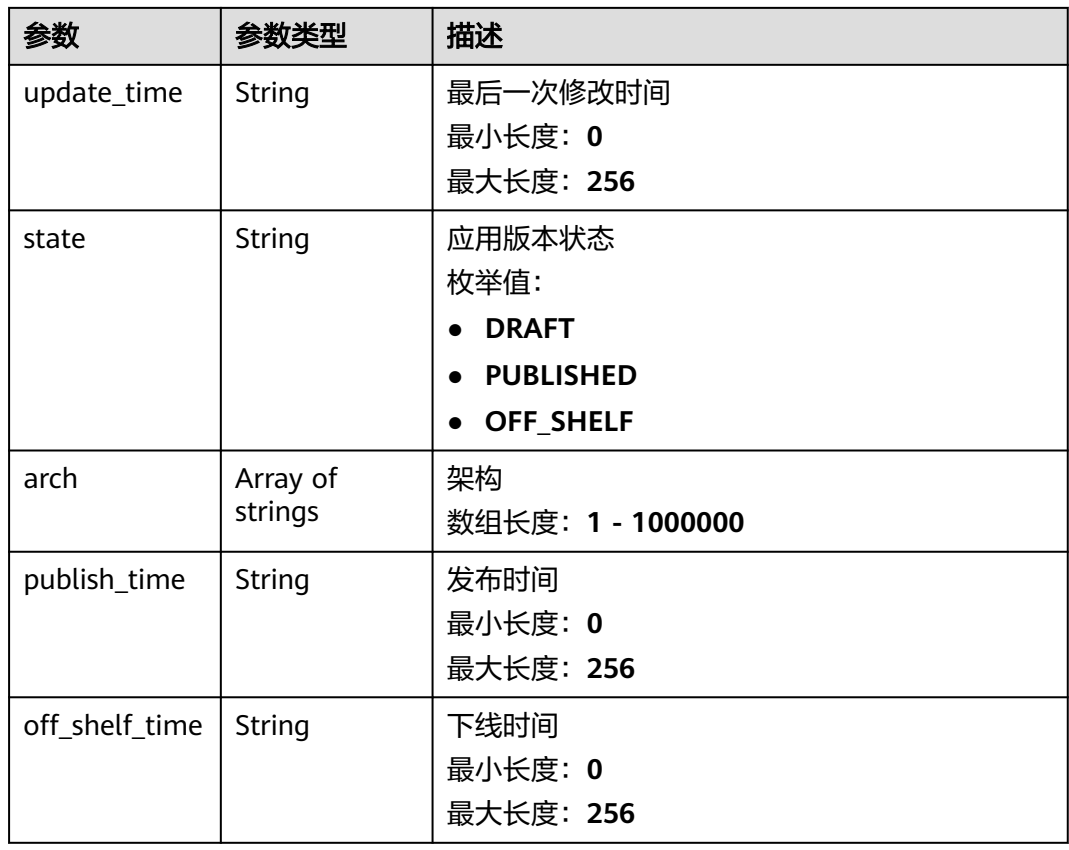

## 请求示例

PUT https://{endpoint}/v2/{project\_id}/edge-apps/{edge\_app\_id}/versions/{version}

```
{
 "description" : "this is a test app version",
 "deploy_type" : "string",
 "deploy_multi_instance" : false,
 "container_settings" : {
 "configs" : {
     "privileged" : false,
    "host_network" : true,
 "restart_policy" : "string",
 "container_port_list" : [ {
 "container_port" : 65535,
 "host_port" : 65535,
 "host_ip" : "string"
    } ]
 },
 "image_url" : "string",
 "envs" : { },
 "volumes" : [ {
 "name" : "string",
 "type" : "string",
 "source" : "string",
    "destination" : "string",
     "read_only" : true
   } ],
   "resources" : {
 "limits" : {
 "cpu" : 1000,
      "memory" : 1024000,
 "gpu" : 1024000,
 "npu" : 1000
```

```
 },
     "requests" : {
      "cpu" : 1000,
 "memory" : 1024000,
 "gpu" : 1024000,
      "npu" : 1000
    }
   },
 "ext_devices" : [ {
 "source" : "string",
 "destination" : "string",
 "cgroup_permissions" : "string"
   } ]
 },
 "liveness_probe" : {
   "exec_command" : "string",
    "tcp_socket" : {
     "port" : 65535
   },
 "http_get" : {
 "path" : "string",
 "port" : 65535,
     "host" : "string",
     "scheme" : "HTTP"
 },
 "initial_delay_seconds" : 3600,
   "timeout_seconds" : 3600,
 "period_seconds" : 30,
 "failure_threshold" : 3
  },
  "readiness_probe" : {
   "exec_command" : "string",
    "tcp_socket" : {
     "port" : 65535
 },
 "http_get" : {
 "path" : "string",
 "port" : 65535,
     "host" : "string",
     "scheme" : "HTTP"
   },
    "initial_delay_seconds" : 3600,
   "timeout_seconds" : 3600,
   "period_seconds" : 30,
    "failure_threshold" : 3
  },
  "sdk_version" : "string",
  "arch" : { },
  "command" : { },
 "args" : { },
 "outputs" : { },
 "inputs" : { },
 "services" : { },
  "tpl_id" : "sys_general_opcua"
}
```
## 响应示例

#### 状态码: **200**

#### **OK**

{ "edge\_app\_id" : "test-app", "name" : "string", "version" : "1.0.0", "sdk\_version" : "string", "description" : "this is a test app", "deploy\_type" : "string",

```
 "deploy_multi_instance" : false,
 "create_time" : "2020-05-28T11:31:29.740Z",
 "update_time" : "2020-05-28T11:31:29.740Z",
 "state" : "PUBLISHED",
 "arch" : [ "string" ],
 "publish_time" : "2020-05-28T11:31:29.740Z",
  "off_shelf_time" : "2020-05-28T11:31:29.740Z"
}
```
# 状态码

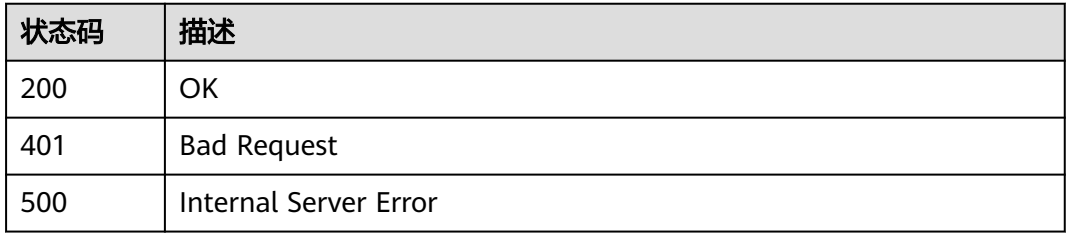

# 错误码

请参[见错误码。](#page-370-0)

# **3.2.6** 更新应用版本状态

# 功能介绍

更新应用版本状态。

## 调试

您可以在**[API Explorer](https://console.huaweicloud.com/apiexplorer/#/openapi/IoTEdge/doc?api=UpdateEdgeApplicationVersionState)**中调试该接口,支持自动认证鉴权。API Explorer可以自动生成 SDK代码示例,并提供SDK代码示例调试功能。

## **URI**

PUT /v2/{project\_id}/edge-apps/{edge\_app\_id}/versions/{version}/state

#### 表 **3-75** 路径参数

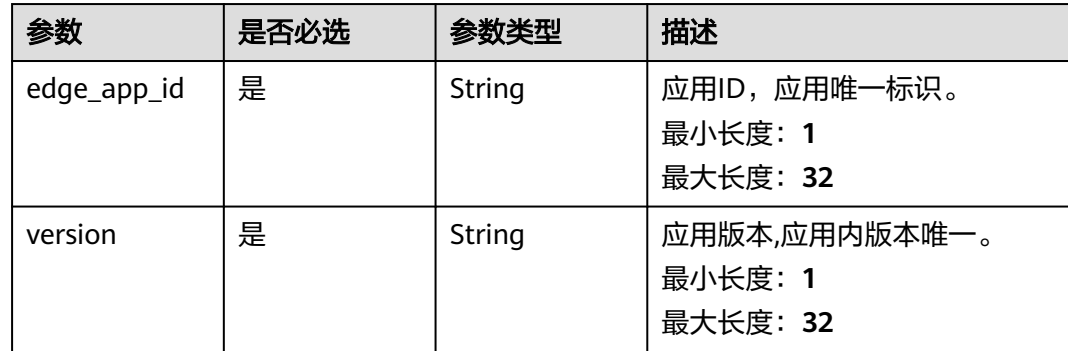

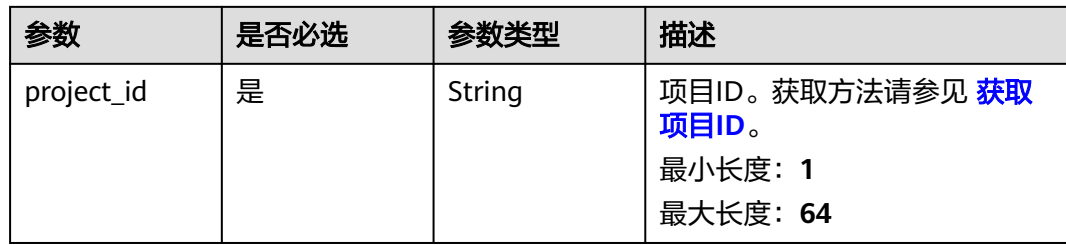

## 请求参数

表 **3-76** 请求 Header 参数

| 参数           | 是否必选 | 参数类型   | 描述                                                                                                    |
|--------------|------|--------|----------------------------------------------------------------------------------------------------|
| X-Auth-Token | 是    | String | 用户Token。通过调用IAM服务<br>获取IAM用户Token接口获取,<br>接口返回的响应消息头中"X-<br>Subject-Token"就是需要获取<br>的用户Token。简要的获取方法<br>样例请参见 Token认证。<br>最小长度: 0<br>最大长度: 20000 |

### 表 **3-77** 请求 Body 参数

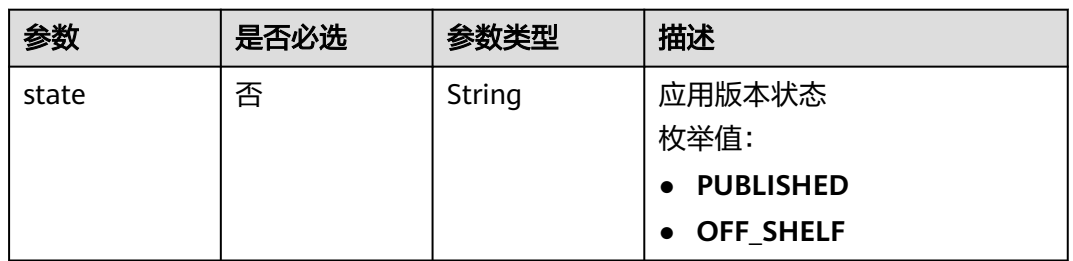

# 响应参数

状态码: **200**

表 **3-78** 响应 Body 参数

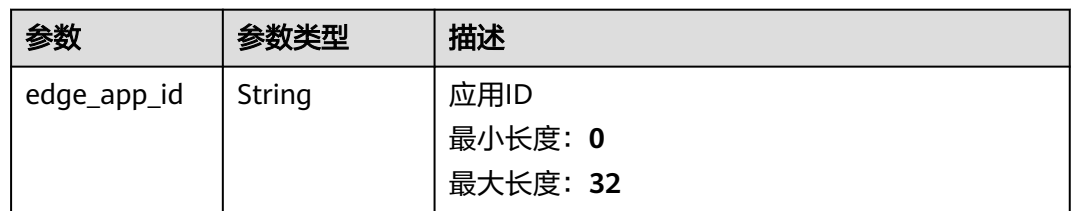

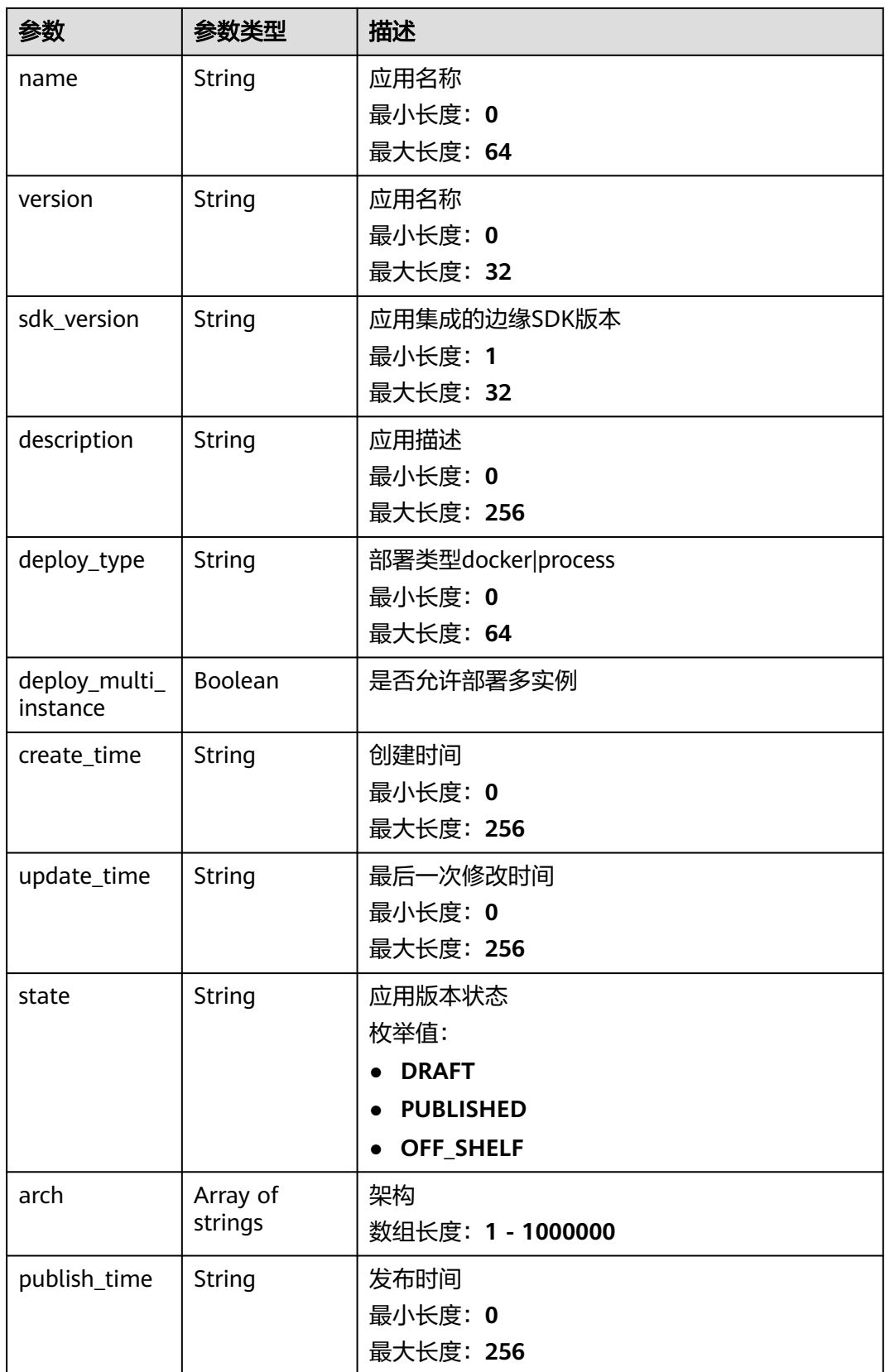

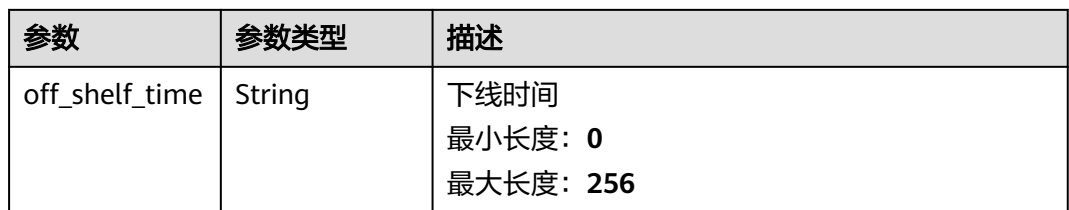

# 请求示例

PUT https://{endpoint}/v2/{project\_id}/edge-apps/{edge\_app\_id}/versions/{version}/state

```
{
  "state" : "PUBLISHED"
}
```
# 响应示例

#### 状态码: **200**

**OK** 

{ "edge\_app\_id" : "test-app", "name" : "string", "version" : "1.0.0", "sdk\_version" : "string", "description" : "this is a test app", "deploy\_type" : "string", "deploy\_multi\_instance" : false, "create\_time" : "2020-05-28T11:31:29.740Z", "update\_time" : "2020-05-28T11:31:29.740Z", "state" : "PUBLISHED", "arch" : [ "string" ], "publish\_time" : "2020-05-28T11:31:29.740Z",

```
 "off_shelf_time" : "2020-05-28T11:31:29.740Z"
```

```
}
```
# 状态码

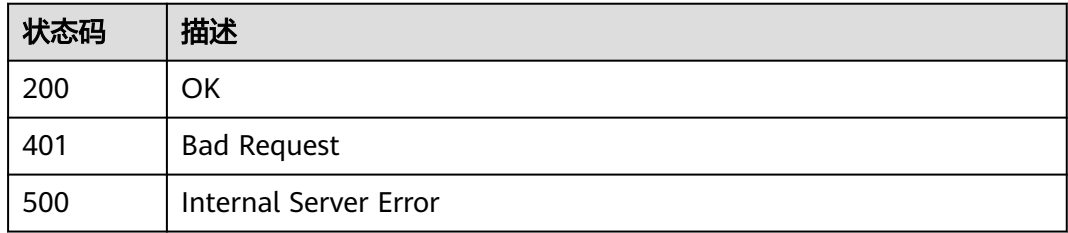

# 错误码

请参[见错误码。](#page-370-0)

# **3.3** 边缘应用配置模板管理

# **3.3.1** 查询应用配置模板列表

# 功能介绍

查询应用配置模板列表

## 调试

您可以在**[API Explorer](https://console.huaweicloud.com/apiexplorer/#/openapi/IoTEdge/doc?api=BatchListAppConfigsTemplates)**中调试该接口,支持自动认证鉴权。API Explorer可以自动生成 SDK代码示例,并提供SDK代码示例调试功能。

## **URI**

GET /v2/{project\_id}/templates/apps/configs

#### 表 **3-79** 路径参数

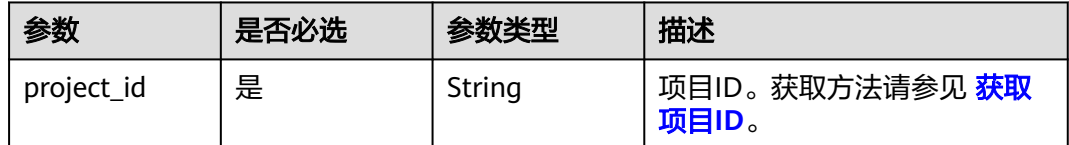

#### 表 **3-80** Query 参数

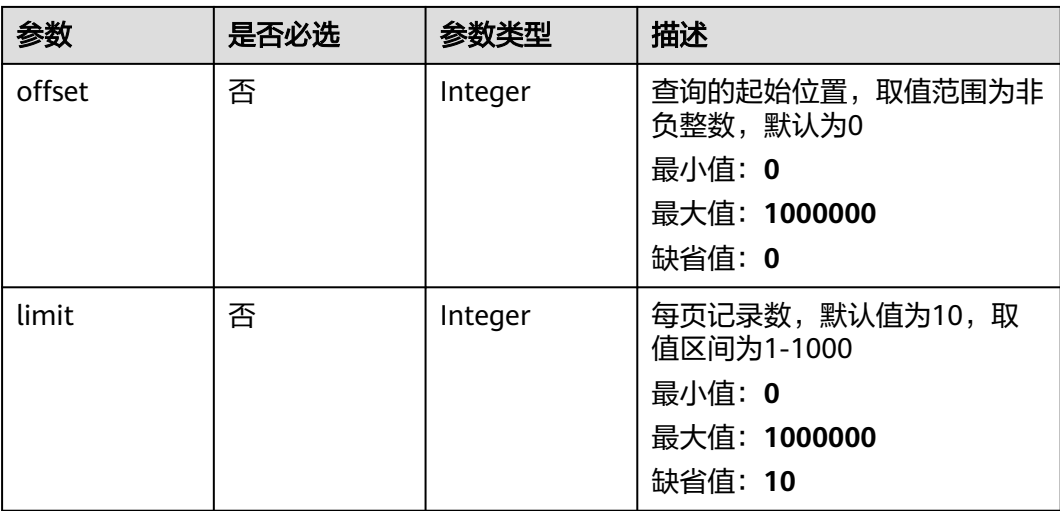
# 请求参数

### 表 **3-81** 请求 Header 参数

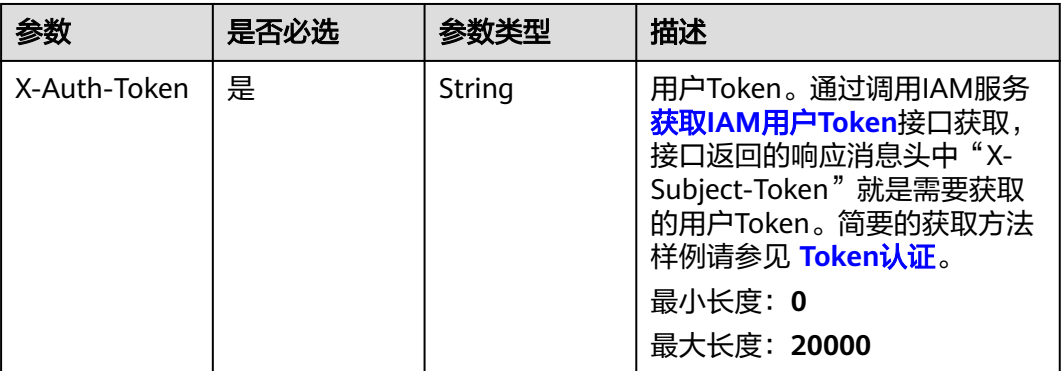

## 响应参数

### 状态码: **200**

### 表 **3-82** 响应 Body 参数

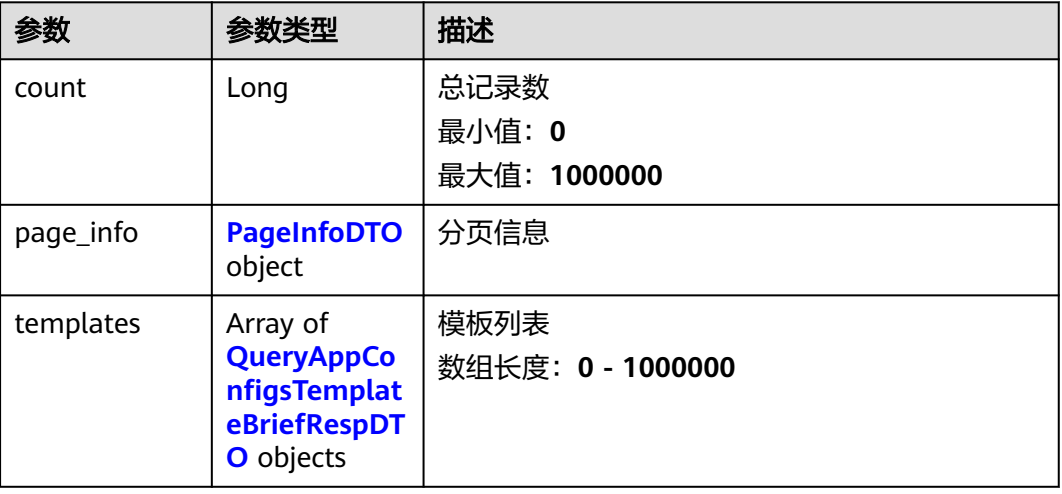

## 表 **3-83** PageInfoDTO

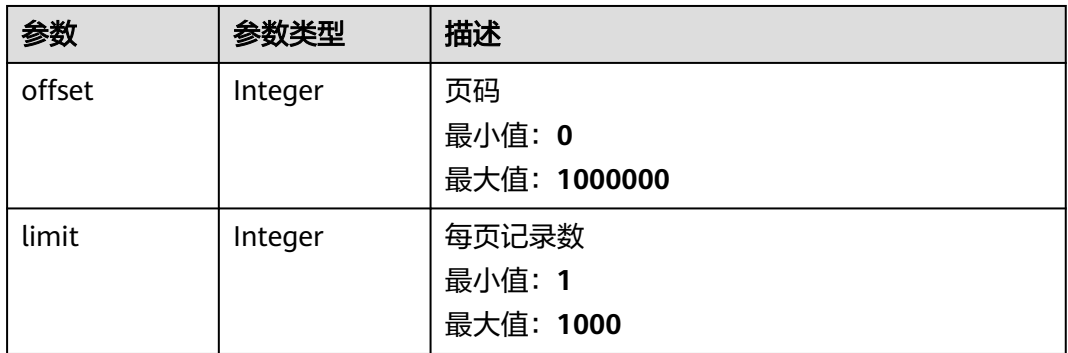

| 参数          | 参数类型               | 描述        |
|-------------|--------------------|-----------|
| tpl_id      | String             | 模板id      |
|             |                    | 最小长度: 1   |
|             |                    | 最大长度: 64  |
| name        | String             | 模板名称      |
|             |                    | 最小长度: 1   |
|             |                    | 最大长度: 64  |
| description | String             | 描述        |
|             |                    | 最小长度: 0   |
|             |                    | 最大长度: 128 |
| create_time | String             | 创建时间      |
|             |                    | 最小长度: 0   |
|             |                    | 最大长度: 256 |
| update_time | 最后一次修改时间<br>String |           |
|             |                    | 最小长度: 0   |
|             |                    | 最大长度: 256 |

<span id="page-73-0"></span>表 **3-84** QueryAppConfigsTemplateBriefRespDTO

# 请求示例

GET https://{endpoint}/v2/{project\_id}/templates/apps/configs

# 响应示例

### 状态码: **200**

OK

```
{
 "count" : 1000000,
 "page_info" : {
 "offset" : 1000000,
   "limit" : 1000
  },
 "templates" : [ {
 "tpl_id" : "gernal_app_tpl",
 "name" : "gernal_app_tpl",
 "description" : "this is a gernal template",
 "create_time" : "2020-05-28T11:31:29.740Z",
 "update_time" : "2020-05-28T11:31:29.740Z"
 } ]
}
```
## 状态码

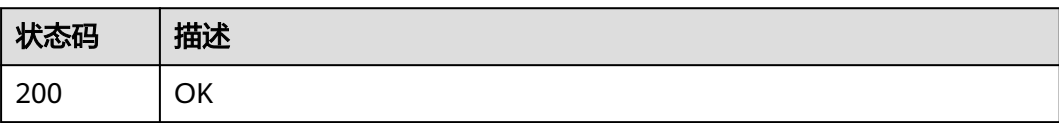

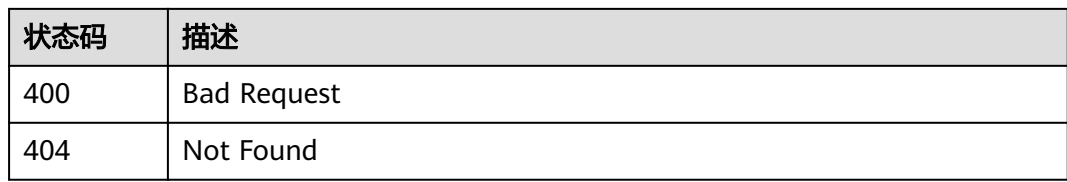

## 错误码

请参见<mark>错误码</mark>。

# **3.3.2** 添加应用配置模板

## 功能介绍

添加应用配置模板

### 调试

您可以在**[API Explorer](https://console.huaweicloud.com/apiexplorer/#/openapi/IoTEdge/doc?api=AddAppConfigsTemplates)**中调试该接口,支持自动认证鉴权。API Explorer可以自动生成 SDK代码示例,并提供SDK代码示例调试功能。

### **URI**

POST /v2/{project\_id}/templates/apps/configs

### 表 **3-85** 路径参数

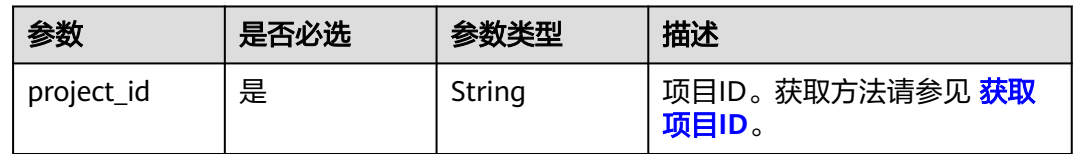

## 请求参数

### 表 **3-86** 请求 Header 参数

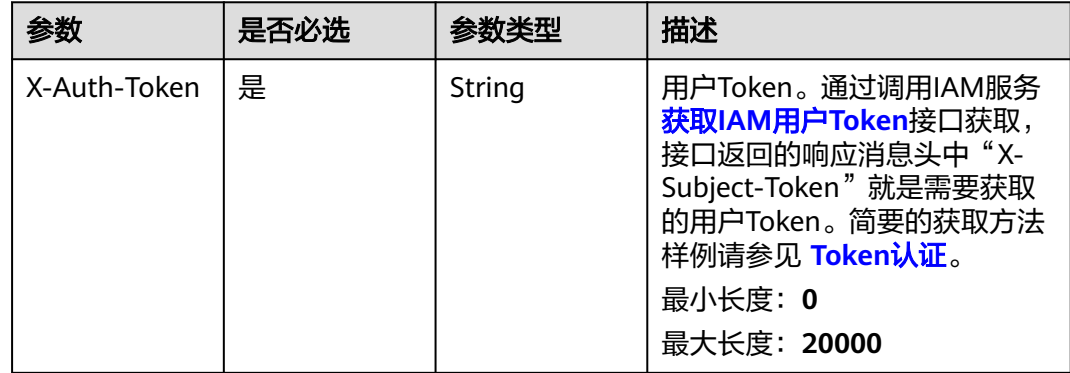

### 表 **3-87** 请求 Body 参数

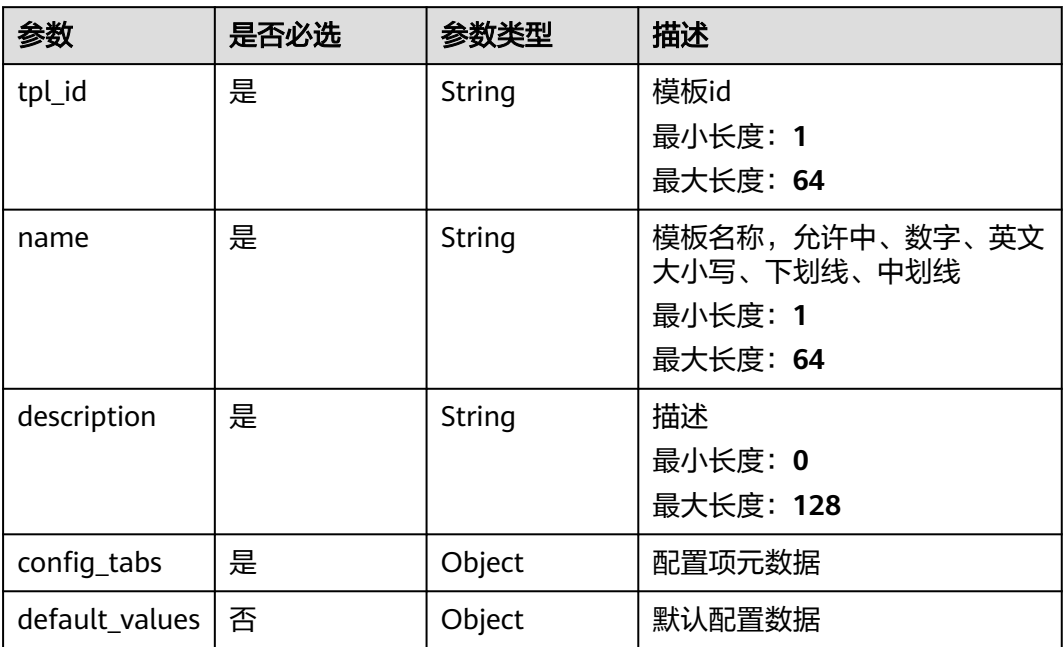

# 响应参数

### 状态码: **200**

### 表 **3-88** 响应 Body 参数

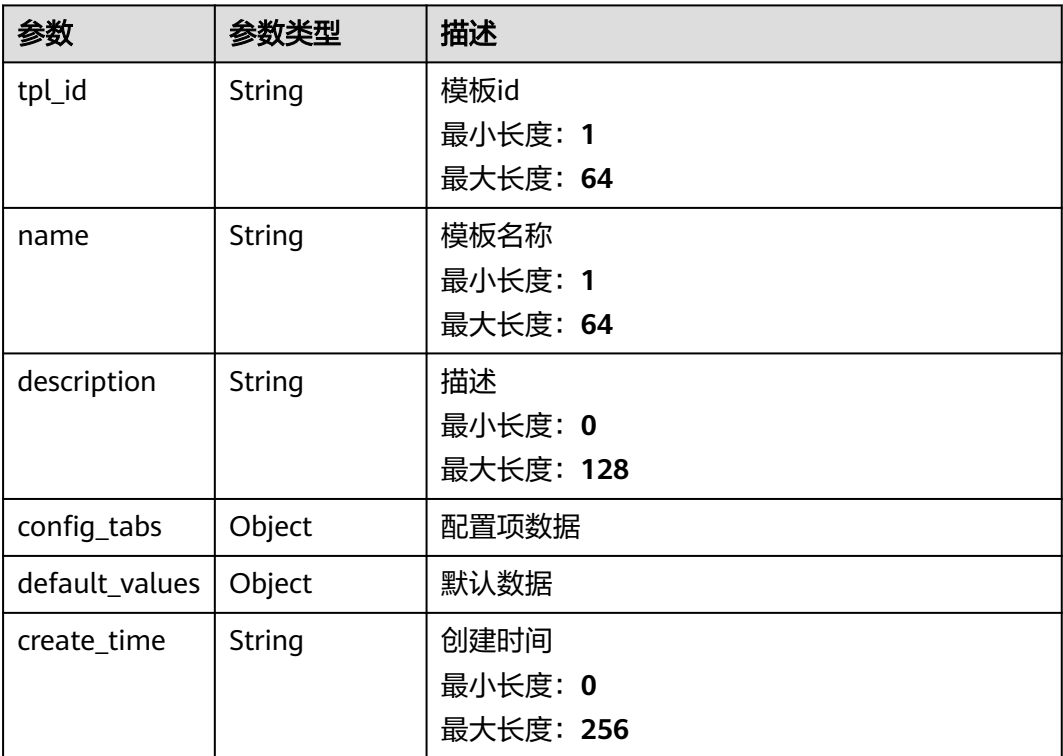

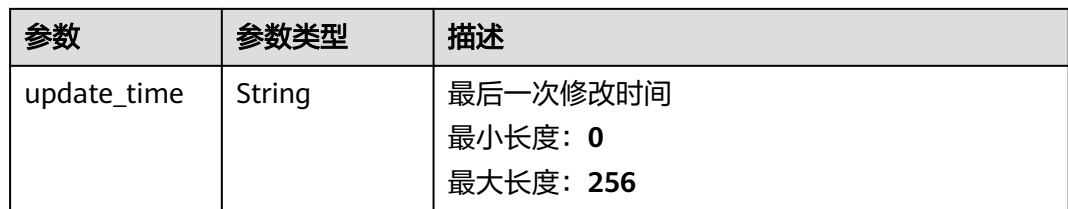

# 请求示例

```
POST https://{endpoint}/v2/{project_id}/templates/apps/configs
```

```
{
  "tpl_id" : "general_app_tpl",
  "name" : "general_app_tpl",
  "description" : "通用应用配置模板",
 "config\_tabs" : [\} "key" : "connection_info",
 "name" : "连接信息",
 "description" : "连接信息",
 "config_items" : [ {
 "key" : "endpoint",
 "name" : "服务端点",
    "description" : "服务完整URL",
     "data_type" : "string",
     "required" : true,
    "crypted" : false,
    "max_length" : 128,
     "example" : "opc.tcp://127.0.0.1:53530/OPCUA"
 }, {
 "key" : "username",
     "name" : "用户名",
 "description" : "OPCUA服务器认证用户名",
 "data_type" : "string",
    "required" : false,
     "crypted" : false,
    "max_length" : 128,
    "example" : "admin"
 }, {
 "key" : "password",
 "name" : "密码",
 "description" : "OPCUA服务器认证密码",
 "data_type" : "string",
    "required" : false,
    "crypted" : true,
 "max_length" : 512,
 "example" : "******"
   } ]
  }, {
   "key" : "collection_paras",
   "name" : "连接附加参数",
   "description" : "连接附加参数",
   "config_items" : [ {
 "key" : "default_cycle",
 "name" : "采集周期",
 "description" : "采集周期",
 "data_type" : "int",
    "required" : true,
    "crypted" : false,
    "max_length" : 65535,
    "example" : 10000
   } ]
  } ],
  "default_values" : {
   "appname" : "LINK"
 }
}
```
## 响应示例

### 状态码: **200**

#### OK

```
{
 "tpl_id" : "general_app_tpl",
 "name" : "general_app_tpl",
  "description" : "通用应用模板",
  "config_tabs" : [ {
 "key" : "connection_info",
 "name" : "连接信息",
 "description" : "连接信息",
 "config_items" : [ {
 "key" : "endpoint",
 "name" : "服务端点",
 "description" : "服务完整URL",
 "example" : "opc.tcp://127.0.0.1:53530/OPCUA"
   }, {
    "key" : "username",
    "name" : "用户名",
 "description" : "OPCUA服务器认证用户名",
 "example" : "admin"
   }, {
 "key" : "password",
 "name" : "密码",
 "description" : "OPCUA服务器认证密码",
 "data_type" : "string"
   } ]
 }, {
 "key" : "collection_paras",
 "name" : "连接附加参数",
 "description" : "连接附加参数",
 "config_items" : [ {
 "key" : "default_cycle",
 "name" : "采集周期",
    "description" : "采集周期"
   } ]
 \overline{\phantom{a}3} "default_values" : {
   "appname" : "LINK"
 }
}
```
## 状态码

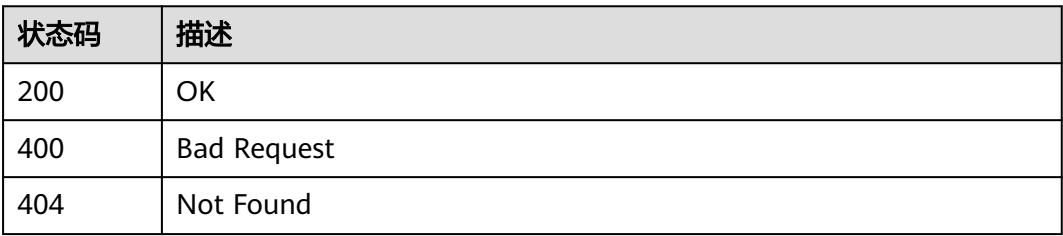

## 错误码

### 请参[见错误码。](#page-370-0)

# **3.3.3** 查询应用配置模板详情

# 功能介绍

查询应用配置模板详情

### 调试

您可以在**[API Explorer](https://console.huaweicloud.com/apiexplorer/#/openapi/IoTEdge/doc?api=ShowAppConfigsTemplate)**中调试该接口,支持自动认证鉴权。API Explorer可以自动生成 SDK代码示例,并提供SDK代码示例调试功能。

### **URI**

GET /v2/{project\_id}/templates/apps/configs/{tpl\_id}

### 表 **3-89** 路径参数

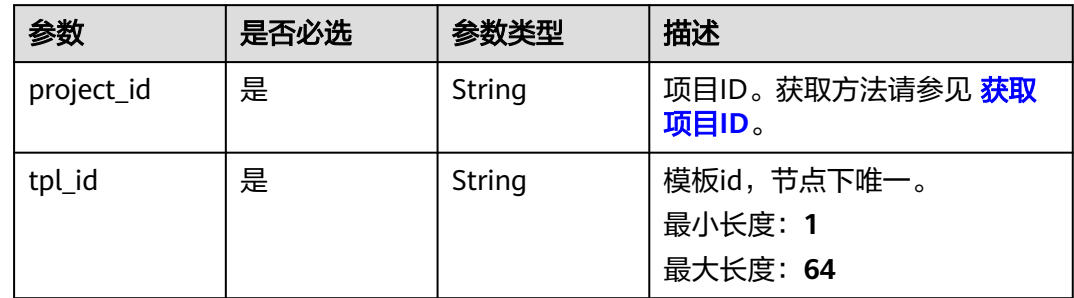

## 请求参数

### 表 **3-90** 请求 Header 参数

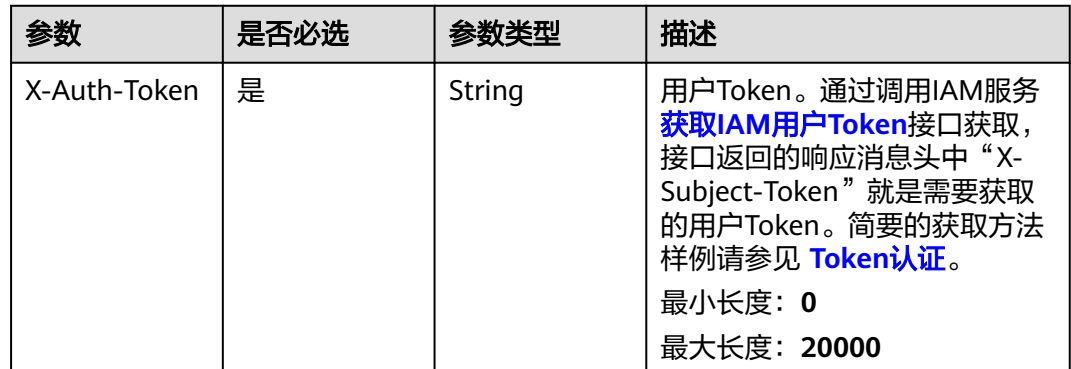

### 响应参数

状态码: **200**

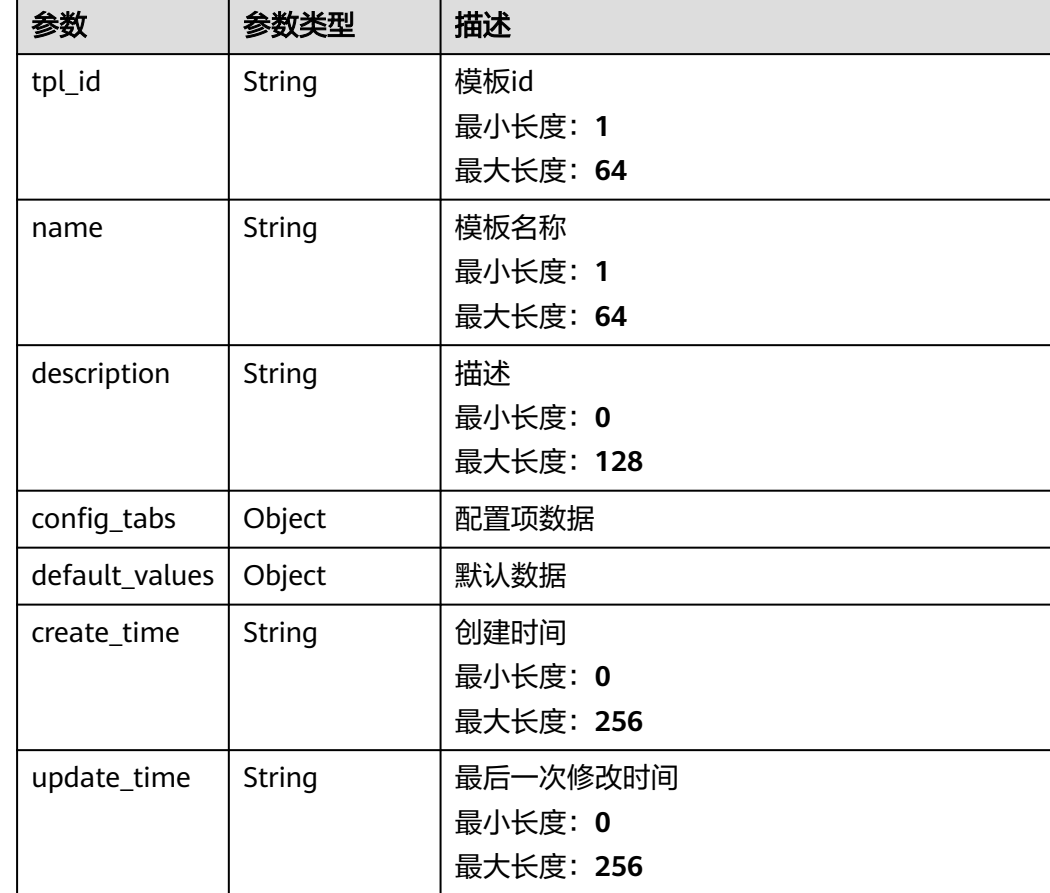

### 表 **3-91** 响应 Body 参数

# 请求示例

GET https://{endpoint}/v2/{project\_id}/templates/apps/configs/{tpl\_id}

# 响应示例

## 状态码: **200**

应用配置模板数据

```
{
```

```
 "tpl_id" : "general_app_tpl",
 "name" : "general_app_tpl",
 "description" : "通用应用模板",
 "config_tabs" : [ {
  "key" : "connection_info",
   "name" : "连接信息",
 "description" : "连接信息",
 "config_items" : [ {
 "key" : "endpoint",
 "name" : "服务端点",
 "description" : "服务完整URL",
 "example" : "opc.tcp://127.0.0.1:53530/OPCUA"
 }, {
 "key" : "username",
 "name" : "用户名",
   "description" : "OPCUA服务器认证用户名",
    "example" : "admin"
```

```
 }, {
 "key" : "password",
 "name" : "密码",
 "description" : "OPCUA服务器认证密码",
 "data_type" : "string"
  } ]
 }, {
 "key" : "collection_paras",
 "name" : "连接附加参数",
 "description" : "连接附加参数",
 "config_items" : [ {
 "key" : "default_cycle",
 "name" : "采集周期",
    "description" : "采集周期"
   } ]
\overline{\phantom{a}3} ],
  "default_values" : {
   "appname" : "LINK"
 }
```
## 状态码

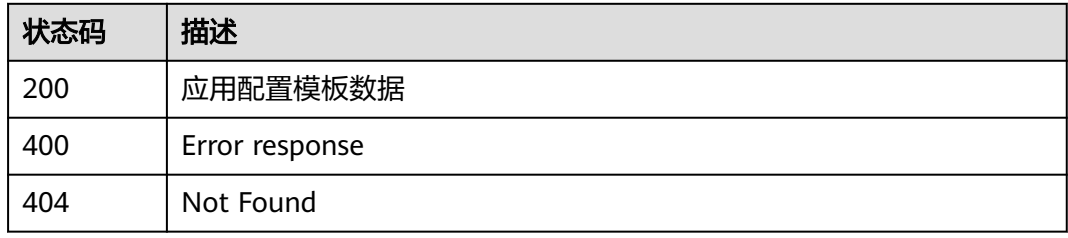

## 错误码

请参[见错误码。](#page-370-0)

# **3.3.4** 删除应用配置模板

}

## 功能介绍

删除应用配置模板

## 调试

您可以在**[API Explorer](https://console.huaweicloud.com/apiexplorer/#/openapi/IoTEdge/doc?api=DeleteAppConfigsTemplate)**中调试该接口,支持自动认证鉴权。API Explorer可以自动生成 SDK代码示例,并提供SDK代码示例调试功能。

### **URI**

DELETE /v2/{project\_id}/templates/apps/configs/{tpl\_id}

### 表 **3-92** 路径参数

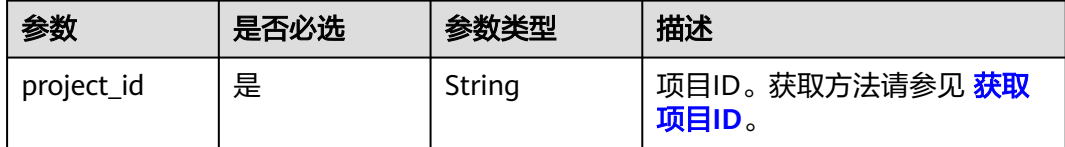

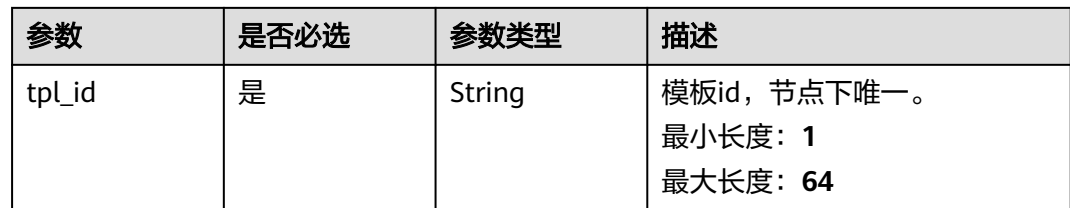

# 请求参数

### 表 **3-93** 请求 Header 参数

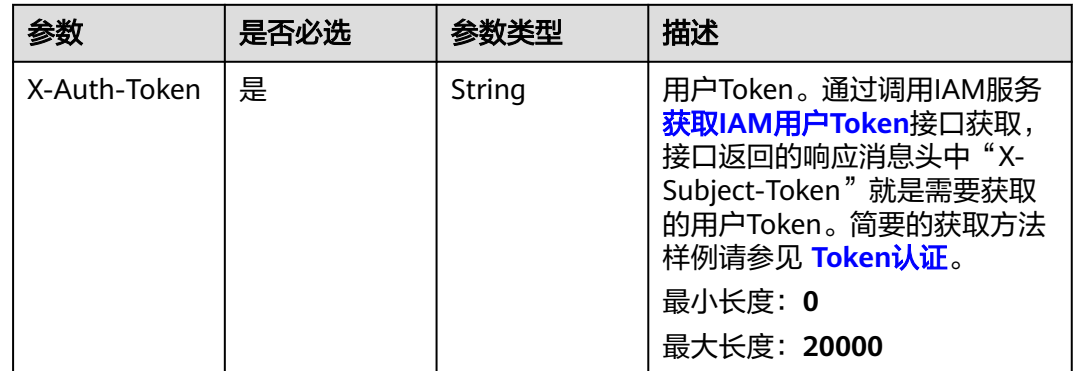

# 响应参数

无

## 请求示例

DELETE https://{endpoint}/v2/{project\_id}/templates/apps/configs/{tpl\_id}

## 响应示例

无

# 状态码

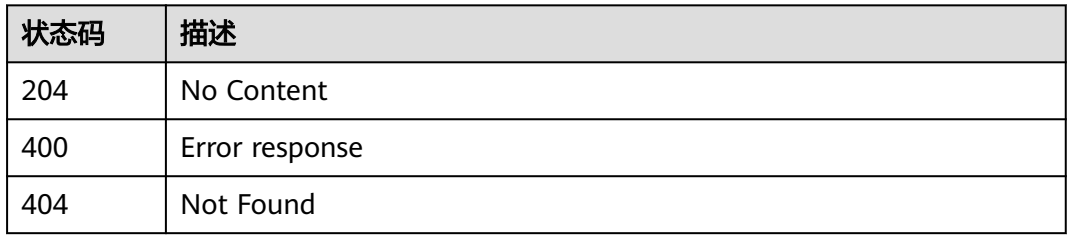

## 错误码

请参[见错误码。](#page-370-0)

# **3.3.5** 导入标准应用配置模板

# 功能介绍

导入标准应用配置模板

### 调试

您可以在**[API Explorer](https://console.huaweicloud.com/apiexplorer/#/openapi/IoTEdge/doc?api=AddGeneralAppConfigsTemplate)**中调试该接口,支持自动认证鉴权。API Explorer可以自动生成 SDK代码示例,并提供SDK代码示例调试功能。

### **URI**

POST /v2/{project\_id}/templates/apps/configs/import

#### 表 **3-94** 路径参数

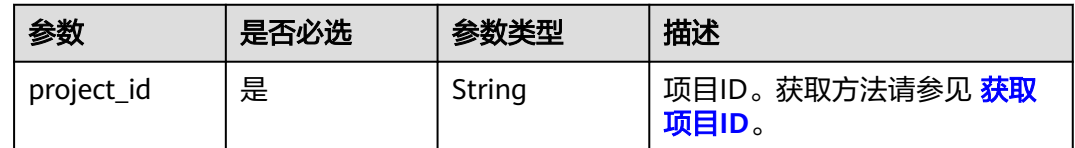

## 请求参数

### 表 **3-95** 请求 Header 参数

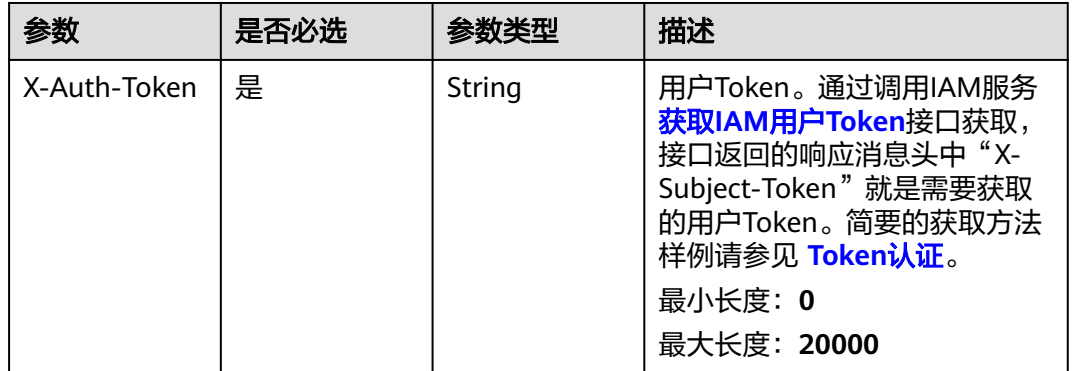

### 响应参数

无

## 请求示例

POST https://{endpoint}/v2/{project\_id}/templates/apps/configs/import

### 响应示例

无

# 状态码

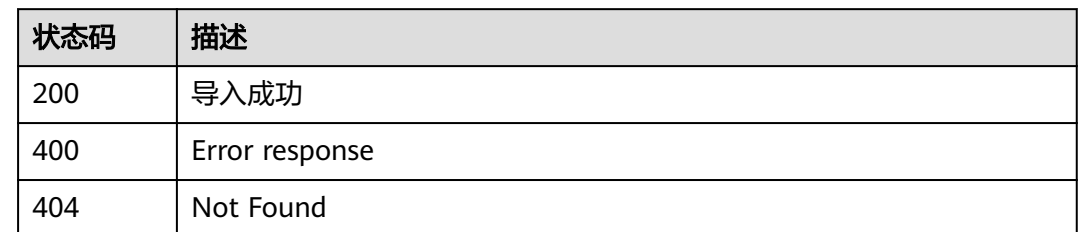

# 错误码

请参见<mark>错误码</mark>。

# **3.4** 边缘节点管理

# **3.4.1** 创建边缘节点

# 功能介绍

创建边缘节点

## 调试

您可以在**[API Explorer](https://console.huaweicloud.com/apiexplorer/#/openapi/IoTEdge/doc?api=CreateEdgeNode)**中调试该接口,支持自动认证鉴权。API Explorer可以自动生成 SDK代码示例,并提供SDK代码示例调试功能。

## **URI**

POST /v2/{project\_id}/edge-nodes

### 表 **3-96** 路径参数

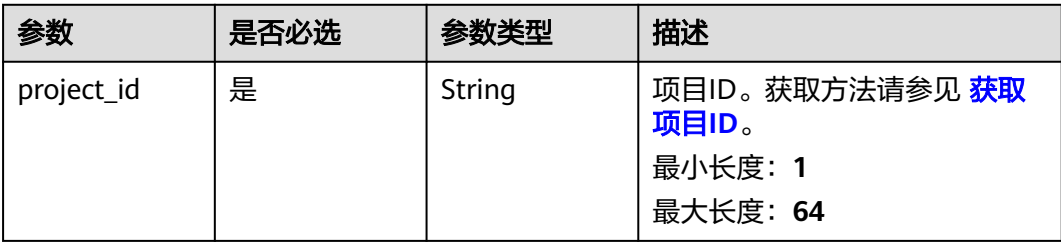

# 请求参数

表 **3-97** 请求 Header 参数

| 参数           | 是否必选 | 参数类型   | 描述                                                                                                    |
|--------------|------|--------|----------------------------------------------------------------------------------------------------|
| X-Auth-Token | 是    | String | 用户Token。通过调用IAM服务<br>获取IAM用户Token接口获取,<br>接口返回的响应消息头中"X-<br>Subject-Token"就是需要获取<br>的用户Token。简要的获取方法<br>样例请参见 Token认证。<br>最小长度: 0<br>最大长度: 20000 |

## 表 **3-98** 请求 Body 参数

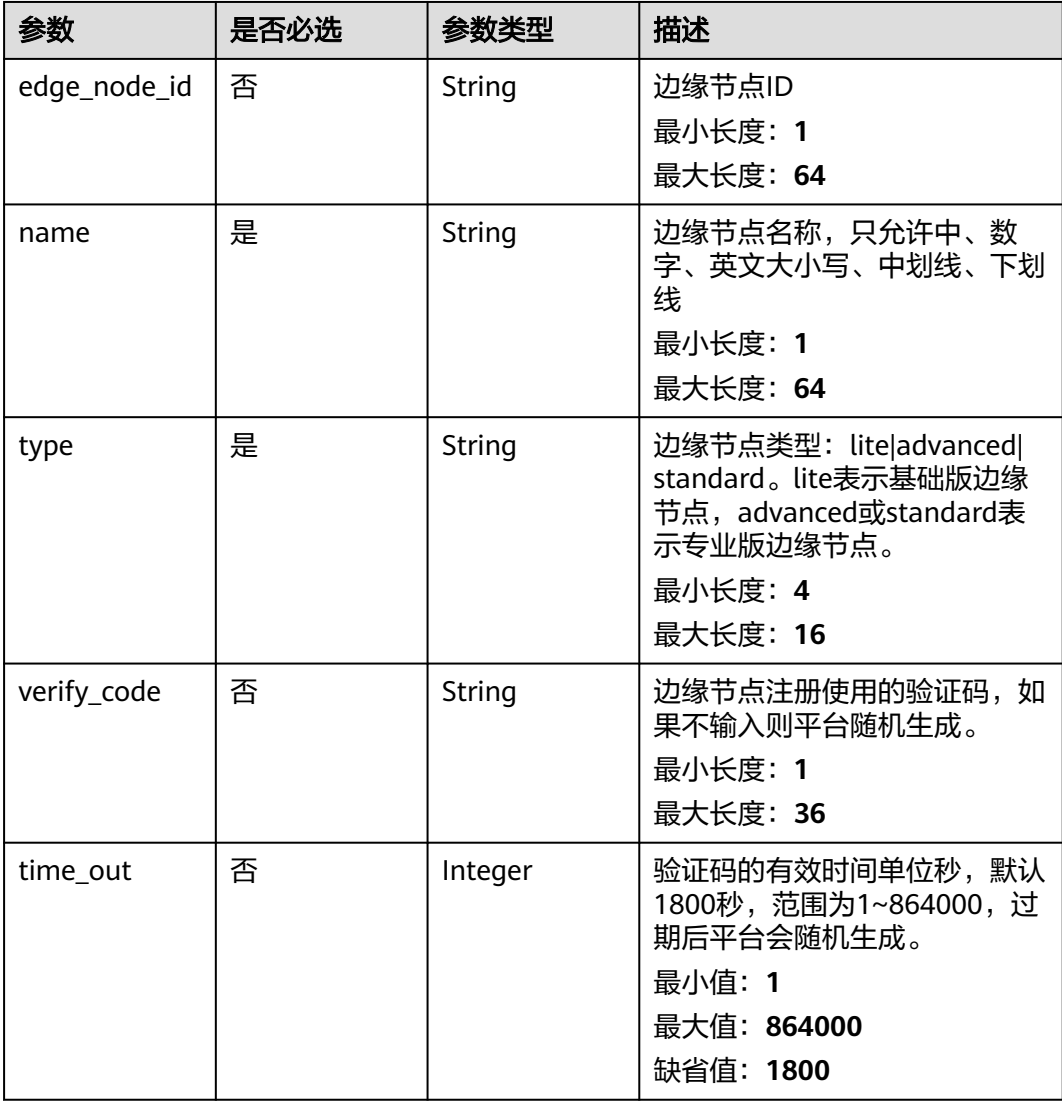

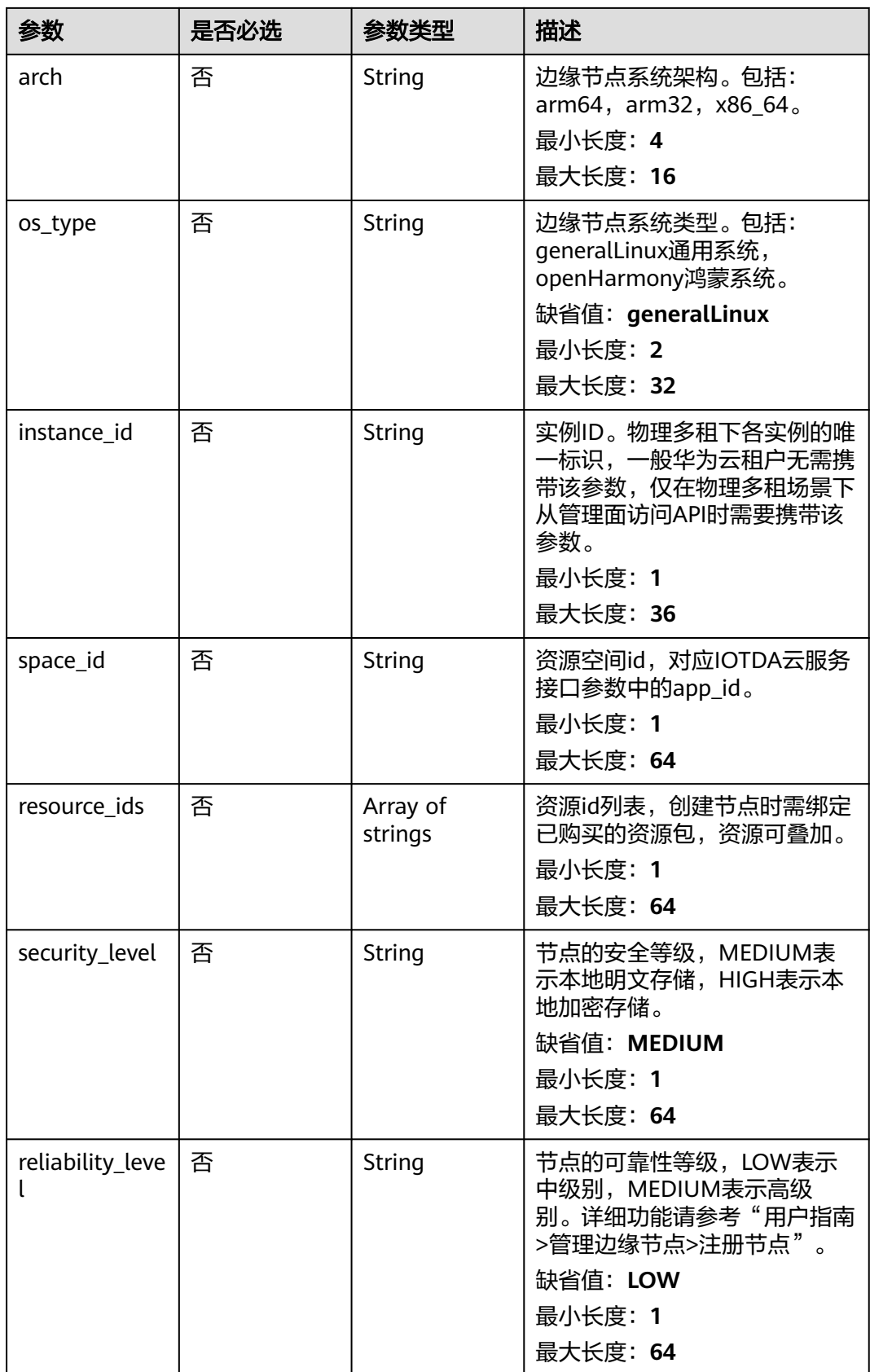

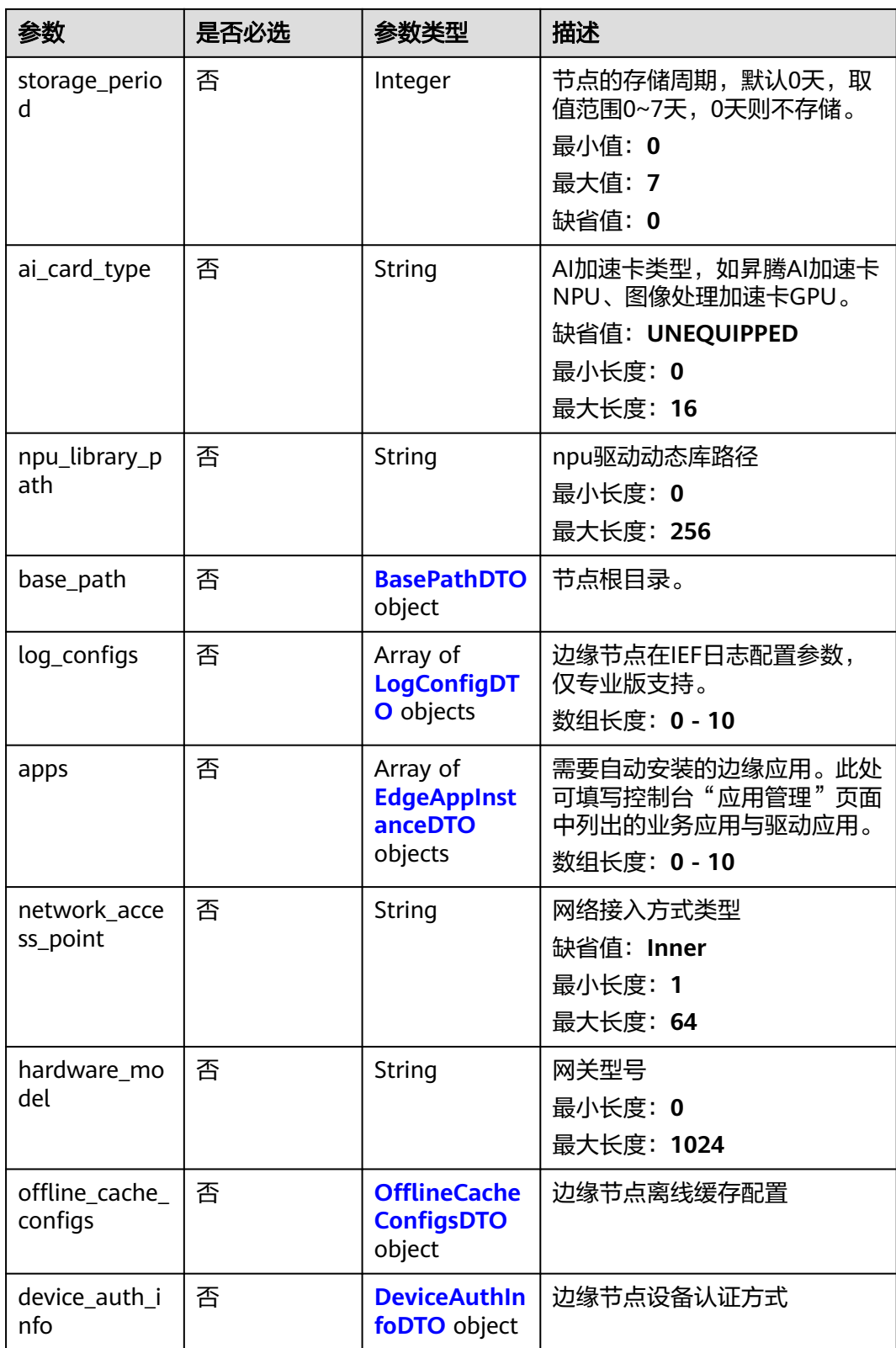

<span id="page-87-0"></span>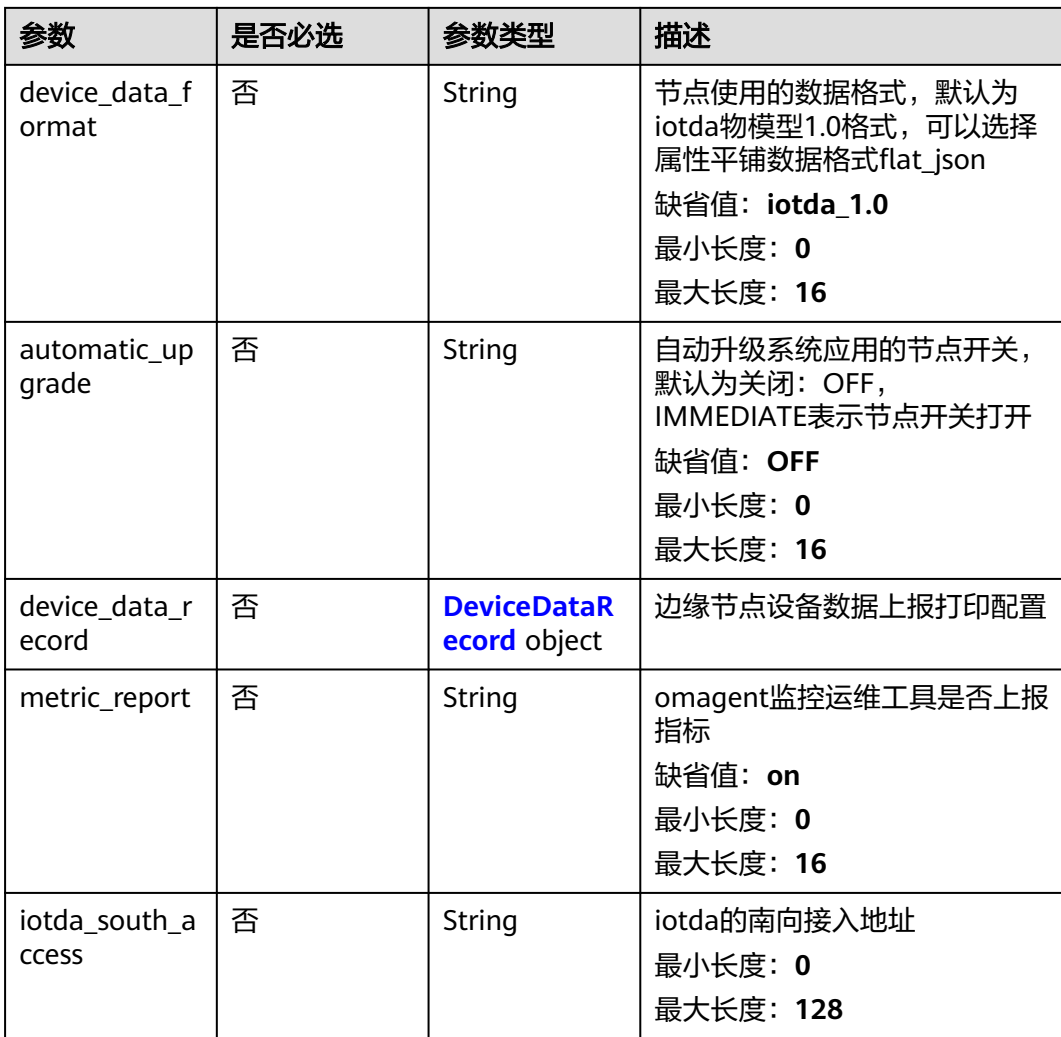

## 表 **3-99** BasePathDTO

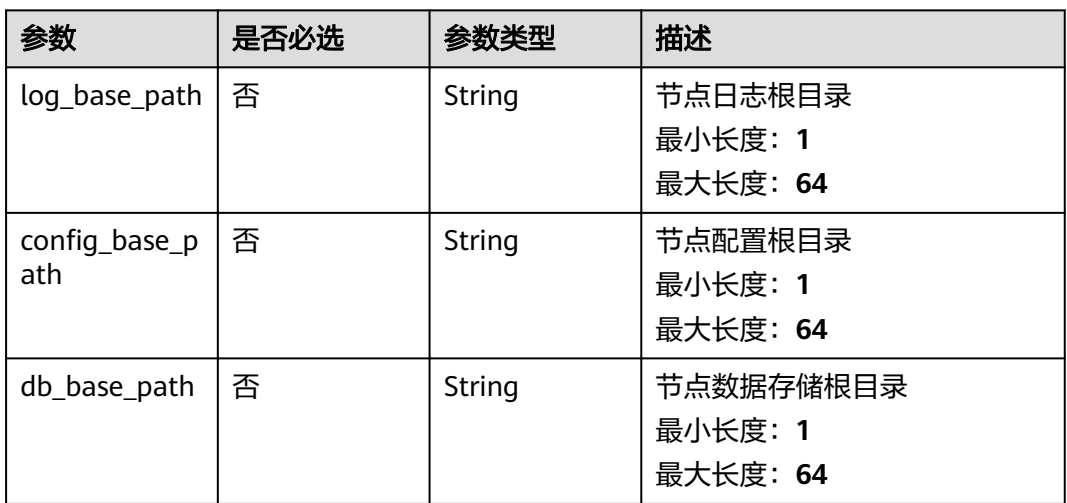

## <span id="page-88-0"></span>表 **3-100** LogConfigDTO

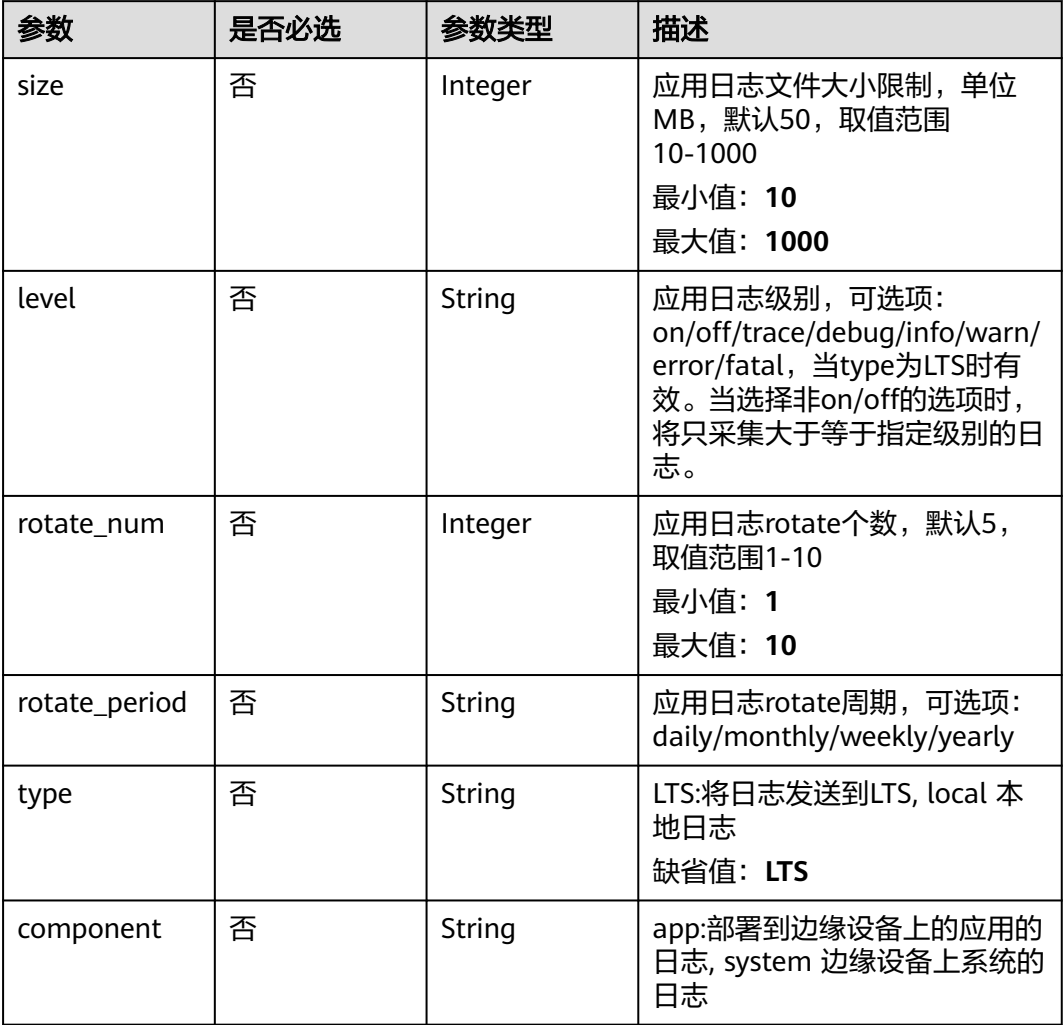

## 表 **3-101** EdgeAppInstanceDTO

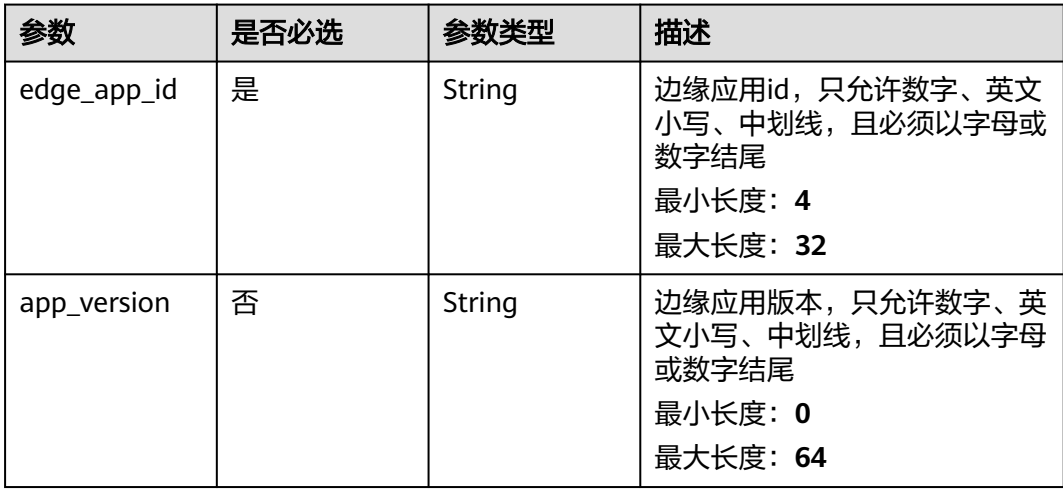

## <span id="page-89-0"></span>表 **3-102** OfflineCacheConfigsDTO

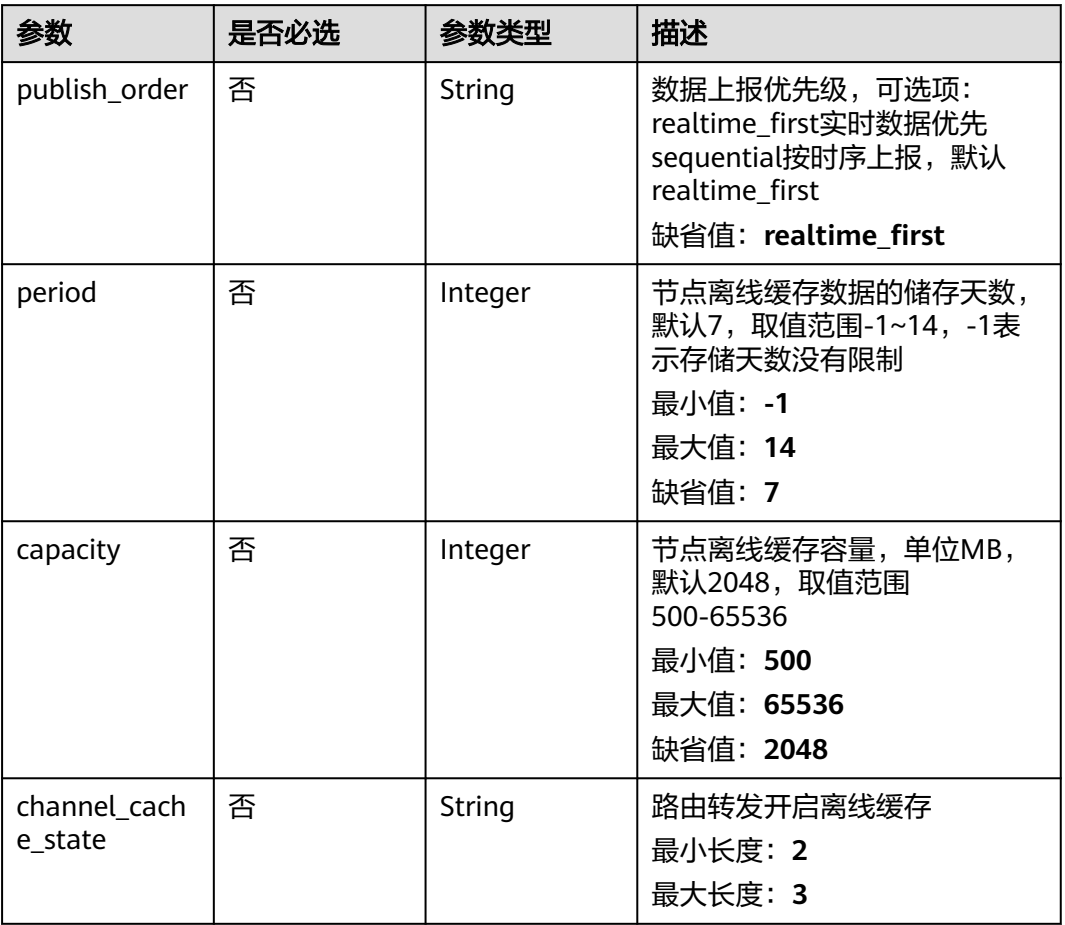

## 表 **3-103** DeviceAuthInfoDTO

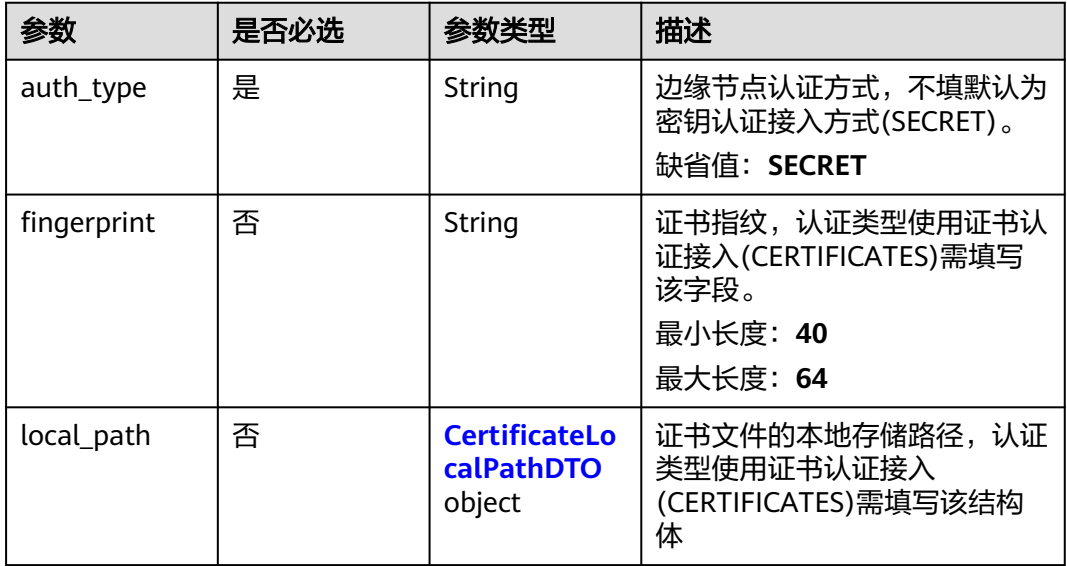

### <span id="page-90-0"></span>表 **3-104** CertificateLocalPathDTO

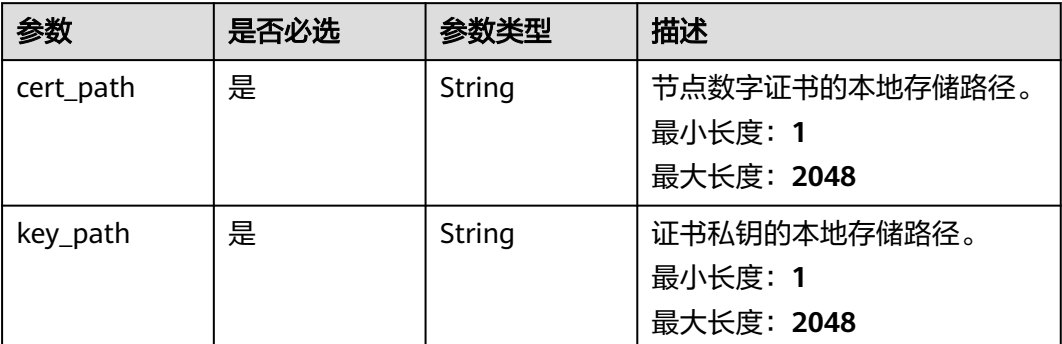

### 表 **3-105** DeviceDataRecord

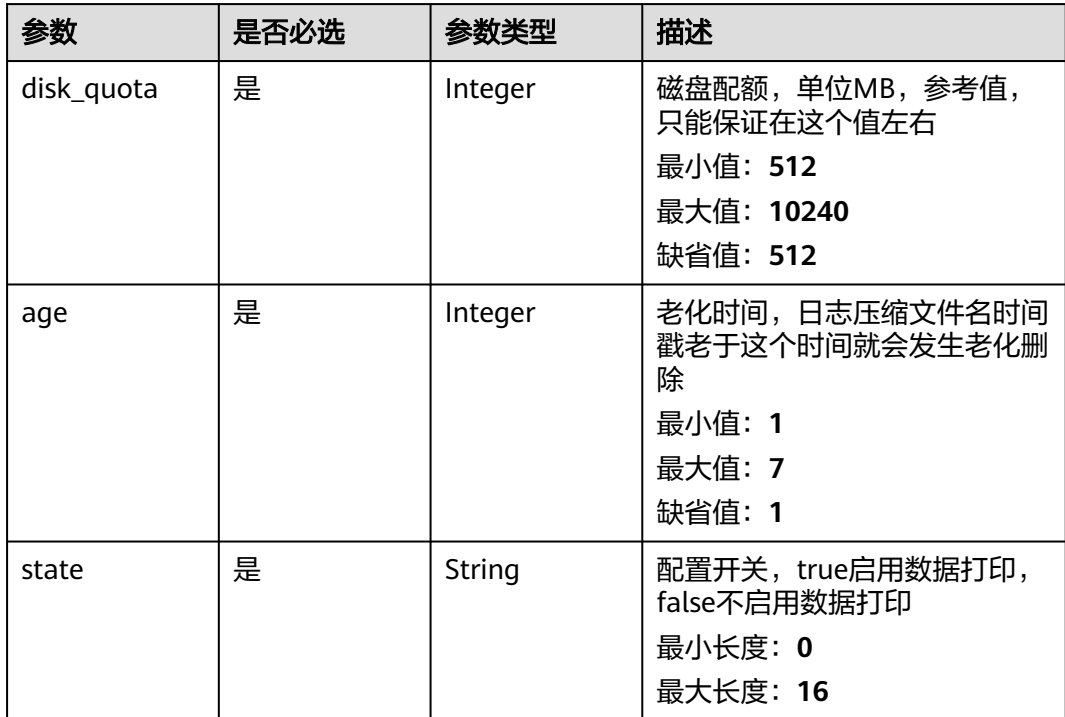

## 响应参数

### 状态码: **201**

### 表 **3-106** 响应 Body 参数

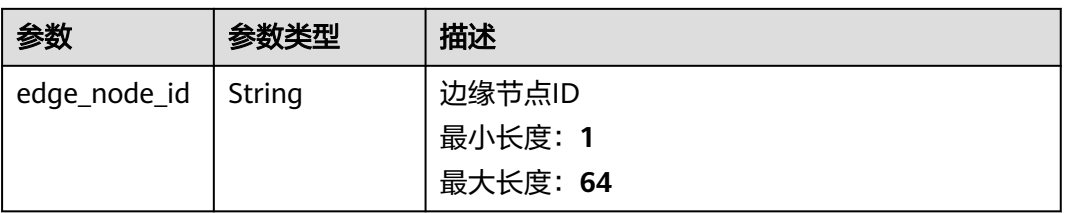

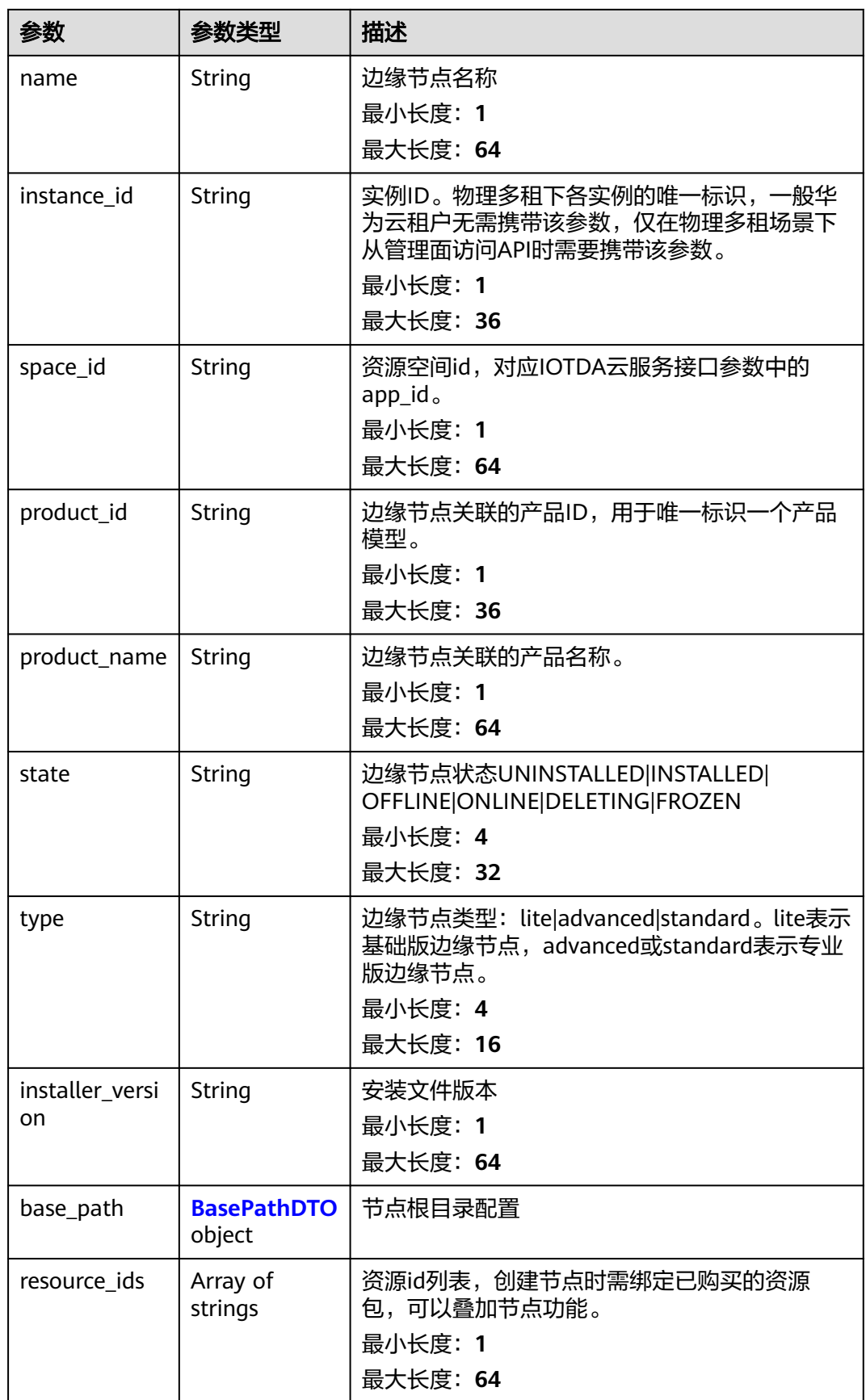

<span id="page-92-0"></span>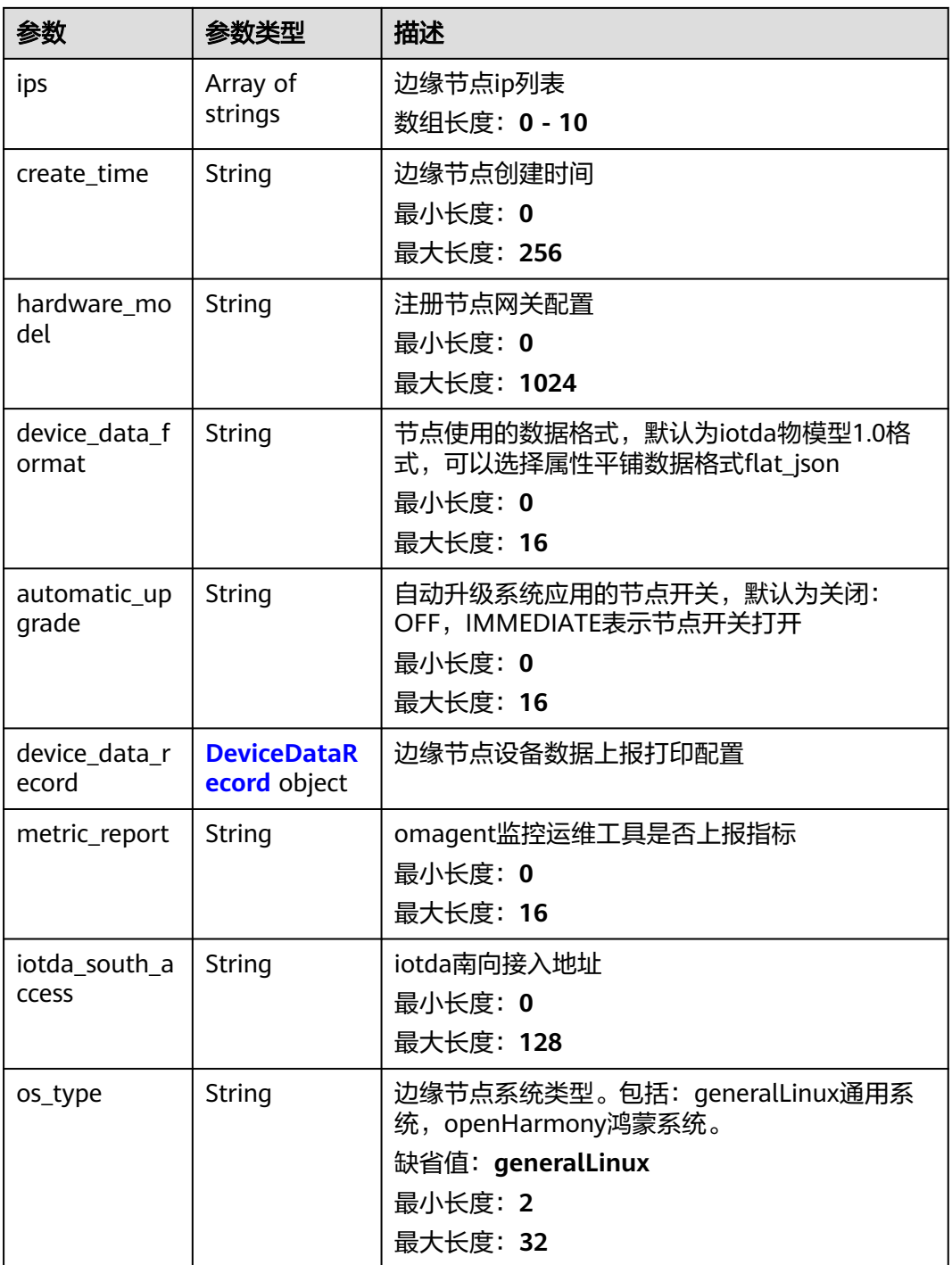

## 表 **3-107** BasePathDTO

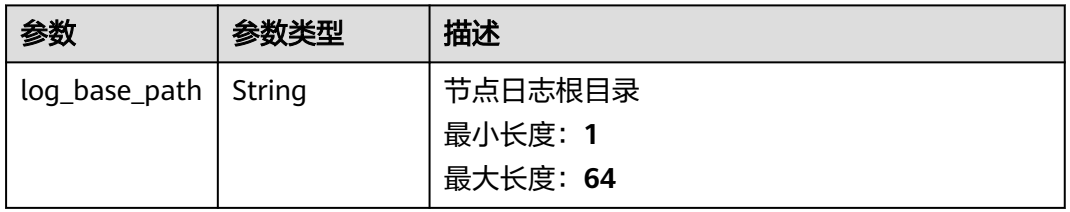

<span id="page-93-0"></span>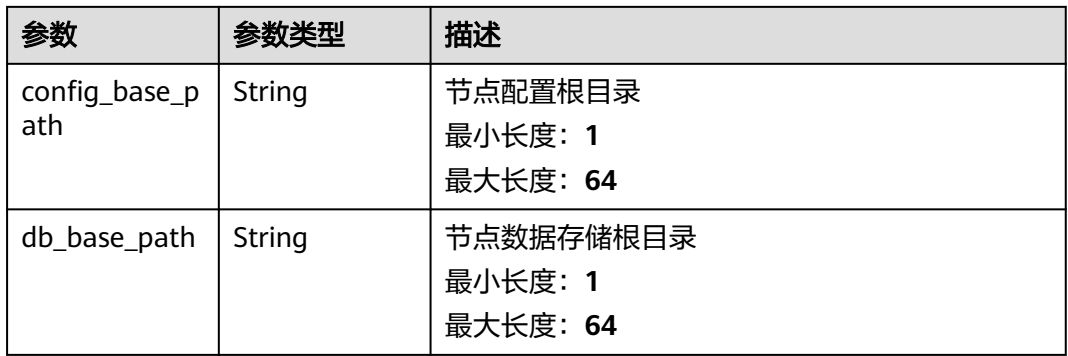

#### 表 **3-108** DeviceDataRecord

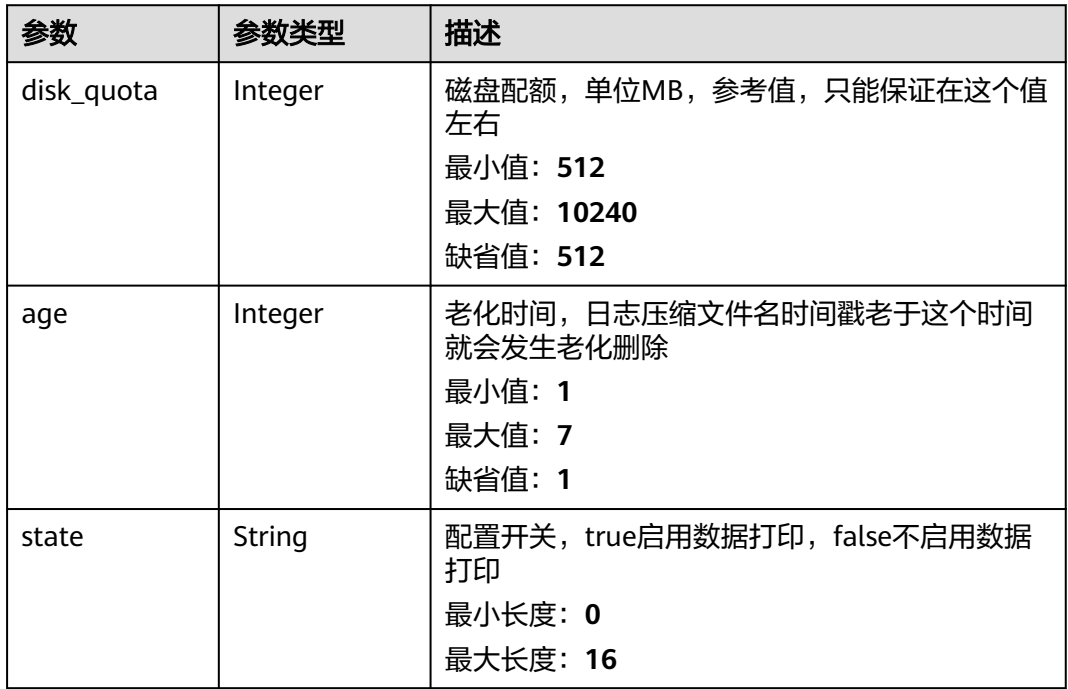

## 请求示例

{ "edge\_node\_id" : "string", "name" : "test-node", "type" : "string", "verify\_code" : "string", "time\_out" : 1800, "arch" : "string", "instance\_id" : "string", "space\_id" : "jeQDJQZltU8iKgFFoW060F5SGZka", "resource\_ids" : [ "jeQDJQZltU8iKgFFoW060F5SGZka" ], "security\_level" : "HIGH", "reliability\_level" : "LOW", "storage\_period" : 0, "ai\_card\_type" : "UNEQUIPPED", "npu\_library\_path" : "/usr/local/Ascend/driver/lib64/", "base\_path" : {

"log\_base\_path" : "string",

"config\_base\_path" : "string",

"db\_base\_path" : "string"

```
 },
  "log_configs" : [ {
   "size" : 1000,
 "level" : "string",
 "rotate_num" : 10,
   "rotate_period" : "string",
   "type" : "LTS",
   "component" : "string"
  } ],
  "apps" : [ {
  "edge_app_id" : "string",
   "app_version" : "string"
  } ],
  "hardware_model" : "string",
  "offline_cache_configs" : {
   "publish_order" : "realtime_first",
   "period" : 7,
   "capacity" : 2048
  },
  "device_auth_info" : {
 "auth_type" : "CERTIFICATES",
 "fingerprint" : "8D903AC66E0ECA7843B6EEFB50F770537C051EC3C976FD3ED3AFBECC1CC92A29",
 "local_path" : {
 "cert_path" : "/opt/device-cert/cert.pem",
     "key_path" : "/opt/device-cert/key.pem"
   }
  },
  "automatic_upgrade" : "OFF"
}
```
## 响应示例

### 状态码: **201**

Created

```
{
 "edge_node_id" : "string",
  "name" : "string",
  "instance_id" : "string",
  "space_id" : "jeQDJQZltU8iKgFFoW060F5SGZka",
  "product_id" : "string",
  "product_name" : "jeQDJQZltU8iKgFFoW060F5SGZka",
 "state" : "string",
 "type" : "string",
  "installer_version" : "string",
  "base_path" : {
   "log_base_path" : "string",
   "config_base_path" : "string",
   "db_base_path" : "string"
  },
  "resource_ids" : [ "jeQDJQZltU8iKgFFoW060F5SGZka" ],
 "ips" : [ "string" ],
 "create_time" : "2020-05-28T11:31:29.740Z",
 "hardware_model" : "string",
 "device_data_format" : "iotda_1.0",
 "automatic_upgrade" : "OFF",
  "os_type" : "generalLinux"
}
```
## 状态码

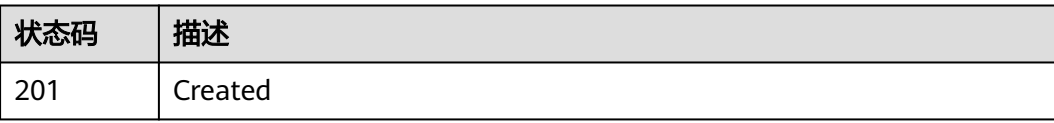

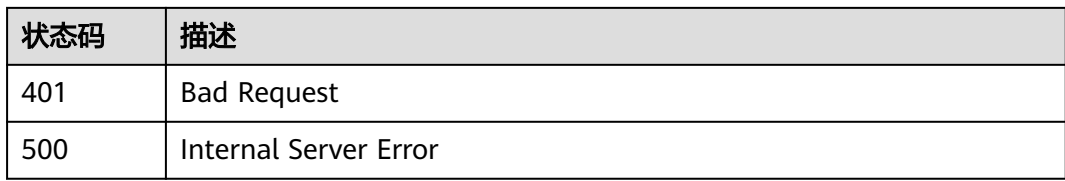

## 错误码

请参[见错误码。](#page-370-0)

# **3.4.2** 查询边缘节点列表

# 功能介绍

查询边缘节点列表

### 调试

您可以在**[API Explorer](https://console.huaweicloud.com/apiexplorer/#/openapi/IoTEdge/doc?api=ListEdgeNodes)**中调试该接口,支持自动认证鉴权。API Explorer可以自动生成 SDK代码示例,并提供SDK代码示例调试功能。

### **URI**

GET /v2/{project\_id}/edge-nodes

### 表 **3-109** 路径参数

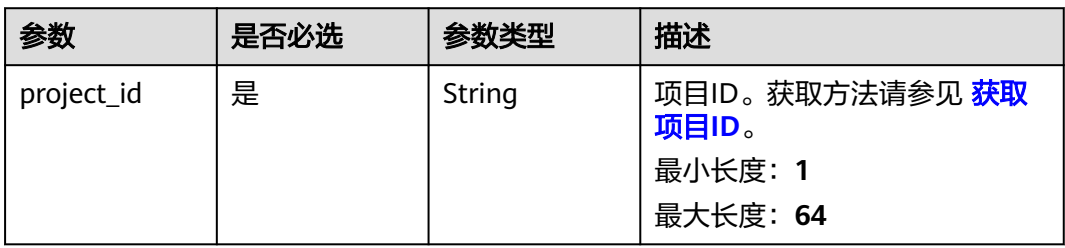

### 表 **3-110** Query 参数

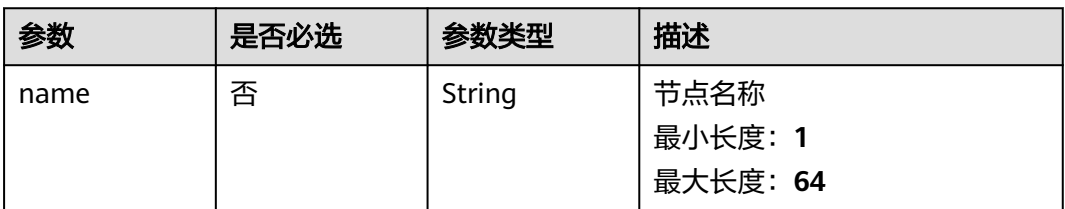

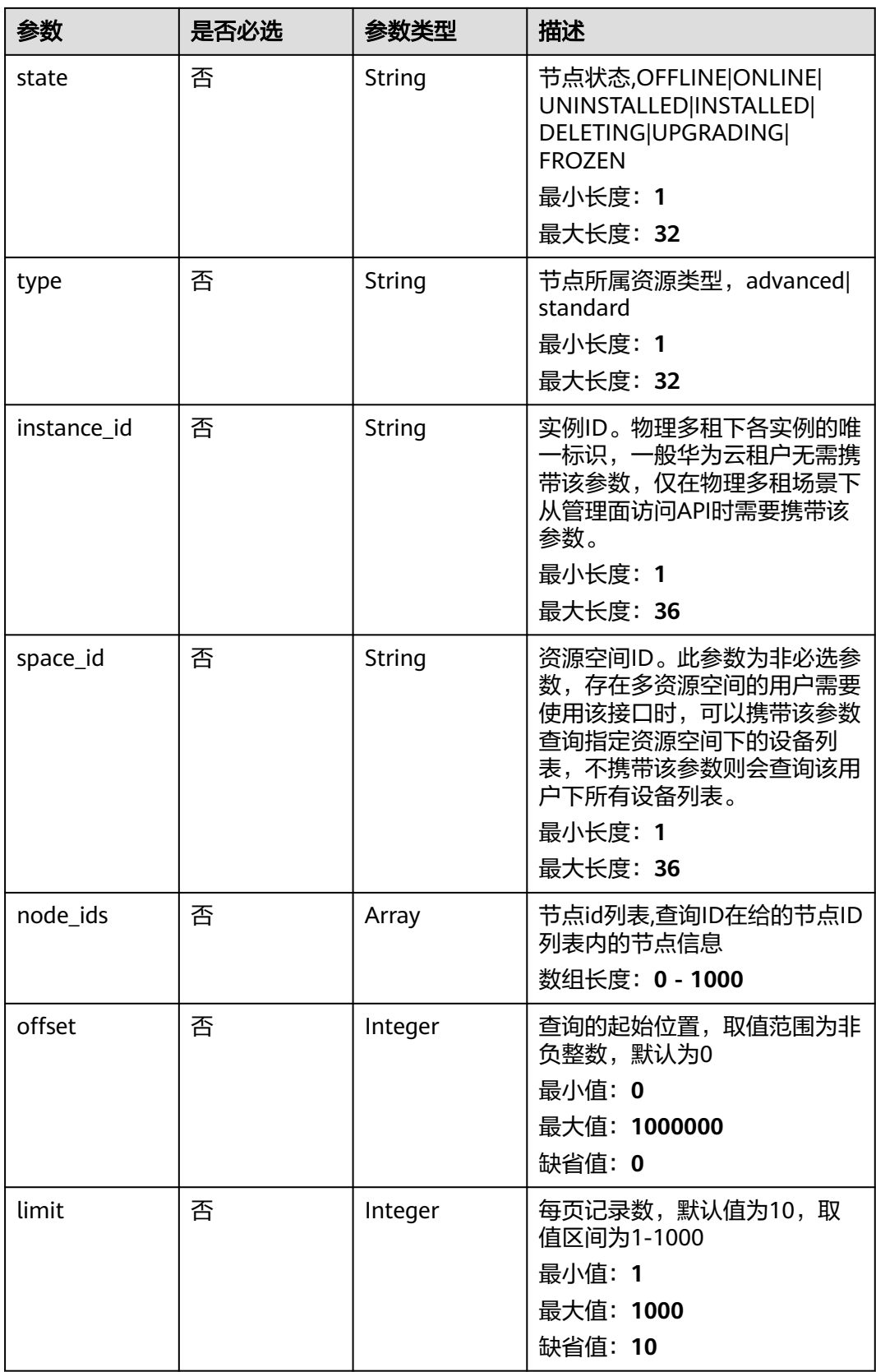

# 请求参数

#### 表 **3-111** 请求 Header 参数

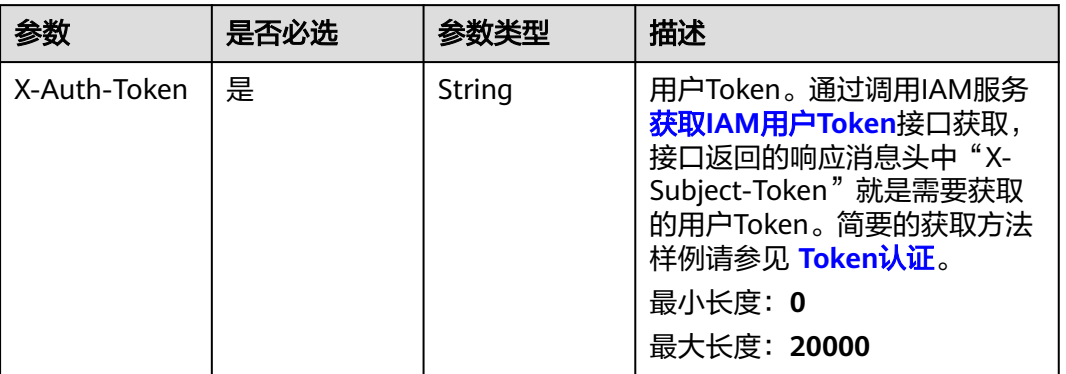

# 响应参数

### 状态码: **200**

### 表 **3-112** 响应 Body 参数

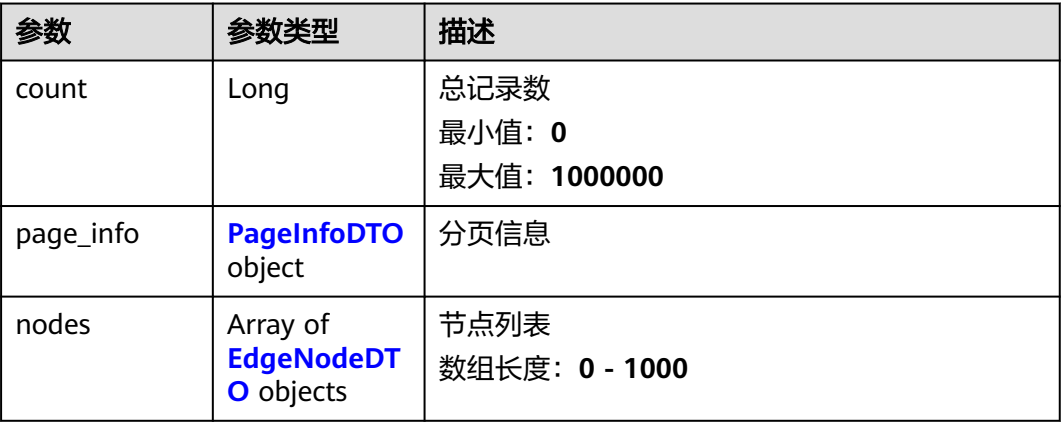

### 表 **3-113** PageInfoDTO

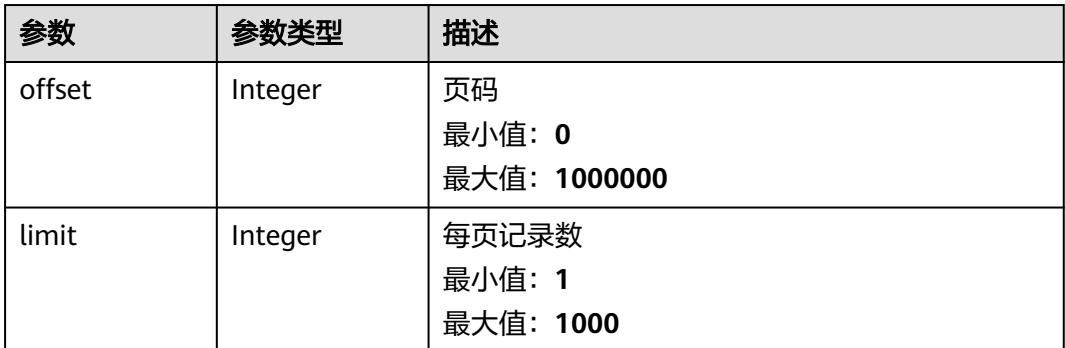

### <span id="page-98-0"></span>表 **3-114** EdgeNodeDTO

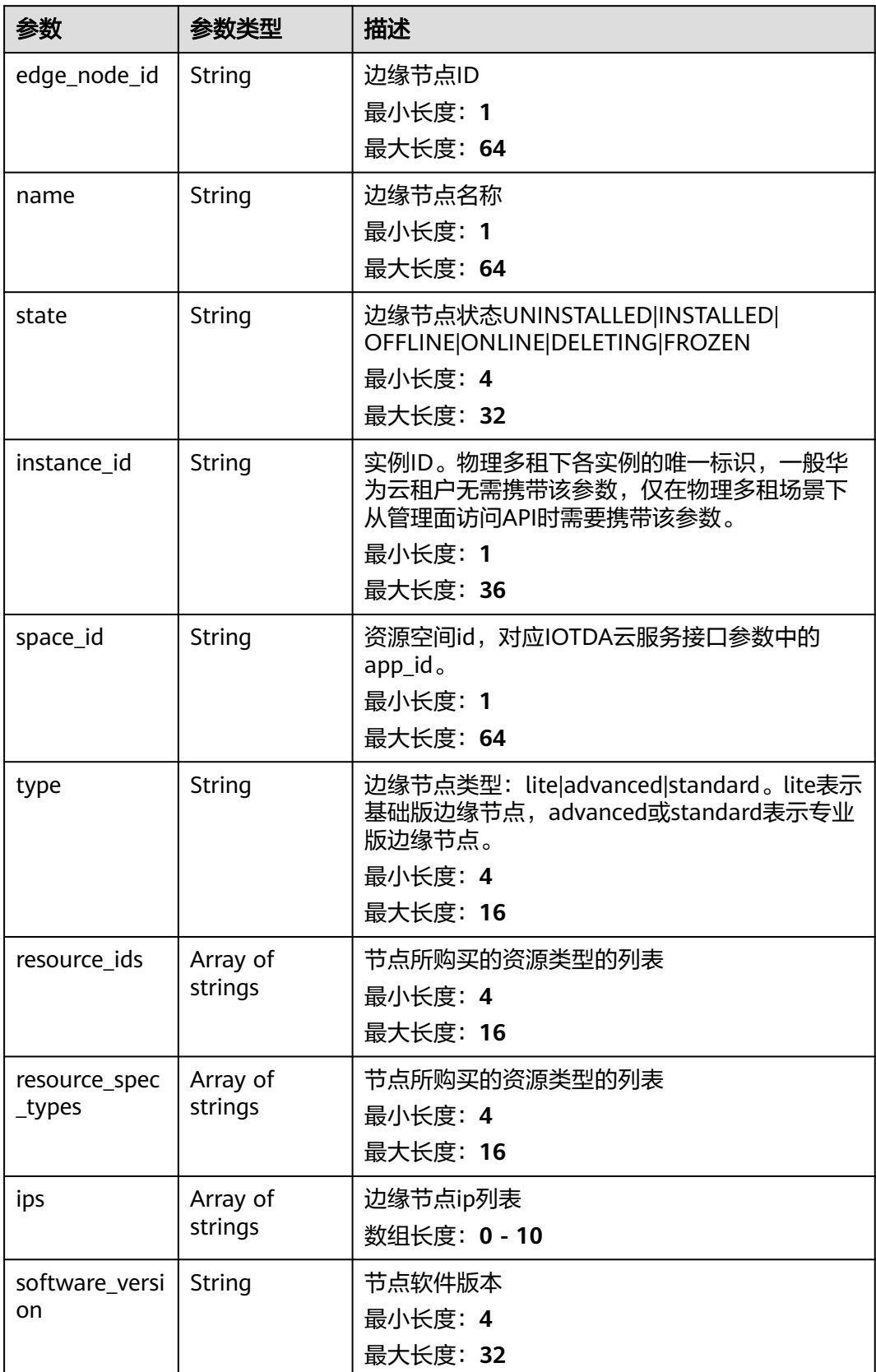

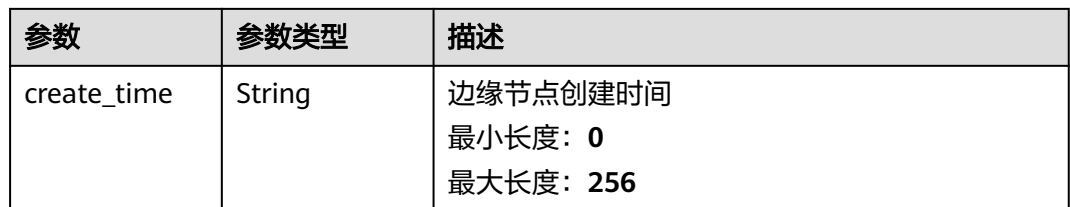

# 请求示例

GET https://{endpoint}/v2/{project\_id}/edge-nodes

# 响应示例

### 状态码: **200**

#### Ok

```
{
 "count" : 1000000,
  "page_info" : {
   "offset" : 1000000,
   "limit" : 1000
 },
 "nodes" : [ {
   "edge_node_id" : "string",
 "name" : "string",
 "state" : "string",
 "instance_id" : "string",
 "space_id" : "jeQDJQZltU8iKgFFoW060F5SGZka",
 "type" : "string",
 "resource_ids" : [ "iotedge.campus.1000tps.10000device" ],
   "resource_spec_types" : [ "iotedge.campus.1000tps.10000device" ],
   "software_version" : "string",
 "ips" : [ "string" ],
 "create_time" : "2020-05-28T11:31:29.740Z"
 } ]
}
```
## 状态码

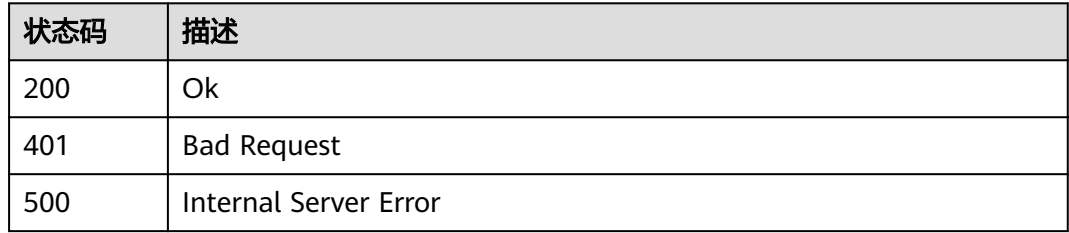

# 错误码

请参见<mark>错误码</mark>。

# **3.4.3** 修改边缘节点

## 功能介绍

修改边缘节点

### 调试

您可以在**[API Explorer](https://console.huaweicloud.com/apiexplorer/#/openapi/IoTEdge/doc?api=UpdateEdgeNode)**中调试该接口,支持自动认证鉴权。API Explorer可以自动生成 SDK代码示例,并提供SDK代码示例调试功能。

## **URI**

PUT /v2/{project\_id}/edge-nodes/{edge\_node\_id}

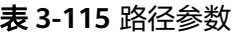

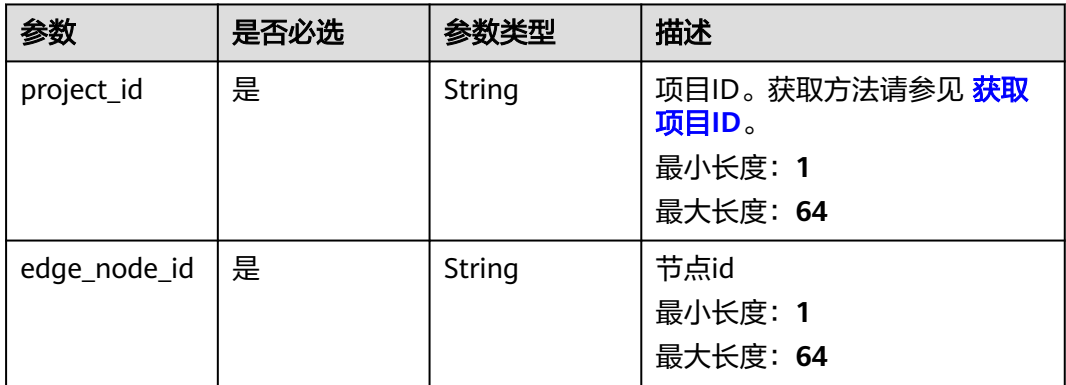

# 请求参数

表 **3-116** 请求 Header 参数

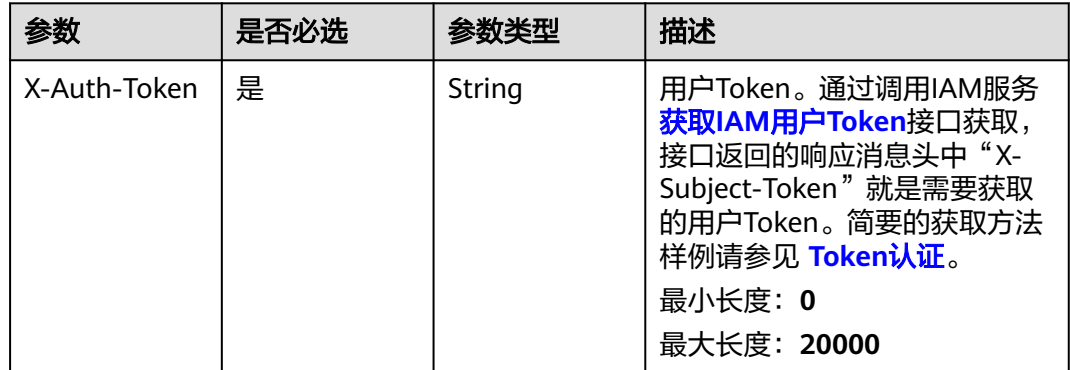

### 表 **3-117** 请求 Body 参数

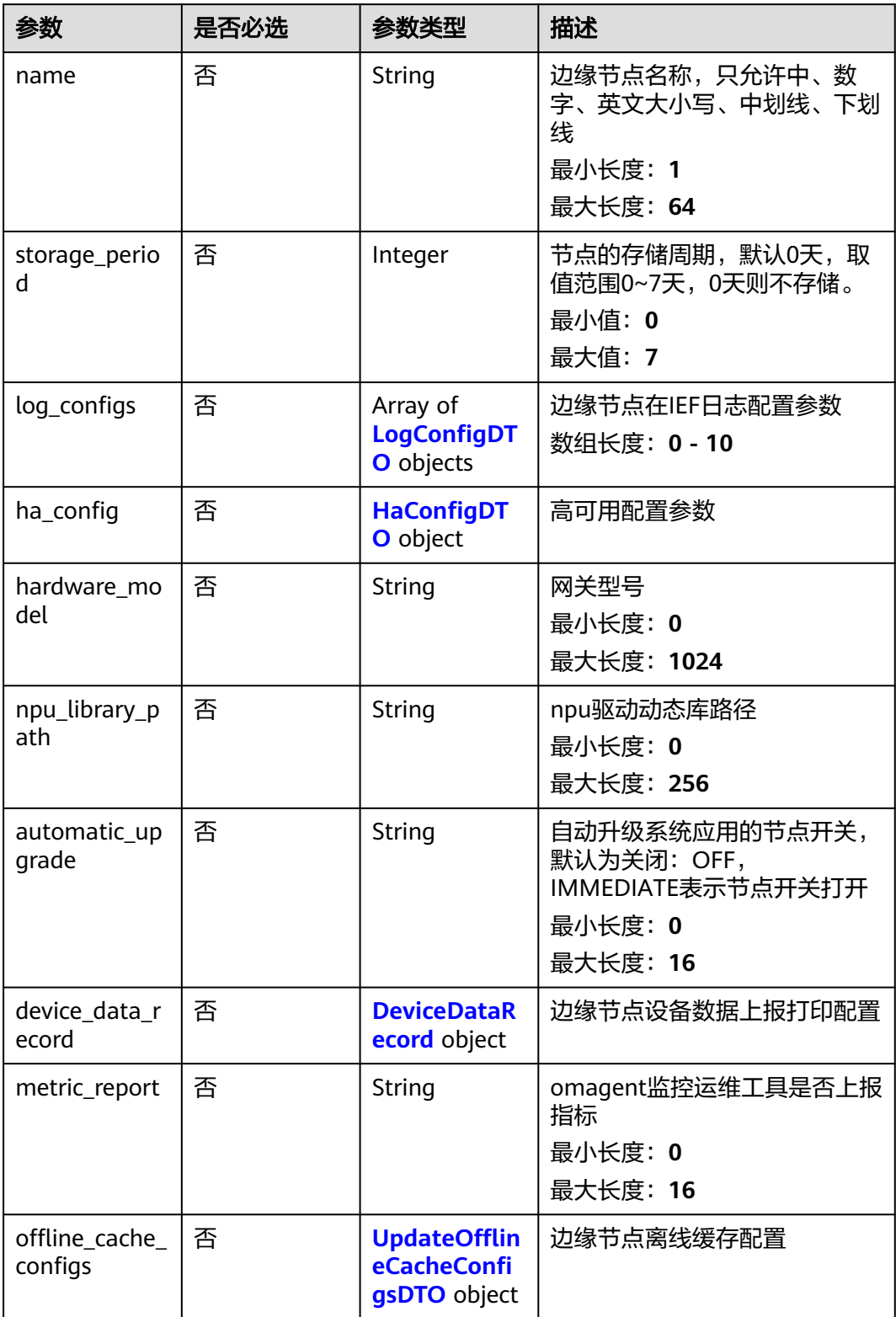

## <span id="page-102-0"></span>表 **3-118** LogConfigDTO

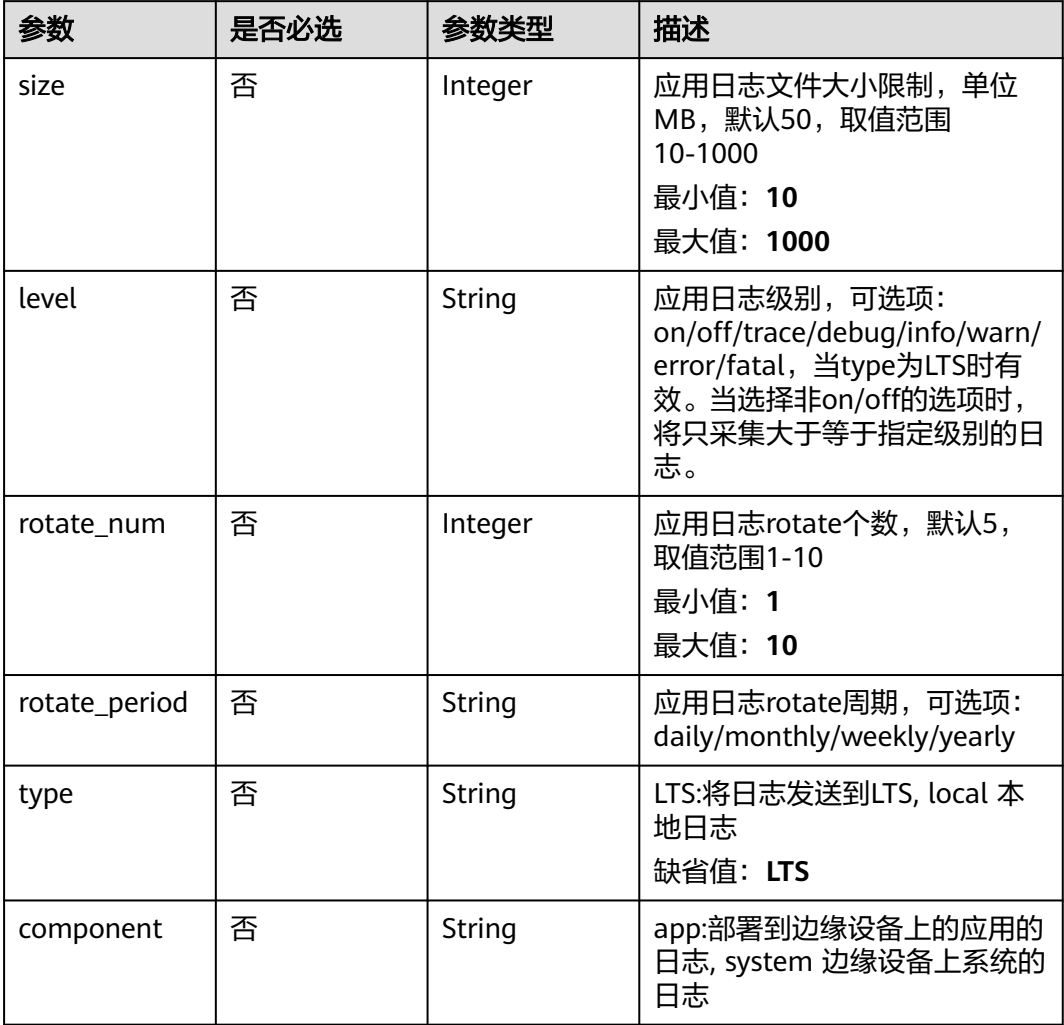

## 表 **3-119** HaConfigDTO

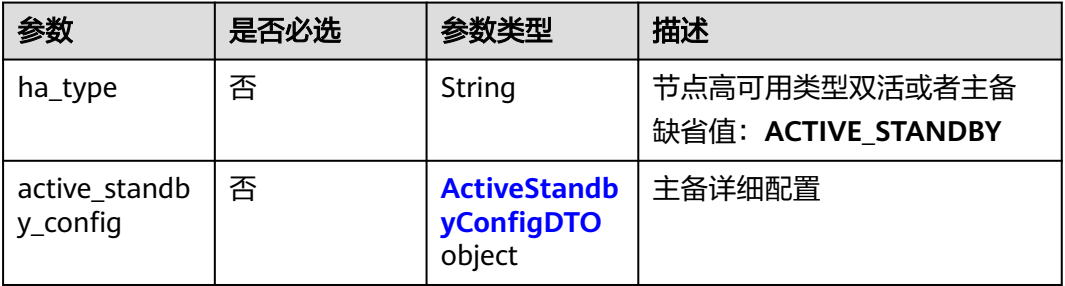

### <span id="page-103-0"></span>表 **3-120** ActiveStandbyConfigDTO

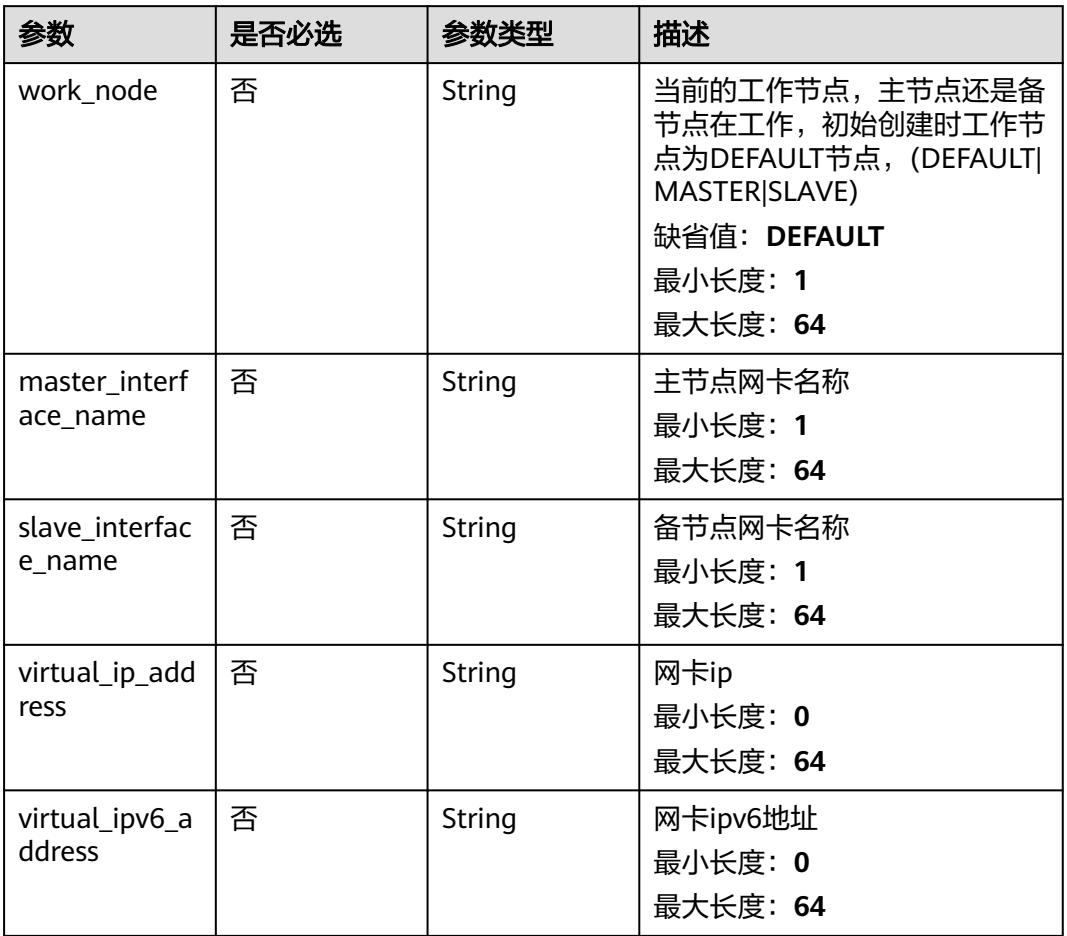

### 表 **3-121** DeviceDataRecord

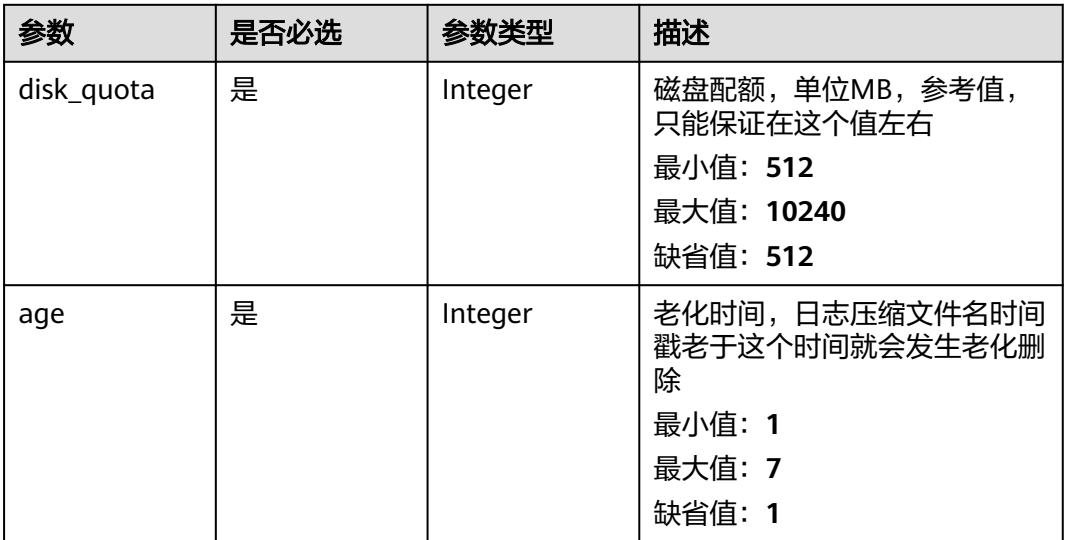

<span id="page-104-0"></span>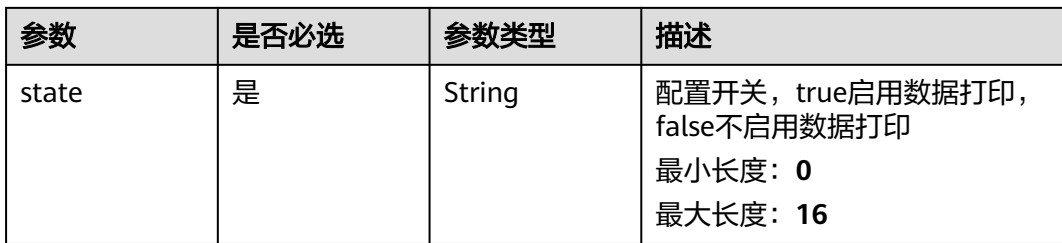

## 表 **3-122** UpdateOfflineCacheConfigsDTO

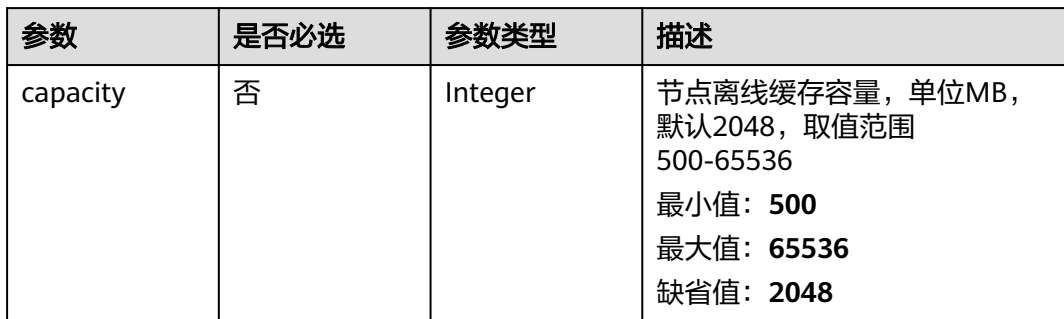

## 响应参数

## 状态码: **200**

### 表 **3-123** 响应 Body 参数

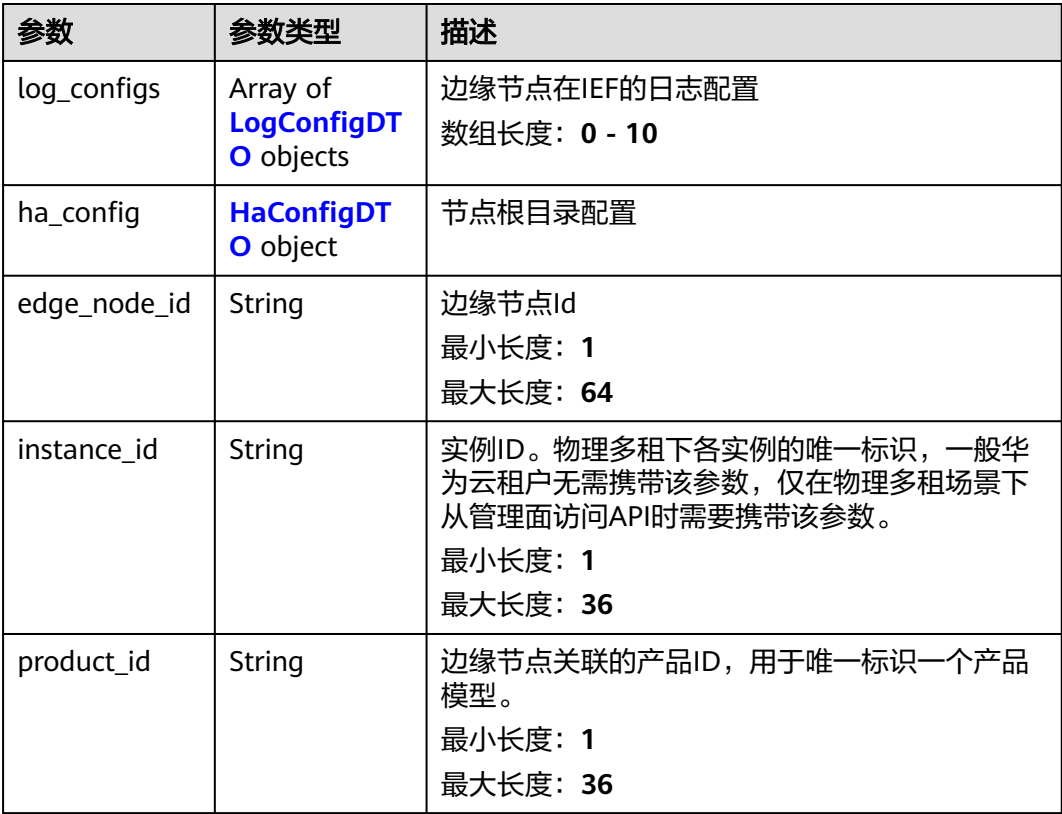

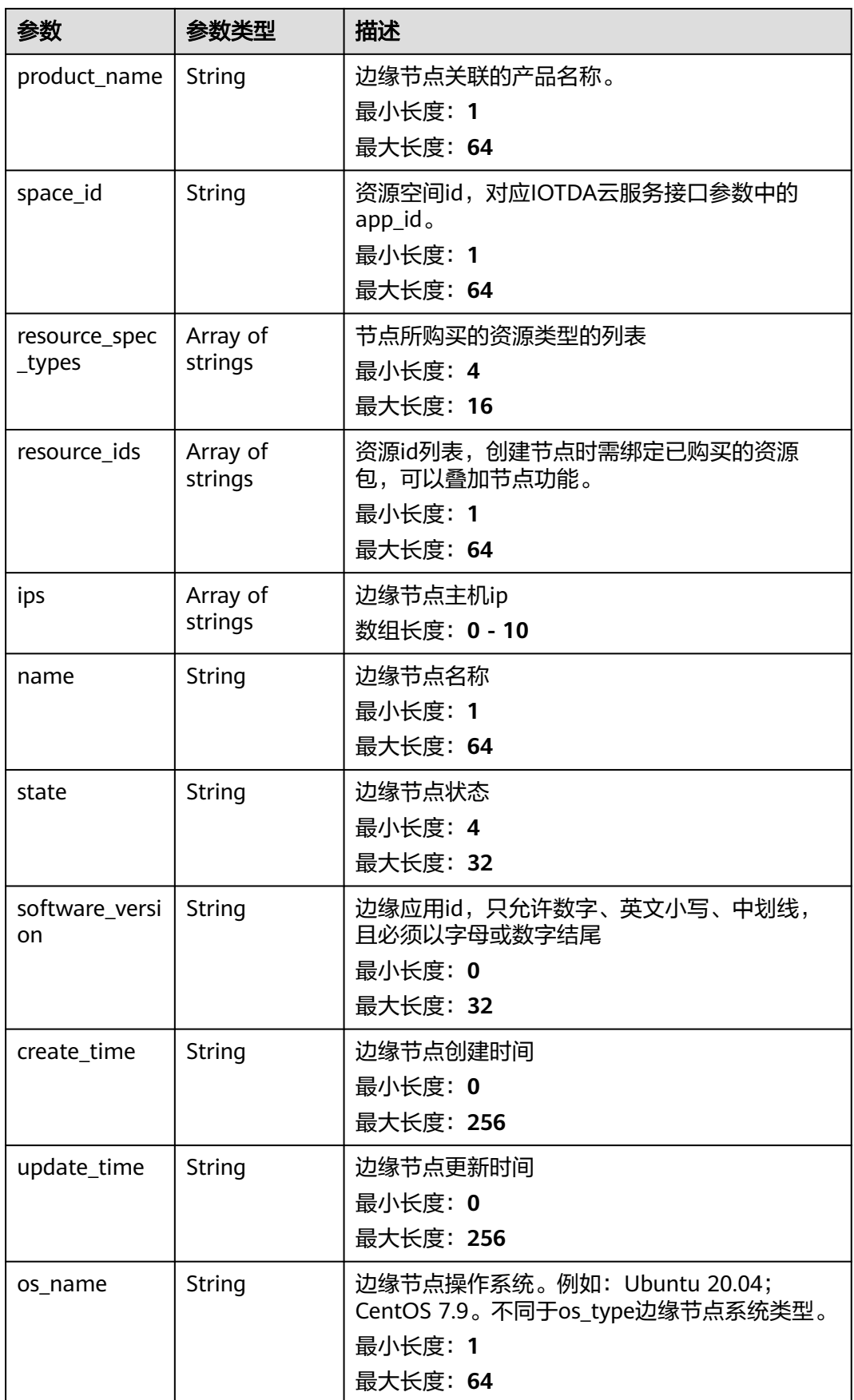

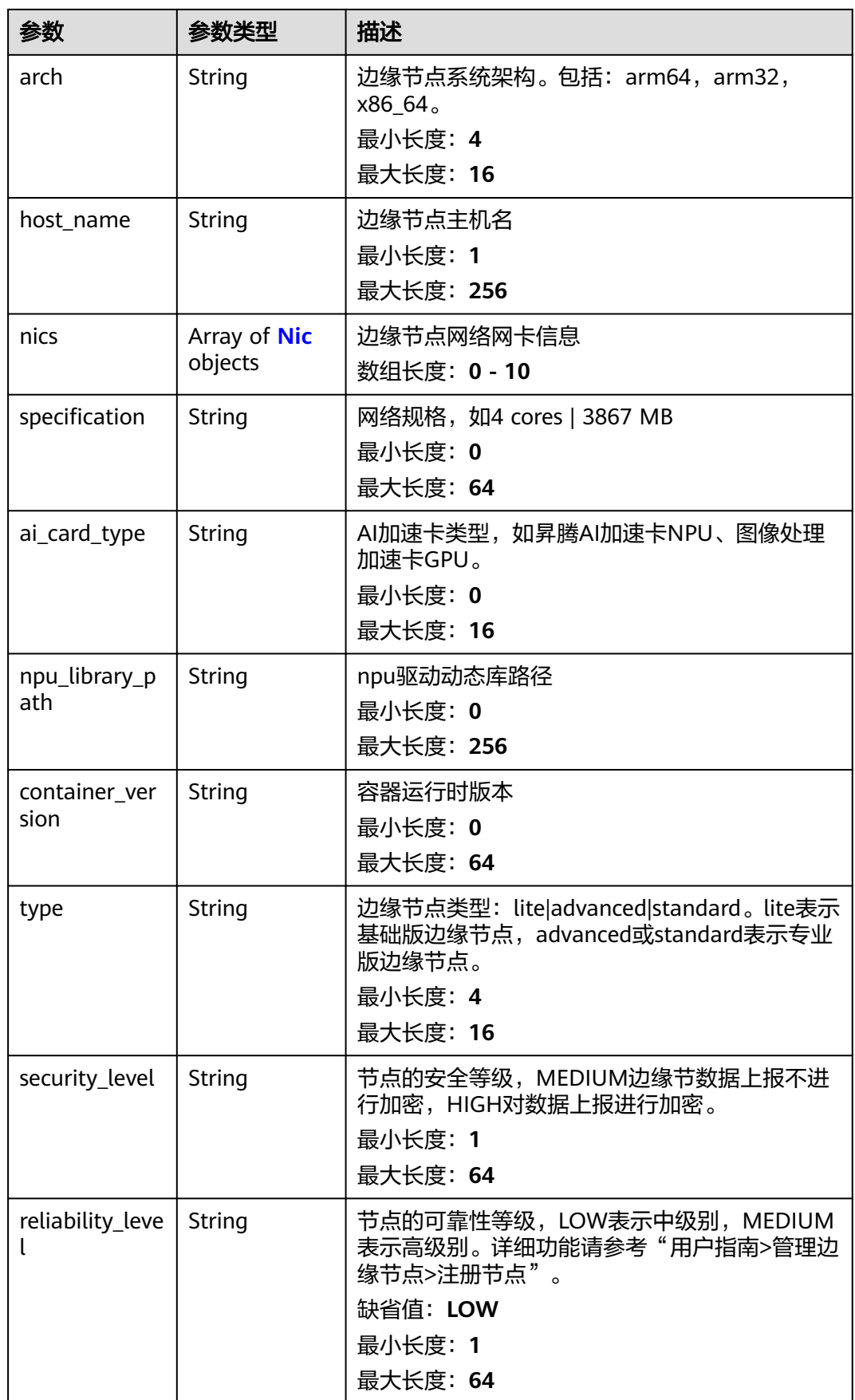

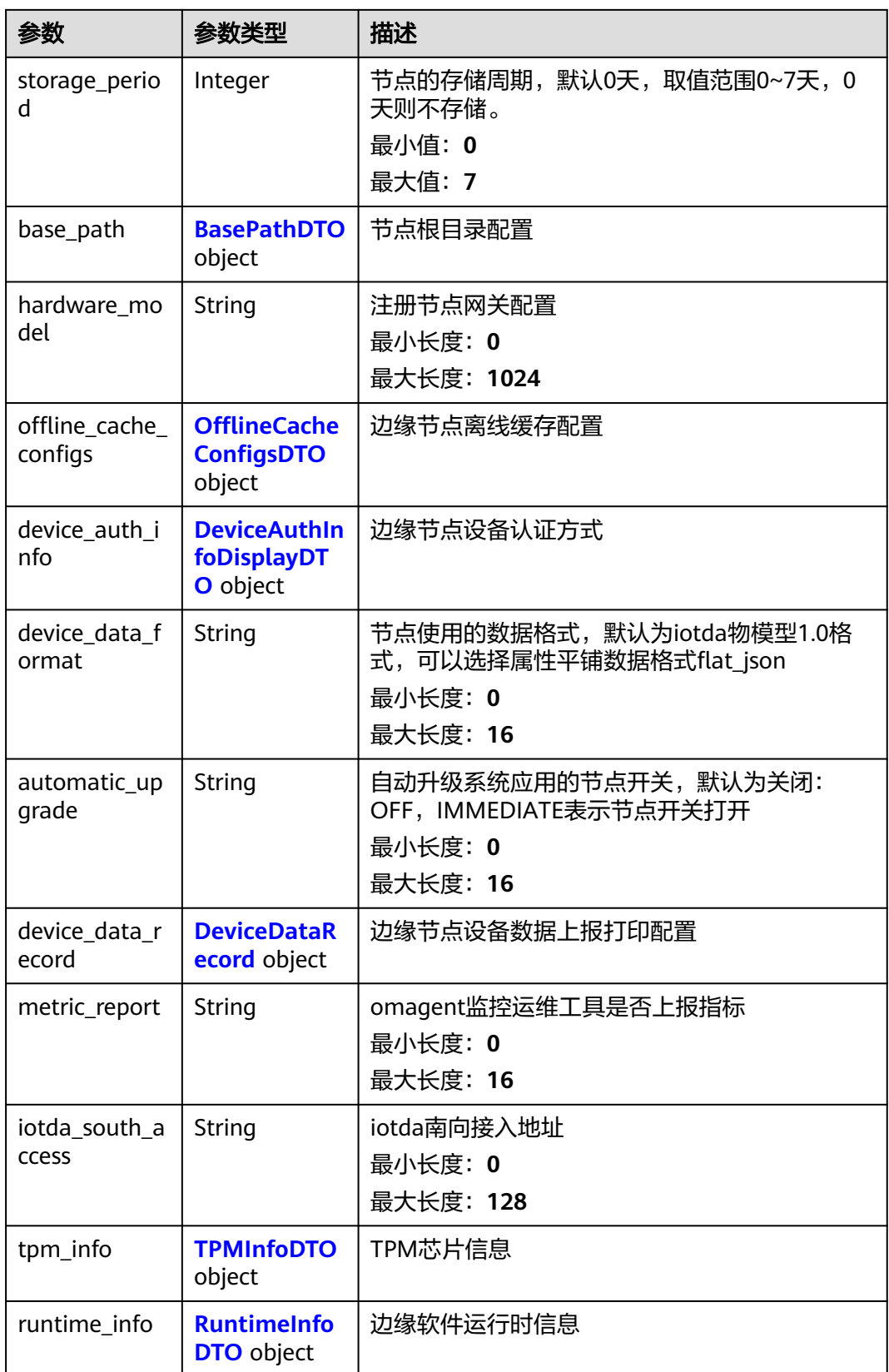
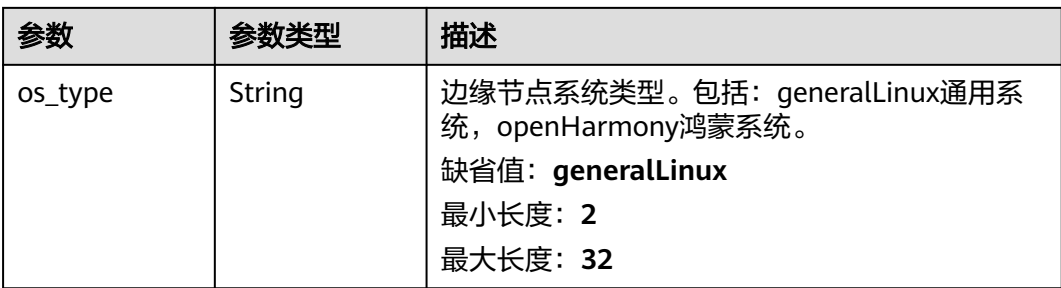

## 表 **3-124** LogConfigDTO

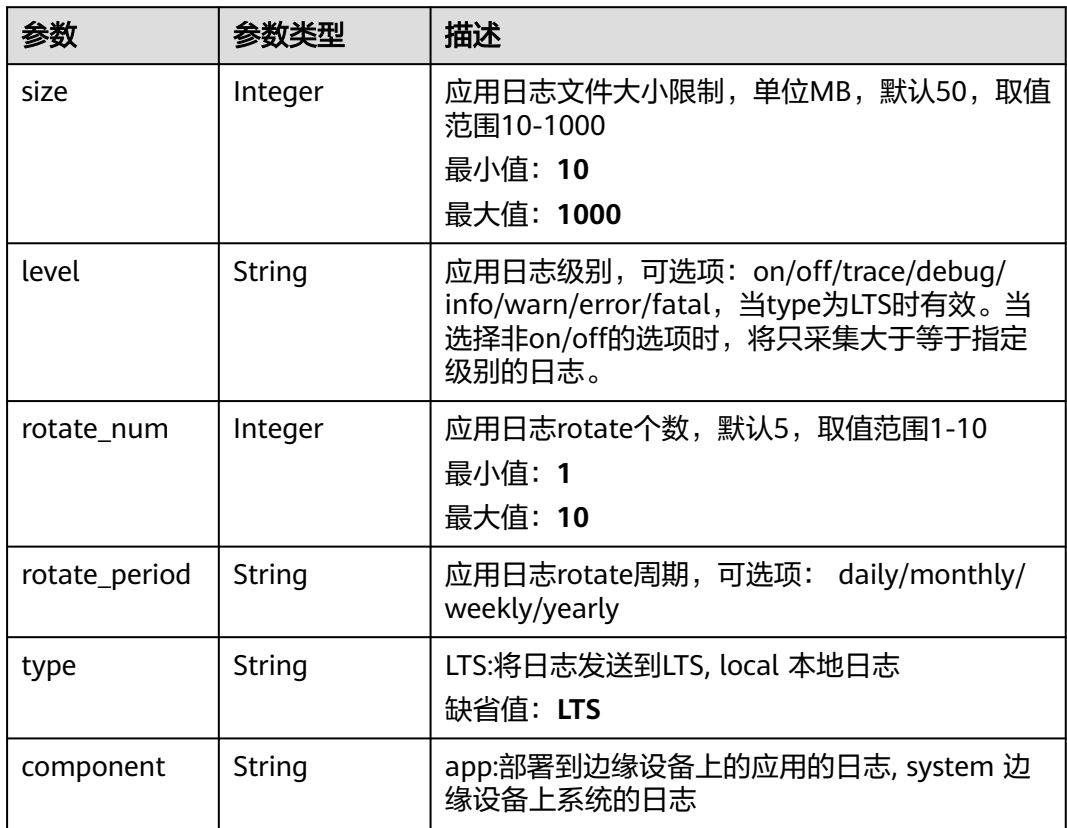

#### 表 **3-125** HaConfigDTO

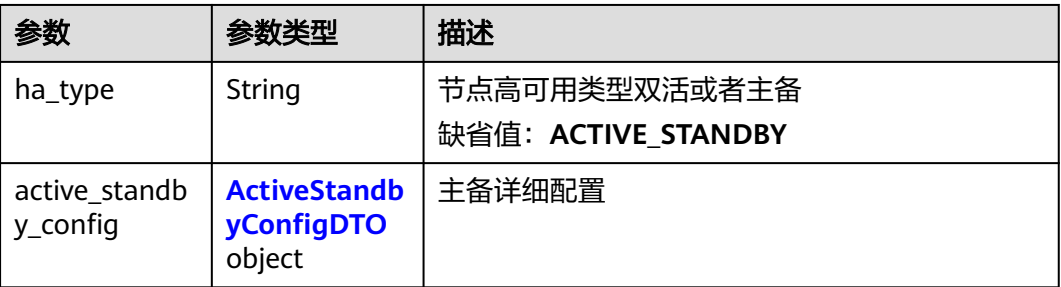

#### <span id="page-109-0"></span>表 **3-126** ActiveStandbyConfigDTO

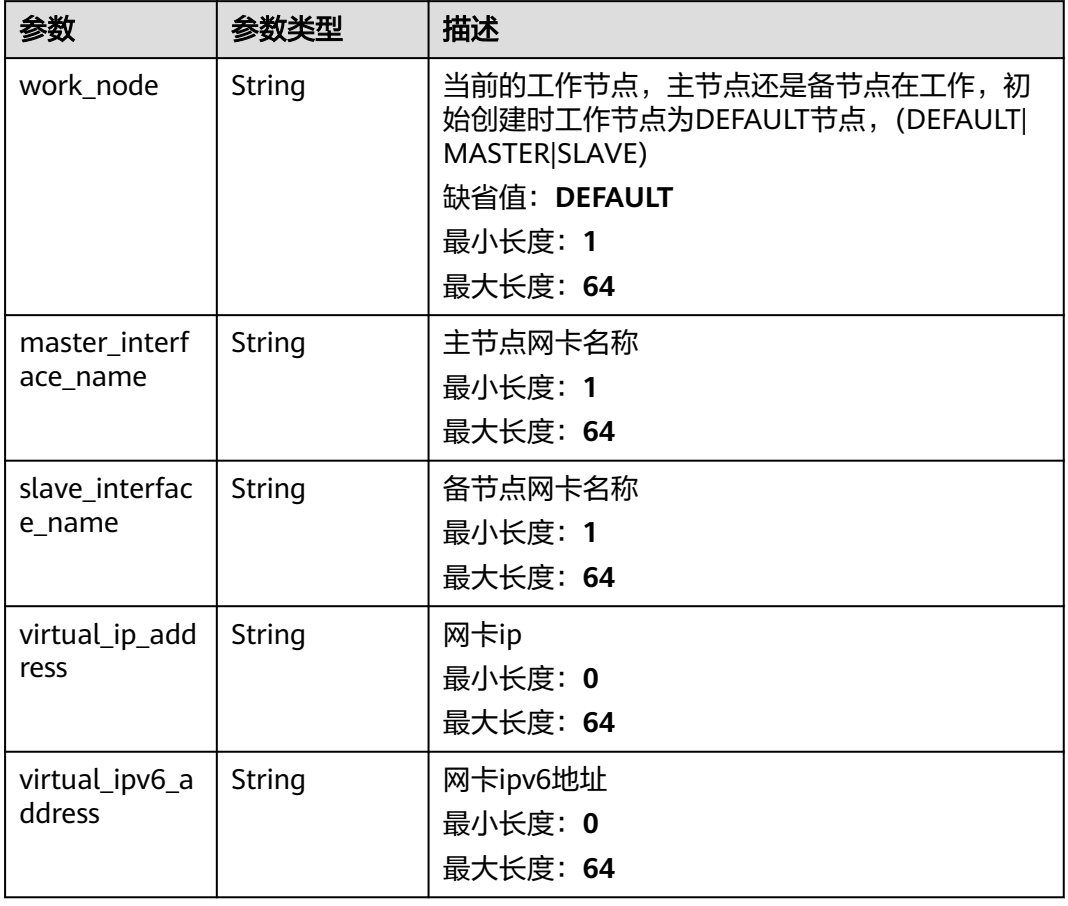

### 表 **3-127** Nic

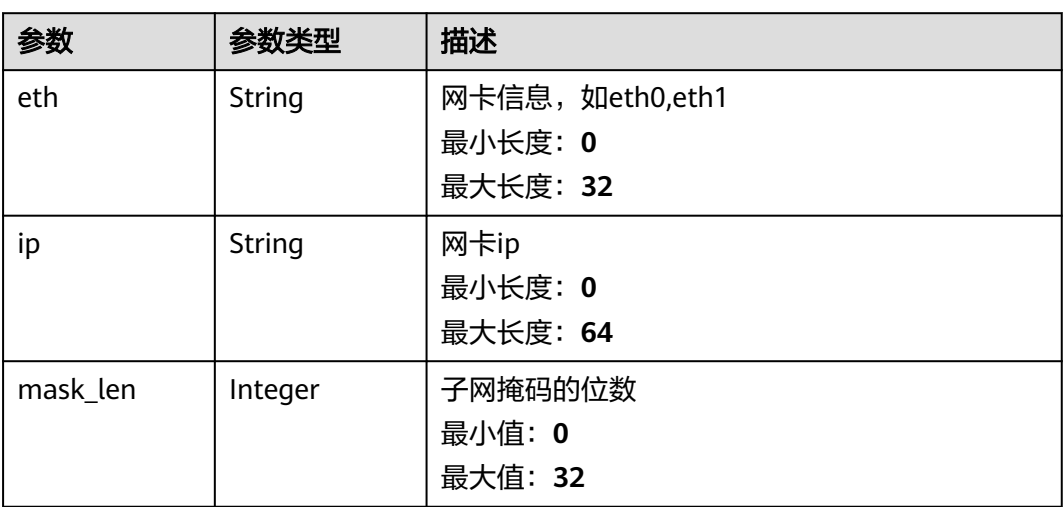

#### 表 **3-128** BasePathDTO

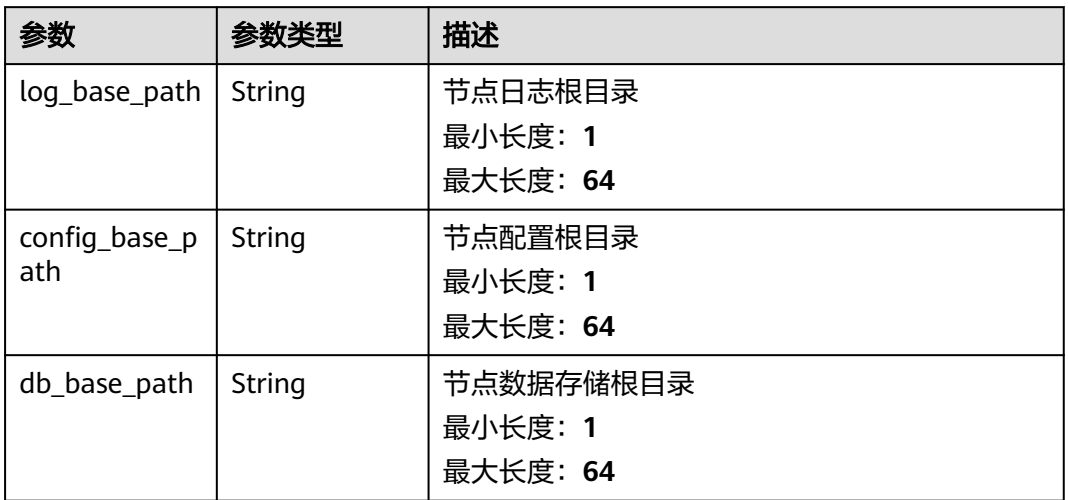

## 表 **3-129** OfflineCacheConfigsDTO

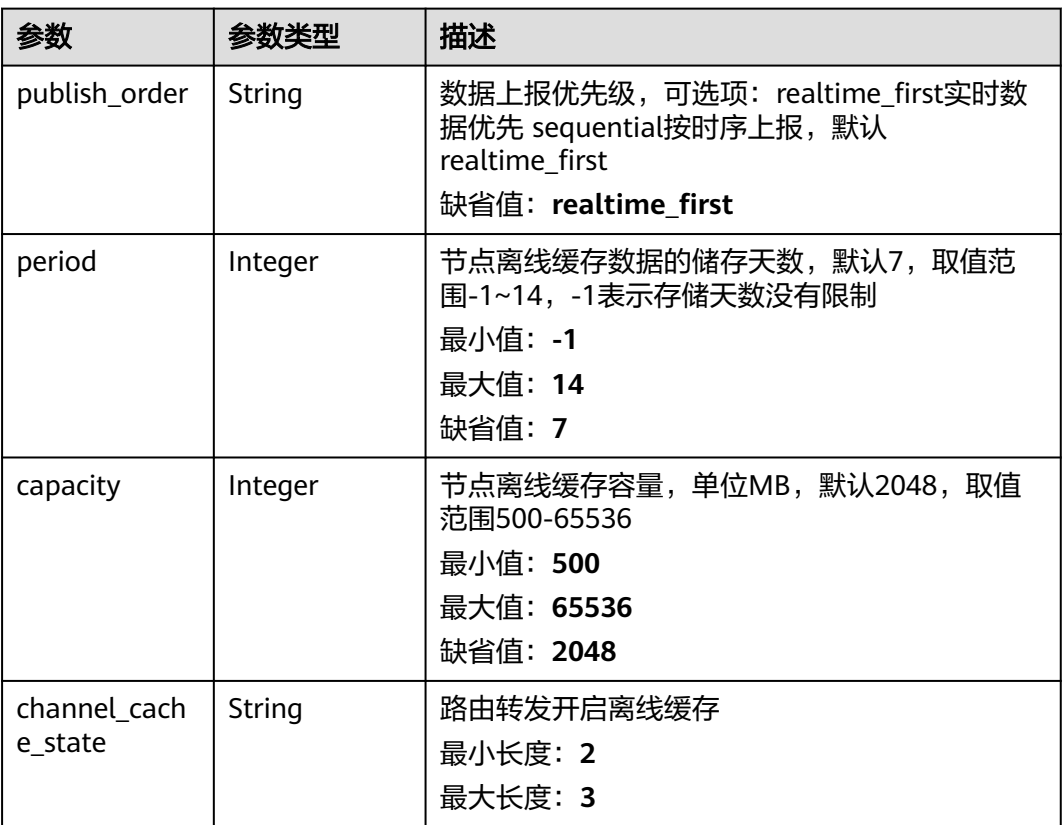

#### 表 **3-130** DeviceAuthInfoDisplayDTO

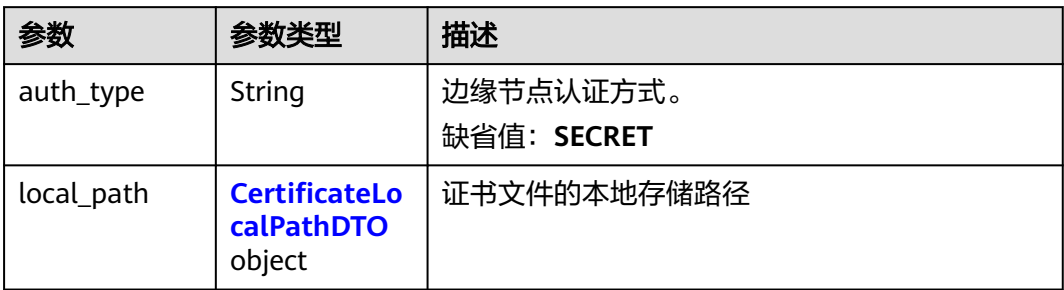

### 表 **3-131** CertificateLocalPathDTO

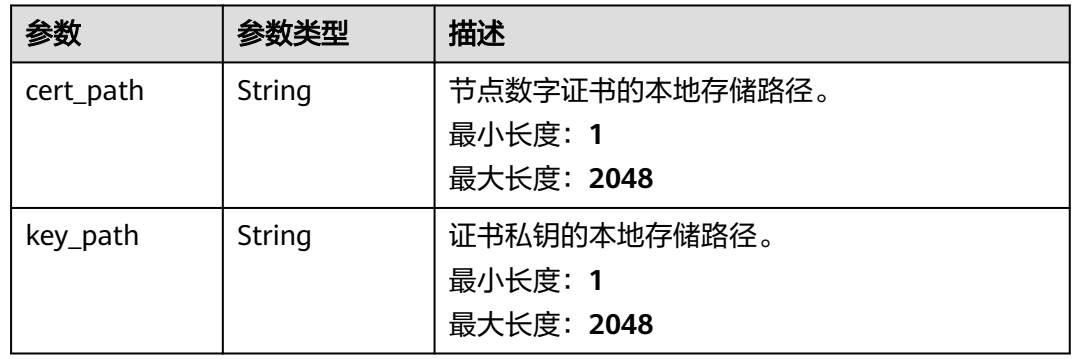

#### 表 **3-132** DeviceDataRecord

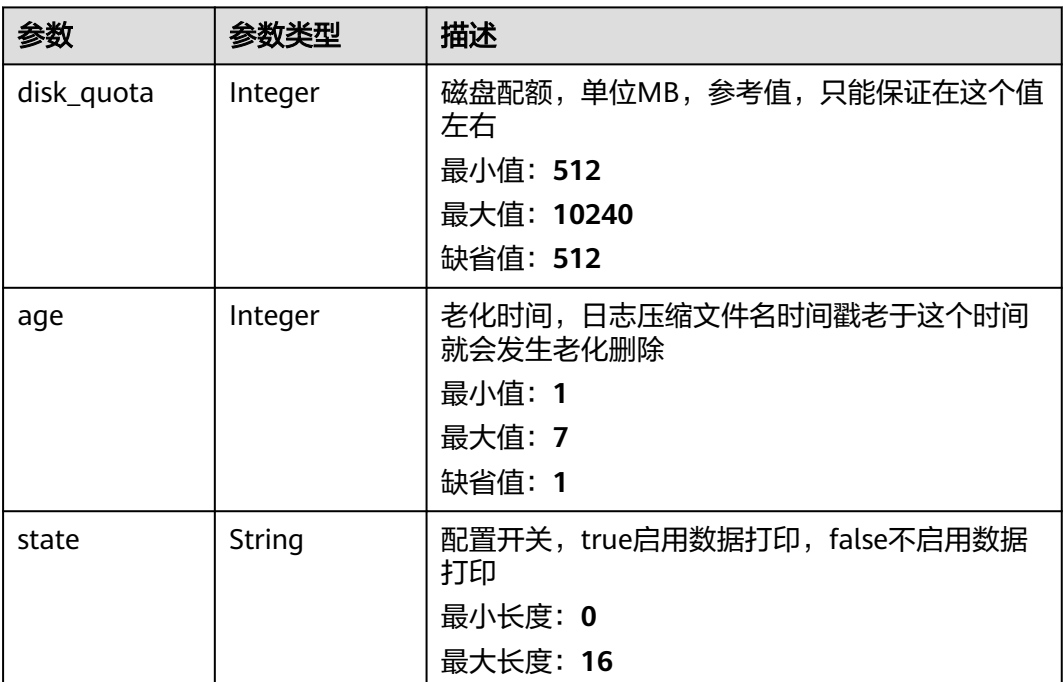

#### 表 **3-133** TPMInfoDTO

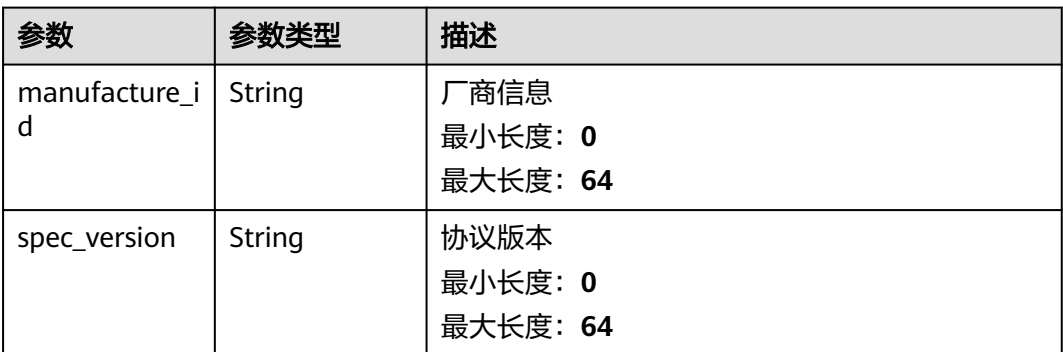

#### 表 **3-134** RuntimeInfoDTO

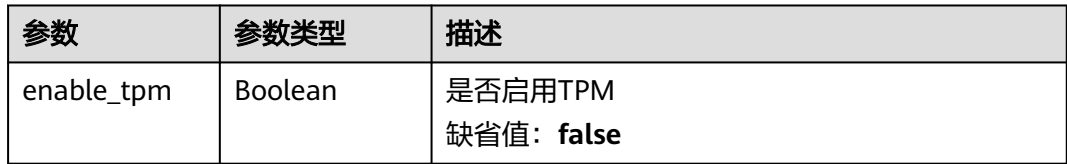

# 请求示例

PUT https://{endpoint}/v2/{project\_id}/edge-nodes/{edge\_node\_id}

```
{
  "name" : "test-node",
  "storage_period" : 0,
  "log_configs" : [ {
 "size" : 1000,
 "level" : "string",
 "rotate_num" : 10,
 "rotate_period" : "string",
  "type" : "LTS",
   "component" : "string"
  } ],
 "ha_config" : {
 "ha_type" : "ACTIVE_STANDBY",
 "active_standby_config" : null,
 "work_node" : "DEFAULT",
 "master_interface_name" : "eth0",
 "slave_interface_name" : "eth0",
 "virtual_ip_address" : "127.0.0.1",
   "virtual_ipv6_address" : "ABCD:EF01:2345:6789:ABCD:EF01:2345:6789"
  },
 "hardware_model" : "string",
 "npu_library_path" : "/usr/local/Ascend/driver/lib64/",
 "automatic_upgrade" : "OFF",
 "device_data_record" : {
 "disk_quota" : 512,
 "age" : 7,
 "state" : "off"
 },
 "metric_report" : "on",
  "offline_cache_configs" : {
 "publish_order" : "realtime_first",
 "period" : 7,
   "capacity" : 2048
 }
}
```
## 响应示例

无

## 状态码

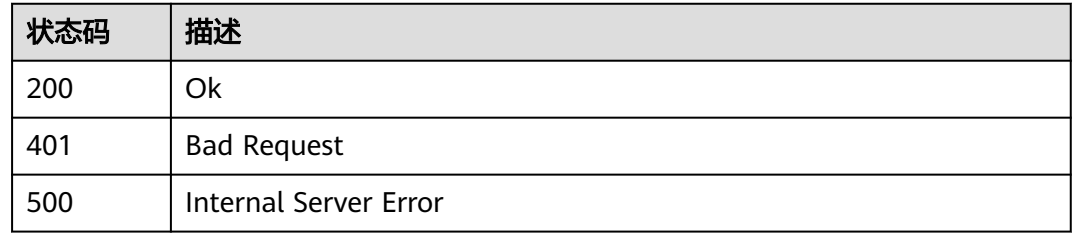

## 错误码

请参[见错误码。](#page-370-0)

# **3.4.4** 查询边缘节点详情

# 功能介绍

查询边缘节点详情

### 调试

您可以在**[API Explorer](https://console.huaweicloud.com/apiexplorer/#/openapi/IoTEdge/doc?api=ShowEdgeNode)**中调试该接口,支持自动认证鉴权。API Explorer可以自动生成 SDK代码示例,并提供SDK代码示例调试功能。

#### **URI**

GET /v2/{project\_id}/edge-nodes/{edge\_node\_id}

#### 表 **3-135** 路径参数

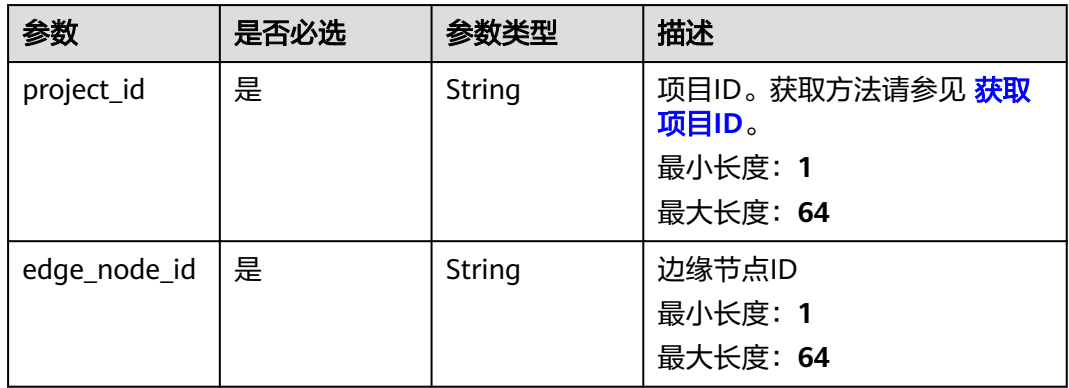

# 请求参数

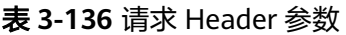

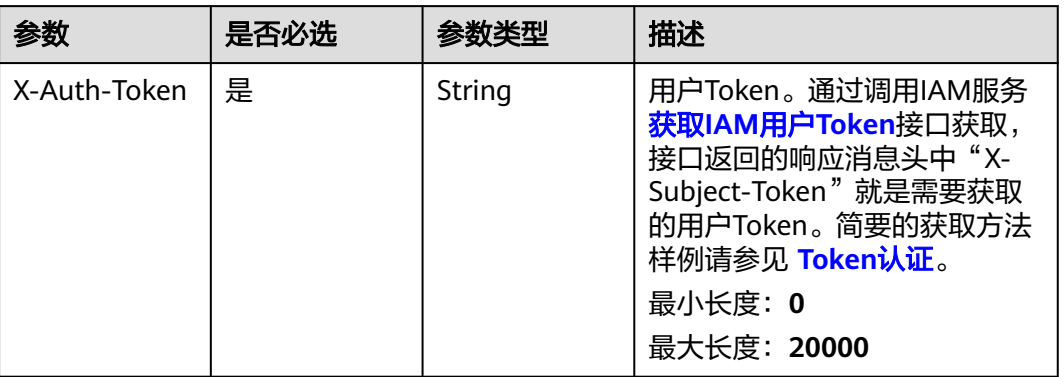

# 响应参数

状态码: **200**

表 **3-137** 响应 Body 参数

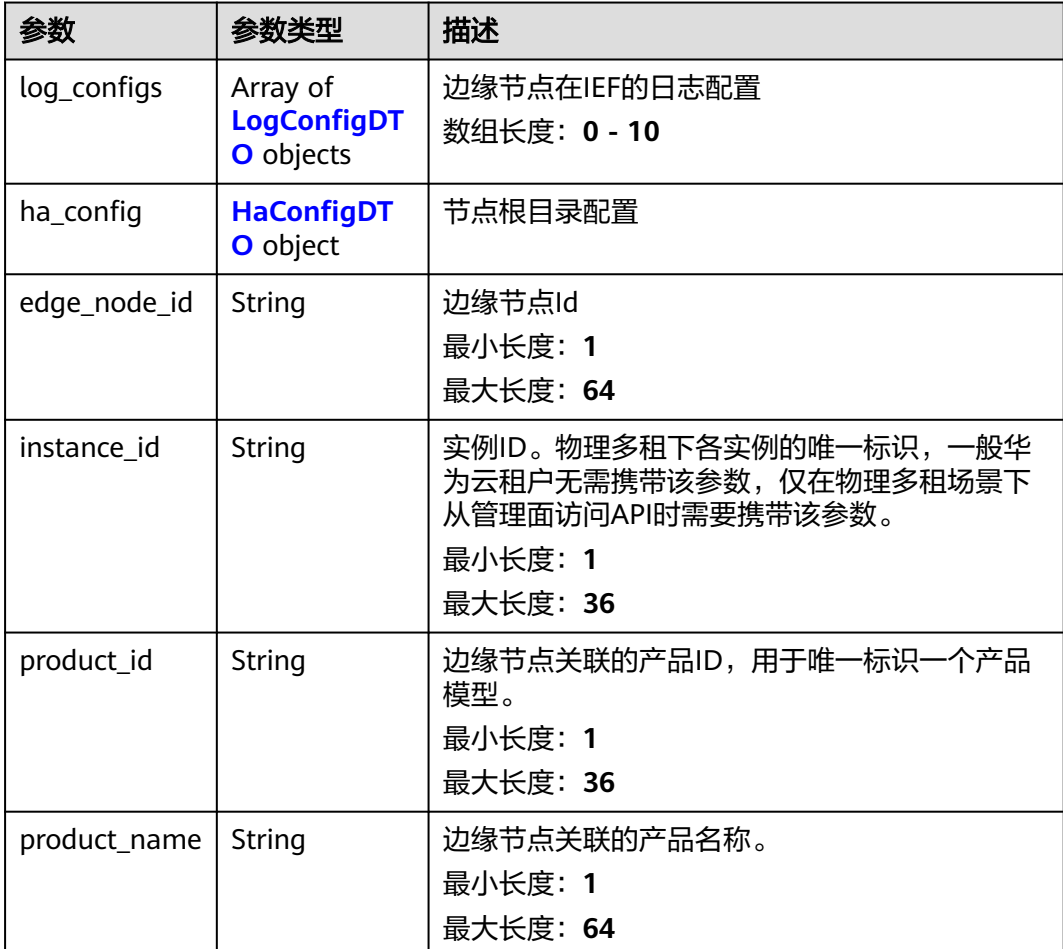

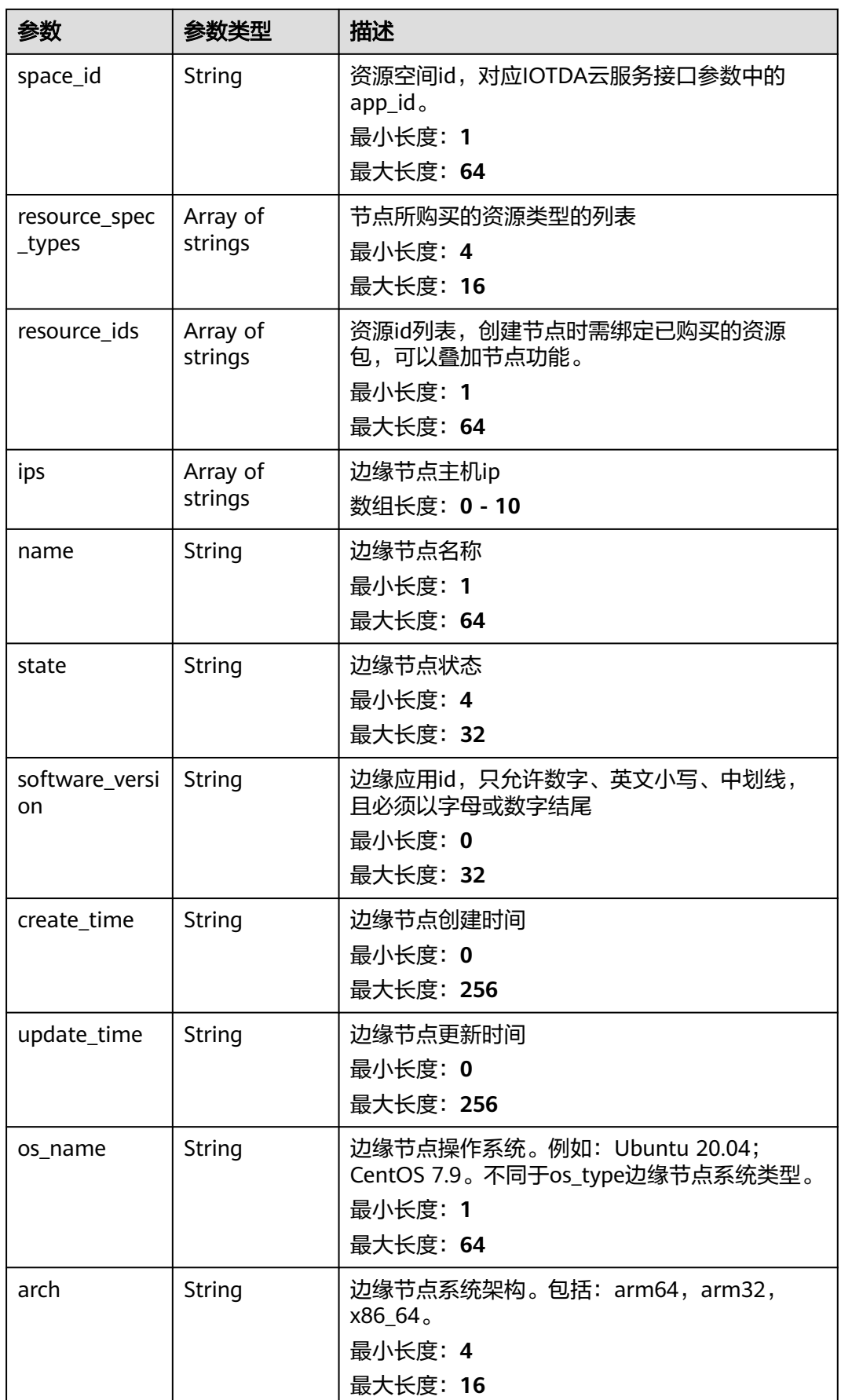

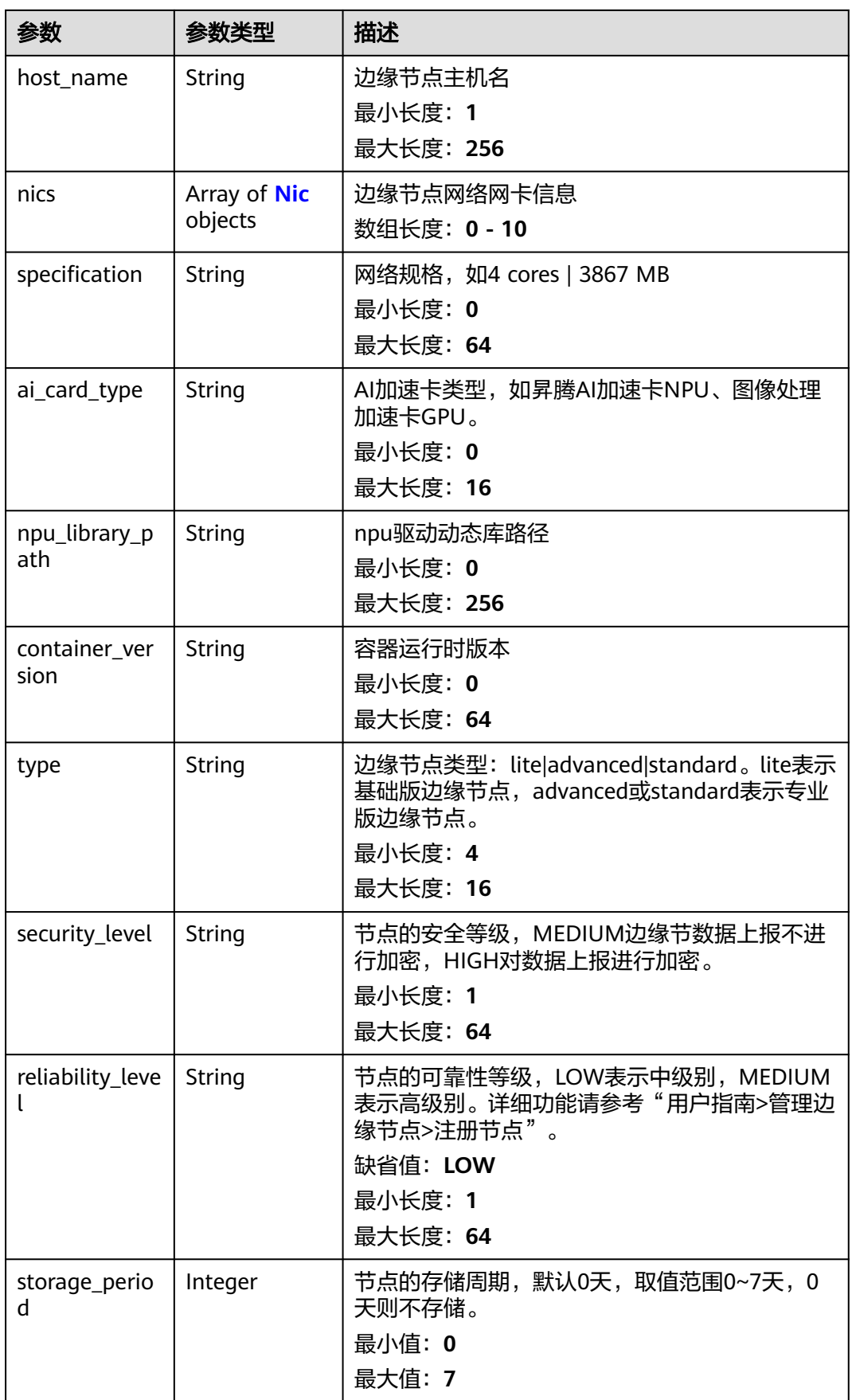

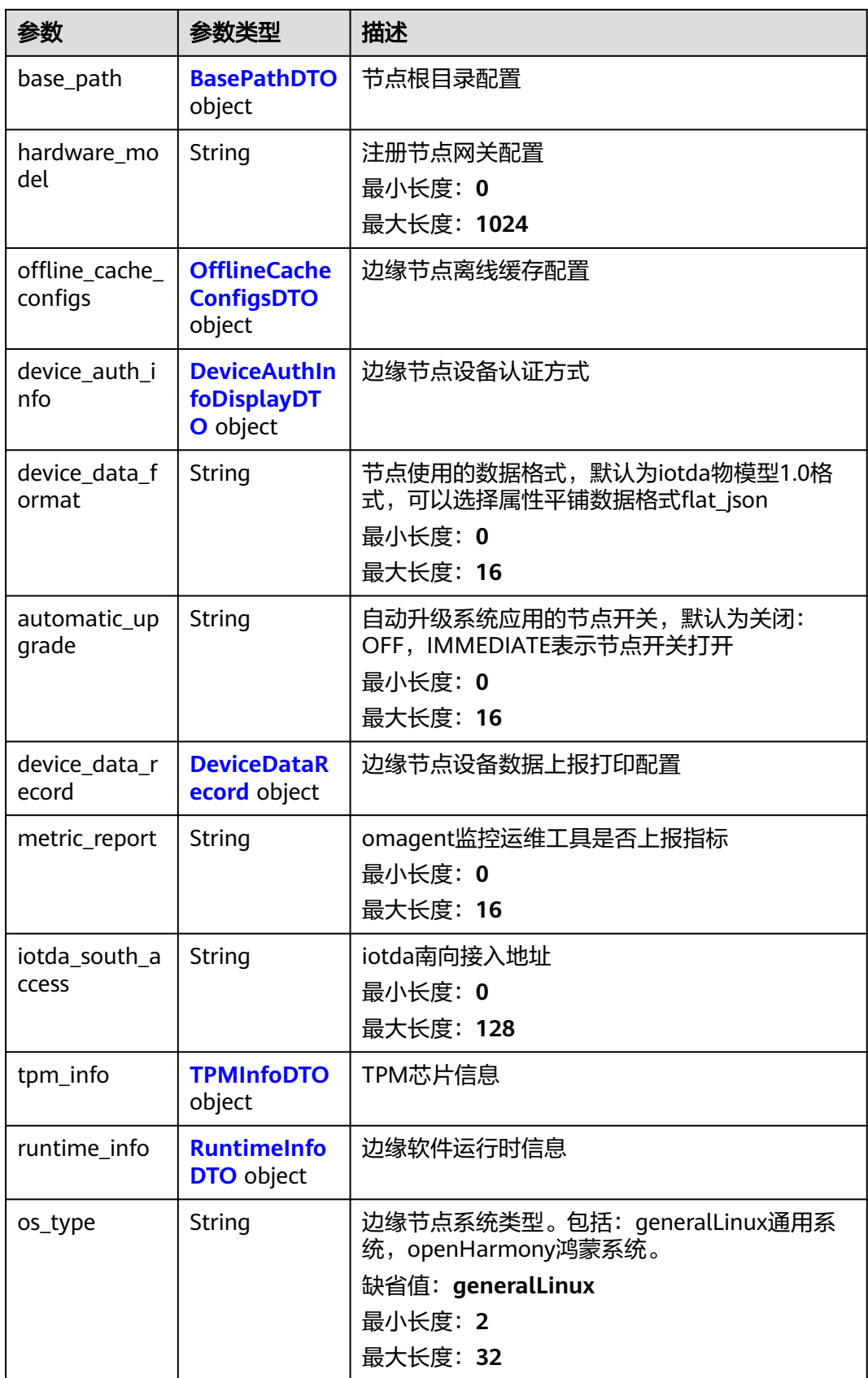

#### <span id="page-118-0"></span>表 **3-138** LogConfigDTO

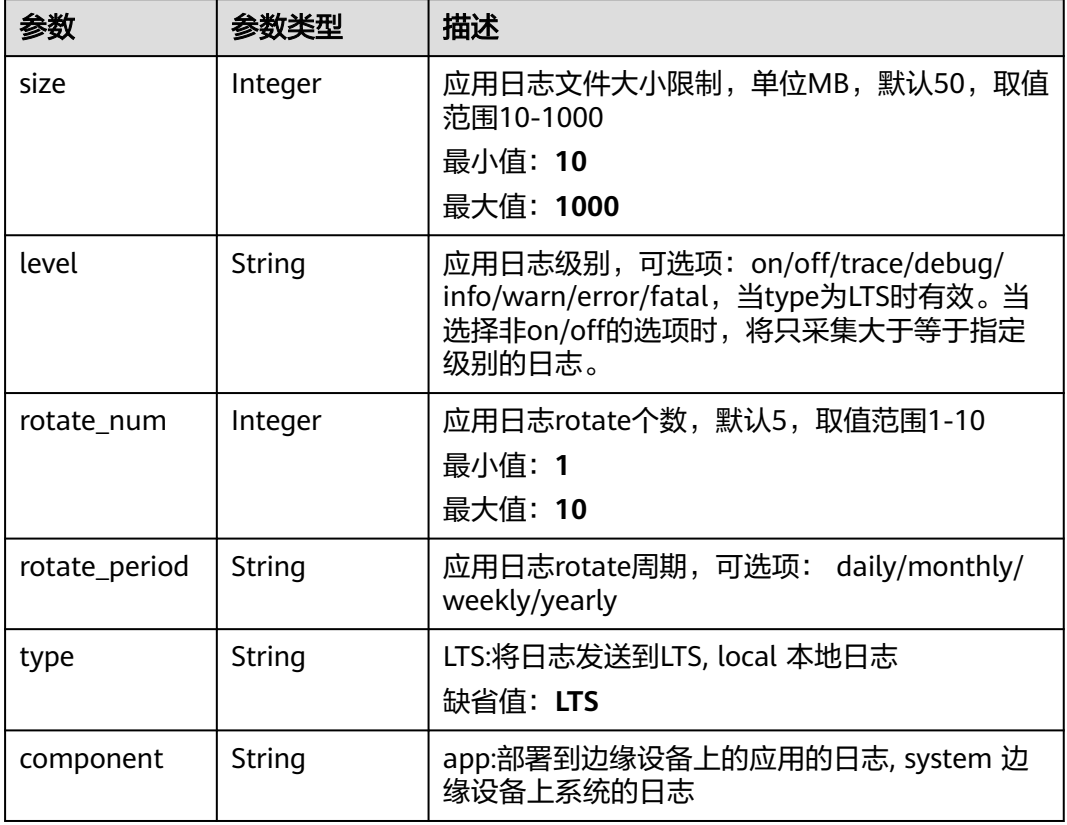

#### 表 **3-139** HaConfigDTO

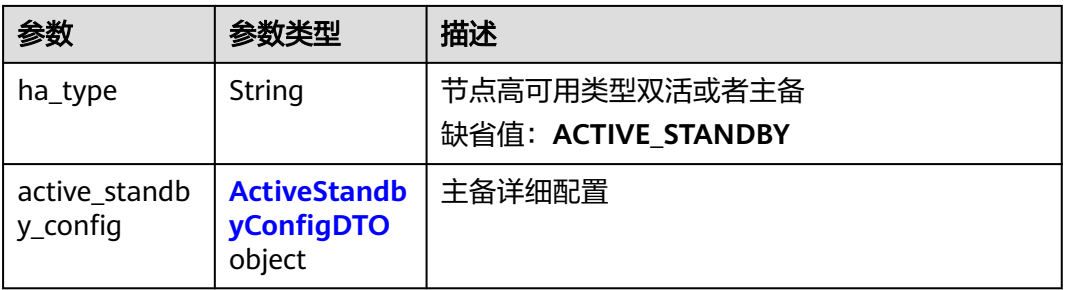

## 表 **3-140** ActiveStandbyConfigDTO

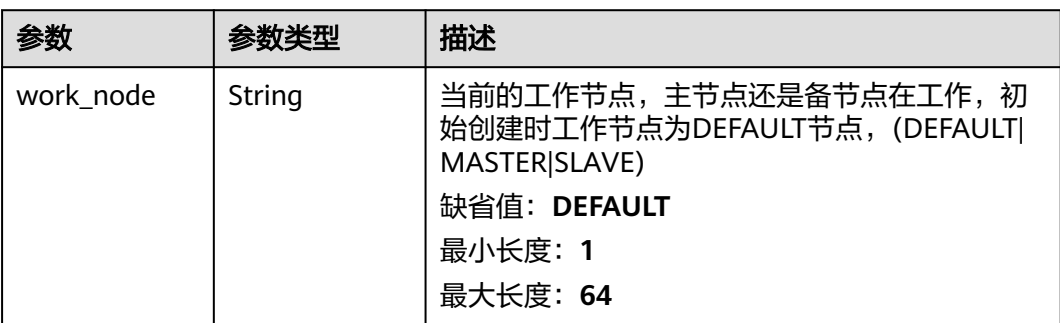

<span id="page-119-0"></span>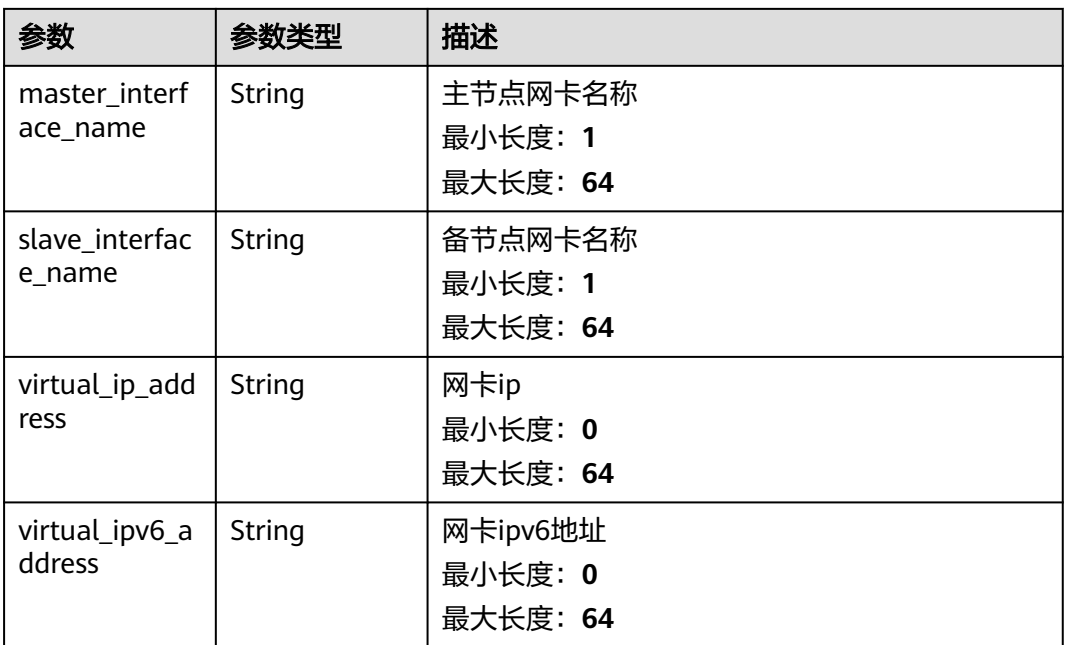

#### 表 **3-141** Nic

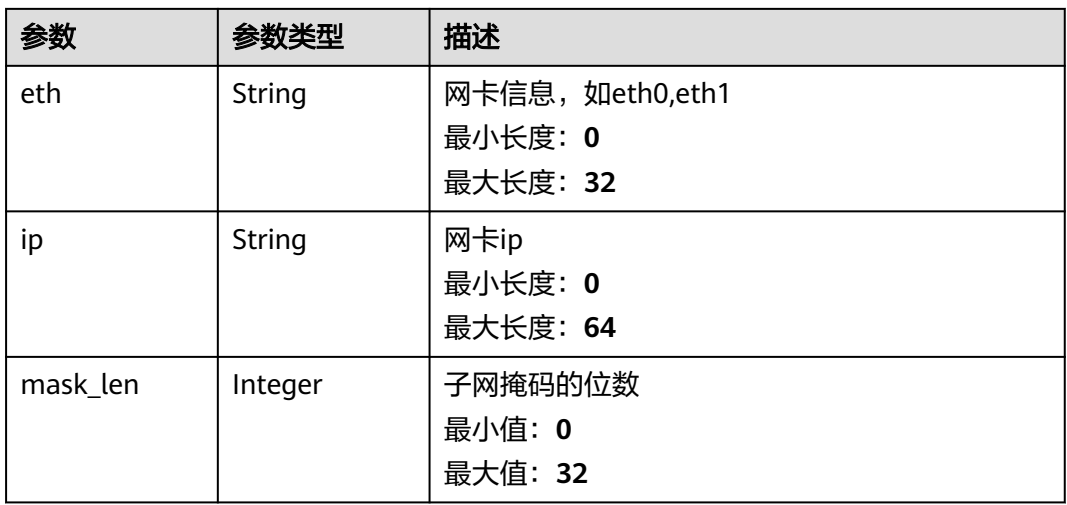

#### 表 **3-142** BasePathDTO

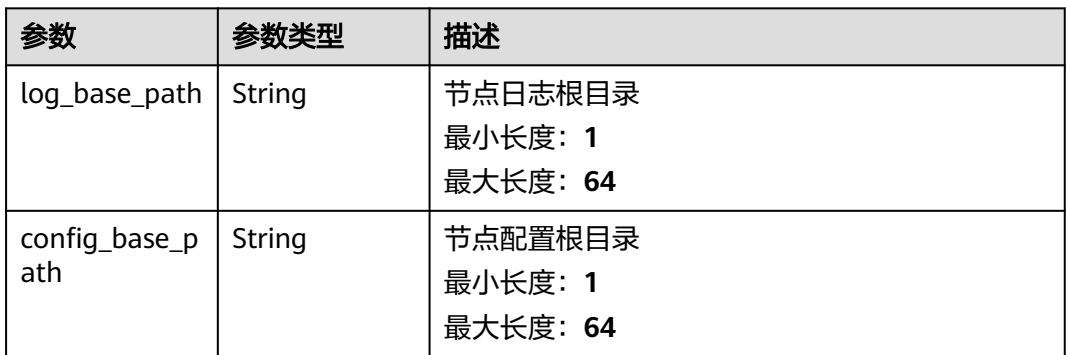

<span id="page-120-0"></span>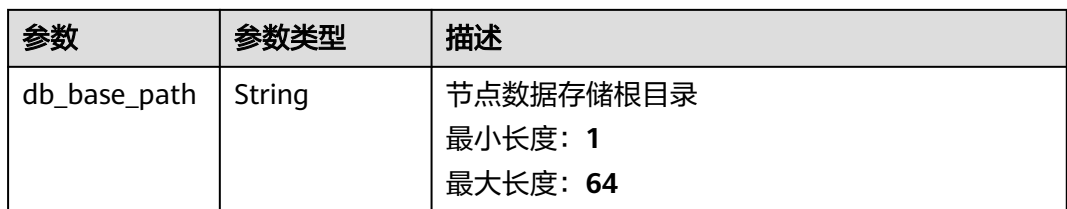

#### 表 **3-143** OfflineCacheConfigsDTO

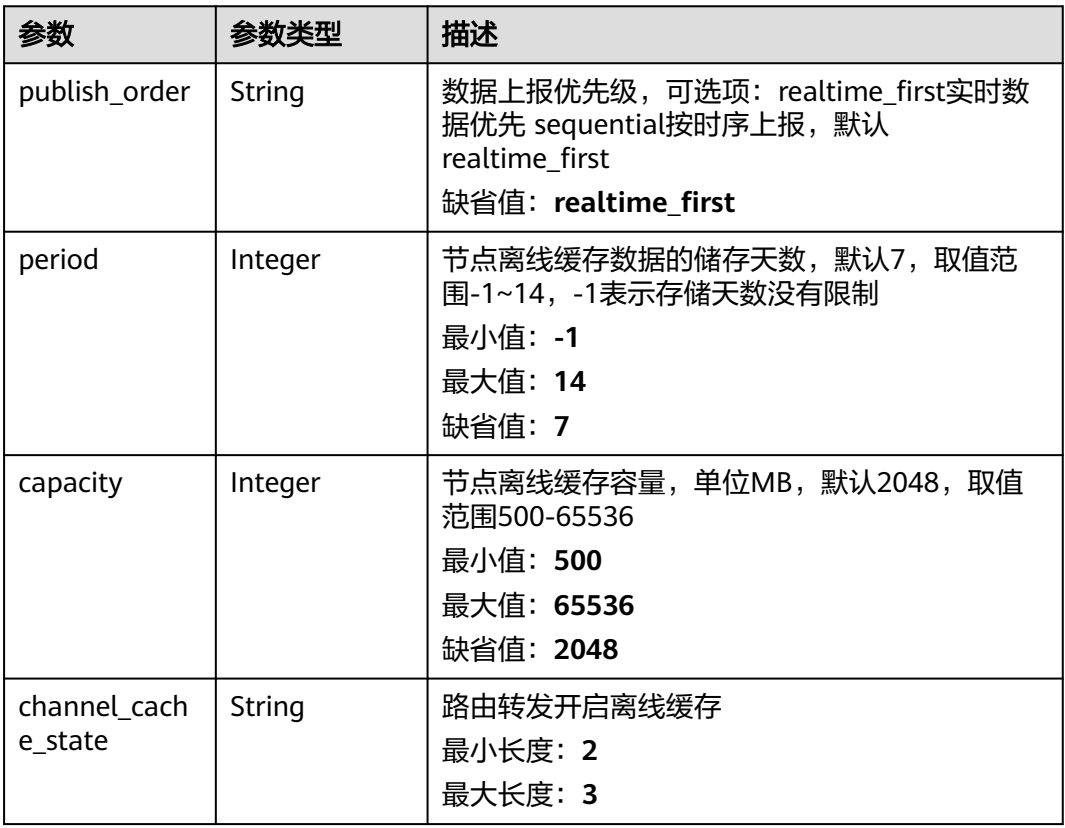

#### 表 **3-144** DeviceAuthInfoDisplayDTO

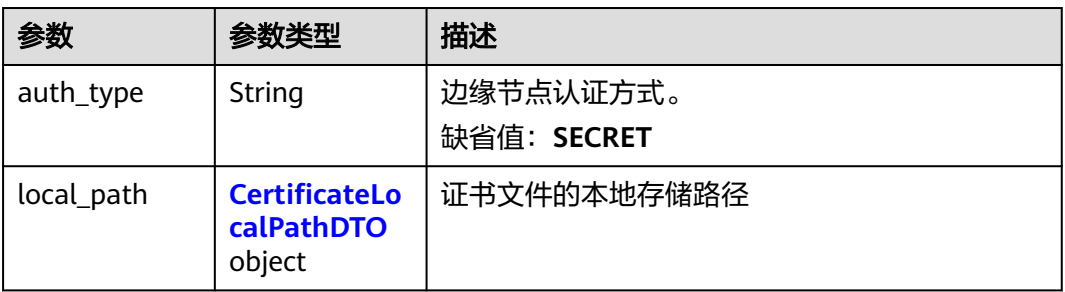

#### <span id="page-121-0"></span>表 **3-145** CertificateLocalPathDTO

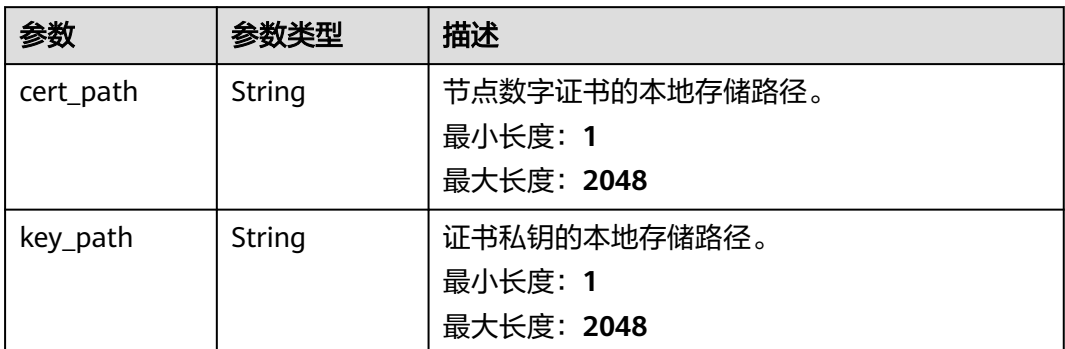

#### 表 **3-146** DeviceDataRecord

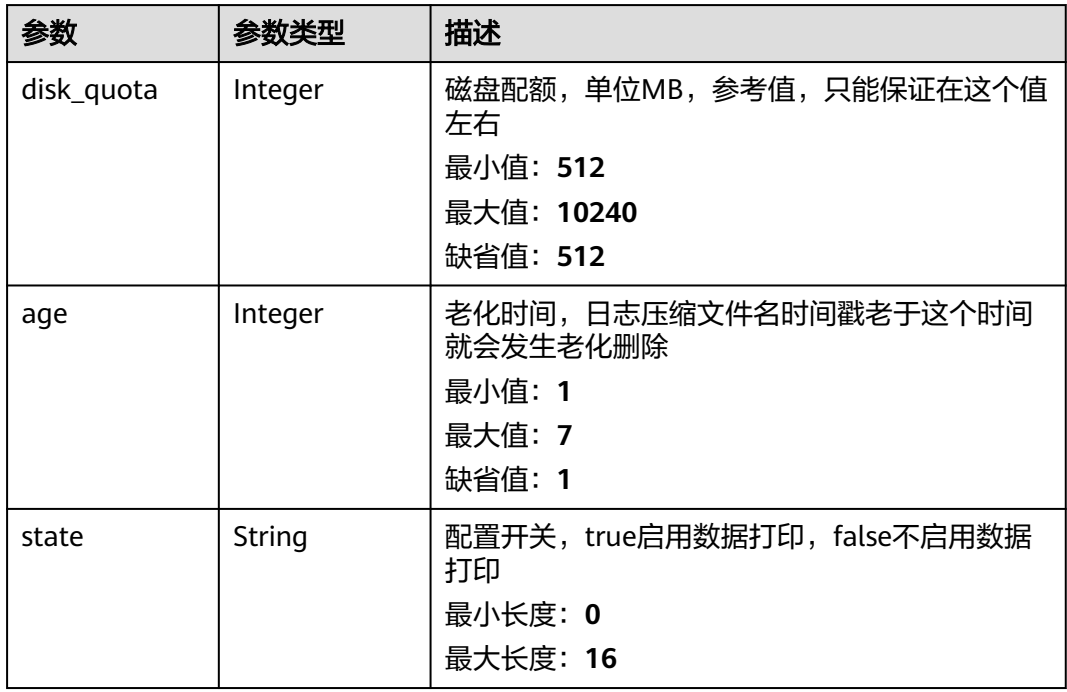

#### 表 **3-147** TPMInfoDTO

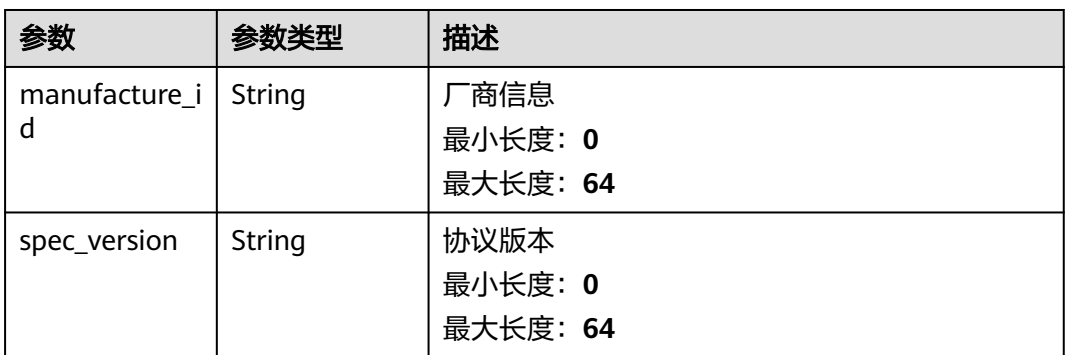

#### <span id="page-122-0"></span>表 **3-148** RuntimeInfoDTO

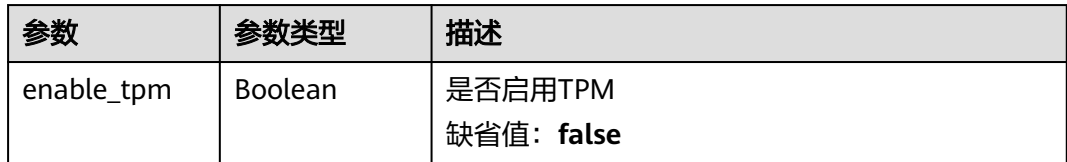

## 请求示例

GET https://{endpoint}/v2/{project\_id}/edge-nodes/{edge\_node\_id}

## 响应示例

#### 状态码: **200**

```
Ok
```

```
{
  "log_configs" : [ {
 "size" : 1000,
 "level" : "string",
   "rotate_num" : 10,
    "rotate_period" : "string",
   "type" : "LTS",
   "component" : "string"
 } ],
 "ha_config" : {
 "ha_type" : "ACTIVE_STANDBY",
 "active_standby_config" : {
 "work_node" : "DEFAULT",
    "master_interface_name" : "eth0",
     "slave_interface_name" : "eth0",
     "virtual_ip_address" : "127.0.0.1",
     "virtual_ipv6_address" : "ABCD:EF01:2345:6789:ABCD:EF01:2345:6789"
   }
 },
 "edge_node_id" : "string",
 "instance_id" : "string",
 "instance_id" : "string",<br>"product_id" : "string",
  "product_name" : "jeQDJQZltU8iKgFFoW060F5SGZka",
  "space_id" : "jeQDJQZltU8iKgFFoW060F5SGZka",
  "resource_spec_types" : [ "iotedge.campus.1000tps.10000device" ],
 "resource_ids" : [ "jeQDJQZltU8iKgFFoW060F5SGZka" ],
 "ips" : [ "string" ],
 "name" : "string",
  "state" : "string",
  "software_version" : "1.0.0",
  "create_time" : "string",
  "update_time" : "string",
  "os_name" : "string",
  "arch" : "string",
  "host_name" : "string",
 "nics" : [ {
 "eth" : "string",
   "ip" : "string",
   "mask_len" : 24
 } ],
 "specification" : "string",
  "ai_card_type" : "string",
 "npu_library_path" : "/usr/local/Ascend/driver/lib64/",
 "container_version" : "17.0.1",
  "type" : "string",
  "security_level" : "HIGH",
  "reliability_level" : "LOW",
```

```
 "storage_period" : 7,
  "base_path" : [ {
   "log_base_path" : "string",
 "config_base_path" : "string",
 "db_base_path" : "string"
 } ],
 "hardware_model" : "string",
 "offline_cache_configs" : {
   "publish_order" : "realtime_first",
 "period" : 7,
 "capacity" : 2048,
   "channel_cache_state" : "on"
 },
 "device_auth_info" : {
 "auth_type" : "CERTIFICATES",
 "local_path" : {
 "cert_path" : "/opt/device-cert/cert.pem",
 "key_path" : "/opt/device-cert/key.pem"
 }
 },
 "device_data_format" : "iotda_1.0",
 "automatic_upgrade" : "OFF",
 "tpm_info" : {
   "manufacturer_id" : "IBM",
   "spec_version" : "146"
  },
  "runtime_info" : {
   "enable_tpm" : true
  },
  "os_type" : "generalLinux"
}
```
## 状态码

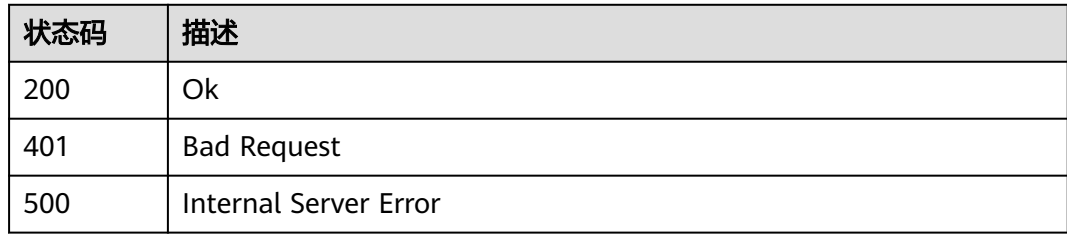

## 错误码

请参[见错误码。](#page-370-0)

# **3.4.5** 删除边缘节点

# 功能介绍

删除指定边缘节点

## 调试

您可以在**[API Explorer](https://console.huaweicloud.com/apiexplorer/#/openapi/IoTEdge/doc?api=DeleteEdgeNode)**中调试该接口,支持自动认证鉴权。API Explorer可以自动生成 SDK代码示例,并提供SDK代码示例调试功能。

### **URI**

DELETE /v2/{project\_id}/edge-nodes/{edge\_node\_id}

#### 表 **3-149** 路径参数

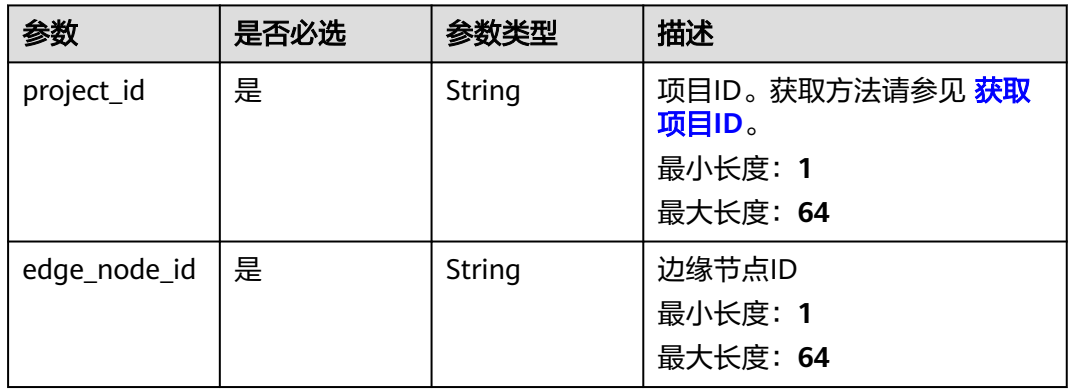

#### 表 **3-150** Query 参数

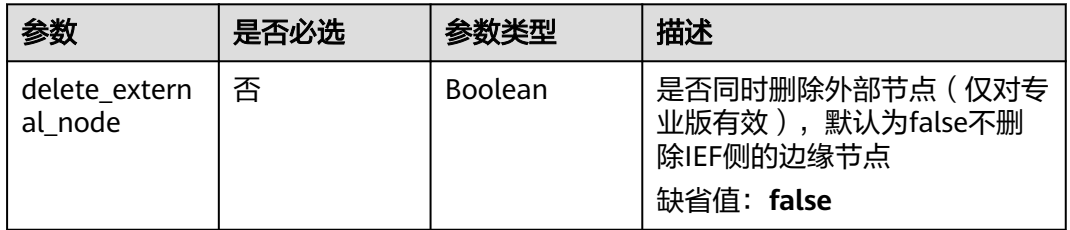

## 请求参数

#### 表 **3-151** 请求 Header 参数

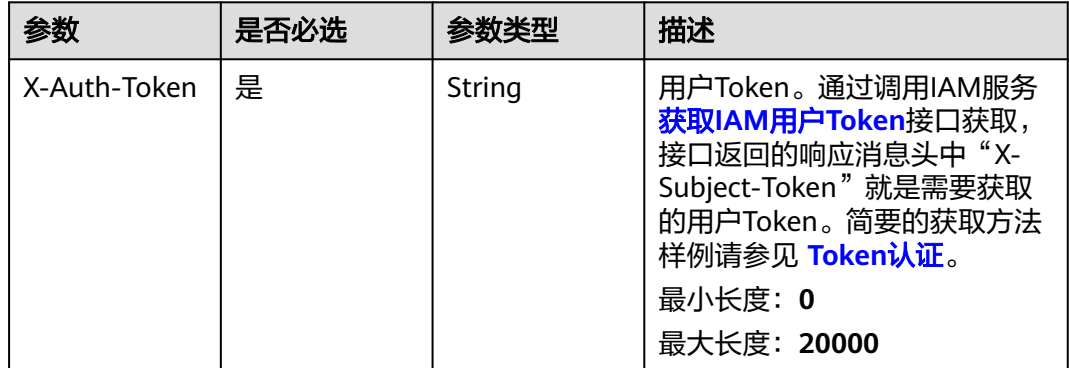

## 响应参数

无

# 请求示例

DELETE https://{endpoint}/v2/{project\_id}/edge-nodes/{edge\_node\_id}

## 响应示例

无

# 状态码

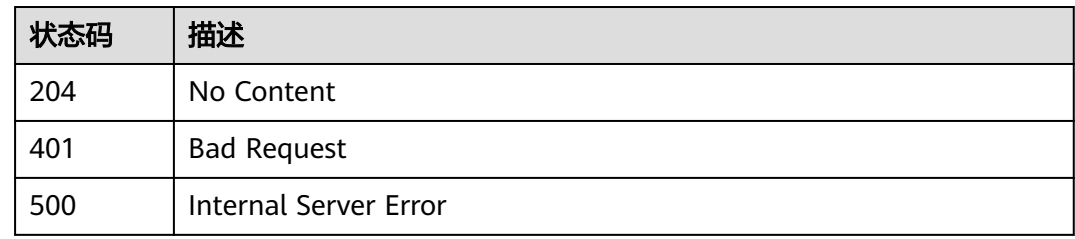

## 错误码

请参[见错误码。](#page-370-0)

# **3.4.6** 生成边缘节点安装命令

# 功能介绍

生成边缘节点安装命令,命令有效时间30分钟,超过后需要重新生成

## 调试

您可以在**[API Explorer](https://console.huaweicloud.com/apiexplorer/#/openapi/IoTEdge/doc?api=CreateInstallCmd)**中调试该接口,支持自动认证鉴权。API Explorer可以自动生成 SDK代码示例,并提供SDK代码示例调试功能。

### **URI**

POST /v2/{project\_id}/edge-nodes/{edge\_node\_id}/install

#### 表 **3-152** 路径参数

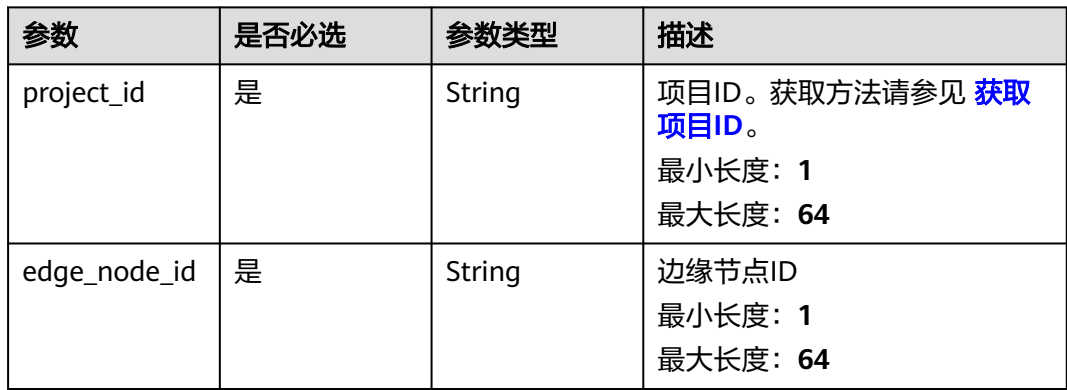

#### 表 **3-153** Query 参数

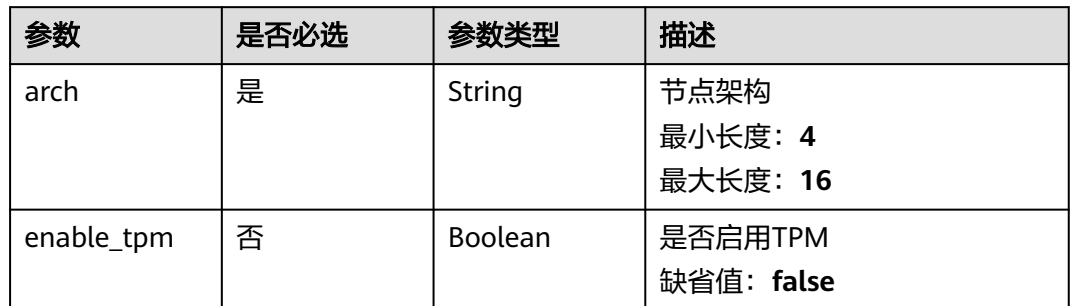

## 请求参数

#### 表 **3-154** 请求 Header 参数

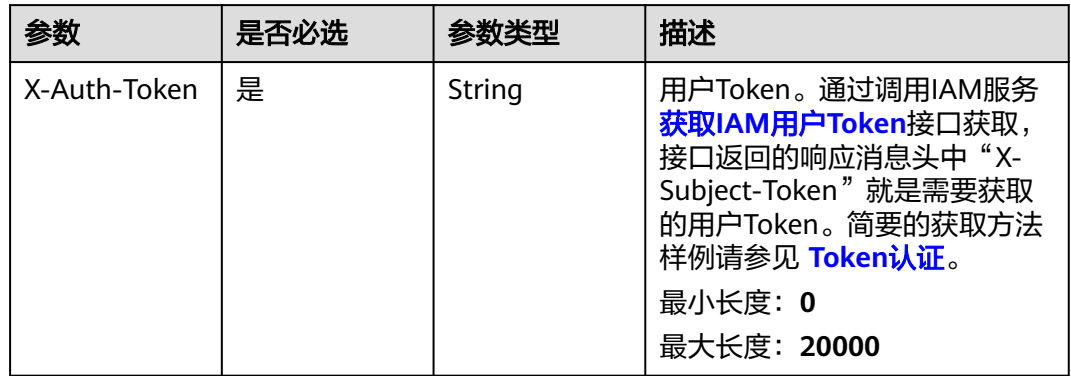

#### 表 **3-155** 请求 Body 参数

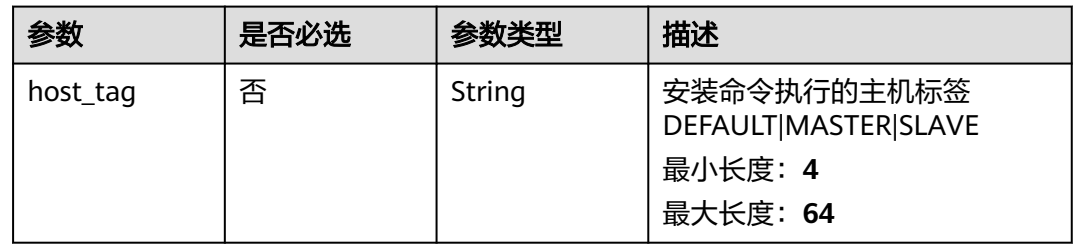

### 响应参数

状态码: **200**

#### 表 **3-156** 响应 Body 参数

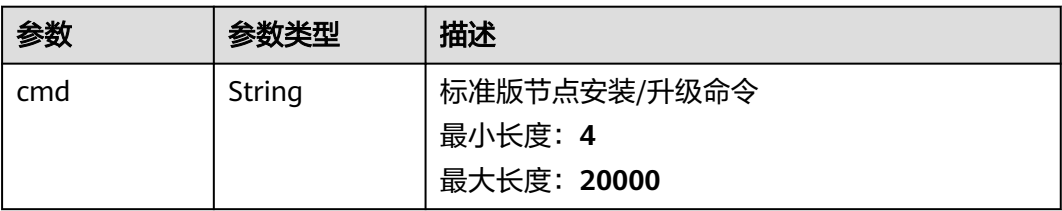

# 请求示例

POST https://{endpoint}/v2/{project\_id}/edge-nodes/{edge\_node\_id}/install

{ .<br>"host\_tag" : "DEFAULT" }

## 响应示例

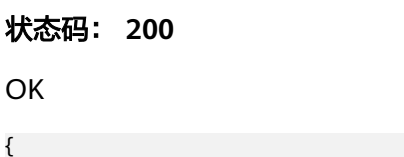

 "cmd" : "string" }

# 状态码

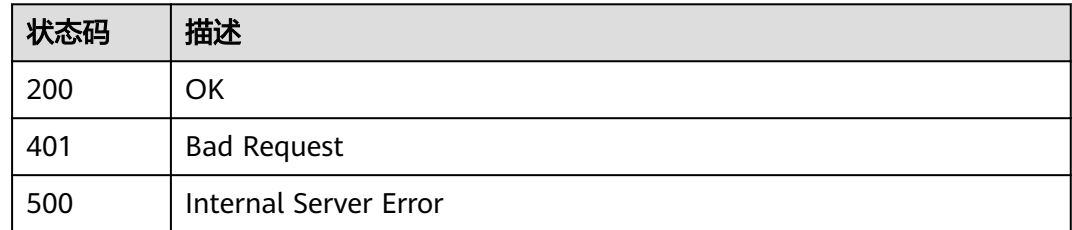

# 错误码

请参[见错误码。](#page-370-0)

# **3.4.7** 生成边缘节点升级命令

# 功能介绍

生成边缘节点升级命令,命令有效时间30分钟,超过后需要重新生成

# 调试

您可以在**[API Explorer](https://console.huaweicloud.com/apiexplorer/#/openapi/IoTEdge/doc?api=CreateUpgradeCmd)**中调试该接口,支持自动认证鉴权。API Explorer可以自动生成 SDK代码示例,并提供SDK代码示例调试功能。

## **URI**

POST /v2/{project\_id}/edge-nodes/{edge\_node\_id}/upgrade

#### 表 **3-157** 路径参数

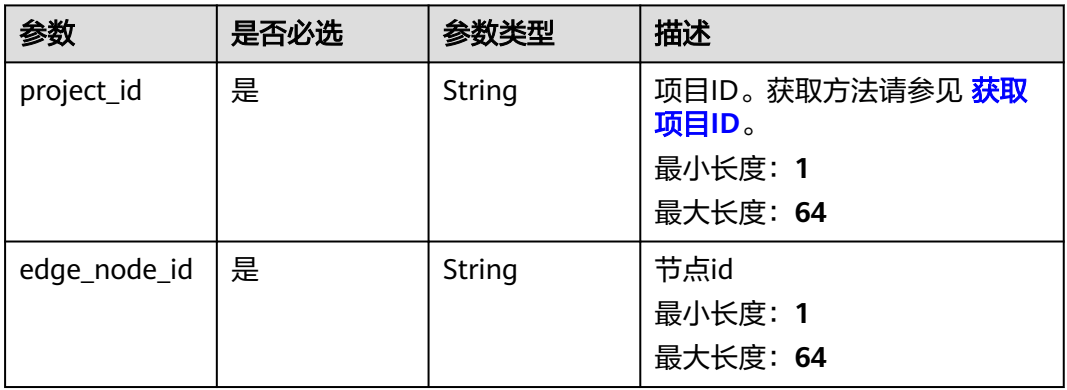

# 请求参数

## 表 **3-158** 请求 Header 参数

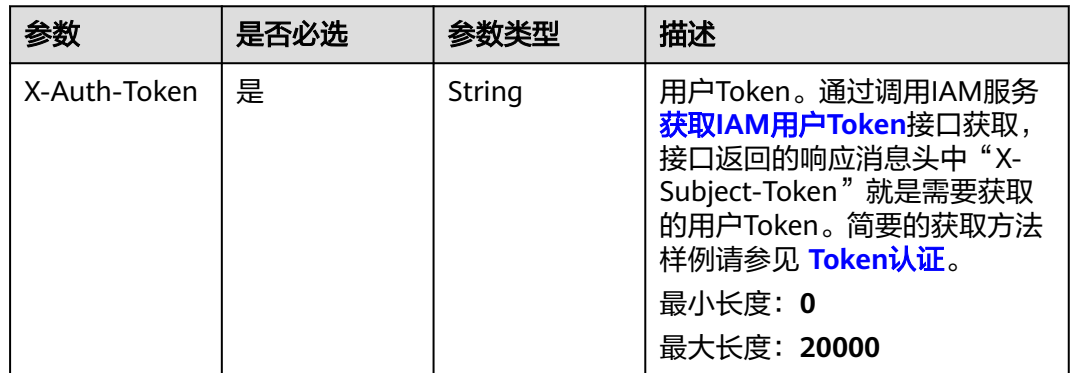

## 响应参数

状态码: **200**

表 **3-159** 响应 Body 参数

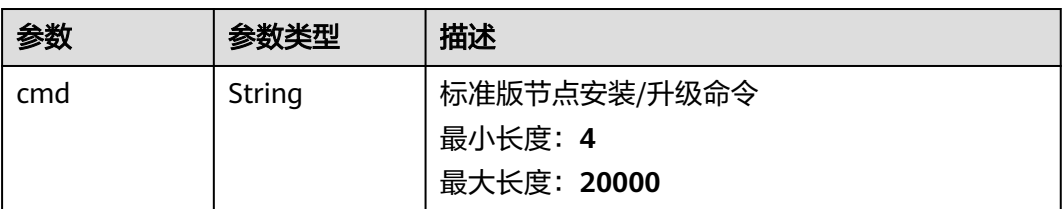

# 请求示例

POST https://{endpoint}/v2/{project\_id}/edge-nodes/{edge\_node\_id}/upgrade

## 响应示例

无

# 状态码

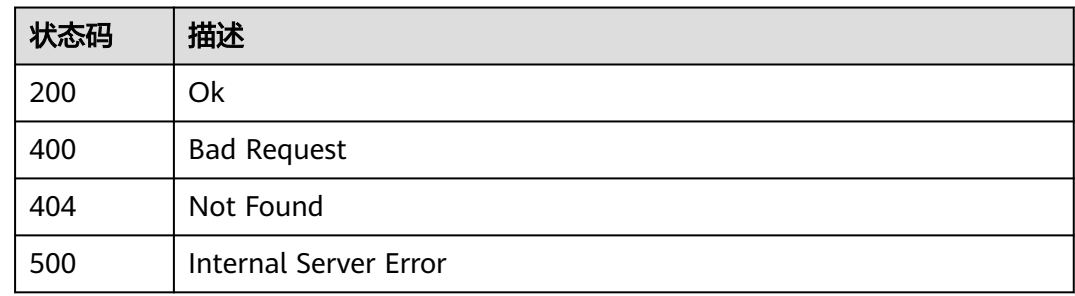

## 错误码

请参见<mark>错误码</mark>。

# **3.4.8** 生成边缘节点重新安装命令

# 功能介绍

生成边缘节点重新安装命令,命令有效时间30分钟,超过后需要重新生成

### 调试

您可以在**[API Explorer](https://console.huaweicloud.com/apiexplorer/#/openapi/IoTEdge/doc?api=CreateReinstallCmd)**中调试该接口,支持自动认证鉴权。API Explorer可以自动生成 SDK代码示例,并提供SDK代码示例调试功能。

### **URI**

POST /v2/{project\_id}/edge-nodes/{edge\_node\_id}/reinstall

#### 表 **3-160** 路径参数

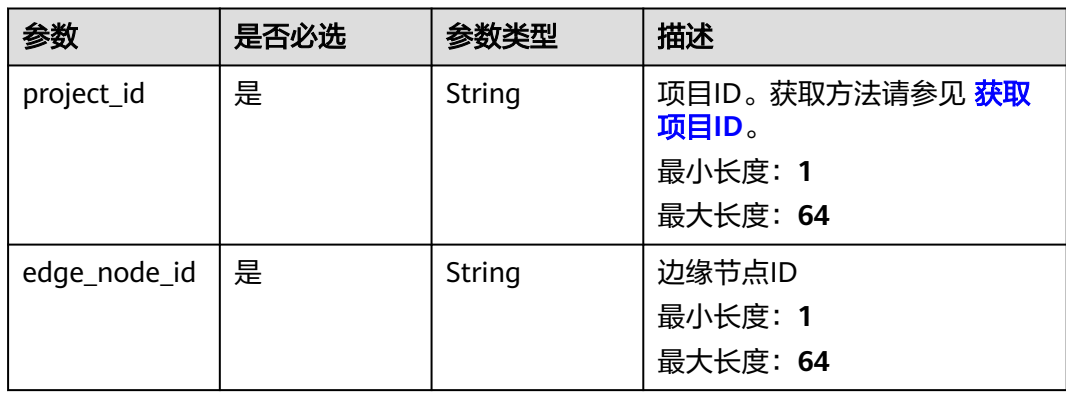

#### 表 **3-161** Query 参数

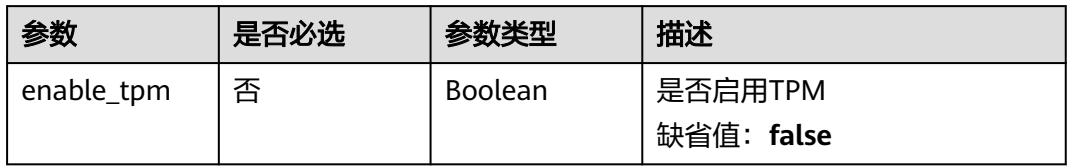

# 请求参数

表 **3-162** 请求 Header 参数

| 参数           | 是否必选 | 参数类型   | 描述                                                                                                    |
|--------------|------|--------|----------------------------------------------------------------------------------------------------|
| X-Auth-Token | 是    | String | 用户Token。通过调用IAM服务<br>获取IAM用户Token接口获取,<br>接口返回的响应消息头中"X-<br>Subject-Token"就是需要获取<br>的用户Token。简要的获取方法<br>样例请参见 Token认证。<br>最小长度: 0<br>最大长度: 20000 |

## 表 **3-163** 请求 Body 参数

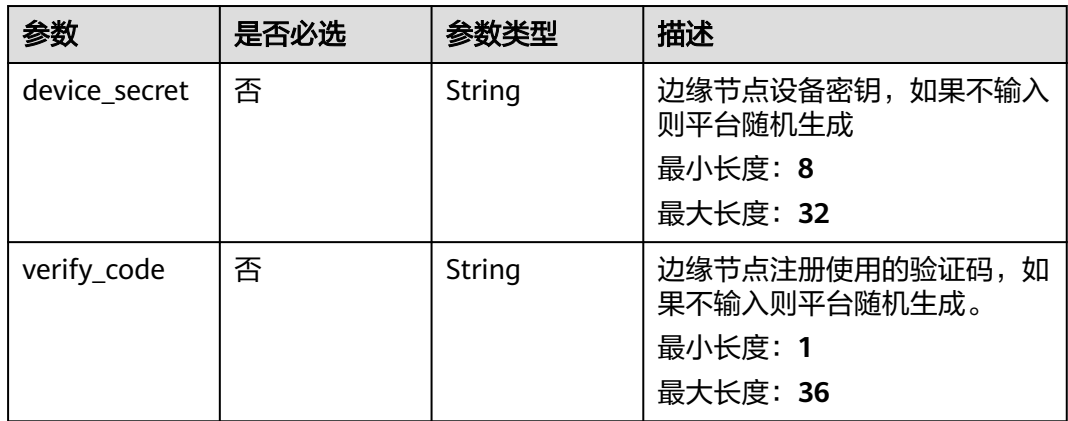

## 响应参数

状态码: **200**

#### 表 **3-164** 响应 Body 参数

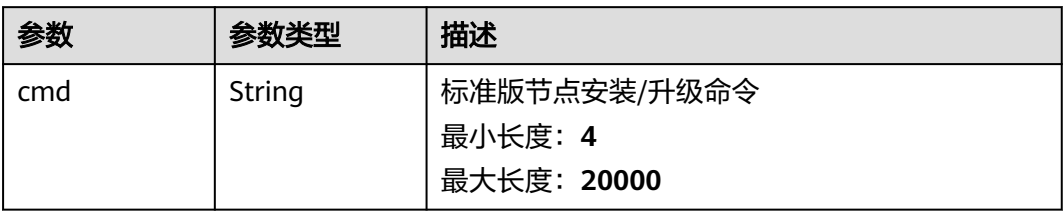

# 请求示例

PUT https://{endpoint}/v2/{project\_id}/edge-nodes/{edge\_node\_id}/reinstall

## 响应示例

无

## 状态码

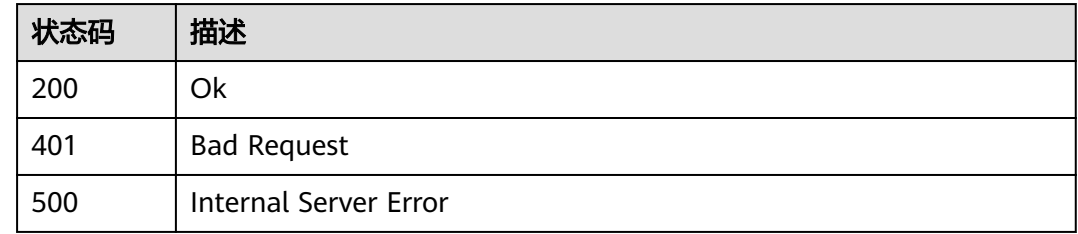

## 错误码

请参见<mark>错误码</mark>。

# **3.4.9** 查询边缘节点下的主机详情

# 功能介绍

查询边缘节点下的主机详情

## 调试

您可以在**[API Explorer](https://console.huaweicloud.com/apiexplorer/#/openapi/IoTEdge/doc?api=ShowEdgeNodeHostsInfo)**中调试该接口,支持自动认证鉴权。API Explorer可以自动生成 SDK代码示例,并提供SDK代码示例调试功能。

## **URI**

GET /v2/{project\_id}/edge-nodes/{edge\_node\_id}/hosts

#### 表 **3-165** 路径参数

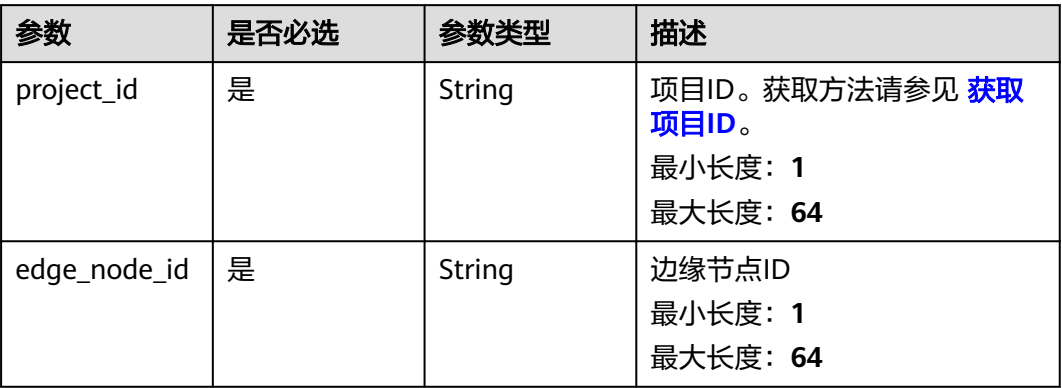

# 请求参数

## 表 **3-166** 请求 Header 参数

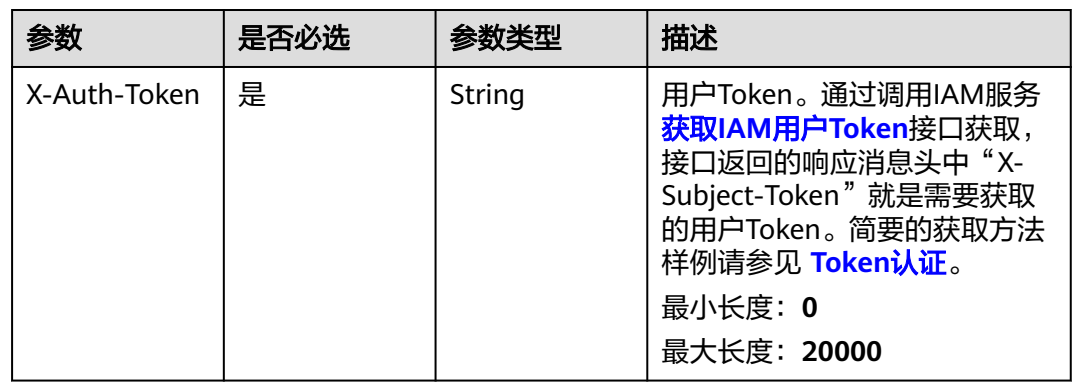

## 响应参数

#### 状态码: **200**

#### 表 **3-167** 响应 Body 参数

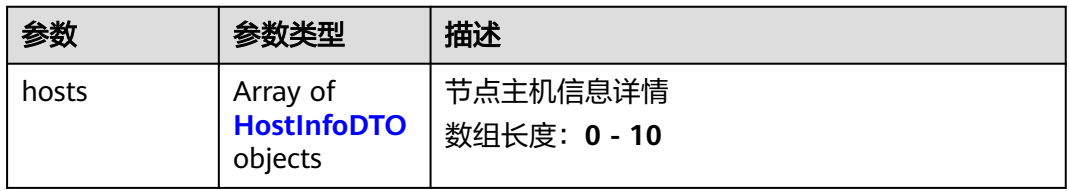

#### <span id="page-133-0"></span>表 **3-168** HostInfoDTO

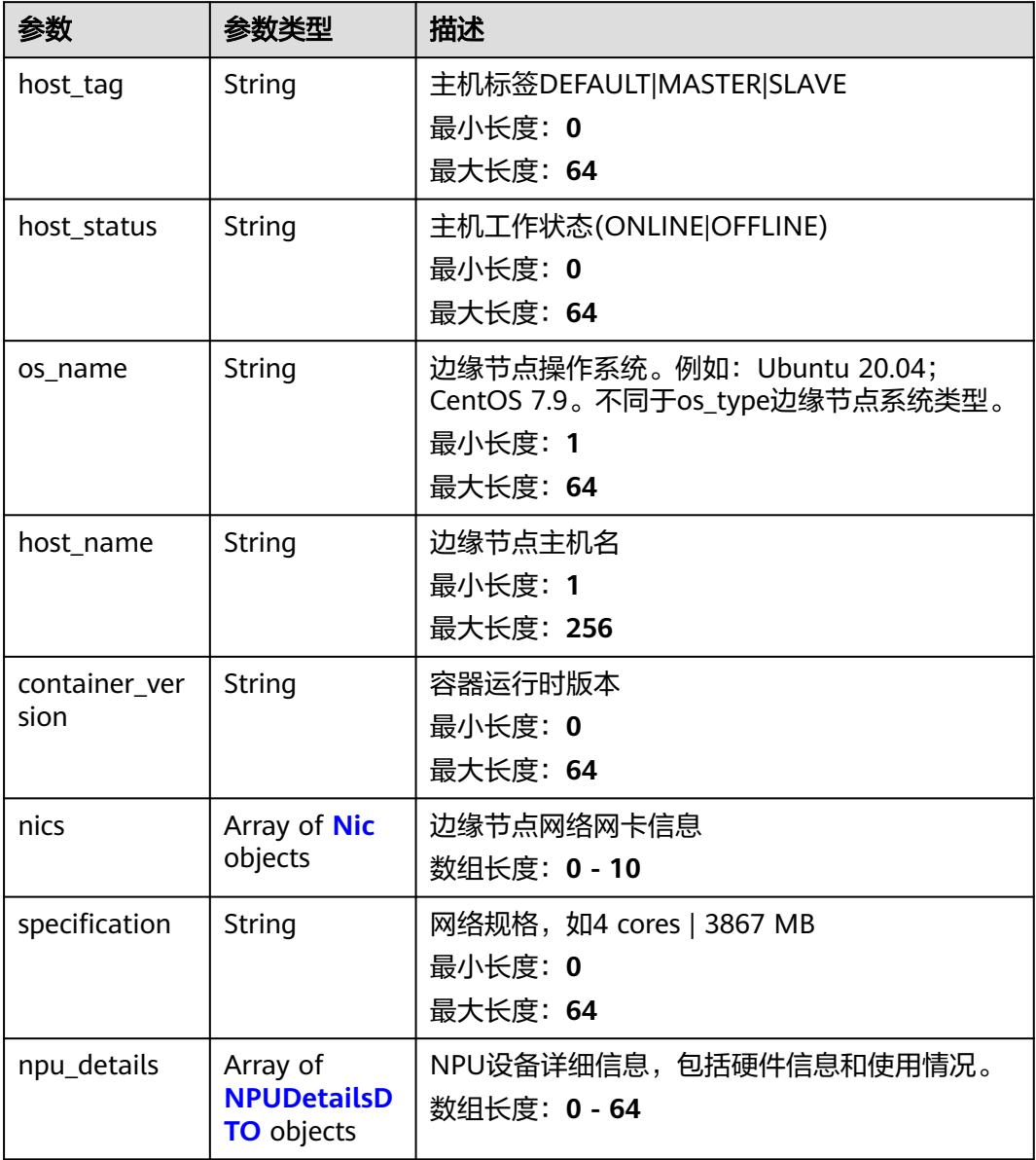

#### 表 **3-169** Nic

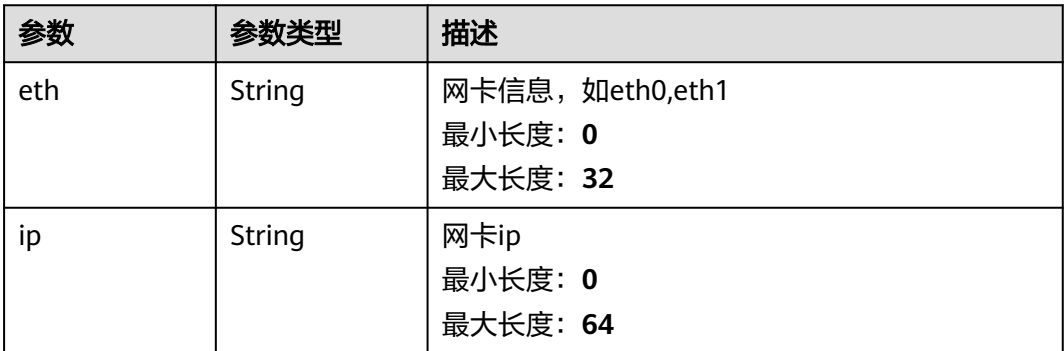

<span id="page-134-0"></span>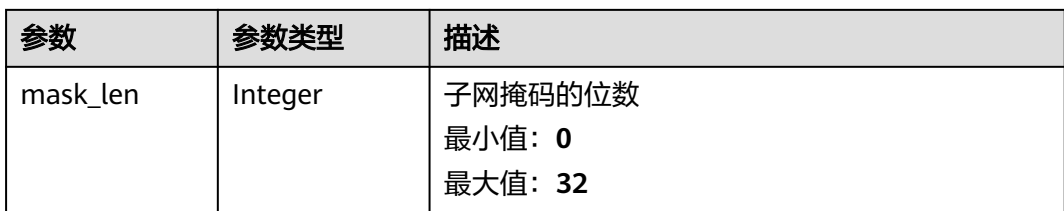

#### 表 **3-170** NPUDetailsDTO

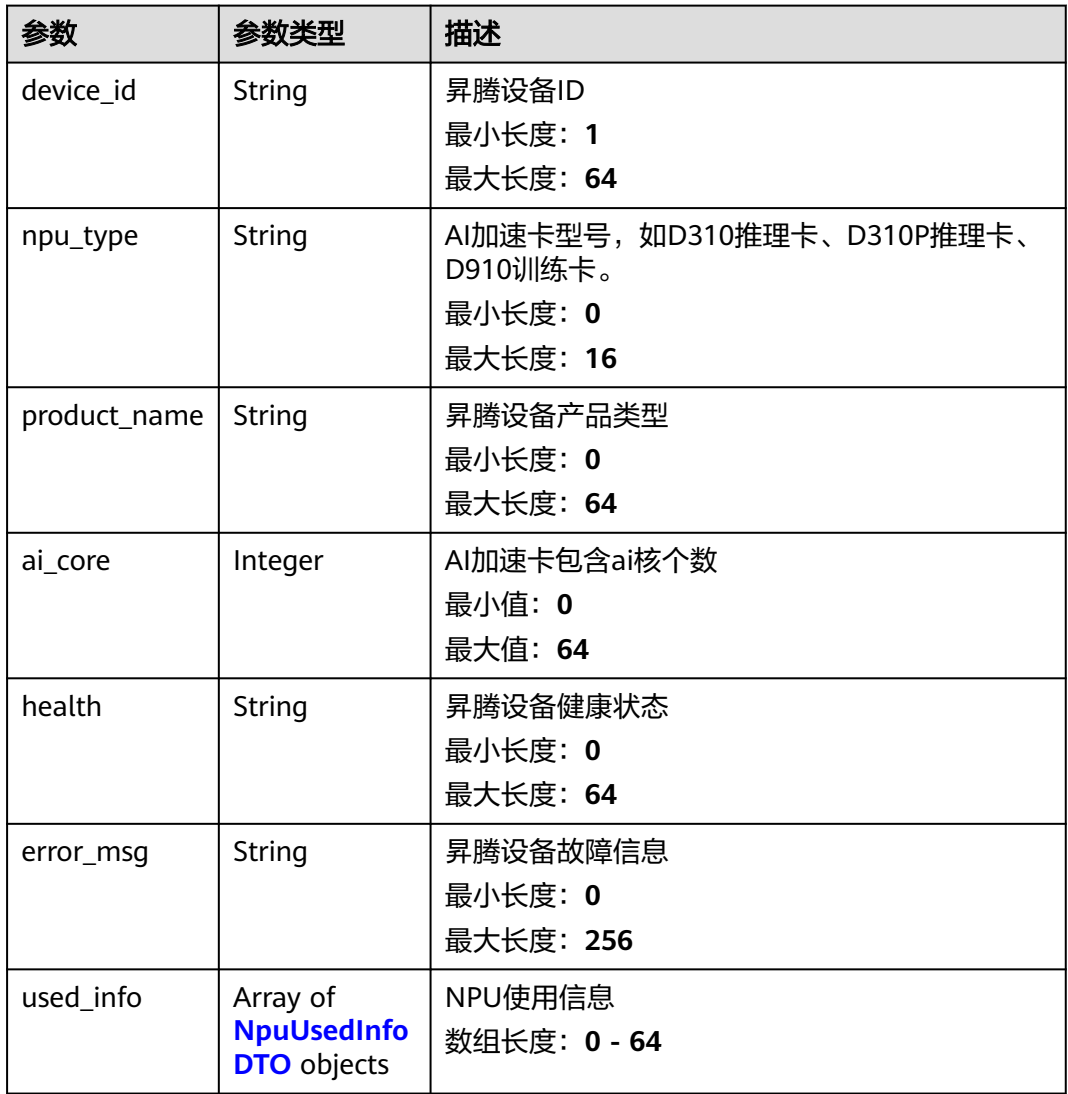

### 表 **3-171** NpuUsedInfoDTO

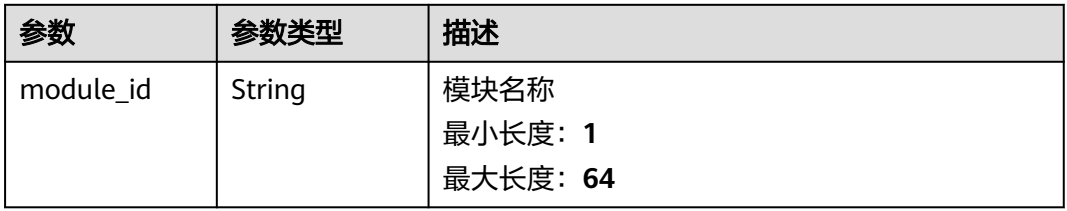

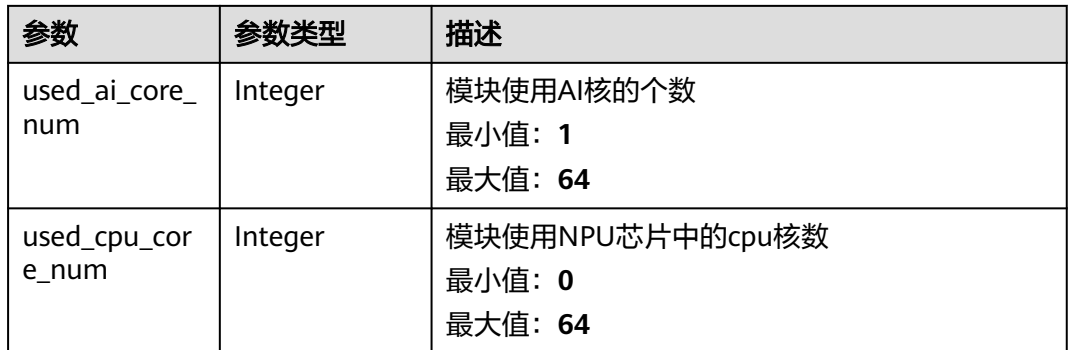

## 请求示例

GET https://{endpoint}/v2/{project\_id}/edge-nodes/{edge\_node\_id}/hosts

## 响应示例

无

# 状态码

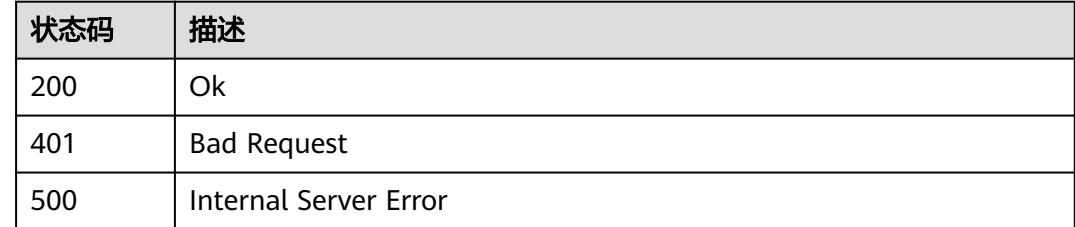

# 错误码

请参[见错误码。](#page-370-0)

# **3.4.10** 查询当前边缘软件版本

# 功能介绍

查询当前边缘软件版本

## 调试

您可以在**[API Explorer](https://console.huaweicloud.com/apiexplorer/#/openapi/IoTEdge/doc?api=ShowEdgeNodeSoftwareVersion)**中调试该接口,支持自动认证鉴权。API Explorer可以自动生成 SDK代码示例,并提供SDK代码示例调试功能。

### **URI**

GET /v2/{project\_id}/edge-nodes/{edge\_node\_id}/software-versions

#### 表 **3-172** 路径参数

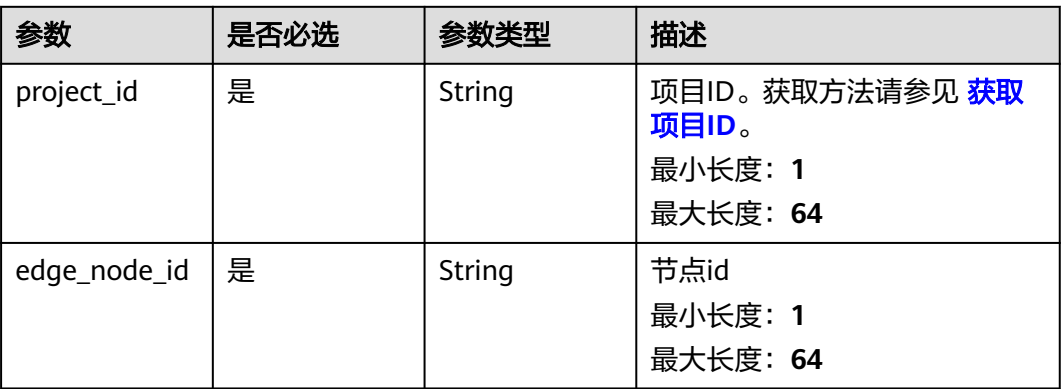

## 请求参数

#### 表 **3-173** 请求 Header 参数

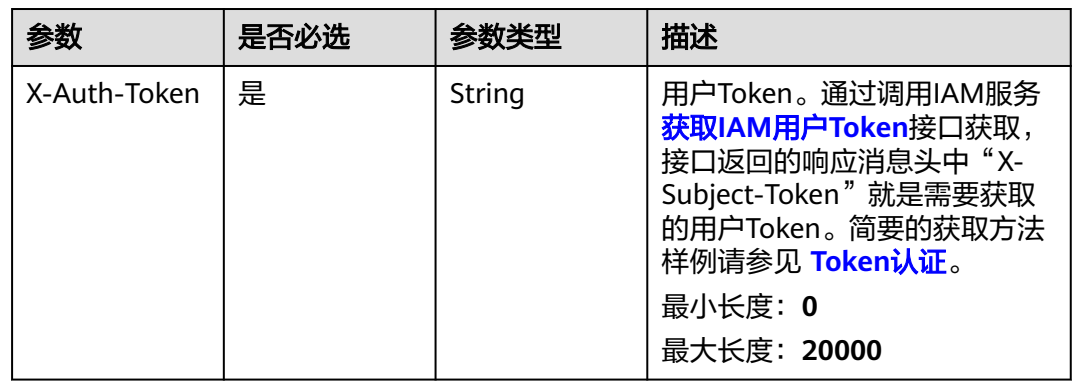

## 响应参数

#### 状态码: **200**

#### 表 **3-174** 响应 Body 参数

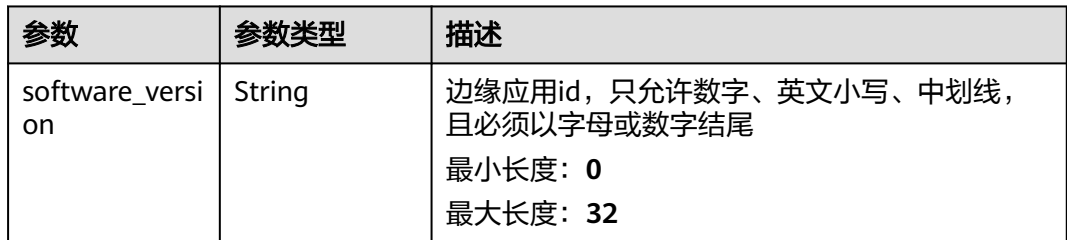

# 请求示例

无

## 响应示例

无

## 状态码

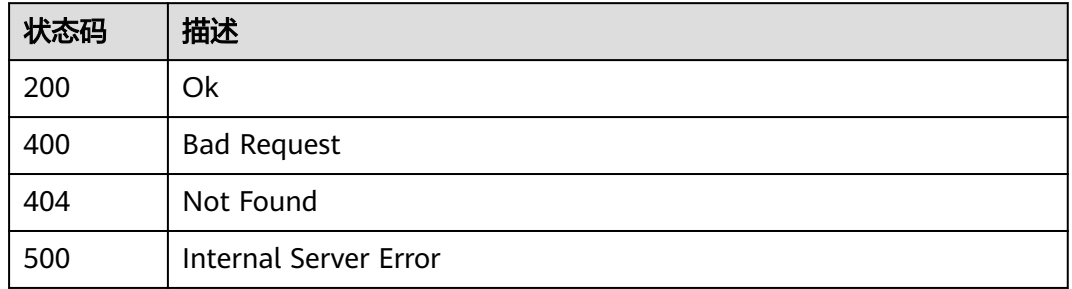

## 错误码

请参[见错误码。](#page-370-0)

# **3.5** 设备管理

# **3.5.1** 添加设备

# 功能介绍

添加设备

### 调试

您可以在**[API Explorer](https://console.huaweicloud.com/apiexplorer/#/openapi/IoTEdge/doc?api=AddDevice)**中调试该接口,支持自动认证鉴权。API Explorer可以自动生成 SDK代码示例,并提供SDK代码示例调试功能。

## **URI**

POST /v2/{project\_id}/edge-nodes/{edge\_node\_id}/devices

#### 表 **3-175** 路径参数

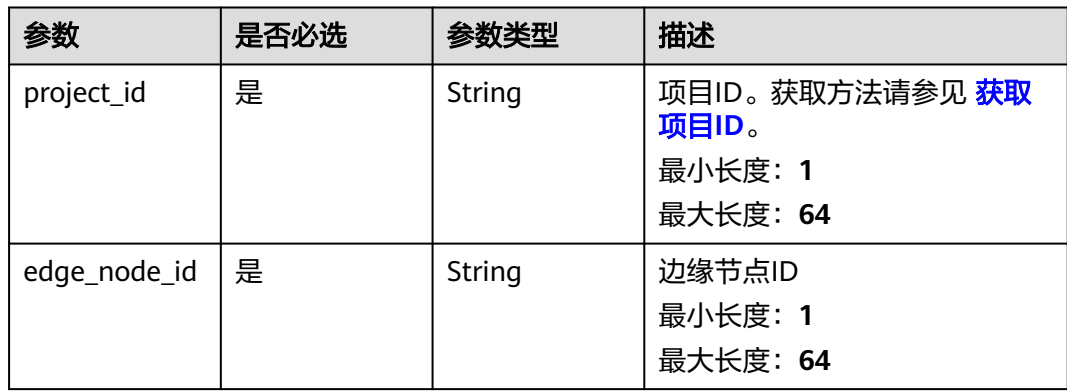

# 请求参数

#### 表 **3-176** 请求 Header 参数

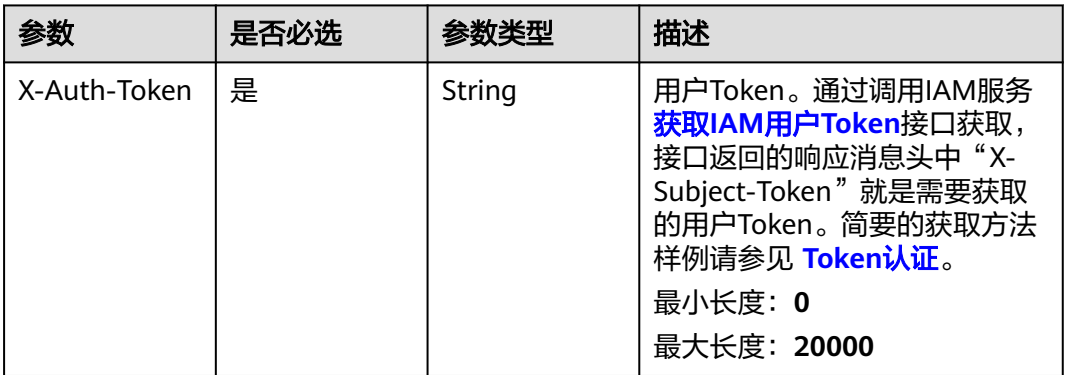

## 表 **3-177** 请求 Body 参数

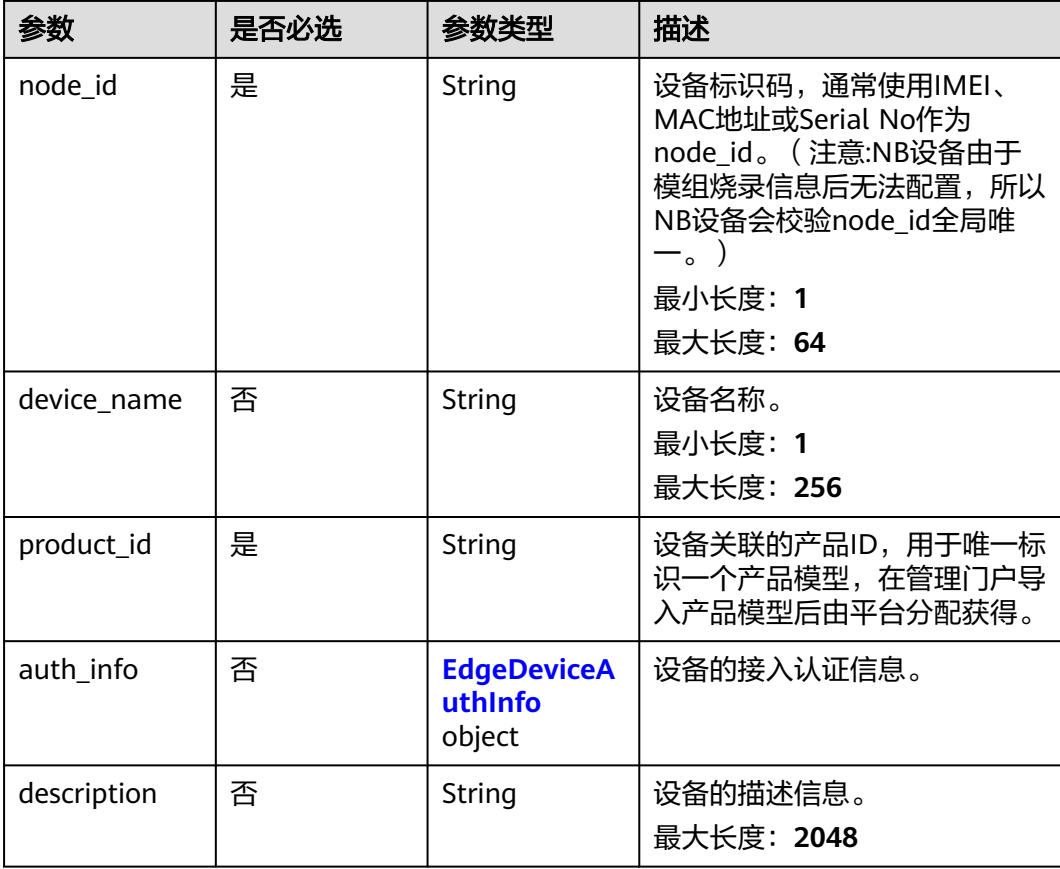

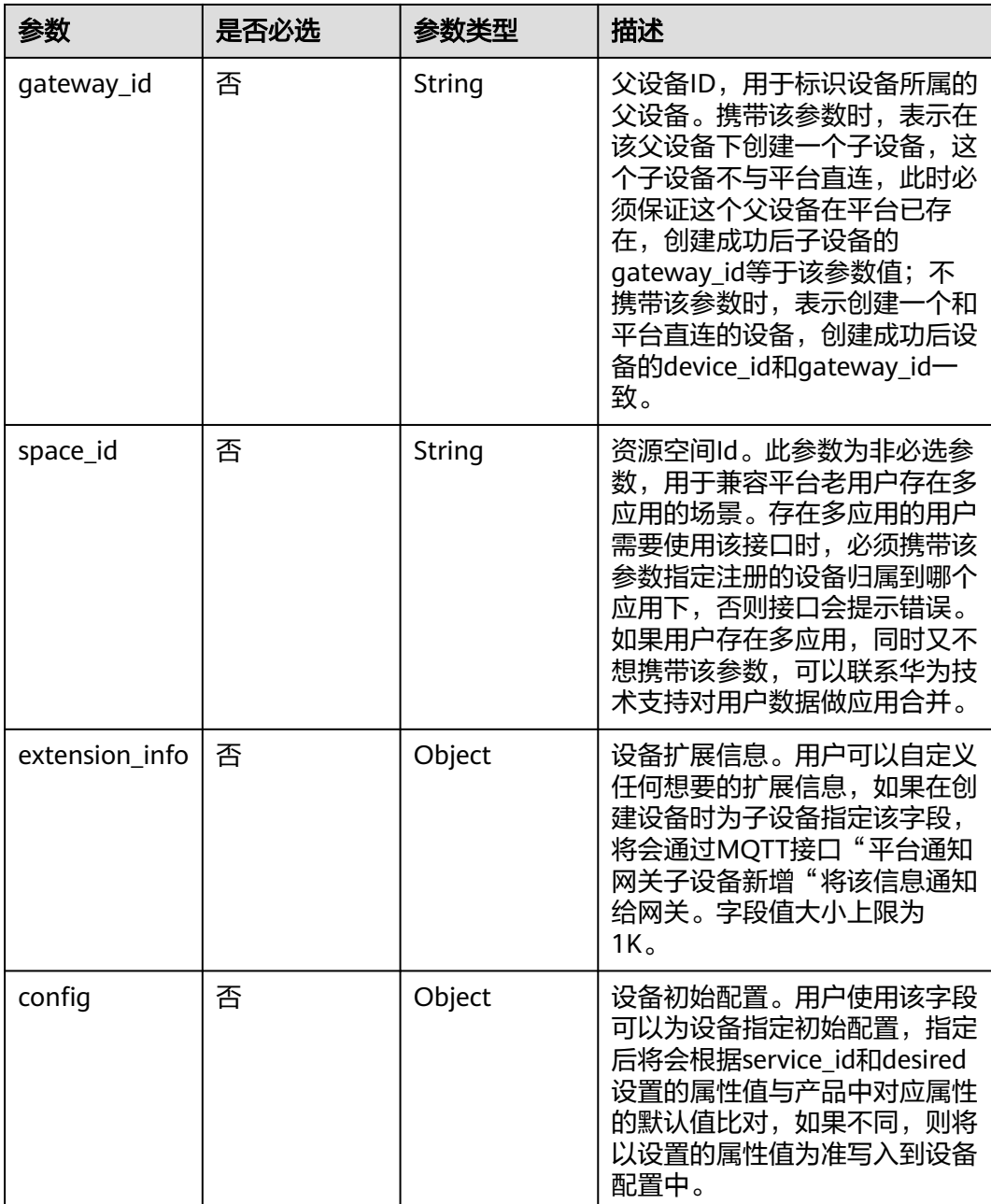

#### <span id="page-140-0"></span>表 **3-178** EdgeDeviceAuthInfo

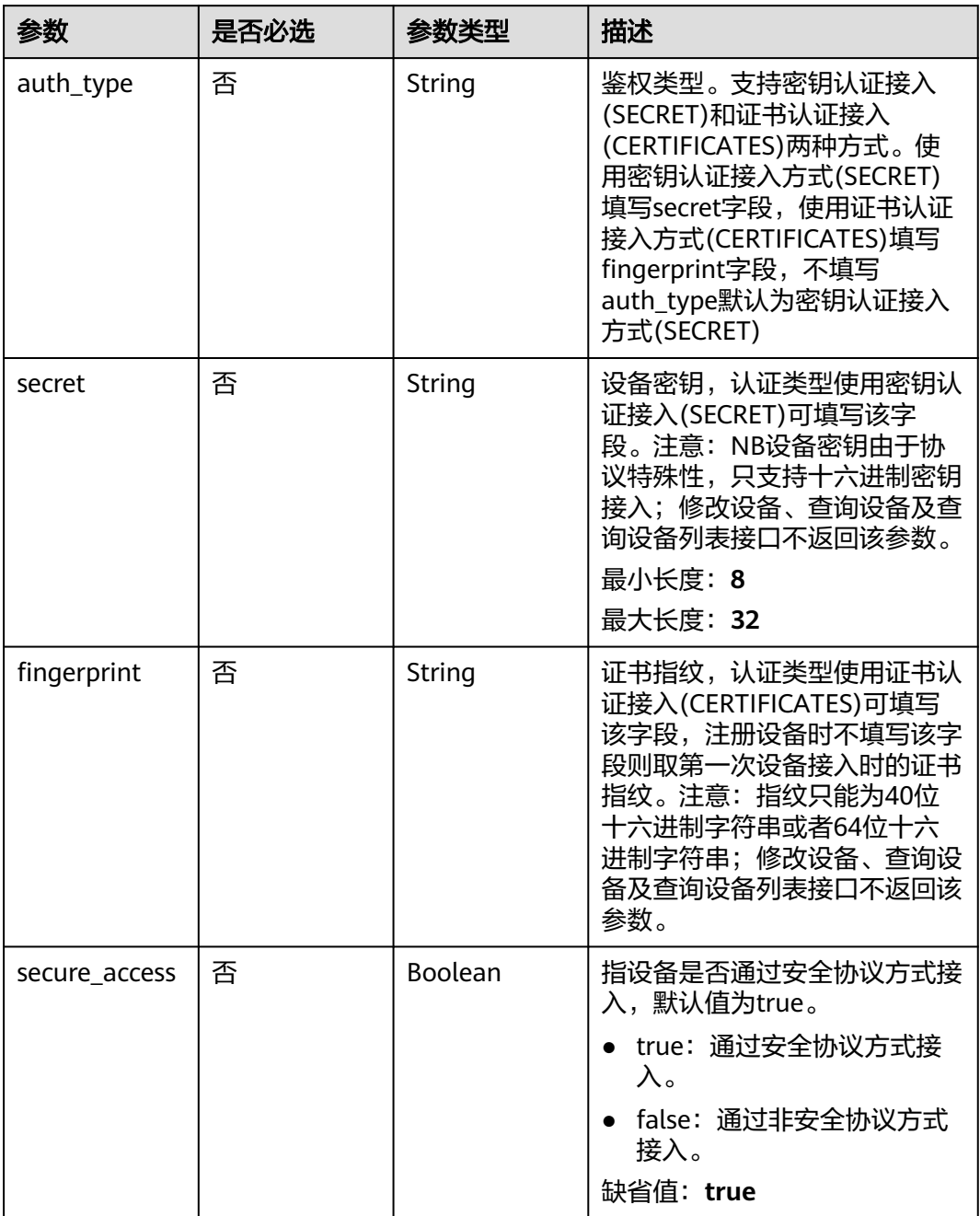

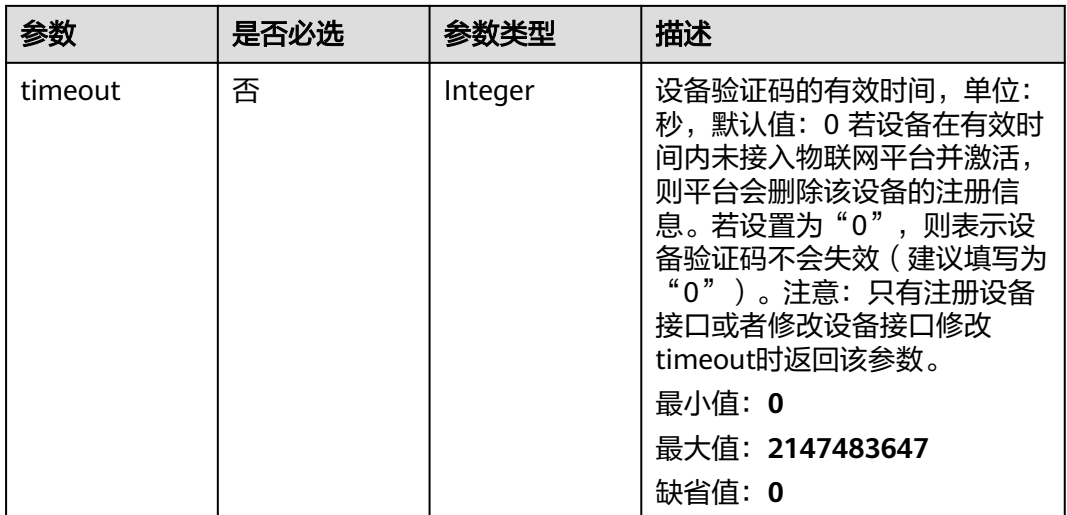

## 响应参数

#### 状态码: **200**

#### 表 **3-179** 响应 Body 参数

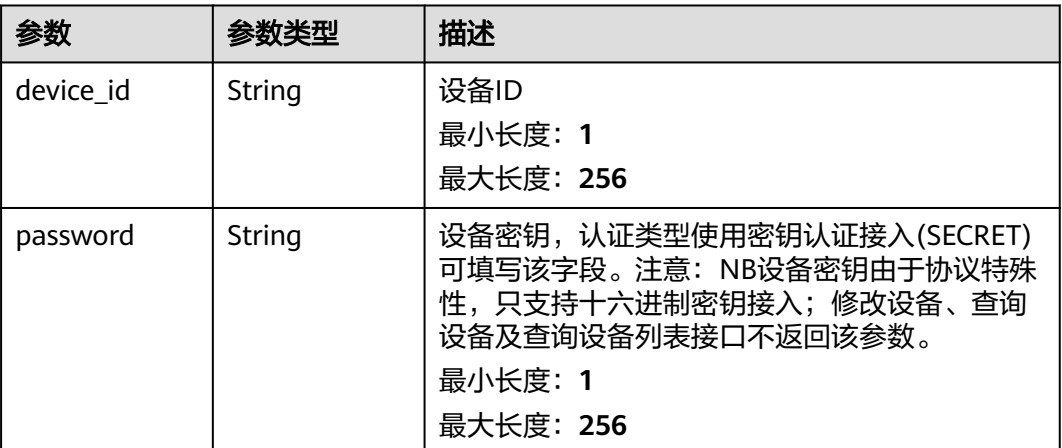

# 请求示例

POST https://{endpoint}/v2/{project\_id}/edge-nodes/{edge\_node\_id}/devices

```
{
  "node_id" : "ABC123456789",
 "device_name" : "dianadevice",
 "product_id" : "b640f4c203b7910fc3cbd446ed437cbd",
  "auth_info" : {
   "auth_type" : "SECRET",
   "secret" : "3b935a250c50dc2c6d481d048cefdc3c",
   "fingerprint" : "dc0f1016f495157344ac5f1296335cff725ef22f",
   "secure_access" : true,
   "timeout" : 300
 },
 "description" : "watermeter device",
  "gateway_id" : "d4922d8a-6c8e-4396-852c-164aefa6638f",
  "space_id" : "jeQDJQZltU8iKgFFoW060F5SGZka",
```

```
 "extension_info" : {
    "aaa" : "xxx",
    "bbb" : 0
 },
 "config" : {
   "ip" : "127.0.0.1"
  }
}
```
# 响应示例

#### 状态码: **200**

**OK** 

}

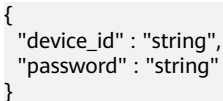

## 状态码

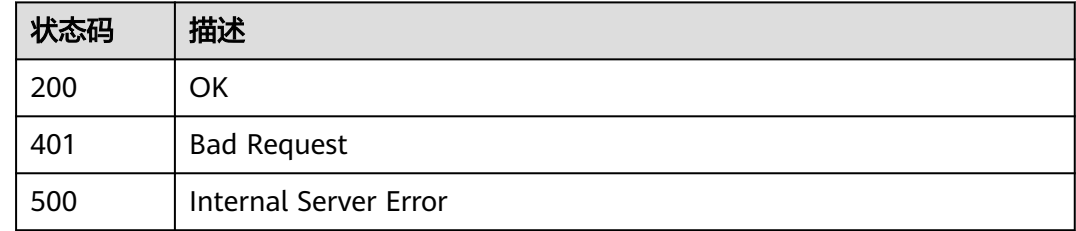

# 错误码

请参[见错误码。](#page-370-0)

# **3.5.2** 查询设备列表

# 功能介绍

查询设备列表

# 调试

您可以在**[API Explorer](https://console.huaweicloud.com/apiexplorer/#/openapi/IoTEdge/doc?api=ListDevices)**中调试该接口,支持自动认证鉴权。API Explorer可以自动生成 SDK代码示例,并提供SDK代码示例调试功能。

## **URI**

GET /v2/{project\_id}/edge-nodes/{edge\_node\_id}/devices

#### 表 **3-180** 路径参数

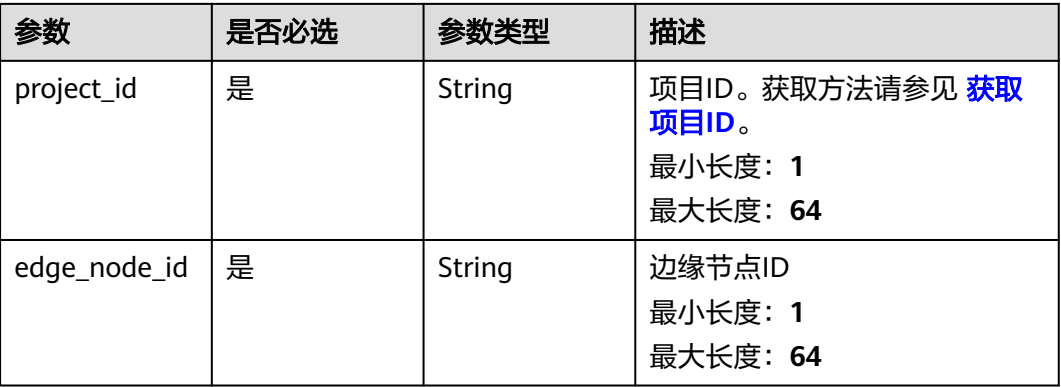

## 表 **3-181** Query 参数

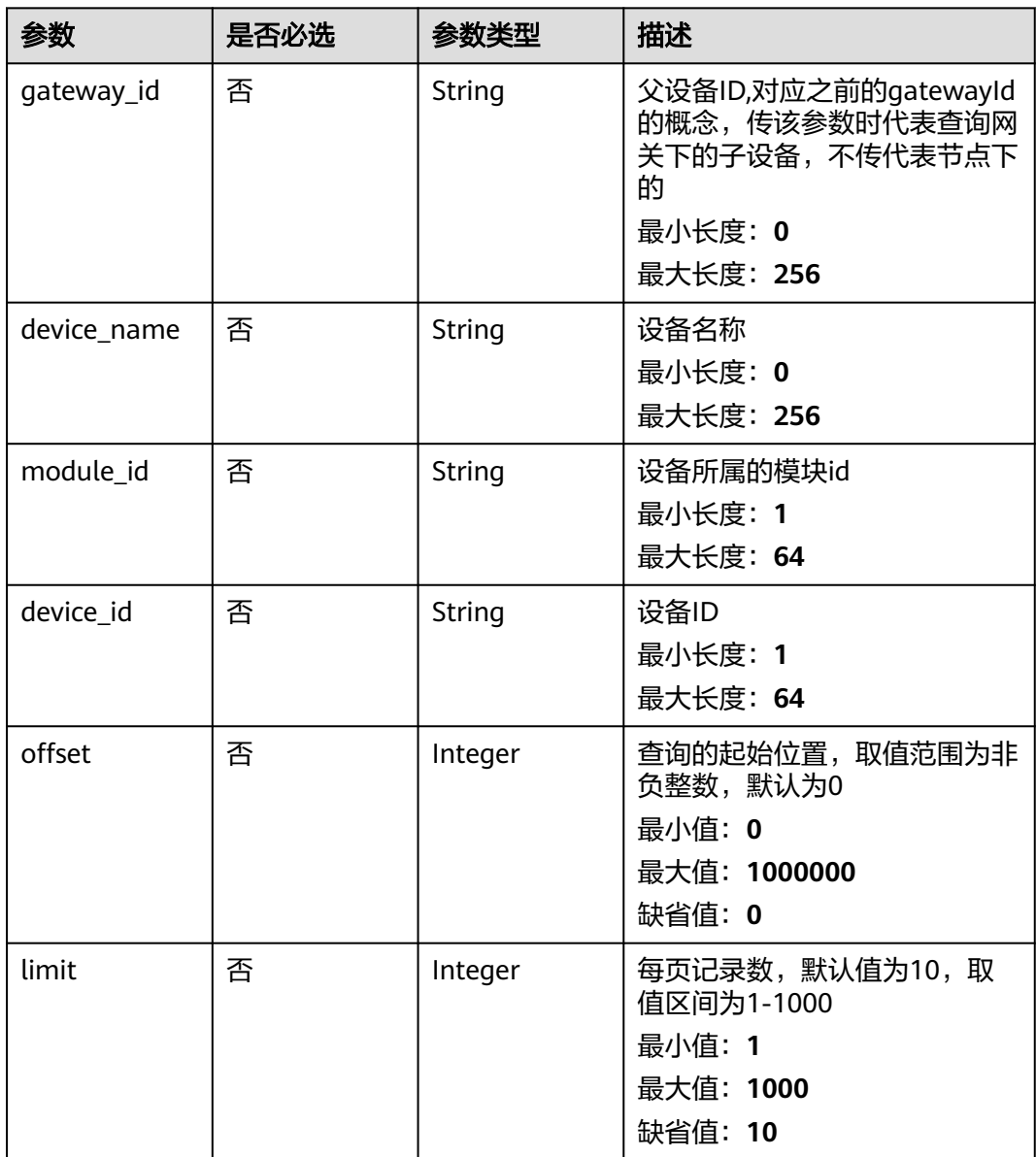
#### 表 **3-182** 请求 Header 参数

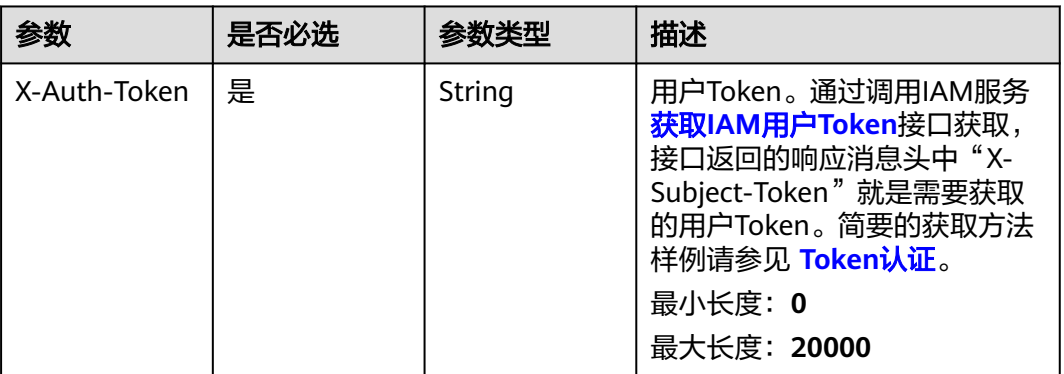

### 响应参数

状态码: **200**

#### 表 **3-183** 响应 Body 参数

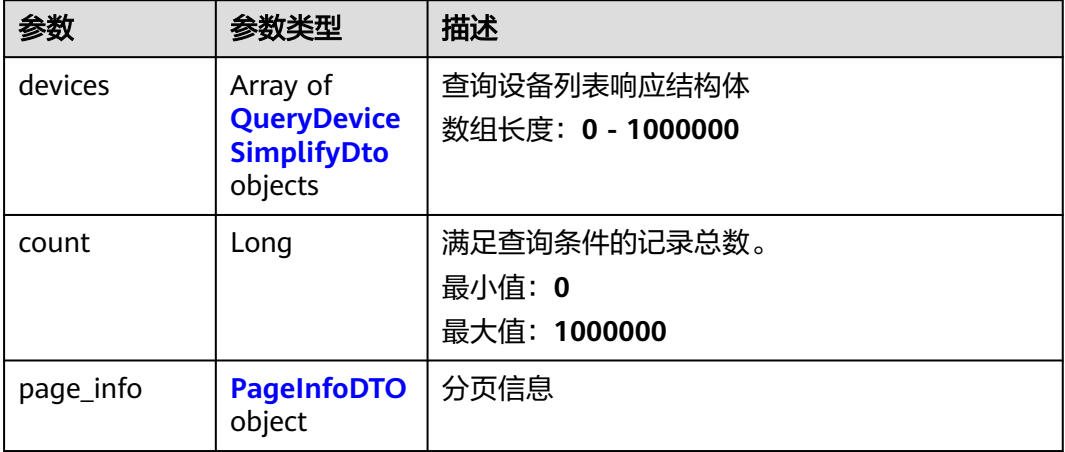

### 表 **3-184** QueryDeviceSimplifyDto

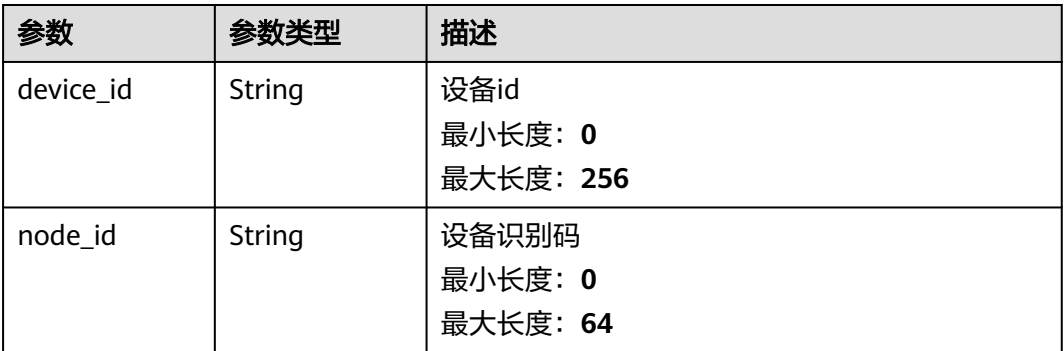

<span id="page-145-0"></span>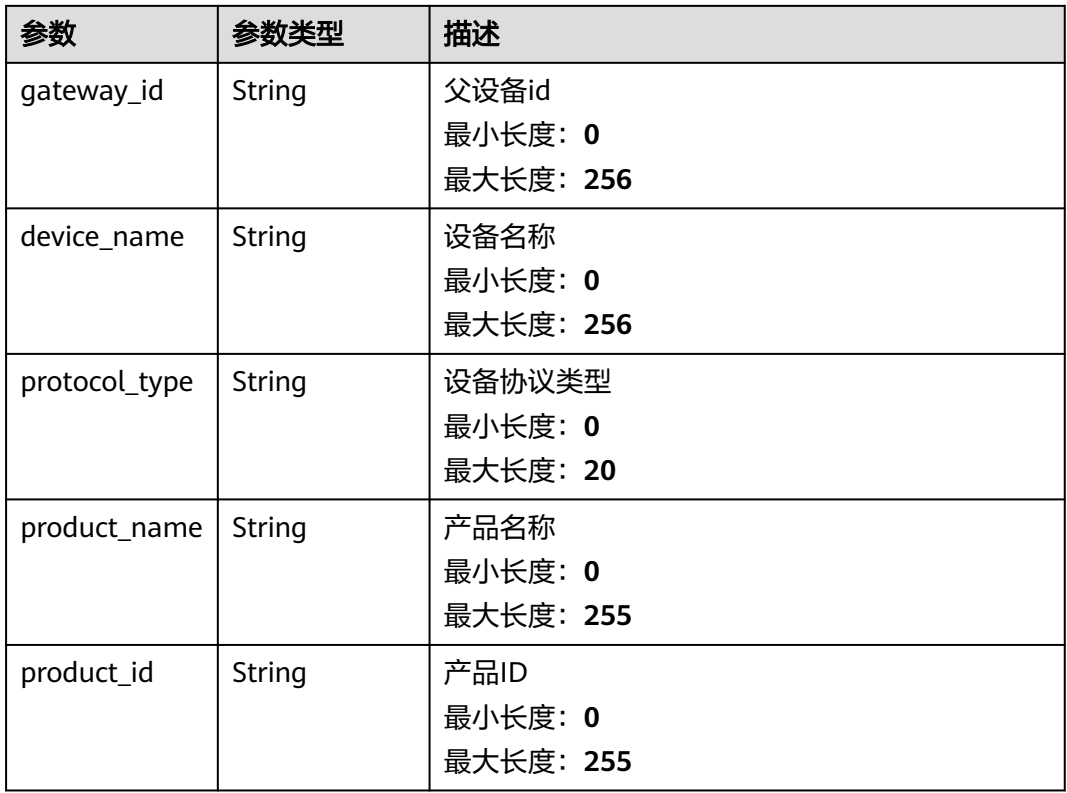

#### 表 **3-185** PageInfoDTO

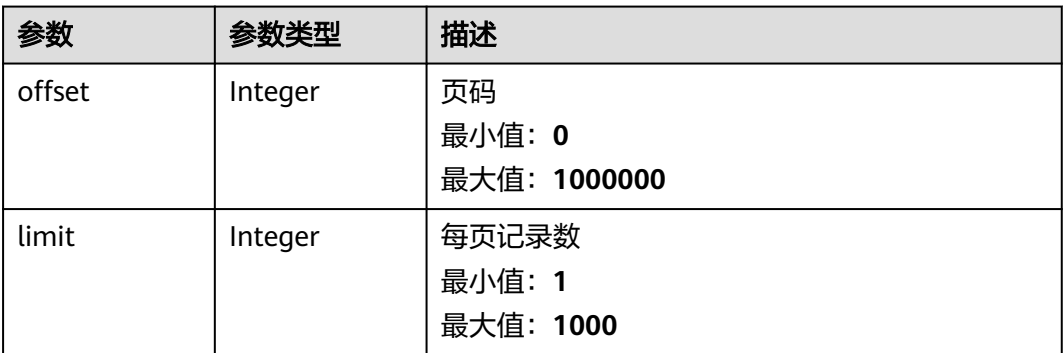

### 请求示例

GET https://{endpoint}/v2/{project\_id}/edge-nodes/{edge\_node\_id}/devices

### 响应示例

#### 状态码: **200**

OK

```
{
 "devices" : [ {
 "device_id" : "string",
 "node_id" : "string",
 "gateway_id" : "string",
```

```
 "device_name" : "string",
 "protocol_type" : "string",
 "product_name" : "string",
   "product_id" : "string"
\}],
  "count" : "0,",
 "page_info" : {
 "offset" : 1000000,
   "limit" : 1000
 }
```
}

### 状态码

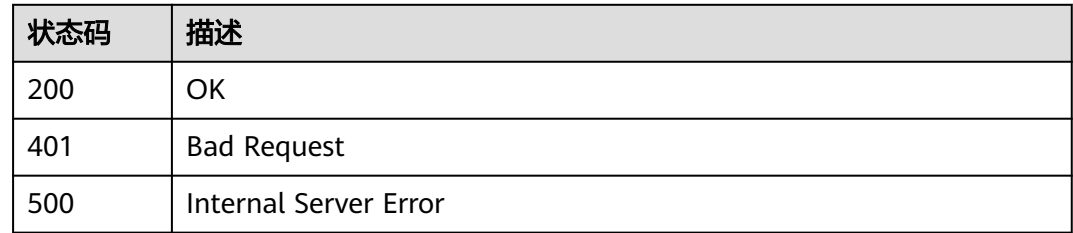

### 错误码

请参[见错误码。](#page-370-0)

# **3.5.3** 删除设备

## 功能介绍

删除设备

### 调试

您可以在**[API Explorer](https://console.huaweicloud.com/apiexplorer/#/openapi/IoTEdge/doc?api=DeleteDevice)**中调试该接口,支持自动认证鉴权。API Explorer可以自动生成 SDK代码示例,并提供SDK代码示例调试功能。

### **URI**

DELETE /v2/{project\_id}/edge-nodes/{edge\_node\_id}/devices/{device\_id}

#### 表 **3-186** 路径参数

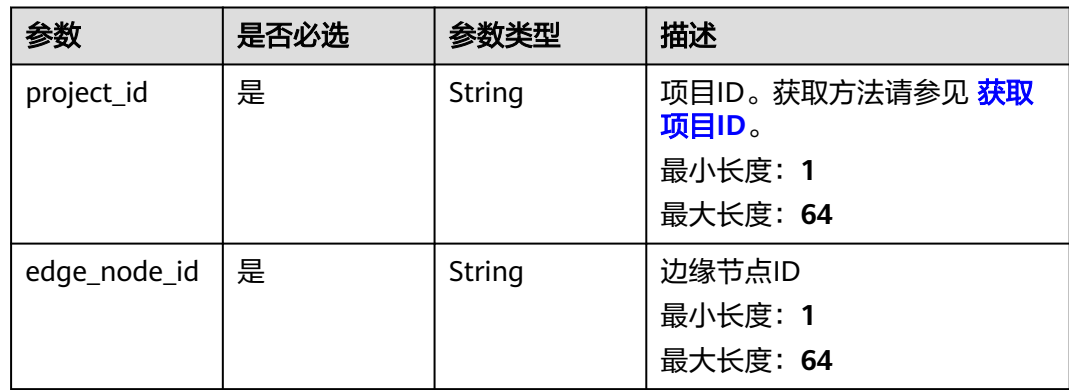

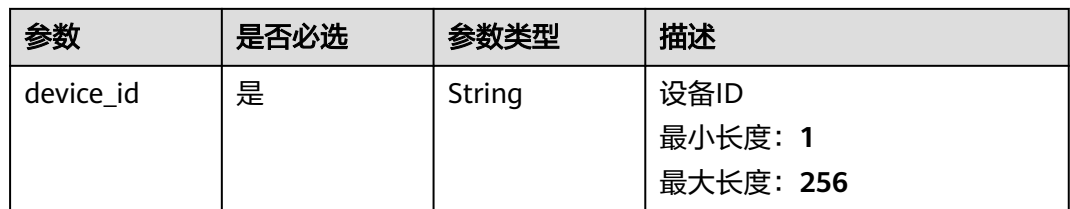

#### 表 **3-187** 请求 Header 参数

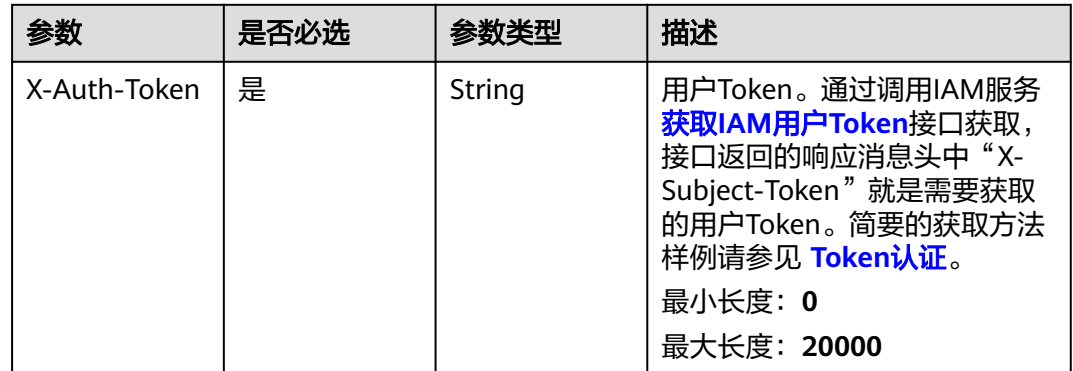

## 响应参数

无

### 请求示例

DELETE https://{endpoint}/v2/{project\_id}/edge-nodes/{edge\_node\_id}/devices/{device\_id}

### 响应示例

无

## 状态码

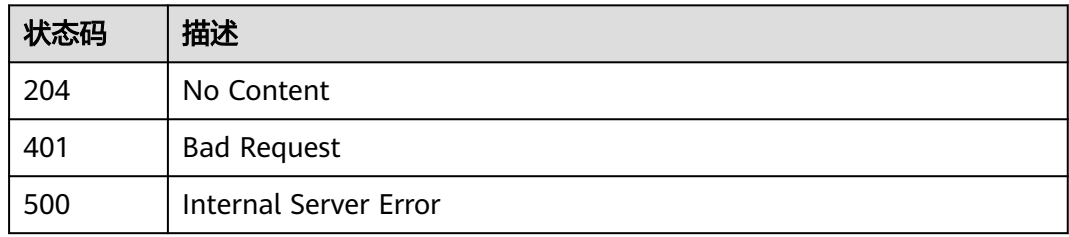

### 错误码

请参[见错误码。](#page-370-0)

## **3.5.4** 修改设备

## 功能介绍

修改设备

### 调试

您可以在**[API Explorer](https://console.huaweicloud.com/apiexplorer/#/openapi/IoTEdge/doc?api=UpdateDevice)**中调试该接口,支持自动认证鉴权。API Explorer可以自动生成 SDK代码示例,并提供SDK代码示例调试功能。

### **URI**

PUT /v2/{project\_id}/edge-nodes/{edge\_node\_id}/devices/{device\_id}

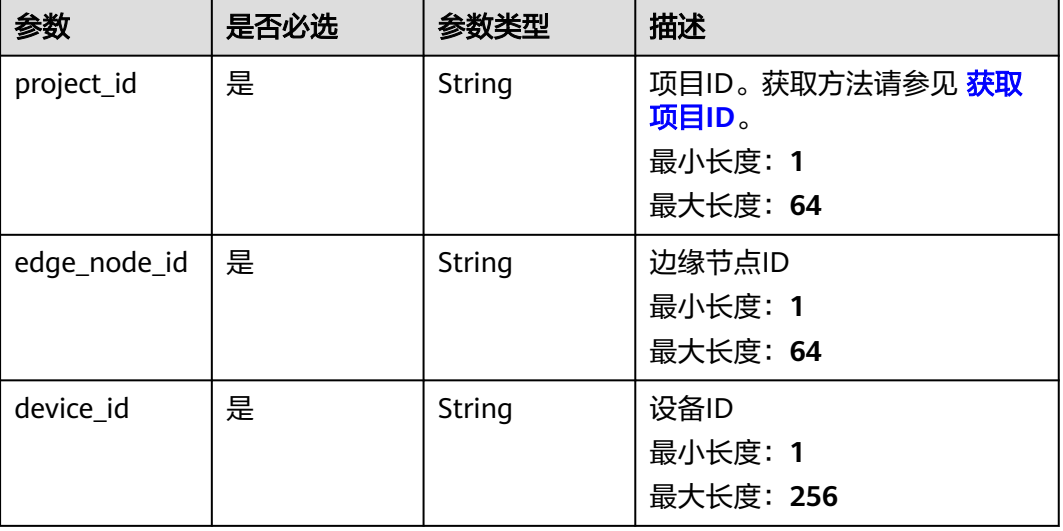

#### 表 **3-188** 路径参数

### 请求参数

#### 表 **3-189** 请求 Header 参数

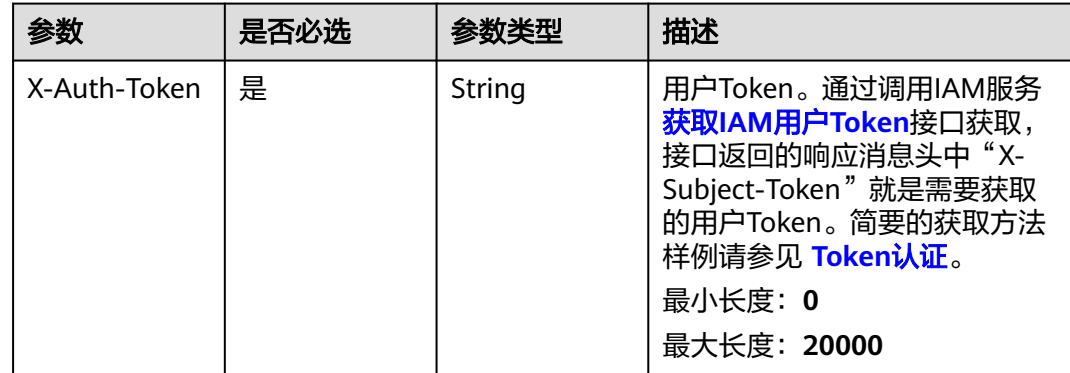

#### 表 **3-190** 请求 Body 参数

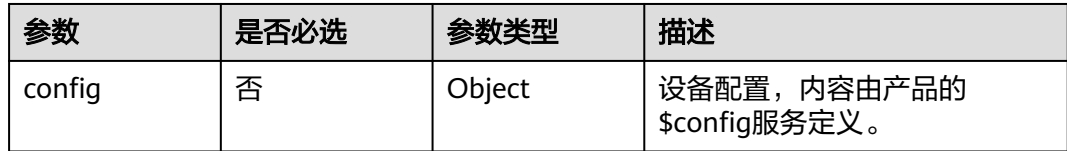

### 响应参数

状态码: **200**

表 **3-191** 响应 Body 参数

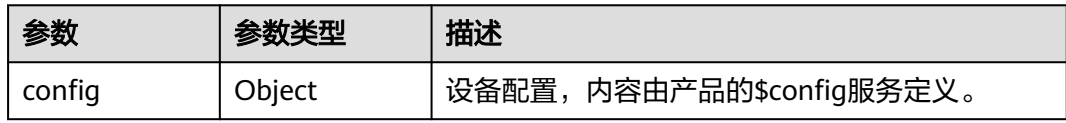

## 请求示例

PUT https://{endpoint}/v2/{project\_id}/edge-nodes/{edge\_node\_id}/devices/{device\_id}

```
{
 "config" : {
  "temperature" : "60"
 }
}
```
## 响应示例

状态码: **200**

**OK** 

{

```
 "config" : {
 "temperature" : "60"
  }
}
```
## 状态码

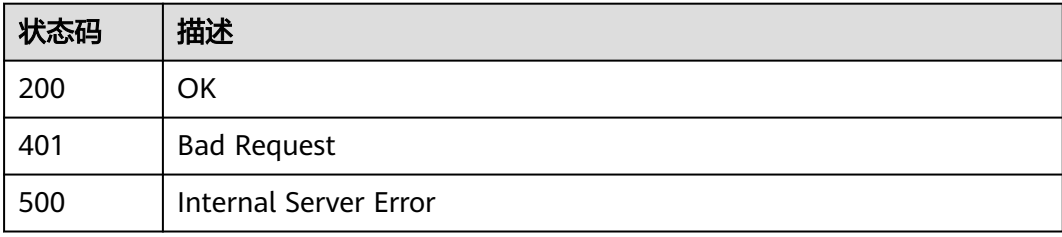

### 错误码

请参[见错误码。](#page-370-0)

## **3.5.5** 获取协议配置

### 功能介绍

获取协议配置

#### 调试

您可以在**[API Explorer](https://console.huaweicloud.com/apiexplorer/#/openapi/IoTEdge/doc?api=ShowProductConfig)**中调试该接口,支持自动认证鉴权。API Explorer可以自动生成 SDK代码示例,并提供SDK代码示例调试功能。

### **URI**

GET /v2/{project\_id}/protocol-configs

#### 表 **3-192** 路径参数

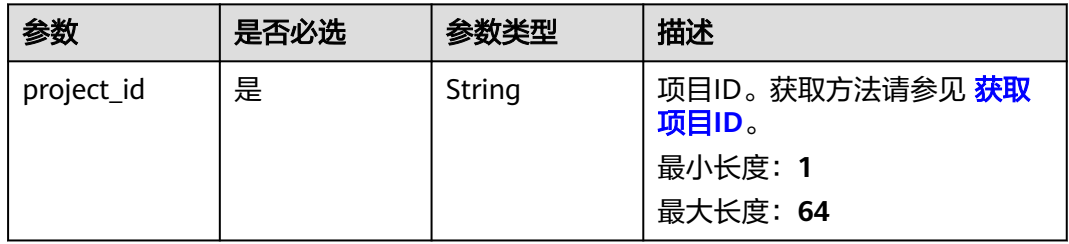

#### 表 **3-193** Query 参数

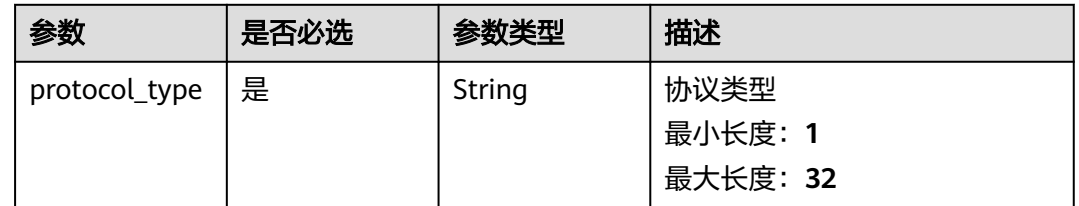

#### 请求参数

#### 表 **3-194** 请求 Header 参数

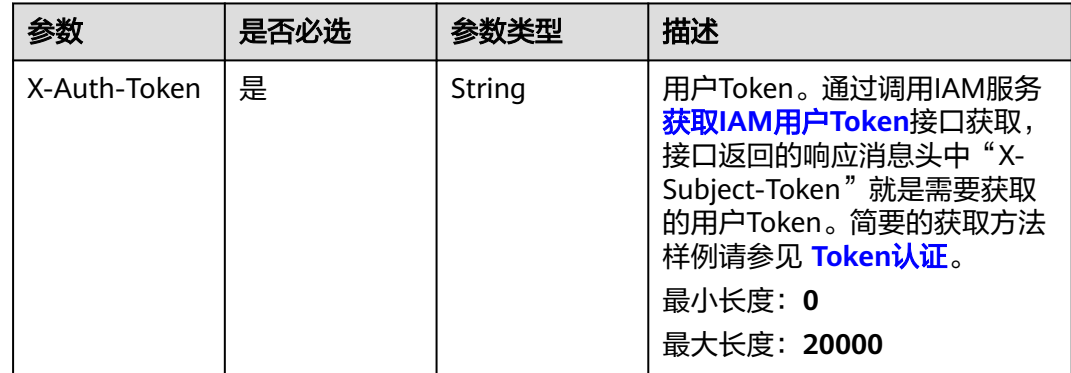

### 响应参数

#### 状态码: **200**

表 **3-195** 响应 Body 参数

| 参数           | 参数类型     | 描述             |
|--------------|----------|----------------|
| service_id   | String   | 服务id           |
|              |          | 最小长度: 1        |
|              |          | 最大长度: 256      |
| service_type | String   | 服务类型           |
|              |          | 最小长度: 1        |
|              |          | 最大长度: 256      |
| description  | String   | 描述             |
|              |          | 最小长度: 0        |
|              |          | 最大长度: 1024     |
| properties   | Array of | 属性             |
|              | objects  | 数组长度: 0 - 1000 |

## 请求示例

GET https://{endpoint}/v2/{project\_id}/protocol-configs

{ "protocol\_type" : "MQTT" }

## 响应示例

#### 状态码: **200**

**OK** 

```
{
 "service_id" : "string",
 "service_type" : "string",
 "description" : "string",
 "properties" : [ { } ]
}
```
## 状态码

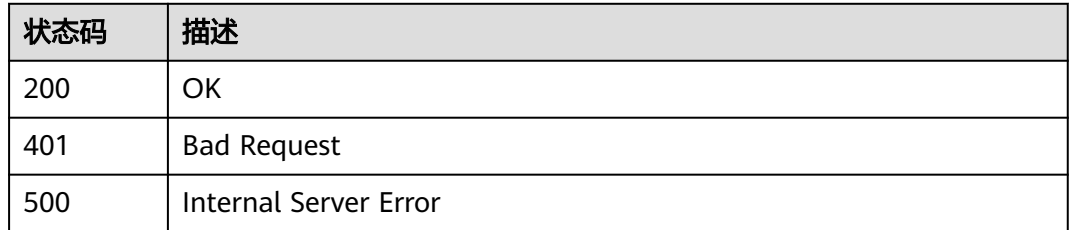

## 错误码

请参[见错误码。](#page-370-0)

# **3.6** 设备控制

# **3.6.1** 设备控制设置

### 功能介绍

设备控制设置

### 调试

您可以在**[API Explorer](https://console.huaweicloud.com/apiexplorer/#/openapi/IoTEdge/doc?api=ExecuteDeviceControlsSet)**中调试该接口,支持自动认证鉴权。API Explorer可以自动生成 SDK代码示例,并提供SDK代码示例调试功能。

#### **URI**

POST /v2/{project\_id}/edge-nodes/{edge\_node\_id}/devices/{device\_id}/controls/set

#### 表 **3-196** 路径参数

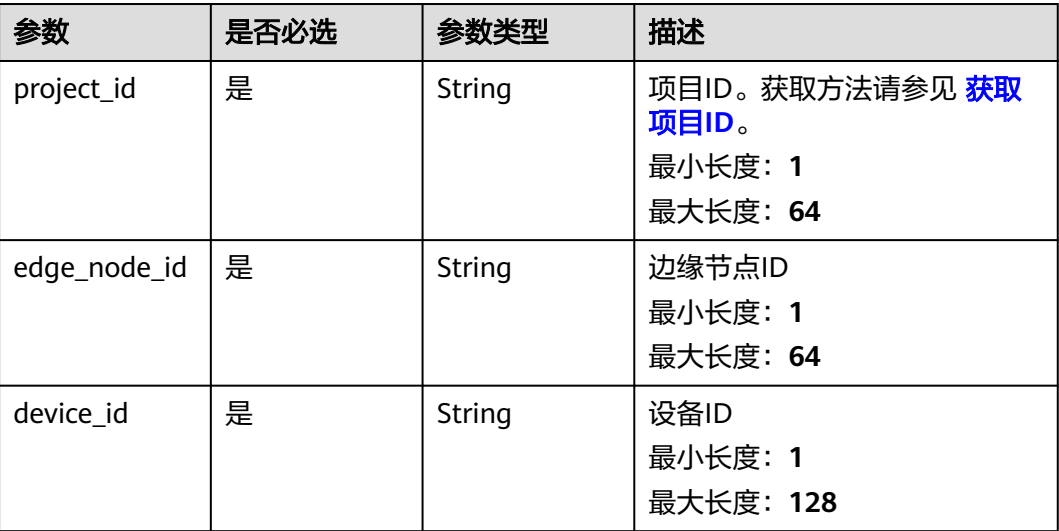

表 **3-197** 请求 Header 参数

| 参数           | 是否必选 | 参数类型   | 描述                                                                                                    |
|--------------|------|--------|----------------------------------------------------------------------------------------------------|
| X-Auth-Token | 是    | String | 用户Token。通过调用IAM服务<br>获取IAM用户Token接口获取,<br>接口返回的响应消息头中"X-<br>Subject-Token"就是需要获取<br>的用户Token。简要的获取方法<br>样例请参见 Token认证。<br>最小长度: 0<br>最大长度: 20000 |

### 表 **3-198** 请求 Body 参数

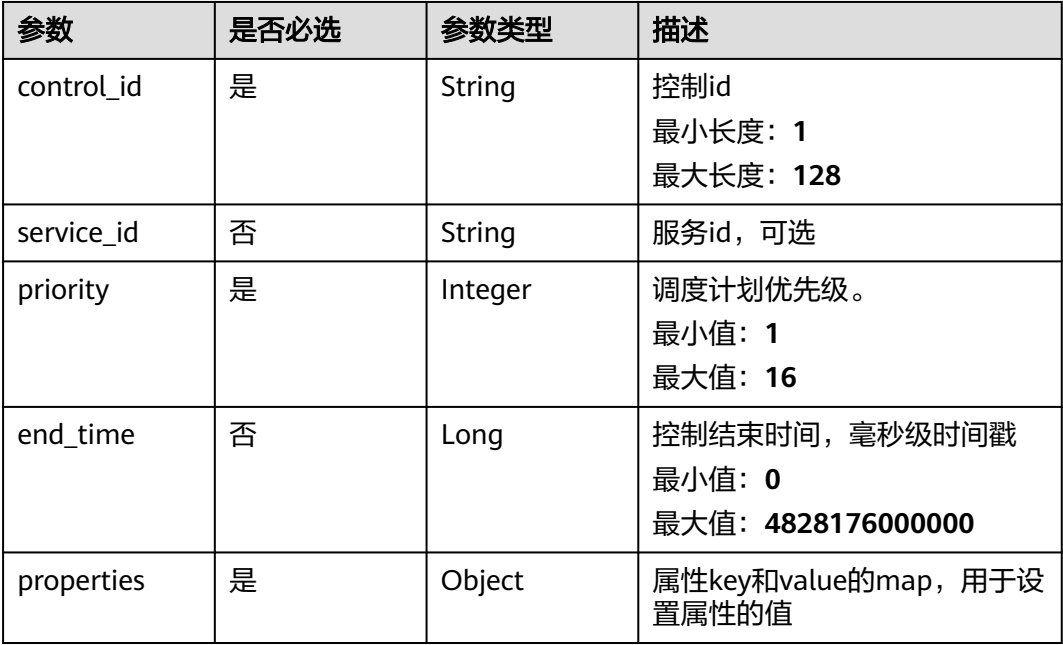

### 响应参数

状态码: **200**

#### 表 **3-199** 响应 Body 参数

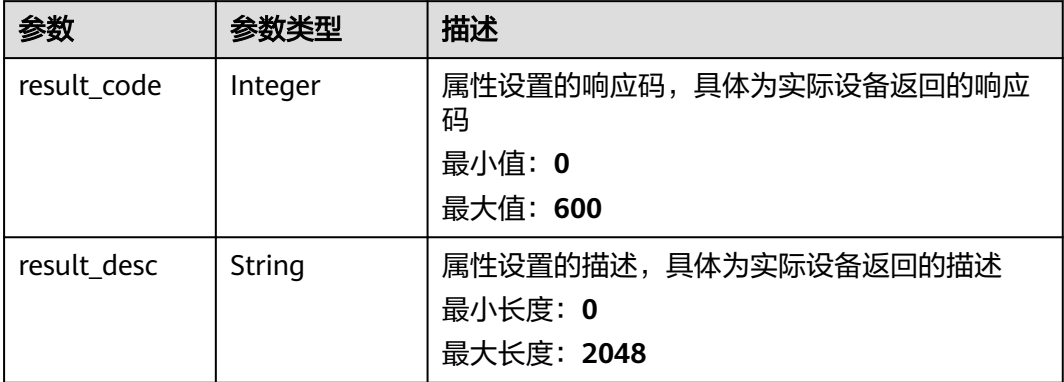

## 请求示例

{ "control\_id" : "control\_id", "service\_id" : "service1", "priority" : 8, "end\_time" : 1691573256000, "properties" : { "property1" : "123456", "property2" : 1111 } }

## 响应示例

#### 状态码: **200**

OK

{ "result\_code" : 0, "result\_desc" : "success" }

### 状态码

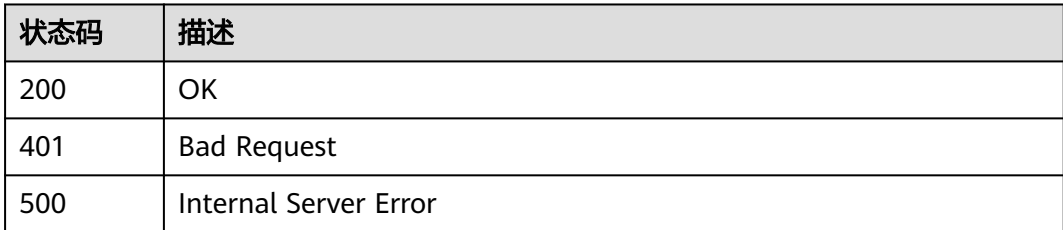

## 错误码

#### 请参[见错误码。](#page-370-0)

# **3.6.2** 设备控制释放

## 功能介绍

设备控制释放

#### 调试

您可以在**[API Explorer](https://console.huaweicloud.com/apiexplorer/#/openapi/IoTEdge/doc?api=ExecuteDeviceControlsRelease)**中调试该接口,支持自动认证鉴权。API Explorer可以自动生成 SDK代码示例,并提供SDK代码示例调试功能。

#### **URI**

POST /v2/{project\_id}/edge-nodes/{edge\_node\_id}/devices/{device\_id}/controls/ release

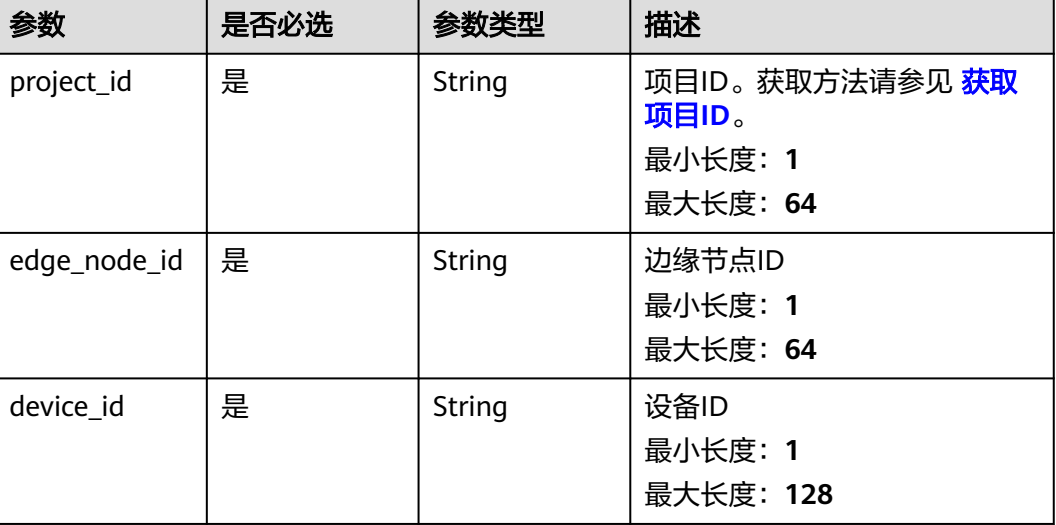

#### 表 **3-200** 路径参数

### 请求参数

#### 表 **3-201** 请求 Header 参数

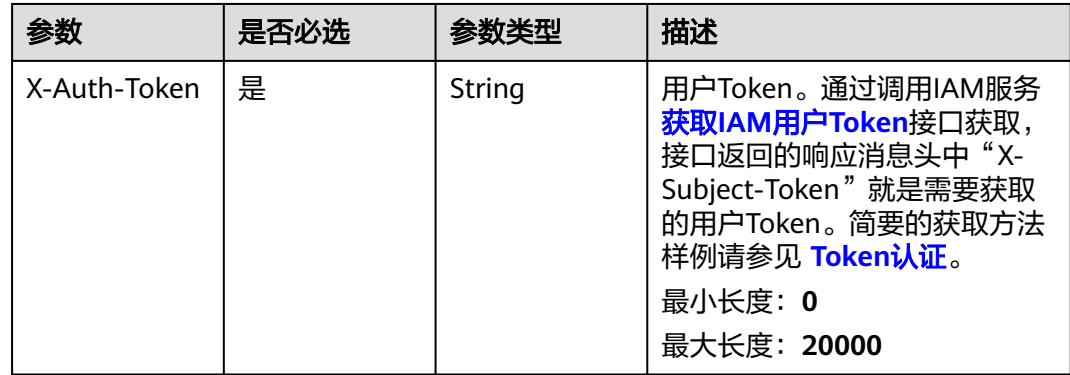

#### 表 **3-202** 请求 Body 参数

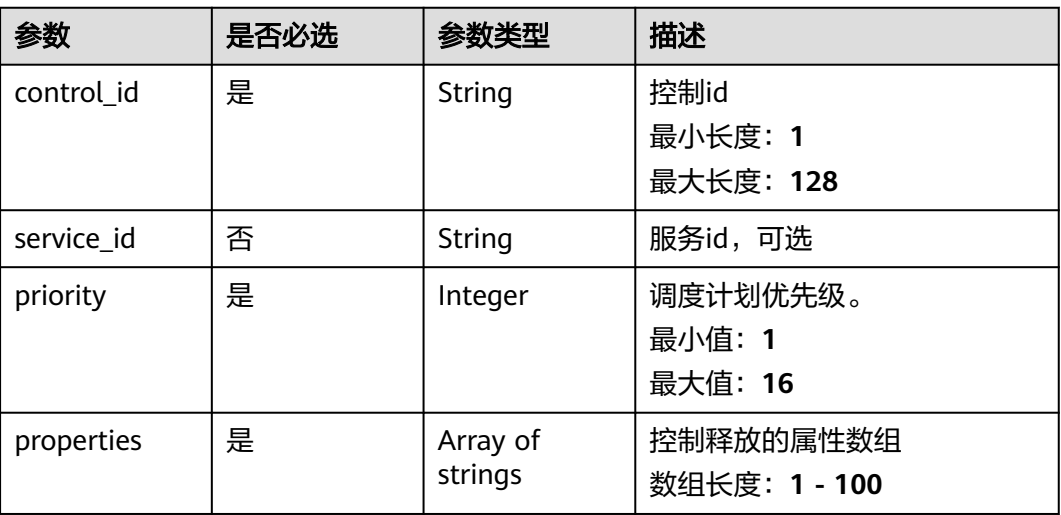

### 响应参数

#### 状态码: **200**

#### 表 **3-203** 响应 Body 参数

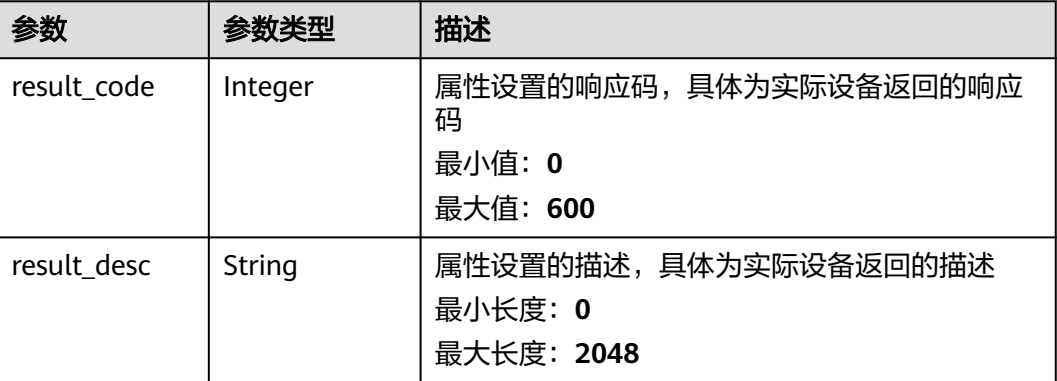

## 请求示例

{ "control\_id" : "control\_id", "service\_id" : "service1", "priority" : 8, "properties" : [ "property1" ] }

## 响应示例

### 状态码: **200**

OK

{ "result\_code" : 0,

 "result\_desc" : "success" }

### 状态码

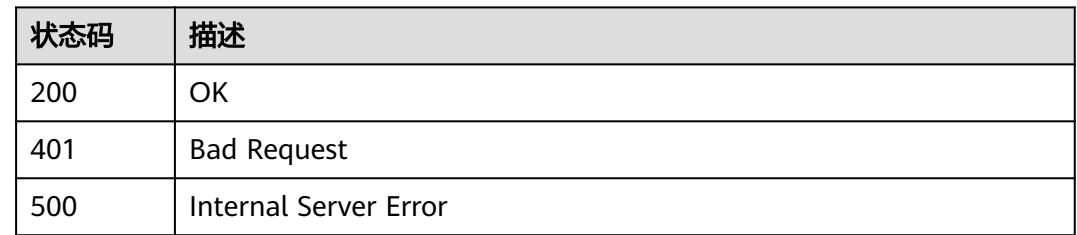

## 错误码

请参[见错误码。](#page-370-0)

# **3.6.3** 设备控制默认值

## 功能介绍

设备控制默认值

### 调试

您可以在**[API Explorer](https://console.huaweicloud.com/apiexplorer/#/openapi/IoTEdge/doc?api=SetDeviceControlDefaultValues)**中调试该接口,支持自动认证鉴权。API Explorer可以自动生成 SDK代码示例,并提供SDK代码示例调试功能。

### **URI**

POST /v2/{project\_id}/edge-nodes/{edge\_node\_id}/devices/controls/default-values

#### 表 **3-204** 路径参数

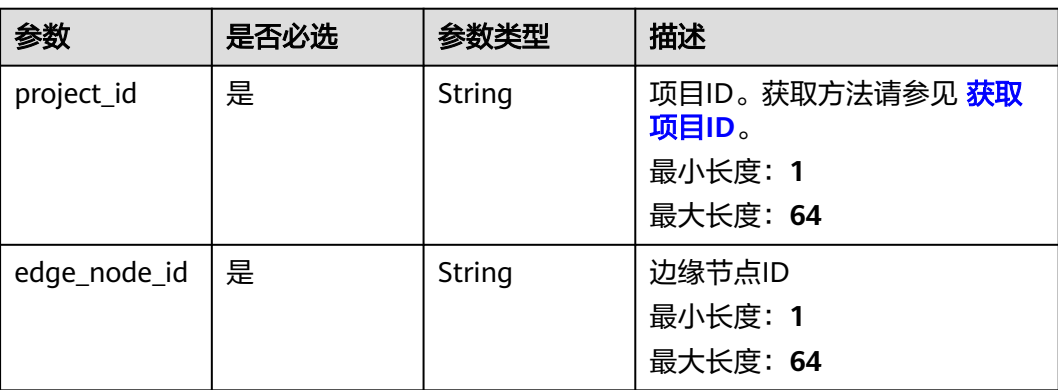

#### 表 **3-205** 请求 Header 参数

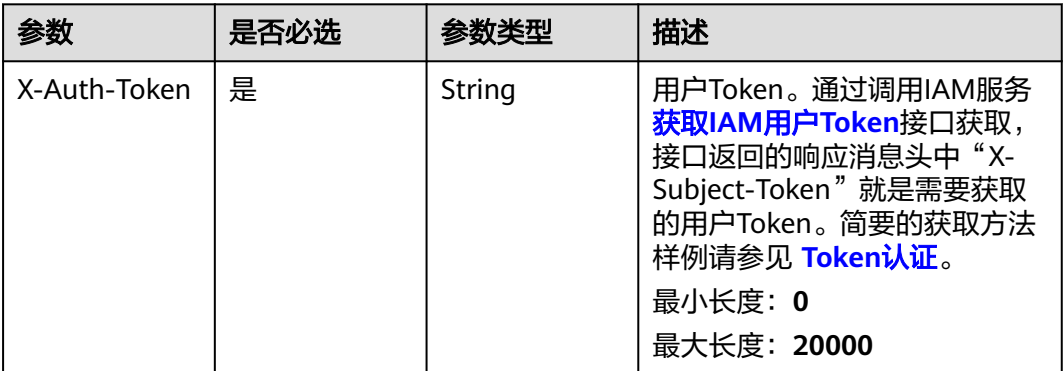

#### 表 **3-206** 请求 Body 参数

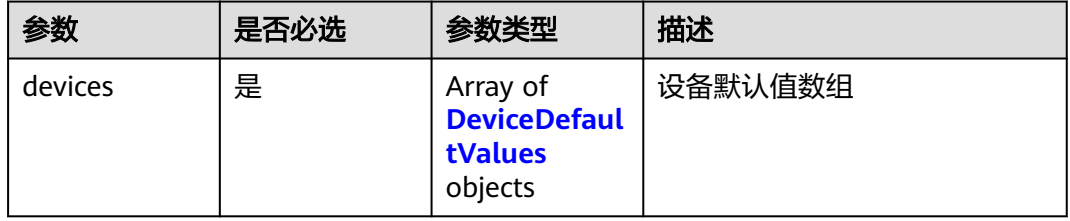

#### 表 **3-207** DeviceDefaultValues

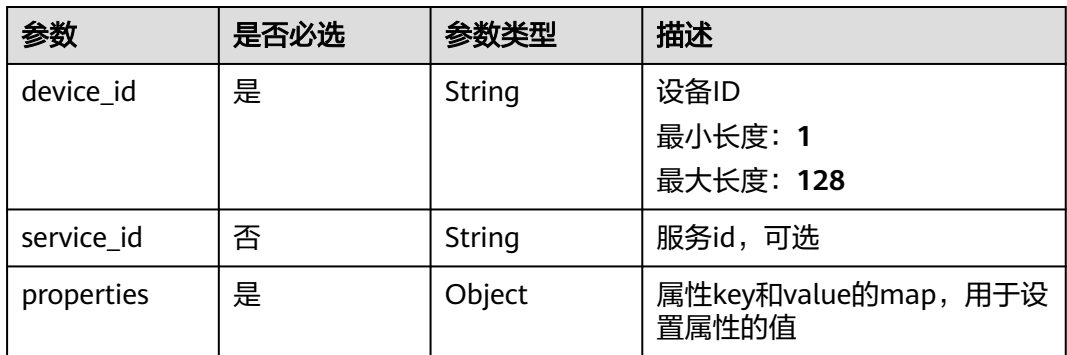

### 响应参数

无

## 请求示例

POST https://{endpoint}/v2/{project\_id}/edge-nodes/{edge\_node\_id}/devices/controls/default-values

```
{
 "devices" : [ {
 "device_id" : "string",
 "service_id" : "string",
 "properties" : {
```
## 响应示例

无

 } } ] }

## 状态码

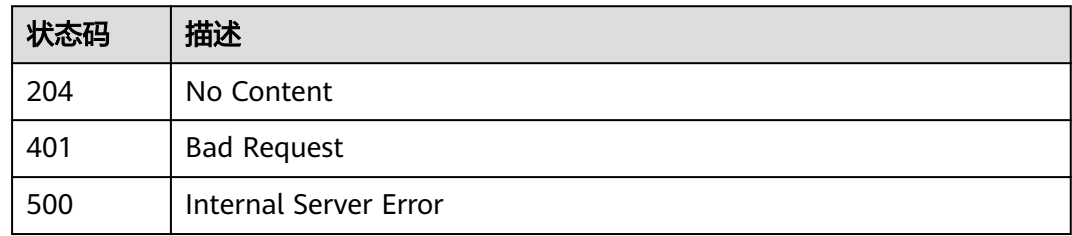

### 错误码

请参[见错误码。](#page-370-0)

# **3.7** 外部实体管理

# **3.7.1** 在指定节点上创建外部实体

## 功能介绍

用户通过在指定边缘节点上设置外部实体的接入信息

## 调试

您可以在**[API Explorer](https://console.huaweicloud.com/apiexplorer/#/openapi/IoTEdge/doc?api=CreateExternalEntity)**中调试该接口,支持自动认证鉴权。API Explorer可以自动生成 SDK代码示例,并提供SDK代码示例调试功能。

### **URI**

POST /v2/{project\_id}/edge-nodes/{edge\_node\_id}/externals

### 表 **3-208** 路径参数

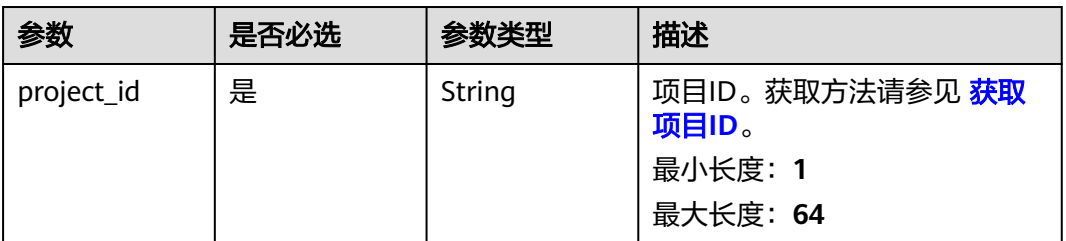

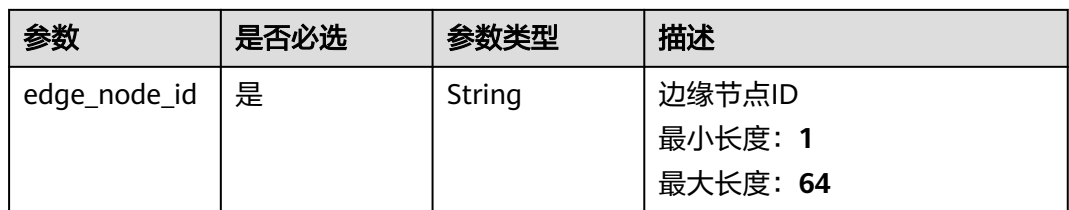

#### 表 **3-209** 请求 Header 参数

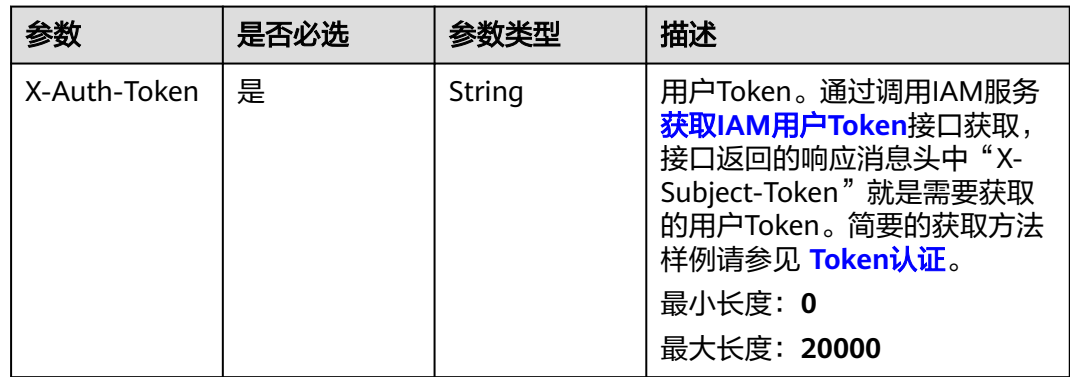

### 表 **3-210** 请求 Body 参数

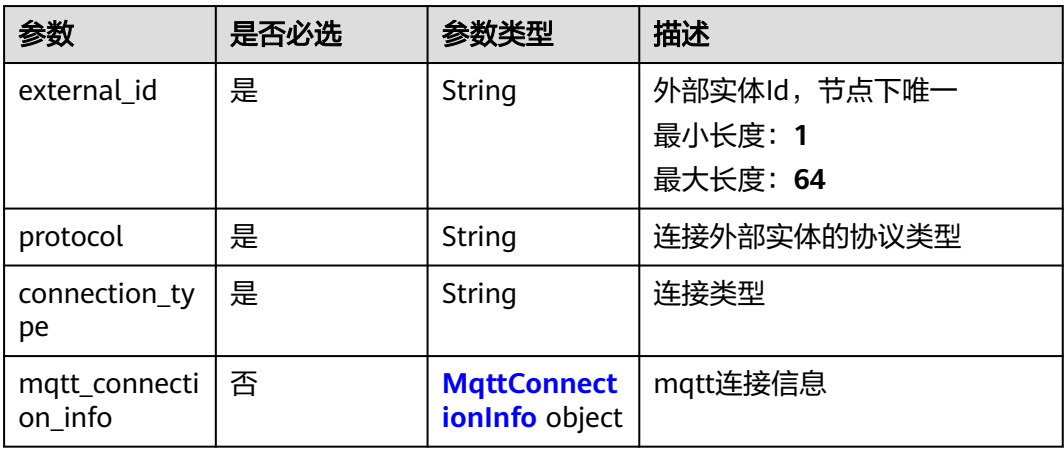

<span id="page-161-0"></span>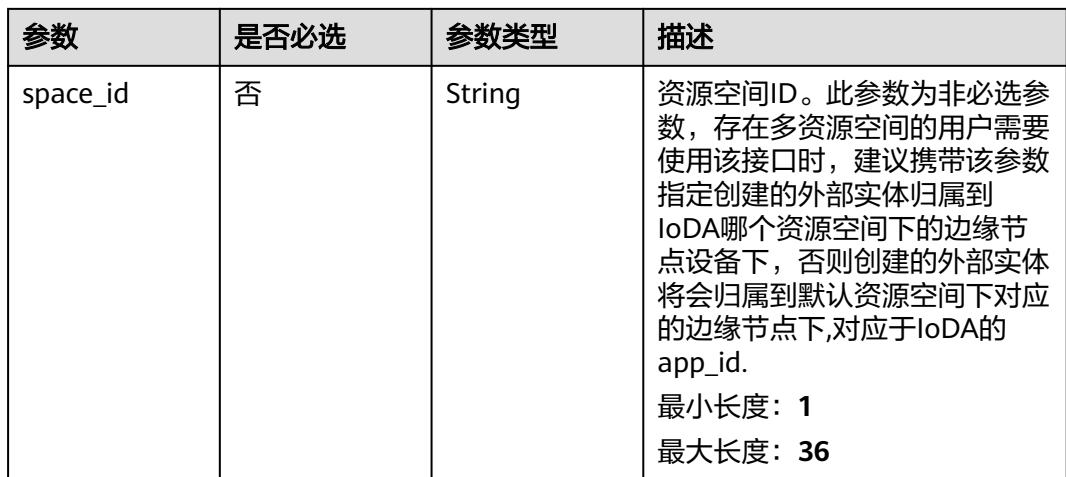

## 表 **3-211** MqttConnectionInfo

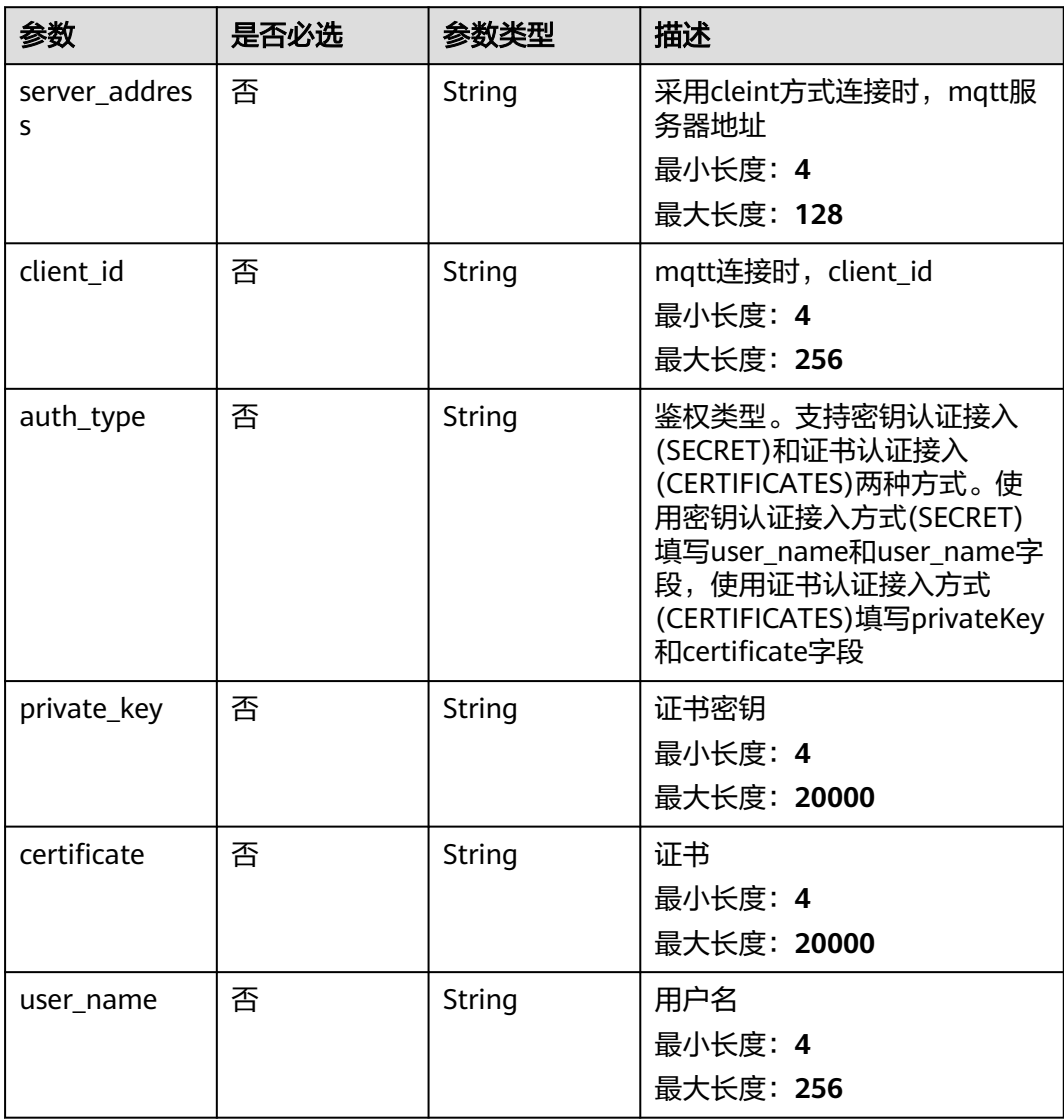

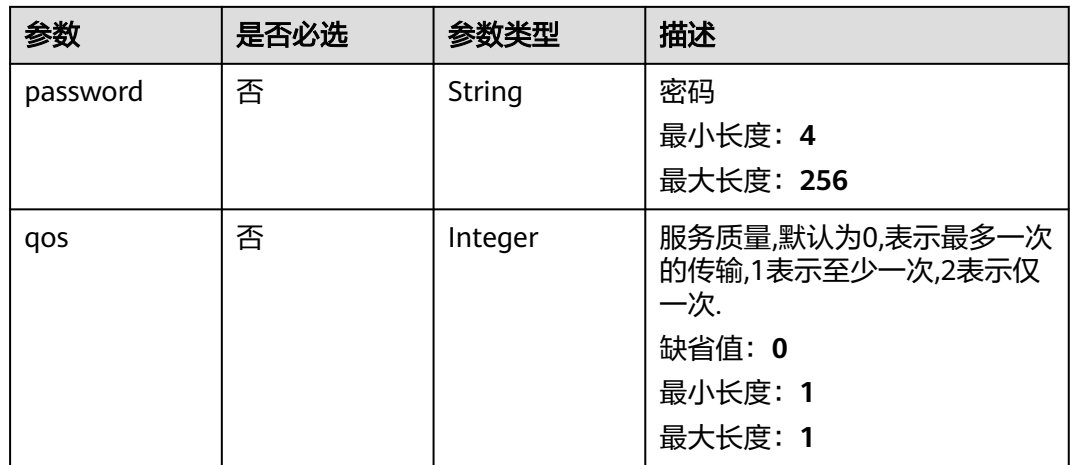

## 响应参数

#### 状态码: **201**

### 表 **3-212** 响应 Body 参数

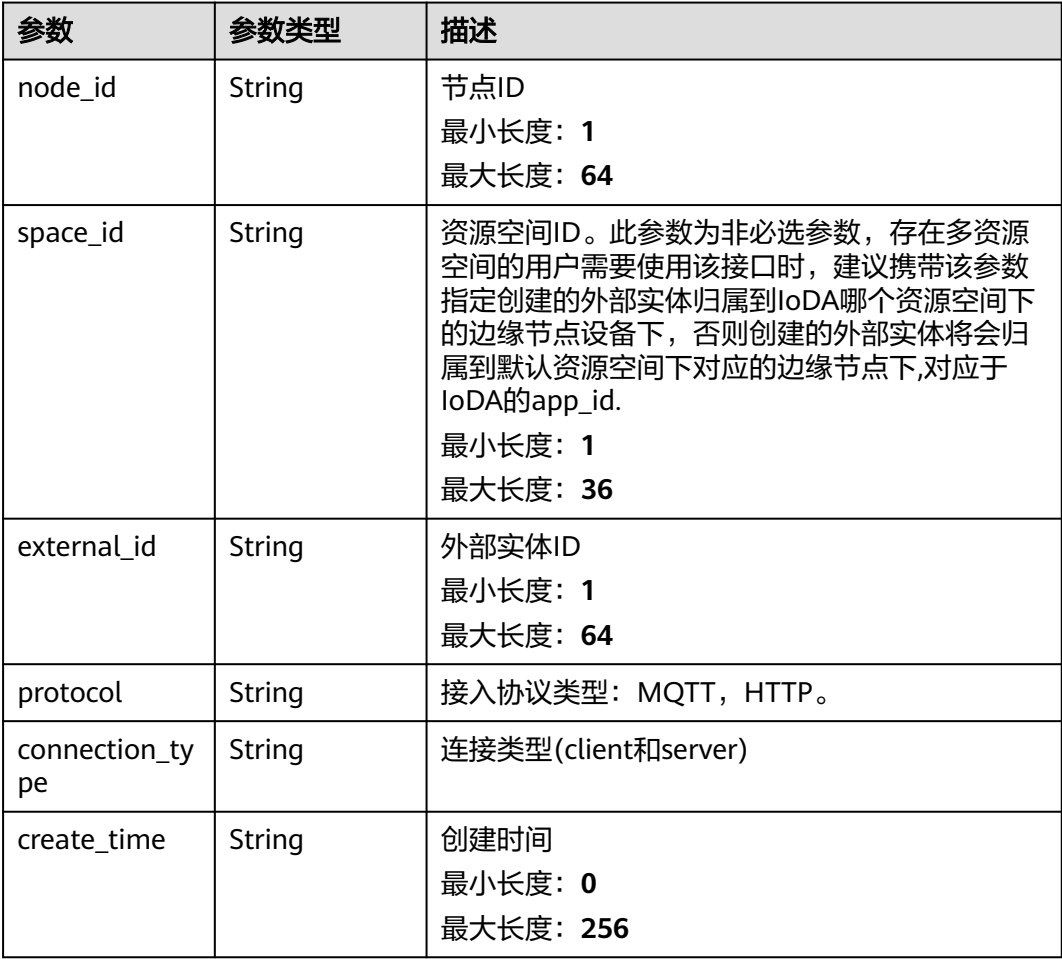

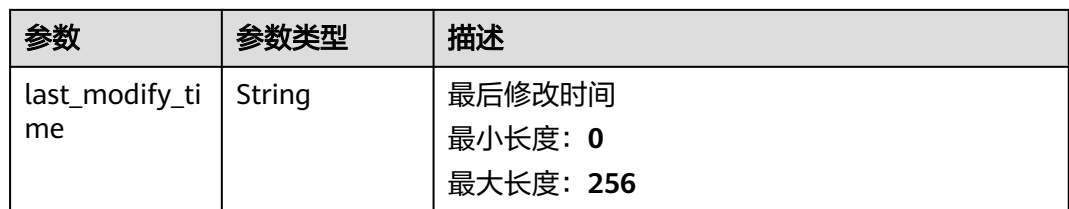

## 请求示例

POST https://{endpoint}/v2/{project\_id}/edge-nodes/{edge\_node\_id}/externals

```
{
  "external_id" : "test",
  "protocol" : "MQTT",
  "connection_type" : "CLIENT",
  "mqtt_connection_info" : {
   "server_address" : "ssl://127.0.0.1:88883",
   "client_id" : "client_id",
 "auth_type" : "SECRET",
 "private_key" : "MIIGsDCCBJigAwIBAgIIdrfb4YBBxtQwDQYJKoZIhvcNAQELBQAwgZIxCzAJBgNV",
 "certificate" : "MIIGsDCCBJigAwIBAgIIdrfb4YBBxtQwDQYJKoZIhvcNAQELBQAwgZIxCzAJBgNV",
 "user_name" : "user_name",
 "password" : "password",
   "qos" : 0
  },
  "space_id" : "jeQDJQZltU8iKgFFoW060F5SGZka"
```
## 响应示例

#### 状态码: **201**

Created

}

```
{
 "node_id" : "string",
 "space_id" : "jeQDJQZltU8iKgFFoW060F5SGZka",
 "external_id" : "string",
 "protocol" : "string",
 "connection_type" : "string",
 "create_time" : "string",
 "last_modify_time" : "string"
}
```
## 状态码

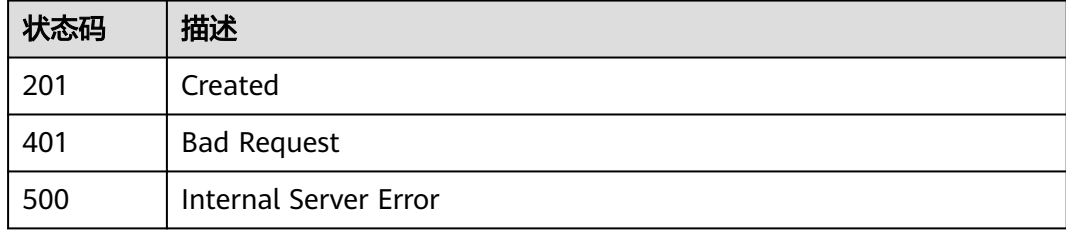

### 错误码

请参[见错误码。](#page-370-0)

# **3.7.2** 查询指定边缘节点下的外部实体

## 功能介绍

用户在指定边缘节点上查询外部实体列表

#### 调试

您可以在**[API Explorer](https://console.huaweicloud.com/apiexplorer/#/openapi/IoTEdge/doc?api=ListExternalEntity)**中调试该接口,支持自动认证鉴权。API Explorer可以自动生成 SDK代码示例,并提供SDK代码示例调试功能。

#### **URI**

GET /v2/{project\_id}/edge-nodes/{edge\_node\_id}/externals

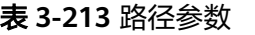

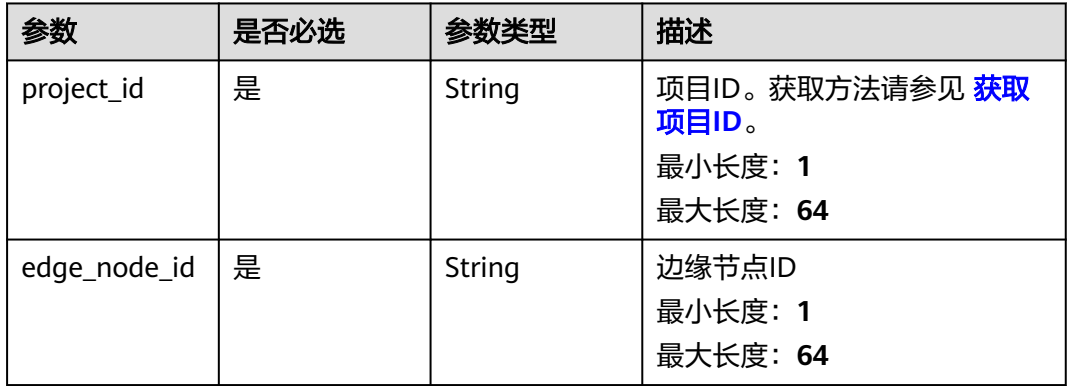

#### 表 **3-214** Query 参数

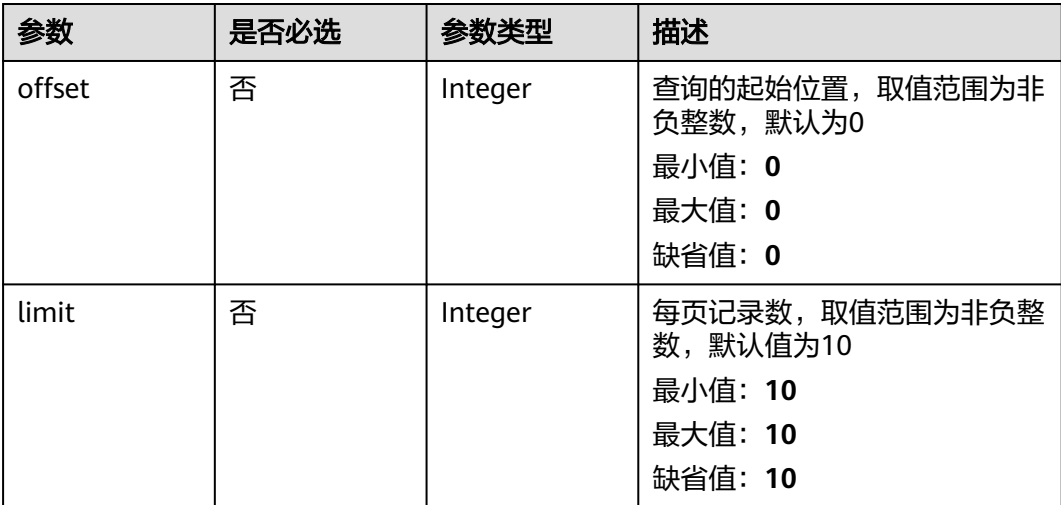

#### 表 **3-215** 请求 Header 参数

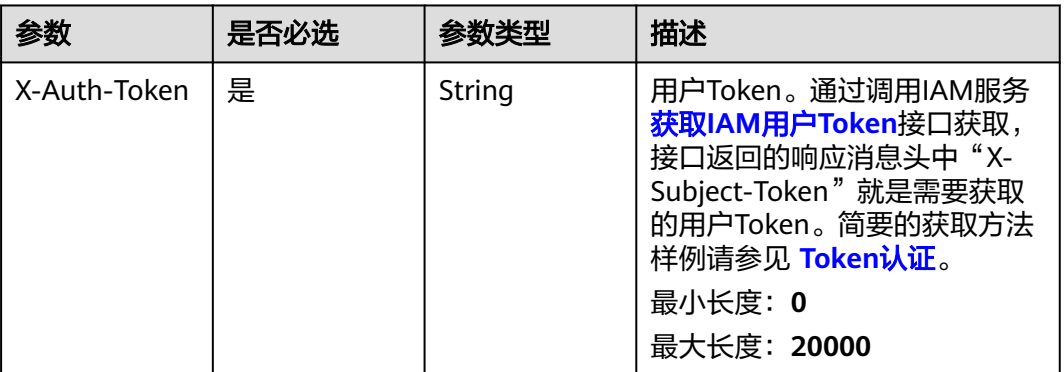

### 响应参数

状态码: **200**

#### 表 **3-216** 响应 Body 参数

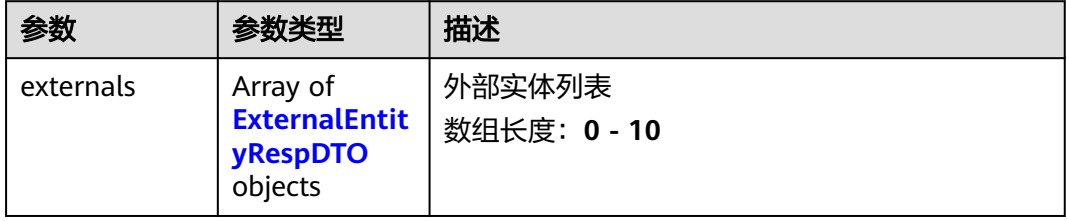

#### 表 **3-217** ExternalEntityRespDTO

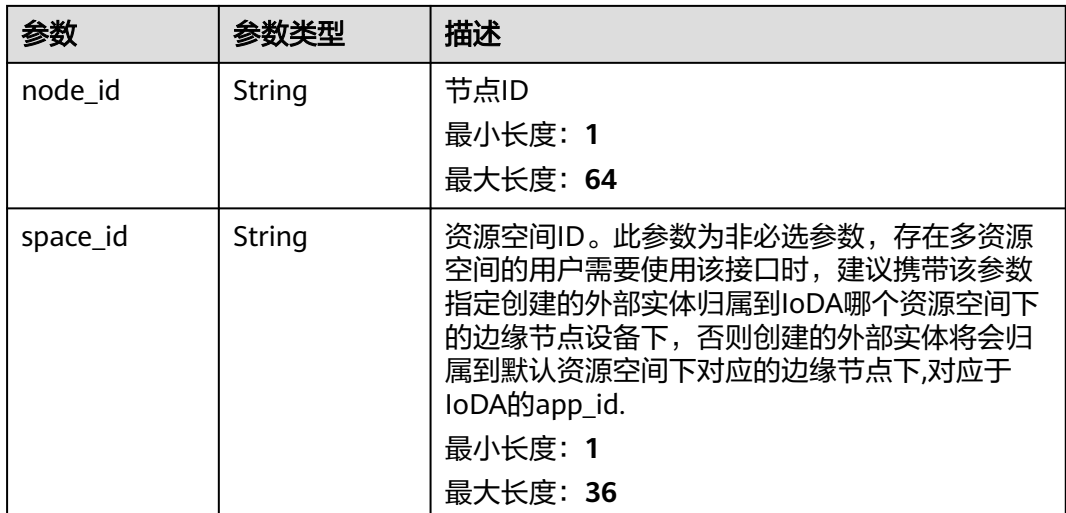

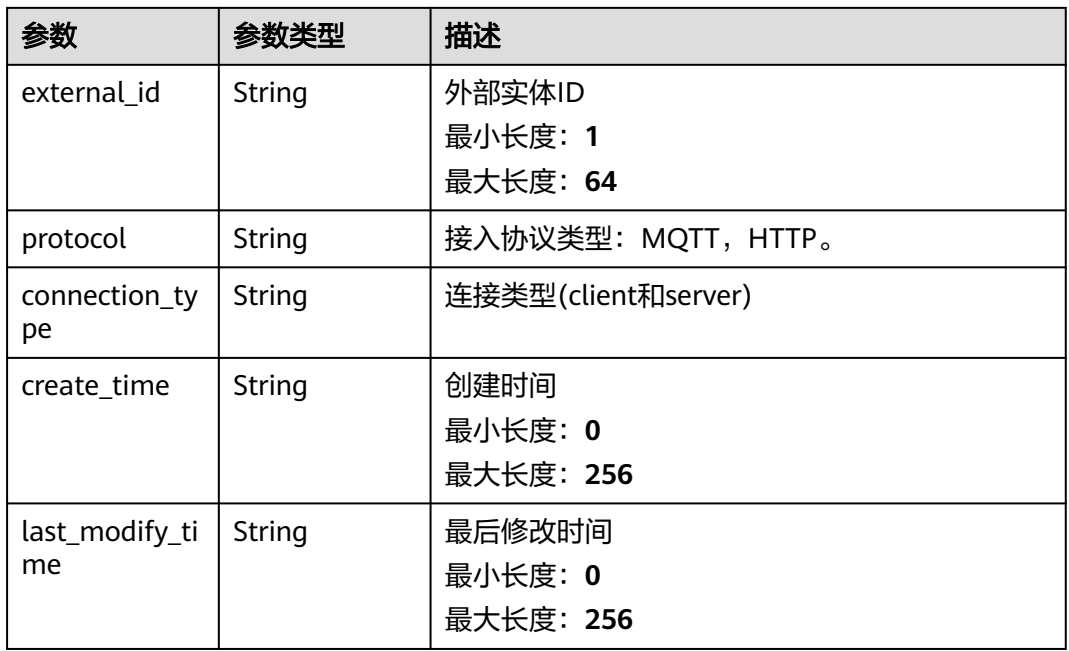

## 请求示例

GET https://{endpoint}/v2/{project\_id}/edge-nodes/{edge\_node\_id}/externals

## 响应示例

#### 状态码: **200**

Ok

}

```
{
 "externals" : [ {
 "node_id" : "string",
 "space_id" : "jeQDJQZltU8iKgFFoW060F5SGZka",
 "external_id" : "string",
 "protocol" : "string",
 "connection_type" : "string",
 "create_time" : "string",
 "last_modify_time" : "string"
 } ]
```
## 状态码

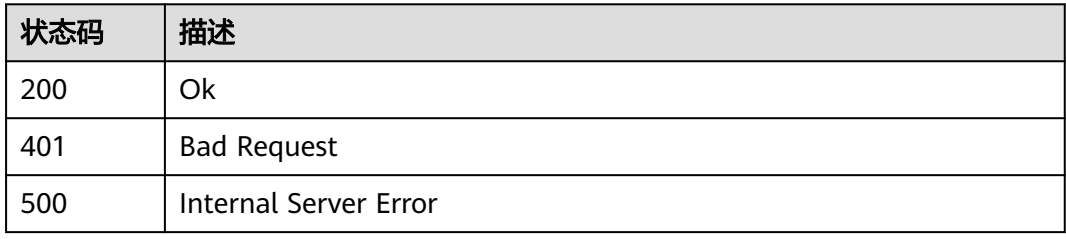

### 错误码

请参[见错误码。](#page-370-0)

# **3.7.3** 删除指定节点下外部实体

## 功能介绍

删除节点下外部实体

### 调试

您可以在**[API Explorer](https://console.huaweicloud.com/apiexplorer/#/openapi/IoTEdge/doc?api=DeleteExternalEntity)**中调试该接口,支持自动认证鉴权。API Explorer可以自动生成 SDK代码示例,并提供SDK代码示例调试功能。

### **URI**

DELETE /v2/{project\_id}/edge-nodes/{edge\_node\_id}/externals/{external\_id}

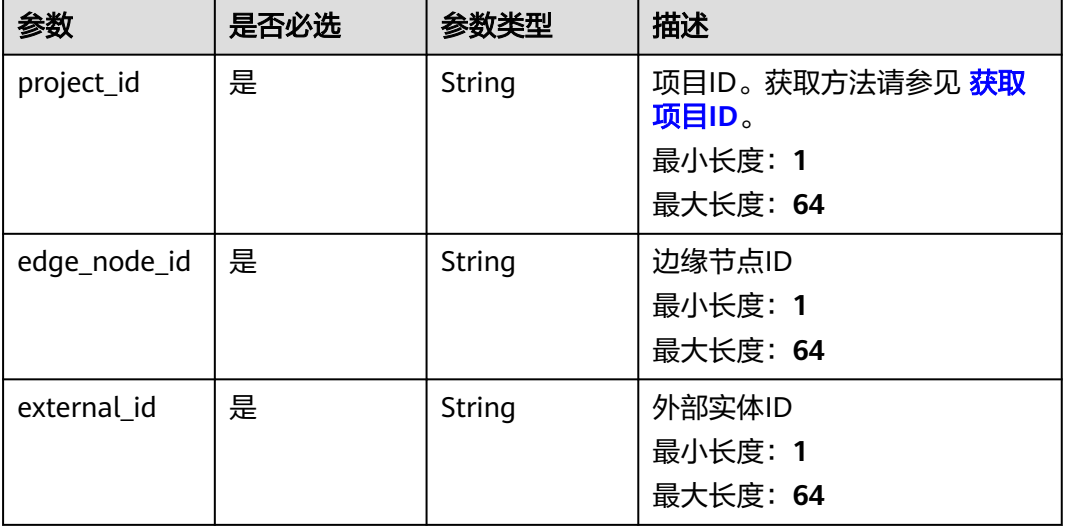

#### 表 **3-218** 路径参数

### 请求参数

#### 表 **3-219** 请求 Header 参数

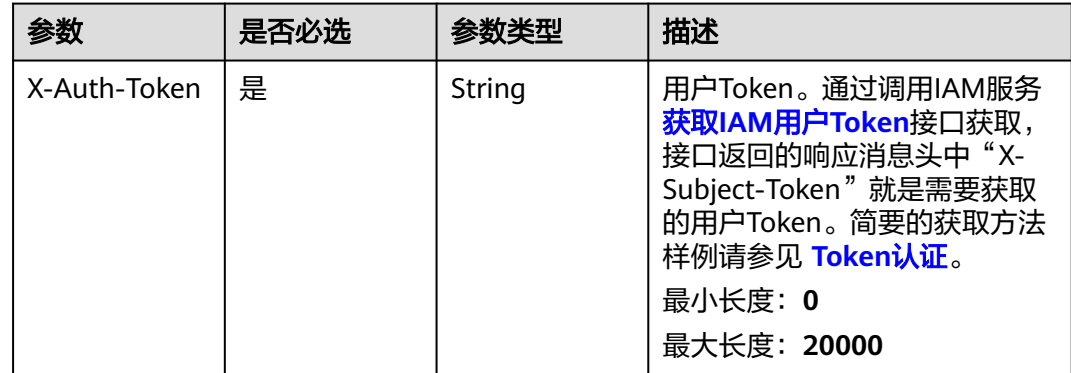

### 响应参数

无

### 请求示例

DELETE https://{endpoint}/v2/{project\_id}/edge-nodes/{edge\_node\_id}/externals/{external\_id}

#### 响应示例

无

### 状态码

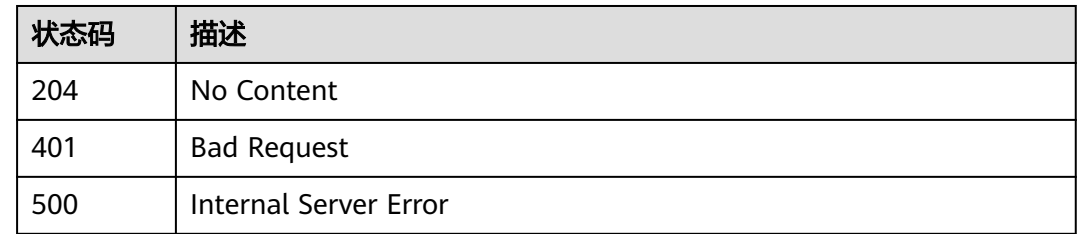

### 错误码

请参[见错误码。](#page-370-0)

# **3.7.4** 修改节点下指定的外部实体信息

## 功能介绍

用户通过在指定边缘节点上修改指定外部实体的接入信息

### 调试

您可以在**[API Explorer](https://console.huaweicloud.com/apiexplorer/#/openapi/IoTEdge/doc?api=UpdateExternalEntity)**中调试该接口,支持自动认证鉴权。API Explorer可以自动生成 SDK代码示例,并提供SDK代码示例调试功能。

### **URI**

PUT /v2/{project\_id}/edge-nodes/{edge\_node\_id}/externals/{external\_id}

#### 表 **3-220** 路径参数

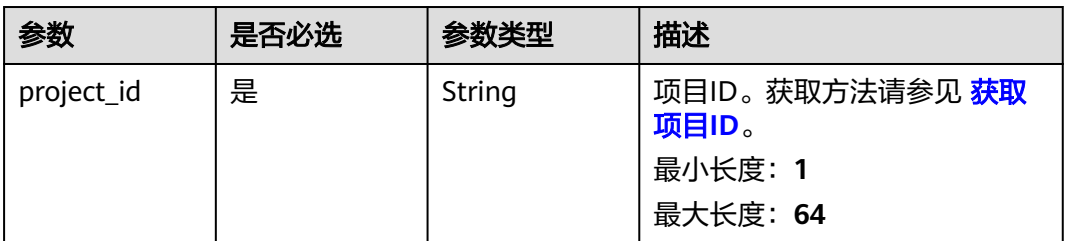

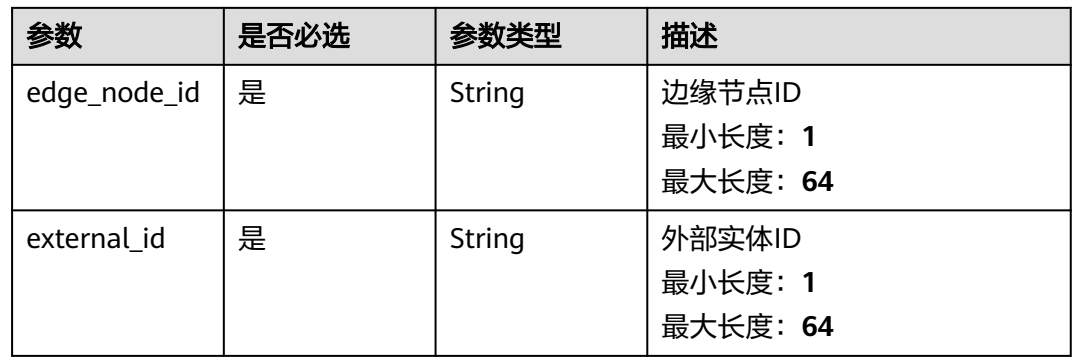

#### 表 **3-221** 请求 Header 参数

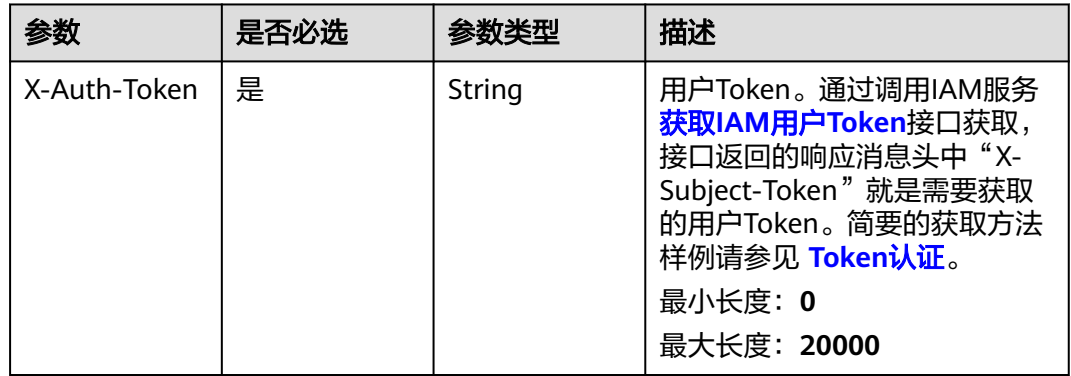

#### 表 **3-222** 请求 Body 参数

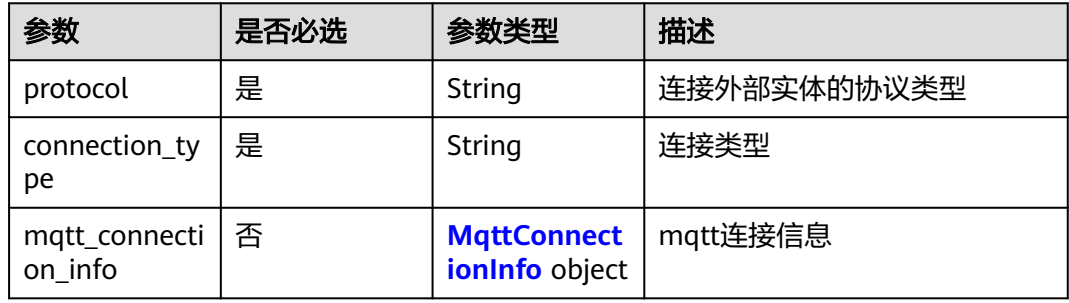

### 表 **3-223** MqttConnectionInfo

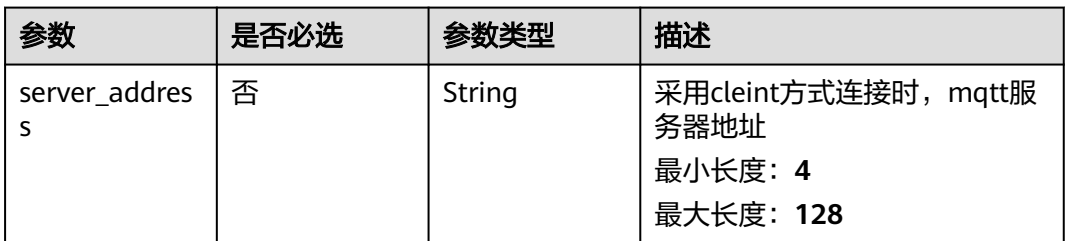

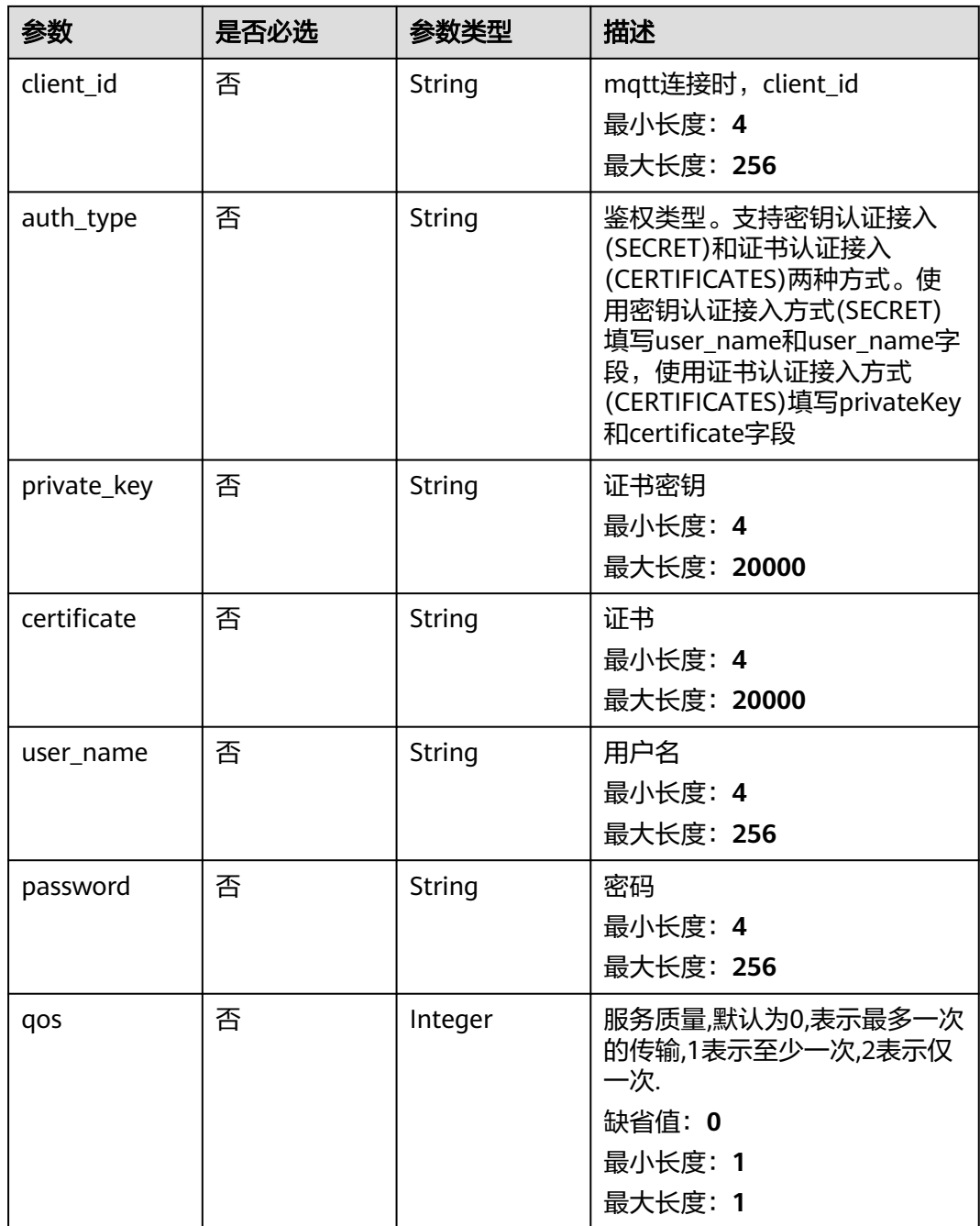

## 响应参数

状态码: **200**

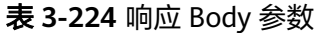

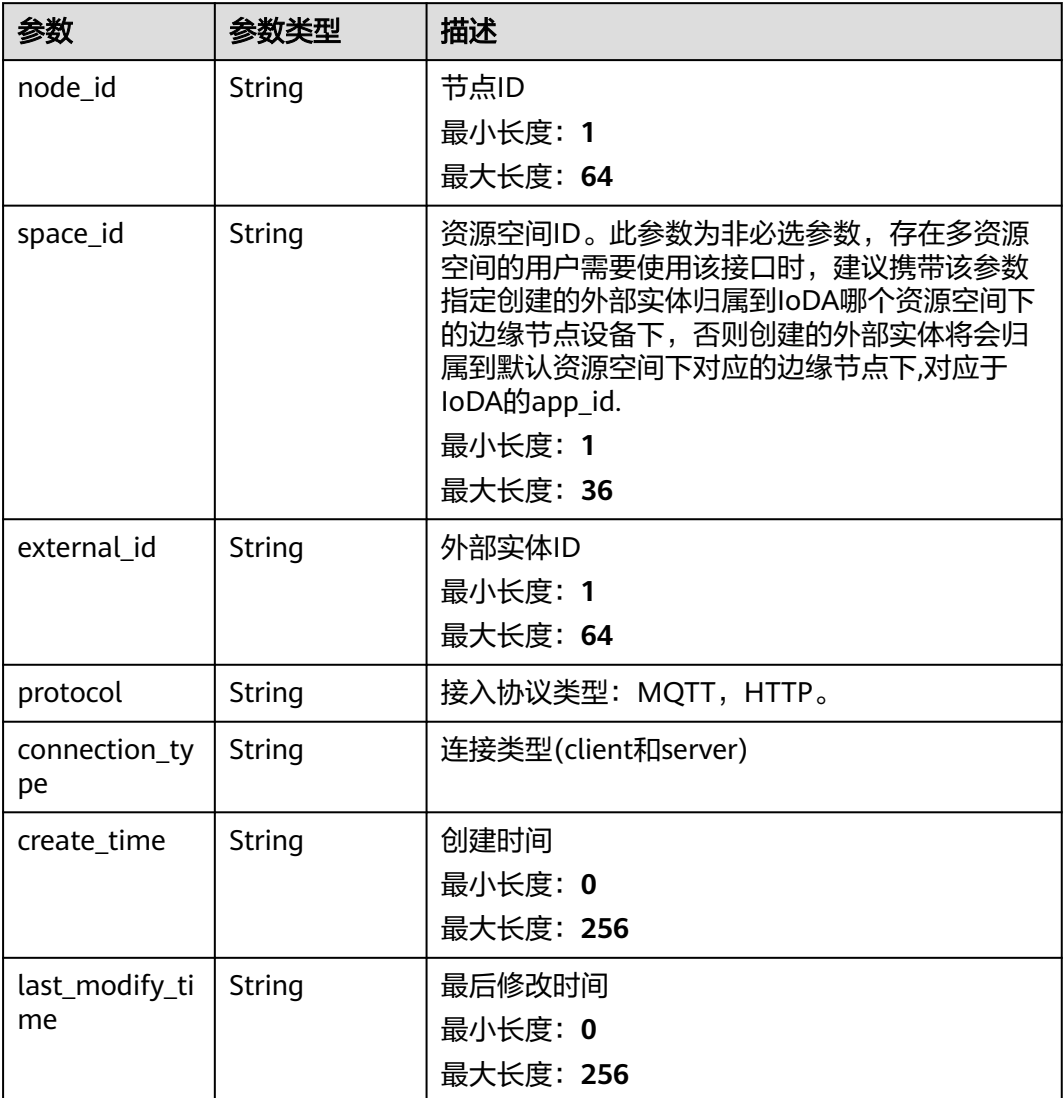

## 请求示例

PUT https://{endpoint}/v2/{project\_id}/edge-nodes/{edge\_node\_id}/externals/{external\_id}

```
{
 "protocol" : "MQTT",
 "connection_type" : "CLIENT",
 "mqtt_connection_info" : {
 "server_address" : "ssl://127.0.0.1:88883",
 "client_id" : "client_id",
 "auth_type" : "SECRET",
 "private_key" : "MIIGsDCCBJigAwIBAgIIdrfb4YBBxtQwDQYJKoZIhvcNAQELBQAwgZIxCzAJBgNV",
 "certificate" : "MIIGsDCCBJigAwIBAgIIdrfb4YBBxtQwDQYJKoZIhvcNAQELBQAwgZIxCzAJBgNV",
 "user_name" : "user_name",
 "password" : "password",
   "qos" : 0
 }
}
```
## 响应示例

#### 状态码: **200**

#### **OK**

{ "node\_id" : "string", "space\_id" : "jeQDJQZltU8iKgFFoW060F5SGZka", "external\_id" : "string", "protocol" : "string", "connection\_type" : "string", "create\_time" : "string", "last\_modify\_time" : "string" }

### 状态码

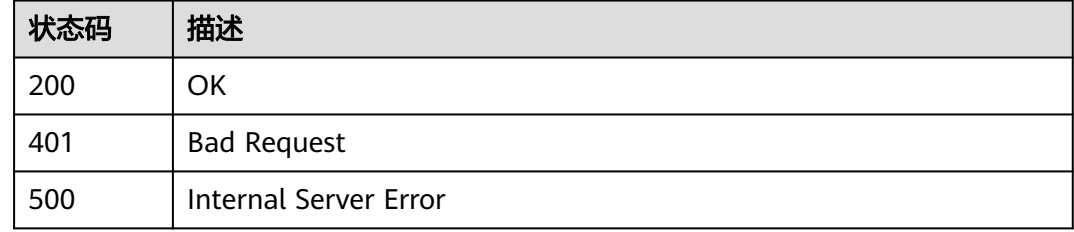

### 错误码

请参[见错误码。](#page-370-0)

# **3.8** 模块管理

## **3.8.1** 创建边缘模块

## 功能介绍

用户通过Console接口在指定边缘节点上创建边缘模块

### 调试

您可以在**[API Explorer](https://console.huaweicloud.com/apiexplorer/#/openapi/IoTEdge/doc?api=CreateModule)**中调试该接口,支持自动认证鉴权。API Explorer可以自动生成 SDK代码示例,并提供SDK代码示例调试功能。

### **URI**

POST /v2/{project\_id}/edge-nodes/{edge\_node\_id}/modules

#### 表 **3-225** 路径参数

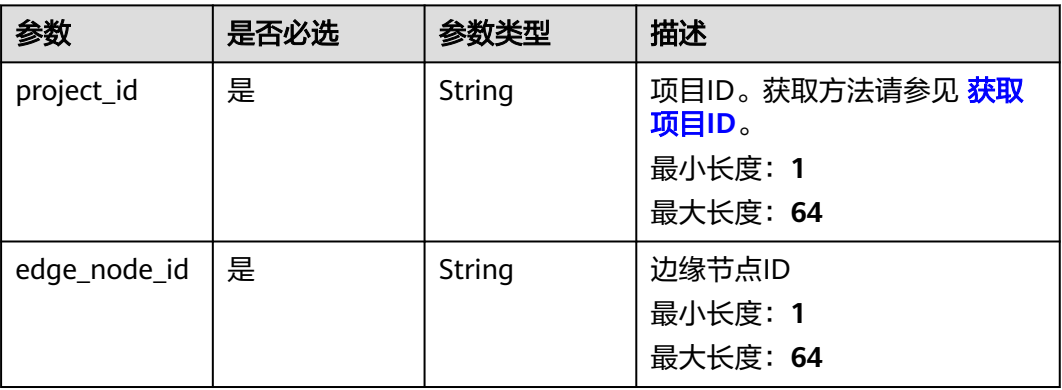

## 请求参数

#### 表 **3-226** 请求 Header 参数

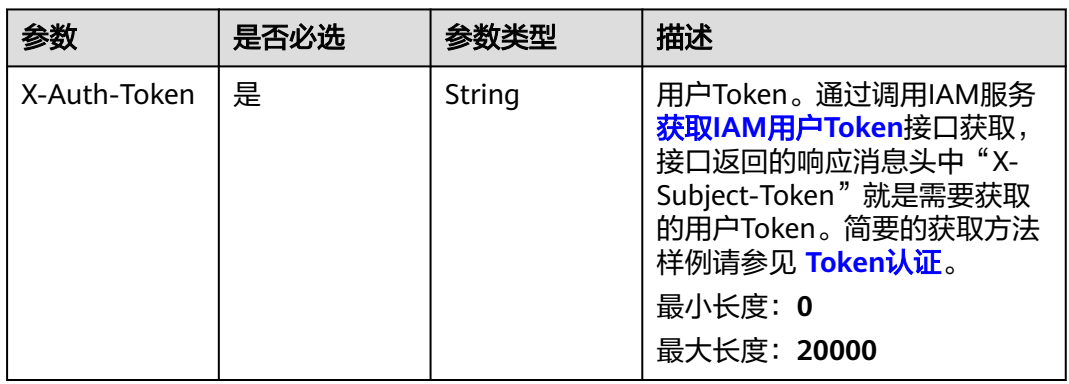

#### 表 **3-227** 请求 Body 参数

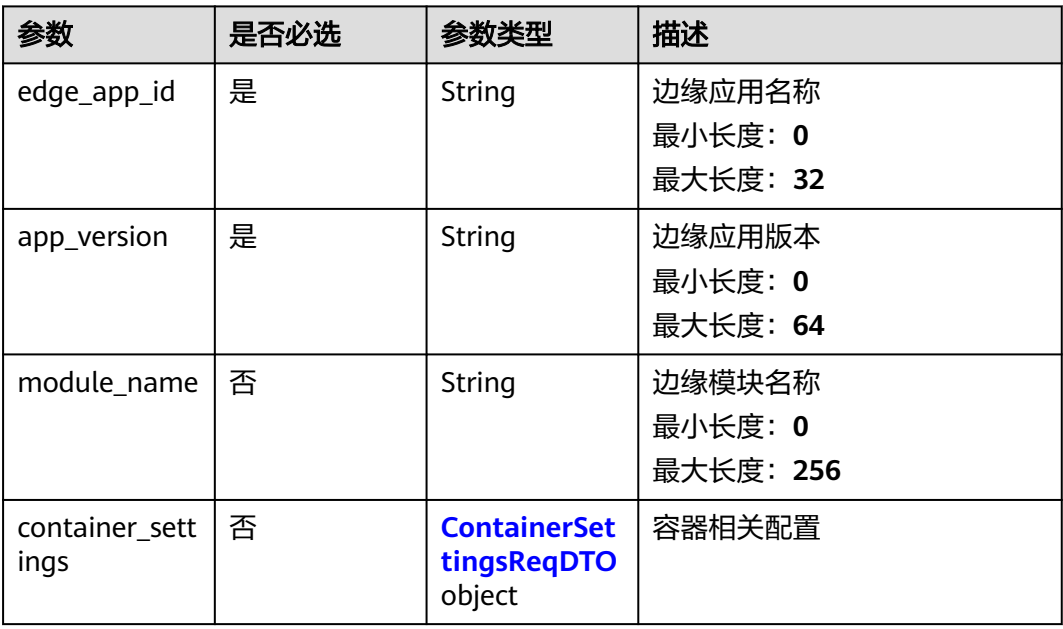

<span id="page-174-0"></span>表 **3-228** ContainerSettingsReqDTO

| 参数          | 是否必选 | 参数类型                                        | 描述                       |
|-------------|------|---------------------------------------------|--------------------------|
| configs     | 否    | <b>ContainerCo</b><br>nfigsReqDTO<br>object | 容器相关配置                   |
| custom_envs | 否    | Object                                      | 自定义环境变量                  |
| extra hosts | 否    | Object                                      | 域名解析配置集合<br>数组长度: 0 - 20 |

表 **3-229** ContainerConfigsReqDTO

| 参数                      | 是否必选 | 参数类型                                            | 描述                           |
|-------------------------|------|-------------------------------------------------|------------------------------|
| container_por<br>t list | 否    | Array of<br><b>ContainerPor</b><br>tDTO objects | 容器端口映射值<br>数组长度: 0 - 1000000 |

表 **3-230** ContainerPortDTO

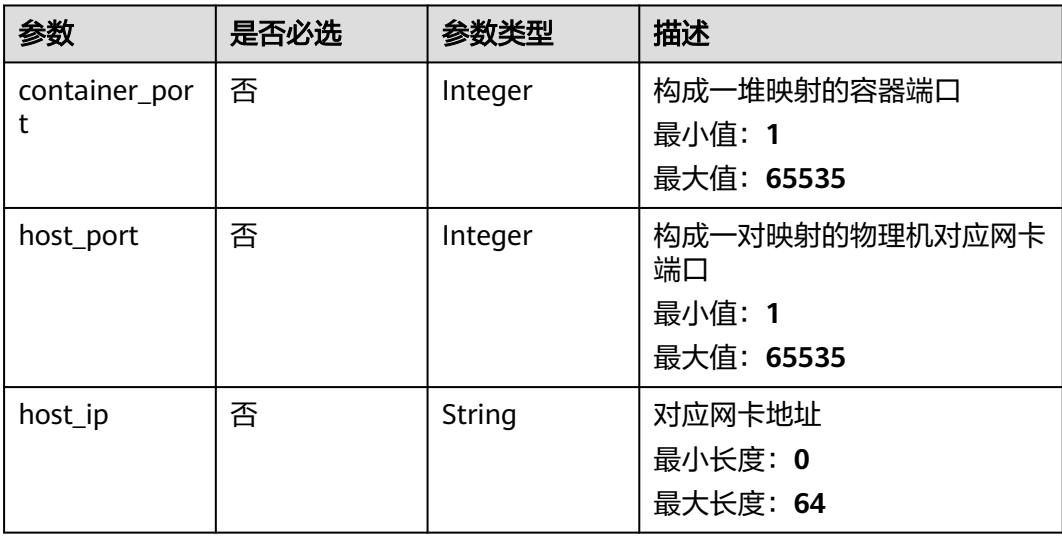

#### 表 **3-231** DNSConfigDTO

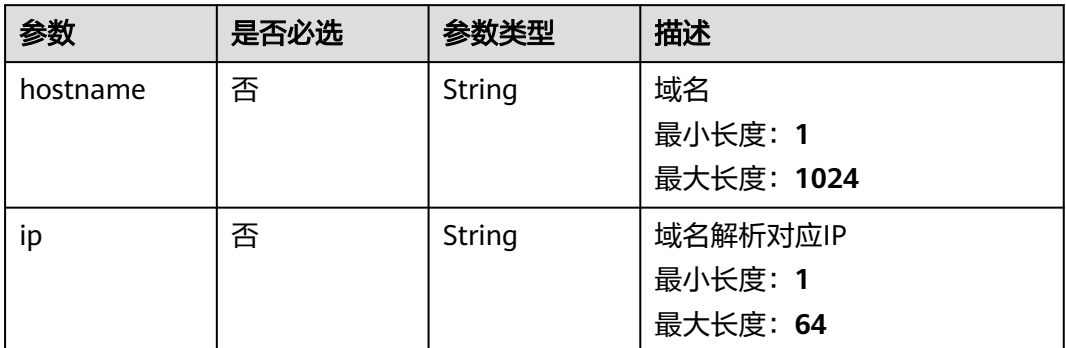

## 响应参数

#### 状态码: **201**

#### 表 **3-232** 响应 Body 参数

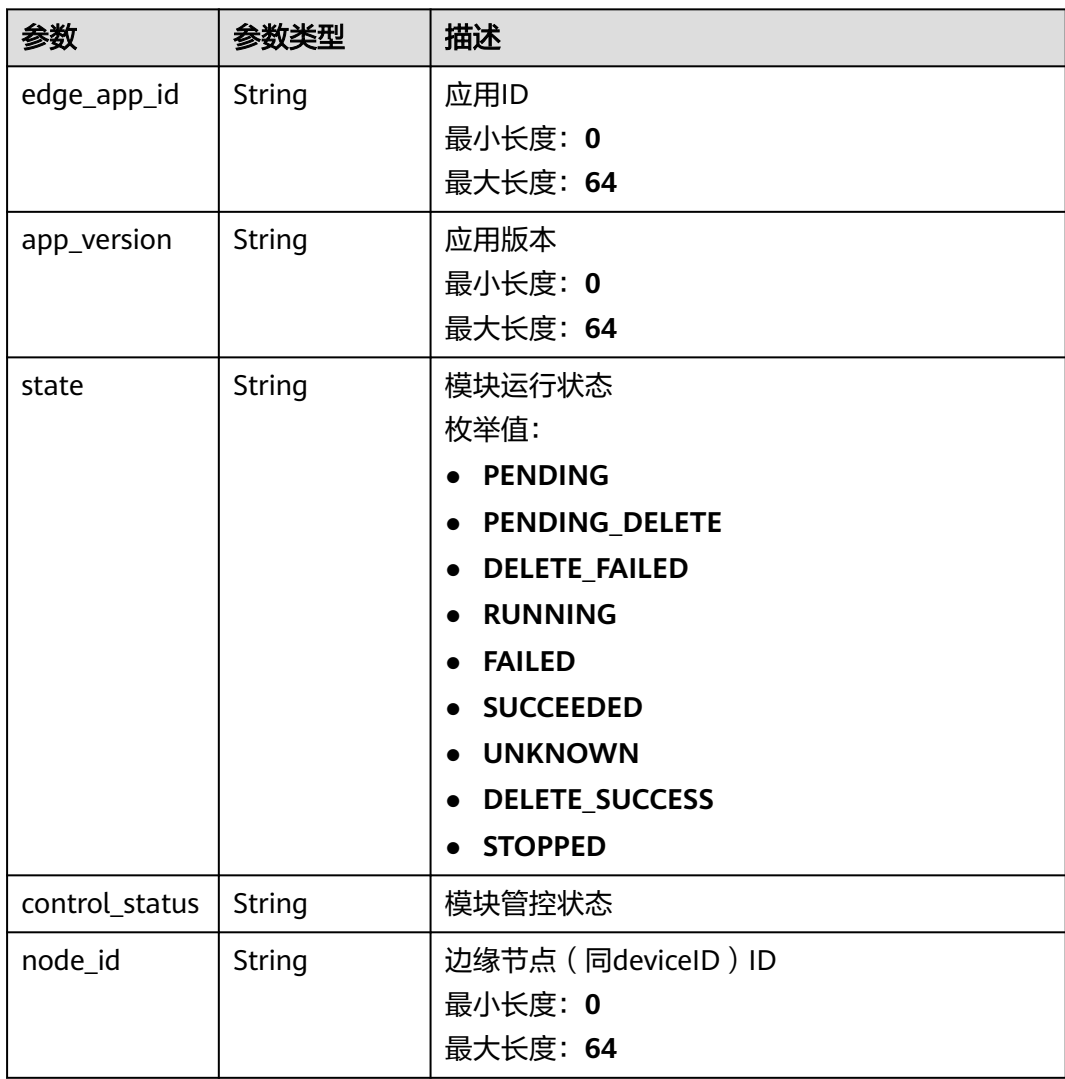

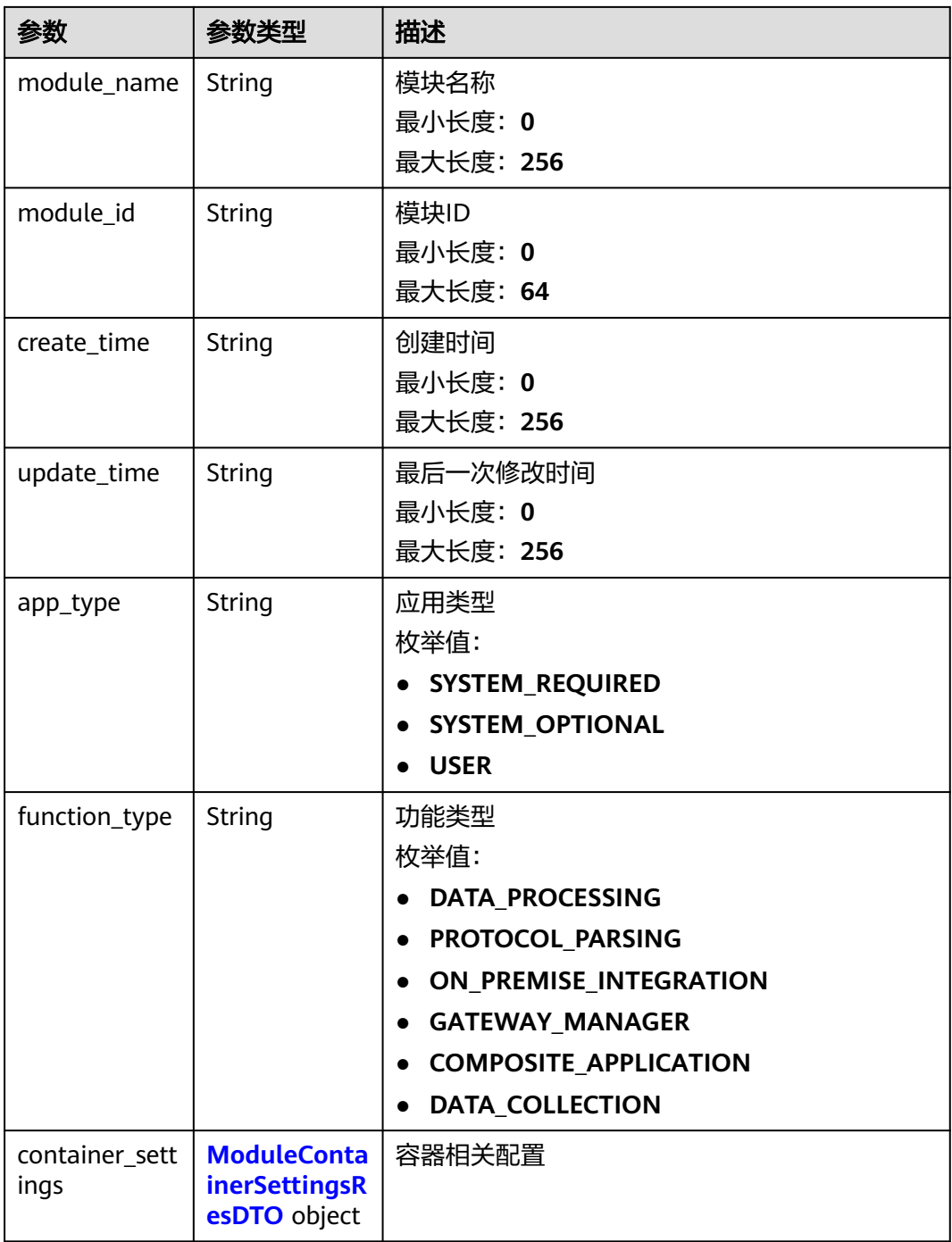

### 表 **3-233** ModuleContainerSettingsResDTO

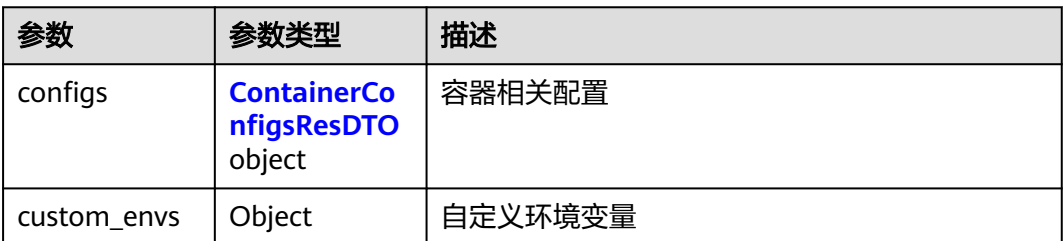

<span id="page-177-0"></span>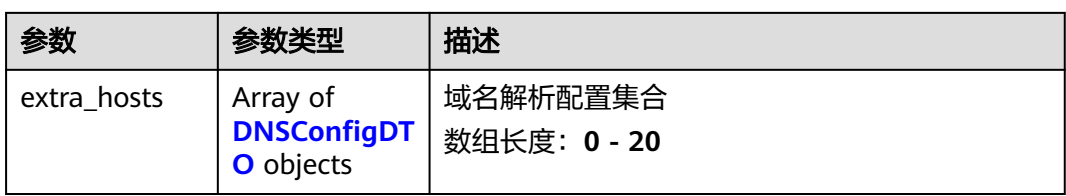

### 表 **3-234** ContainerConfigsResDTO

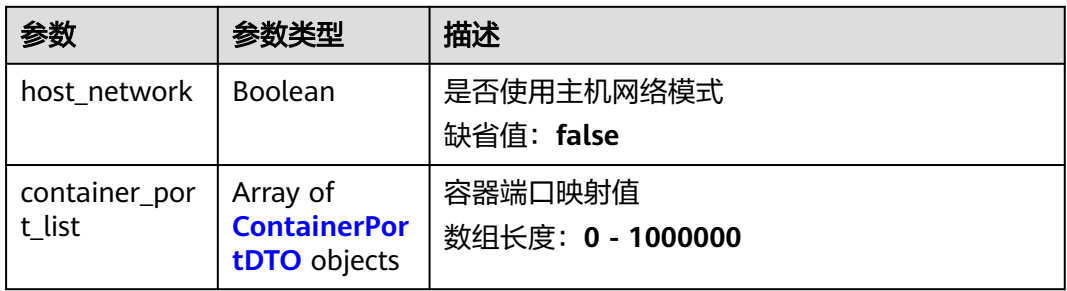

#### 表 **3-235** ContainerPortDTO

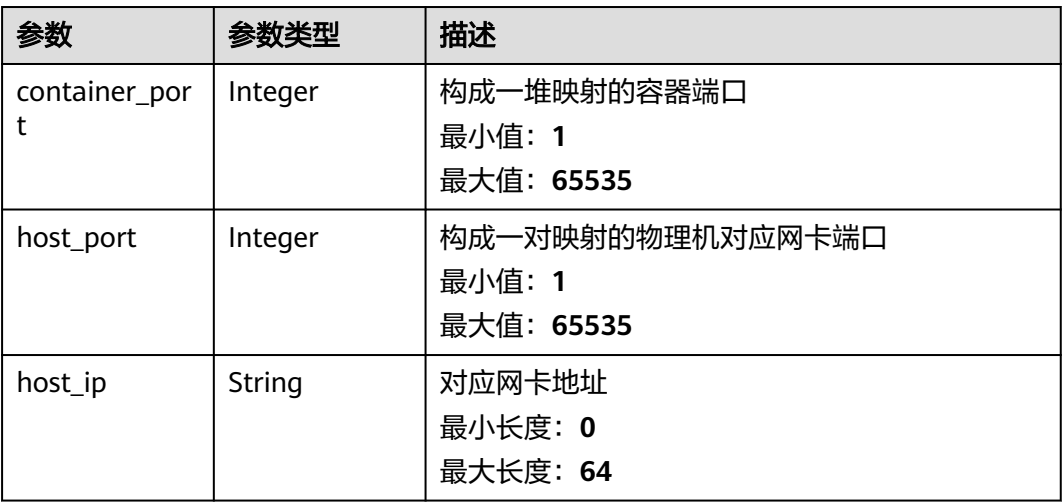

#### 表 **3-236** DNSConfigDTO

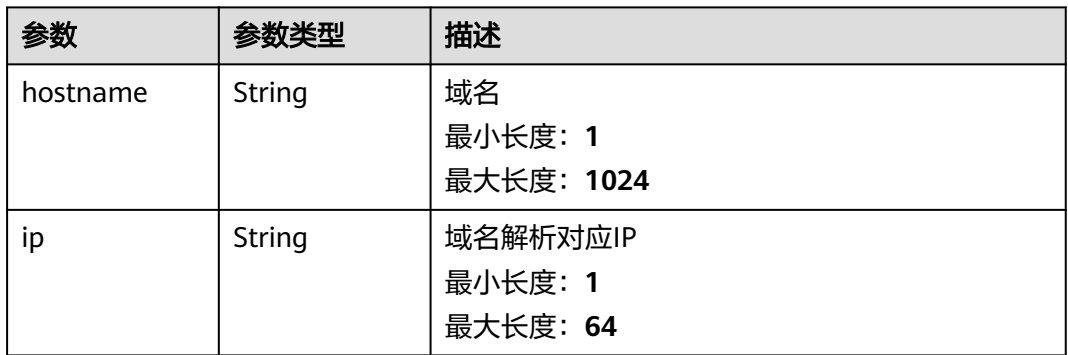

## 请求示例

POST https://{endpoint}/v2/{project\_id}/edge-nodes/{edge\_node\_id}/modules

```
{
 "edge_app_id" : "test-app",
 "app_version" : "1.0.0",
  "module_name" : "edge_module",
  "container_settings" : {
   "configs" : {
     "container_port_list" : [ {
 "container_port" : 65535,
 "host_port" : 65535,
 "host_ip" : "string"
    } ]
   }
 }
}
```
### 响应示例

#### 状态码: **201**

create

}

```
{
 "edge_app_id" : "test-app",
 "app_version" : "1.0.0",
  "state" : "PENDING",
  "control_status" : "0000000000000000",
 "node_id" : "test-node",
 "module_name" : "edge_module",
  "module_id" : "test-module-id",
 "create_time" : "2020-05-28T11:31:29.740Z",
 "update_time" : "2020-05-28T11:31:29.740Z",
 "app_type" : "SYSTEM_REQUIRED",
  "function_type" : "DATA_PROCESSING",
 "container_settings" : {
 "configs" : {
     "container_port_list" : [ {
 "container_port" : 65535,
 "host_port" : 65535,
 "host_ip" : "string"
 } ]
 }
 }
```
## 状态码

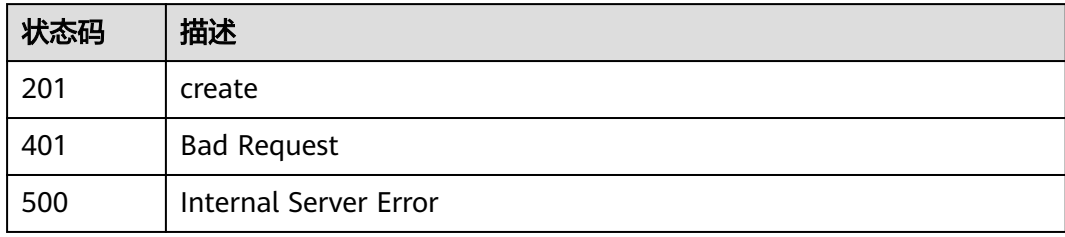

### 错误码

请参[见错误码。](#page-370-0)

## **3.8.2** 查询边缘模块列表

### 功能介绍

用户通过Console接口查询指定边缘节点上边缘模块列表

#### 调试

您可以在**[API Explorer](https://console.huaweicloud.com/apiexplorer/#/openapi/IoTEdge/doc?api=BatchListModules)**中调试该接口,支持自动认证鉴权。API Explorer可以自动生成 SDK代码示例,并提供SDK代码示例调试功能。

### **URI**

GET /v2/{project\_id}/edge-nodes/{edge\_node\_id}/modules

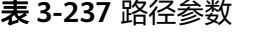

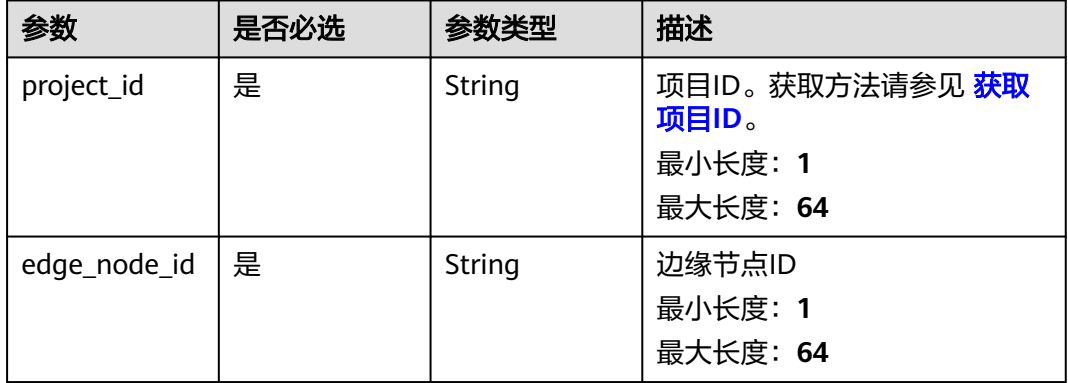

#### 表 **3-238** Query 参数

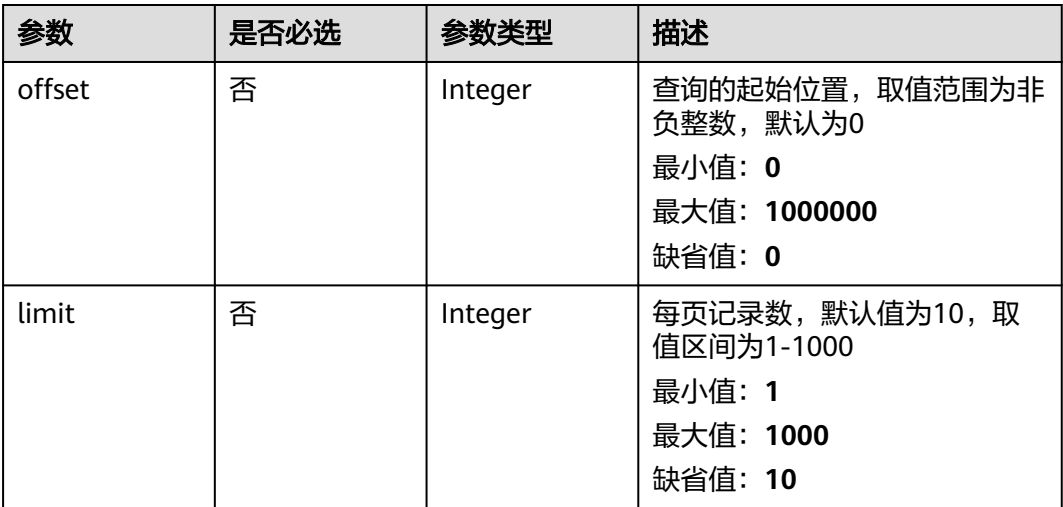
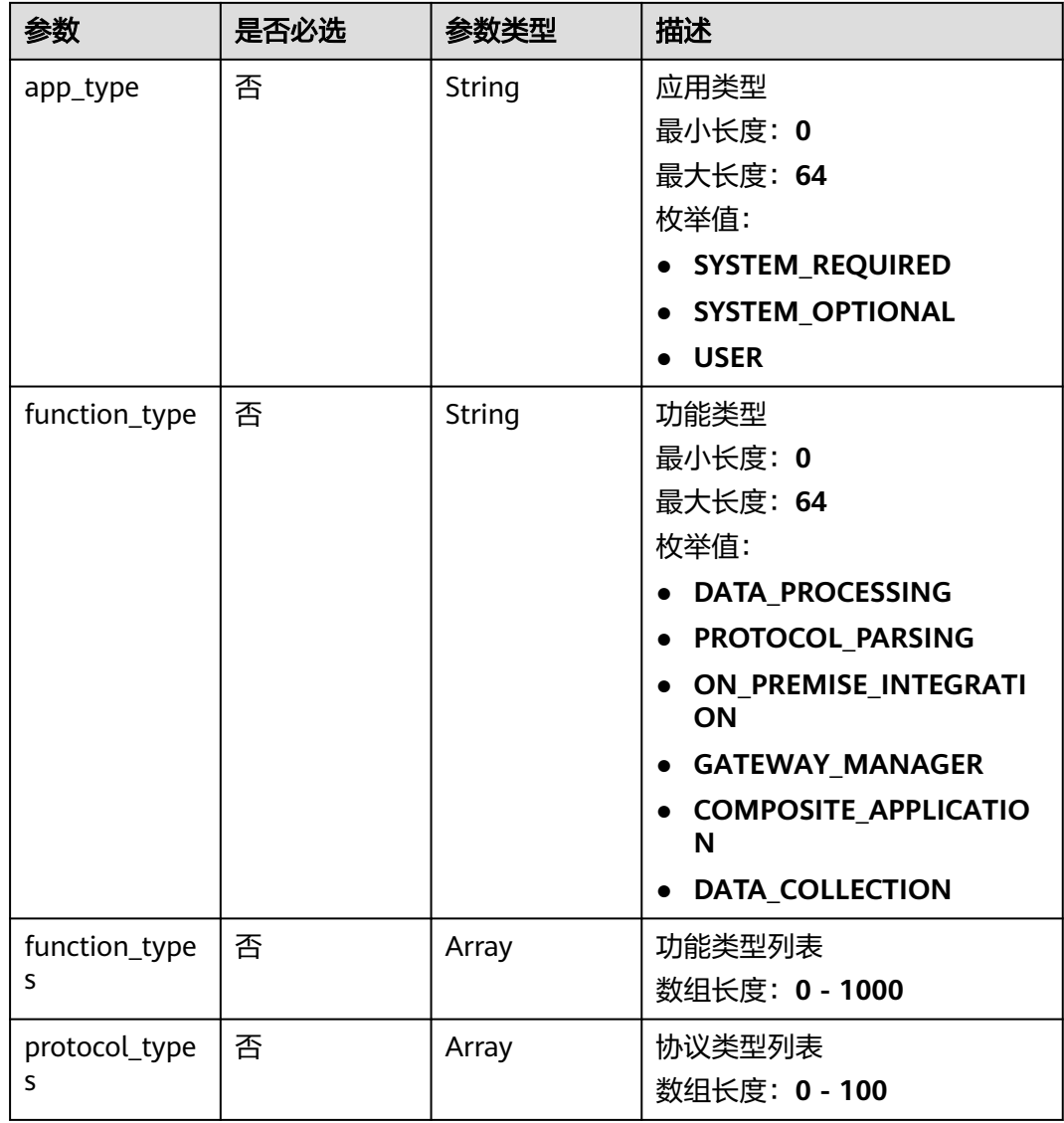

# 请求参数

## 表 **3-239** 请求 Header 参数

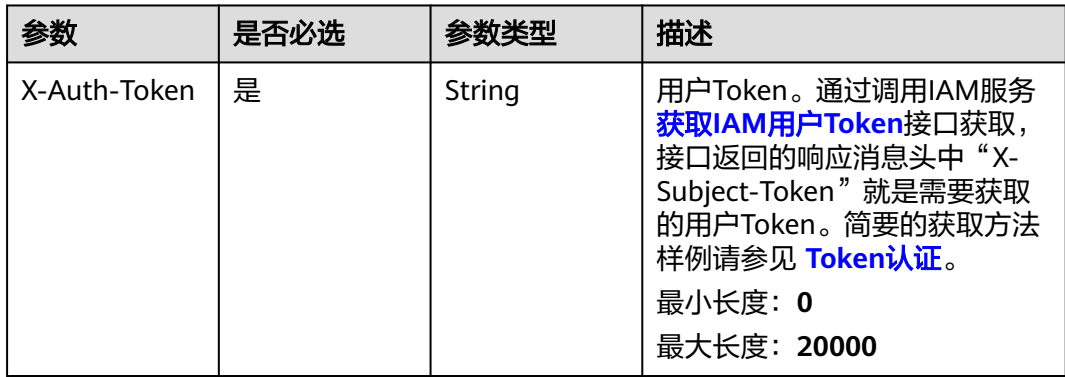

# 响应参数

## 状态码: **200**

## 表 **3-240** 响应 Body 参数

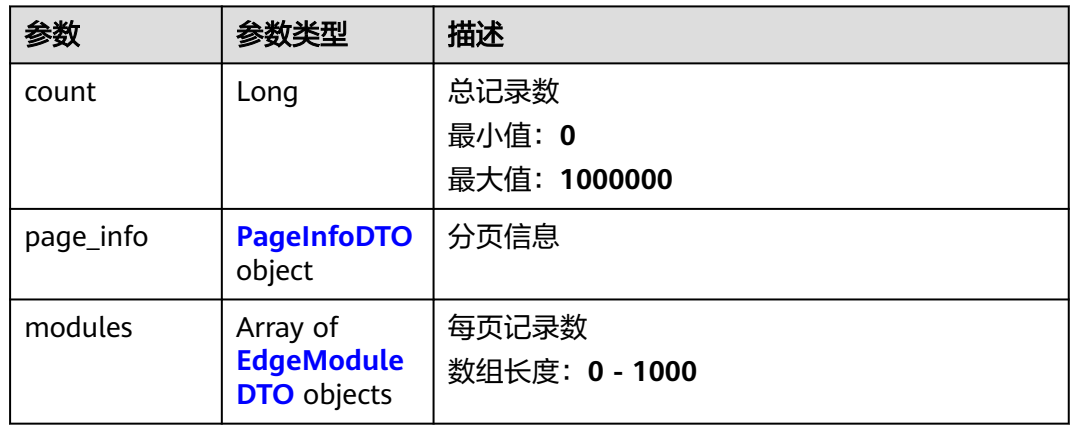

### 表 **3-241** PageInfoDTO

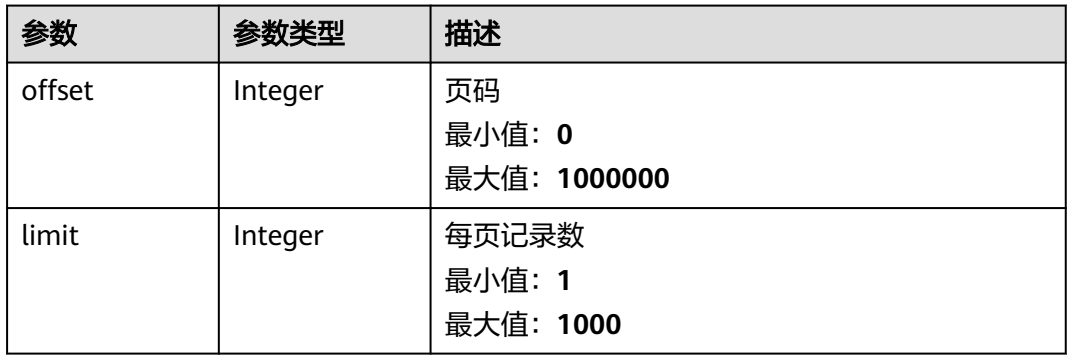

### 表 **3-242** EdgeModuleDTO

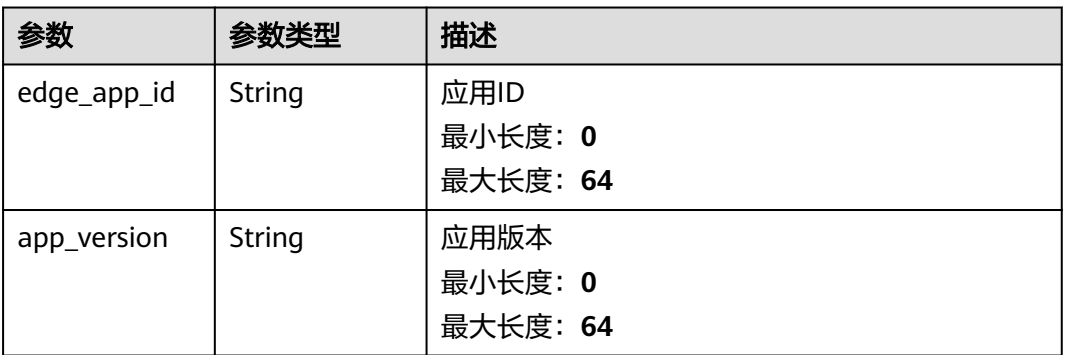

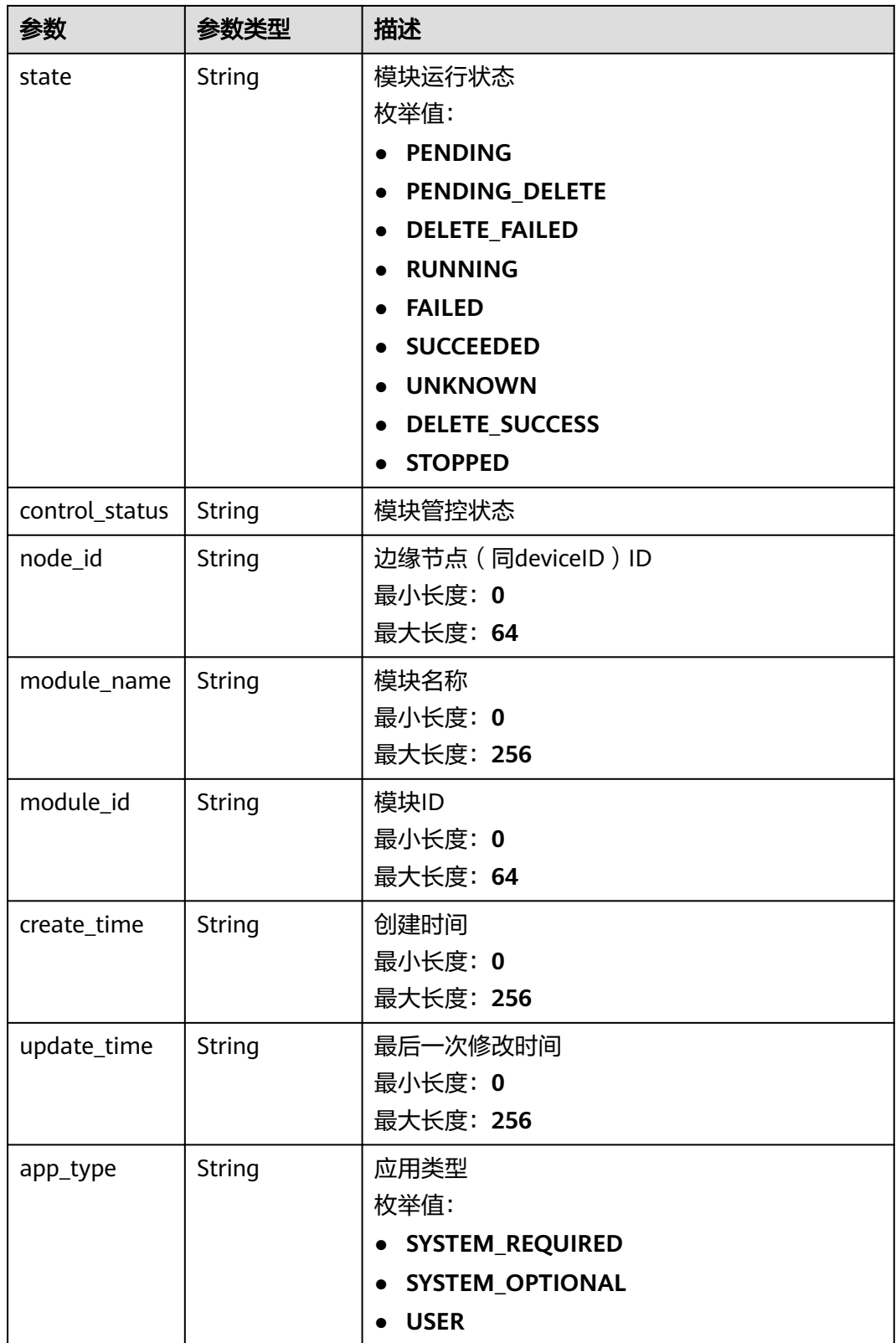

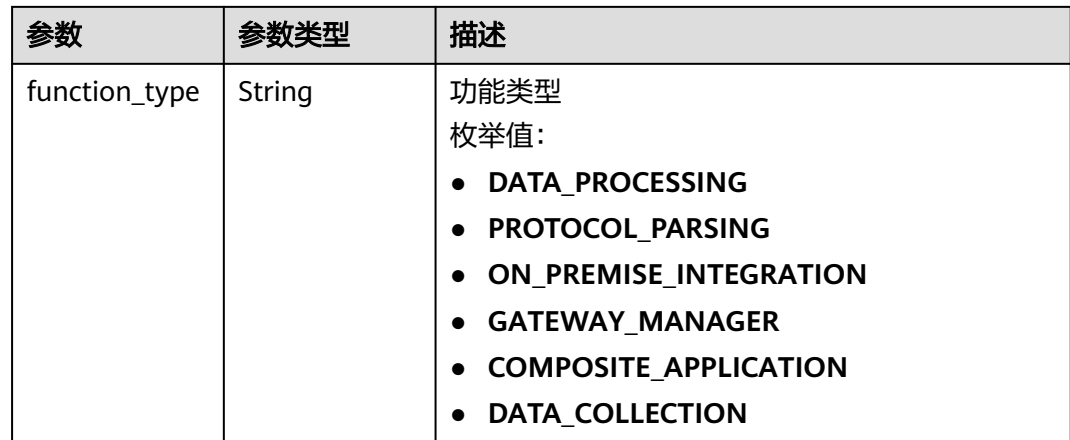

# 请求示例

GET https://{endpoint}/v2/{project\_id}/edge-nodes/{edge\_node\_id}/modules

# 响应示例

### 状态码: **200**

#### **OK**

```
{
  "count" : 1000000,
  "page_info" : {
 "offset" : 1000000,
 "limit" : 1000
 },
 "modules" : [ {
 "edge_app_id" : "test-app",
 "app_version" : "1.0.0",
   "state" : "PENDING",
   "control_status" : "0000000000000000",
   "node_id" : "test-node",
   "module_name" : "edge_module",
 "module_id" : "test-module-id",
 "create_time" : "2020-05-28T11:31:29.740Z",
 "update_time" : "2020-05-28T11:31:29.740Z",
 "app_type" : "SYSTEM_REQUIRED",
   "function_type" : "DATA_PROCESSING"
 } ]
}
```
# 状态码

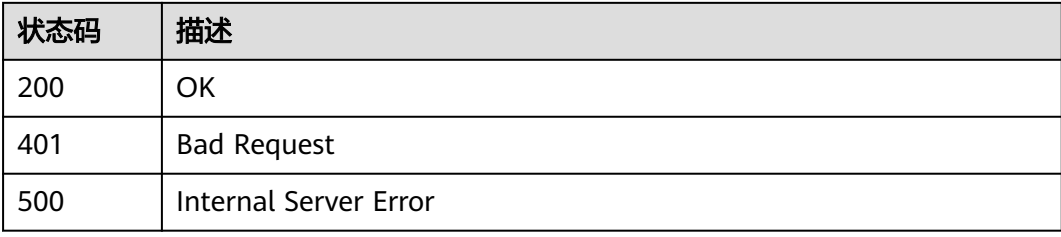

# 错误码

请参见<mark>错误码</mark>。

# **3.8.3** 删除边缘模块

# 功能介绍

用户通过过Console接口在指定边缘节点上删除边缘模块

# 调试

您可以在**[API Explorer](https://console.huaweicloud.com/apiexplorer/#/openapi/IoTEdge/doc?api=DeleteModule)**中调试该接口,支持自动认证鉴权。API Explorer可以自动生成 SDK代码示例,并提供SDK代码示例调试功能。

## **URI**

DELETE /v2/{project\_id}/edge-nodes/{edge\_node\_id}/modules/{module\_id}

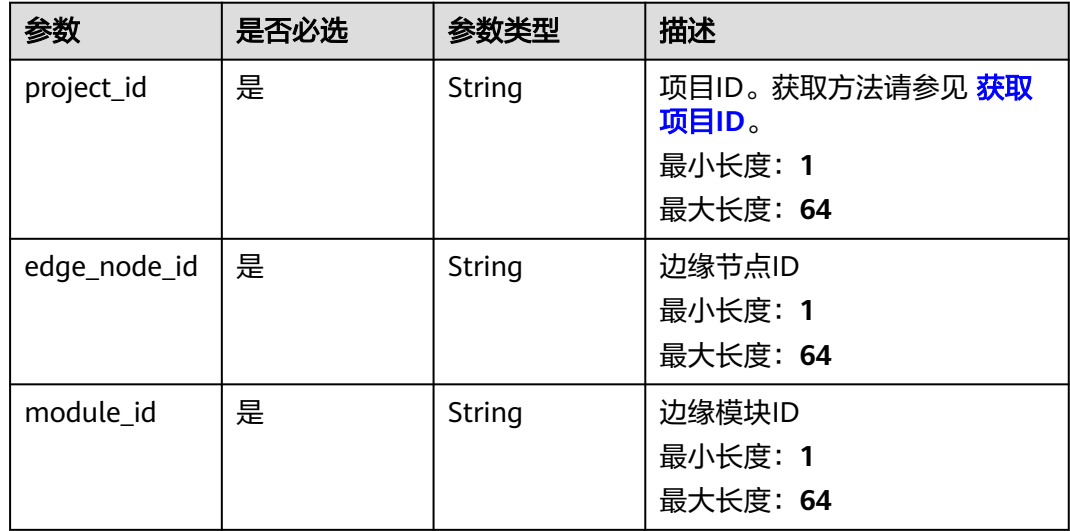

### 表 **3-243** 路径参数

# 请求参数

#### 表 **3-244** 请求 Header 参数

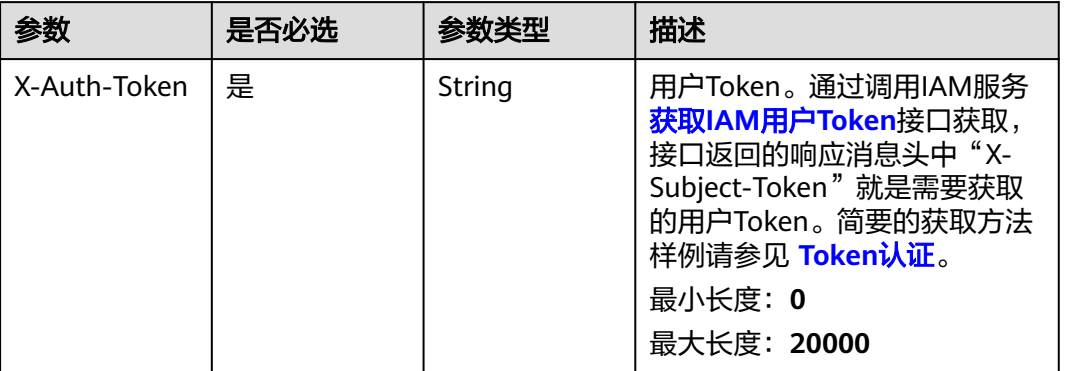

# 响应参数

无

### 请求示例

DELETE https://{endpoint}/v2/{project\_id}/edge-nodes/{edge\_node\_id}/modules/{module\_id}

### 响应示例

无

## 状态码

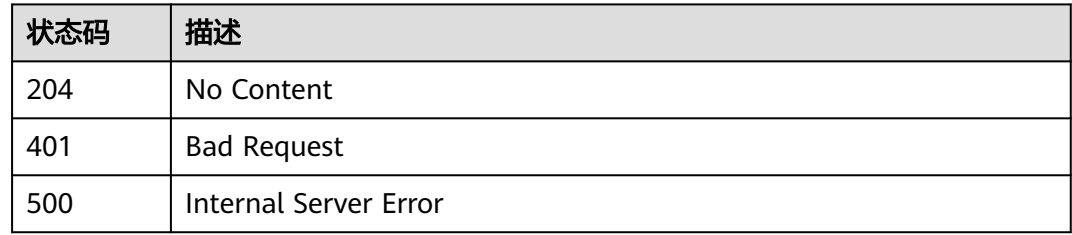

## 错误码

请参[见错误码。](#page-370-0)

# **3.8.4** 查询边缘模块

# 功能介绍

用户通过Console接口查询指定边缘节点上指定边缘模块

# 调试

您可以在**[API Explorer](https://console.huaweicloud.com/apiexplorer/#/openapi/IoTEdge/doc?api=ShowModule)**中调试该接口,支持自动认证鉴权。API Explorer可以自动生成 SDK代码示例,并提供SDK代码示例调试功能。

### **URI**

GET /v2/{project\_id}/edge-nodes/{edge\_node\_id}/modules/{module\_id}

#### 表 **3-245** 路径参数

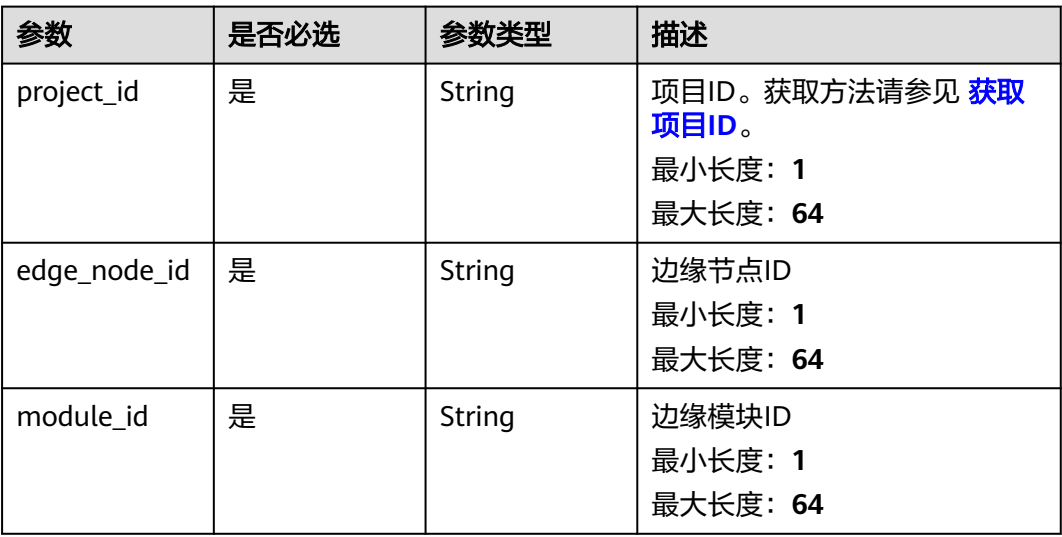

## 请求参数

#### 表 **3-246** 请求 Header 参数

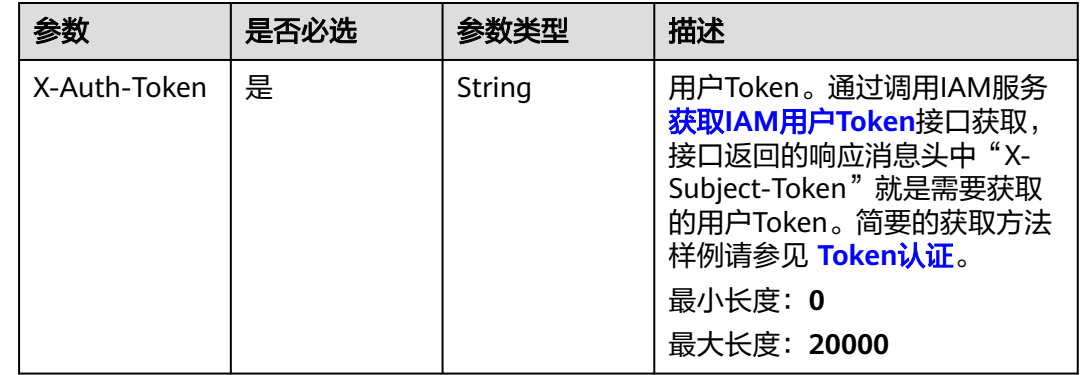

# 响应参数

状态码: **200**

### 表 **3-247** 响应 Body 参数

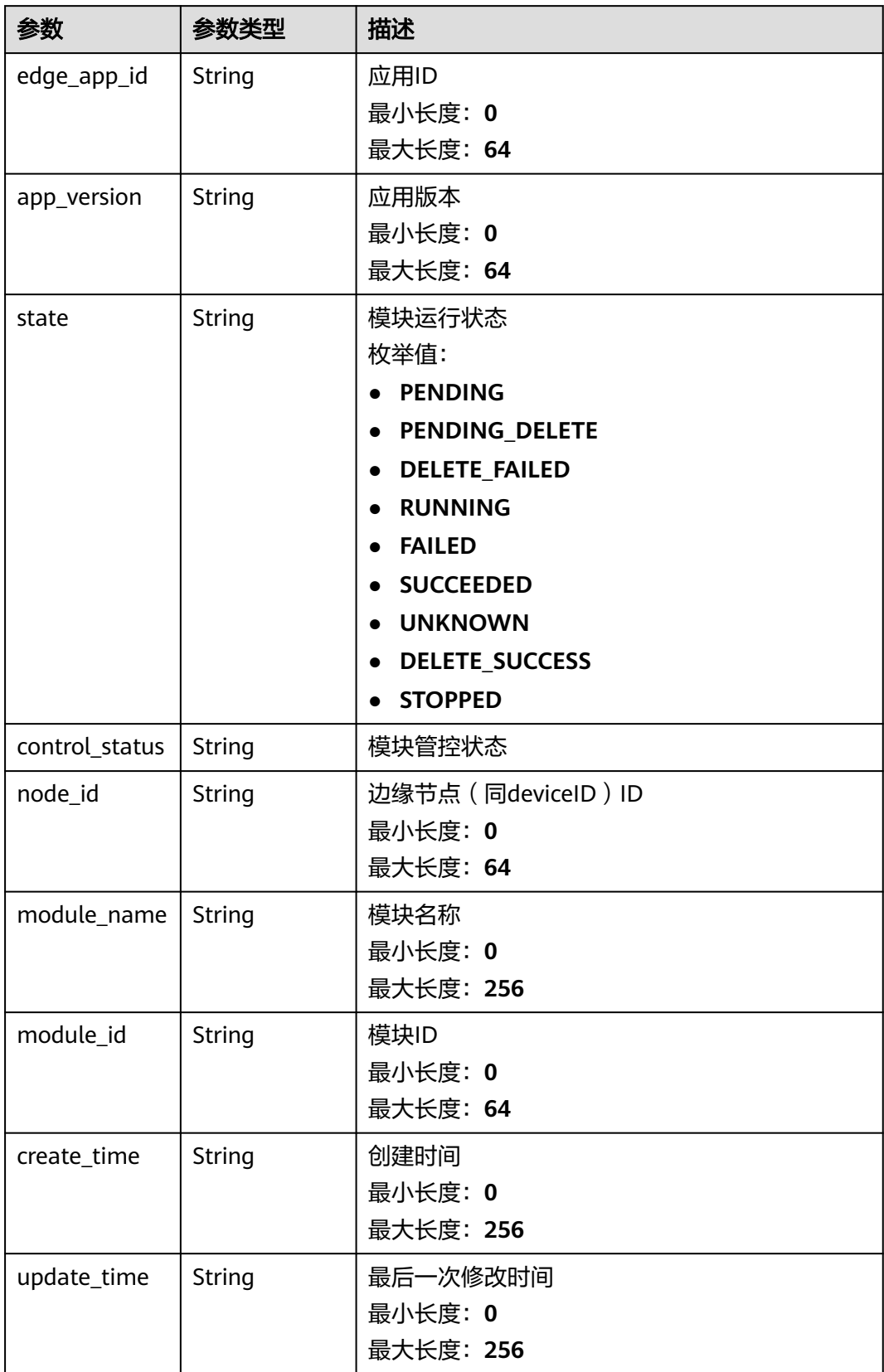

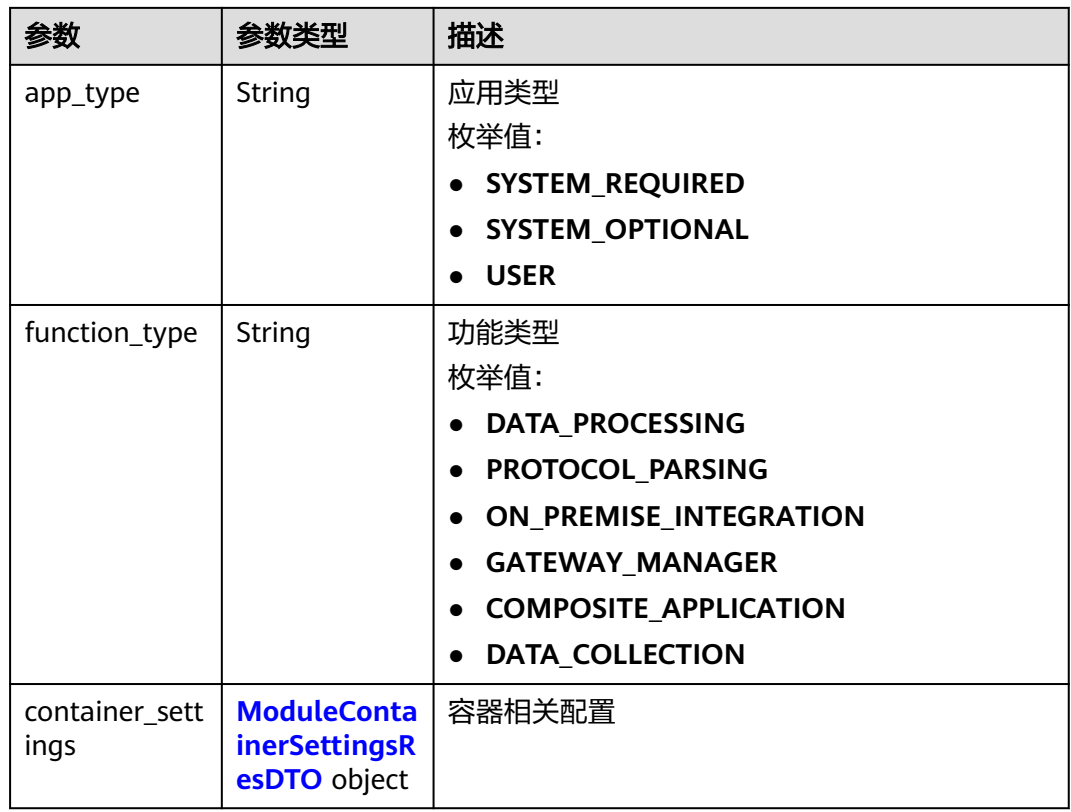

## 表 **3-248** ModuleContainerSettingsResDTO

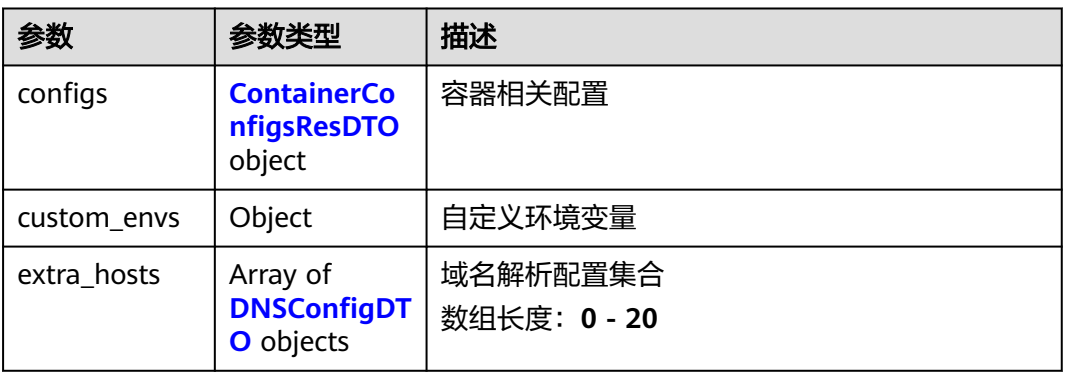

## 表 **3-249** ContainerConfigsResDTO

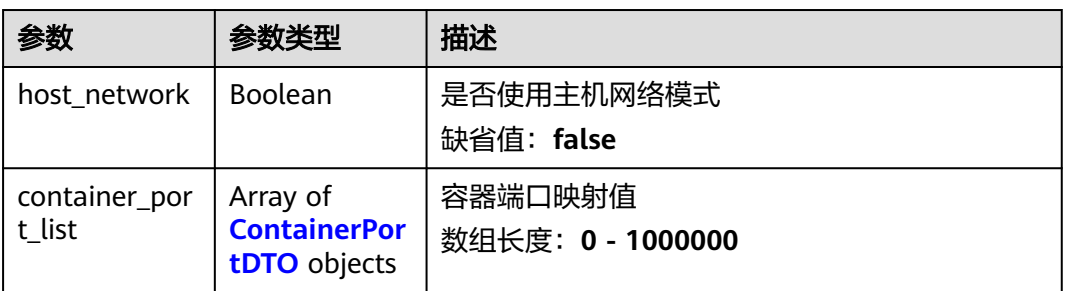

### <span id="page-189-0"></span>表 **3-250** ContainerPortDTO

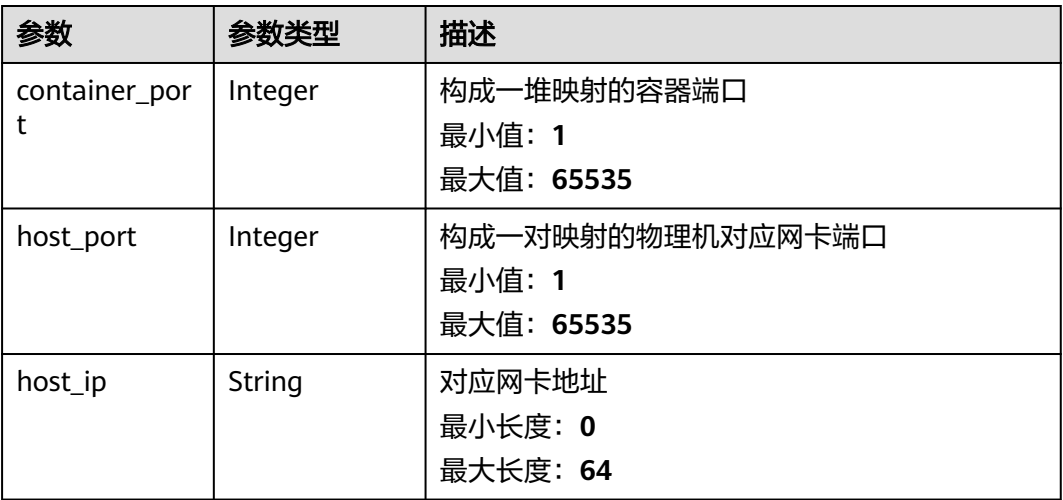

### 表 **3-251** DNSConfigDTO

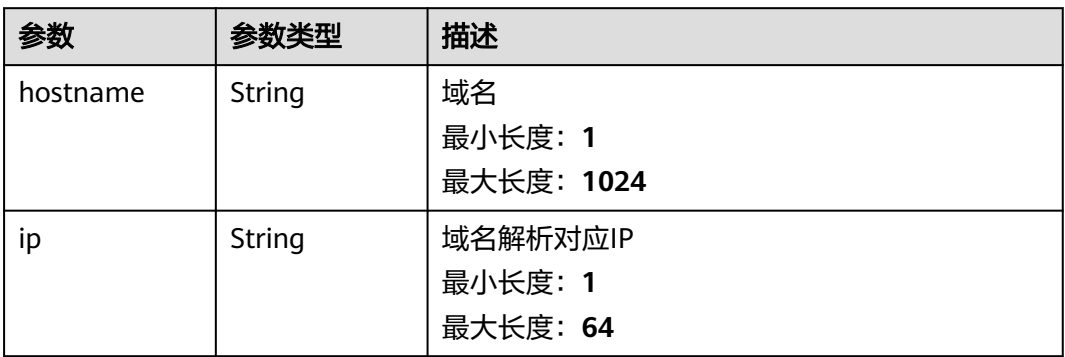

# 请求示例

GET https://{endpoint}/v2/{project\_id}/edge-nodes/{edge\_node\_id}/modules/{module\_id}

# 响应示例

### 状态码: **200**

**OK** 

```
{
 "edge_app_id" : "test-app",
 "app_version" : "1.0.0",
 "state" : "PENDING",
 "control_status" : "0000000000000000",
  "node_id" : "test-node",
  "module_name" : "edge_module",
 "module_id" : "test-module-id",
 "create_time" : "2020-05-28T11:31:29.740Z",
 "update_time" : "2020-05-28T11:31:29.740Z",
  "app_type" : "SYSTEM_REQUIRED",
  "function_type" : "DATA_PROCESSING",
  "container_settings" : {
   "configs" : {
    "host_network" : false,
```

```
 "container_port_list" : [ {
 "container_port" : 65535,
 "host_port" : 65535,
    "host_ip" : "string"
 } ]
 }
```
 } }

# 状态码

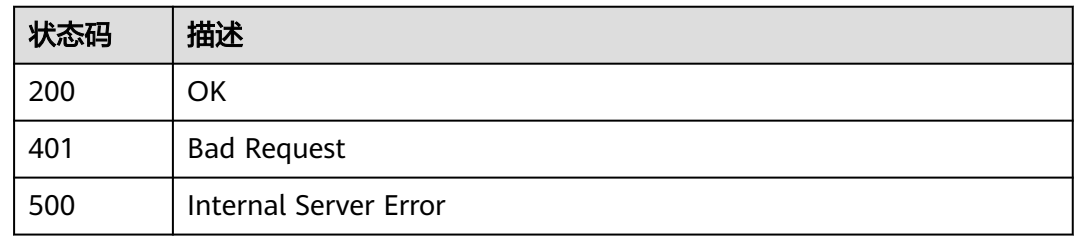

# 错误码

请参[见错误码。](#page-370-0)

# **3.8.5** 修改边缘模块

# 功能介绍

用户通过Console接口查询指定边缘节点上指定边缘模块

## 调试

您可以在**[API Explorer](https://console.huaweicloud.com/apiexplorer/#/openapi/IoTEdge/doc?api=UpdateModule)**中调试该接口,支持自动认证鉴权。API Explorer可以自动生成 SDK代码示例,并提供SDK代码示例调试功能。

## **URI**

PUT /v2/{project\_id}/edge-nodes/{edge\_node\_id}/modules/{module\_id}

### 表 **3-252** 路径参数

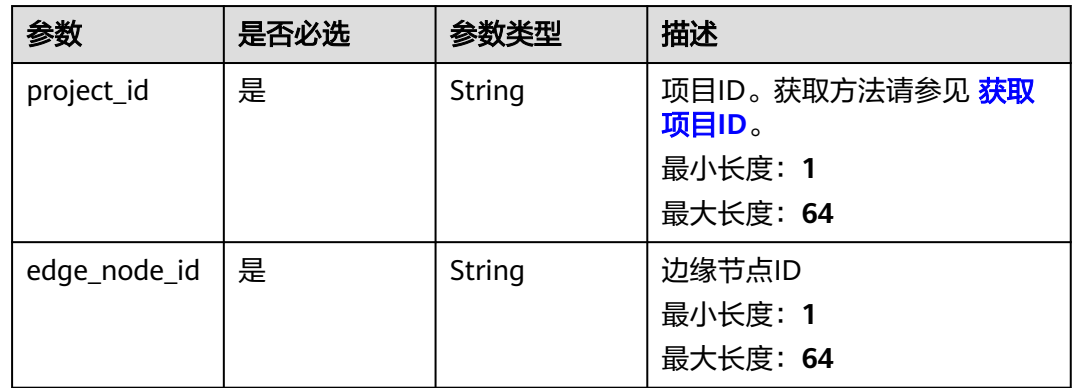

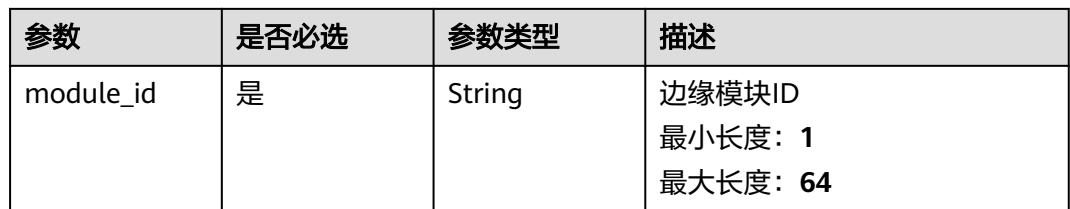

# 请求参数

### 表 **3-253** 请求 Header 参数

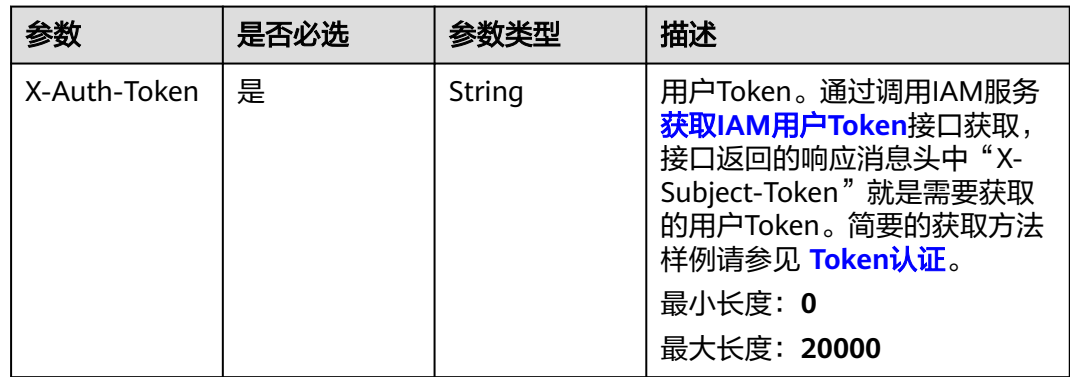

### 表 **3-254** 请求 Body 参数

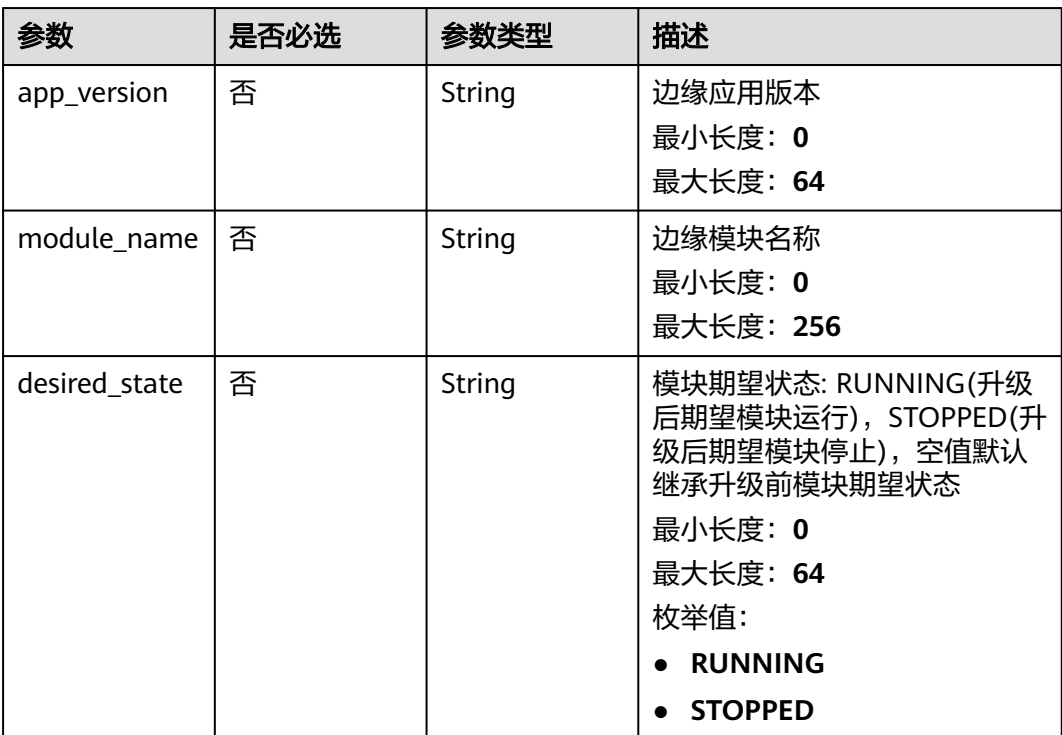

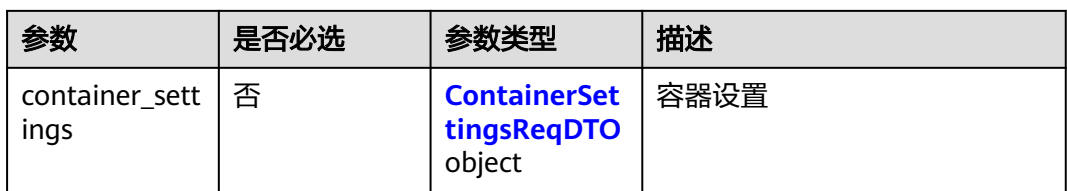

## 表 **3-255** ContainerSettingsReqDTO

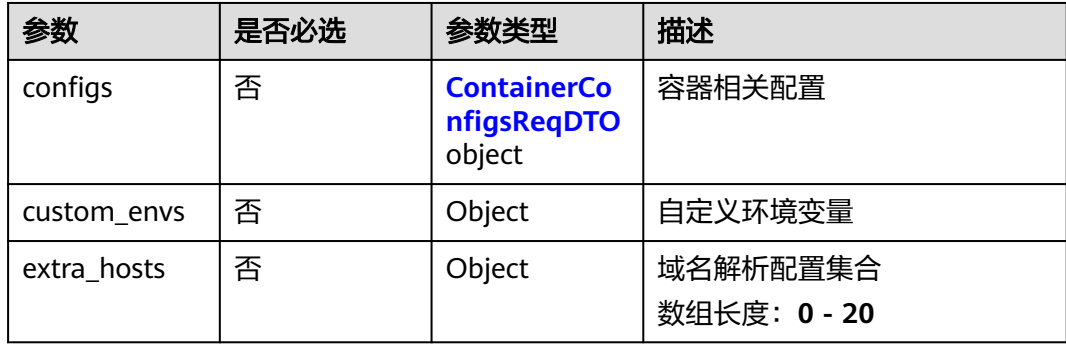

## 表 **3-256** ContainerConfigsReqDTO

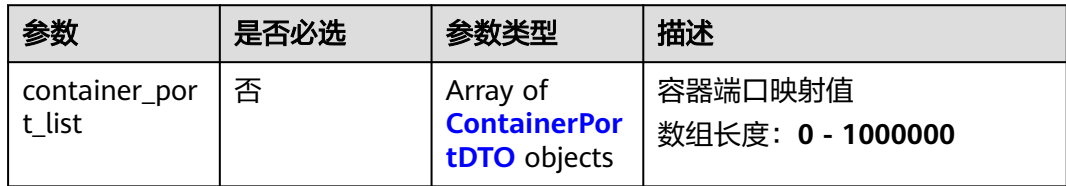

### 表 **3-257** ContainerPortDTO

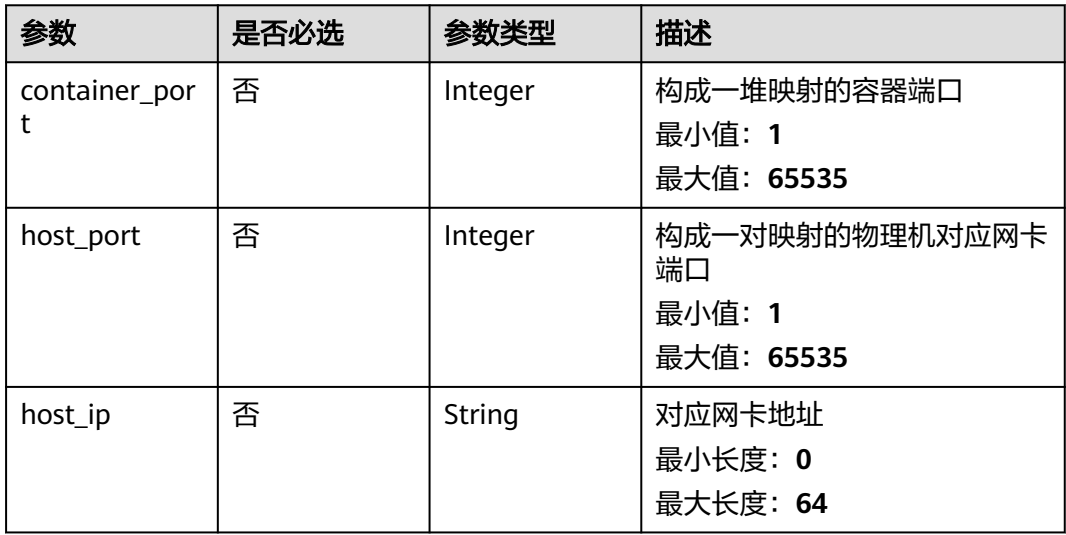

### 表 **3-258** DNSConfigDTO

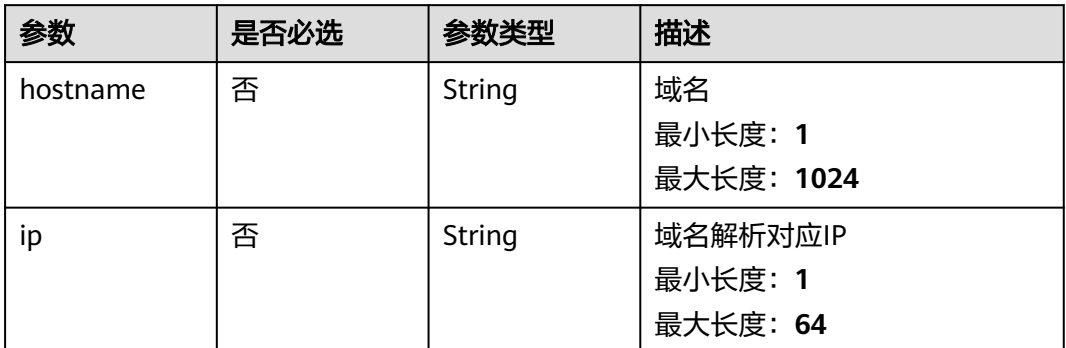

# 响应参数

### 状态码: **200**

### 表 **3-259** 响应 Body 参数

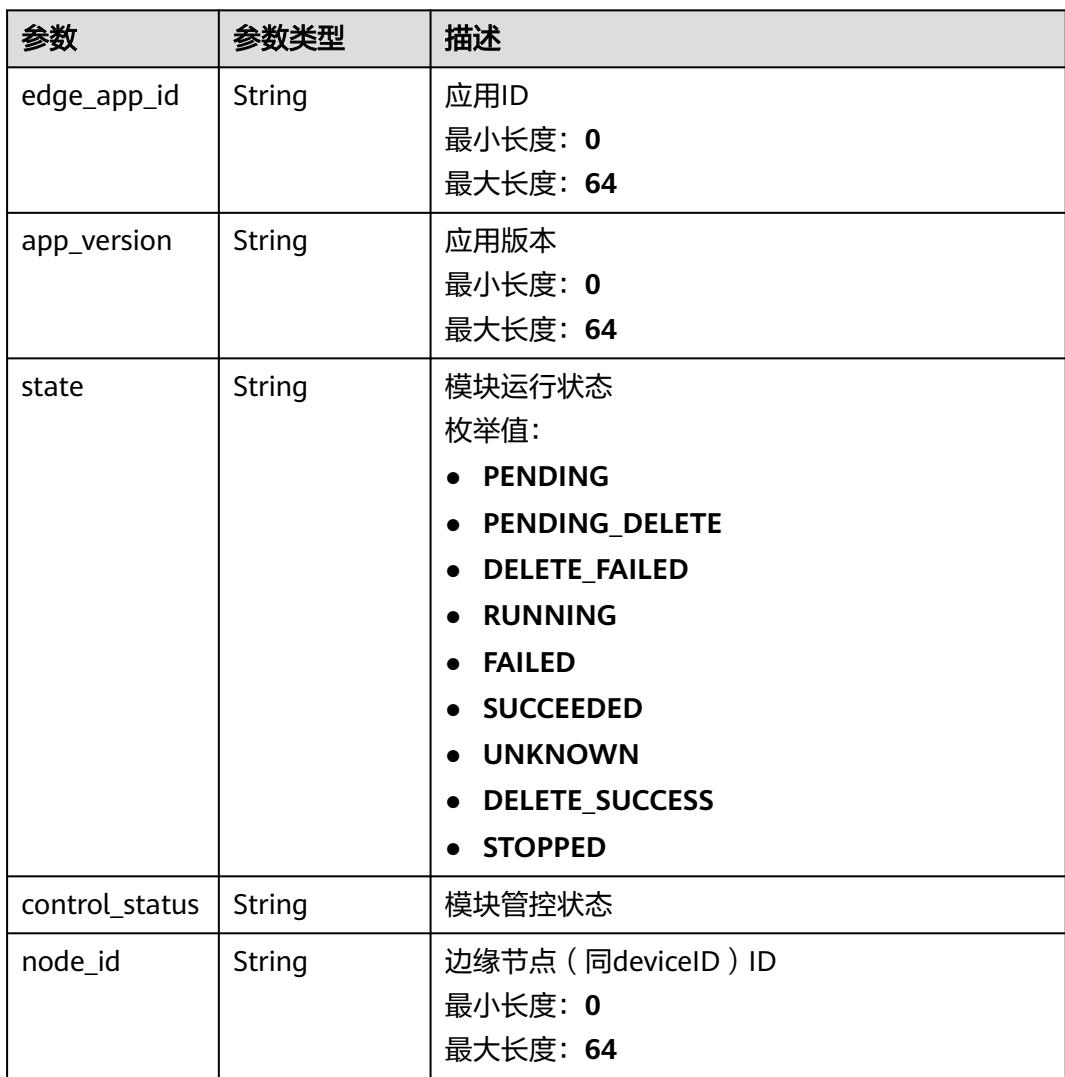

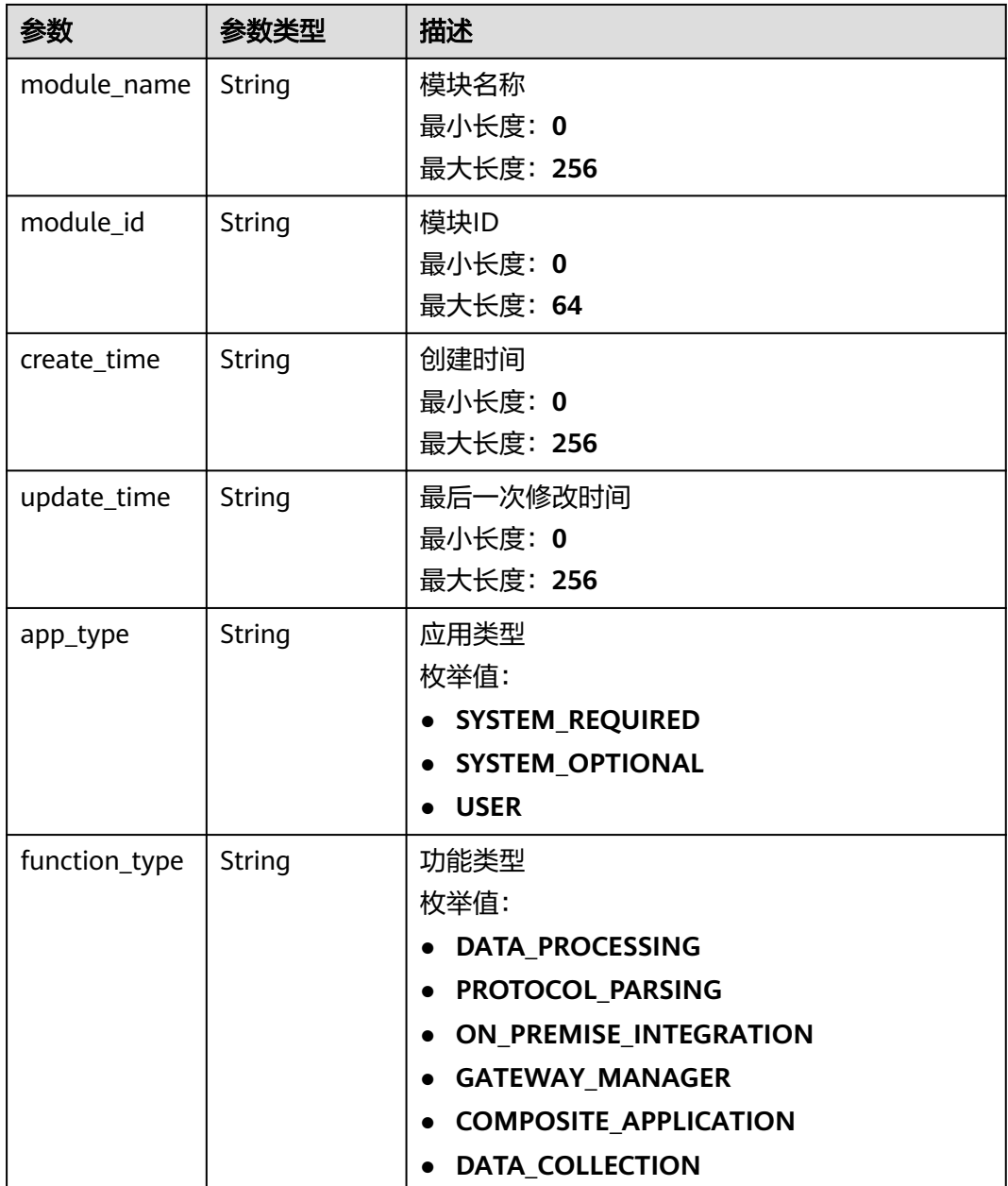

# 请求示例

PUT https://{endpoint}/v2/{project\_id}/edge-nodes/{edge\_node\_id}/modules/{module\_id}

```
{
 "app_version" : "1.1.0",
 "module_name" : "edge_module",
 "container_settings" : {
 "configs" : {
 "container_port_list" : [ {
 "container_port" : 65535,
 "host_port" : 65535,
 "host_ip" : "string"
 } ]
 }
 },
```
 "desired\_state" : "RUNNING" }

# 响应示例

状态码: **200**

**OK** 

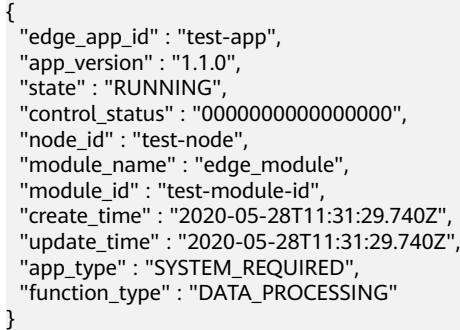

# 状态码

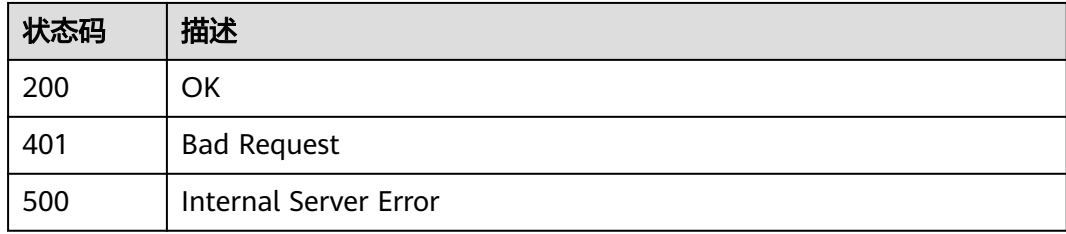

# 错误码

请参[见错误码。](#page-370-0)

# **3.8.6** 修改边缘模块状态

# 功能介绍

用户通过Console接口启停数采连接

## 调试

您可以在**[API Explorer](https://console.huaweicloud.com/apiexplorer/#/openapi/IoTEdge/doc?api=UpdateModuleState)**中调试该接口,支持自动认证鉴权。API Explorer可以自动生成 SDK代码示例,并提供SDK代码示例调试功能。

## **URI**

PUT /v2/{project\_id}/edge-nodes/{edge\_node\_id}/modules/{module\_id}/state

#### 表 **3-260** 路径参数

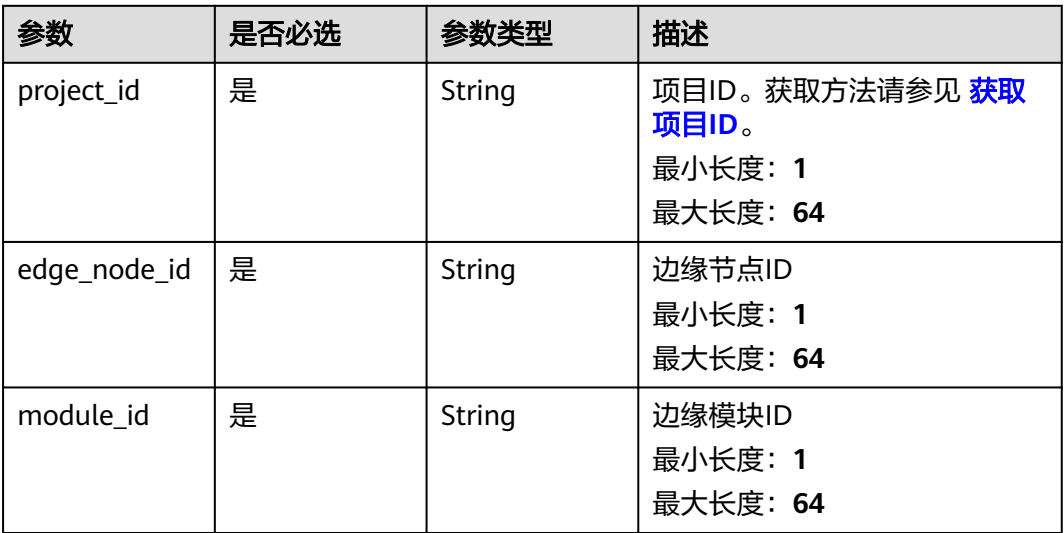

# 请求参数

### 表 **3-261** 请求 Header 参数

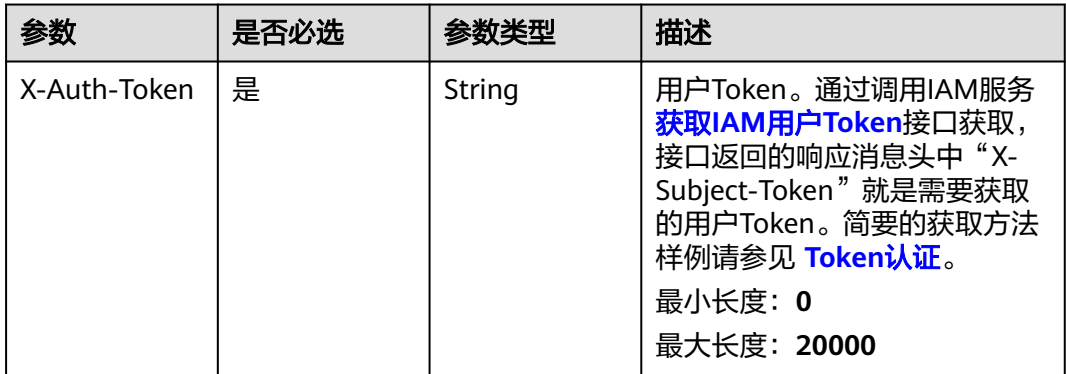

### 表 **3-262** 请求 Body 参数

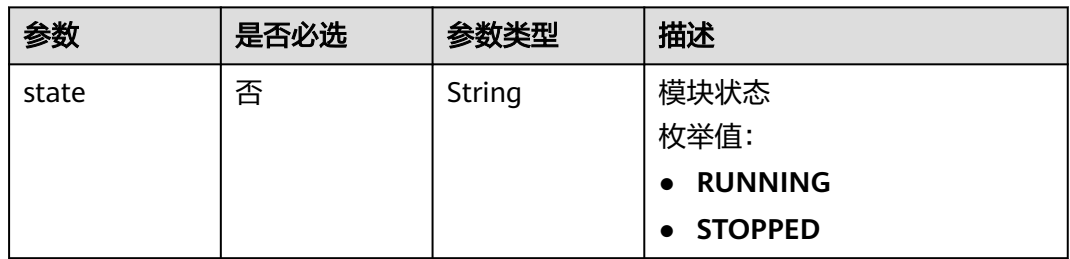

# 响应参数

状态码: **200**

## 表 **3-263** 响应 Body 参数

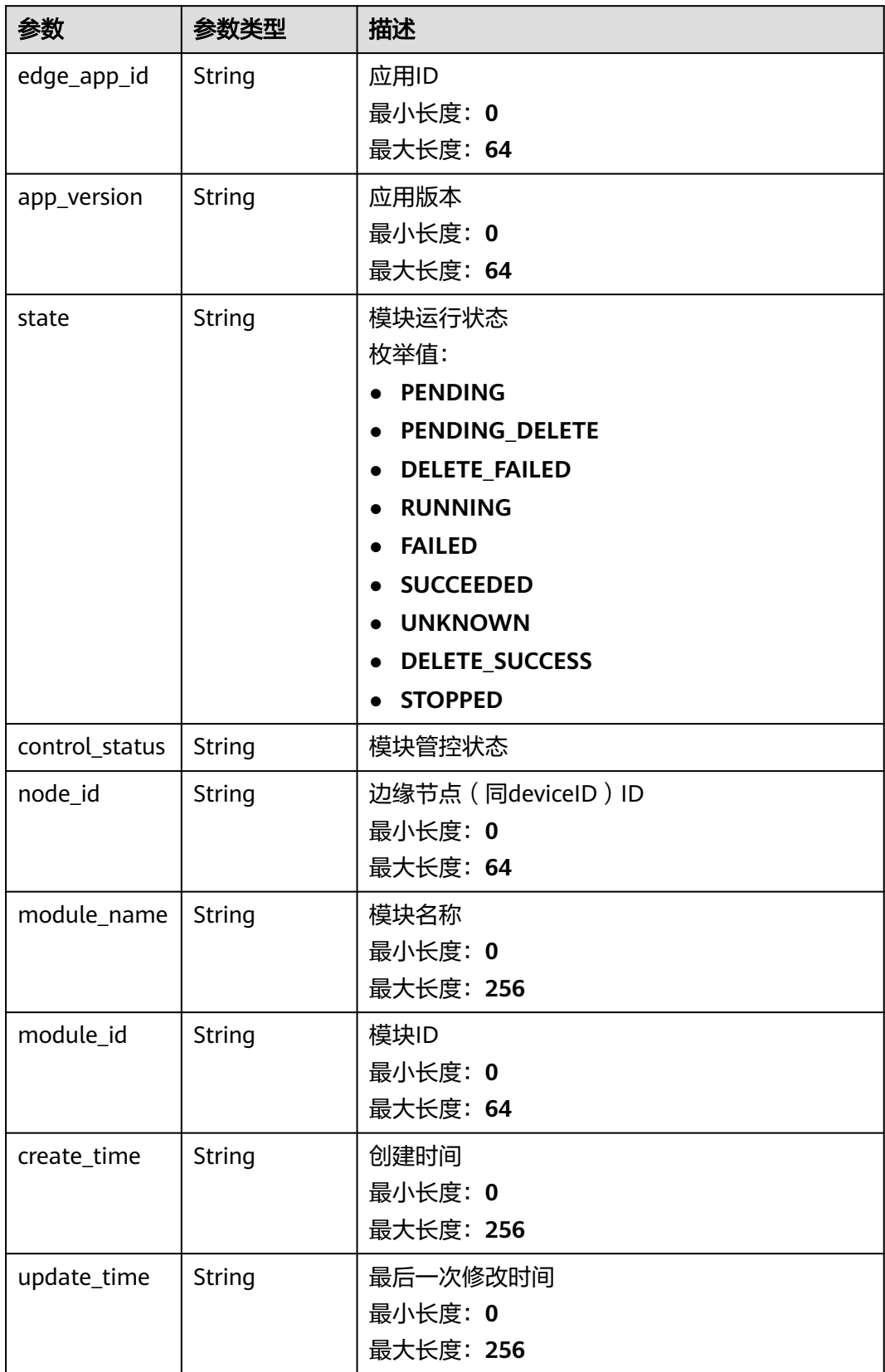

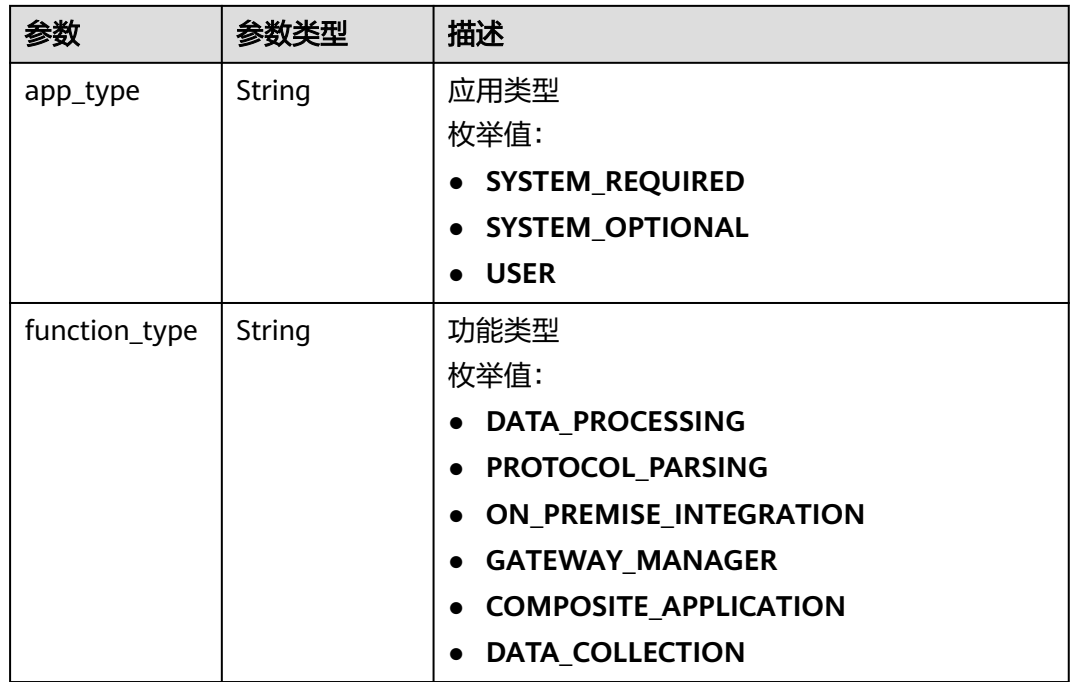

# 请求示例

PUT https://{endpoint}/v2/{project\_id}/edge-nodes/{edge\_node\_id}/modules/{module\_id}/state

```
{
  "state" : "RUNNING"
}
```
# 响应示例

### 状态码: **200**

**OK** 

```
{
 "edge_app_id" : "test-app",
 "app_version" : "1.0.0",
  "state" : "RUNNING",
 "control_status" : "0000000000000000",
 "node_id" : "test-node",
  "module_name" : "edge_module",
  "module_id" : "test-module-id",
 "create_time" : "2020-05-28T11:31:29.740Z",
 "update_time" : "2020-05-28T11:31:29.740Z",
 "app_type" : "SYSTEM_REQUIRED",
  "function_type" : "DATA_PROCESSING"
}
```
# 状态码

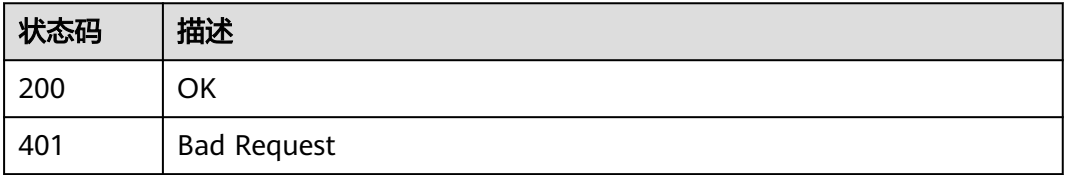

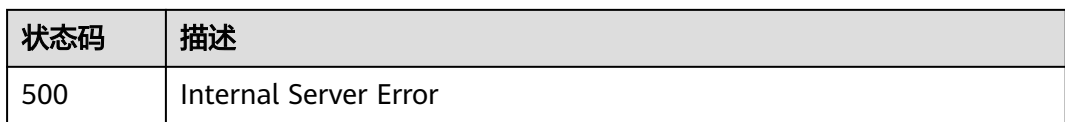

## 错误码

请参[见错误码。](#page-370-0)

# **3.8.7** 代理边缘模块消息

# 功能介绍

iotedge通过该接口透明代理用户到模块的请求

# 调试

您可以在**[API Explorer](https://console.huaweicloud.com/apiexplorer/#/openapi/IoTEdge/doc?api=ProxyModuleMsg)**中调试该接口,支持自动认证鉴权。API Explorer可以自动生成 SDK代码示例,并提供SDK代码示例调试功能。

## **URI**

POST /v2/{project\_id}/edge-nodes/{edge\_node\_id}/modules/{module\_id}/proxy

### 表 **3-264** 路径参数

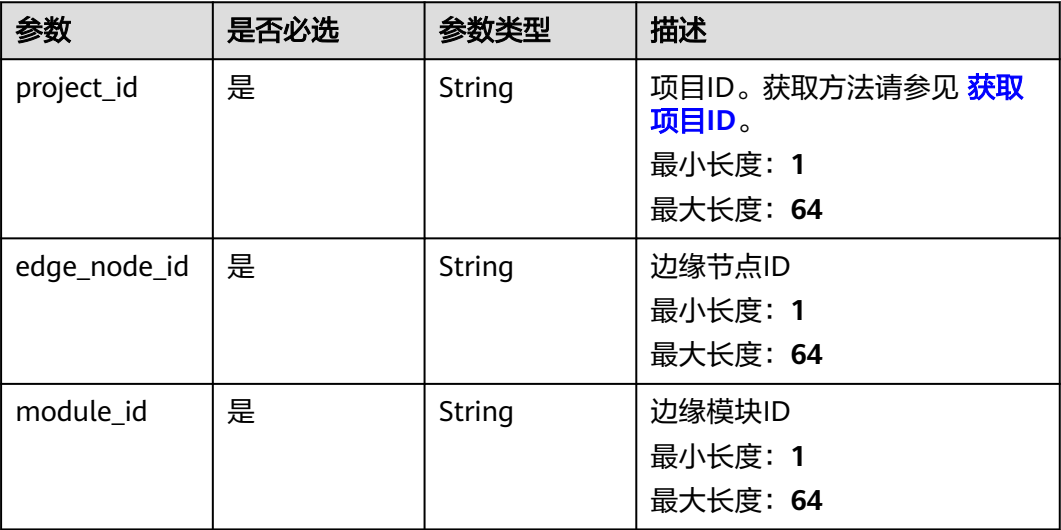

# 请求参数

#### 表 **3-265** 请求 Header 参数

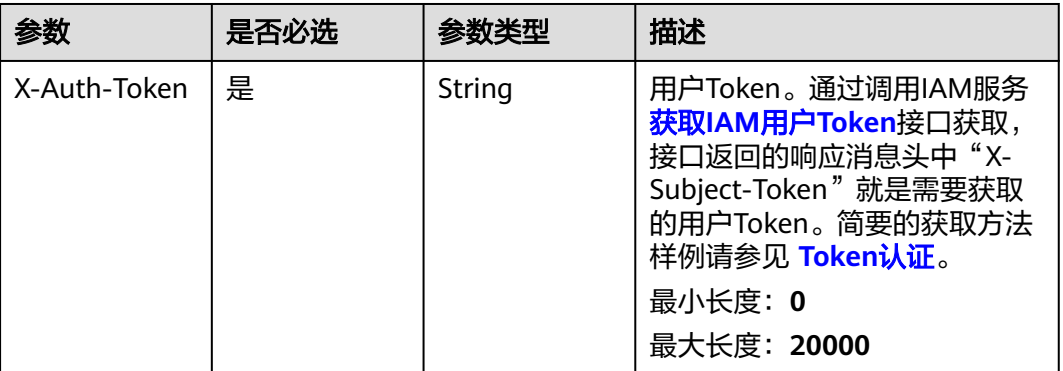

### 表 **3-266** 请求 Body 参数

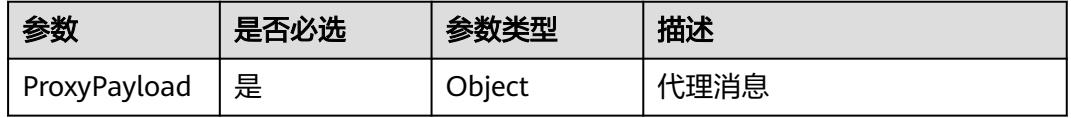

# 响应参数

无

# 请求示例

POST https://{endpoint}/v2/{project\_id}/edge-nodes/{edge\_node\_id}/modules/{module\_id}/proxy

# 响应示例

### 状态码: **200**

**OK** 

{ "result" : "success" }

# 状态码

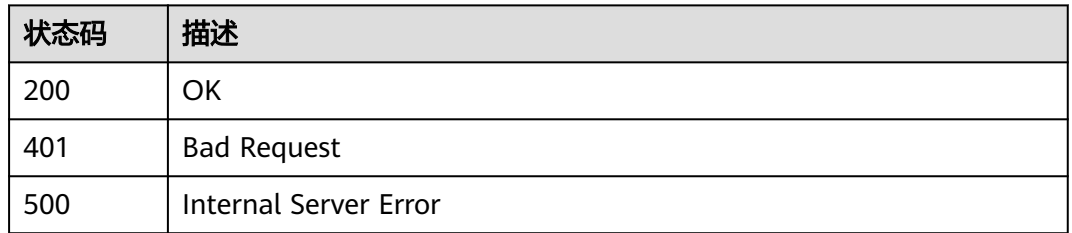

# 错误码

请参[见错误码。](#page-370-0)

# **3.9** 模块影子管理

# **3.9.1** 更新模块影子

# 功能介绍

更新模块影子信息

## 调试

您可以在**[API Explorer](https://console.huaweicloud.com/apiexplorer/#/openapi/IoTEdge/doc?api=UpdateModuleShadow)**中调试该接口,支持自动认证鉴权。API Explorer可以自动生成 SDK代码示例,并提供SDK代码示例调试功能。

### **URI**

PUT /v2/{project\_id}/edge-nodes/{edge\_node\_id}/modules/{module\_id}/shadow

### 表 **3-267** 路径参数

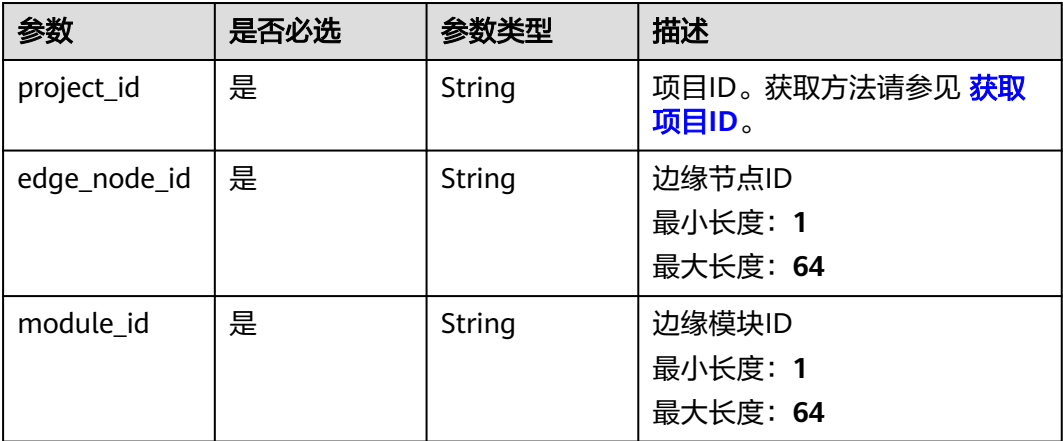

# 请求参数

表 **3-268** 请求 Header 参数

| 参数           | 是否必选 | 参数类型   | 描述                                                                                                    |
|--------------|------|--------|----------------------------------------------------------------------------------------------------|
| X-Auth-Token | 是    | String | 用户Token。通过调用IAM服务<br>获取IAM用户Token接口获取,<br>接口返回的响应消息头中"X-<br>Subject-Token"就是需要获取<br>的用户Token。简要的获取方法<br>样例请参见 Token认证。<br>最小长度: 0<br>最大长度: 20000 |

### 表 **3-269** 请求 Body 参数

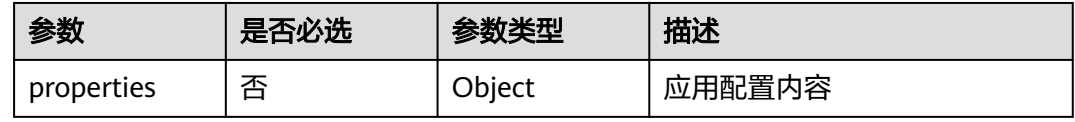

## 响应参数

### 状态码: **200**

表 **3-270** 响应 Body 参数

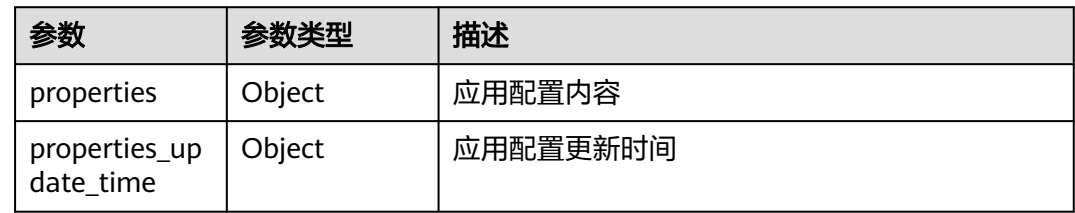

# 请求示例

PUT https://{endpoint}/v2/{project\_id}/edge-nodes/{edge\_node\_id}/modules/{module\_id}/shadow:

```
{
 "properties" : {
 "connect_info" : {
 "endpoint" : "string",
 "user_name" : "string",
 "password" : "string"
   },
 "channels" : [ {
 "device_id" : "string",
 "peer_session_name" : "string",
 "pin_code" : "string",
 "role_type" : "string"
  } ]
```
 } }

## 响应示例

### 状态码: **200**

模块影子详细信息

```
{
  "properties" : {
    "connect_info" : {
 "endpoint" : "string",
 "user_name" : "string",
     "password" : "string"
 },
 "channels" : [ {
 "device_id" : "string",
 "peer_session_name" : "string",
 "pin_code" : "string",
 "role_type" : "string"
   } ]
  },
  "properties_update_time" : {
   "connection_info" : 1676883583449,
    "channels" : 1676883583449,
   "default_values" : 1676883583449
 }
}
```
# 状态码

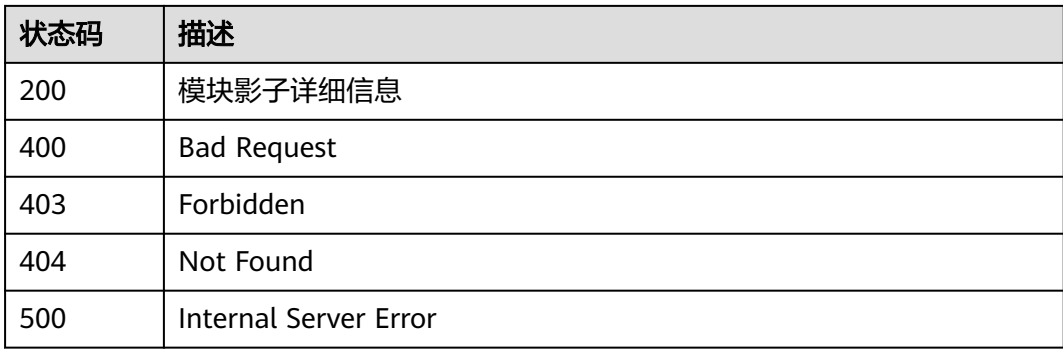

# 错误码

请参见<mark>错误码</mark>。

**3.9.2** 获取模块影子

## 功能介绍

获取模块影子信息

# 调试

您可以在**[API Explorer](https://console.huaweicloud.com/apiexplorer/#/openapi/IoTEdge/doc?api=ShowModuleShadow)**中调试该接口,支持自动认证鉴权。API Explorer可以自动生成 SDK代码示例,并提供SDK代码示例调试功能。

# **URI**

GET /v2/{project\_id}/edge-nodes/{edge\_node\_id}/modules/{module\_id}/shadow

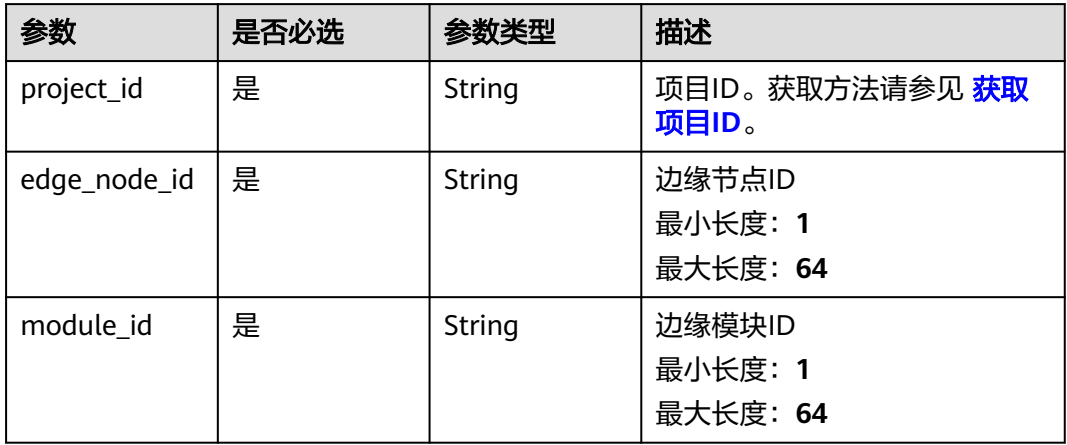

## 表 **3-271** 路径参数

# 请求参数

表 **3-272** 请求 Header 参数

| 参数           | 是否必选 | 参数类型   | 描述                                                                                                    |
|--------------|------|--------|----------------------------------------------------------------------------------------------------|
| X-Auth-Token | 是    | String | 用户Token。通过调用IAM服务<br>获取IAM用户Token接口获取,<br>接口返回的响应消息头中"X-<br>Subject-Token"就是需要获取<br>的用户Token。简要的获取方法<br>样例请参见 Token认证。<br>最小长度: 0<br>最大长度: 20000 |

# 响应参数

状态码: **200**

表 **3-273** 响应 Body 参数

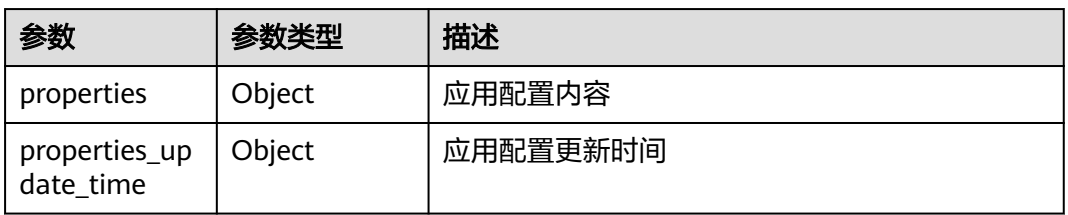

# 请求示例

无

## 响应示例

状态码: **200**

模块影子详细信息

```
{
  "properties" : {
    "connect_info" : {
 "endpoint" : "string",
 "user_name" : "string",
 "password" : "string"
 },
 "channels" : [ {
 "device_id" : "string",
 "peer_session_name" : "string",
 "pin_code" : "string",
 "role_type" : "string"
 } ]
  },
 "properties_update_time" : {
 "connection_info" : 1676883583449,
 "channels" : 1676883583449,
   "default_values" : 1676883583449
 }
}
```
# 状态码

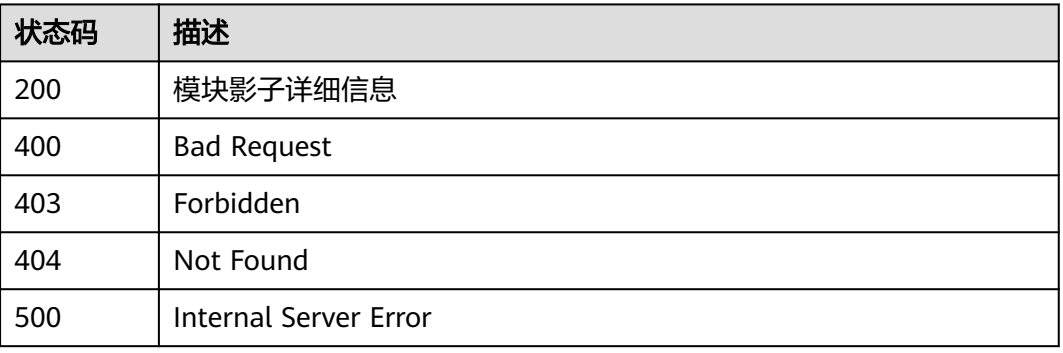

## 错误码

请参[见错误码。](#page-370-0)

# **3.10** 边缘数采模板管理

# **3.10.1** 查询数采模板列表

# 功能介绍

查询数采模板列表

# 调试

您可以在**[API Explorer](https://console.huaweicloud.com/apiexplorer/#/openapi/IoTEdge/doc?api=BatchListOtTemplates)**中调试该接口,支持自动认证鉴权。API Explorer可以自动生成 SDK代码示例,并提供SDK代码示例调试功能。

## **URI**

GET /v2/{project\_id}/templates/ots/data-sources

### 表 **3-274** 路径参数

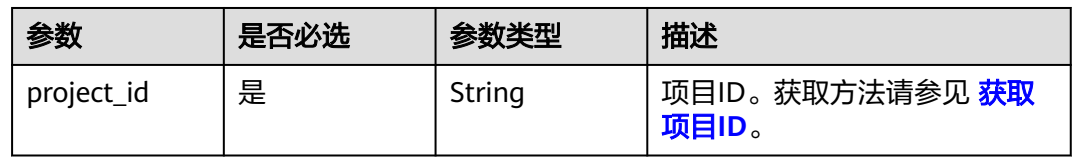

### 表 **3-275** Query 参数

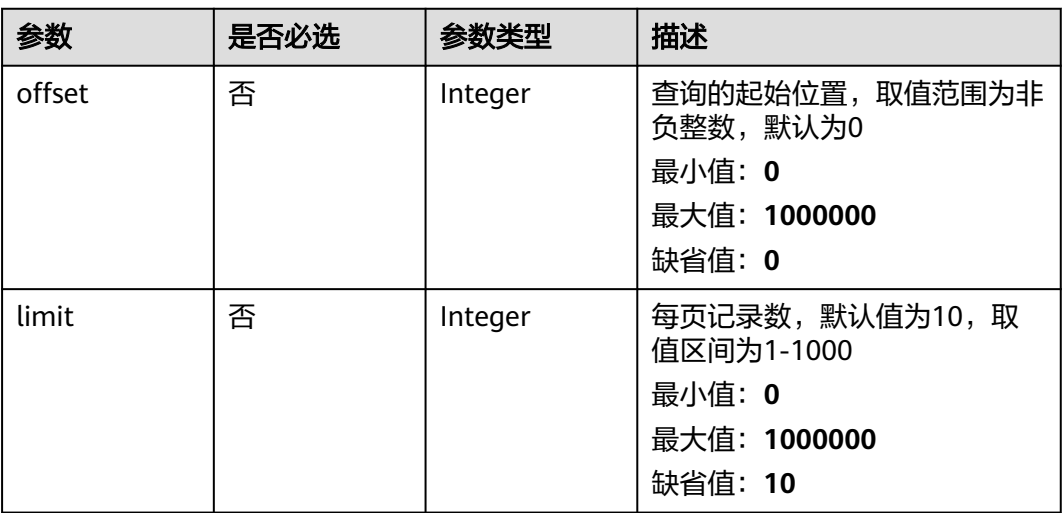

# 请求参数

### 表 **3-276** 请求 Header 参数

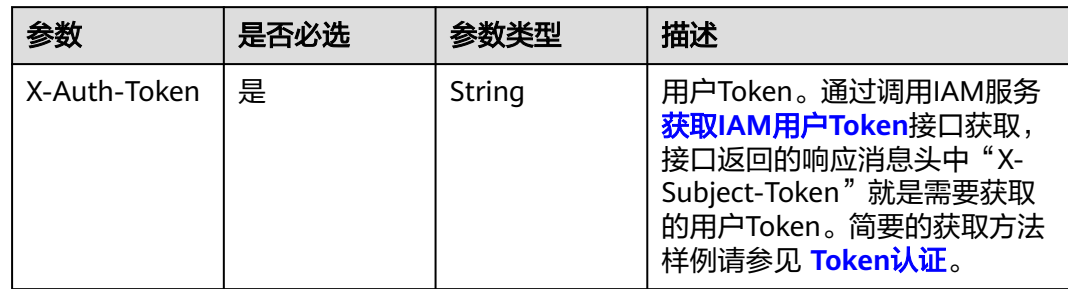

# 响应参数

## 状态码: **200**

### 表 **3-277** 响应 Body 参数

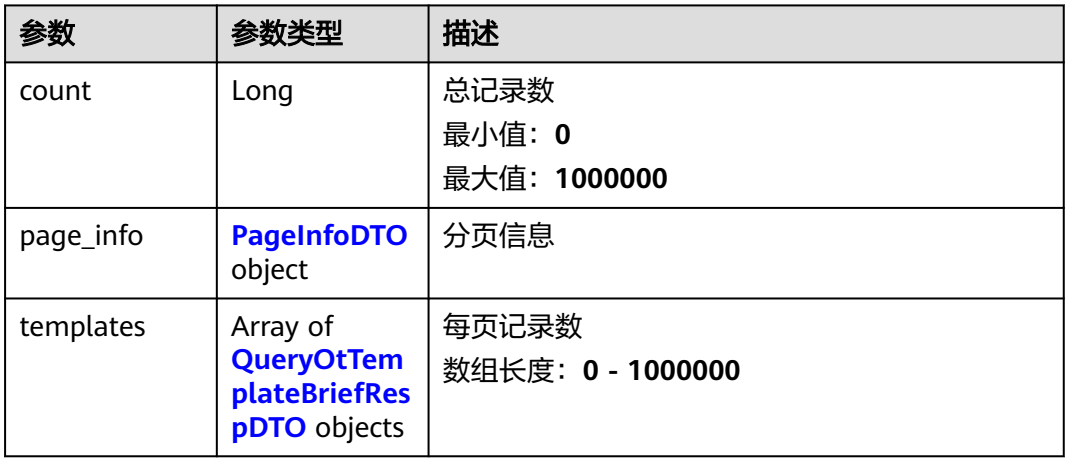

### 表 **3-278** PageInfoDTO

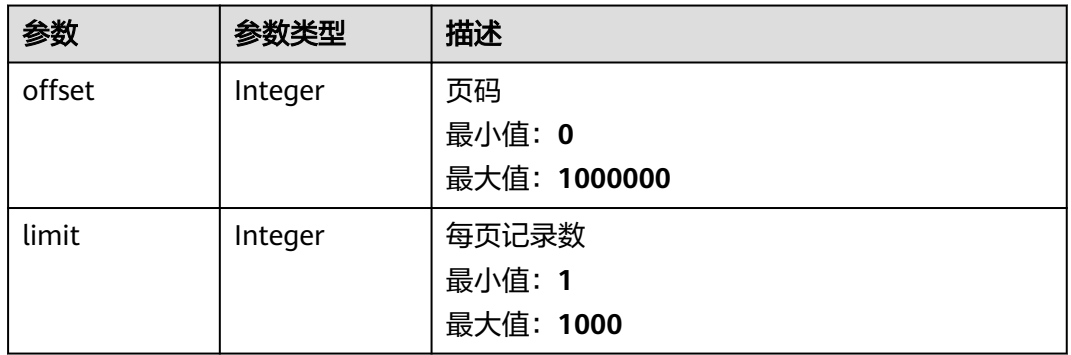

## 表 **3-279** QueryOtTemplateBriefRespDTO

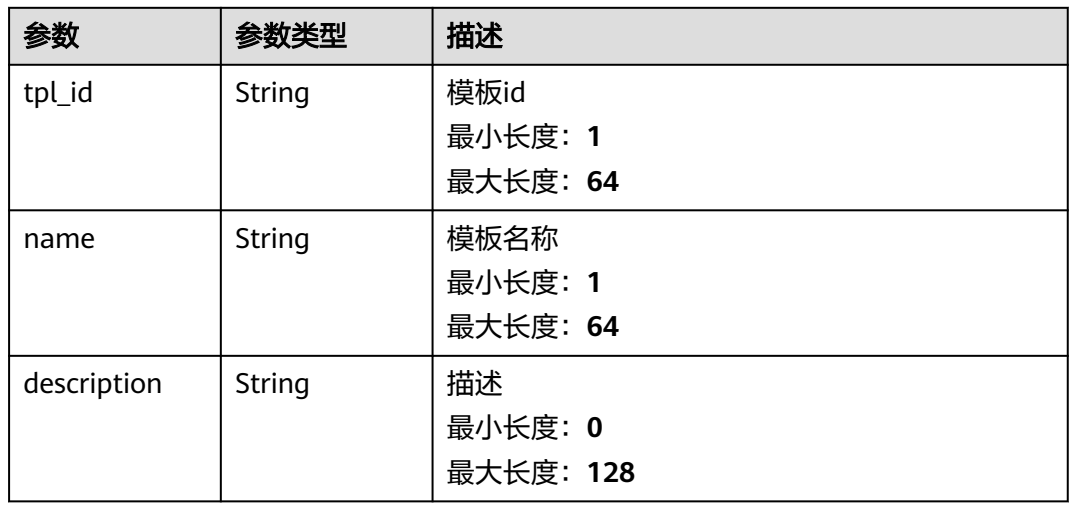

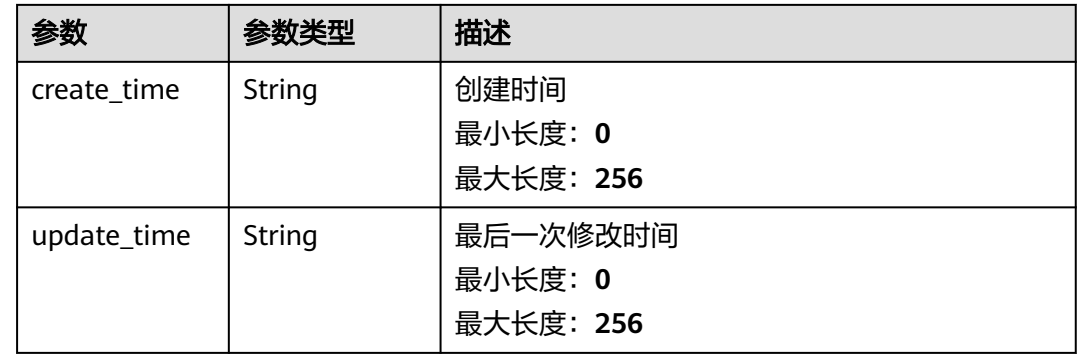

# 请求示例

无

# 响应示例

状态码: **200**

**OK** 

```
{
 "count" : 1000000,
 "page_info" : {
 "offset" : 1000000,
   "limit" : 1000
 },
 "templates" : [ {
 "tpl_id" : "string",
 "name" : "string",
 "description" : "string",
 "create_time" : "2020-05-28T11:31:29.740Z",
 "update_time" : "2020-05-28T11:31:29.740Z"
 } ]
}
```
# 状态码

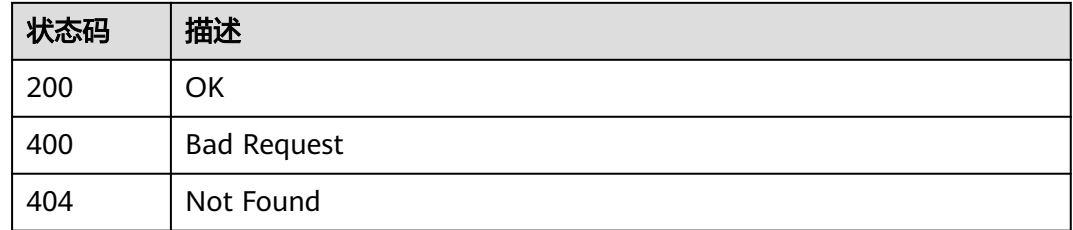

# 错误码

请参[见错误码。](#page-370-0)

# **3.10.2** 添加数采模板

# 功能介绍

添加数采模板

## 调试

您可以在**[API Explorer](https://console.huaweicloud.com/apiexplorer/#/openapi/IoTEdge/doc?api=AddOtTemplates)**中调试该接口,支持自动认证鉴权。API Explorer可以自动生成 SDK代码示例,并提供SDK代码示例调试功能。

## **URI**

POST /v2/{project\_id}/templates/ots/data-sources

### 表 **3-280** 路径参数

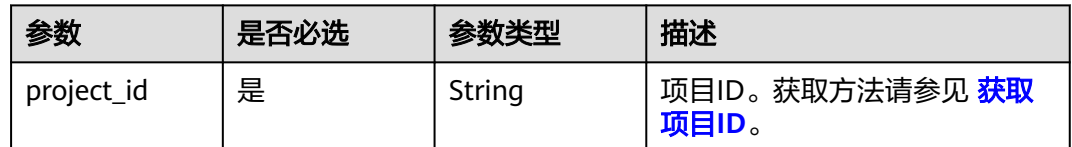

## 请求参数

### 表 **3-281** 请求 Header 参数

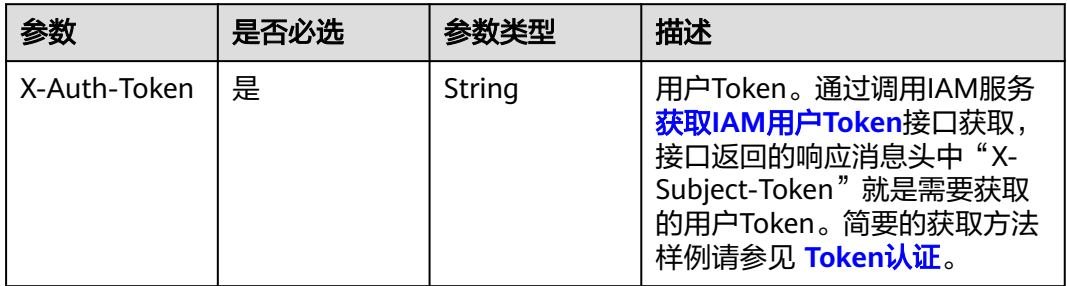

### 表 **3-282** 请求 Body 参数

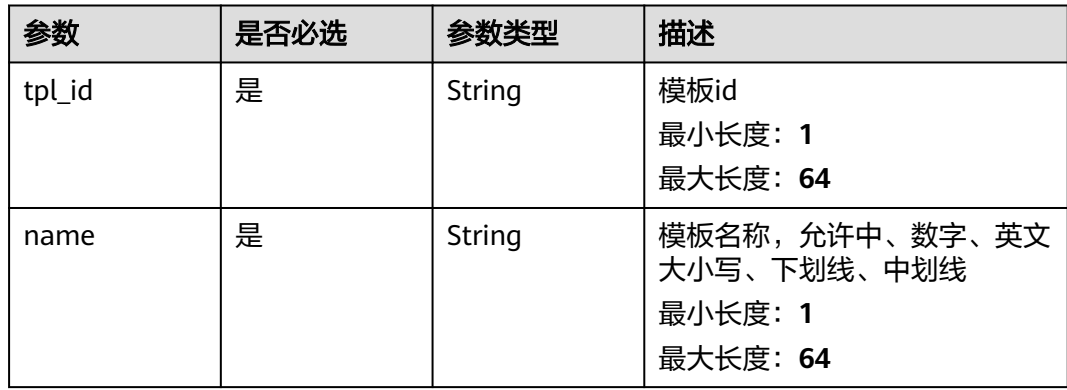

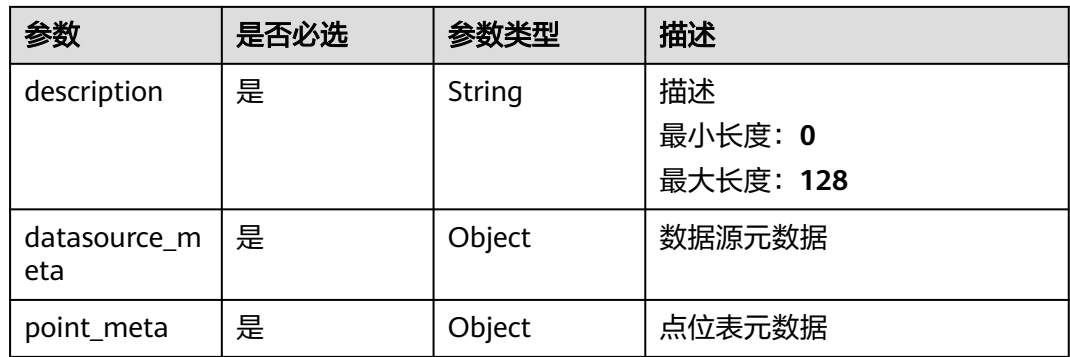

# 响应参数

### 状态码: **200**

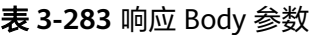

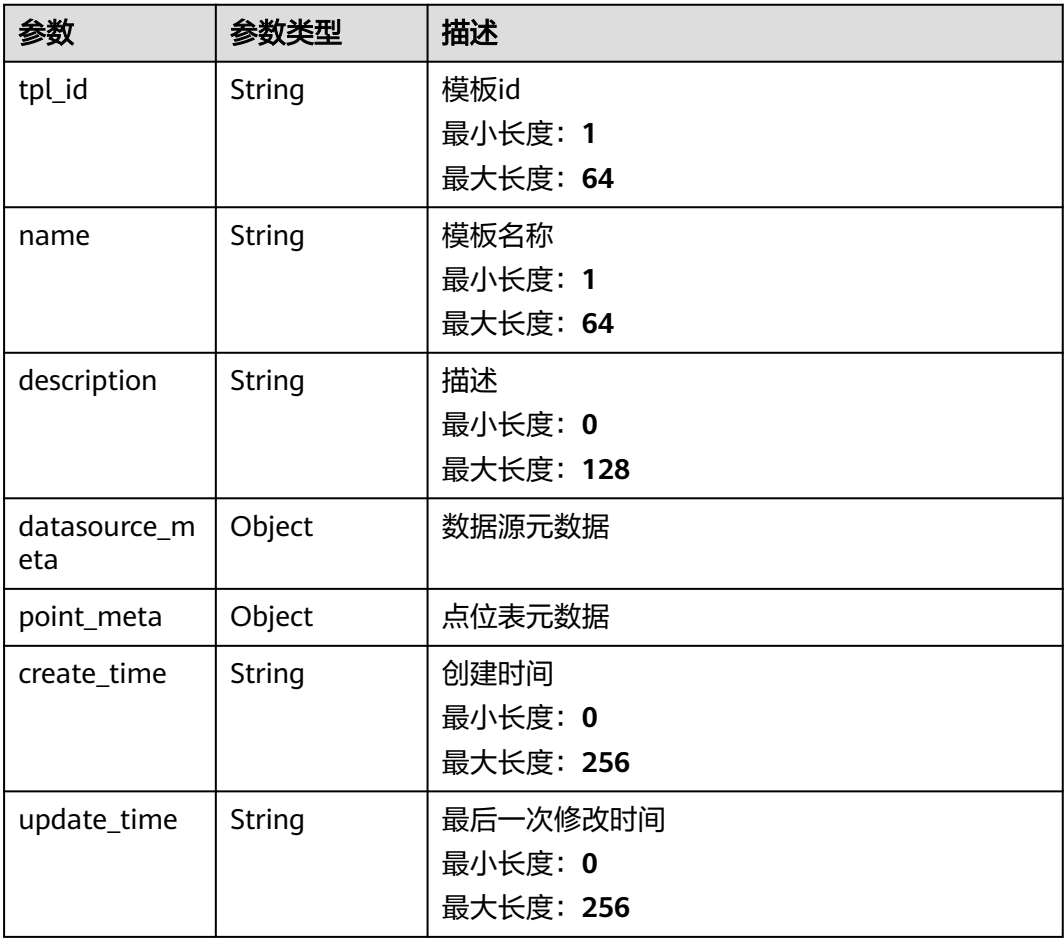

# 请求示例

GET https://{endpoint}/v2/{project\_id}/templates/ots/data-sources

{

```
 "tpl_id" : "sys_general_opcua",
 "name" : "sys_general_opcua",
 "description" : "通用opcua模板",
  "datasource_meta" : {
   "config_tabs" : [ {
    "key" : "connection_info",
    "name" : "连接信息",
 "description" : "连接信息",
 "config_items" : [ {
     "key" : "endpoint"
      "name" : "服务端点",
 "description" : "服务完整URL",
 "data_type" : "string",
 "required" : true,
 "crypted" : false,
     "max_length" : 128,
     "example" : "opc.tcp://127.0.0.1:53530/OPCUA"
\}, {
 "key" : "username",
 "name" : "用户名",
 "description" : "OPCUA服务器认证用户名",
 "data_type" : "string",
     "required" : false,
     "crypted" : false,
 "max_length" : 128,
 "example" : "admin"
    }, {
 "key" : "password",
 "name" : "密码",
 "description" : "OPCUA服务器认证密码",
 "data_type" : "string",
     "required" : false,
     "crypted" : true,
     "max_length" : 512,
     "example" : "******"
   } ]
  \overline{\ }, {
    "key" : "collection_paras",
    "name" : "连接附加参数",
 "description" : "连接附加参数",
 "config_items" : [ {
 "key" : "default_cycle",
 "name" : "采集周期",
     "description" : "采集周期",
     "data_type" : "int",
      "required" : true,
     "crypted" : false,
     "max_length" : 65535,
     "example" : 10000
    } ]
   } ],
 "default_values" : {
 "drivername" : "OPCUA"
  }
  },
 "point_meta" : {
 "config_items" : [ {
    "key" : "address",
    "name" : "点位地址",
 "description" : "采集点位的地址",
 "data_type" : "string",
 "required" : true,
    "crypted" : false,
    "max_length" : 256,
    "example" : "ns=2;s=Root/Motor/Voltage"
 }, {
 "key" : "data_type",
    "name" : "点位值的数据类型",
    "description" : "点位地址存储值的数据类型",
```

```
 "data_type" : "string",
 "required" : true,
 "crypted" : false,
 "max_length" : 128,
"example" : "int,decimal"
 }, {
 "key" : "cycle",
 "name" : "点位采集周期",
 "description" : "点位采集周期",
 "data_type" : "int",
    "required" : true,
    "crypted" : false,
    "max_length" : 65535,
    "example" : 10000
  } ]
 }
```
响应示例

### 状态码: **200**

```
OK
```
}

```
{
  "tpl_id" : "sys_general_opcua",
 "name" : "sys_general_opcua",
 "description" : "通用opcua模板",
  "datasource_meta" : {
   "config_tabs" : [ {
 "key" : "connection_info",
 "name" : "连接信息",
 "description" : "连接信息",
 "config_items" : [ {
 "key" : "endpoint",
 "name" : "服务端点",
     "description" : "服务完整URL",
     "example" : "opc.tcp://127.0.0.1:53530/OPCUA"
\}, {
 "key" : "username",
     "name" : "用户名",
 "description" : "OPCUA服务器认证用户名",
 "example" : "admin"
    }, {
      "key" : "password",
     "name" : "密码",
 "description" : "OPCUA服务器认证密码",
 "data_type" : "string"
    } ]
   }, {
    "key" : "collection_paras",
    "name" : "连接附加参数",
 "description" : "连接附加参数",
 "config_items" : [ {
 "key" : "default_cycle",
 "name" : "采集周期",
     "description" : "采集周期"
    } ]
   } ],
   "default_values" : {
    "drivername" : "OPCUA"
   }
  },
  "point_meta" : {
 "config_items" : [ {
 "key" : "address",
 "name" : "点位地址",
    "description" : "采集点位的地址",
    "example" : "ns=2;s=Root/Motor/Voltage"
```

```
 }, {
 "key" : "data_type",
 "name" : "点位值的数据类型",
   "description" : "点位地址存储值的数据类型"
 }, {
 "key" : "cycle",
 "name" : "点位采集周期",
 "description" : "点位采集周期"
 } ]
```
# 状态码

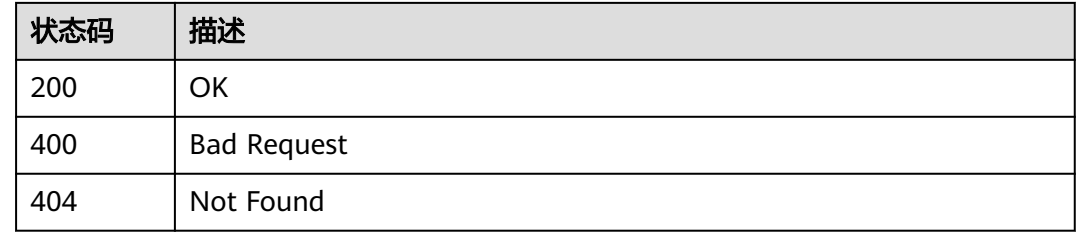

# 错误码

请参[见错误码。](#page-370-0)

# **3.10.3** 查询数采模板详情

 } }

# 功能介绍

查询数采模板详情

## 调试

您可以在**[API Explorer](https://console.huaweicloud.com/apiexplorer/#/openapi/IoTEdge/doc?api=ShowOtTemplate)**中调试该接口,支持自动认证鉴权。API Explorer可以自动生成 SDK代码示例,并提供SDK代码示例调试功能。

# **URI**

GET /v2/{project\_id}/templates/ots/data-sources/{tpl\_id}

### 表 **3-284** 路径参数

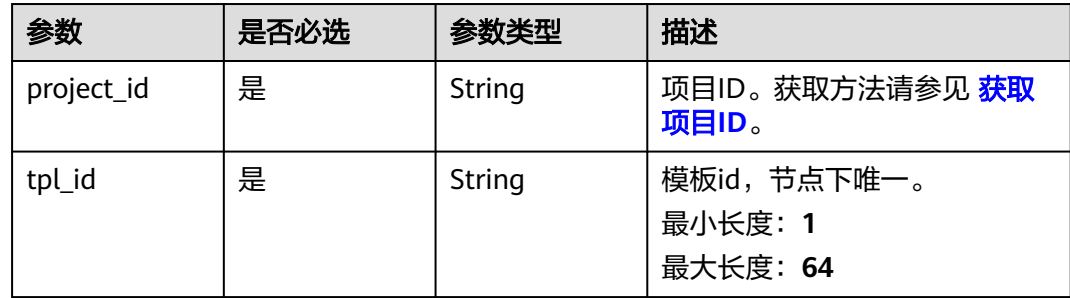

# 请求参数

### 表 **3-285** 请求 Header 参数

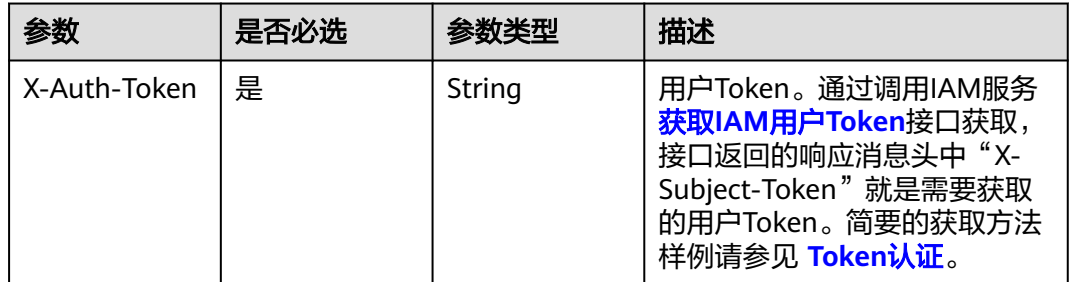

# 响应参数

#### 状态码: **200**

## 表 **3-286** 响应 Body 参数

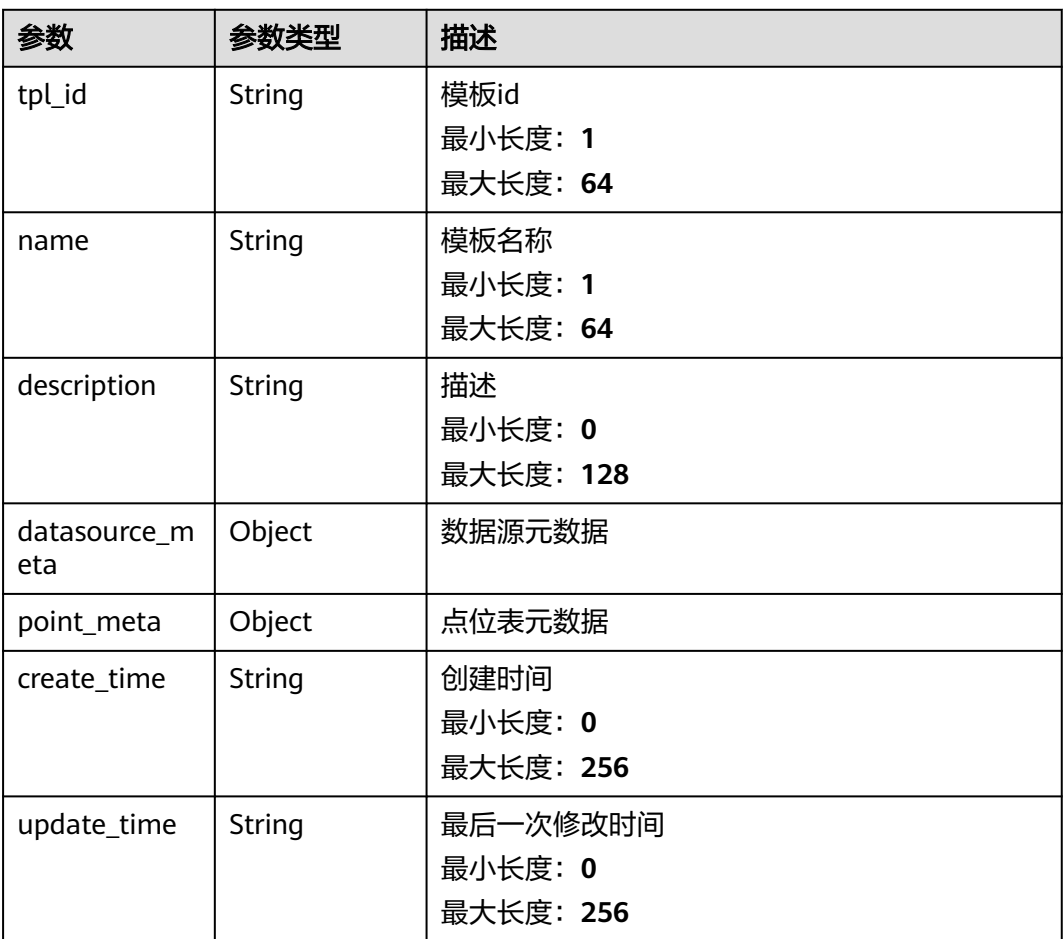

## 请求示例

# 响应示例

### 状态码: **200**

#### 修改数据库配置数据

```
{
 "tpl_id" : "string",
 "name" : "string",
  "description" : "string",
  "datasource_meta" : { },
 "point_meta" : { },
 "create_time" : "2020-05-28T11:31:29.740Z",
 "update_time" : "2020-05-28T11:31:29.740Z"
}
```
## 状态码

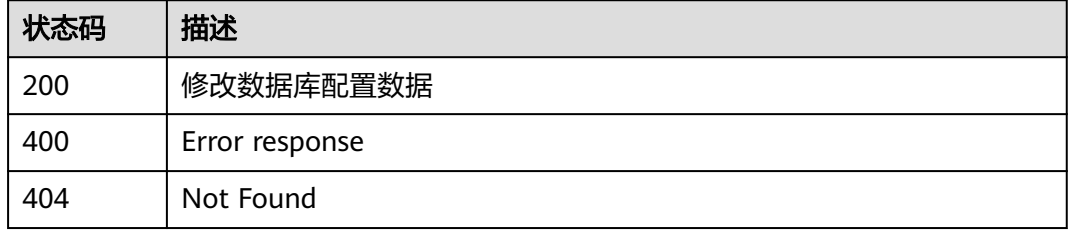

## 错误码

请参[见错误码。](#page-370-0)

# **3.10.4** 删除数采模板

# 功能介绍

删除数采模板

## 调试

您可以在**[API Explorer](https://console.huaweicloud.com/apiexplorer/#/openapi/IoTEdge/doc?api=DeleteOtTemplate)**中调试该接口,支持自动认证鉴权。API Explorer可以自动生成 SDK代码示例,并提供SDK代码示例调试功能。

### **URI**

DELETE /v2/{project\_id}/templates/ots/data-sources/{tpl\_id}

### 表 **3-287** 路径参数

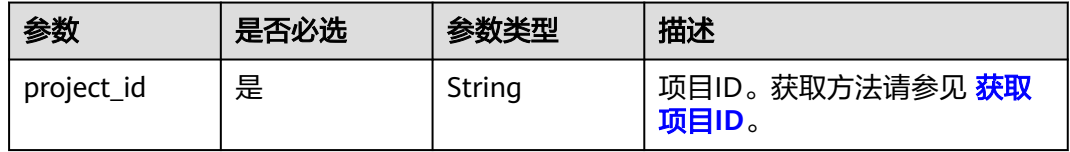
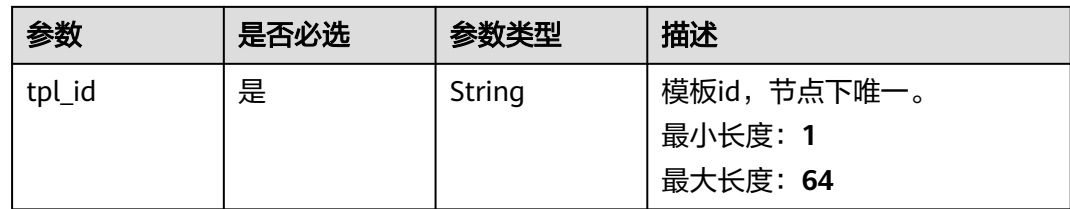

表 **3-288** 请求 Header 参数

| 参数           | 是否必选 | 参数类型   | 描述                                                                                                    |
|--------------|------|--------|----------------------------------------------------------------------------------------------------|
| X-Auth-Token | 是    | String | 用户Token。通过调用IAM服务<br>获取IAM用户Token接口获取,<br>接口返回的响应消息头中"X-<br>Subject-Token"就是需要获取<br>的用户Token。简要的获取方法<br>样例请参见 Token认证。 |

## 响应参数

无

## 请求示例

无

# 响应示例

无

# 状态码

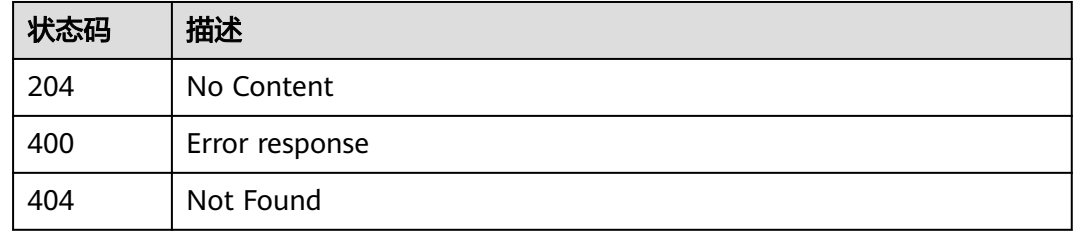

## 错误码

请参[见错误码。](#page-370-0)

# **3.10.5** 导入标准数采模板

## 功能介绍

导入标准数采模板

### 调试

您可以在**[API Explorer](https://console.huaweicloud.com/apiexplorer/#/openapi/IoTEdge/doc?api=AddGeneralOtTemplate)**中调试该接口,支持自动认证鉴权。API Explorer可以自动生成 SDK代码示例,并提供SDK代码示例调试功能。

### **URI**

POST /v2/{project\_id}/templates/ots/data-sources/import

### 表 **3-289** 路径参数

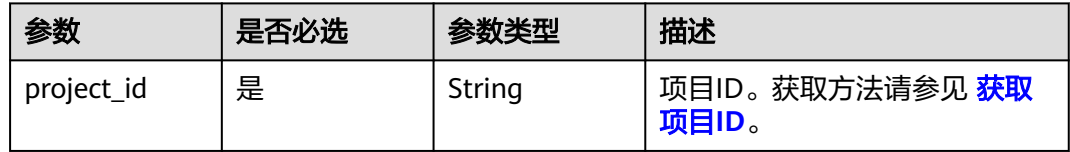

### 请求参数

### 表 **3-290** 请求 Header 参数

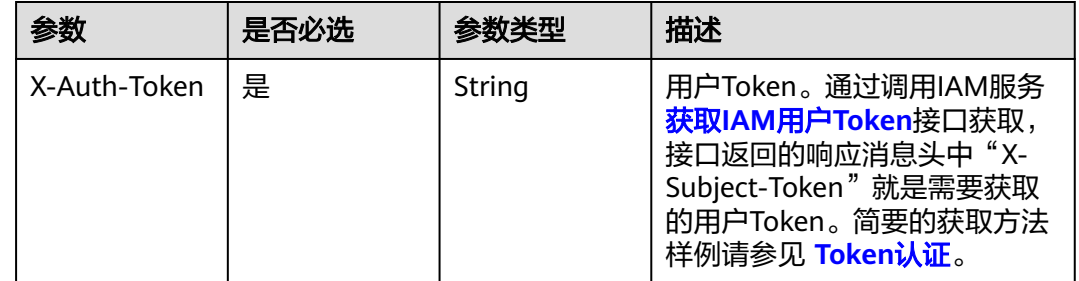

### 响应参数

无

### 请求示例

无

### 响应示例

无

## 状态码

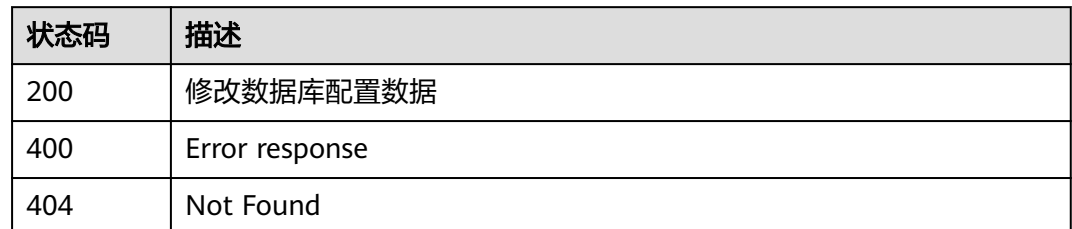

## 错误码

请参见<mark>错误码</mark>。

# **3.11** 边缘数据源配置管理

# **3.11.1** 创建数据源配置

## 功能介绍

用户通过Console接口在指定边缘节点上创建数据源配置

### 调试

您可以在**[API Explorer](https://console.huaweicloud.com/apiexplorer/#/openapi/IoTEdge/doc?api=CreateDs)**中调试该接口,支持自动认证鉴权。API Explorer可以自动生成 SDK代码示例,并提供SDK代码示例调试功能。

### **URI**

POST /v2/{project\_id}/edge-nodes/{edge\_node\_id}/ots/data-sources

### 表 **3-291** 路径参数

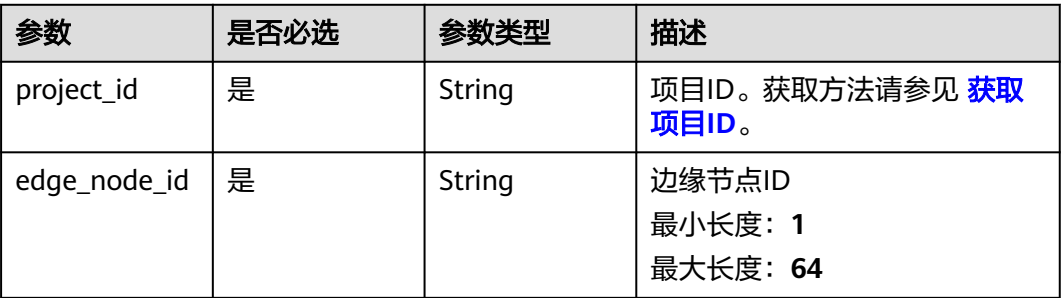

### 表 **3-292** 请求 Header 参数

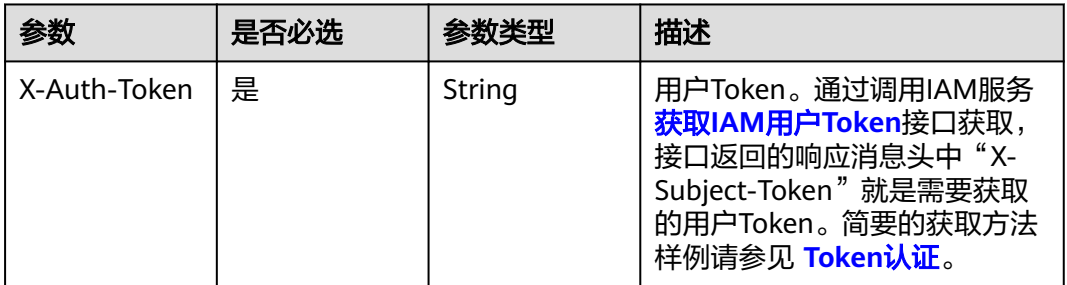

### 表 **3-293** 请求 Body 参数

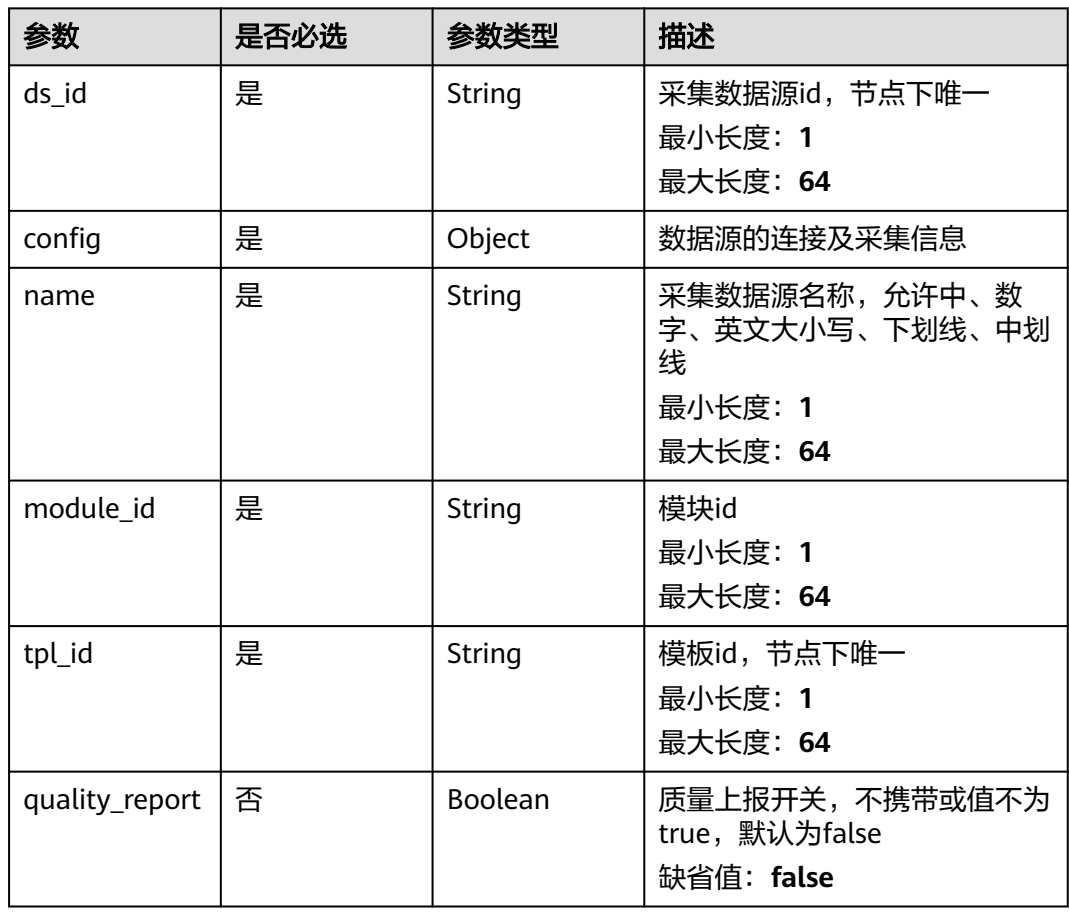

## 响应参数

状态码: **201**

### 表 **3-294** 响应 Body 参数

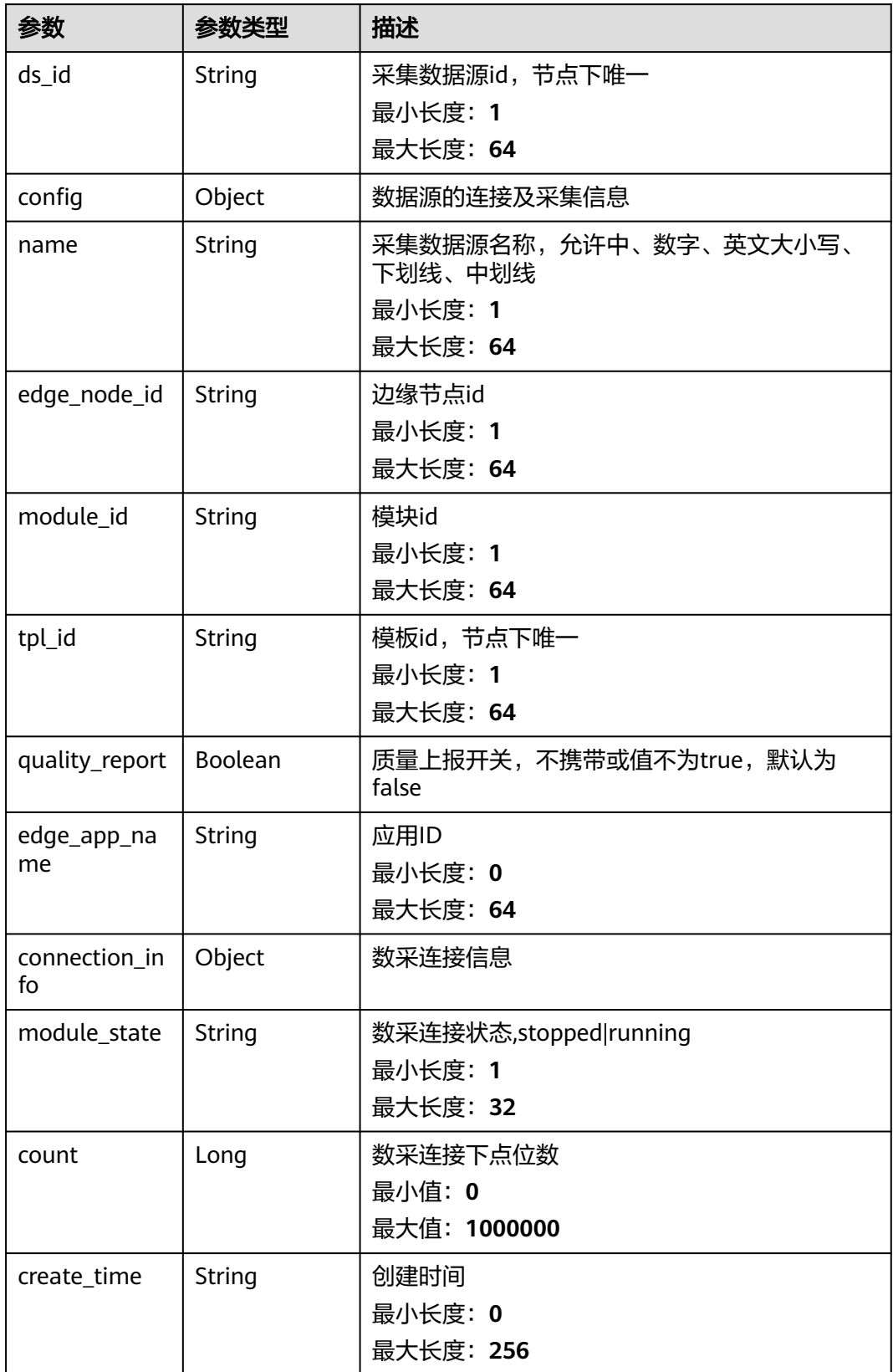

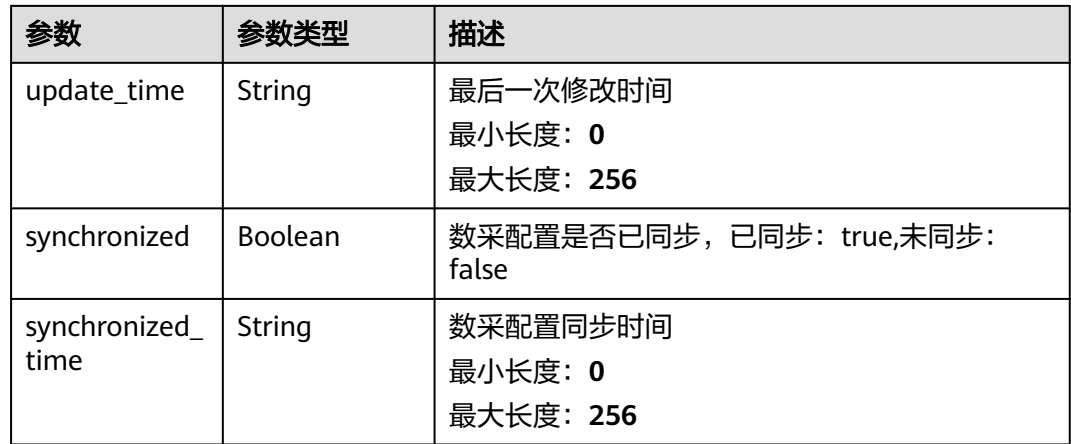

### 请求示例

POST https://{endpoint}/v2/{project\_id}/edge-nodes/{edge\_node\_id}/ots/data-sources

```
{
 "ds_id" : "opcua_1",
 "config" : {
   "connection_info" : {
 "endpoint" : "opc.tcp://127.0.0.1:53530/OPCUA",
 "username" : "admin",
 "password" : "*****"
   },
   "collection_paras" : {
     "default_cycle" : 1000
   }
  },
  "name" : "电力子系统",
  "module_id" : "user_opc_ua_yz",
  "tpl_id" : "sys_general_opcua",
  "quality_report" : false
}
```
### 响应示例

#### 状态码: **201**

Created

```
{
  "ds_id" : "opcua_1",
  "config" : {
 "connection_info" : {
 "endpoint" : "opc.tcp://127.0.0.1:53530/OPCUA",
 "username" : "admin",
 "password" : "*****"
   },
 "collection_paras" : {
 "default_cycle" : 1000
   }
  },
  "name" : "电力子系统",
 "edge_node_id" : "446007715895193600",
 "module_id" : "user_opc_ua_yz",
  "tpl_id" : "sys_general_opcua",
  "quality_report" : false,
  "edge_app_name" : "西门子OPCUA驱动",
  "connection_info" : { },
  "module_state" : "stopped",
```

```
 "count" : 1000000,
```

```
 "create_time" : "2020-05-28T11:31:29.740Z",
```
- "update\_time" : "2020-05-28T11:31:29.740Z",
- "synchronized" : true,
- "synchronized\_time" : "2020-05-28T11:31:29.740Z" }

## 状态码

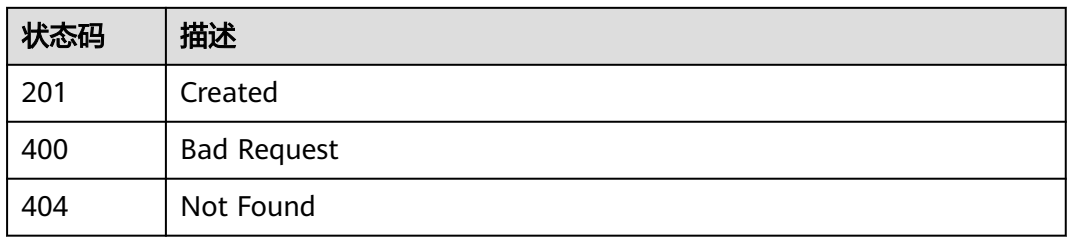

## 错误码

请参[见错误码。](#page-370-0)

# **3.11.2** 查询数据源配置列表

## 功能介绍

查询数据源配置列表

### 调试

您可以在**[API Explorer](https://console.huaweicloud.com/apiexplorer/#/openapi/IoTEdge/doc?api=BatchListDcDs)**中调试该接口,支持自动认证鉴权。API Explorer可以自动生成 SDK代码示例,并提供SDK代码示例调试功能。

### **URI**

GET /v2/{project\_id}/edge-nodes/{edge\_node\_id}/ots/data-sources

### 表 **3-295** 路径参数

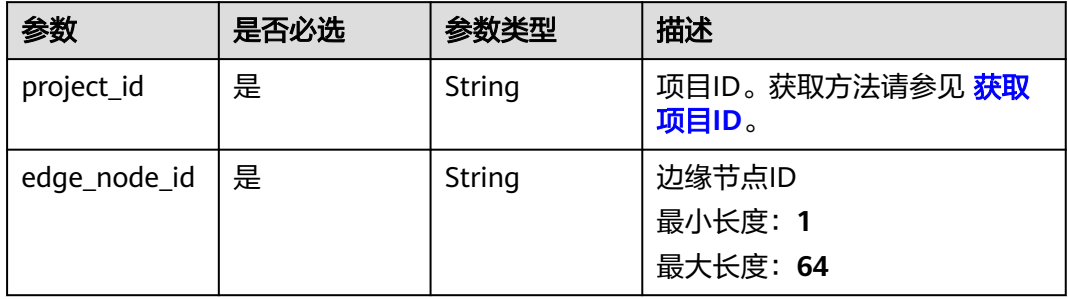

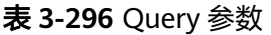

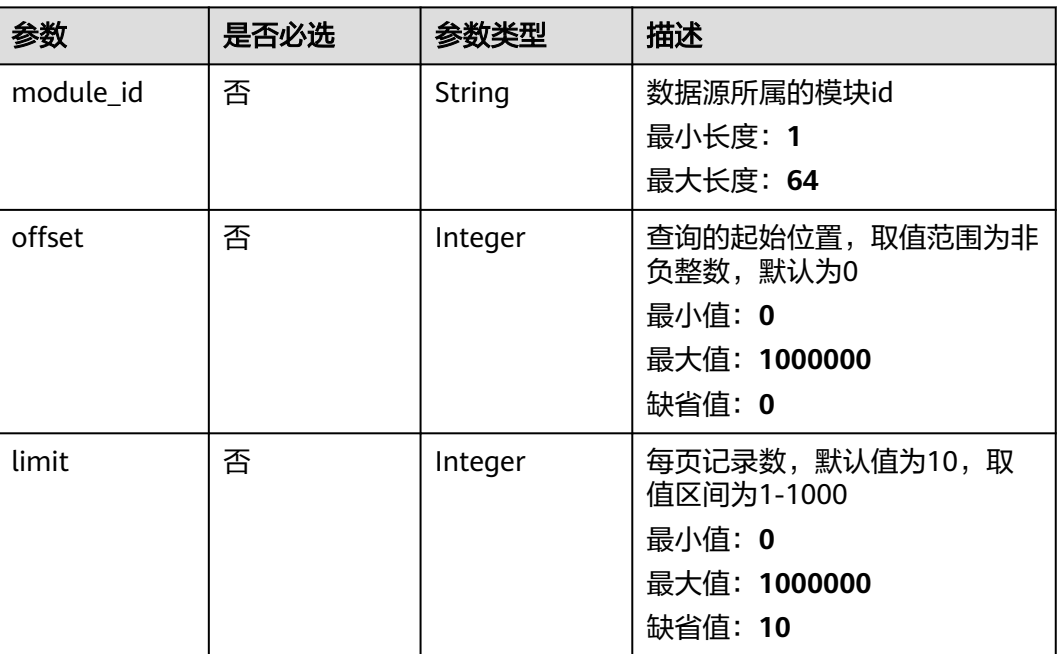

### 表 **3-297** 请求 Header 参数

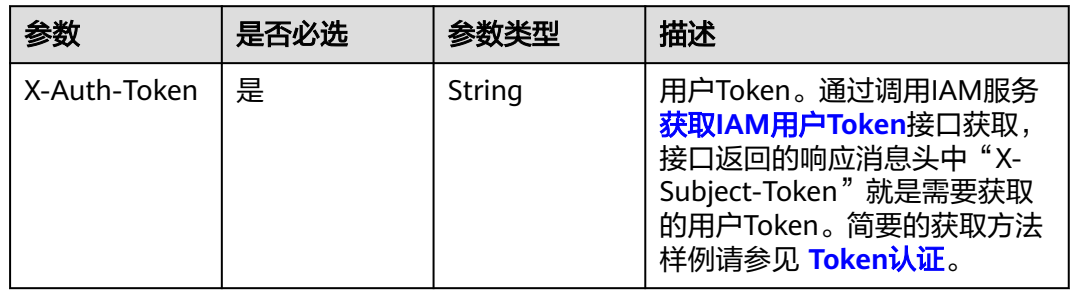

## 响应参数

状态码: **200**

表 **3-298** 响应 Body 参数

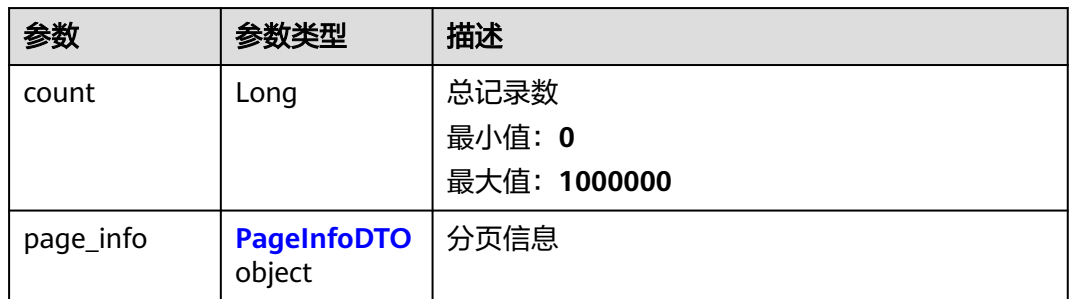

<span id="page-224-0"></span>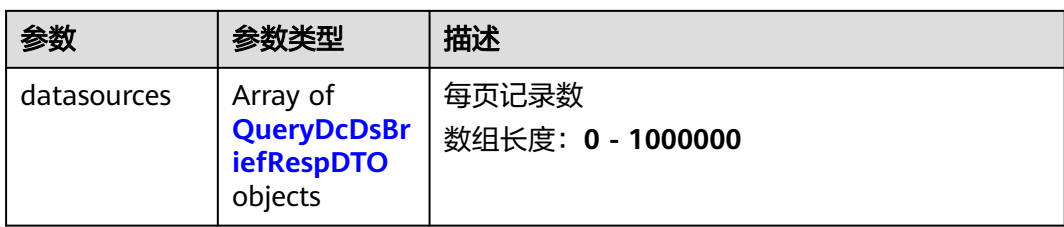

### 表 **3-299** PageInfoDTO

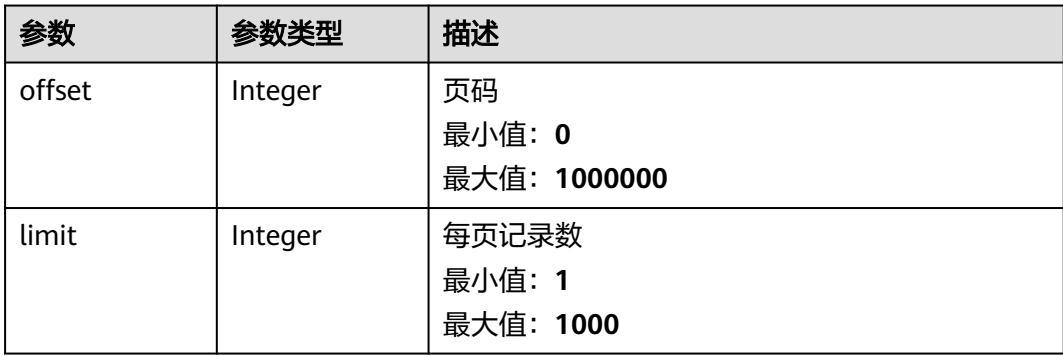

### 表 **3-300** QueryDcDsBriefRespDTO

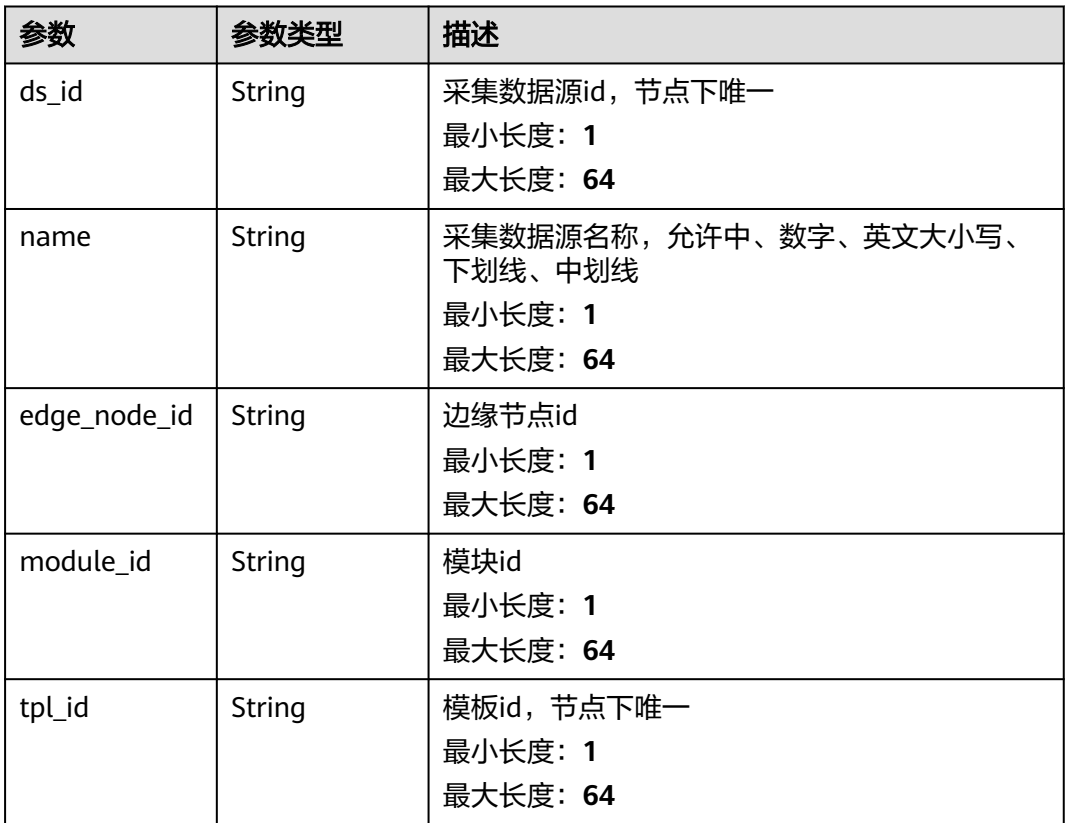

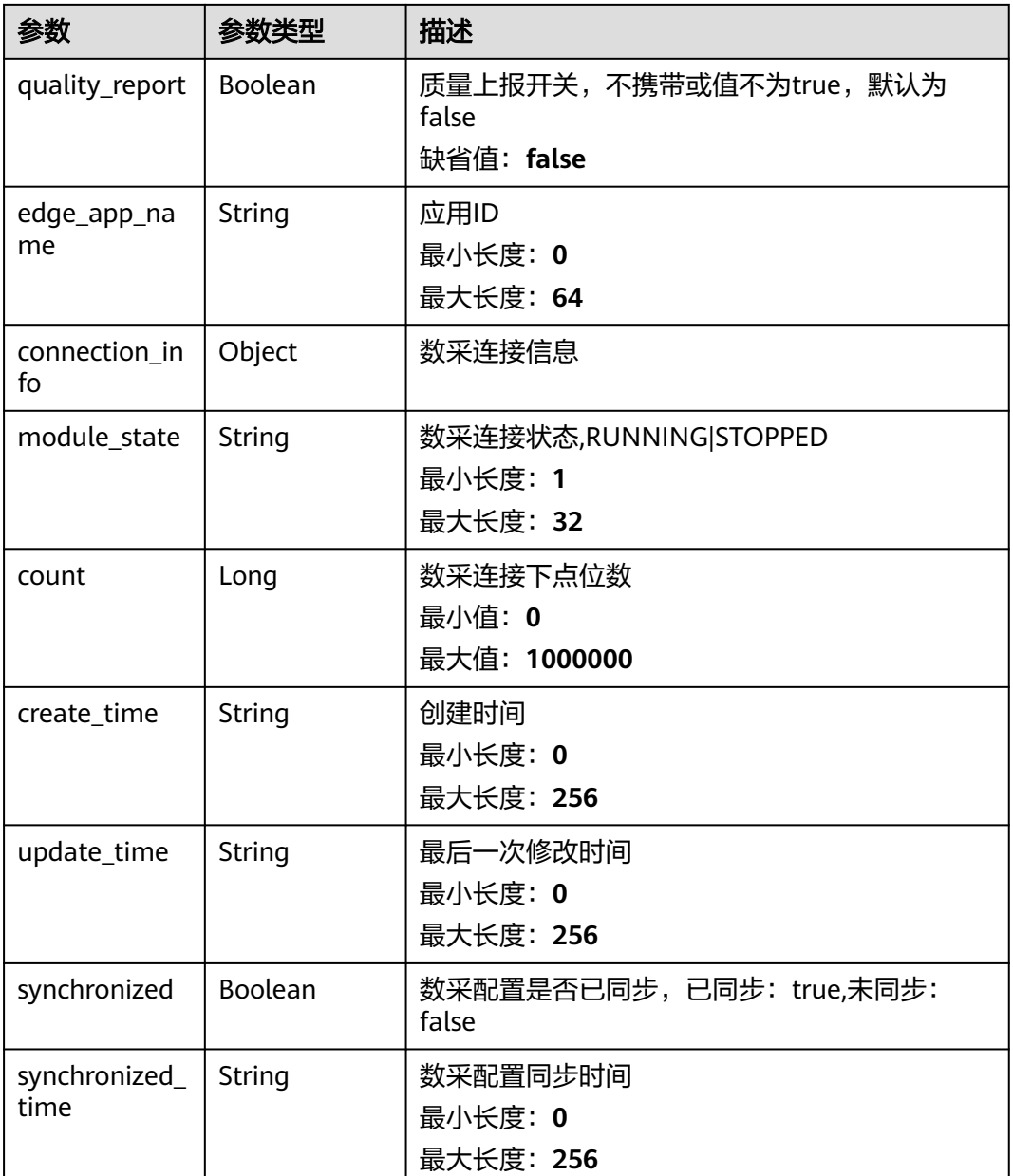

## 请求示例

无

## 响应示例

状态码: **200**

OK

{

 "count" : 1000000, "page\_info" : { "offset" : 1000000, "limit" : 1000 },

```
 "datasources" : [ {
 "ds_id" : "opcua_1",
 "name" : "电力子系统",
 "edge_node_id" : "446007715895193600",
 "module_id" : "user_opc_ua_yz",
   "tpl_id" : "sys_general_opcua",
   "quality_report" : false,
   "edge_app_name" : "西门子OPCUA驱动",
 "connection_info" : { },
 "module_state" : "STOPPED",
   "count" : "1000000,",
 "create_time" : "2020-05-28T11:31:29.740Z",
 "update_time" : "2020-05-28T11:31:29.740Z",
 "synchronized" : true,
 "synchronized_time" : "2020-05-28T11:31:29.740Z"
 } ]
}
```
### 状态码

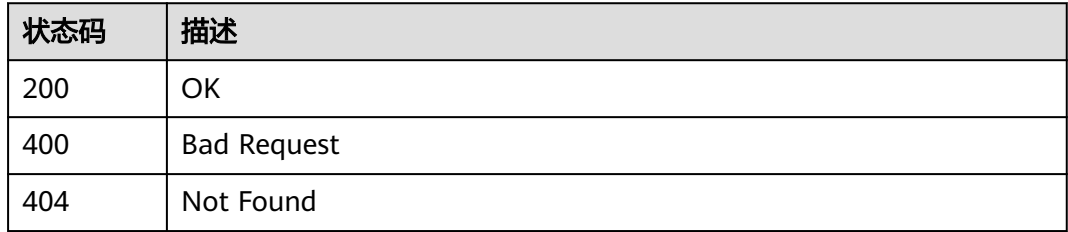

### 错误码

请参见<mark>错误码</mark>。

# **3.11.3** 修改数据源配置

### 功能介绍

修改数据源配置

### 调试

您可以在**[API Explorer](https://console.huaweicloud.com/apiexplorer/#/openapi/IoTEdge/doc?api=UpdateDcDs)**中调试该接口,支持自动认证鉴权。API Explorer可以自动生成 SDK代码示例,并提供SDK代码示例调试功能。

### **URI**

PUT /v2/{project\_id}/edge-nodes/{edge\_node\_id}/ots/data-sources/{ds\_id}

### 表 **3-301** 路径参数

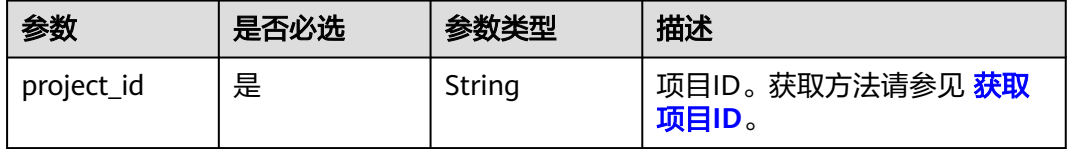

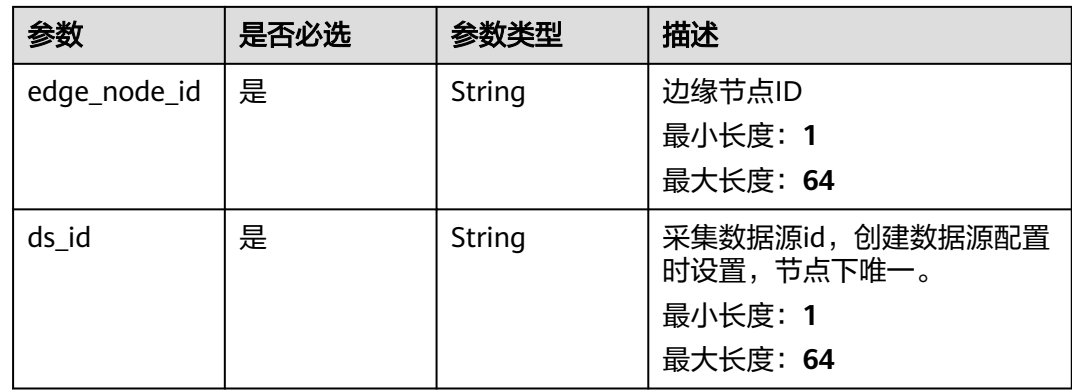

### 表 **3-302** 请求 Header 参数

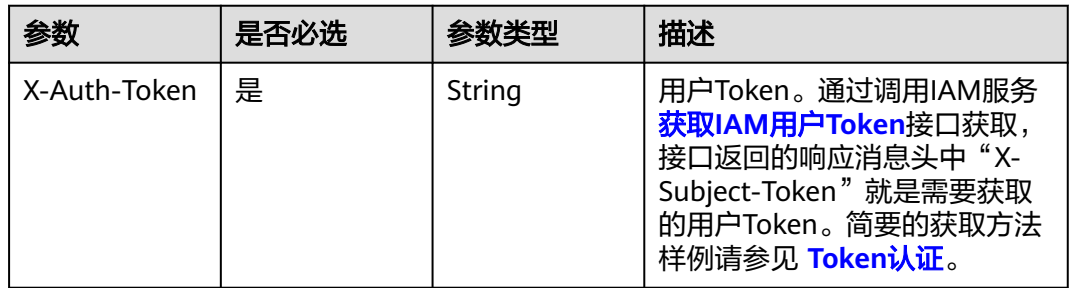

### 表 **3-303** 请求 Body 参数

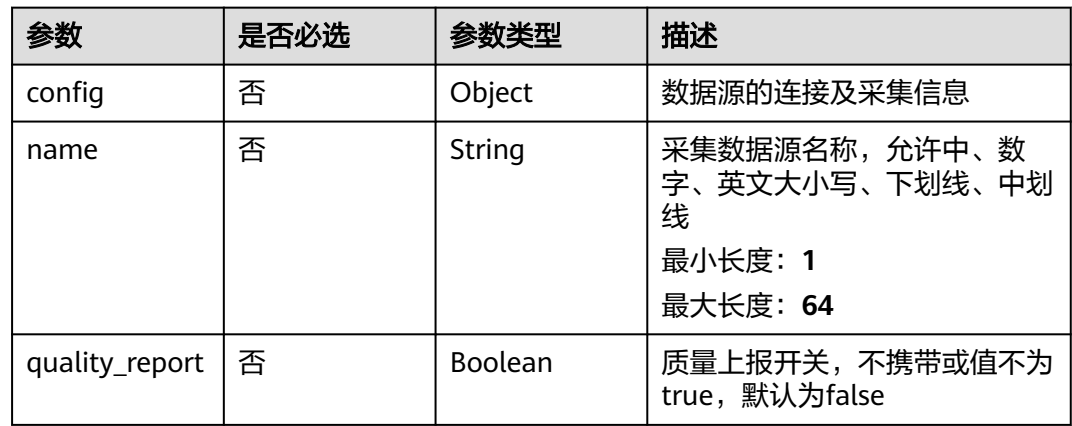

## 响应参数

状态码: **200**

### 表 **3-304** 响应 Body 参数

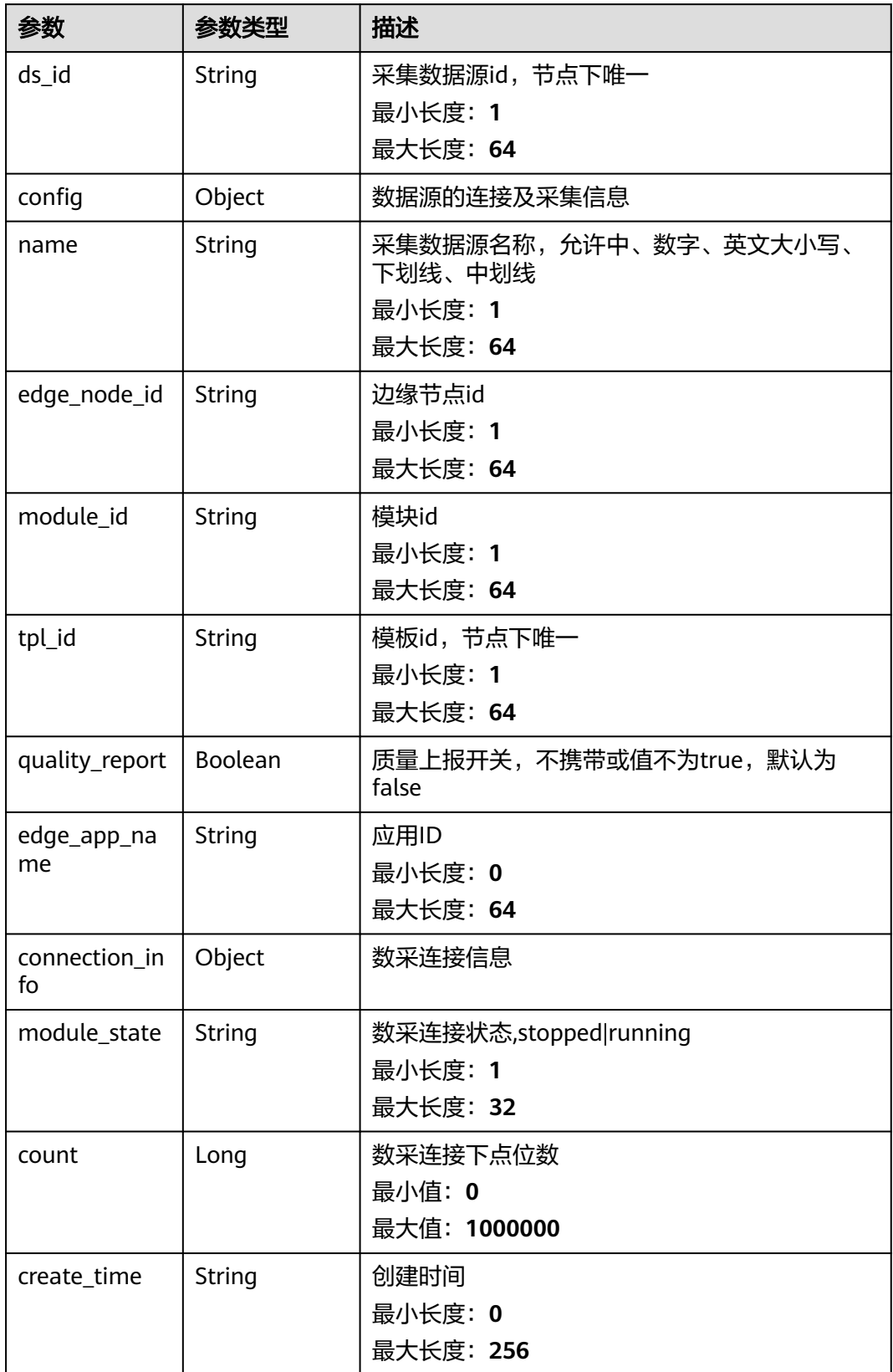

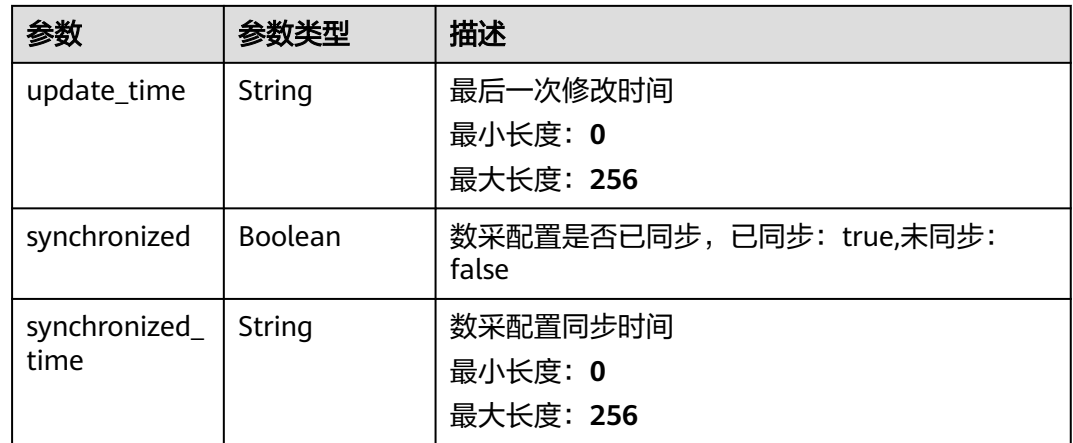

### 请求示例

GET https://{endpoint}/v2/{project\_id}/edge-nodes/{edge\_node\_id}/ots/data-sources/{ds\_id}

```
{
  "config" : {
   "connection_info" : {
 "endpoint" : "opc.tcp://127.0.0.1:53530/OPCUA",
 "username" : "admin",
 "password" : "*****"
   },
   "collection_paras" : {
     "default_cycle" : 1000
   }
  },
  "name" : "电力子系统",
  "quality_report" : false
}
```
### 响应示例

### 状态码: **200**

修改数据源配置数据

```
{
 "ds_id" : "opcua_1",
 "config" : {
   "connection_info" : {
 "endpoint" : "opc.tcp://127.0.0.1:53530/OPCUA",
 "username" : "admin",
 "password" : "*****"
   },
   "collection_paras" : {
    "default_cycle" : 1000
   }
 },
 "name" : "电力子系统",
  "edge_node_id" : "446007715895193600",
  "module_id" : "user_opc_ua_yz",
 "tpl_id" : "sys_general_opcua",
  "quality_report" : false,
  "edge_app_name" : "西门子OPCUA驱动",
 "connection_info" : \{ \},
  "module_state" : "stopped",
  "count" : 1000000,
  "create_time" : "2020-05-28T11:31:29.740Z",
  "update_time" : "2020-05-28T11:31:29.740Z",
```
"synchronized" : true,

 "synchronized\_time" : "2020-05-28T11:31:29.740Z" }

### 状态码

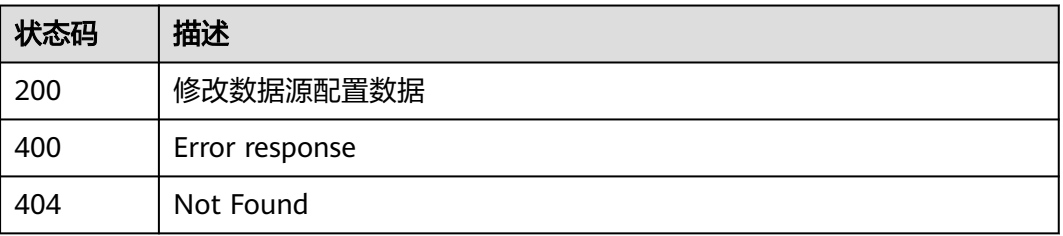

### 错误码

请参[见错误码。](#page-370-0)

# **3.11.4** 查询数据源配置

## 功能介绍

查询数据源配置

### 调试

您可以在**[API Explorer](https://console.huaweicloud.com/apiexplorer/#/openapi/IoTEdge/doc?api=ShowDcDs)**中调试该接口,支持自动认证鉴权。API Explorer可以自动生成 SDK代码示例,并提供SDK代码示例调试功能。

### **URI**

GET /v2/{project\_id}/edge-nodes/{edge\_node\_id}/ots/data-sources/{ds\_id}

### 表 **3-305** 路径参数

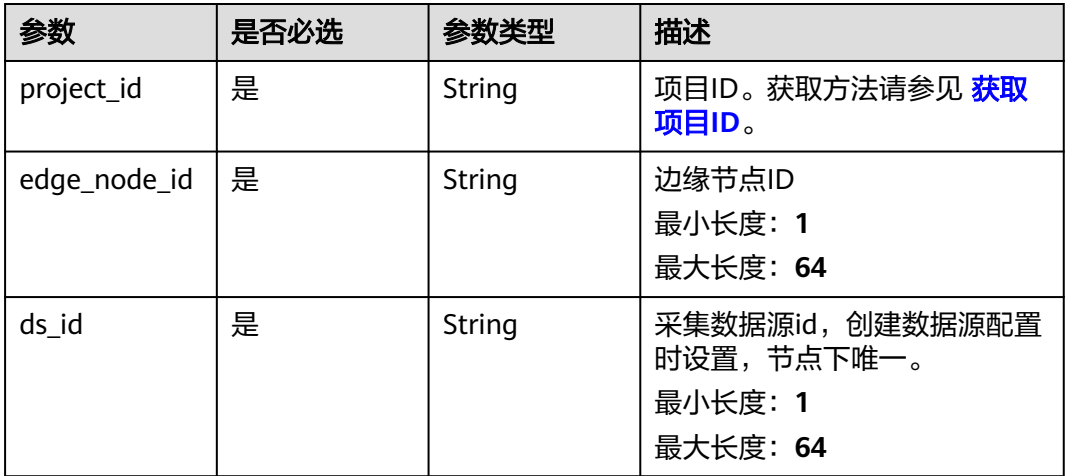

### 表 **3-306** 请求 Header 参数

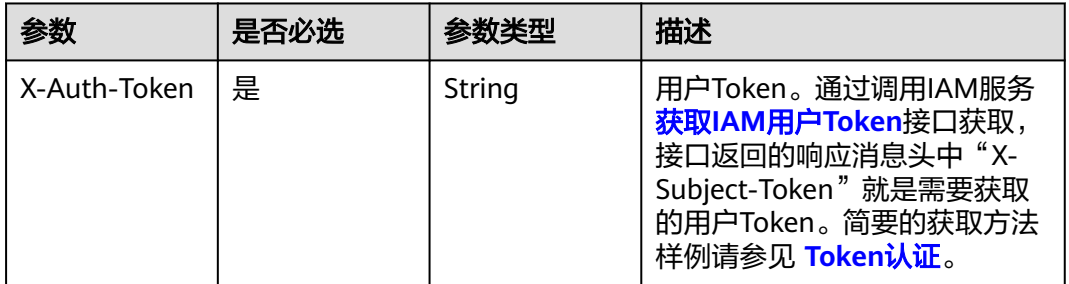

### 响应参数

### 状态码: **200**

### 表 **3-307** 响应 Body 参数

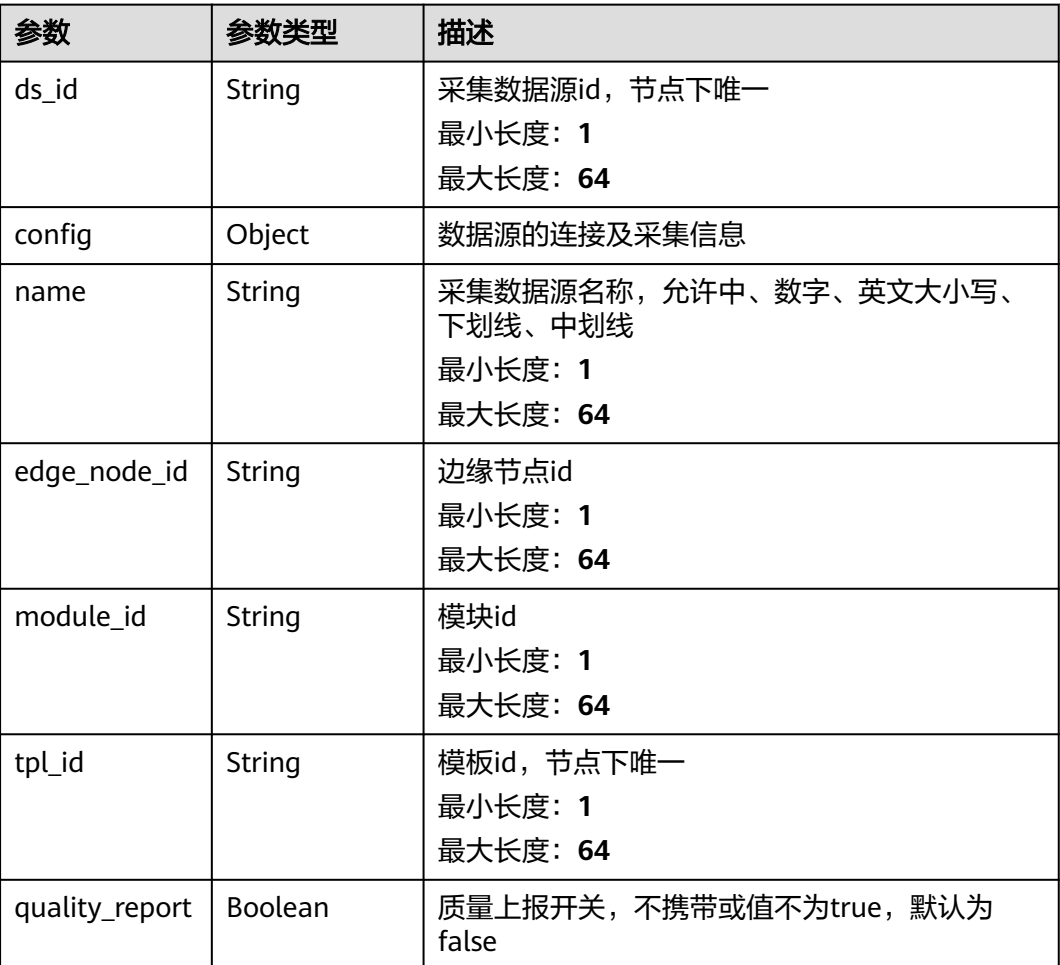

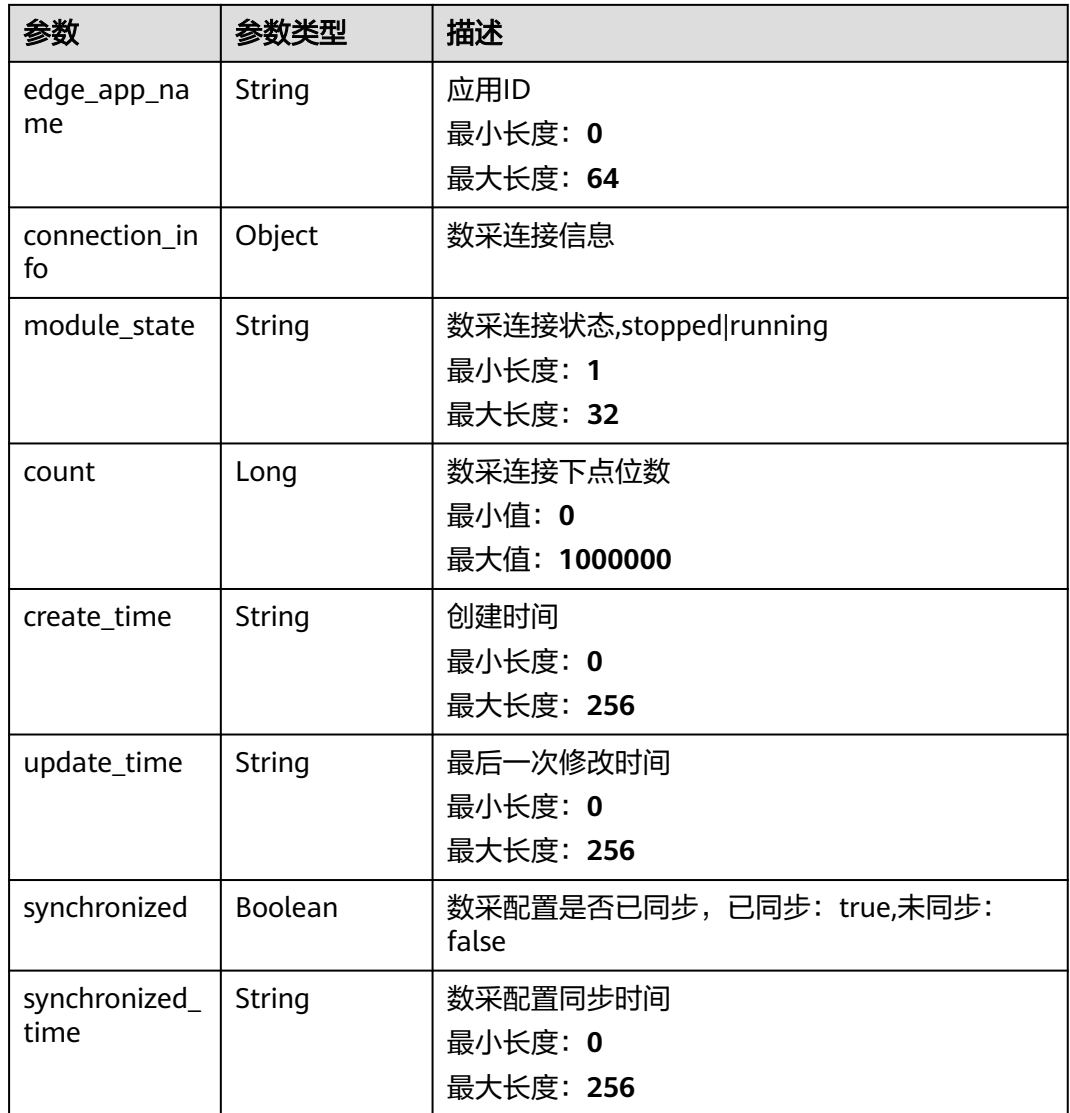

## 请求示例

无

## 响应示例

### 状态码: **200**

Ok

```
{
 "ds_id" : "opcua_1",
 "config" : {
 "connection_info" : {
 "endpoint" : "opc.tcp://127.0.0.1:53530/OPCUA",
 "username" : "admin",
 "password" : "*****"
 },
 "collection_paras" : {
 "default_cycle" : 1000
 }
```
 }, "name" : "电力子系统", "edge\_node\_id" : "446007715895193600", "module\_id" : "user\_opc\_ua\_yz", "tpl\_id" : "sys\_general\_opcua", "quality\_report" : false, "edge\_app\_name" : "西门子OPCUA驱动", "connection\_info" : { }, "module\_state" : "stopped", "count" : 1000000, "create\_time" : "2020-05-28T11:31:29.740Z", "update\_time" : "2020-05-28T11:31:29.740Z", "synchronized" : true,

 "synchronized\_time" : "2020-05-28T11:31:29.740Z" }

## 状态码

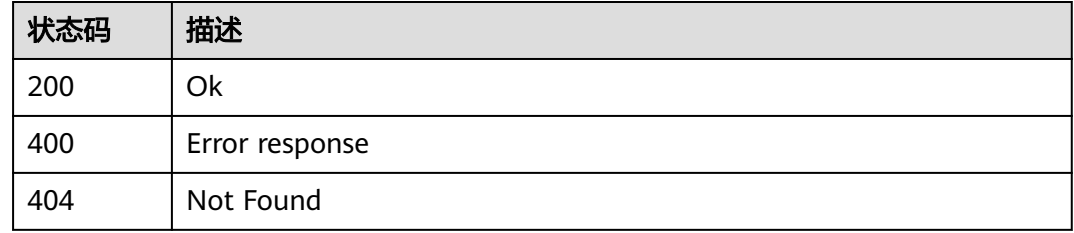

## 错误码

请参[见错误码。](#page-370-0)

# **3.11.5** 删除数据源配置

## 功能介绍

删除数据源配置

### 调试

您可以在**[API Explorer](https://console.huaweicloud.com/apiexplorer/#/openapi/IoTEdge/doc?api=DeleteDcDs)**中调试该接口,支持自动认证鉴权。API Explorer可以自动生成 SDK代码示例,并提供SDK代码示例调试功能。

### **URI**

DELETE /v2/{project\_id}/edge-nodes/{edge\_node\_id}/ots/data-sources/{ds\_id}

### 表 **3-308** 路径参数

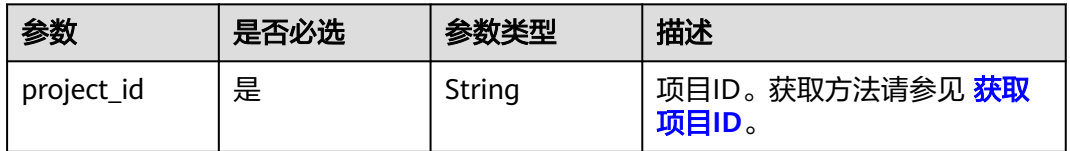

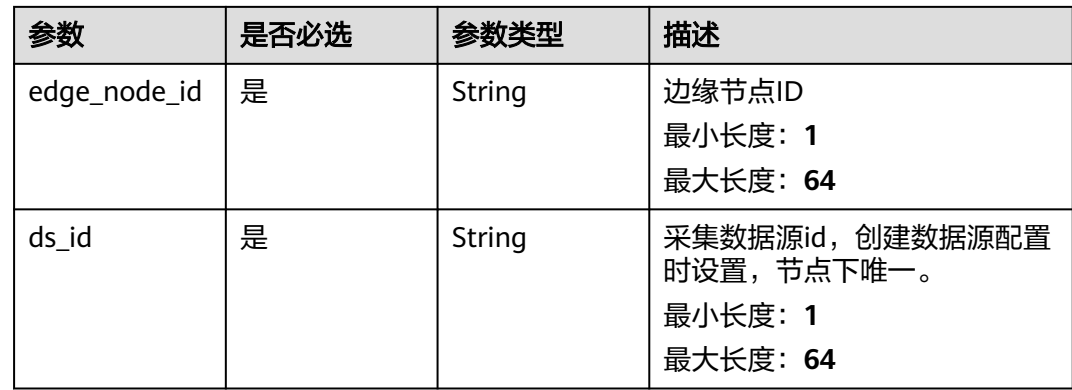

### 表 **3-309** 请求 Header 参数

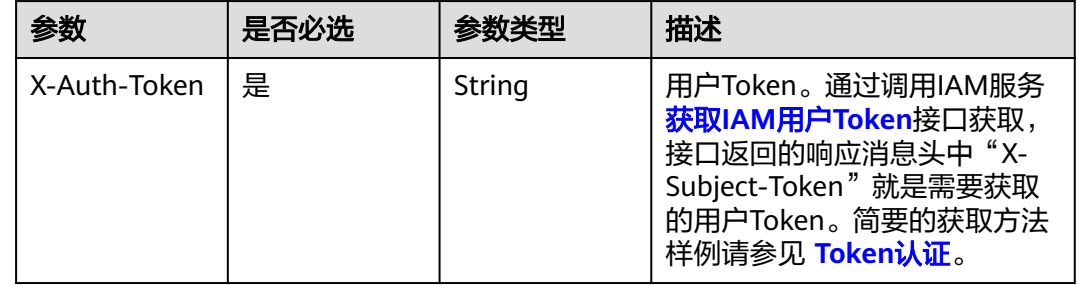

# 响应参数

无

## 请求示例

无

## 响应示例

无

## 状态码

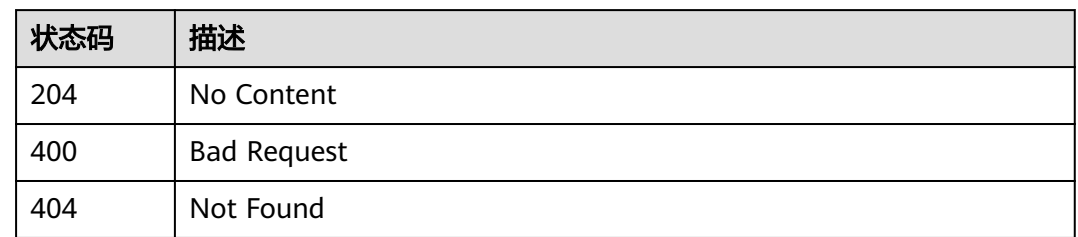

### 错误码

请参[见错误码。](#page-370-0)

# **3.11.6** 下发数采配置

## 功能介绍

下发数采配置

### 调试

您可以在**[API Explorer](https://console.huaweicloud.com/apiexplorer/#/openapi/IoTEdge/doc?api=SynchronizeDcConfigs)**中调试该接口,支持自动认证鉴权。API Explorer可以自动生成 SDK代码示例,并提供SDK代码示例调试功能。

### **URI**

POST /v2/{project\_id}/edge-nodes/{edge\_node\_id}/ots/data-sources/{ds\_id}/ synchronize

### 表 **3-310** 路径参数

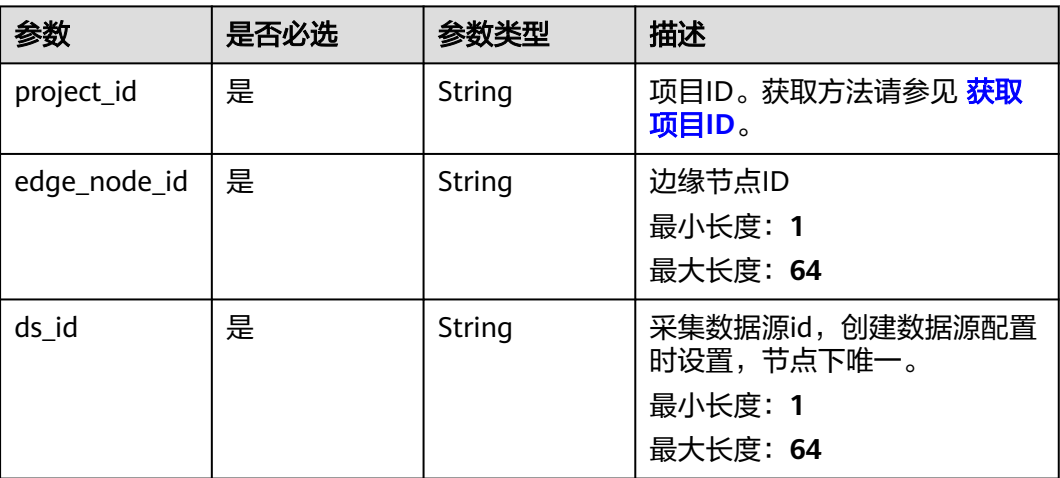

## 请求参数

### 表 **3-311** 请求 Header 参数

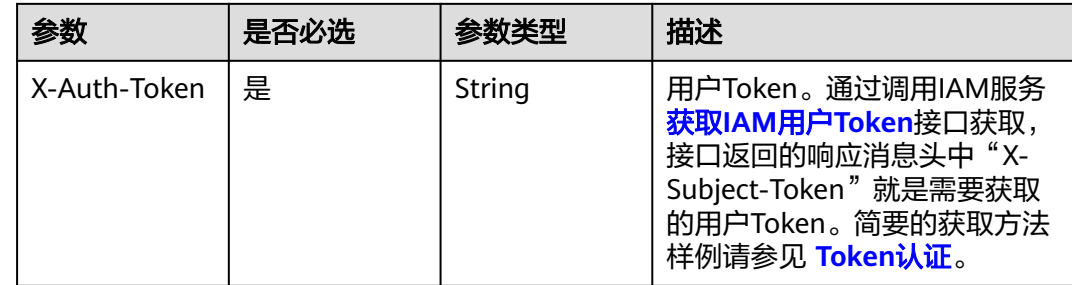

### 响应参数

无

### 请求示例

无

### 响应示例

无

### 状态码

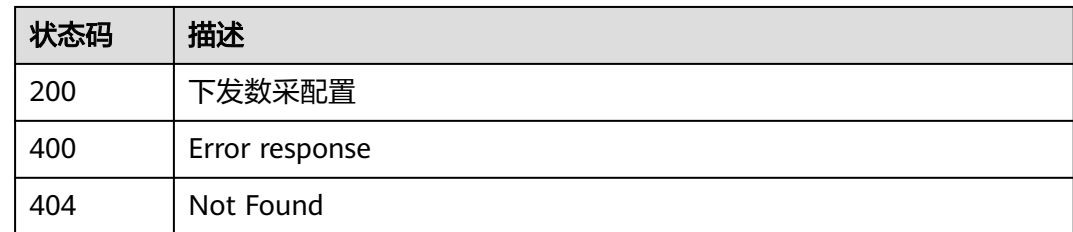

### 错误码

请参[见错误码。](#page-370-0)

# **3.12** 点位表模板管理

# **3.12.1** 批量导入点位表

## 功能介绍

用户通过Console接口在指定边缘节点上点位表配置

### 调试

您可以在**[API Explorer](https://console.huaweicloud.com/apiexplorer/#/openapi/IoTEdge/doc?api=ImportPoints)**中调试该接口,支持自动认证鉴权。API Explorer可以自动生成 SDK代码示例,并提供SDK代码示例调试功能。

### **URI**

POST /v2/{project\_id}/edge-nodes/{edge\_node\_id}/ots/data-sources/{ds\_id}/ import-points

### 表 **3-312** 路径参数

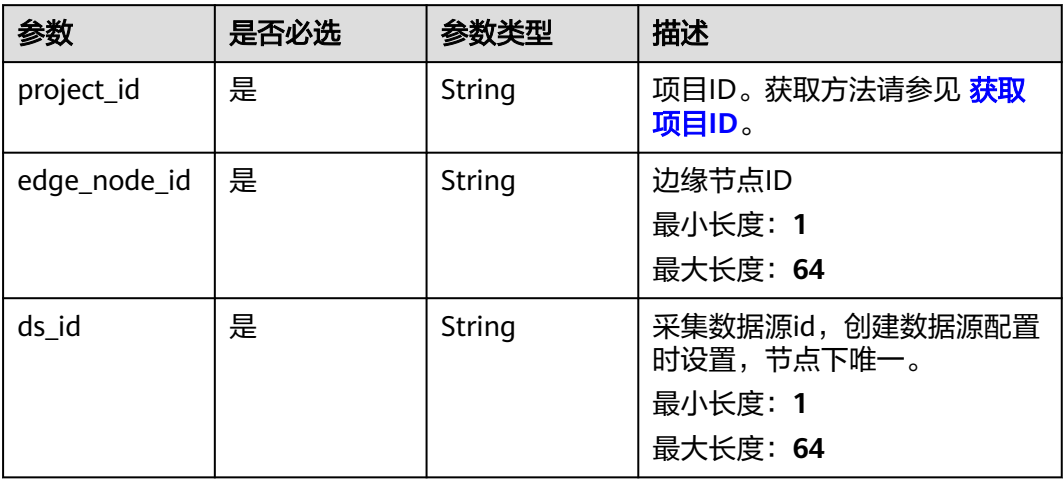

### 表 **3-313** Query 参数

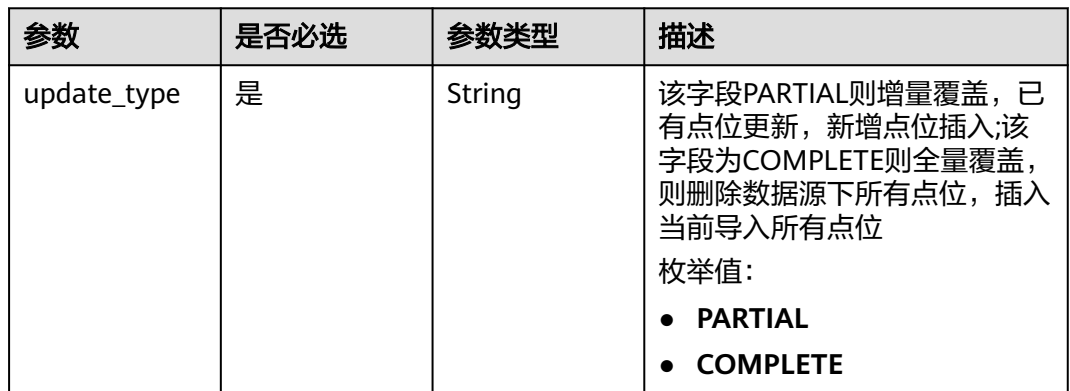

## 请求参数

### 表 **3-314** 请求 Header 参数

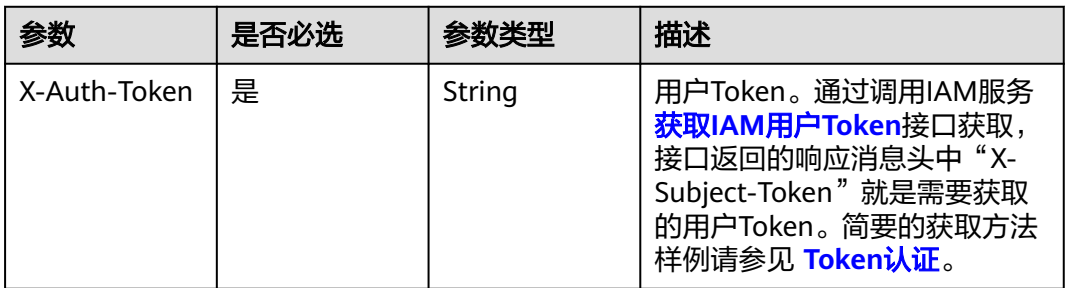

### 表 **3-315** FormData 参数

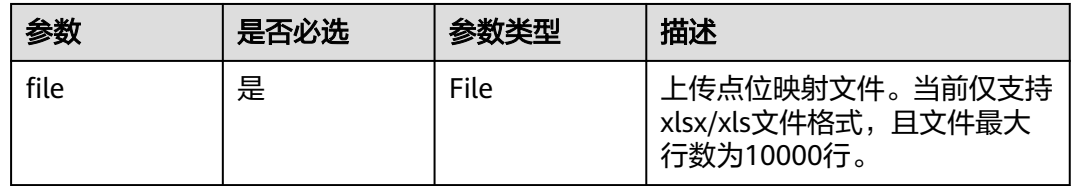

## 响应参数

无

### 请求示例

无

## 响应示例

无

### 状态码

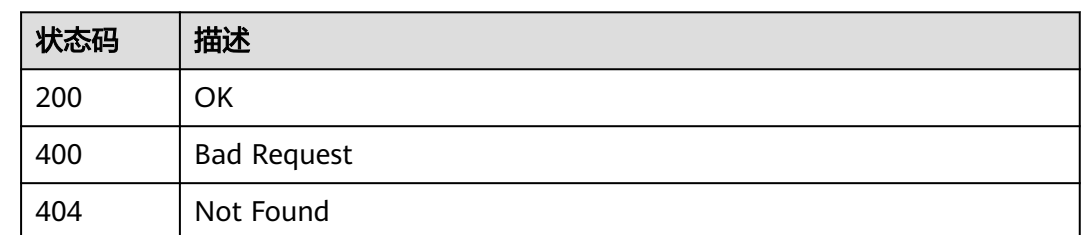

## 错误码

请参[见错误码。](#page-370-0)

# **3.12.2** 查询点位表模板文件

### 功能介绍

查询点位表模板文件

### 调试

您可以在**[API Explorer](https://console.huaweicloud.com/apiexplorer/#/openapi/IoTEdge/doc?api=showPointTemplate)**中调试该接口,支持自动认证鉴权。API Explorer可以自动生成 SDK代码示例,并提供SDK代码示例调试功能。

### **URI**

GET /v2/{project\_id}/edge-nodes/{edge\_node\_id}/ots/data-sources/{ds\_id}/ download-template

### 表 **3-316** 路径参数

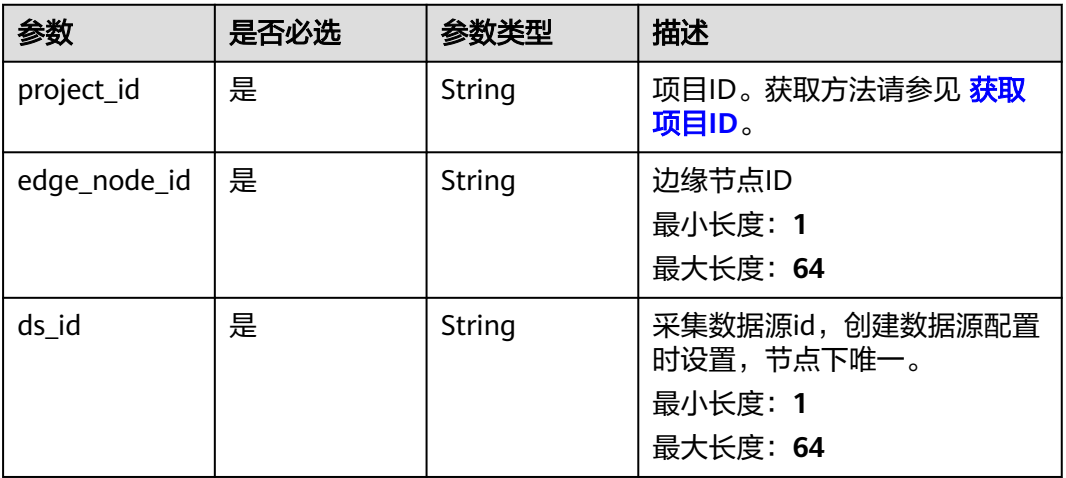

### 请求参数

### 表 **3-317** 请求 Header 参数

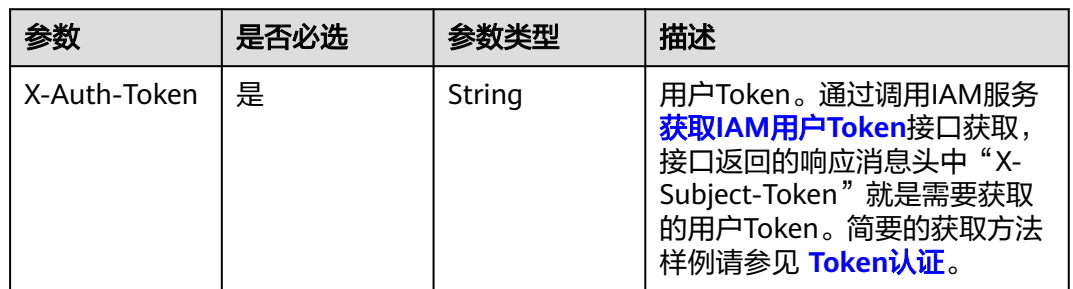

## 响应参数

无

### 请求示例

无

## 响应示例

无

## 状态码

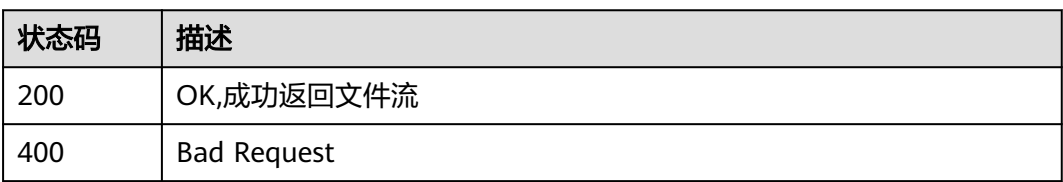

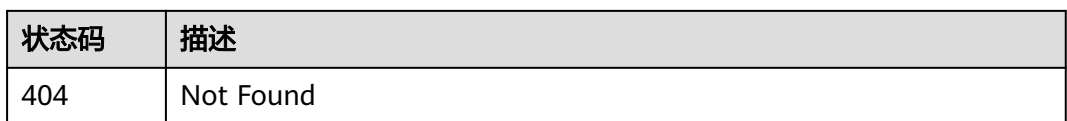

### 错误码

请参[见错误码。](#page-370-0)

# **3.12.3** 导出点位表文件

## 功能介绍

导出点位表文件

## 调试

您可以在**[API Explorer](https://console.huaweicloud.com/apiexplorer/#/openapi/IoTEdge/doc?api=showPoints)**中调试该接口,支持自动认证鉴权。API Explorer可以自动生成 SDK代码示例,并提供SDK代码示例调试功能。

### **URI**

GET /v2/{project\_id}/edge-nodes/{edge\_node\_id}/ots/data-sources/{ds\_id}/exportpoints

### 表 **3-318** 路径参数

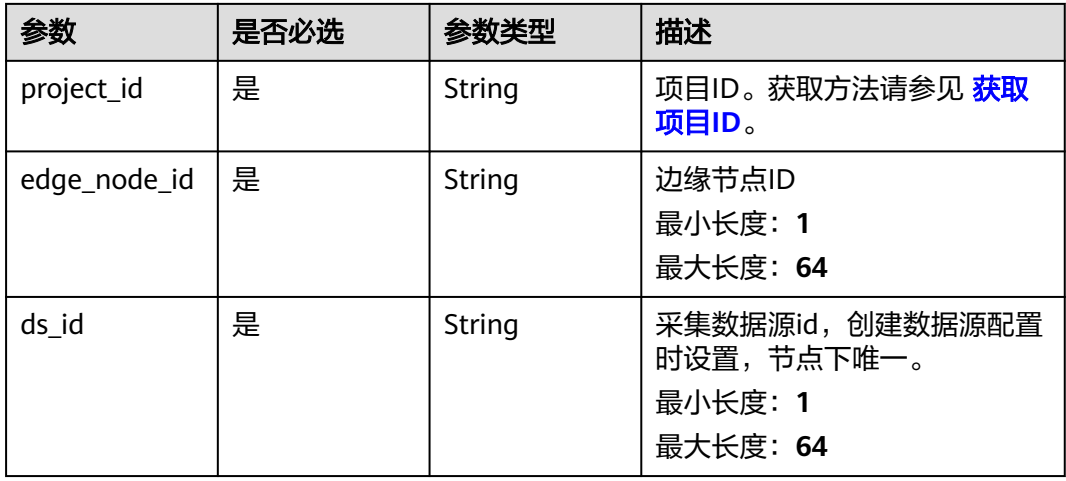

### 表 **3-319** 请求 Header 参数

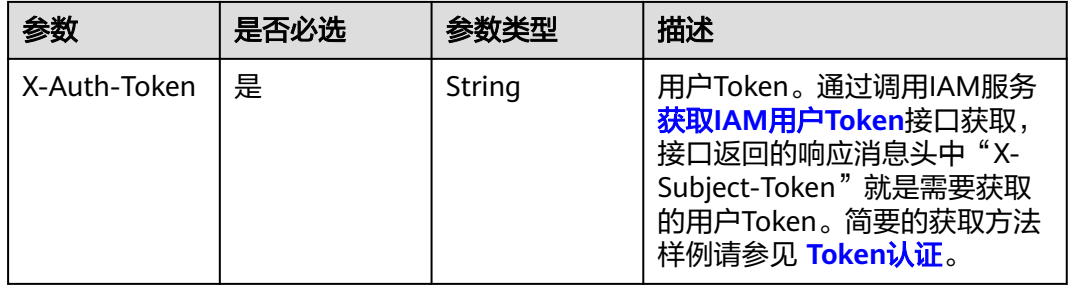

# 响应参数 无 请求示例 无 响应示例

无

## 状态码

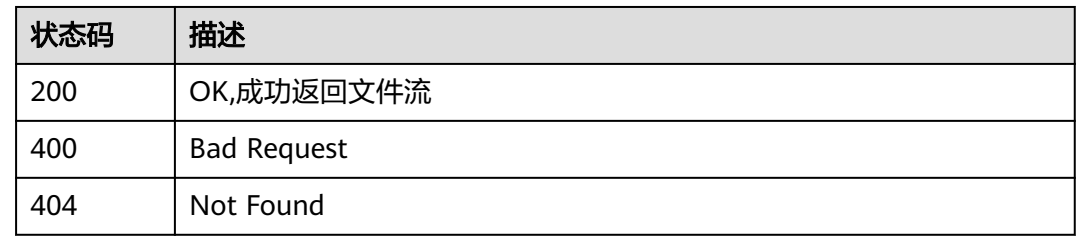

## 错误码

请参[见错误码。](#page-370-0)

# **3.13** 边缘数据源点位配置管理

# **3.13.1** 查数采连接子设备列表

### 功能介绍

查询数采连接下子设备列表

## 调试

您可以在**[API Explorer](https://console.huaweicloud.com/apiexplorer/#/openapi/IoTEdge/doc?api=BatchListDcDevices)**中调试该接口,支持自动认证鉴权。API Explorer可以自动生成 SDK代码示例,并提供SDK代码示例调试功能。

### **URI**

GET /v2/{project\_id}/edge-nodes/{edge\_node\_id}/ots/data-sources/{ds\_id}/devices

#### 表 **3-320** 路径参数

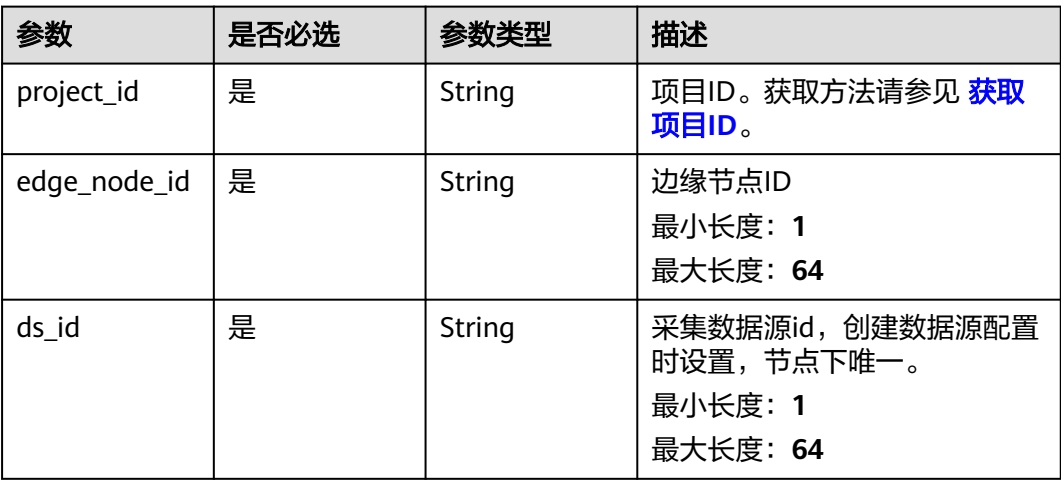

### 表 **3-321** Query 参数

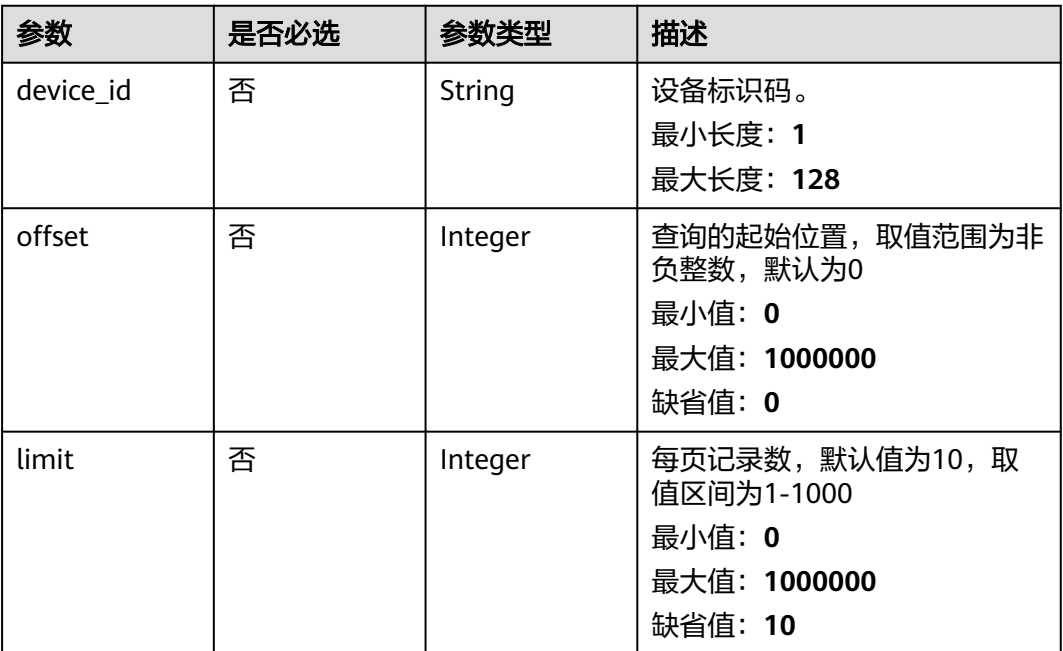

### 表 **3-322** 请求 Header 参数

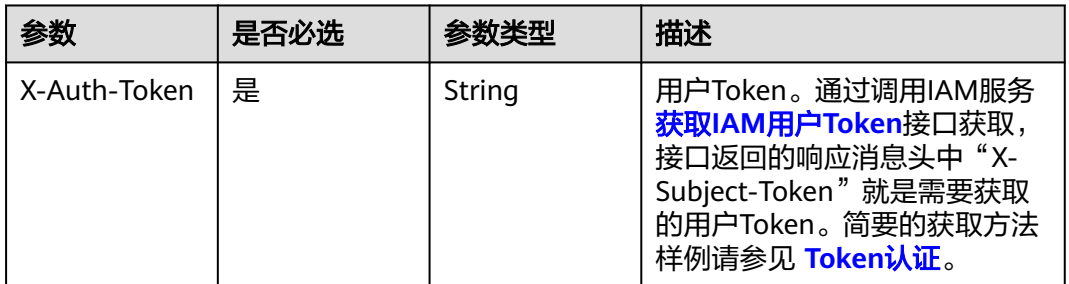

### 响应参数

### 状态码: **200**

### 表 **3-323** 响应 Body 参数

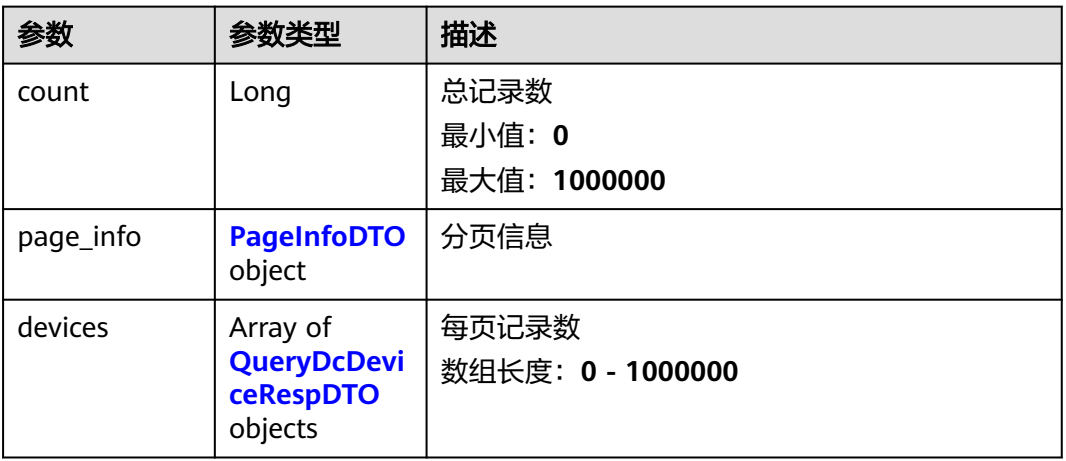

### 表 **3-324** PageInfoDTO

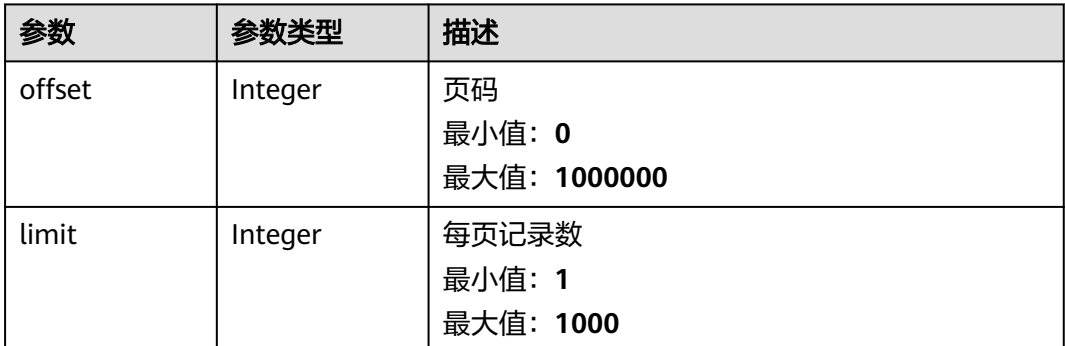

### <span id="page-244-0"></span>表 **3-325** QueryDcDeviceRespDTO

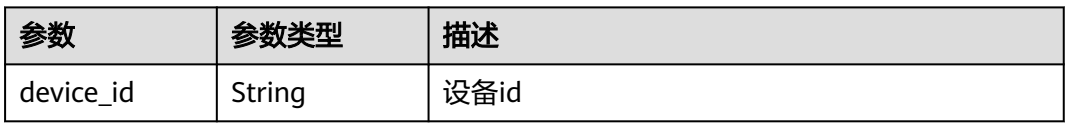

### 请求示例

无

### 响应示例

### 状态码: **200**

**OK** 

```
{
  "count" : 1000000,
 "page_info" : {
 "offset" : 1000000,
    "limit" : 1000
  },
 \frac{1}{10}"devices" : [ {
   "device_id" : "MotorVoltage"
  } ]
}
```
### 状态码

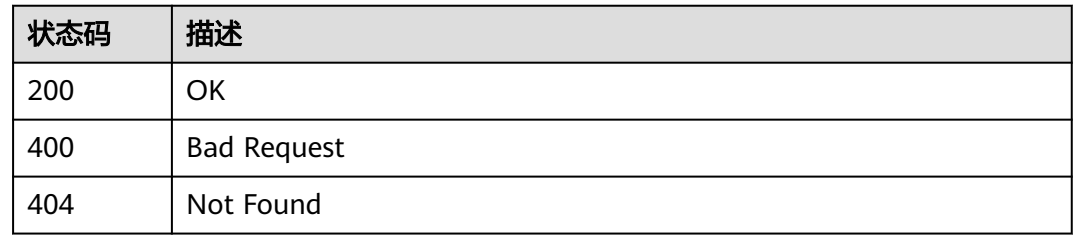

### 错误码

请参[见错误码。](#page-370-0)

# **3.13.2** 创建点位表配置

## 功能介绍

用户通过Console接口在指定边缘节点上点位表配置

### 调试

您可以在**[API Explorer](https://console.huaweicloud.com/apiexplorer/#/openapi/IoTEdge/doc?api=CreateDcPoint)**中调试该接口,支持自动认证鉴权。API Explorer可以自动生成 SDK代码示例,并提供SDK代码示例调试功能。

### **URI**

POST /v2/{project\_id}/edge-nodes/{edge\_node\_id}/ots/data-sources/{ds\_id}/points

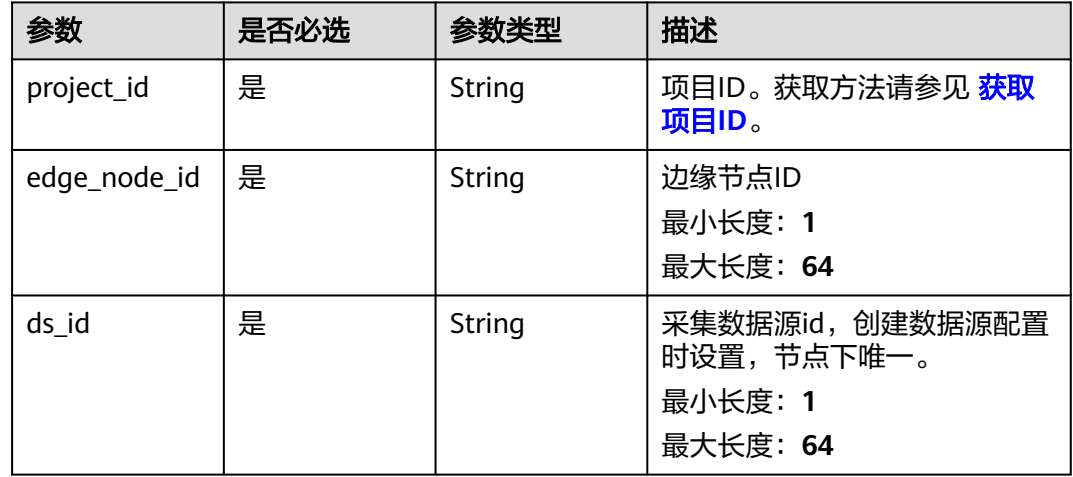

### 表 **3-326** 路径参数

## 请求参数

表 **3-327** 请求 Header 参数

| 参数           | 是否必选 | 参数类型   | 描述                                                                                                    |
|--------------|------|--------|----------------------------------------------------------------------------------------------------|
| X-Auth-Token | 是    | String | 用户Token。通过调用IAM服务<br>获取IAM用户Token接口获取,<br>接口返回的响应消息头中"X-<br>Subject-Token"就是需要获取<br>的用户Token。简要的获取方法<br>样例请参见 Token认证。 |

### 表 **3-328** 请求 Body 参数

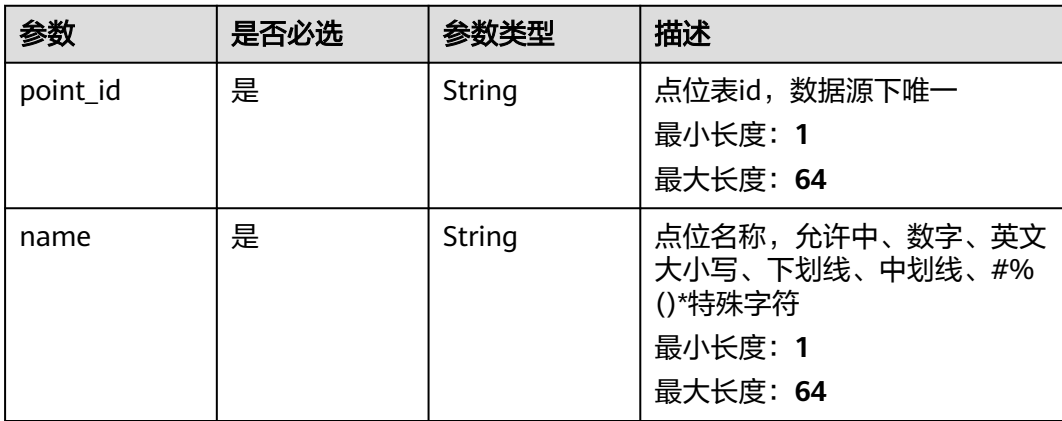

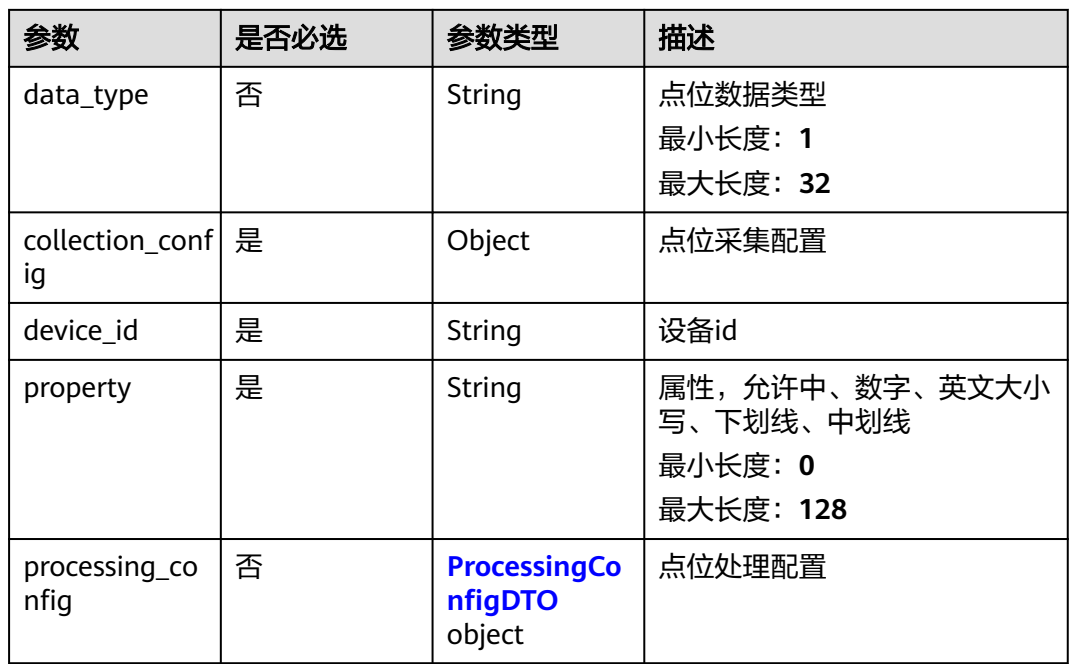

### 表 **3-329** ProcessingConfigDTO

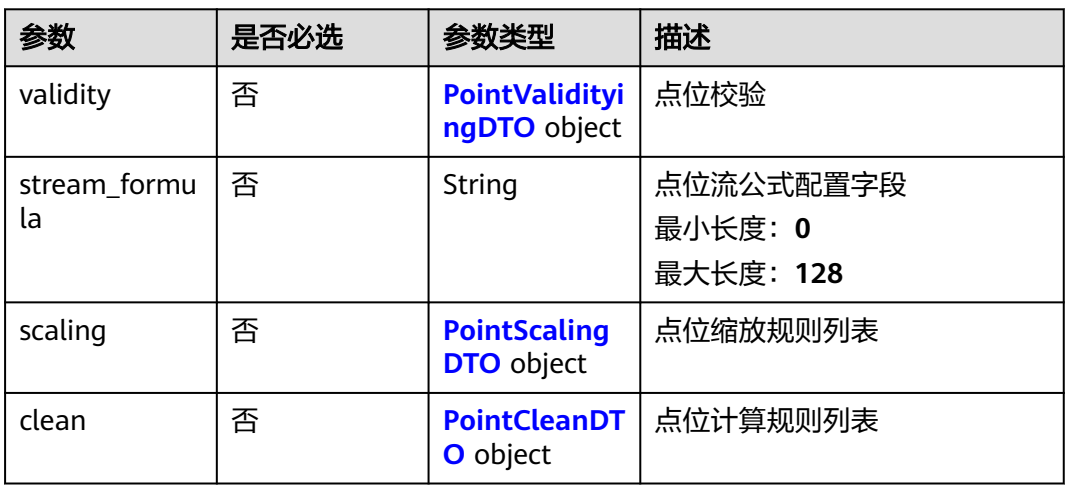

### 表 **3-330** PointValidityingDTO

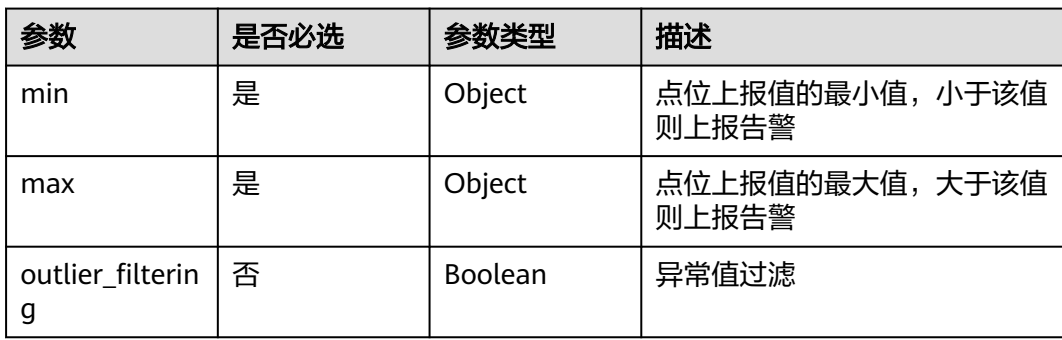

### <span id="page-247-0"></span>表 **3-331** PointScalingDTO

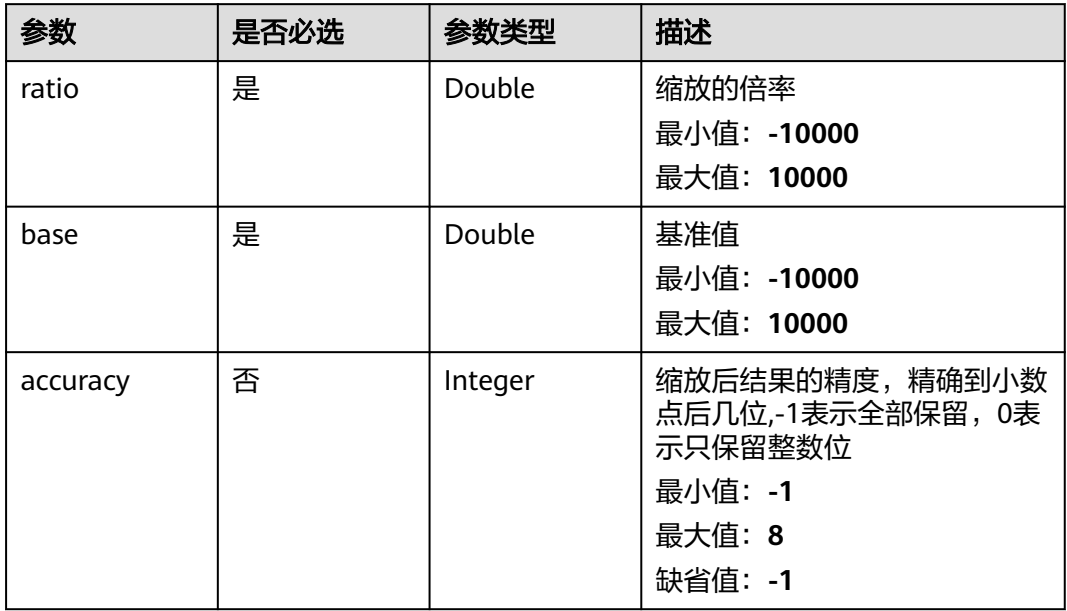

### 表 **3-332** PointCleanDTO

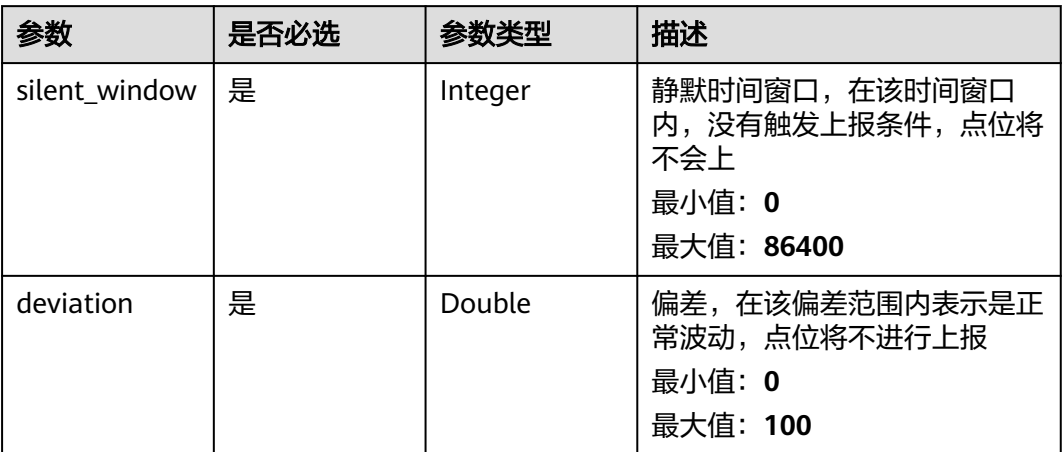

### 响应参数

### 状态码: **201**

### 表 **3-333** 响应 Body 参数

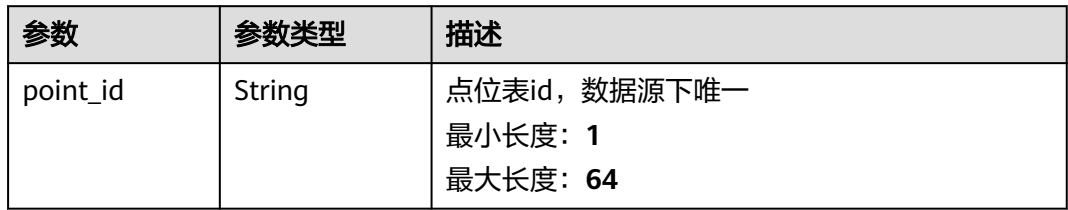

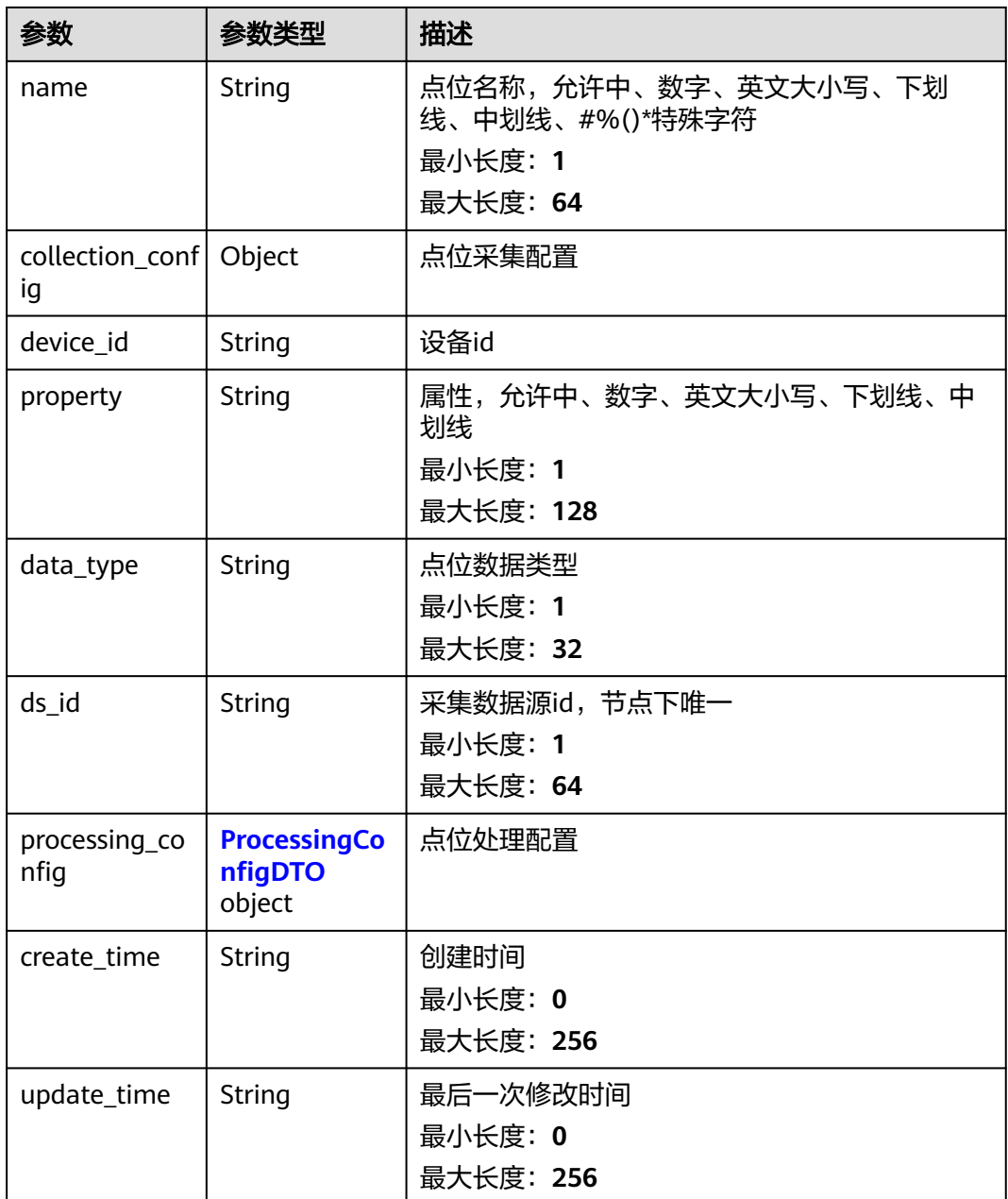

### 表 **3-334** ProcessingConfigDTO

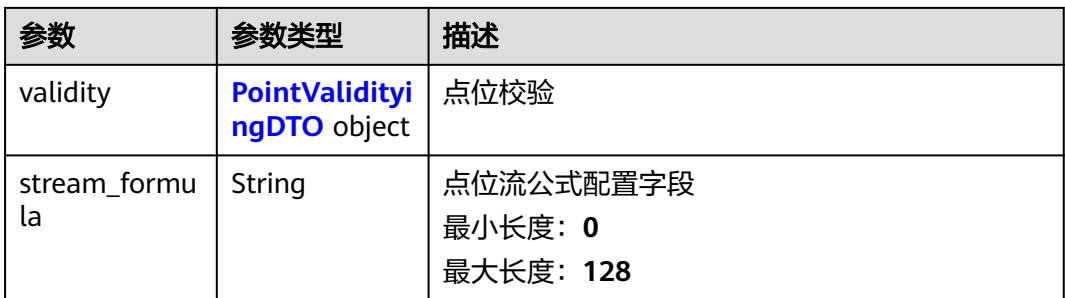

<span id="page-249-0"></span>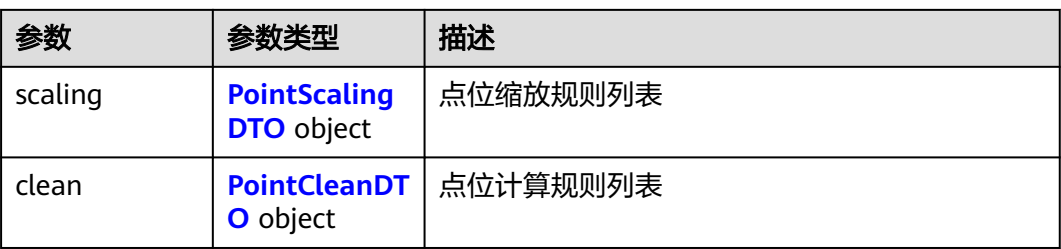

### 表 **3-335** PointValidityingDTO

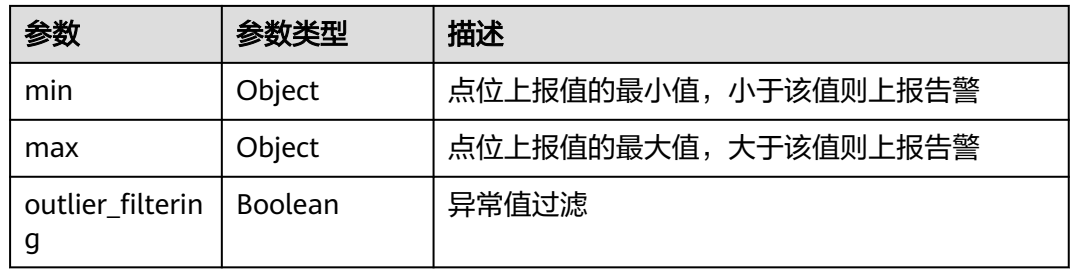

### 表 **3-336** PointScalingDTO

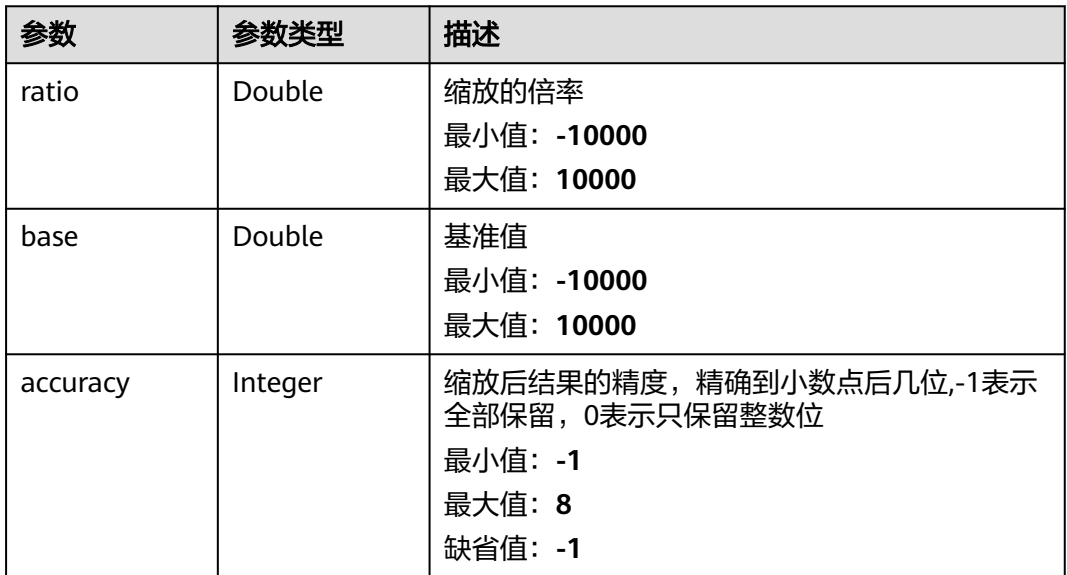

### 表 **3-337** PointCleanDTO

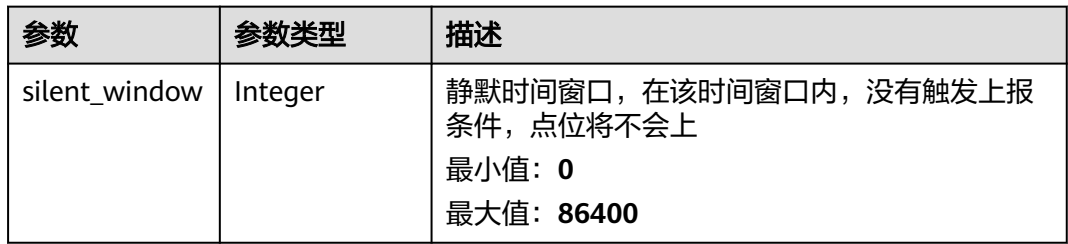

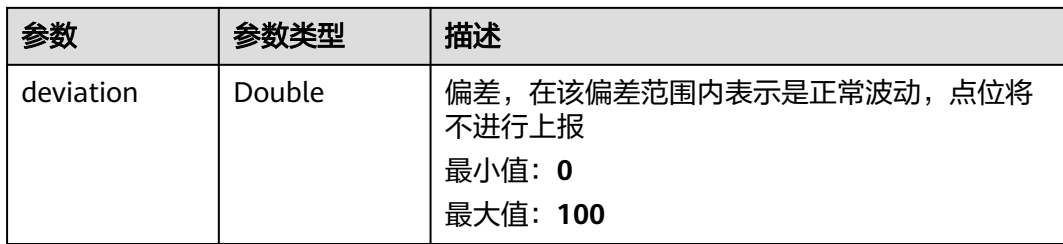

### 请求示例

GET https://{endpoint}/v2/{project\_id}/edge-nodes/{edge\_node\_id}/ots/data-sources/{ds\_id}/points

```
{
  "point_id" : "MotorVoltage",
  "name" : "马达电压",
 "data_type" : "int",
 "collection_config" : {
   "address" : "ns=2;s=Root/Motor/Voltage",
   "data_type" : "int",
   "cycle" : 10000
 },
 "device_id" : "MotorVoltage",
 "property" : "Motor/Voltage",
  "processing_config" : {
 "validity" : {
 "min" : 60,
 "max" : 100
   },
    "stream_formula" : "bit(0).bool()|string_to_double(-1.0)|string_to_int(0)",
 "scaling" : {
 "ratio" : 1,
     "base" : 100,
     "accuracy" : 2
 },
 "clean" : {
     "silent_window" : 60,
     "deviation" : 0.1
   }
 }
}
```
### 响应示例

#### 状态码: **201**

Created

```
{
 "point_id" : "MotorVoltage",
 "name" : "马达电压",
  "collection_config" : {
   "address" : "ns=2;s=Root/Motor/Voltage",
 "data_type" : "int",
 "cycle" : 10000
 },
 "device_id" : "MotorVoltage",
 "property" : "Motor/Voltage",
 "data_type" : "int",
 "ds_id" : "opcua_1",
 "processing_config" : {
 "validity" : {
 "min" : 60,
     "max" : 100
   },
```

```
 "stream_formula" : "bit(0).bool()|string_to_double(-1.0)|string_to_int(0)",
   "scaling" : {
    "ratio" : 1,
    "base" : 100,
    "accuracy" : 2
   },
  "clean" : {
    "silent_window" : 60,
    "deviation" : 0.1
  }
 },
 "create_time" : "2020-05-28T11:31:29.740Z",
 "update_time" : "2020-05-28T11:31:29.740Z"
```
## 状态码

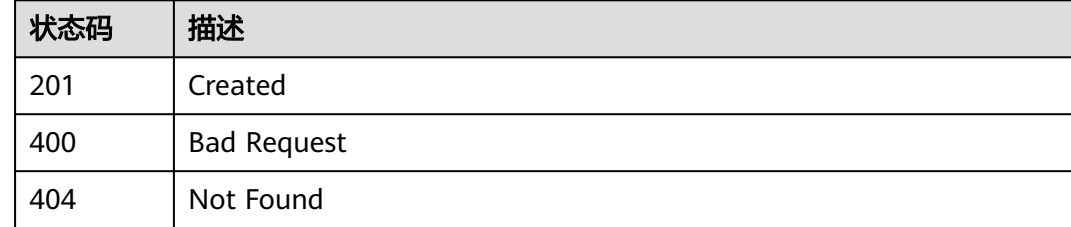

### 错误码

请参[见错误码。](#page-370-0)

# **3.13.3** 查询点位表配置列表

}

### 功能介绍

查询点位表配置列表

### 调试

您可以在**[API Explorer](https://console.huaweicloud.com/apiexplorer/#/openapi/IoTEdge/doc?api=BatchListDcPoints)**中调试该接口,支持自动认证鉴权。API Explorer可以自动生成 SDK代码示例,并提供SDK代码示例调试功能。

### **URI**

GET /v2/{project id}/edge-nodes/{edge\_node\_id}/ots/data-sources/{ds\_id}/points

### 表 **3-338** 路径参数

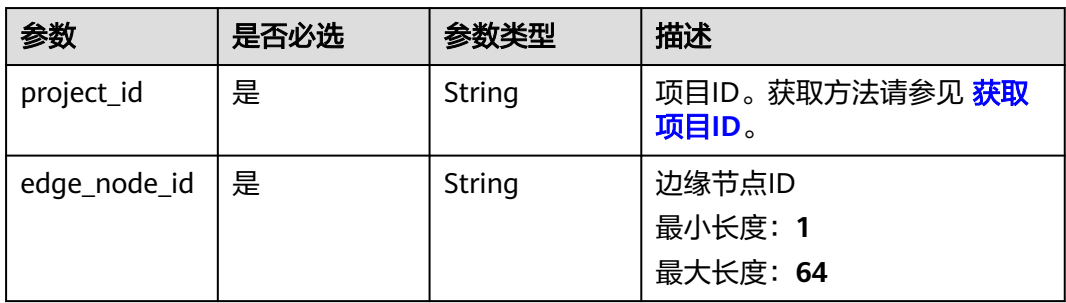
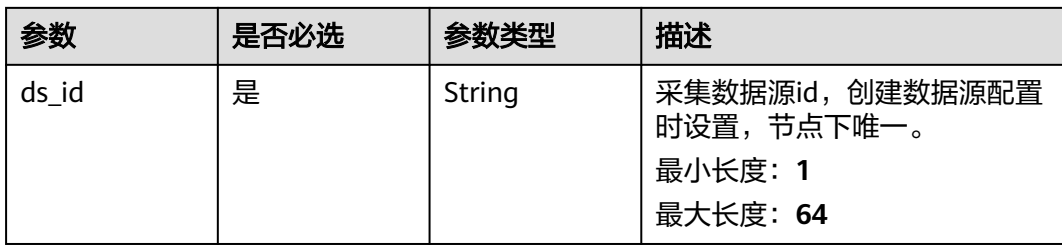

### 表 **3-339** Query 参数

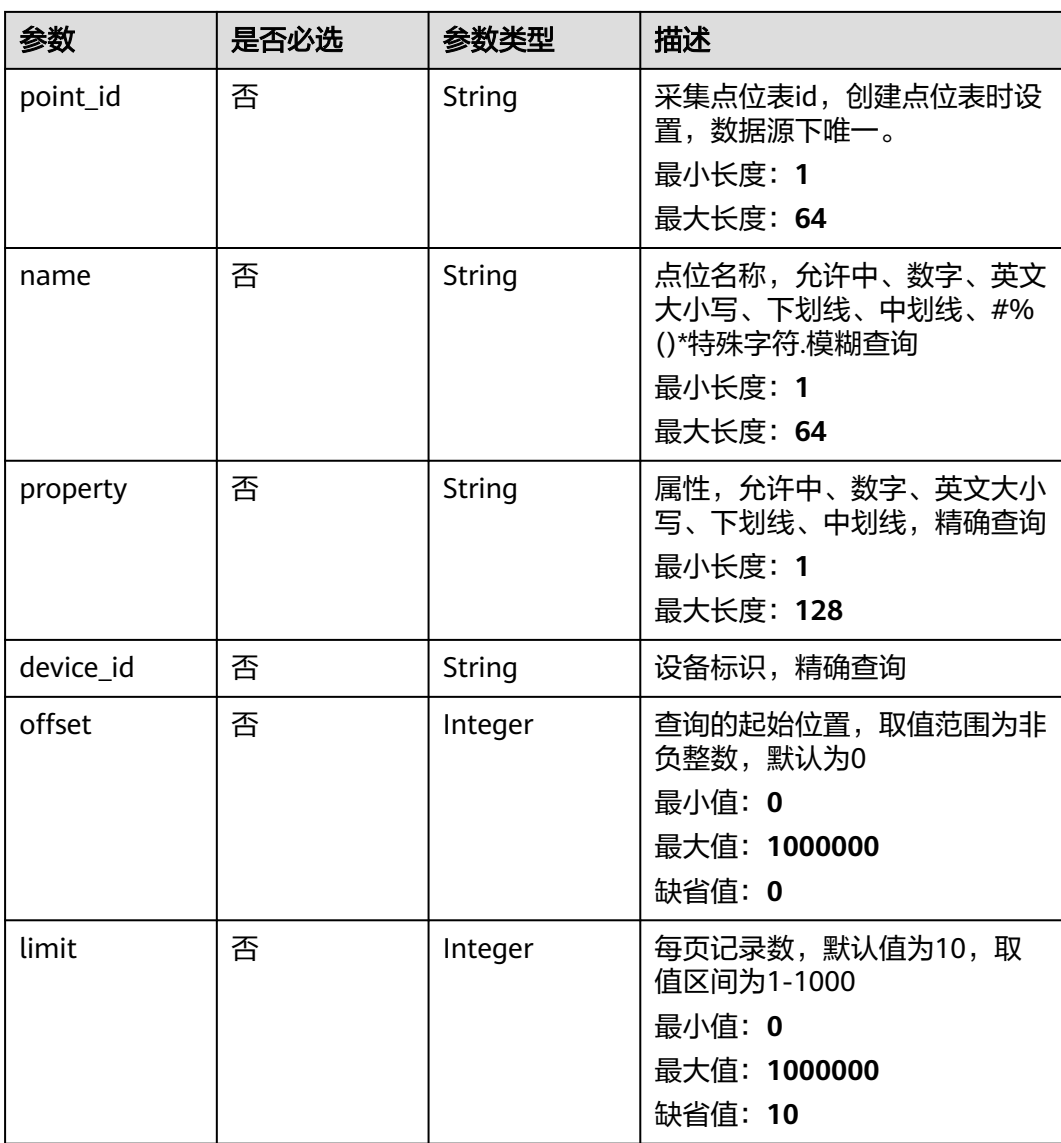

# 请求参数

#### 表 **3-340** 请求 Header 参数

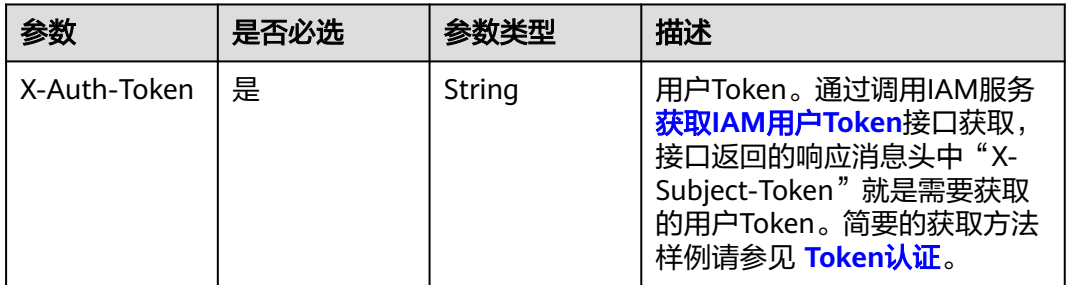

### 响应参数

#### 状态码: **200**

#### 表 **3-341** 响应 Body 参数

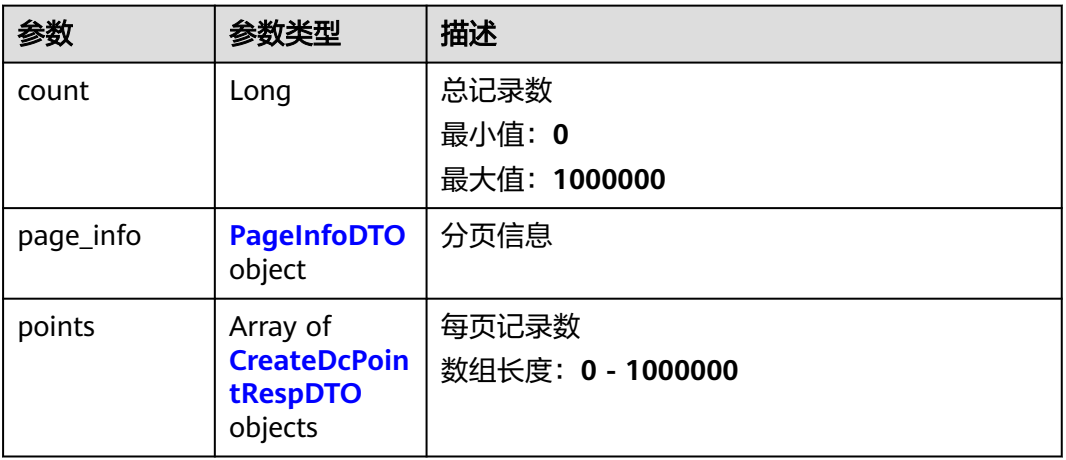

#### 表 **3-342** PageInfoDTO

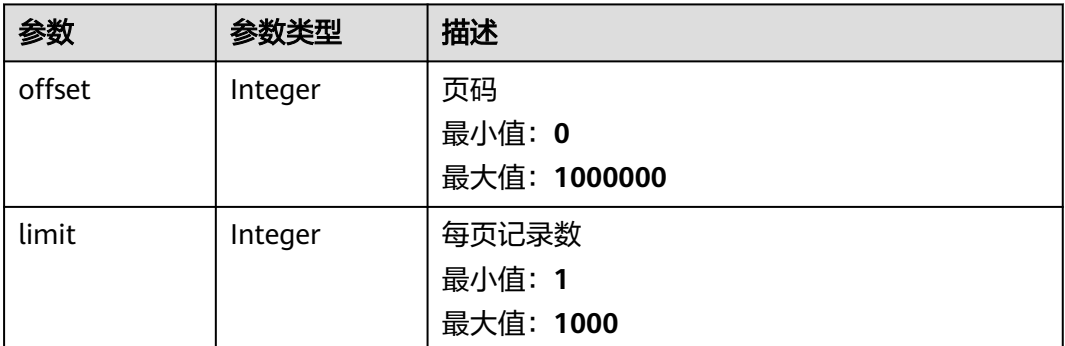

#### <span id="page-254-0"></span>表 **3-343** CreateDcPointRespDTO

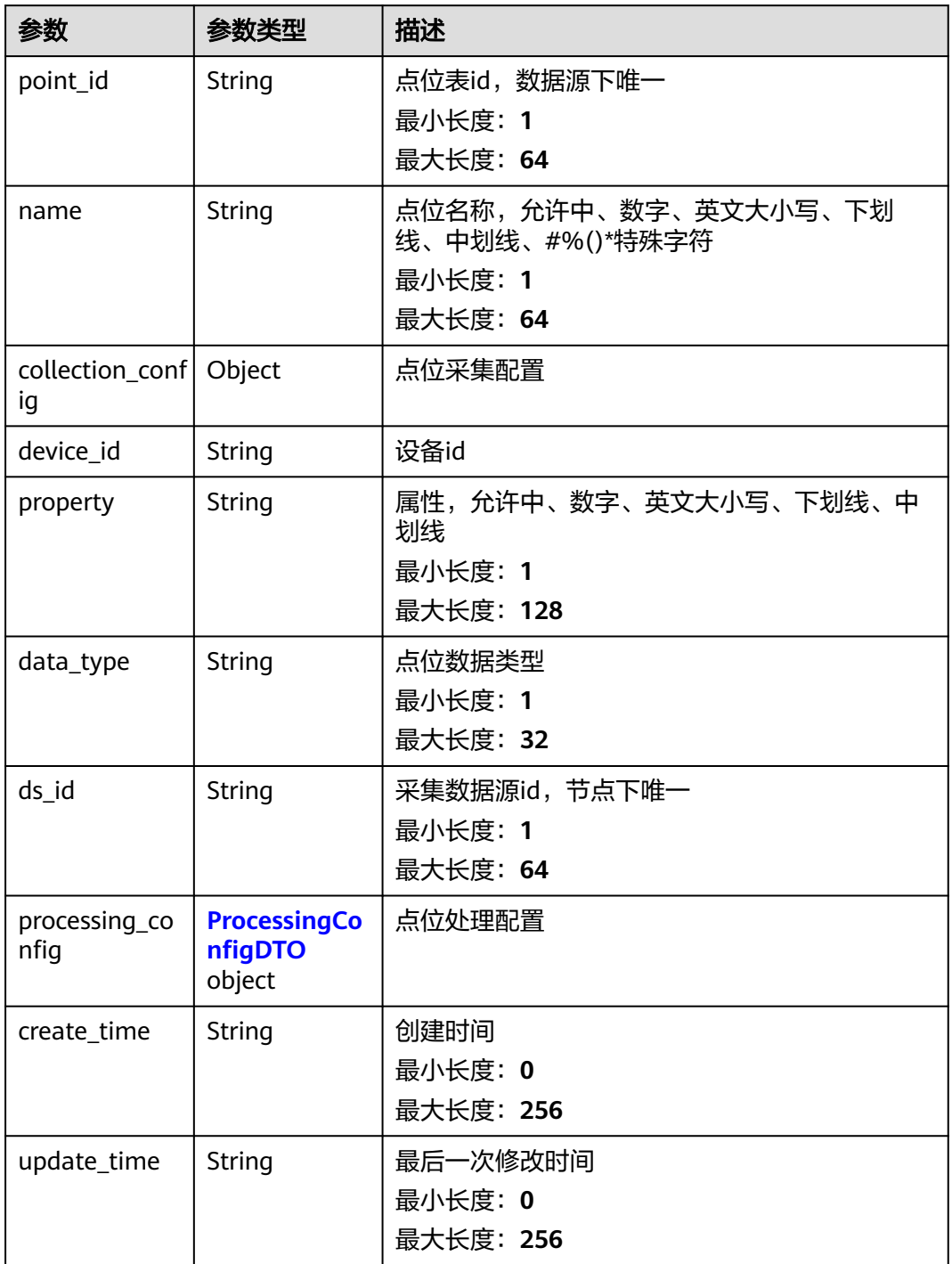

### 表 **3-344** ProcessingConfigDTO

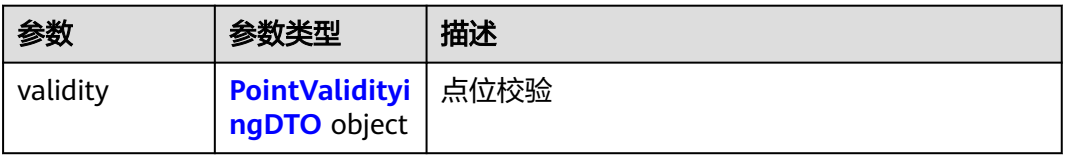

<span id="page-255-0"></span>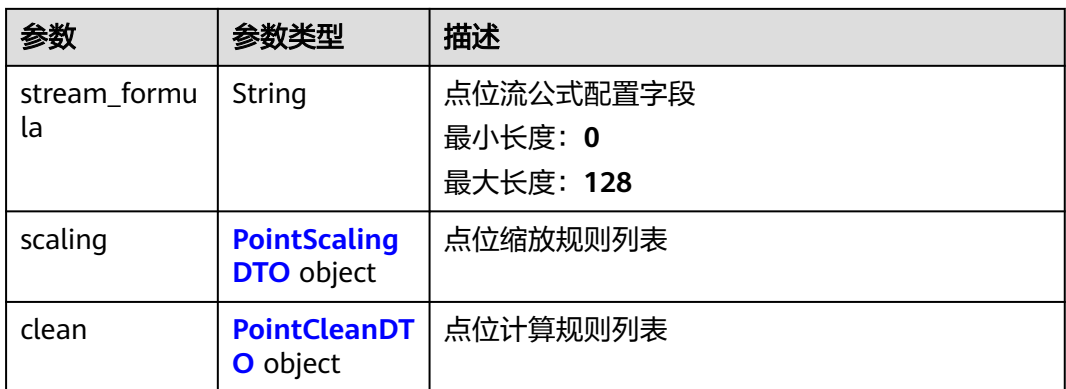

### 表 **3-345** PointValidityingDTO

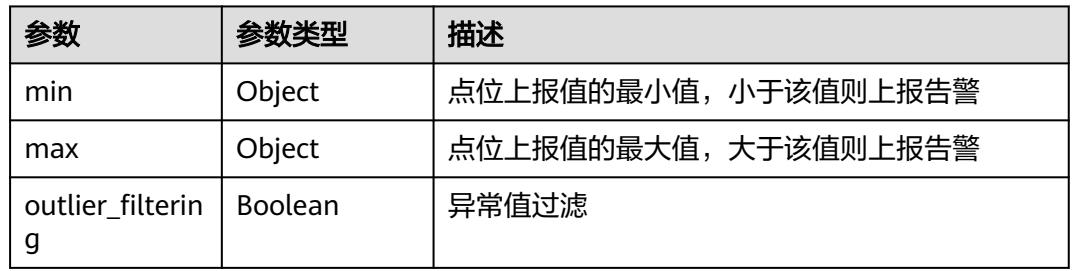

### 表 **3-346** PointScalingDTO

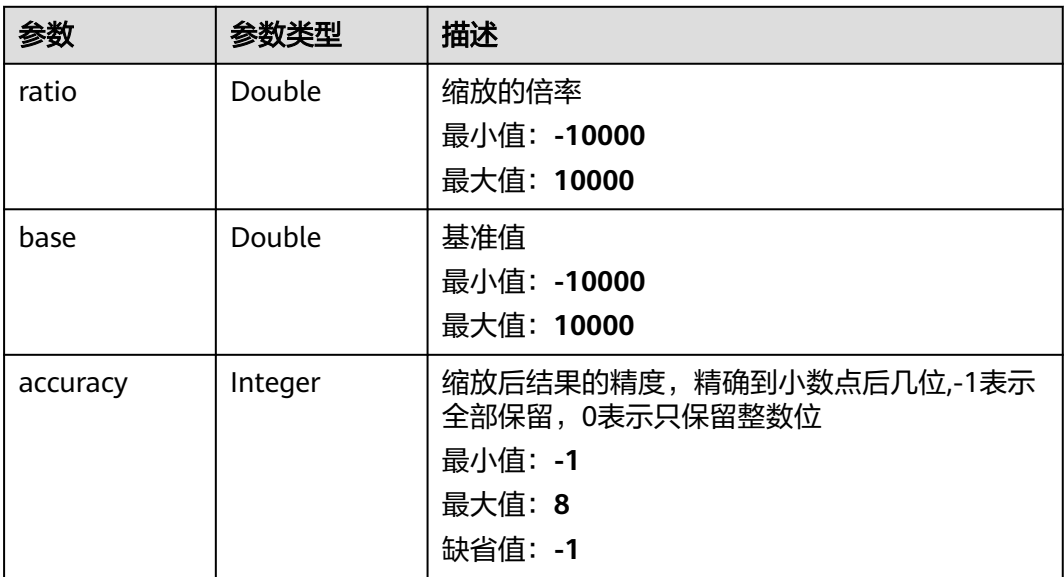

#### <span id="page-256-0"></span>表 **3-347** PointCleanDTO

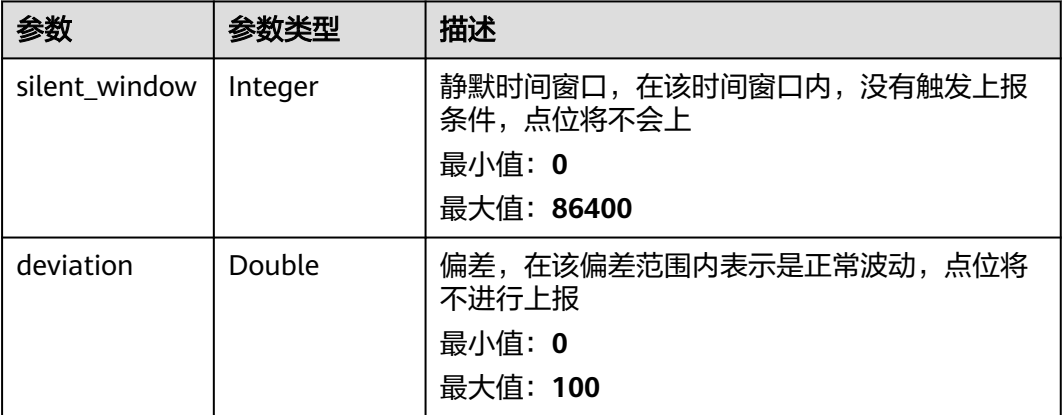

# 请求示例

无

# 响应示例

### 状态码: **200**

#### OK

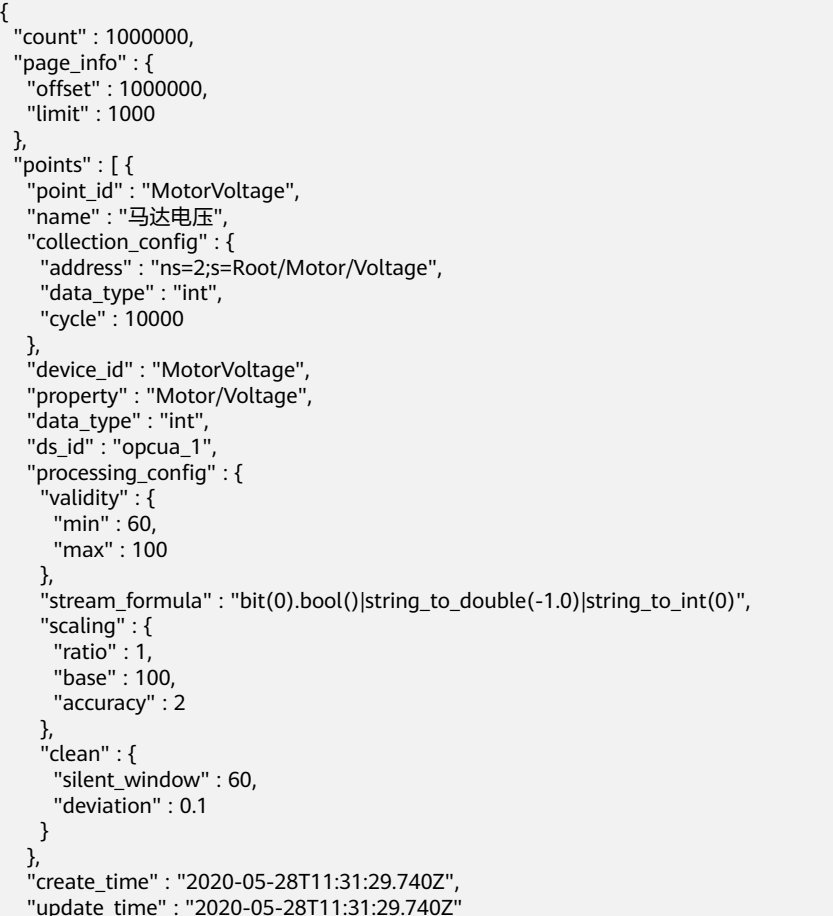

} ]

}

### 状态码

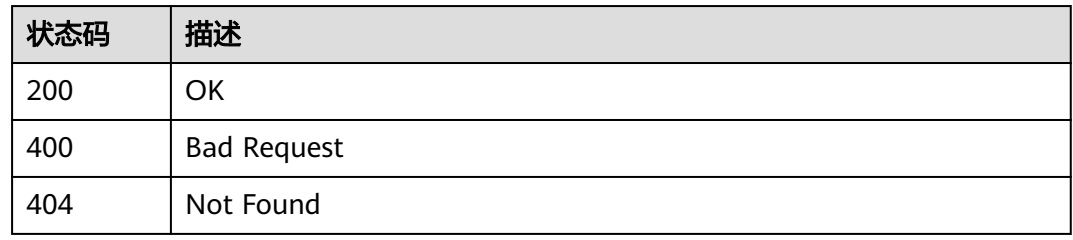

### 错误码

请参[见错误码。](#page-370-0)

# **3.13.4** 修改点位表配置

# 功能介绍

修改点位表配置

#### 调试

您可以在**[API Explorer](https://console.huaweicloud.com/apiexplorer/#/openapi/IoTEdge/doc?api=UpdateDcPoint)**中调试该接口,支持自动认证鉴权。API Explorer可以自动生成 SDK代码示例,并提供SDK代码示例调试功能。

#### **URI**

PUT /v2/{project\_id}/edge-nodes/{edge\_node\_id}/ots/data-sources/{ds\_id}/points/ {point\_id}

#### 表 **3-348** 路径参数

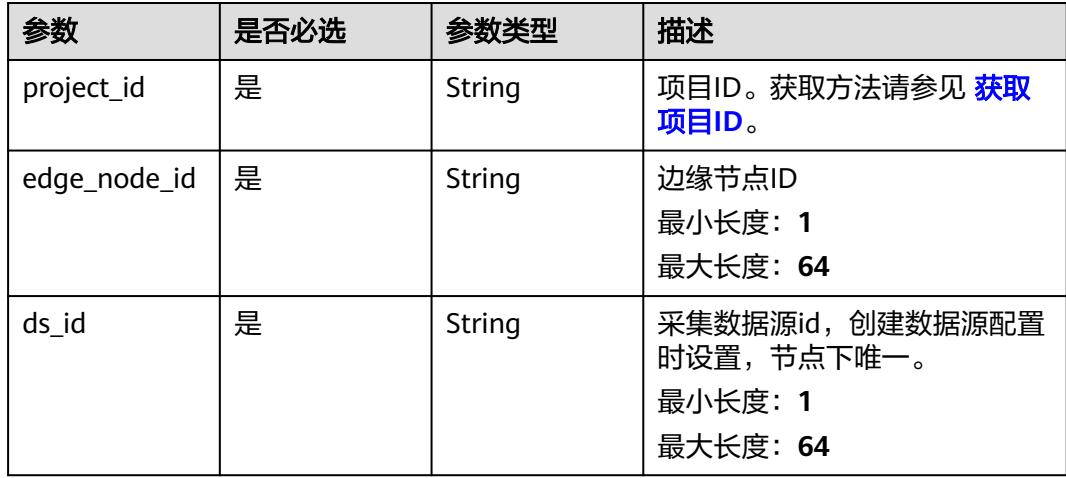

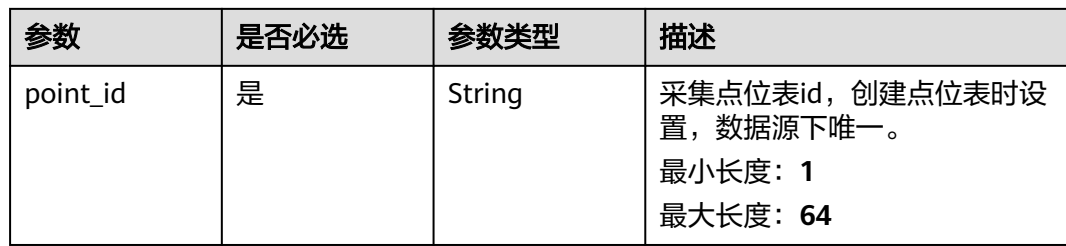

# 请求参数

表 **3-349** 请求 Header 参数

| 参数           | 是否必选 | 参数类型   | 描述                                                                                                    |
|--------------|------|--------|----------------------------------------------------------------------------------------------------|
| X-Auth-Token | 是    | String | 用户Token。通过调用IAM服务<br>获取IAM用户Token接口获取,<br>接口返回的响应消息头中"X-<br>Subject-Token"就是需要获取<br>的用户Token。简要的获取方法<br>样例请参见 Token认证。 |

### 表 **3-350** 请求 Body 参数

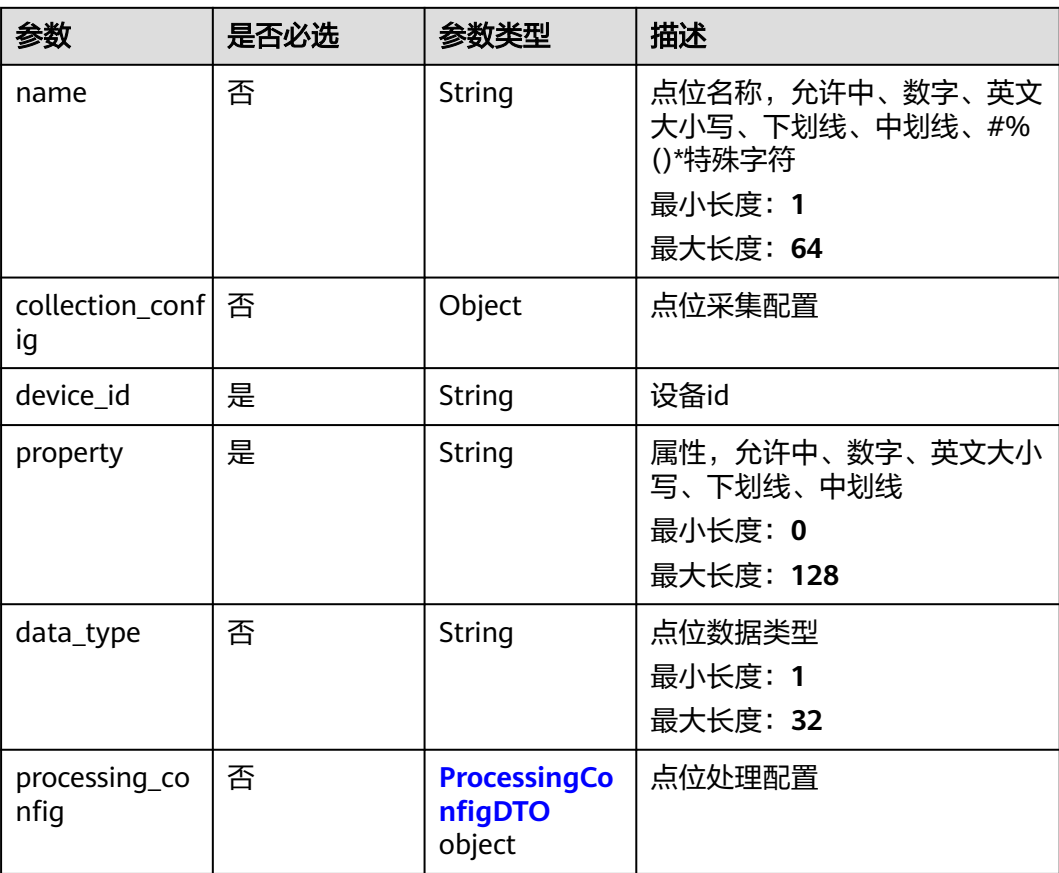

#### <span id="page-259-0"></span>表 **3-351** ProcessingConfigDTO

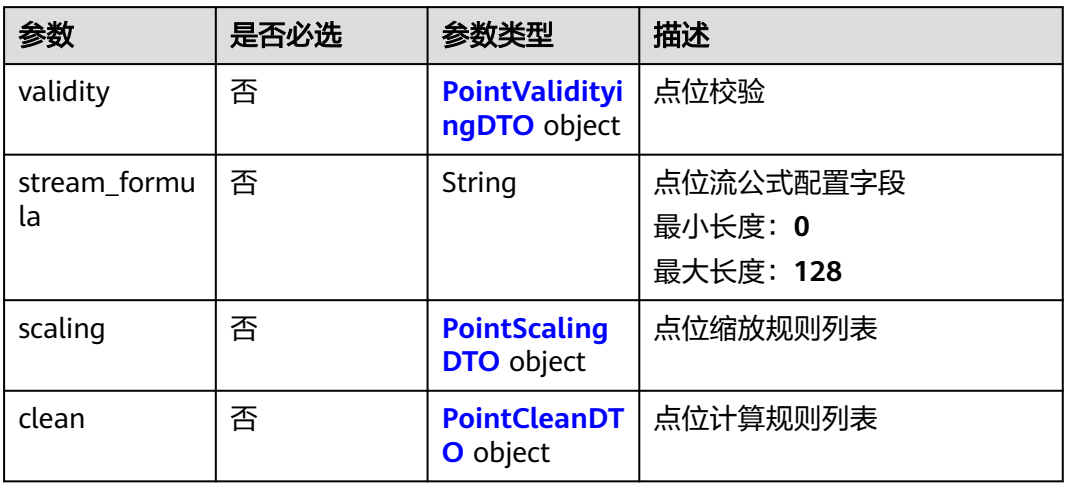

#### 表 **3-352** PointValidityingDTO

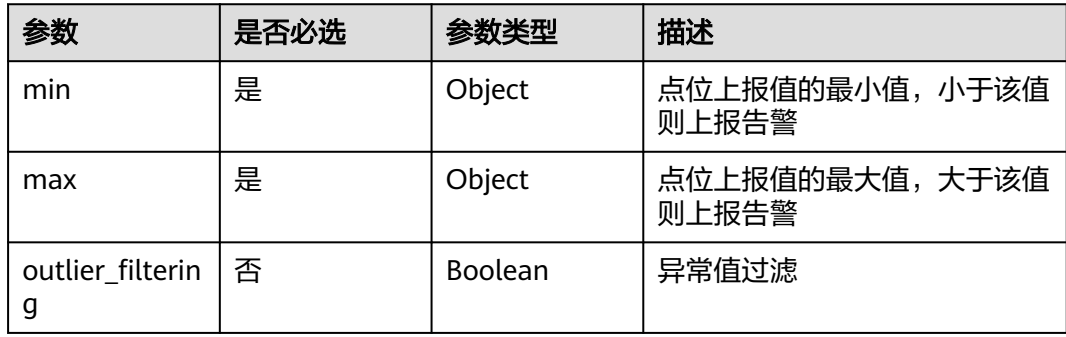

### 表 **3-353** PointScalingDTO

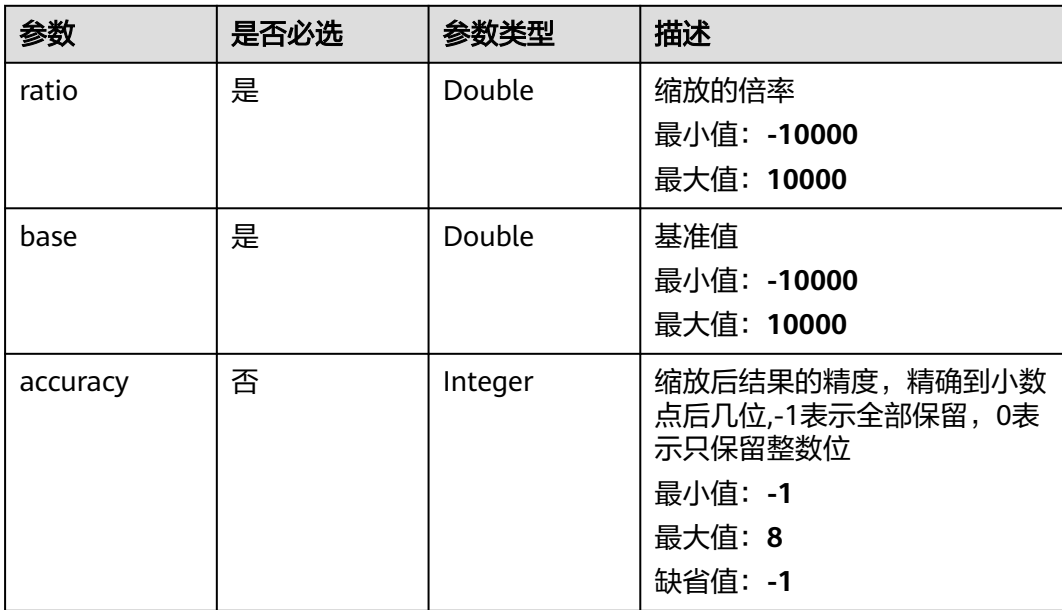

#### <span id="page-260-0"></span>表 **3-354** PointCleanDTO

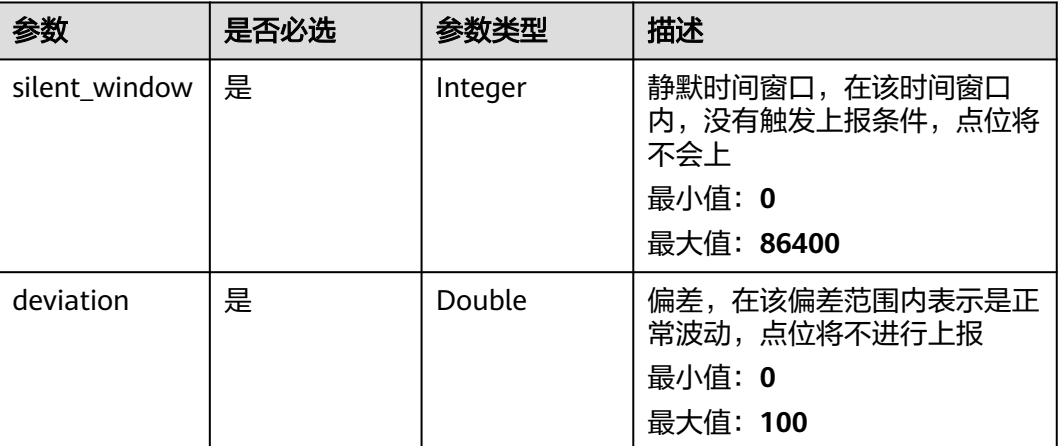

# 响应参数

#### 状态码: **200**

## 表 **3-355** 响应 Body 参数

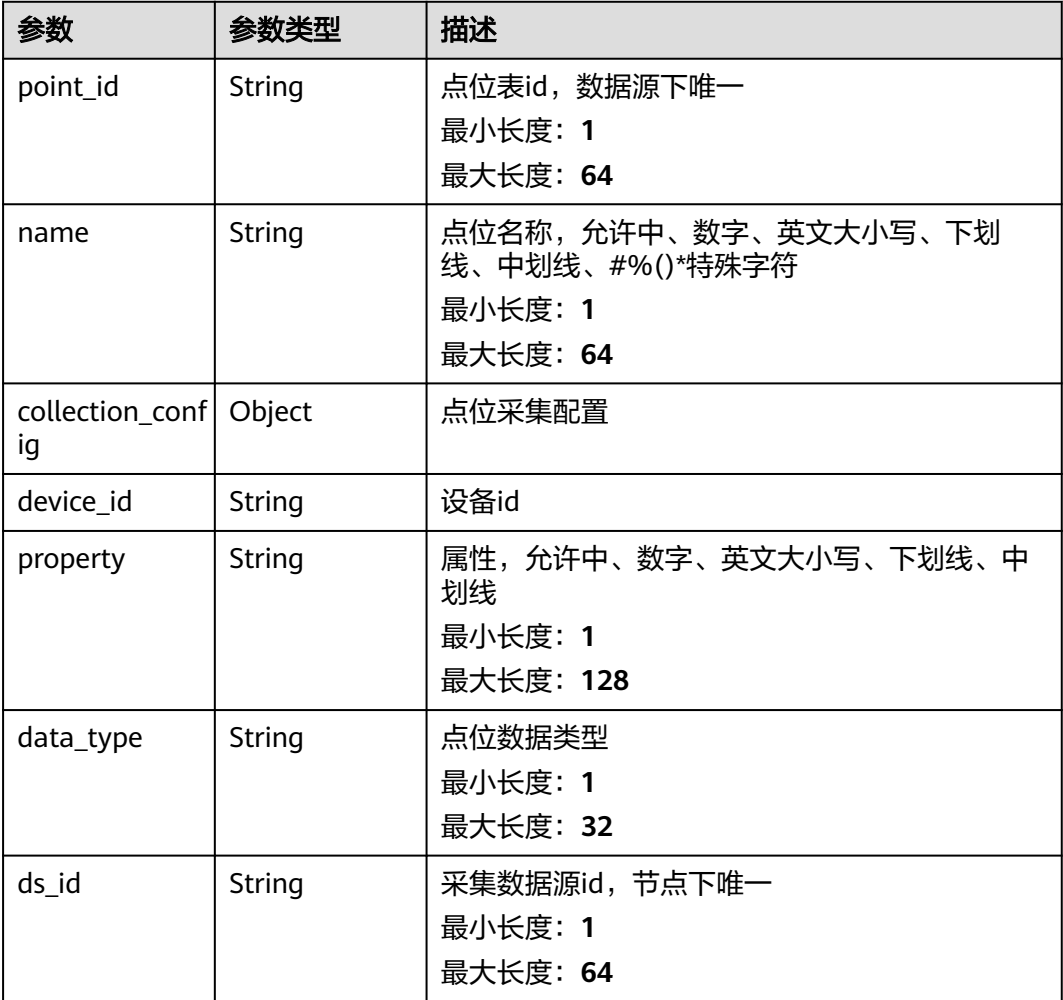

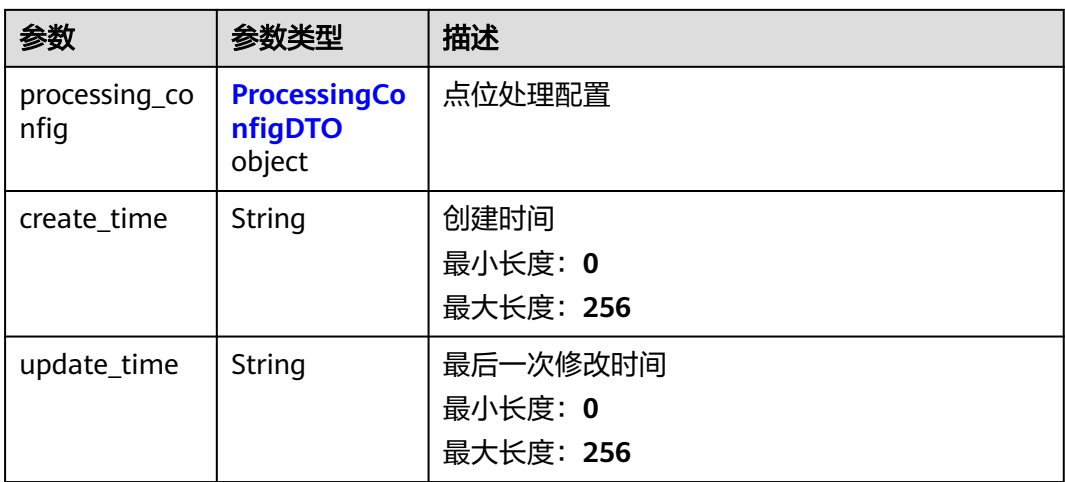

### 表 **3-356** ProcessingConfigDTO

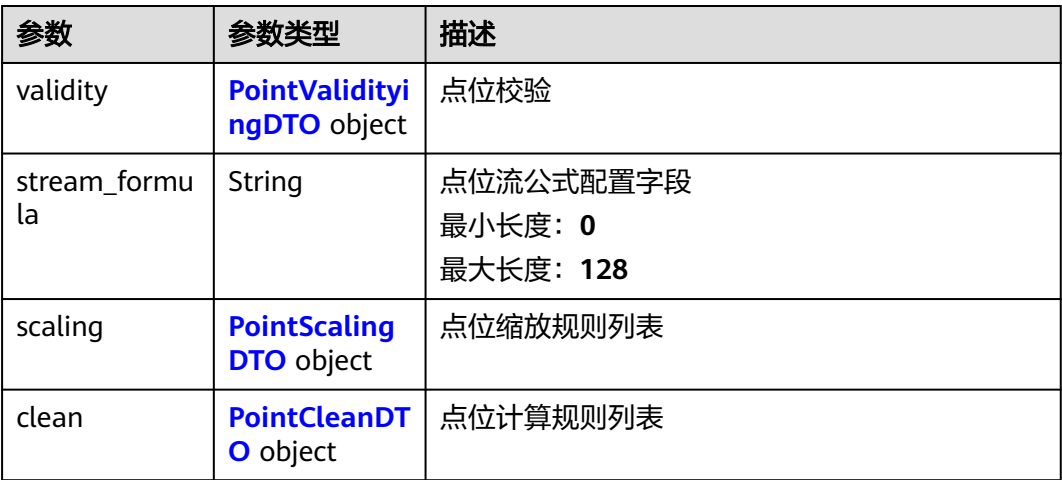

### 表 **3-357** PointValidityingDTO

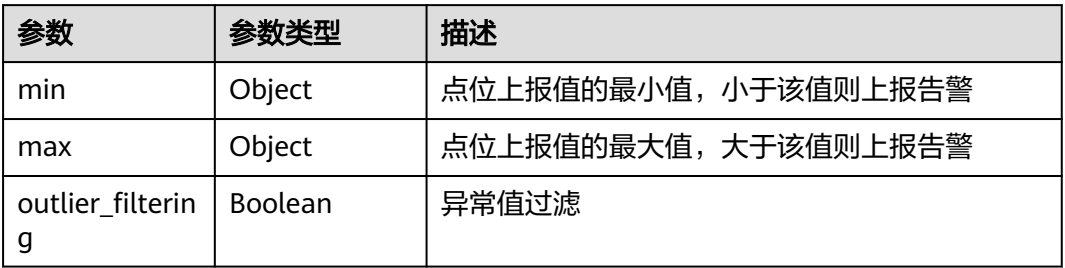

#### <span id="page-262-0"></span>表 **3-358** PointScalingDTO

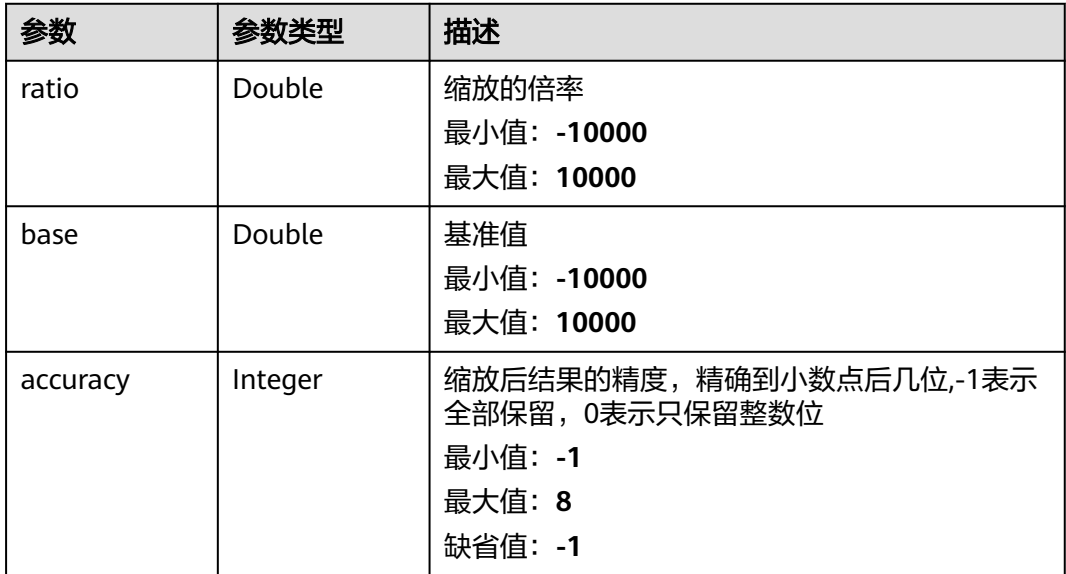

#### 表 **3-359** PointCleanDTO

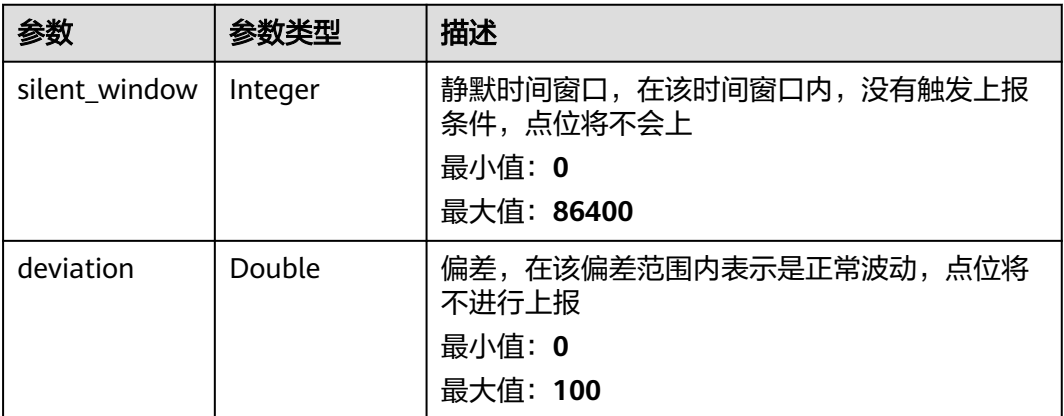

#### 请求示例

PUT https://{endpoint}/v2/{project\_id}/edge-nodes/{edge\_node\_id}/ots/data-sources/{ds\_id}/points/ {point\_id}

```
{
```

```
 "name" : "马达电压",
  "collection_config" : {
   "address" : "ns=2;s=Root/Motor/Voltage",
 "data_type" : "int",
 "cycle" : 10000
 },
 "device_id" : "MotorVoltage",
 "property" : "Motor/Voltage",
 "data_type" : "int",
 "processing_config" : {
 "validity" : {
 "min" : 60,
    "max" : 100
 },
 "stream_formula" : "bit(0).bool()|string_to_double(-1.0)|string_to_int(0)",
```

```
 "scaling" : {
 "ratio" : 1,
 "base" : 100,
     "accuracy" : 2
   },
   "clean": "silent_window" : 60,
     "deviation" : 0.1
   }
 }
}
```
#### 响应示例

#### 状态码: **200**

#### OK

```
{
  "point_id" : "MotorVoltage",
  "name" : "马达电压",
 "collection_config" : {
 "address" : "ns=2;s=Root/Motor/Voltage",
 "data_type" : "int",
    "cycle" : 10000
  },
 "device_id" : "MotorVoltage",
 "property" : "Motor/Voltage",
 "data_type" : "int",
 "ds_id" : "opcua_1",
   "processing_config" : {
 "validity" : {
 "min" : 60,
 "max" : 100
 },
 "stream_formula" : "bit(0).bool()|string_to_double(-1.0)|string_to_int(0)",
 "scaling" : {
  "scaling": {\n    "scaling": 1, \n    "ratio": 1, \n} "base" : 100,
     "accuracy" : 2
   },
    "clean" : {
     "silent_window" : 60,
     "deviation" : 0.1
   }
 },
 "create_time" : "2020-05-28T11:31:29.740Z",
 "update_time" : "2020-05-28T11:31:29.740Z"
}
```
### 状态码

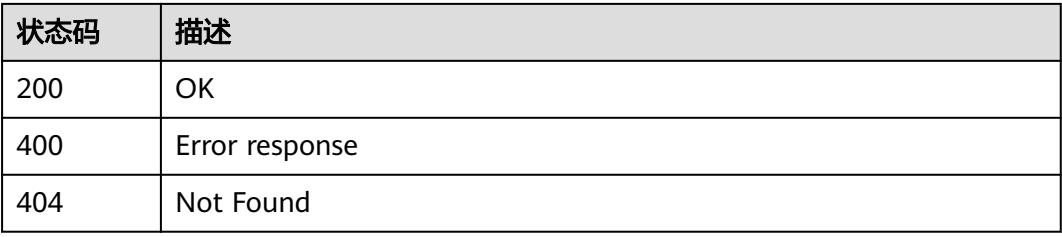

#### 错误码

请参[见错误码。](#page-370-0)

# **3.13.5** 查询点位表配置详情

# 功能介绍

查询点位表配置详情

#### 调试

您可以在**[API Explorer](https://console.huaweicloud.com/apiexplorer/#/openapi/IoTEdge/doc?api=ShowDcPoint)**中调试该接口,支持自动认证鉴权。API Explorer可以自动生成 SDK代码示例,并提供SDK代码示例调试功能。

#### **URI**

GET /v2/{project\_id}/edge-nodes/{edge\_node\_id}/ots/data-sources/{ds\_id}/points/ {point\_id}

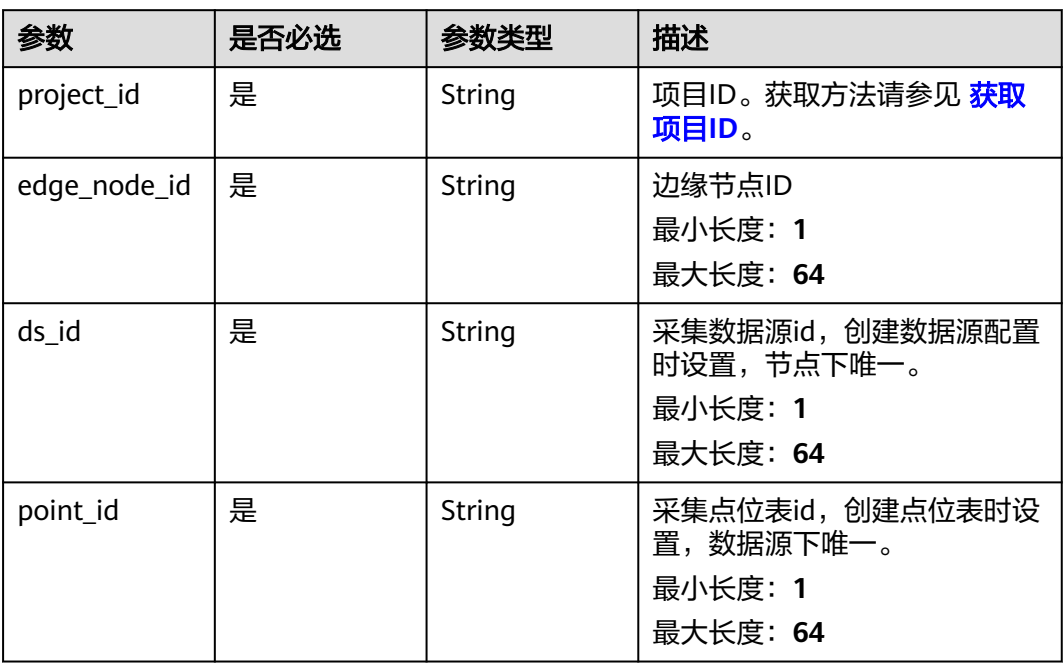

#### 表 **3-360** 路径参数

#### 表 **3-361** Query 参数

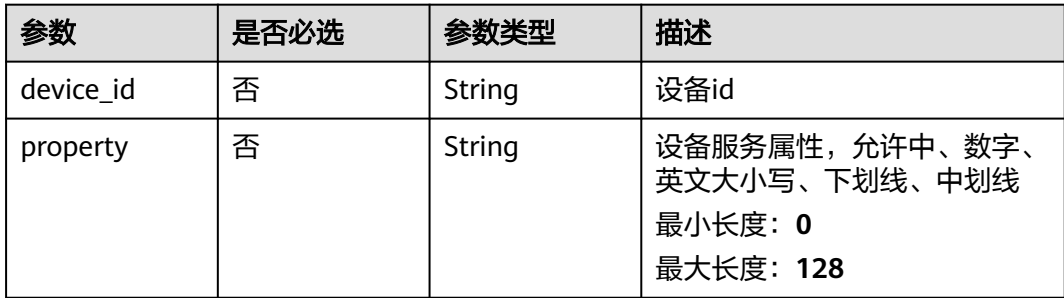

# 请求参数

#### 表 **3-362** 请求 Header 参数

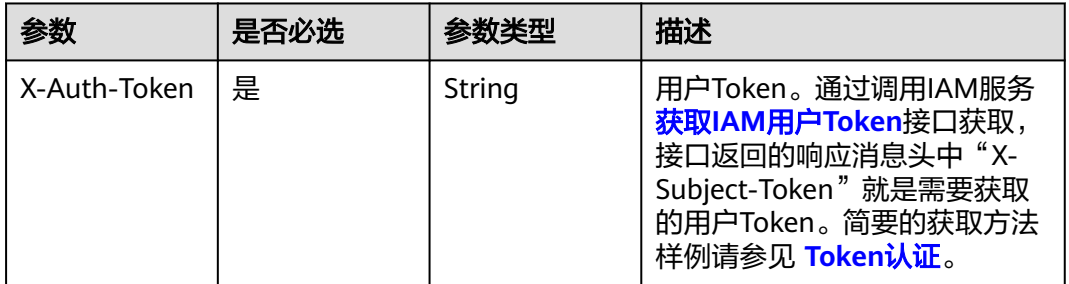

### 响应参数

#### 状态码: **200**

#### 表 **3-363** 响应 Body 参数

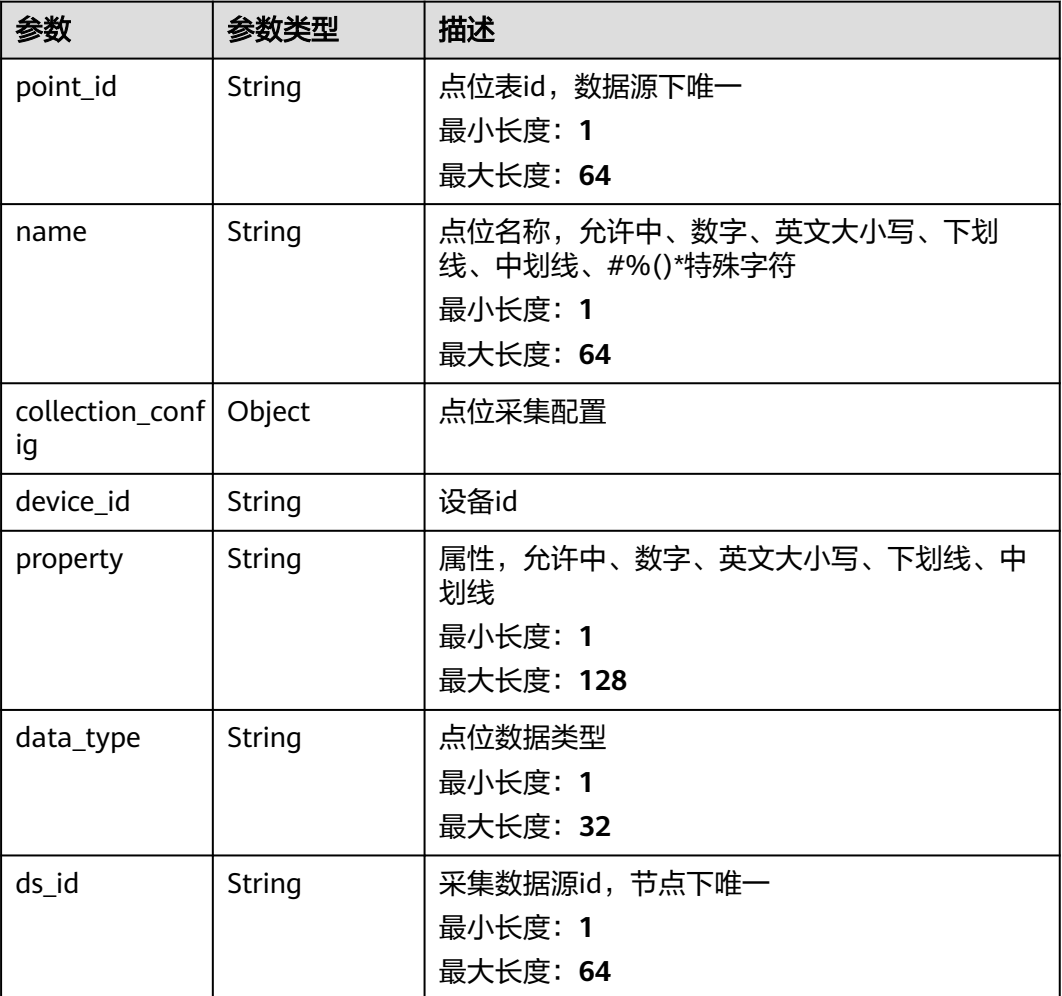

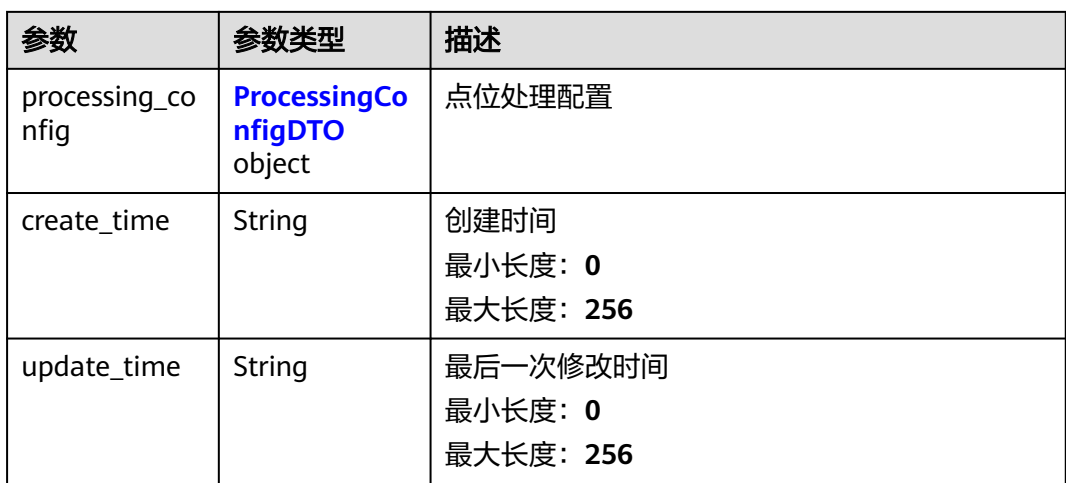

### 表 **3-364** ProcessingConfigDTO

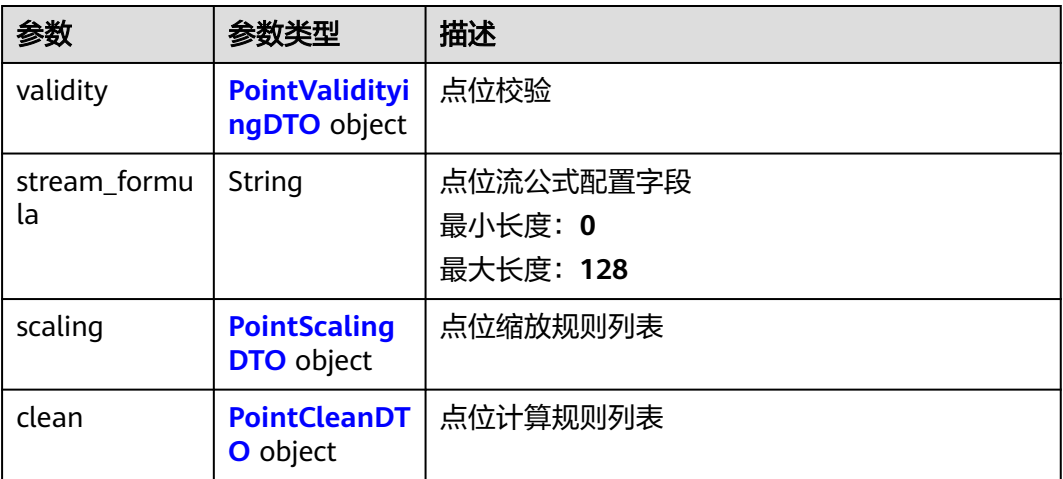

### 表 **3-365** PointValidityingDTO

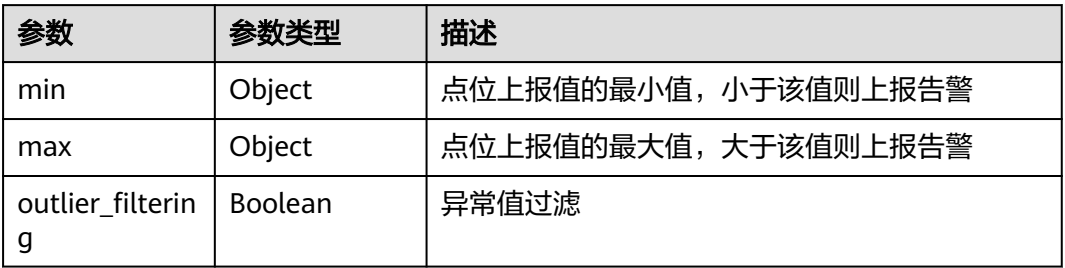

#### <span id="page-267-0"></span>表 **3-366** PointScalingDTO

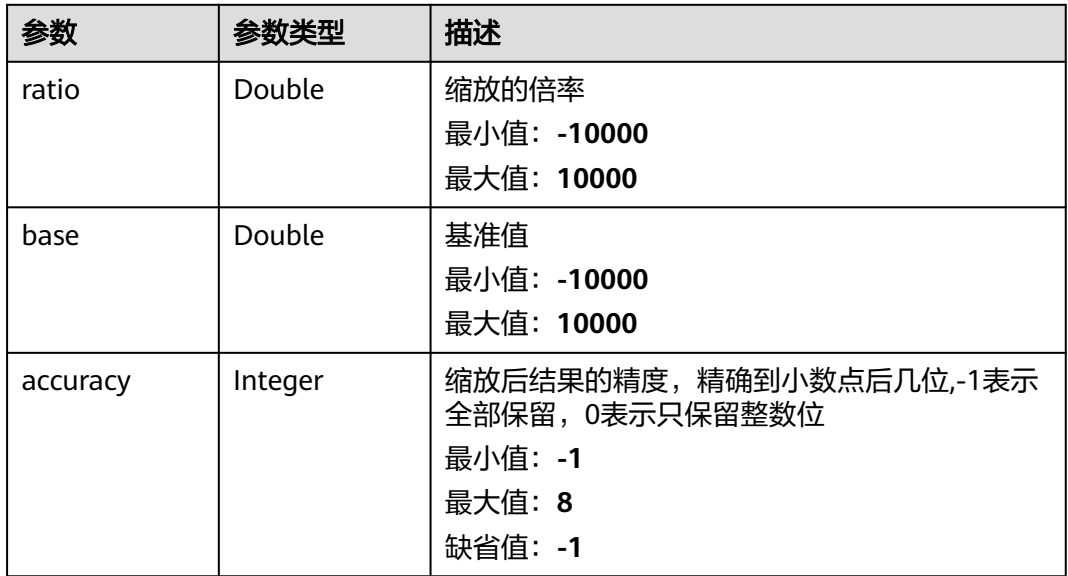

#### 表 **3-367** PointCleanDTO

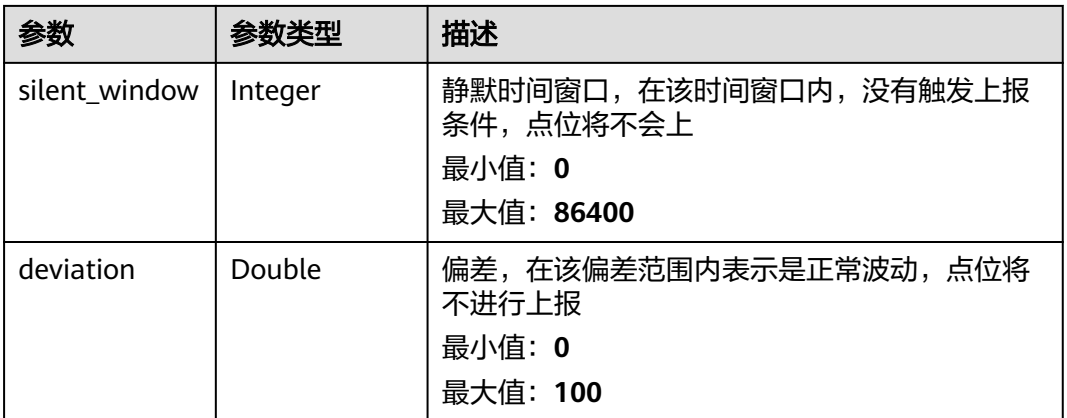

# 请求示例

无

# 响应示例

#### 状态码: **200**

**OK** 

```
{
 "point_id" : "MotorVoltage",
 "name" : "马达电压",
 "collection_config" : {
 "address" : "ns=2;s=Root/Motor/Voltage",
 "data_type" : "int",
   "cycle" : 10000
 },
 "device_id" : "MotorVoltage",
```

```
 "property" : "Motor/Voltage",
 "data_type" : "int",
  "ds_id" : "opcua_1",
 "processing_config" : {
 "validity" : {
 "min" : 60,
     "max" : 100
 },
 "stream_formula" : "bit(0).bool()|string_to_double(-1.0)|string_to_int(0)",
 "scaling" : {
 "ratio" : 1,
 "base" : 100,
    "accuracy" : 2
 },
 "clean" : {
    "silent_window" : 60,
     "deviation" : 0.1
   }
  },
 "create_time" : "2020-05-28T11:31:29.740Z",
 "update_time" : "2020-05-28T11:31:29.740Z"
}
```
# 状态码

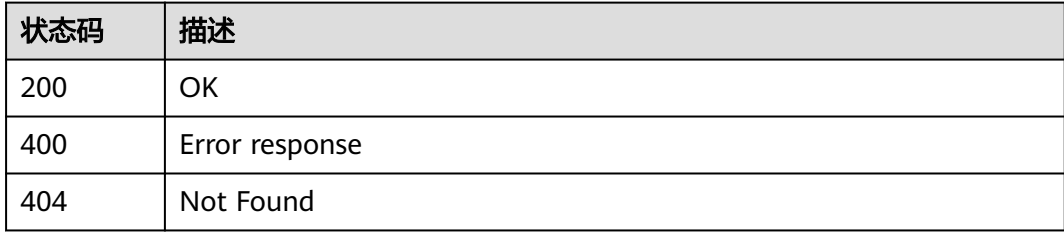

### 错误码

请参[见错误码。](#page-370-0)

# **3.13.6** 删除点位表配置

# 功能介绍

删除点位表配置

#### 调试

您可以在**[API Explorer](https://console.huaweicloud.com/apiexplorer/#/openapi/IoTEdge/doc?api=DeleteDcPoint)**中调试该接口,支持自动认证鉴权。API Explorer可以自动生成 SDK代码示例,并提供SDK代码示例调试功能。

## **URI**

DELETE /v2/{project\_id}/edge-nodes/{edge\_node\_id}/ots/data-sources/{ds\_id}/ points/{point\_id}

#### 表 **3-368** 路径参数

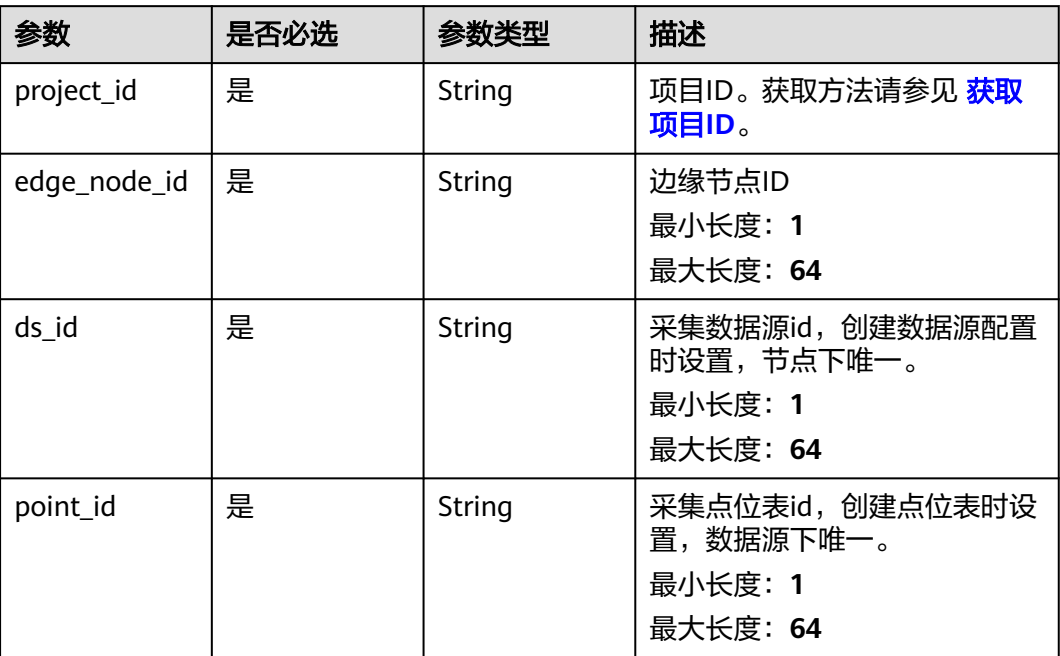

#### 表 **3-369** Query 参数

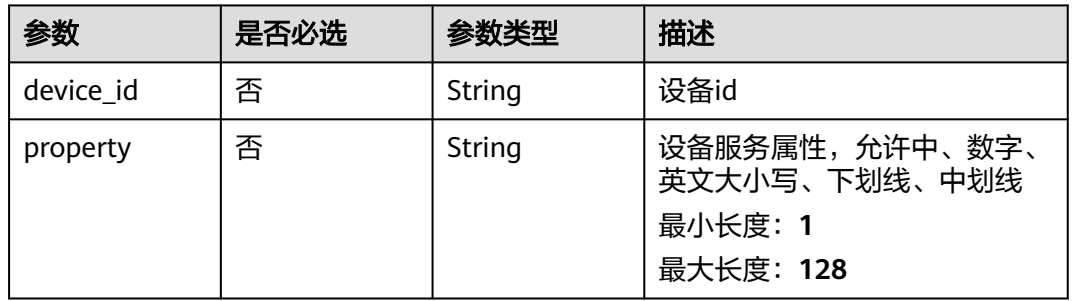

# 请求参数

#### 表 **3-370** 请求 Header 参数

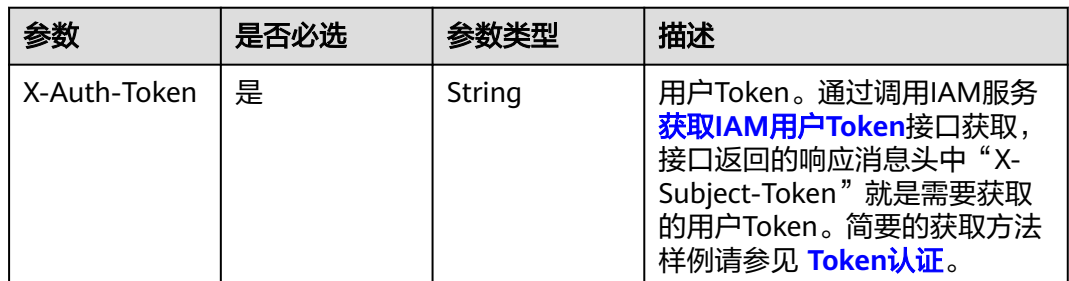

#### 响应参数

无

## 请求示例

无

### 响应示例

无

### 状态码

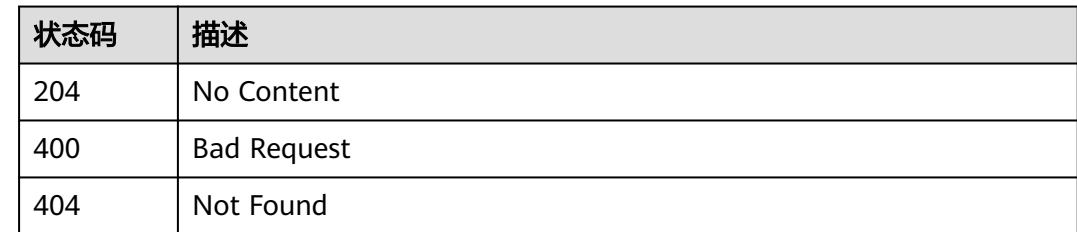

### 错误码

请参见<mark>错误码</mark>。

# **3.14** 调度计划管理

# **3.14.1** 创建调度计划

# 功能介绍

用户通过北向接口在指定边缘节点上创建调度计划

#### 调试

您可以在**[API Explorer](https://console.huaweicloud.com/apiexplorer/#/openapi/IoTEdge/doc?api=CreateSchedule)**中调试该接口,支持自动认证鉴权。API Explorer可以自动生成 SDK代码示例,并提供SDK代码示例调试功能。

#### **URI**

POST /v2/{project\_id}/edge-nodes/{edge\_node\_id}/schedules

#### 表 **3-371** 路径参数

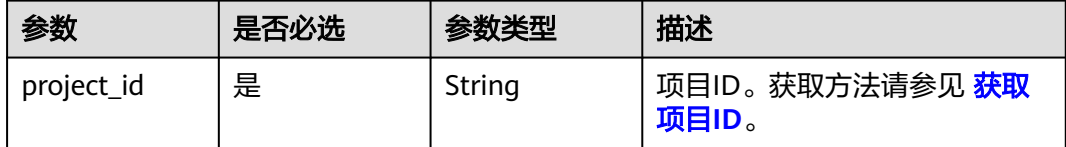

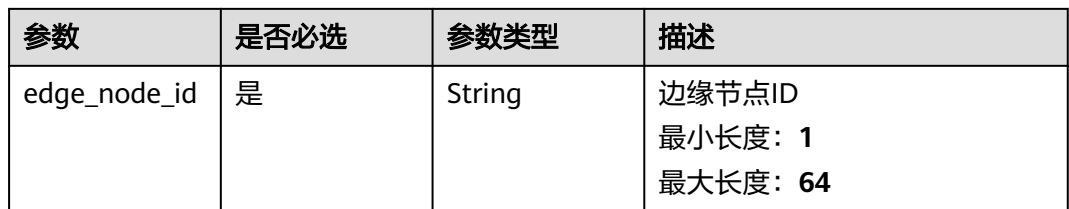

# 请求参数

#### 表 **3-372** 请求 Header 参数

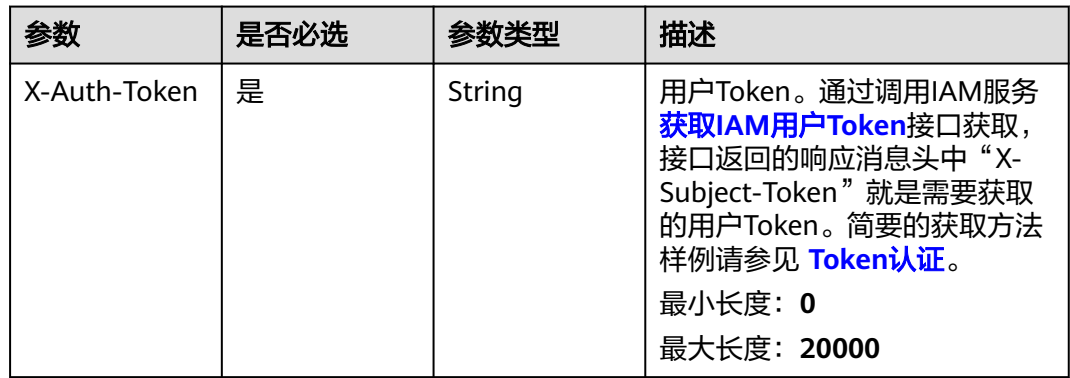

### 表 **3-373** 请求 Body 参数

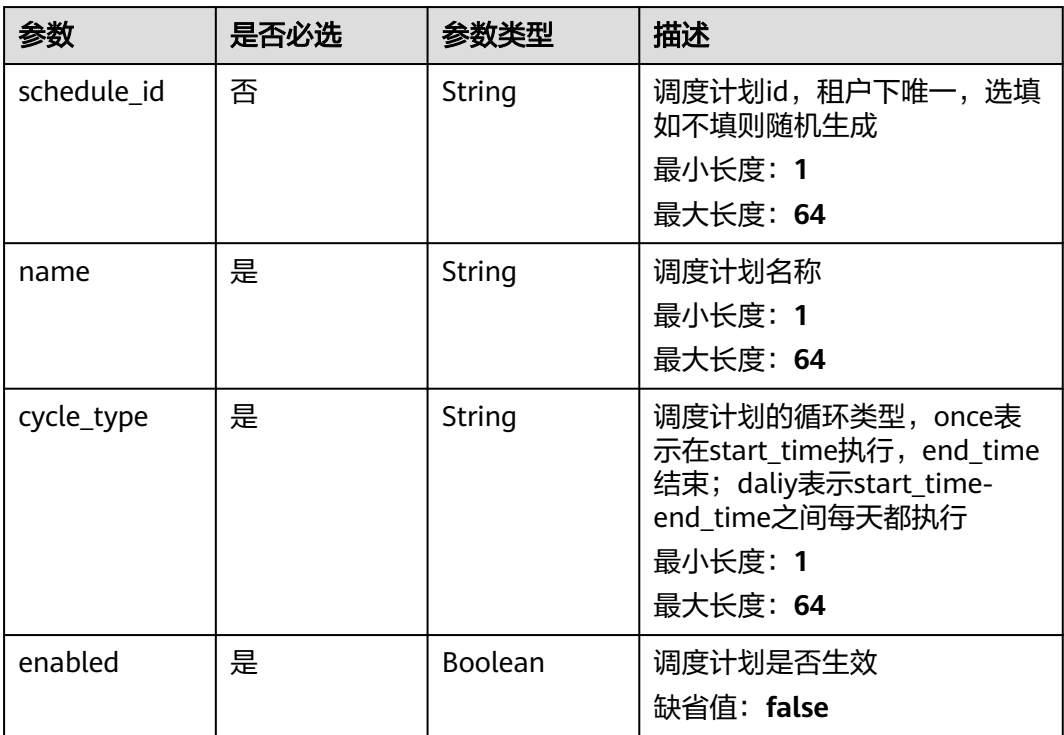

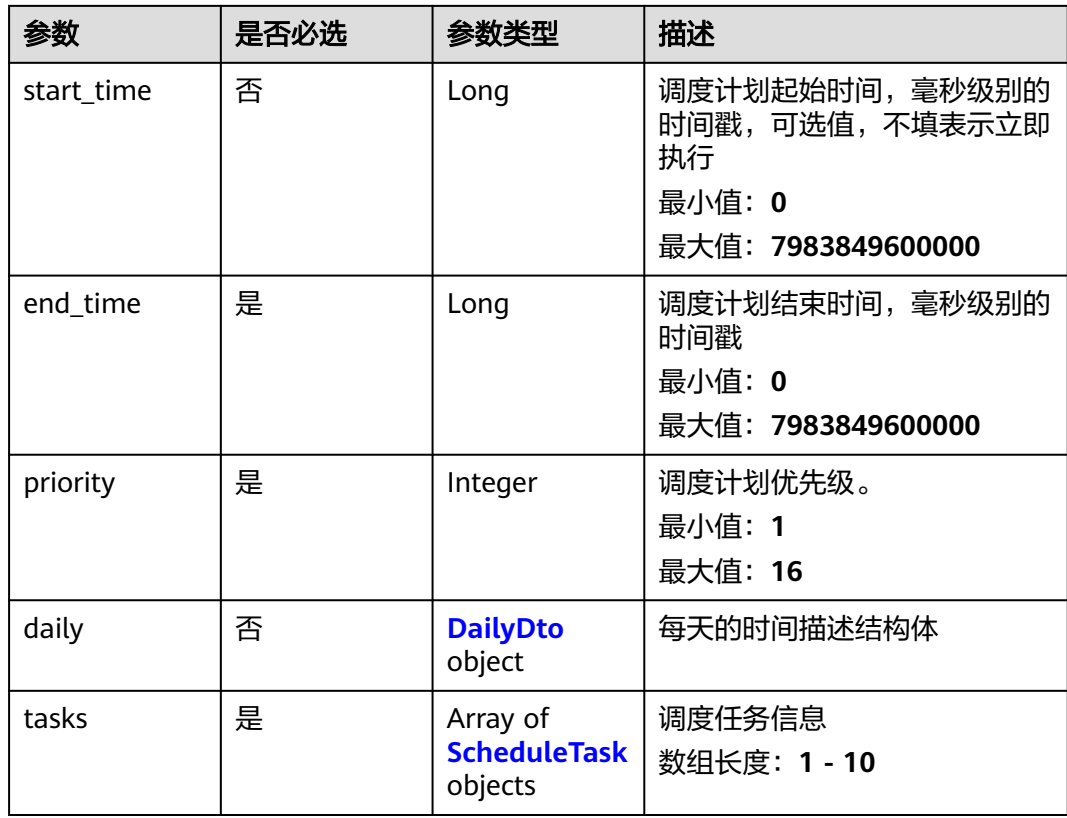

### 表 **3-374** DailyDto

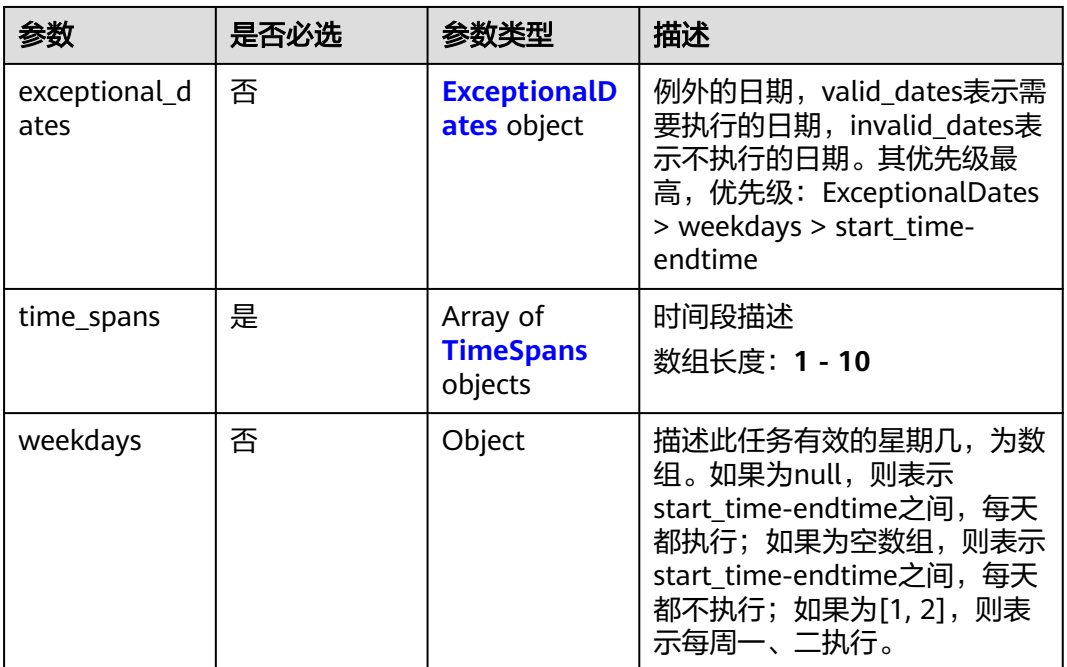

#### <span id="page-273-0"></span>表 **3-375** ExceptionalDates

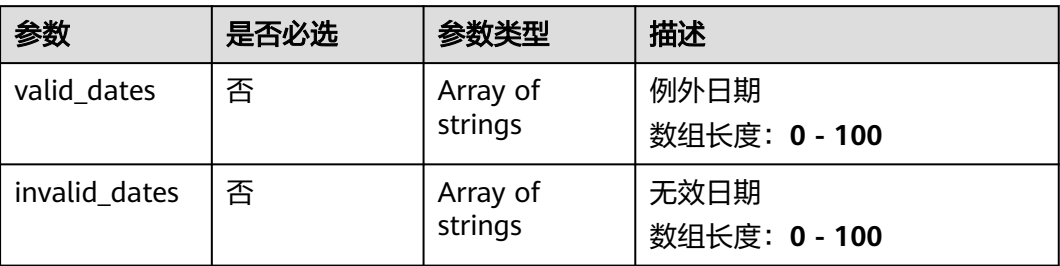

#### 表 **3-376** TimeSpans

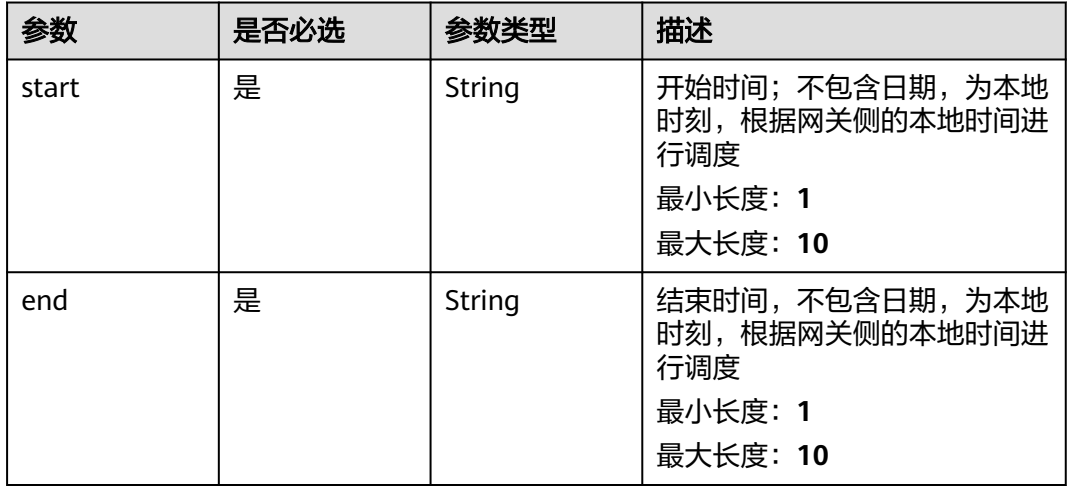

#### 表 **3-377** ScheduleTask

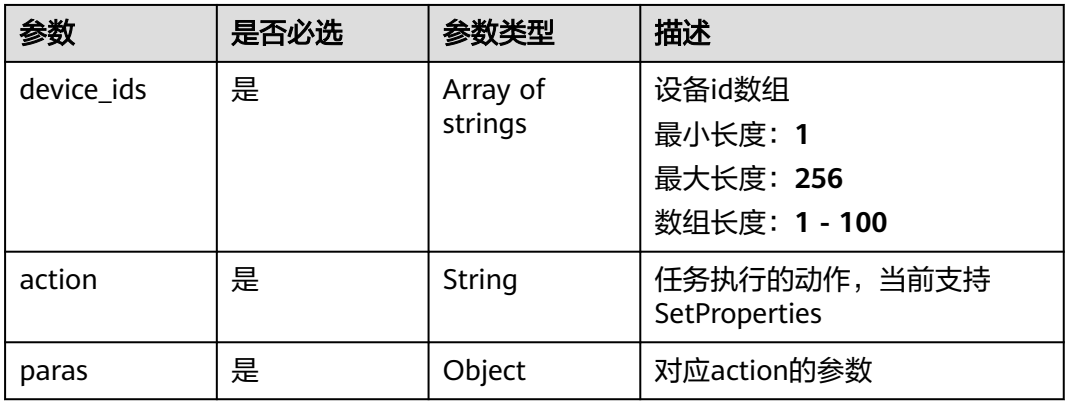

# 响应参数

状态码: **201**

#### 表 **3-378** 响应 Body 参数

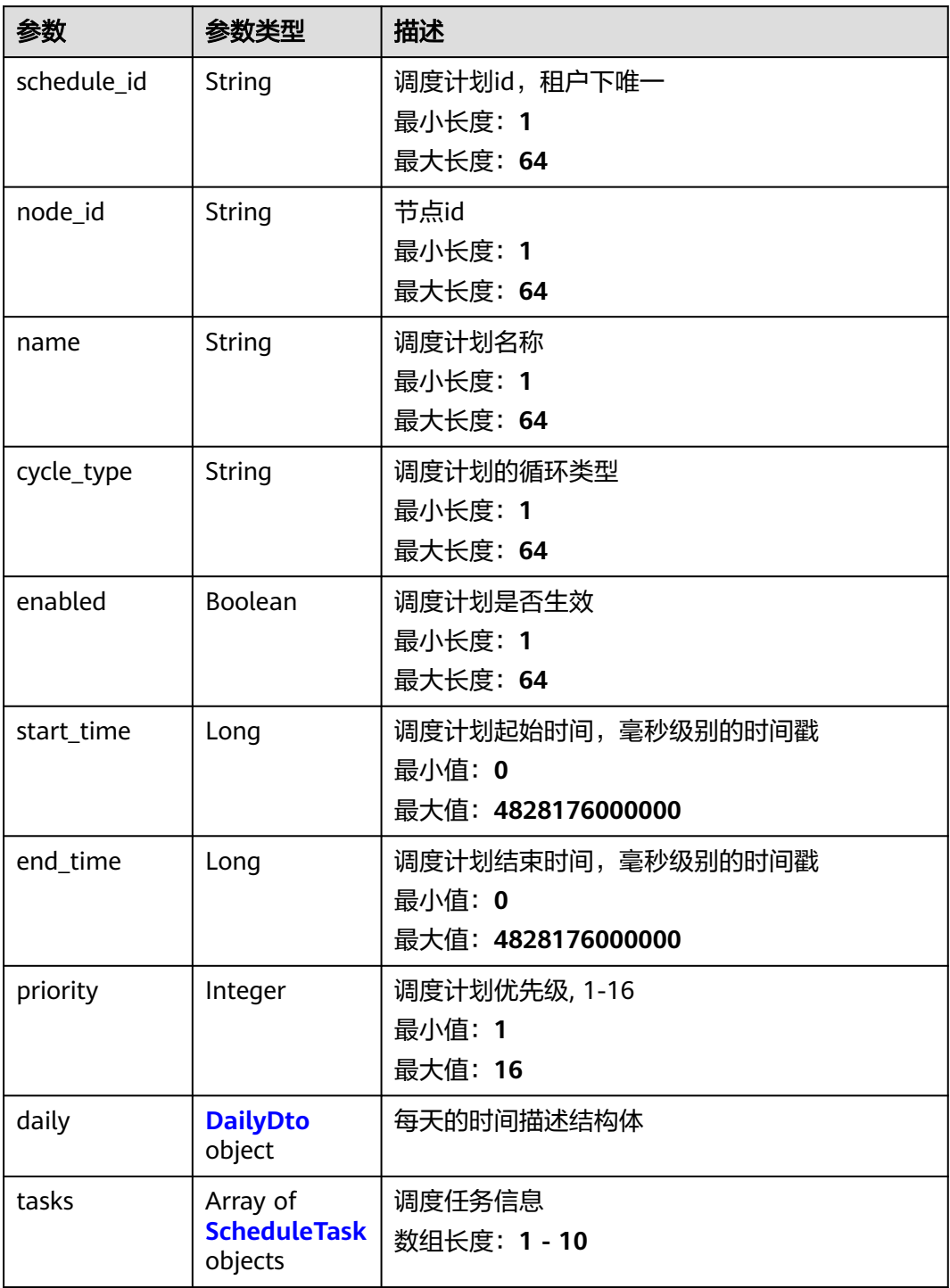

#### <span id="page-275-0"></span>表 **3-379** DailyDto

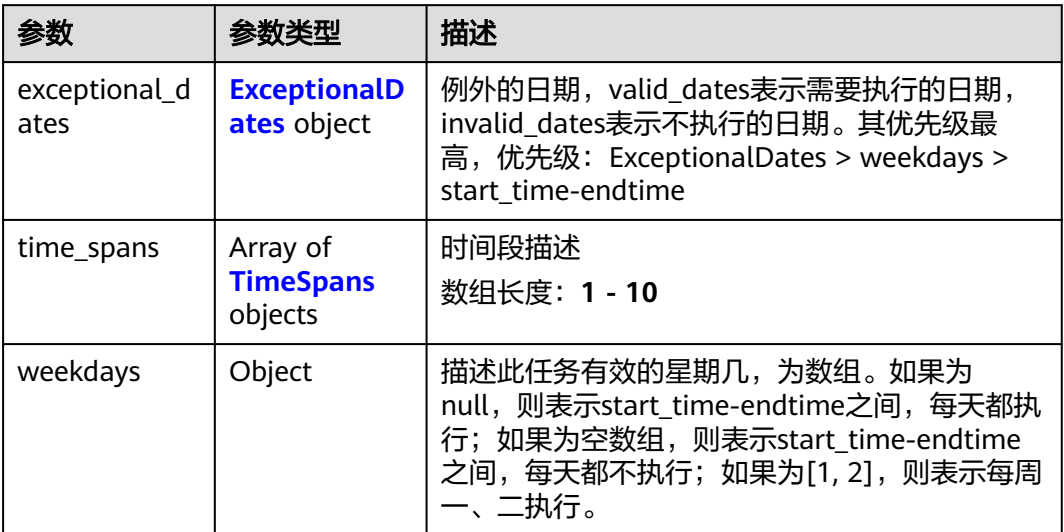

#### 表 **3-380** ExceptionalDates

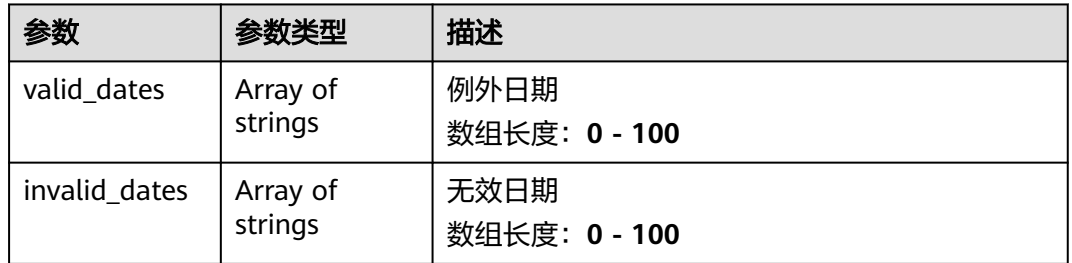

#### 表 **3-381** TimeSpans

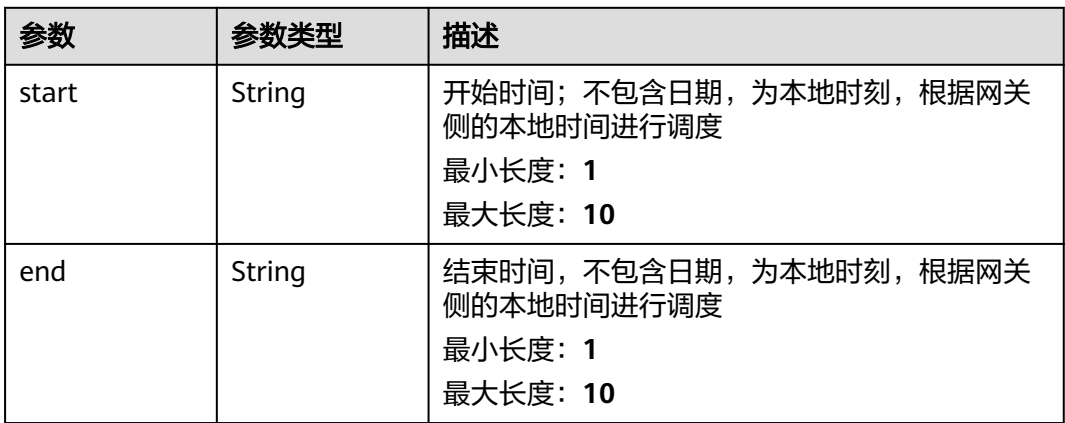

<span id="page-276-0"></span>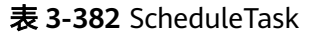

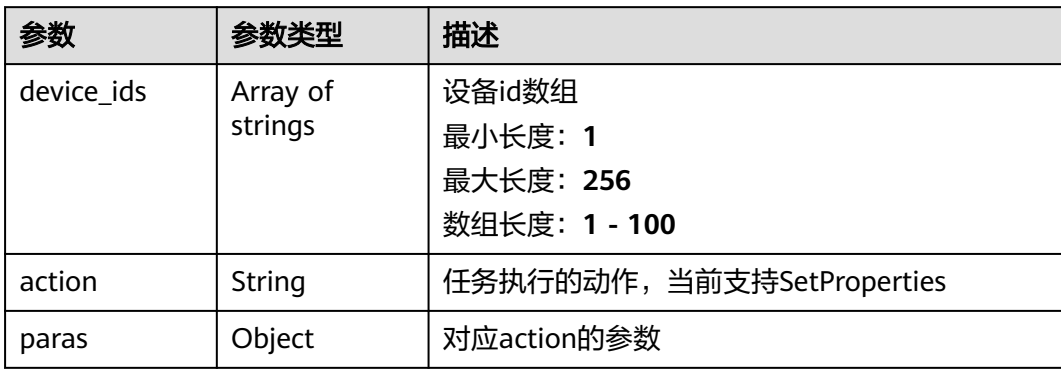

# 请求示例

POST https://{endpoint}/v2/{project\_id}/edge-nodes/{edge\_node\_id}/schedules

```
{
 "schedule_id" : "1A",
 "name" : "H1照明控制",
  "cycle_type" : "daily",
  "enabled" : true,
 "start_time" : 1691572410000,
 "end_time" : 1691572410000,
  "priority" : 8,
  "daily" : {
 "exceptional_dates" : {
 "valid_dates" : [ "2023-01-01" ],
     "invalid_dates" : [ "2023-01-02" ]
 },
 "time_spans" : [ {
 "start" : "11:40:00",
 "end" : "11:49:00"
   } ],
    "weekdays" : [ 1, 2, 3 ]
  },
 "tasks" : [ {
 "device_ids" : [ "device1" ],
   "action" : "SetProperties",
    "paras" : [ {
     "service_id" : "dataService",
     "properties" : {
       "Switch" : 1
     }
   } ]
 } ]
}
```
# 响应示例

#### 状态码: **201**

#### Created

```
{
  "schedule_id" : "1A",
  "node_id" : "node1",
  "name" : "H1照明控制",
  "cycle_type" : "daily",
  "enabled" : true,
  "start_time" : 1691572410000,
  "end_time" : 1691572410000,
```

```
 "priority" : 8,
  "daily" : {
    "exceptional_dates" : {
 "valid_dates" : [ "2023-01-01" ],
 "invalid_dates" : [ "2023-01-02" ]
 },
 "time_spans" : [ {
 "start" : "11:40:00",
 "end" : "11:49:00"
   } ],
    "weekdays" : [ 1, 2, 3 ]
  },
  "tasks" : [ {
 "device_ids" : [ "device1" ],
 "action" : "SetProperties",
    "paras" : [ {
      "service_id" : "dataService",
      "properties" : {
       "Switch" : 1
     }
  \overline{\ } \overline{\phantom{a}} } ]
}<sup>-</sup>
```
# 状态码

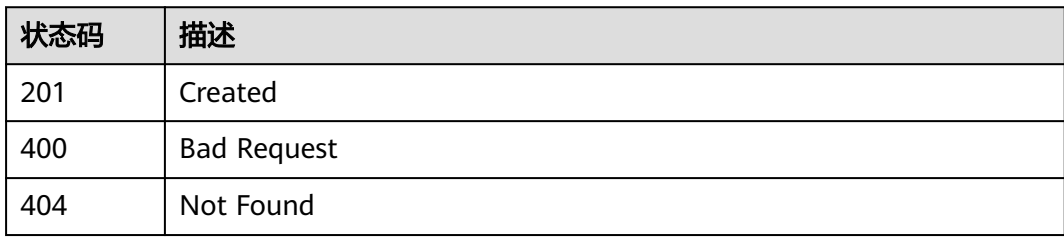

# 错误码

请参见<mark>错误码</mark>。

# 3.14.2 更新调度计划, 机机接口, 全量更新字段

# 功能介绍

用户通过北向接口修改边缘节点上调度计划

### 调试

您可以在**[API Explorer](https://console.huaweicloud.com/apiexplorer/#/openapi/IoTEdge/doc?api=UpdateSchedule)**中调试该接口,支持自动认证鉴权。API Explorer可以自动生成 SDK代码示例,并提供SDK代码示例调试功能。

#### **URI**

PUT /v2/{project\_id}/edge-nodes/{edge\_node\_id}/schedules/{schedule\_id}

#### 表 **3-383** 路径参数

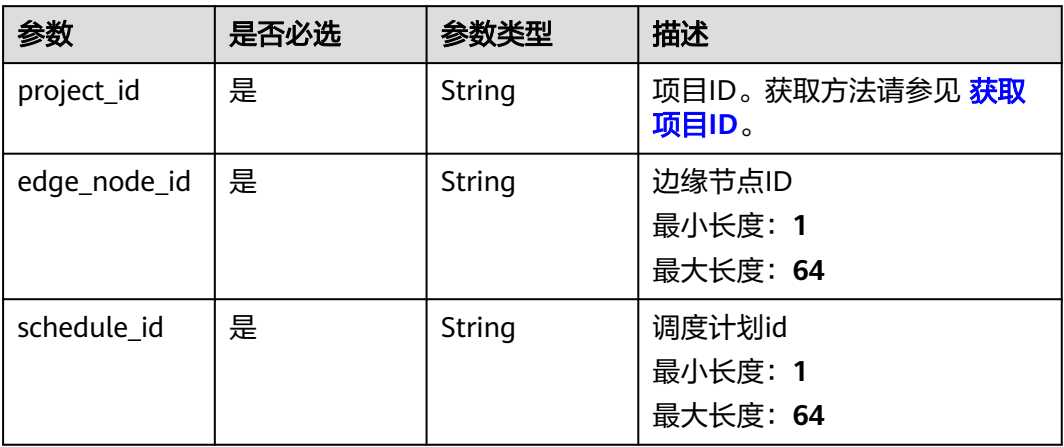

# 请求参数

### 表 **3-384** 请求 Header 参数

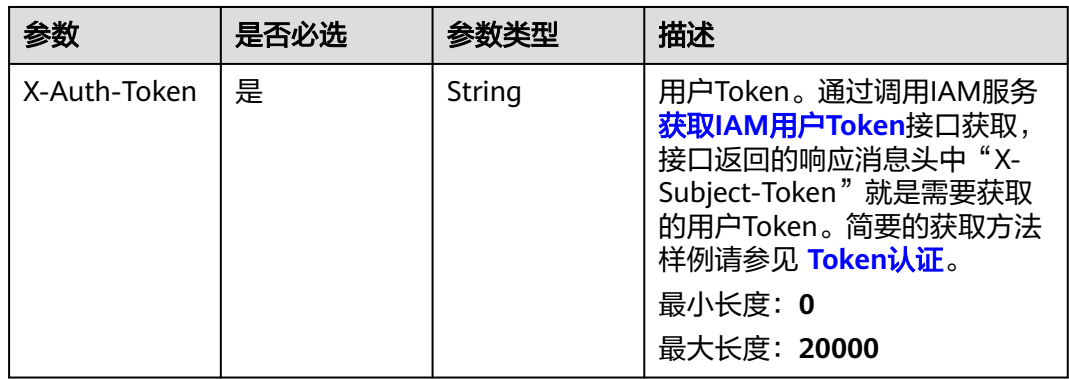

### 表 **3-385** 请求 Body 参数

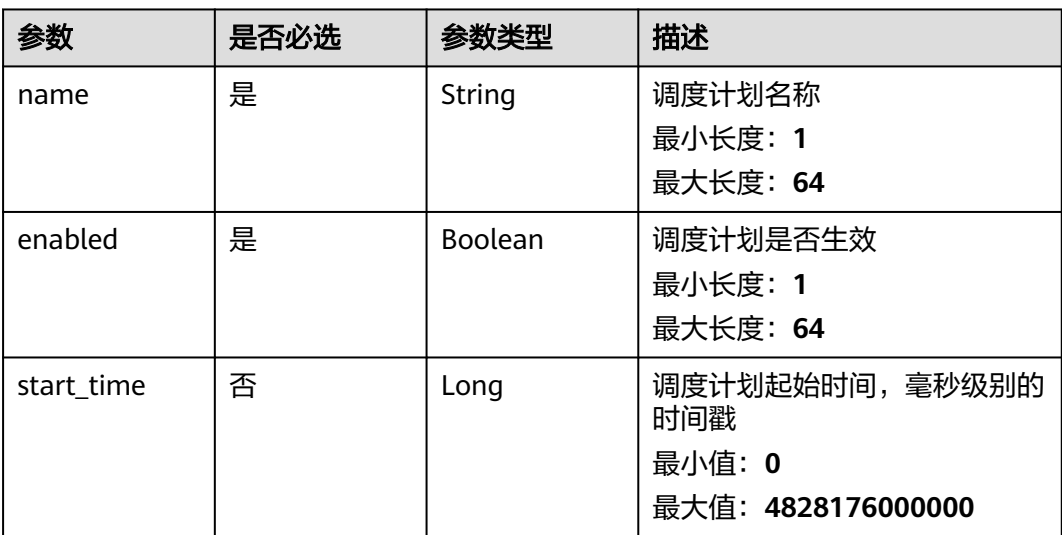

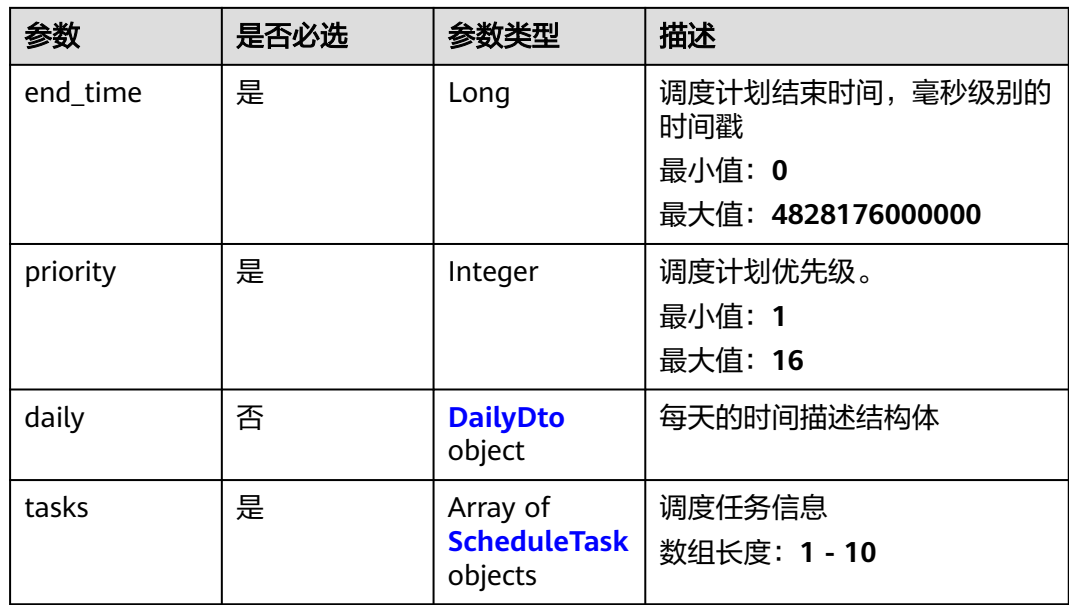

### 表 **3-386** DailyDto

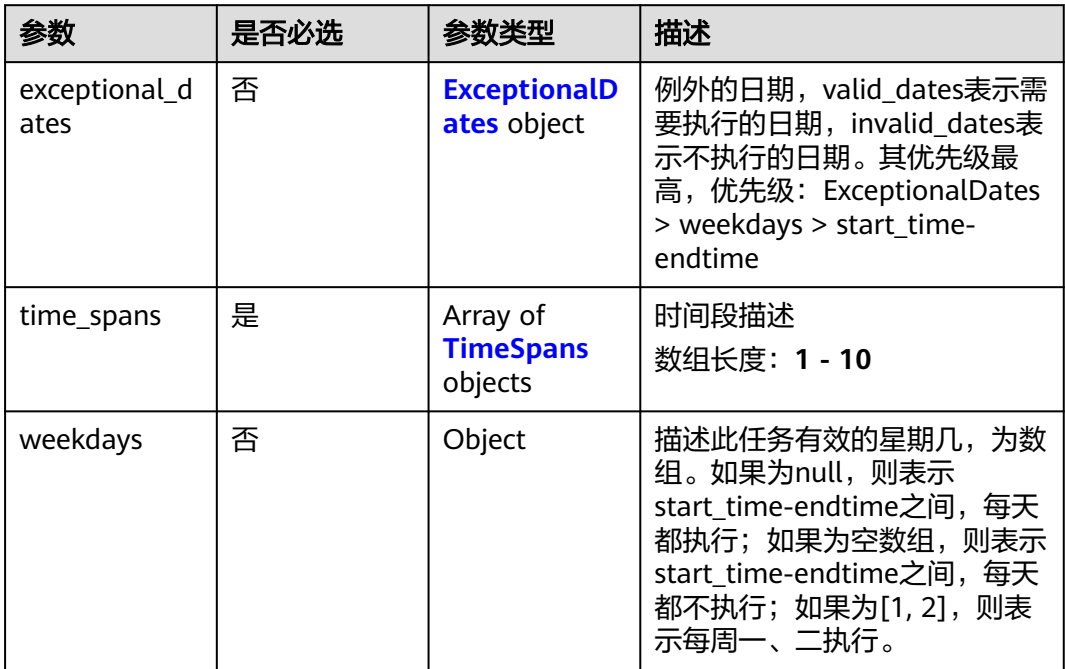

### 表 **3-387** ExceptionalDates

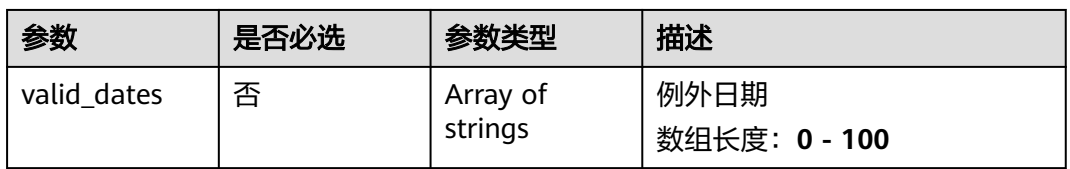

<span id="page-280-0"></span>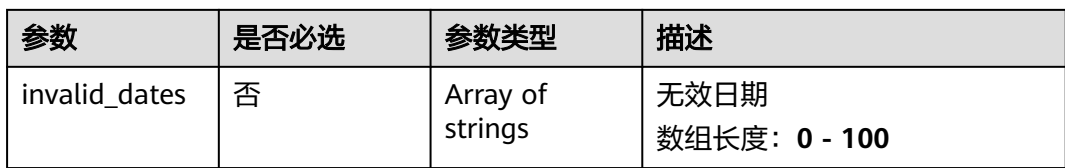

#### 表 **3-388** TimeSpans

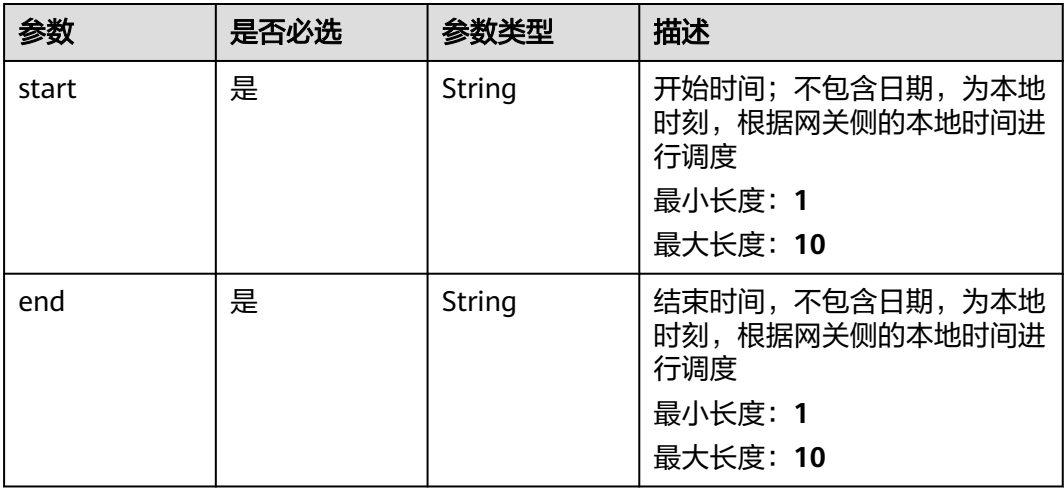

#### 表 **3-389** ScheduleTask

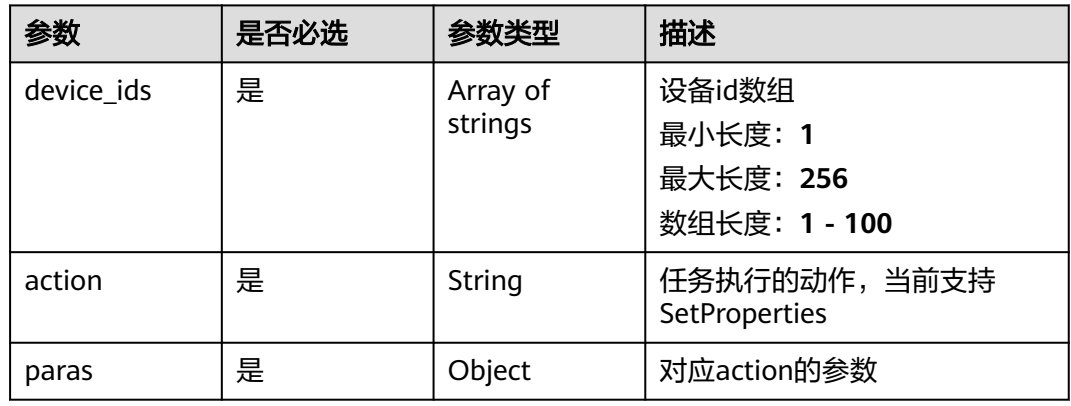

# 响应参数

状态码: **200**

#### 表 **3-390** 响应 Body 参数

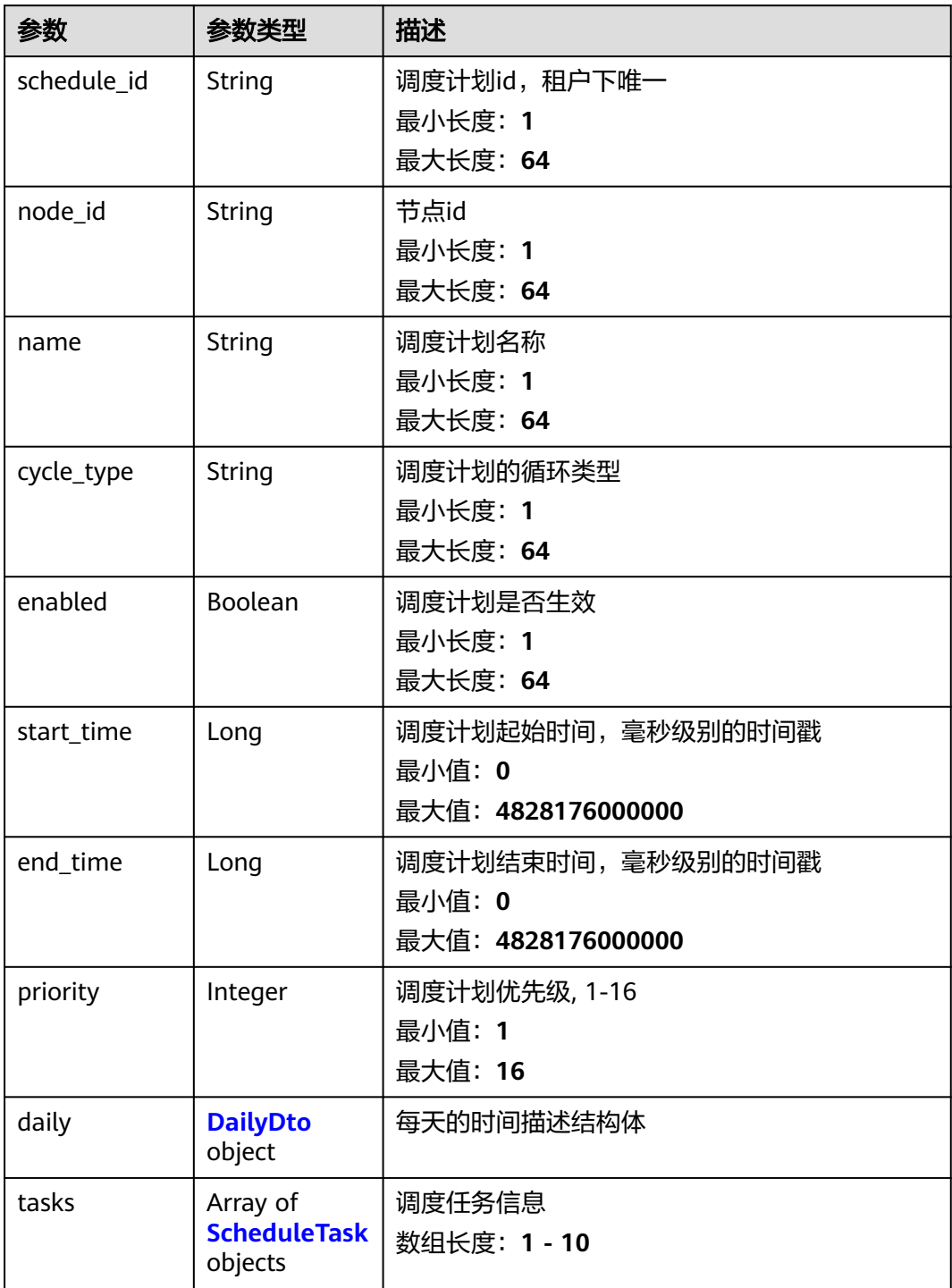

#### <span id="page-282-0"></span>表 **3-391** DailyDto

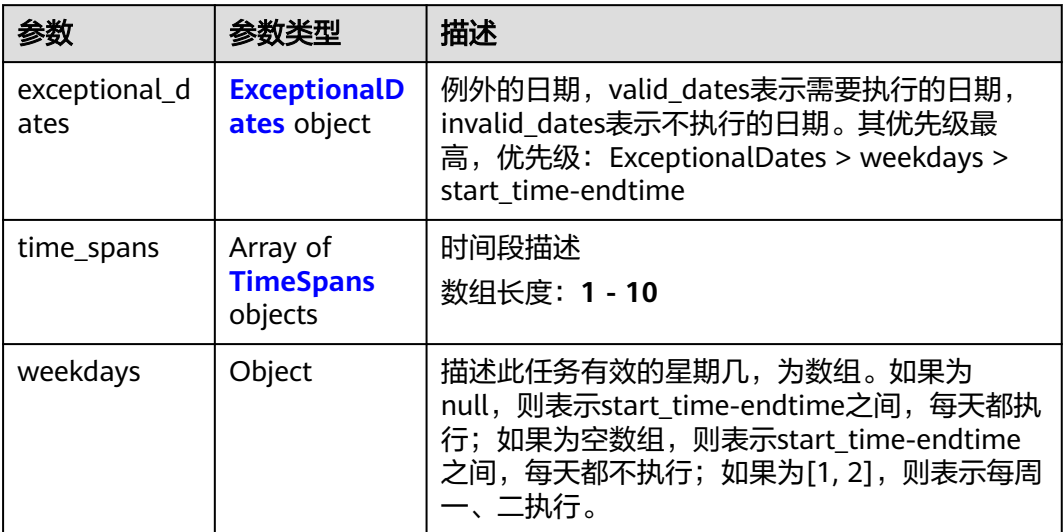

#### 表 **3-392** ExceptionalDates

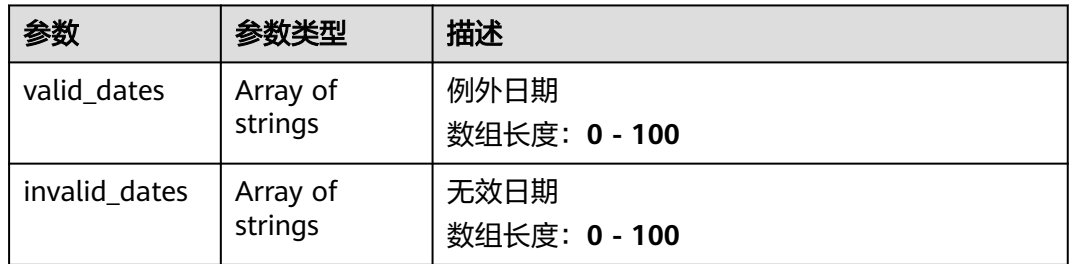

#### 表 **3-393** TimeSpans

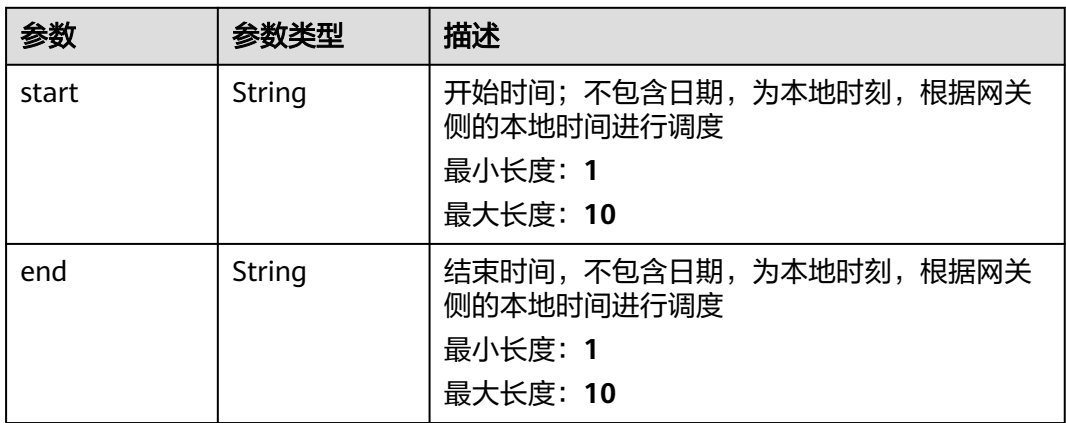

<span id="page-283-0"></span>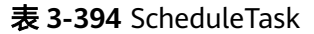

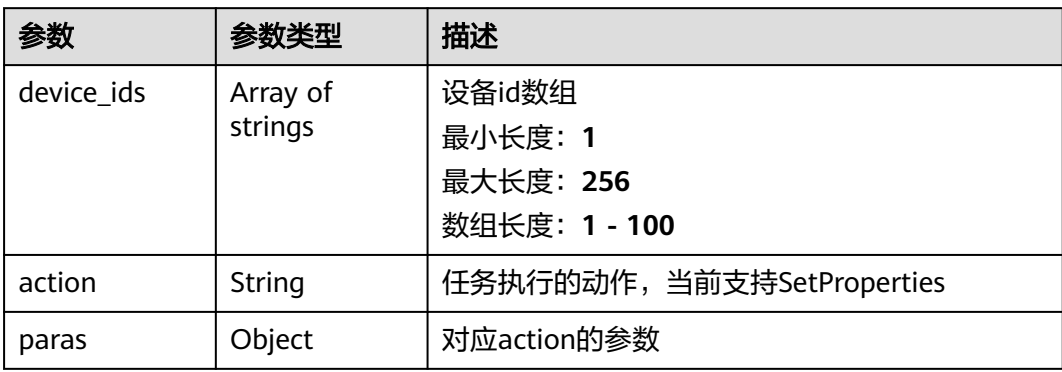

# 请求示例

PUT https://{endpoint}/v2/{project\_id}/edge-nodes/{edge\_node\_id}/schedules/{schedule\_id}

```
{
  "name" : "H1照明控制",
  "enabled" : true,
  "start_time" : 1691572410000,
  "end_time" : 1691572410000,
  "priority" : 9,
  "daily" : {
   "exceptional_dates" : {
 "valid_dates" : [ "2023-01-01" ],
 "invalid_dates" : [ "2023-01-02" ]
 },
 "time_spans" : [ {
 "start" : "11:40:00",
 "end" : "11:49:00"
 } ],
 "weekdays" : [ 1, 2, 3 ]
  },
  "tasks" : [ {
   "device_ids" : [ "device1" ],
 "action" : "SetProperties",
 "paras" : [ {
     "service_id" : "dataService",
     "properties" : {
       "Switch" : 1
     }
   } ]
 } ]
```
# 响应示例

状态码: **200**

#### **OK**

}

```
{
  "schedule_id" : "1A",
 "node_id" : "node1",
 "name" : "H1照明控制",
 "cycle_type" : "daily",
 "enabled" : true,
  "start_time" : 1691572410000,
 "end_time" : 1691572410000,
  "priority" : 9,
  "daily" : {
```

```
 "exceptional_dates" : {
    "valid_dates" : [ "2023-01-01" ],
    "invalid_dates" : [ "2023-01-02" ]
 },
 "time_spans" : [ {
     "start" : "11:40:00",
     "end" : "11:49:00"
   } ],
   "weekdays" : [ 1, 2, 3 ]
  },
  "tasks" : [ {
   "device_ids" : [ "device1" ],
   "action" : "SetProperties",
 "paras" : [ {
 "service_id" : "dataService",
    "properties" : {
      "Switch" : 1
    }
   } ]
 } ]
```
# 状态码

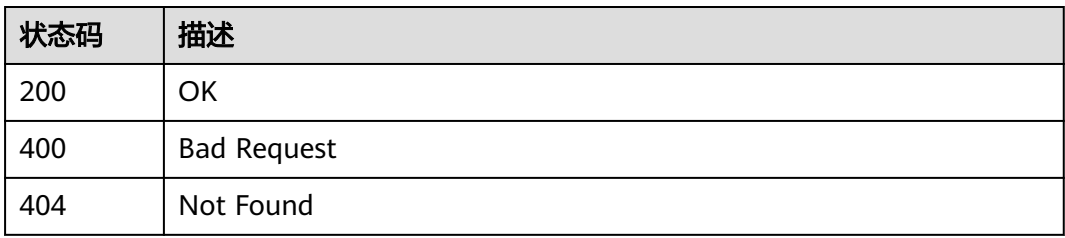

### 错误码

请参[见错误码。](#page-370-0)

# **3.14.3** 删除调度计划

}

### 功能介绍

用户通过北向接口删除边缘节点上调度计划

### 调试

您可以在**[API Explorer](https://console.huaweicloud.com/apiexplorer/#/openapi/IoTEdge/doc?api=DeleteSchedule)**中调试该接口,支持自动认证鉴权。API Explorer可以自动生成 SDK代码示例,并提供SDK代码示例调试功能。

#### **URI**

DELETE /v2/{project\_id}/edge-nodes/{edge\_node\_id}/schedules/{schedule\_id}

#### 表 **3-395** 路径参数

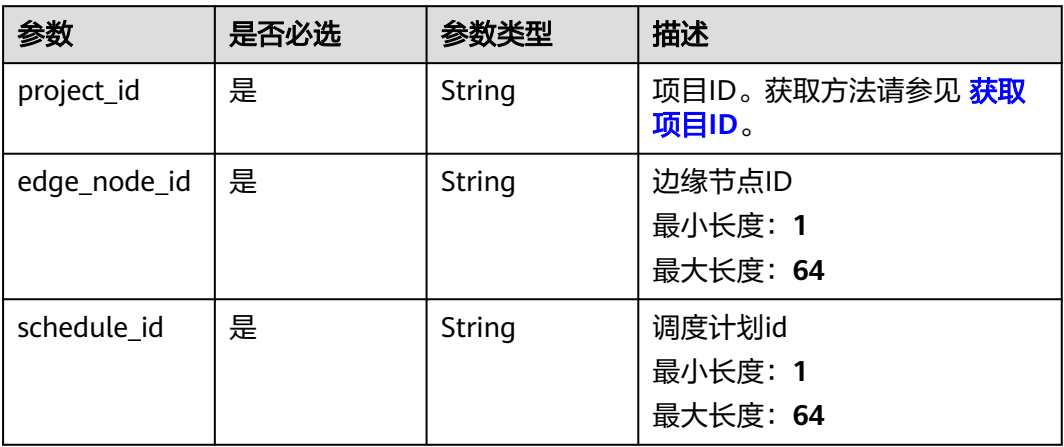

# 请求参数

### 表 **3-396** 请求 Header 参数

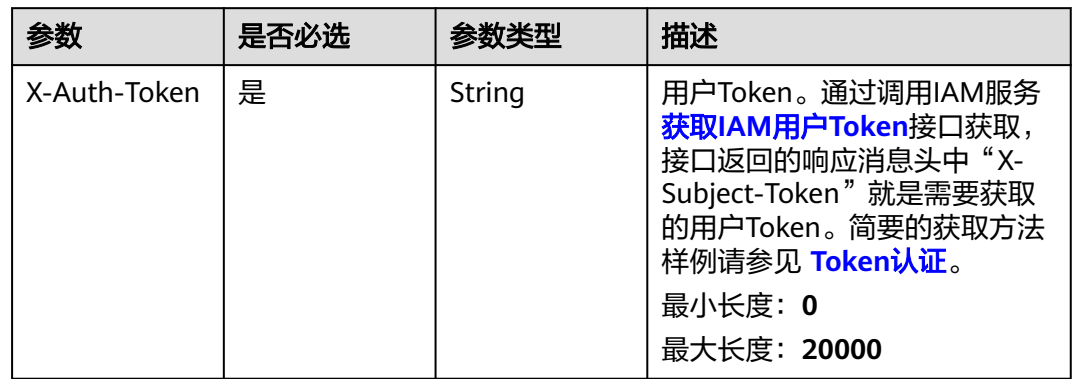

# 响应参数

无

### 请求示例

DELETE https://{endpoint}/v2/{project\_id}/edge-nodes/{edge\_node\_id}/schedules/{schedule\_id}

### 响应示例

无

# 状态码

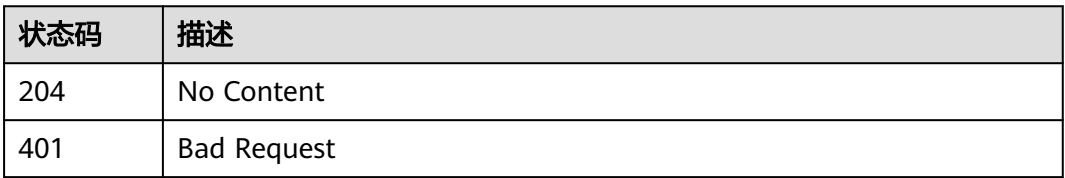

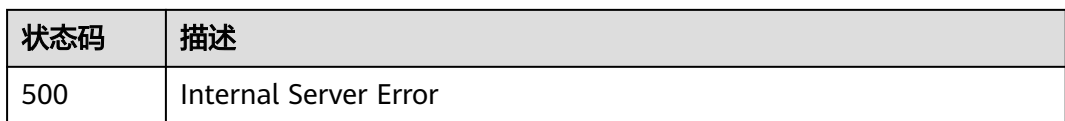

## 错误码

请参[见错误码。](#page-370-0)

# **3.15** 数据流转配置管理

# **3.15.1** 设置边缘路由

### 功能介绍

用户通过在指定边缘节点上设置边缘路由

### 调试

您可以在**[API Explorer](https://console.huaweicloud.com/apiexplorer/#/openapi/IoTEdge/doc?api=UpdateRoutes)**中调试该接口,支持自动认证鉴权。API Explorer可以自动生成 SDK代码示例,并提供SDK代码示例调试功能。

#### **URI**

PUT /v2/{project\_id}/edge-nodes/{edge\_node\_id}/routes

#### 表 **3-397** 路径参数

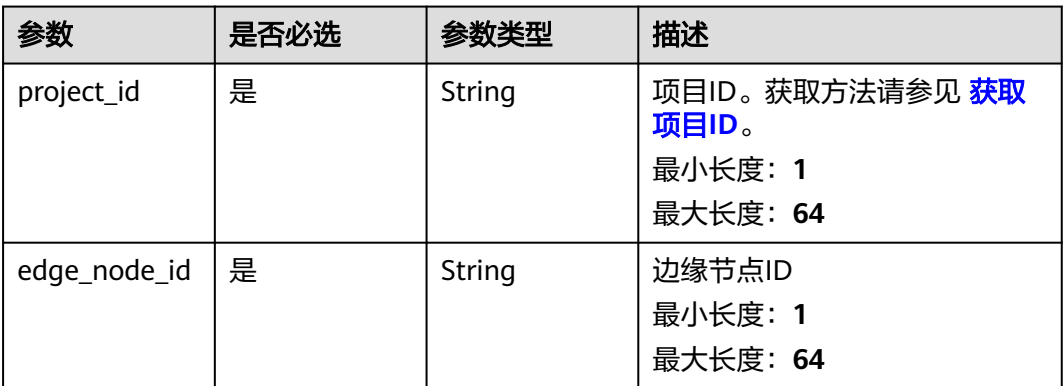

# 请求参数

表 **3-398** 请求 Header 参数

| 参数           | 是否必选 | 参数类型   | 描述                                                                                                    |
|--------------|------|--------|----------------------------------------------------------------------------------------------------|
| X-Auth-Token | 是    | String | 用户Token。通过调用IAM服务<br>获取IAM用户Token接口获取,<br>接口返回的响应消息头中"X-<br>Subject-Token"就是需要获取<br>的用户Token。简要的获取方法<br>样例请参见 Token认证。<br>最小长度: 0<br>最大长度: 20000 |

#### 表 **3-399** 请求 Body 参数

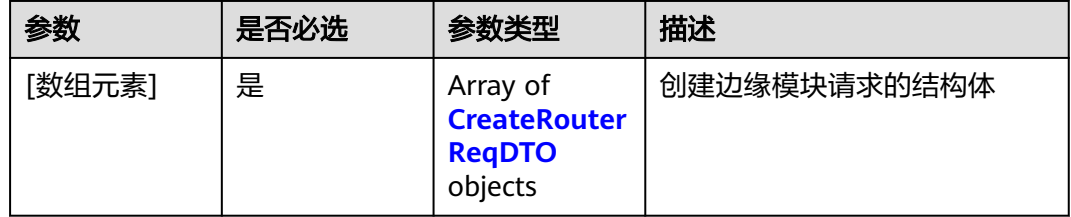

#### 表 **3-400** CreateRouterReqDTO

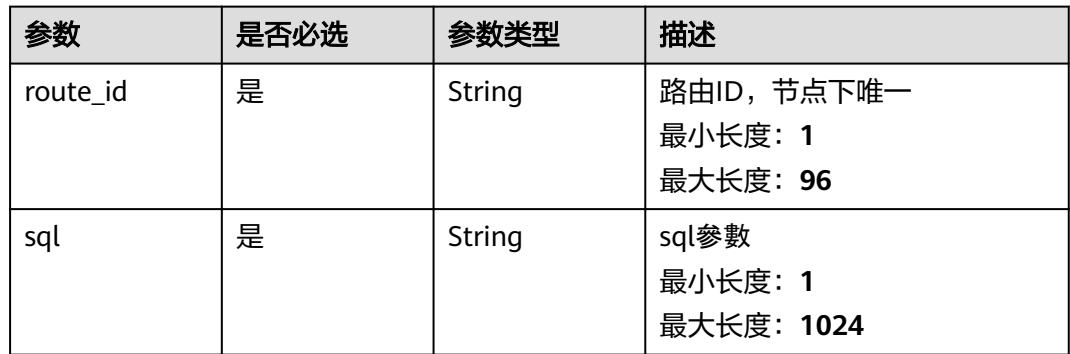

# 响应参数

状态码: **201**
#### 表 **3-401** 响应 Body 参数

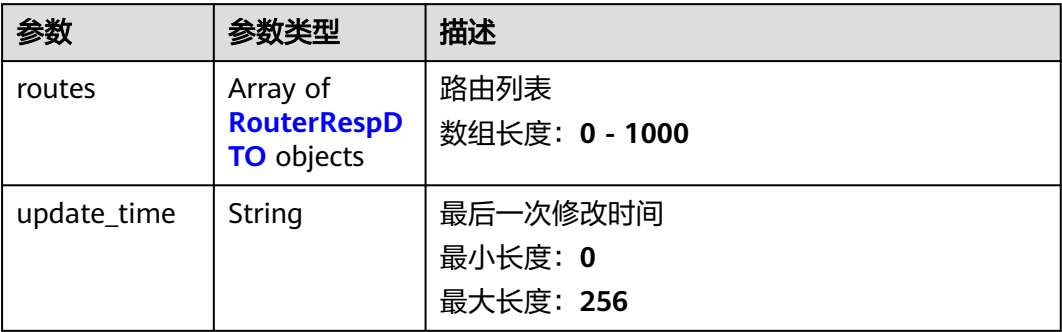

#### 表 **3-402** RouterRespDTO

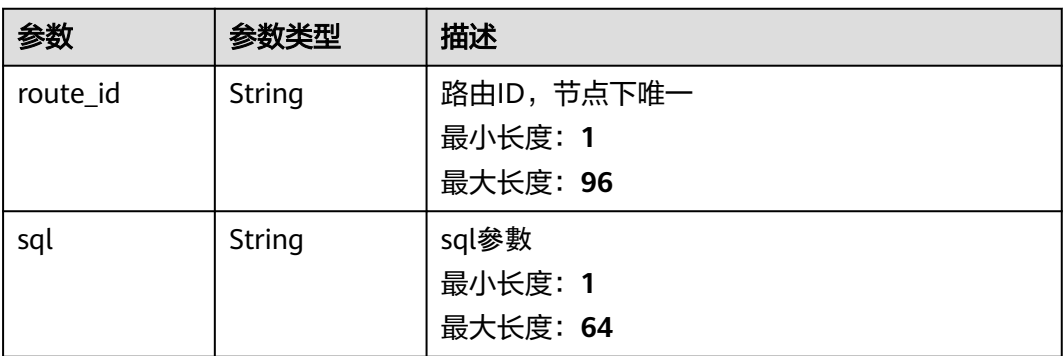

# 请求示例

PUT https://{endpoint}/v2/{project\_id}/edge-nodes/{edge\_node\_id}/routes

```
{
 "routes" : [ {
 "route_id" : "string",
    "sql" : "string"
 } ]
}
```
## 响应示例

### 状态码: **201**

Ok

```
{
 "routes" : [ {
 "route_id" : "string",
 "sql" : "string"
 } ],
  "update_time" : "2020-05-28T11:31:29.740Z"
}
```
# 状态码

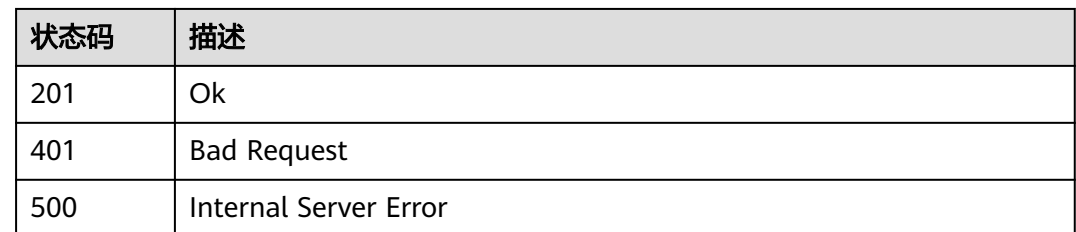

## 错误码

请参[见错误码。](#page-370-0)

# **3.15.2** 查询边缘路由列表

## 功能介绍

用户在指定边缘节点上查询边缘路由列表

### 调试

您可以在**[API Explorer](https://console.huaweicloud.com/apiexplorer/#/openapi/IoTEdge/doc?api=ListRoutes)**中调试该接口,支持自动认证鉴权。API Explorer可以自动生成 SDK代码示例,并提供SDK代码示例调试功能。

### **URI**

GET /v2/{project\_id}/edge-nodes/{edge\_node\_id}/routes

#### 表 **3-403** 路径参数

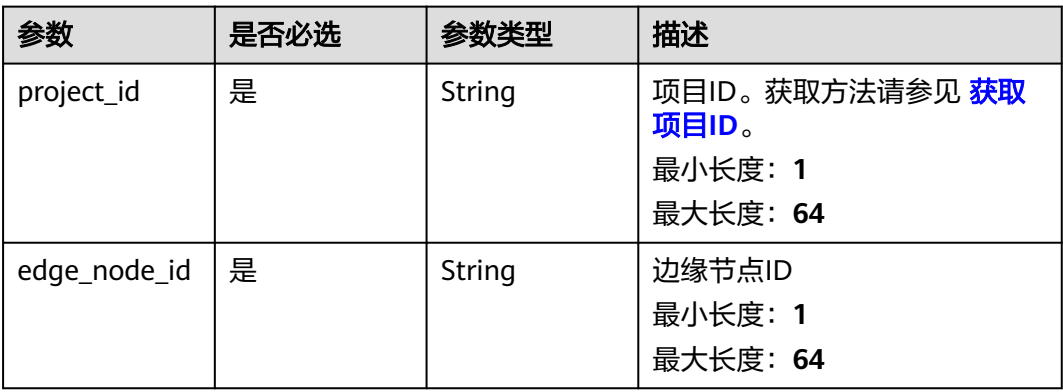

#### 表 **3-404** Query 参数

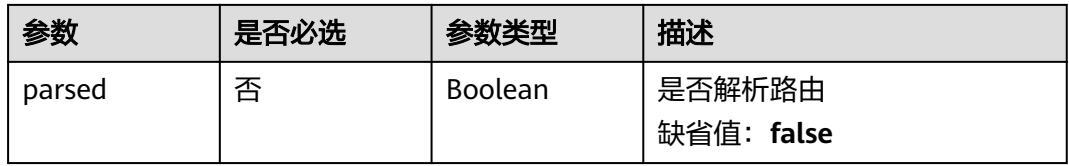

# 请求参数

### 表 **3-405** 请求 Header 参数

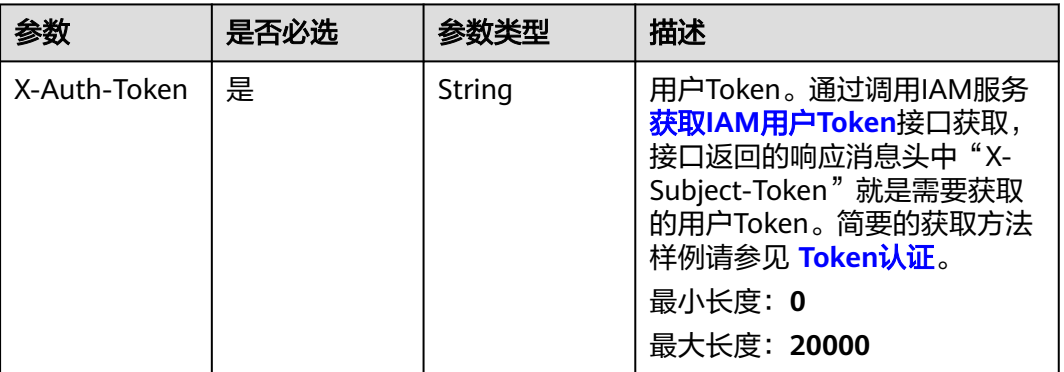

# 响应参数

### 状态码: **200**

### 表 **3-406** 响应 Body 参数

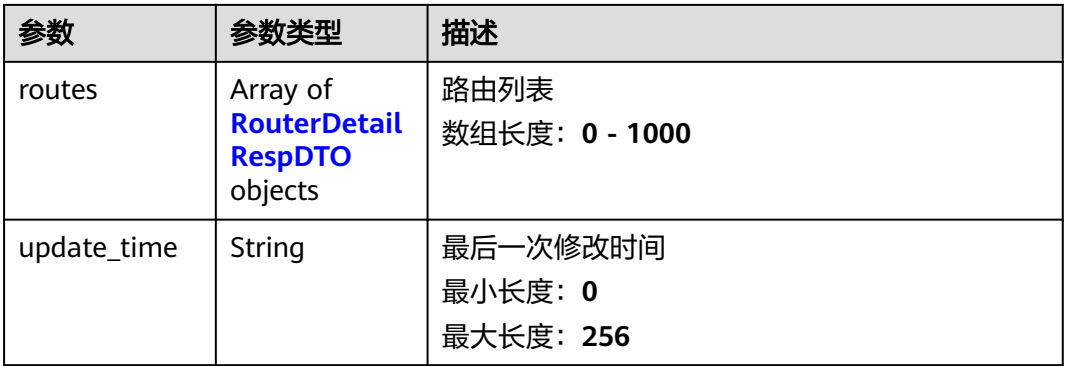

### 表 **3-407** RouterDetailRespDTO

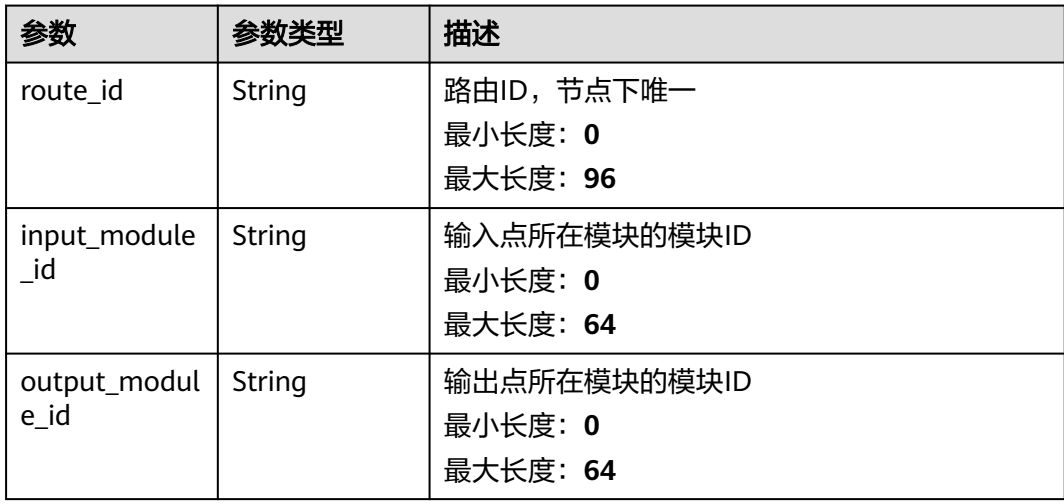

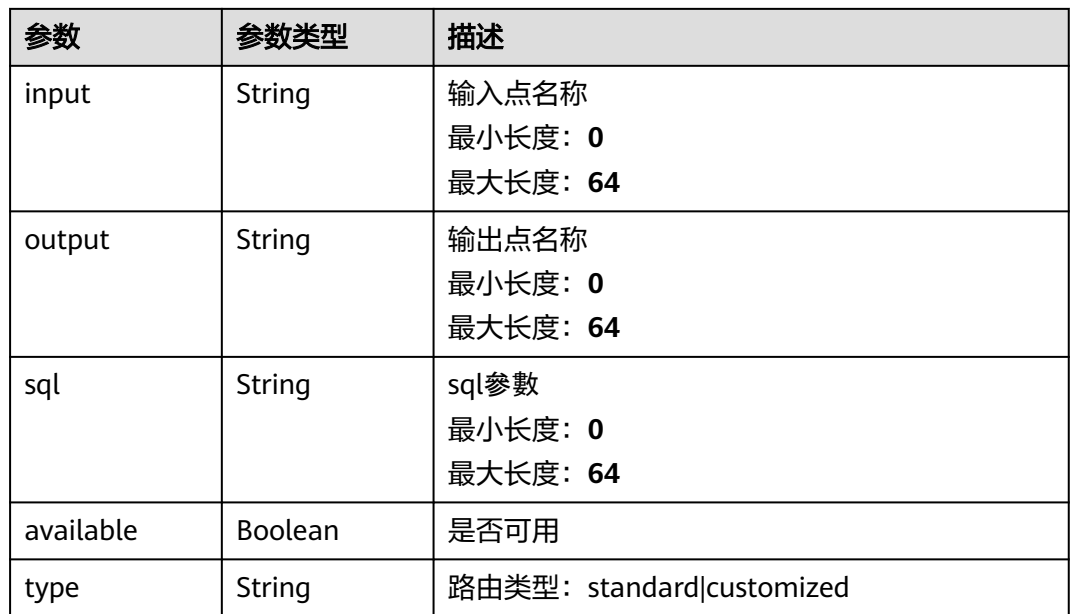

# 请求示例

GET https://{endpoint}/v2/{project\_id}/edge-nodes/{edge\_node\_id}/routes

# 响应示例

### 状态码: **200**

Ok

```
{
 "routes" : [ {
 "route_id" : "string",
 "input_module_id" : "string",
 "output_module_id" : "string",
 "input" : "string",
 "output" : "string",
 "sql" : "string",
 "available" : true
 } ],
  "update_time" : "2020-05-28T11:31:29.740Z"
}
```
# 状态码

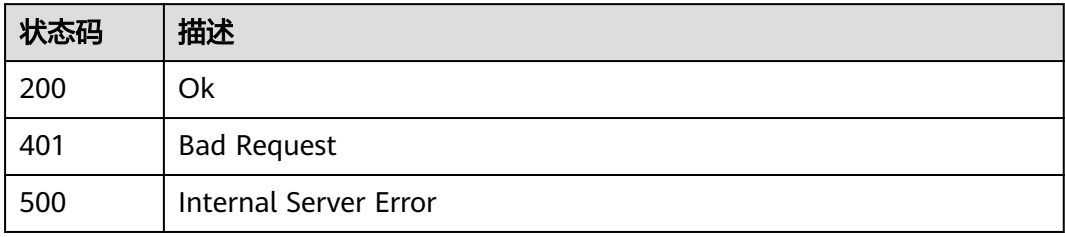

## 错误码

请参[见错误码。](#page-370-0)

# **3.16** 资源管理

# **3.16.1** 绑定节点**-**专业版

# 功能介绍

绑定节点-专业版

### 调试

您可以在**[API Explorer](https://console.huaweicloud.com/apiexplorer/#/openapi/IoTEdge/doc?api=BindNode)**中调试该接口,支持自动认证鉴权。API Explorer可以自动生成 SDK代码示例,并提供SDK代码示例调试功能。

#### **URI**

POST /v2/{project\_id}/resources/{resource\_id}/bind

#### 表 **3-408** 路径参数

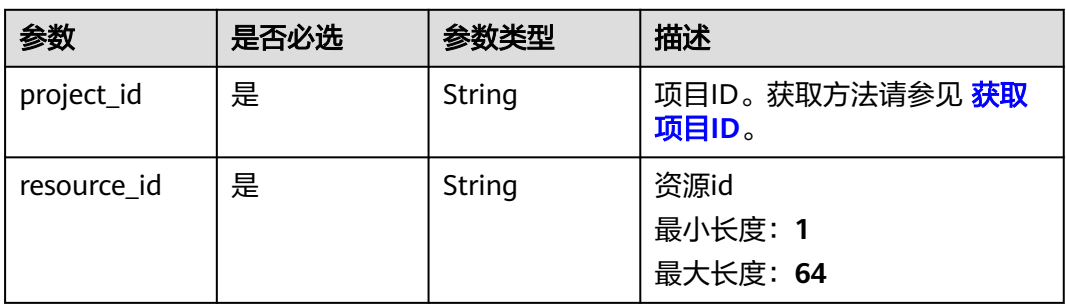

### 请求参数

#### 表 **3-409** 请求 Header 参数

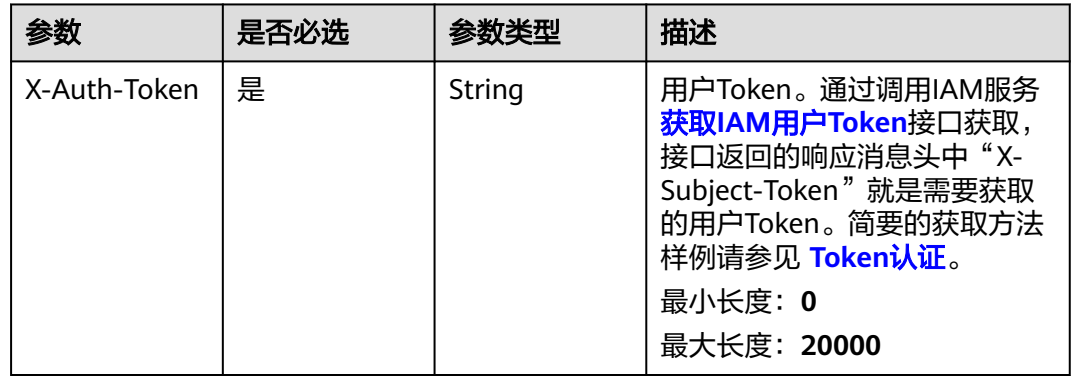

#### 表 **3-410** 请求 Body 参数

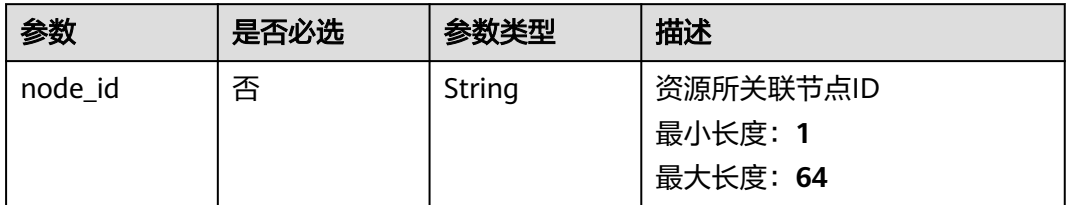

# 响应参数

状态码: **201**

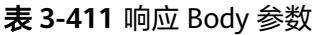

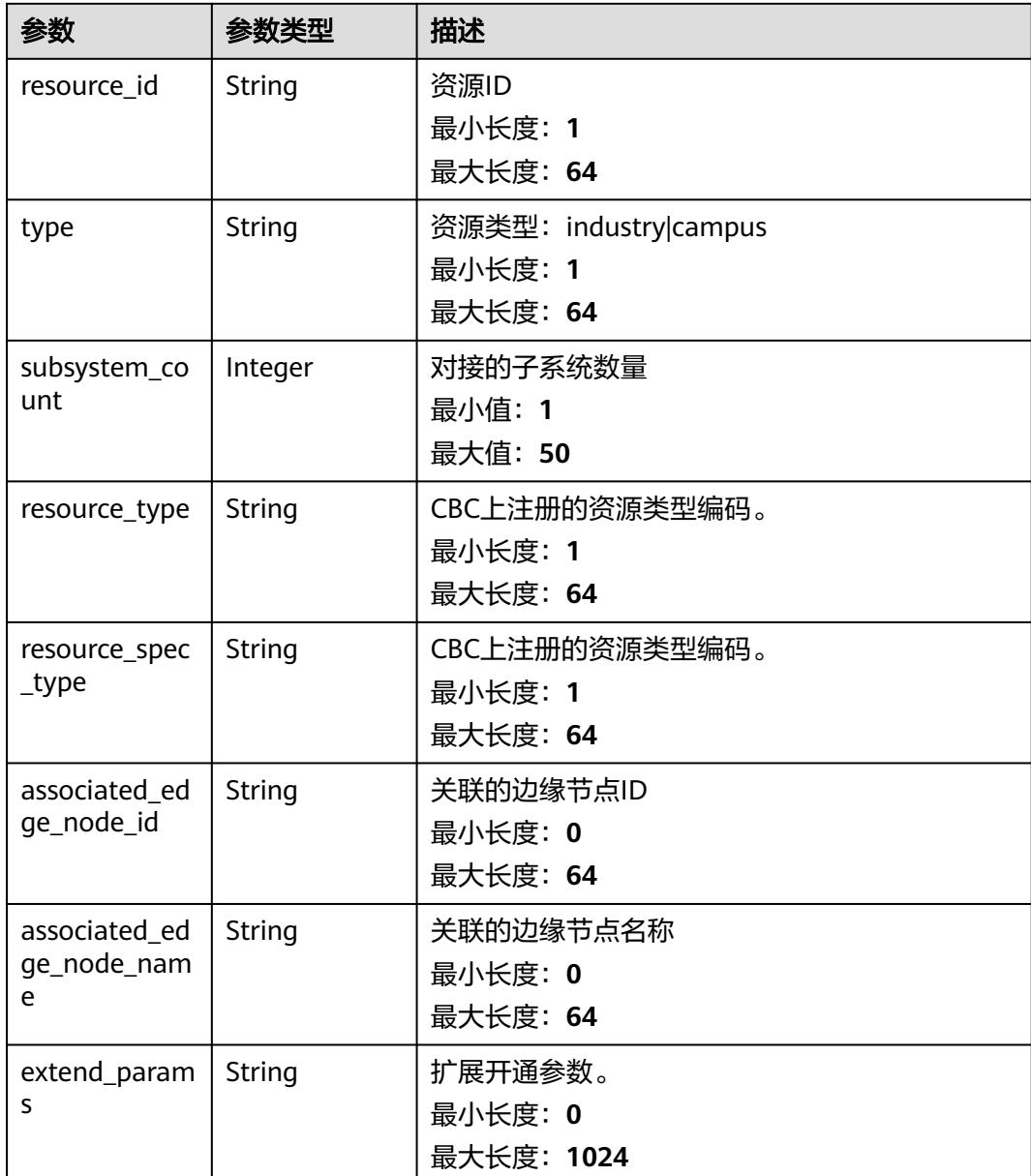

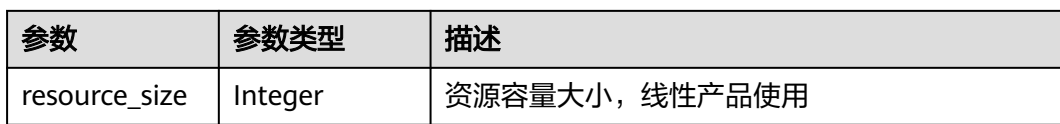

## 请求示例

无

## 响应示例

无

### 状态码

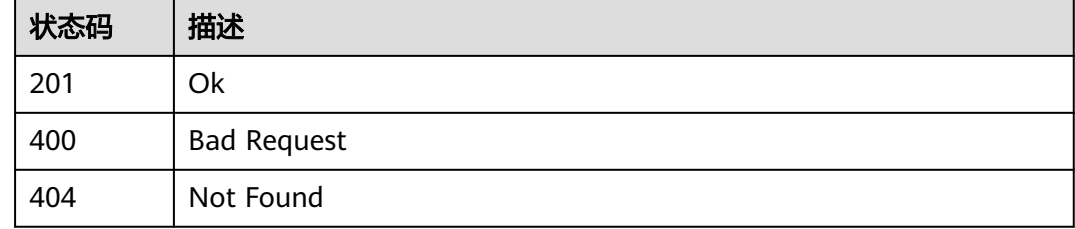

## 错误码

请参[见错误码。](#page-370-0)

# **3.17** 北向 **NA** 管理

# **3.17.1** 查询北向 **NA** 信息列表

# 功能介绍

查询北向NA信息列表

### 调试

您可以在**[API Explorer](https://console.huaweicloud.com/apiexplorer/#/openapi/IoTEdge/doc?api=ListNas)**中调试该接口,支持自动认证鉴权。API Explorer可以自动生成 SDK代码示例,并提供SDK代码示例调试功能。

### **URI**

GET /v2/{project\_id}/nas

#### 表 **3-412** 路径参数

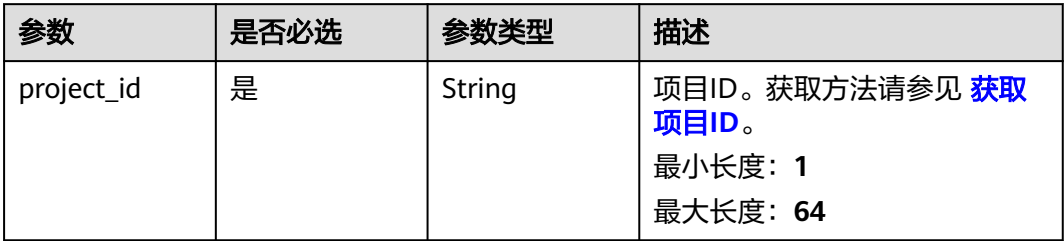

### 表 **3-413** Query 参数

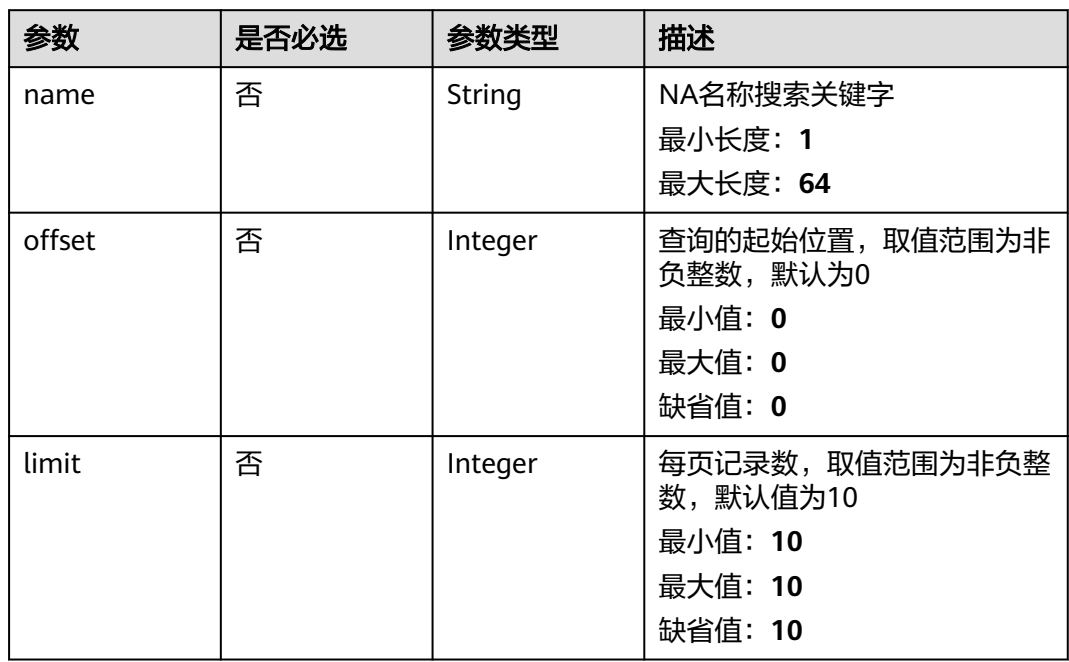

# 请求参数

## 表 **3-414** 请求 Header 参数

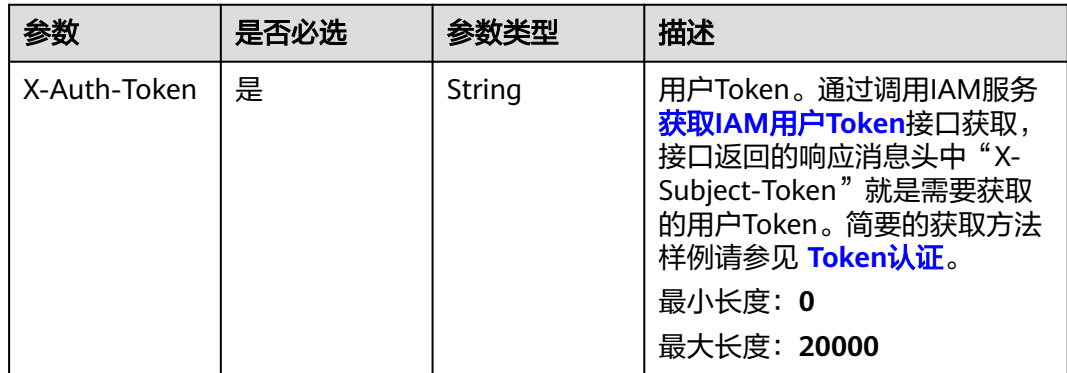

## 响应参数

### 状态码: **200**

#### 表 **3-415** 响应 Body 参数

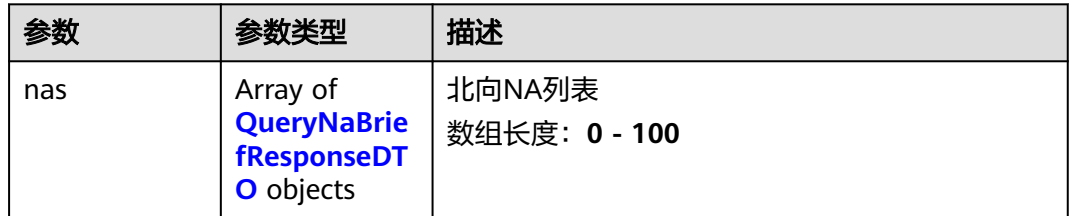

#### 表 **3-416** QueryNaBriefResponseDTO

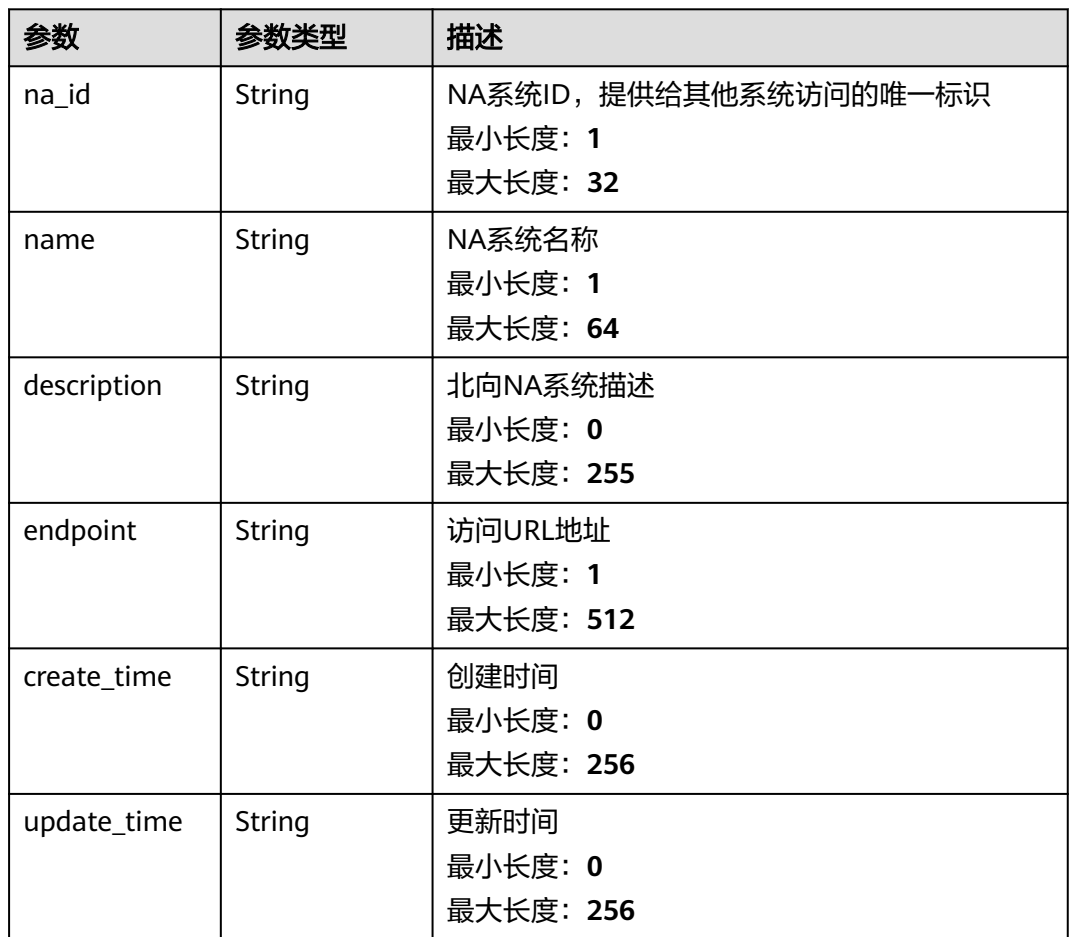

## 请求示例

POST https://{endpoint}/v2/{project\_id}/nas

## 响应示例

状态码: **200**

#### **OK**

}

```
{
  "nas" : [ {
 "na_id" : "na_id_1",
 "name" : "北向NA系统1",
 "description" : "这是一个北向NA",
 "endpoint" : "https://068b72f3b75444dda67cc6e2286a4c20.apic.cn-south-1.huaweicloudapis.com",
 "create_time" : "2020-05-28T11:31:29.740Z",
 "update_time" : "2020-05-28T11:31:29.740Z"
 } ]
```
# 状态码

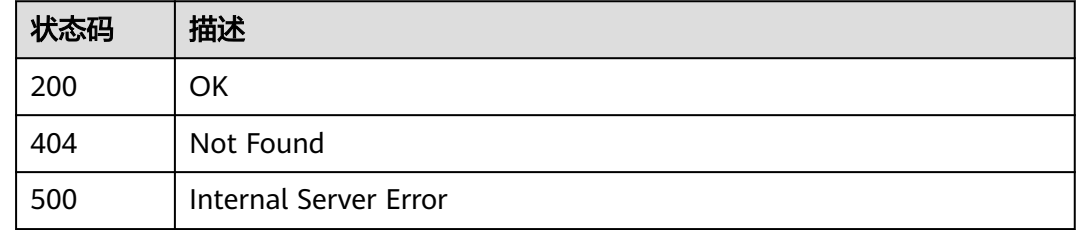

# 错误码

请参[见错误码。](#page-370-0)

# **3.17.2** 创建**&**更新北向 **NA** 信息

# 功能介绍

创建&更新北向NA信息

### 调试

您可以在**[API Explorer](https://console.huaweicloud.com/apiexplorer/#/openapi/IoTEdge/doc?api=UpdateNa)**中调试该接口,支持自动认证鉴权。API Explorer可以自动生成 SDK代码示例,并提供SDK代码示例调试功能。

### **URI**

PUT /v2/{project\_id}/nas/{na\_id}

#### 表 **3-417** 路径参数

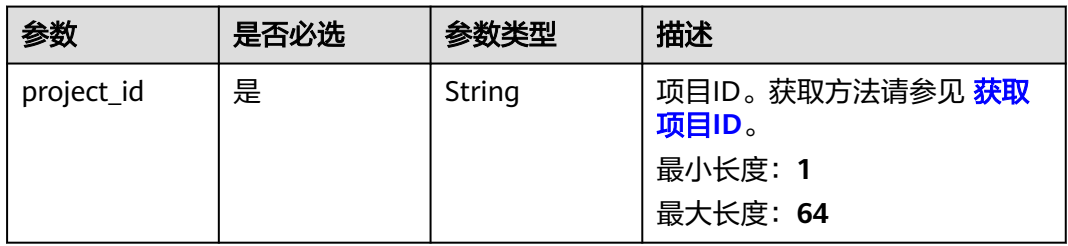

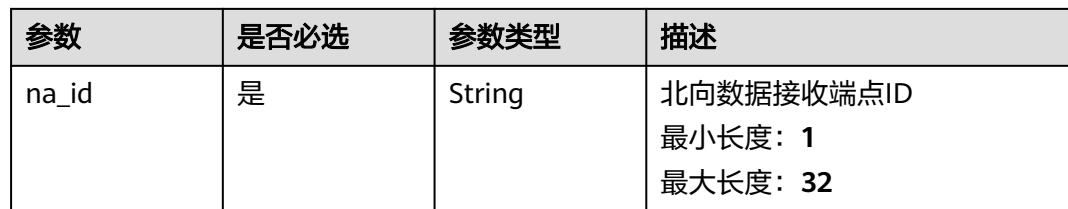

# 请求参数

#### 表 **3-418** 请求 Header 参数

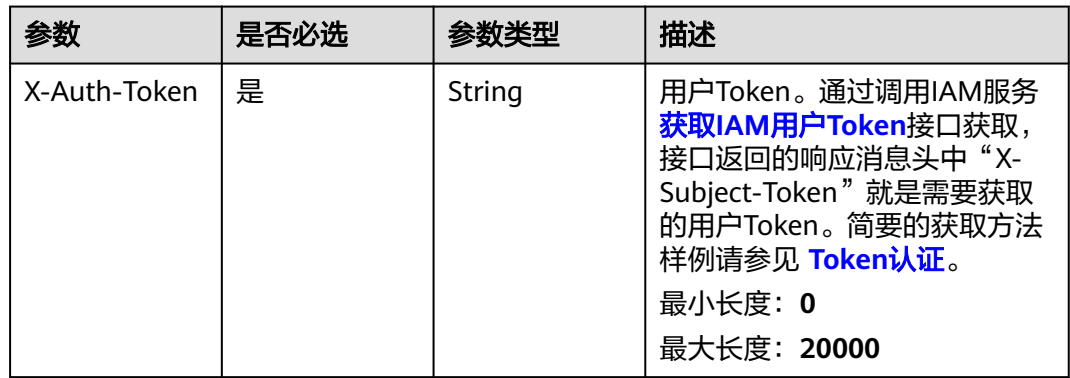

### 表 **3-419** 请求 Body 参数

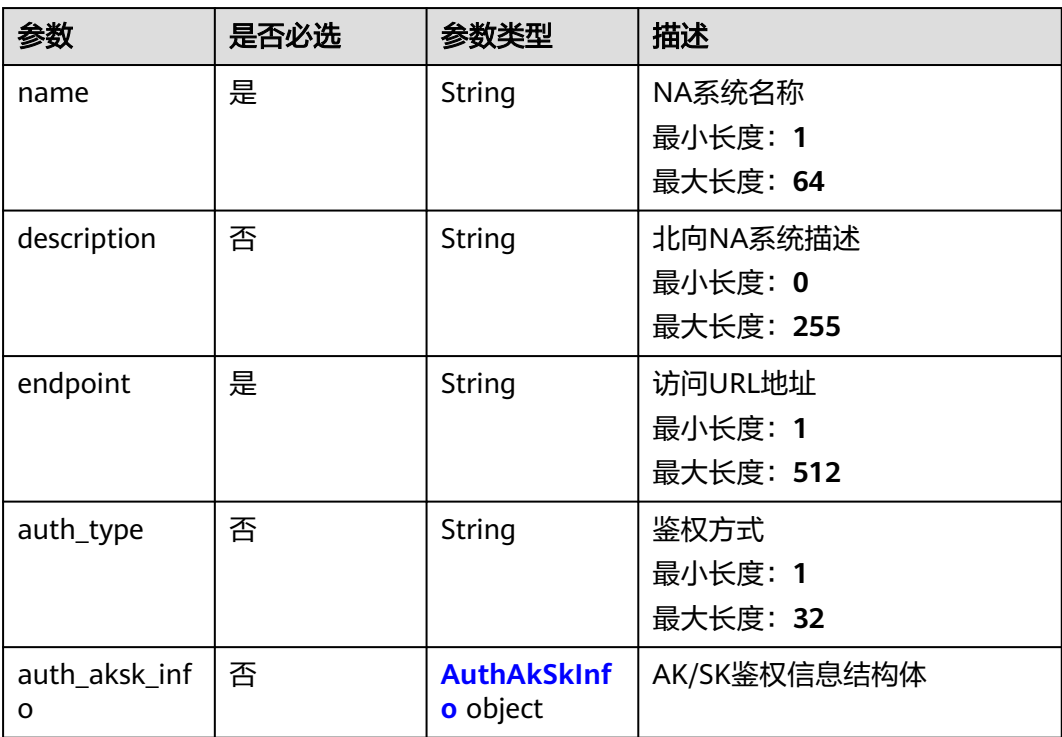

<span id="page-299-0"></span>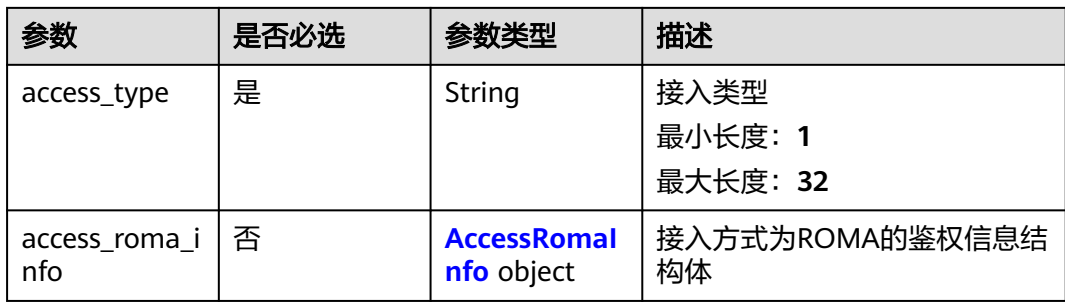

### 表 **3-420** AuthAkSkInfo

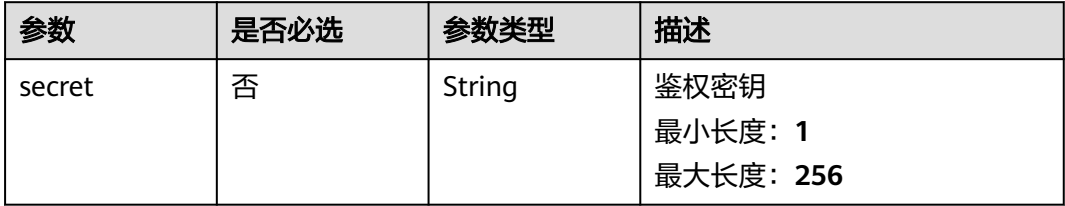

### 表 **3-421** AccessRomaInfo

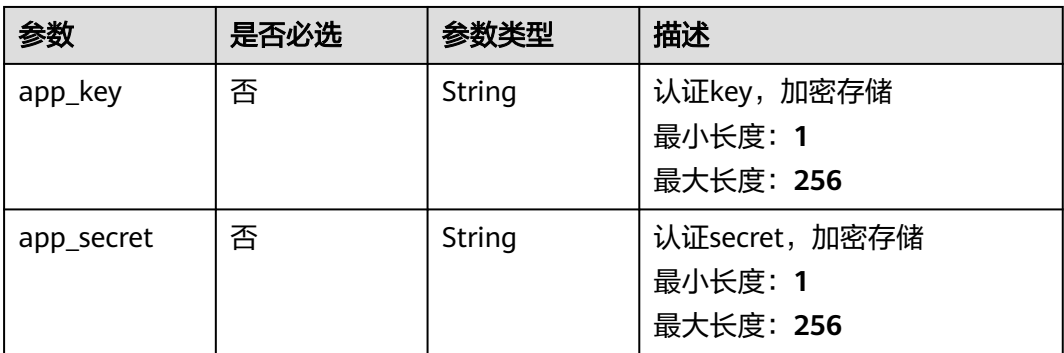

# 响应参数

### 状态码: **200**

#### 表 **3-422** 响应 Body 参数

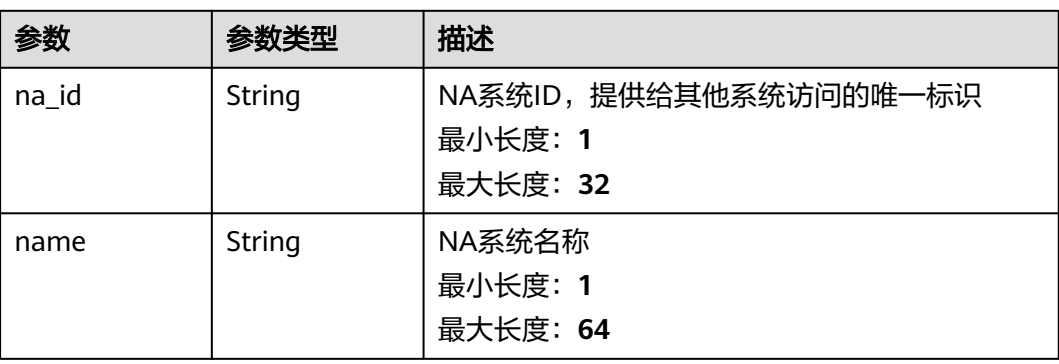

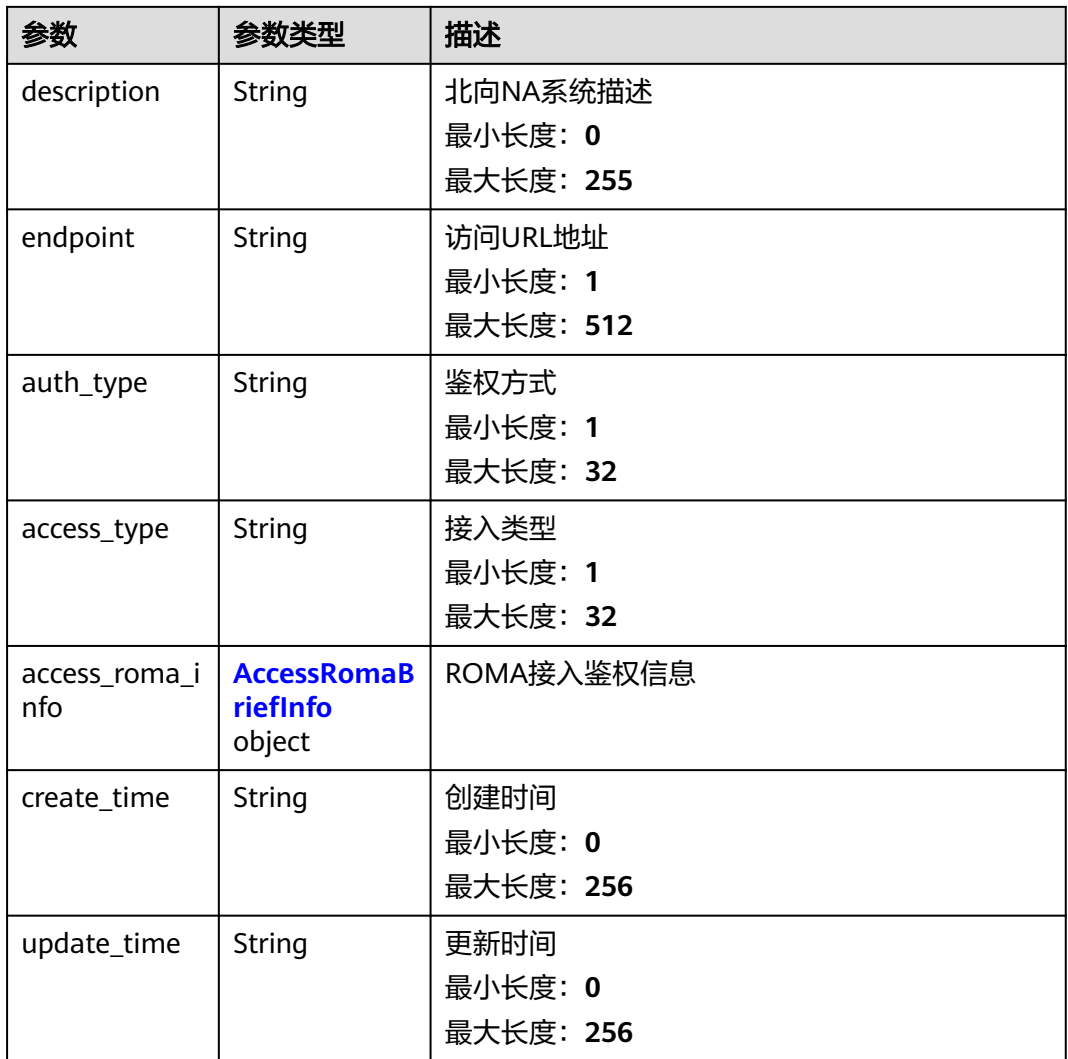

#### 表 **3-423** AccessRomaBriefInfo

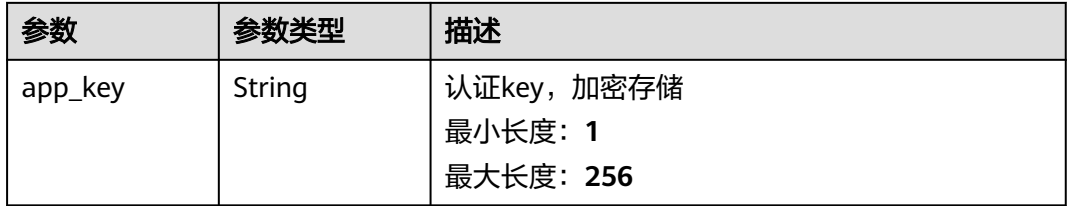

# 请求示例

PUT https://{endpoint}/v2/{project\_id}/nas/{na\_id}

{ "name" : "string", "description" : "string", "endpoint" : "string", "auth\_type" : "string", "auth\_aksk\_info" : { "secret" : "string" },

```
 "access_type" : "string",
  "access_roma_info" : {
   "app_key" : "string"
  }
}
```
# 响应示例

#### 状态码: **200**

**OK** 

{

}

```
 "na_id" : "na_id_1",
 "name" : "北向系统1",
 "description" : "这是一个北向NA",
  "endpoint" : "https://068b72f3b75444dda67cc6e2286a4c20.apic.cn-south-1.huaweicloudapis.com",
 "auth_type" : "AKSK",
 "access_type" : "ROMA",
  "access_roma_info" : {
   "app_key" : "ebf59208-4c6b-4b06-9b69-494e9df475a3"
 },
  "create_time" : "2020-05-28T11:31:29.740Z",
  "update_time" : "2020-05-28T11:31:29.740Z"
```
### 状态码

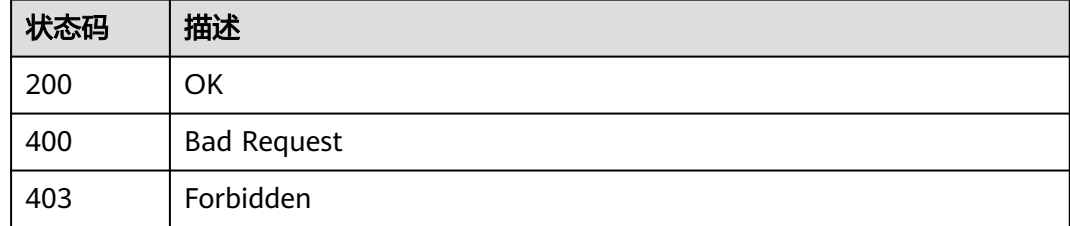

### 错误码

请参见<mark>错误码</mark>。

# **3.17.3** 查询北向 **NA** 信息详情

## 功能介绍

查询北向NA信息详情

### 调试

您可以在**[API Explorer](https://console.huaweicloud.com/apiexplorer/#/openapi/IoTEdge/doc?api=ShowNa)**中调试该接口,支持自动认证鉴权。API Explorer可以自动生成 SDK代码示例,并提供SDK代码示例调试功能。

#### **URI**

GET /v2/{project\_id}/nas/{na\_id}

#### 表 **3-424** 路径参数

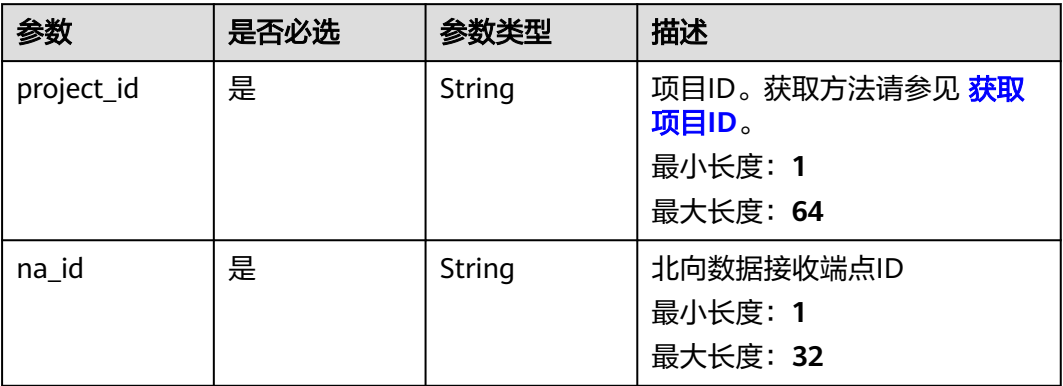

# 请求参数

### 表 **3-425** 请求 Header 参数

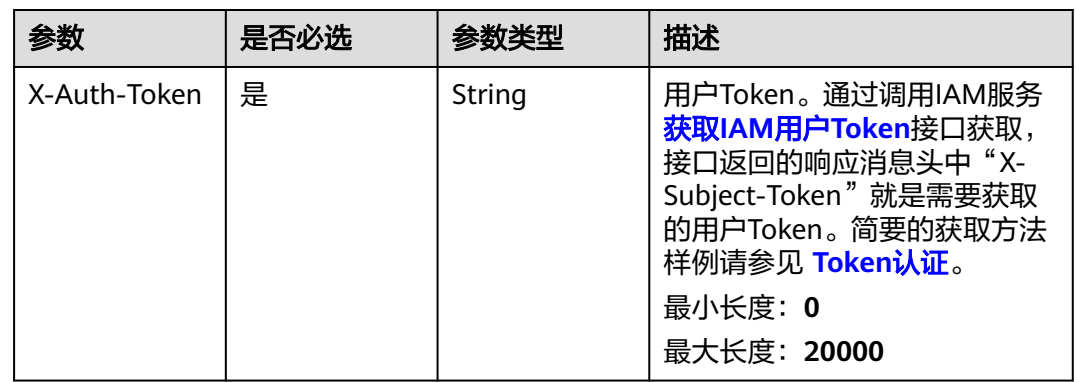

## 响应参数

#### 状态码: **200**

#### 表 **3-426** 响应 Body 参数

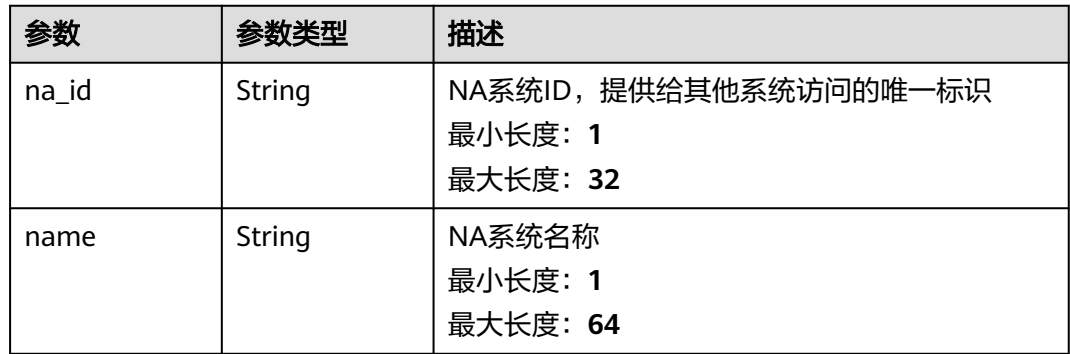

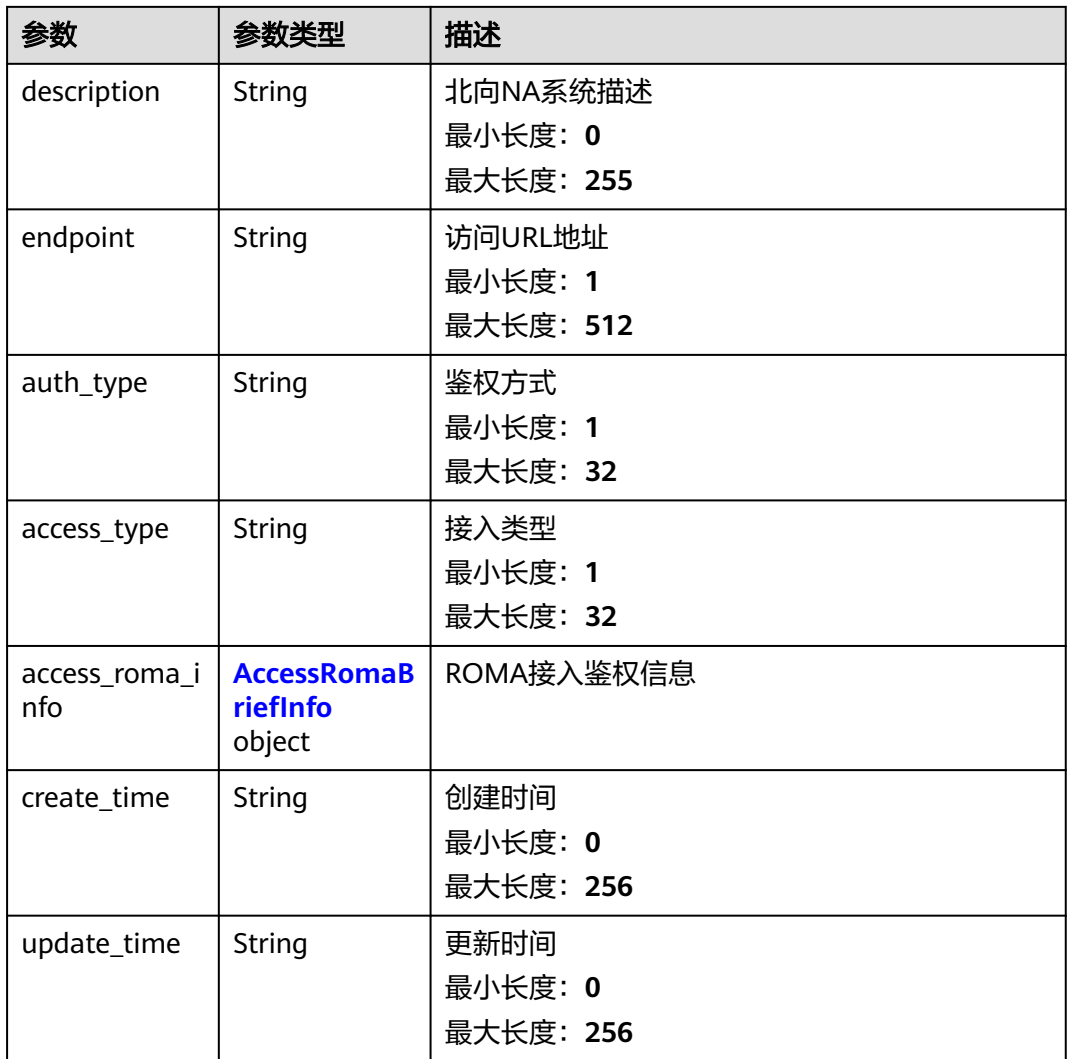

#### 表 **3-427** AccessRomaBriefInfo

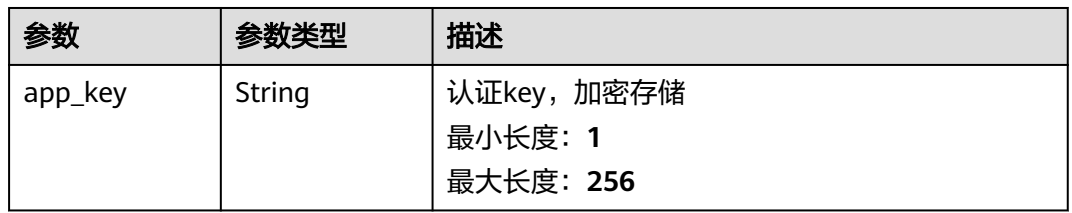

## 请求示例

GET https://{endpoint}/v2/{project\_id}/nas/{na\_id}

# 响应示例

#### 状态码: **200**

OK

{ 。<br>"name" : "北向系统1",

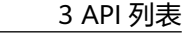

```
 "description" : "这是一个北向NA",
  "endpoint" : "https://068b72f3b75444dda67cc6e2286a4c20.apic.cn-south-1.huaweicloudapis.com",
  "auth_type" : "AKSK",
  "access_type" : "ROMA",
  "access_roma_info" : {
   "app_key" : "ebf59208-4c6b-4b06-9b69-494e9df475a3"
 }
}
```
## 状态码

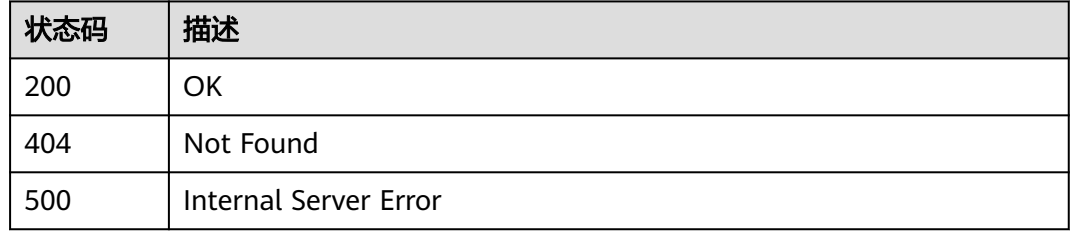

### 错误码

请参见<mark>错误码</mark>。

# **3.17.4** 删除北向 **NA** 信息

# 功能介绍

删除北向NA信息,如果有边缘节点已分配该NA信息,会通知到边缘节点

### 调试

您可以在**[API Explorer](https://console.huaweicloud.com/apiexplorer/#/openapi/IoTEdge/doc?api=DeleteNa)**中调试该接口,支持自动认证鉴权。API Explorer可以自动生成 SDK代码示例,并提供SDK代码示例调试功能。

## **URI**

DELETE /v2/{project\_id}/nas/{na\_id}

#### 表 **3-428** 路径参数

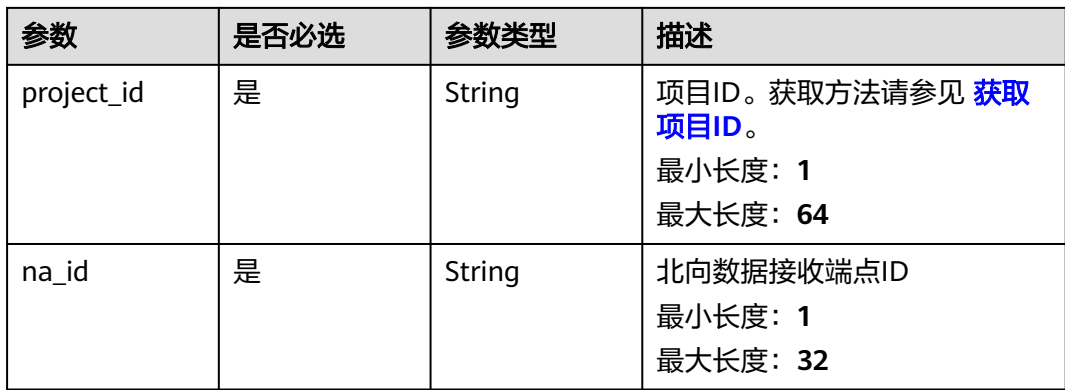

# 请求参数

#### 表 **3-429** 请求 Header 参数

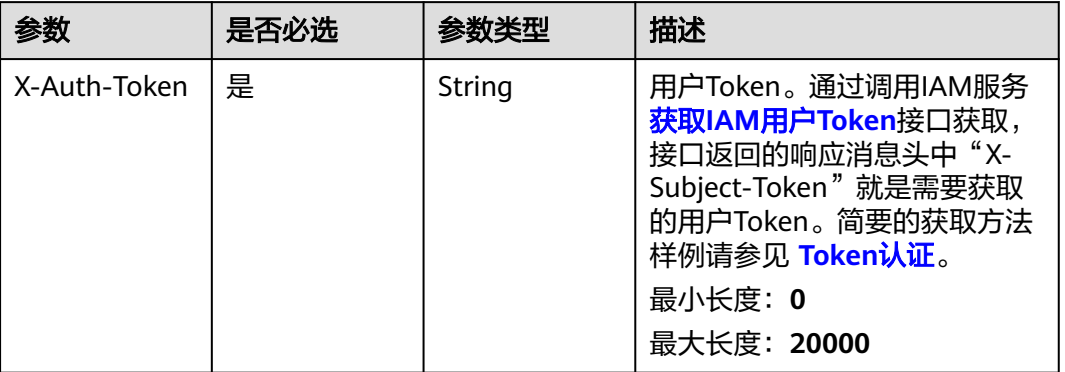

## 响应参数

无

### 请求示例

DELETE https://{endpoint}/v2/{project\_id}/nas/{na\_id}

## 响应示例

无

### 状态码

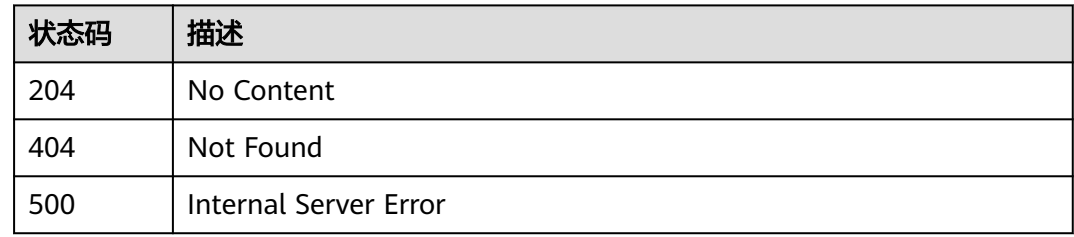

### 错误码

请参[见错误码。](#page-370-0)

# **3.17.5** 授权北向 **NA** 信息到边缘节点

# 功能介绍

授权北向NA信息到边缘节点

# 调试

您可以在**[API Explorer](https://console.huaweicloud.com/apiexplorer/#/openapi/IoTEdge/doc?api=BatchAssociateNaToNodes)**中调试该接口,支持自动认证鉴权。API Explorer可以自动生成 SDK代码示例,并提供SDK代码示例调试功能。

### **URI**

POST /v2/{project\_id}/nas/{na\_id}/nodes

#### 表 **3-430** 路径参数

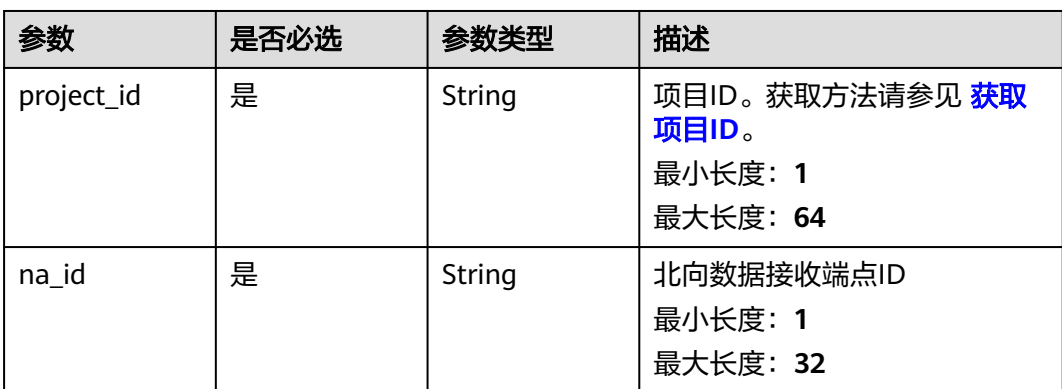

#### 表 **3-431** Query 参数

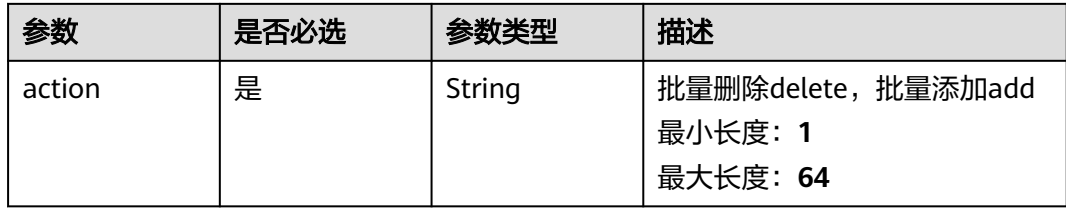

# 请求参数

#### 表 **3-432** 请求 Header 参数

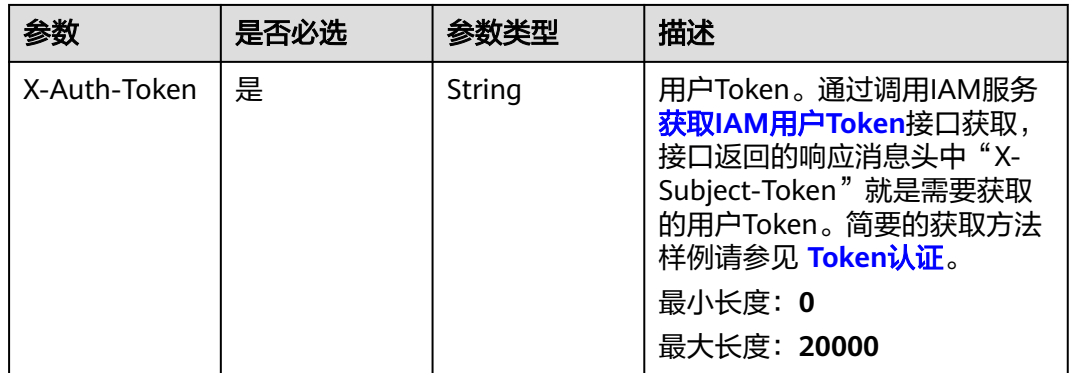

#### 表 **3-433** 请求 Body 参数

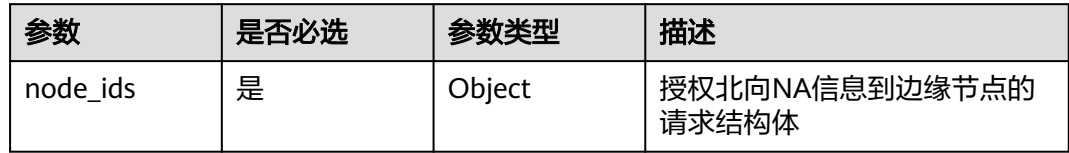

### 响应参数

状态码: **200**

表 **3-434** 响应 Body 参数

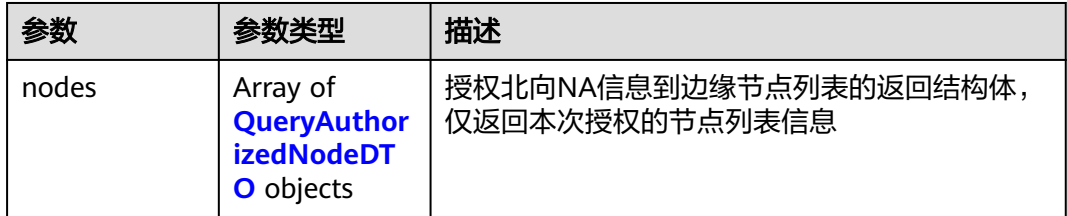

#### 表 **3-435** QueryAuthorizedNodeDTO

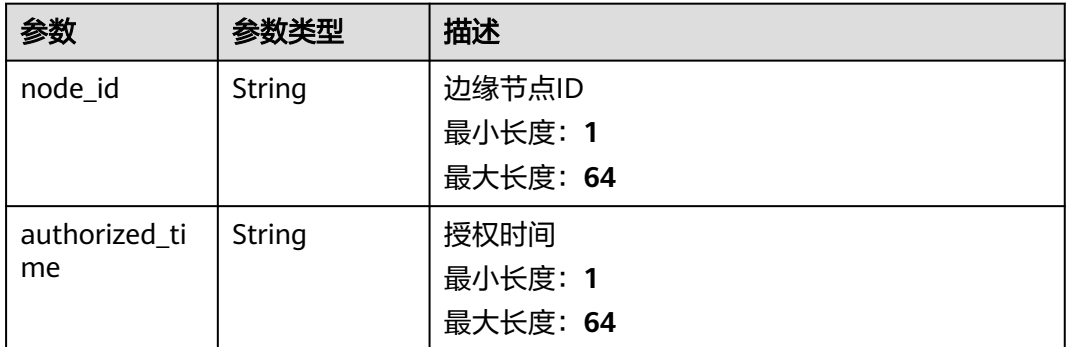

## 请求示例

POST https://{endpoint}/v1/{project\_id}/nas/{na\_id}/nodes

{ "node\_ids" : { } }

# 响应示例

#### 状态码: **200**

OK

{

```
 "nodes" : [ {
 "node_id" : "node_id_1",
 "authorized_time" : "2020-05-28T11:31:29.740Z"
```
 } ] }

# 状态码

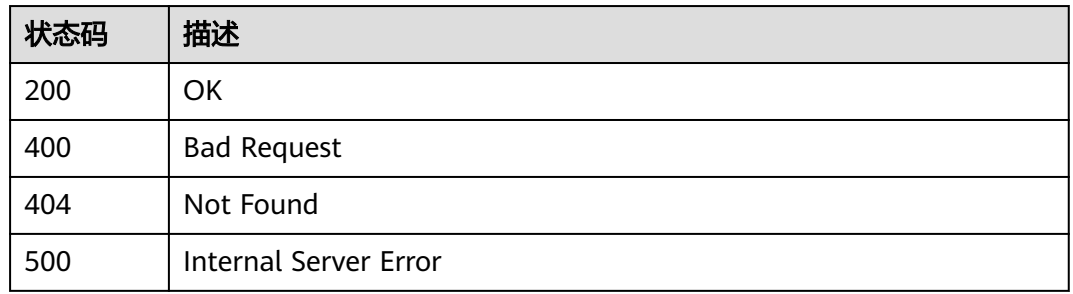

# 错误码

请参见<mark>错误码</mark>。

# **3.17.6** 查询该北向 **NA** 信息的已分配节点

# 功能介绍

查询该北向NA信息的已分配节点

## 调试

您可以在**[API Explorer](https://console.huaweicloud.com/apiexplorer/#/openapi/IoTEdge/doc?api=ListNaAuthorizedNodes)**中调试该接口,支持自动认证鉴权。API Explorer可以自动生成 SDK代码示例,并提供SDK代码示例调试功能。

### **URI**

GET /v2/{project\_id}/nas/{na\_id}/nodes

### 表 **3-436** 路径参数

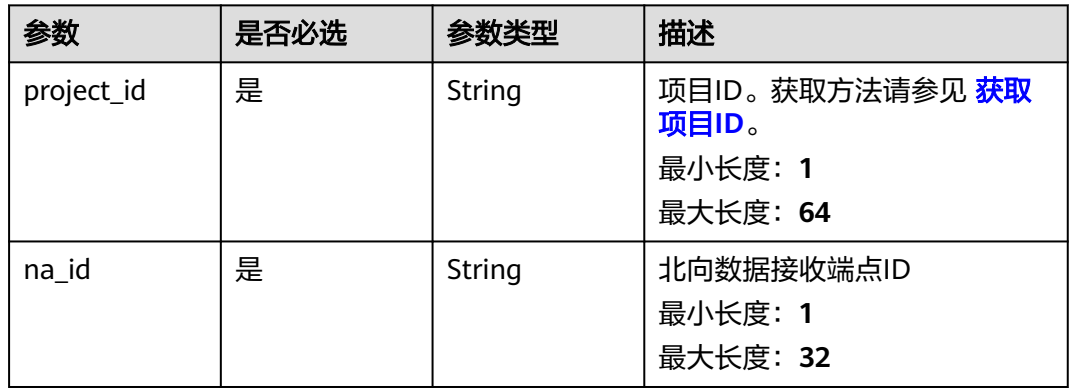

#### 表 **3-437** Query 参数

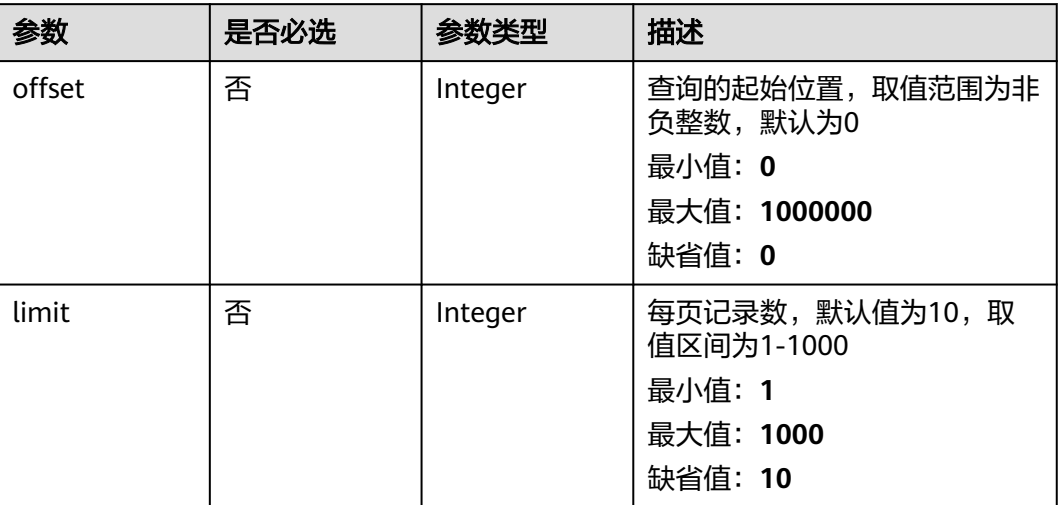

# 请求参数

#### 表 **3-438** 请求 Header 参数

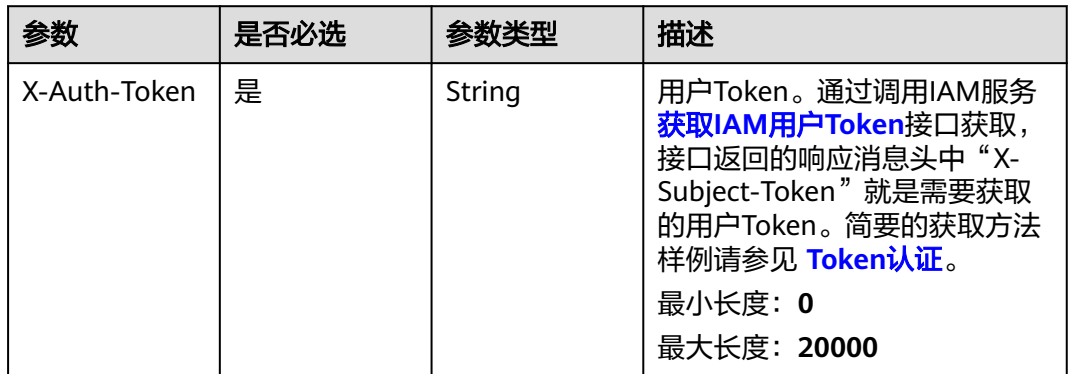

# 响应参数

#### 状态码: **200**

### 表 **3-439** 响应 Body 参数

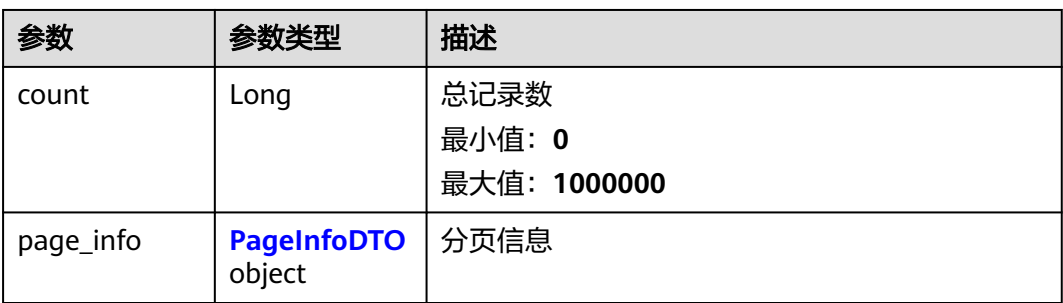

<span id="page-310-0"></span>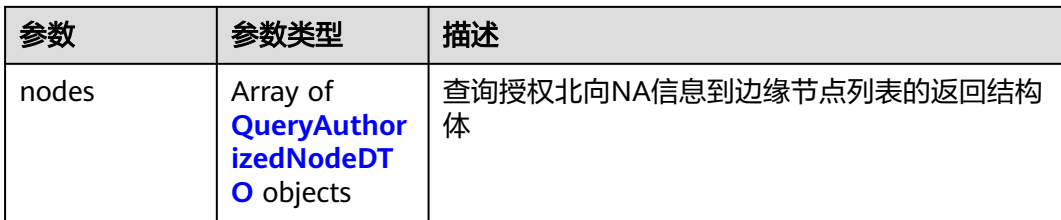

#### 表 **3-440** PageInfoDTO

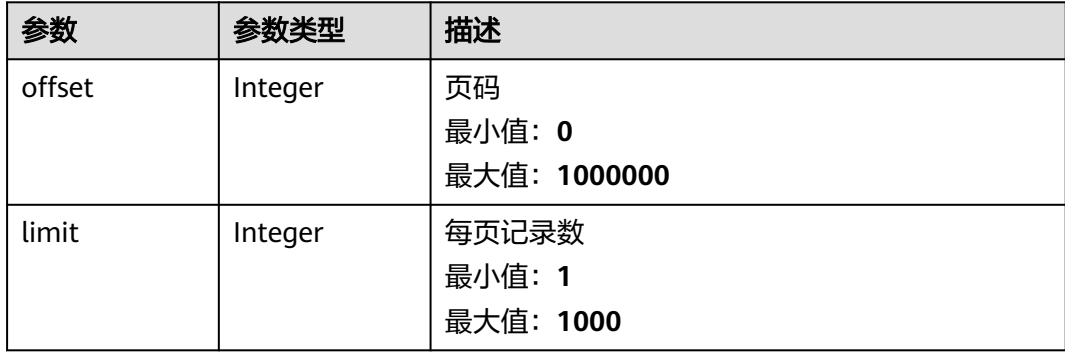

#### 表 **3-441** QueryAuthorizedNodeDTO

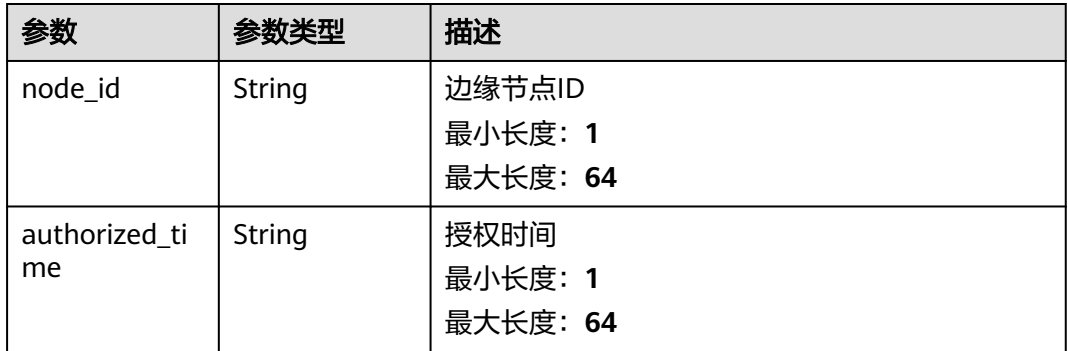

# 请求示例

GET https://{endpoint}/v2/{project\_id}/nas/{na\_id}/nodes

# 响应示例

#### 状态码: **200**

OK

{

```
 "count" : 0,
 "page_info" : {
 "offset" : 0,
 "limit" : 0
 },
 "nodes" : [ {
 "node_id" : "node_id_1",
 "authorized_time" : "2020-05-28T11:31:29.740Z"
```
} ]

}

# 状态码

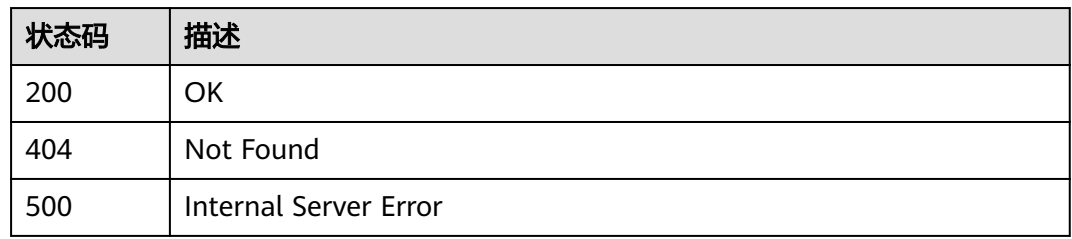

## 错误码

请参[见错误码。](#page-370-0)

# **3.18** 南向 **IA** 配置项管理

# **3.18.1** 查询南向 **3rdIA** 配置项列表

# 功能介绍

查询南向3rdIA配置项列表

## 调试

您可以在**[API Explorer](https://console.huaweicloud.com/apiexplorer/#/openapi/IoTEdge/doc?api=ListIaConfigs)**中调试该接口,支持自动认证鉴权。API Explorer可以自动生成 SDK代码示例,并提供SDK代码示例调试功能。

### **URI**

GET /v2/{project\_id}/edge-nodes/{node\_id}/ias/{ia\_id}/configs

#### 表 **3-442** 路径参数

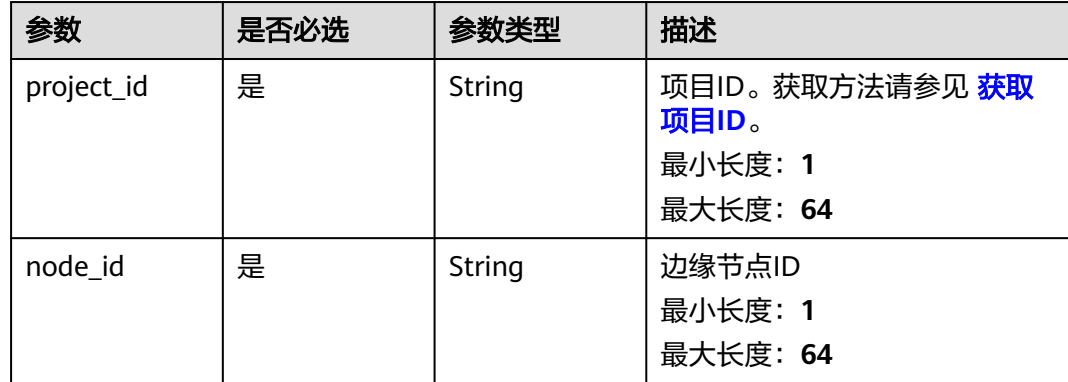

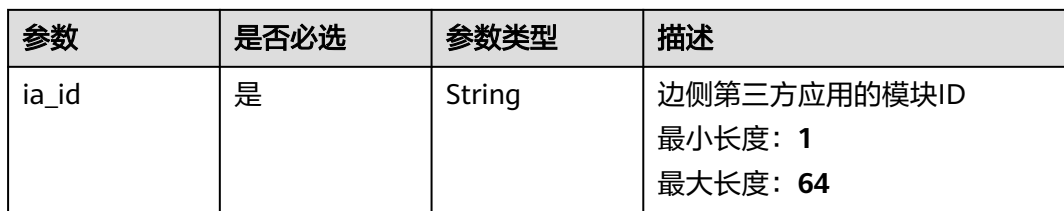

#### 表 **3-443** Query 参数

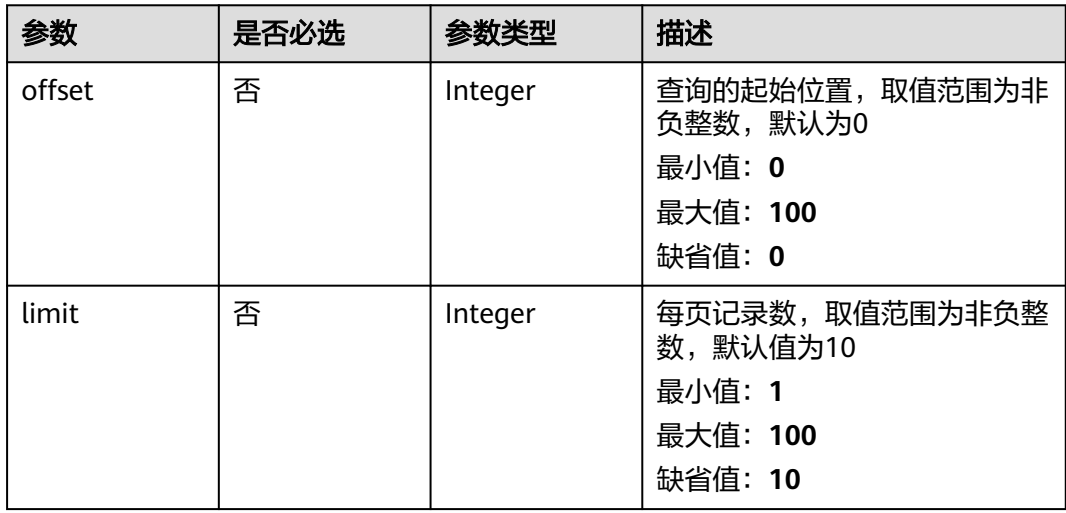

# 请求参数

#### 表 **3-444** 请求 Header 参数

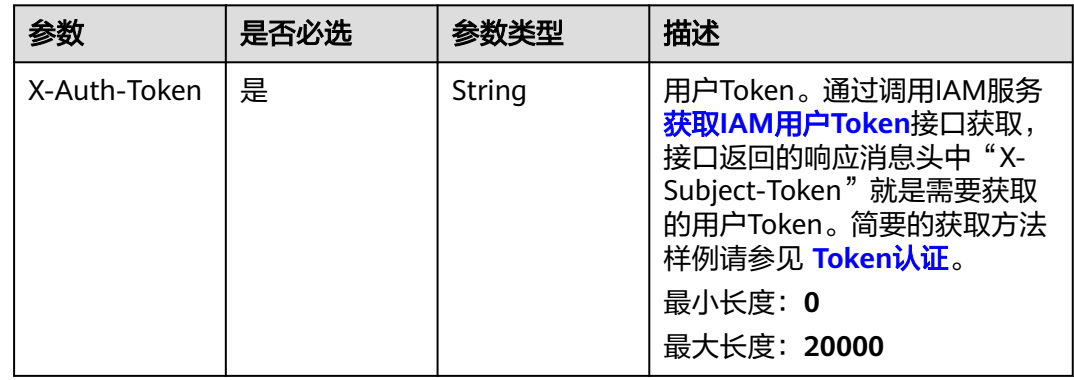

# 响应参数

状态码: **200**

#### 表 **3-445** 响应 Body 参数

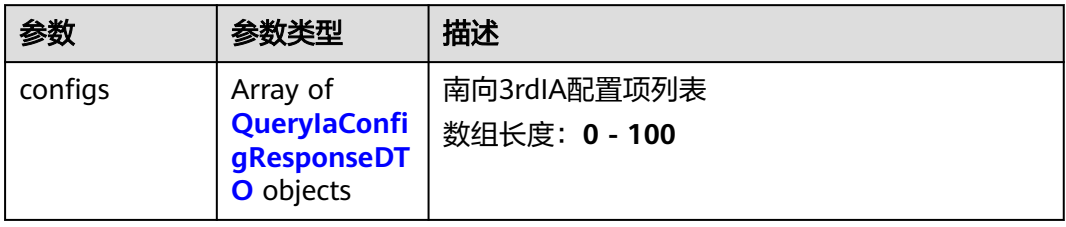

### 表 **3-446** QueryIaConfigResponseDTO

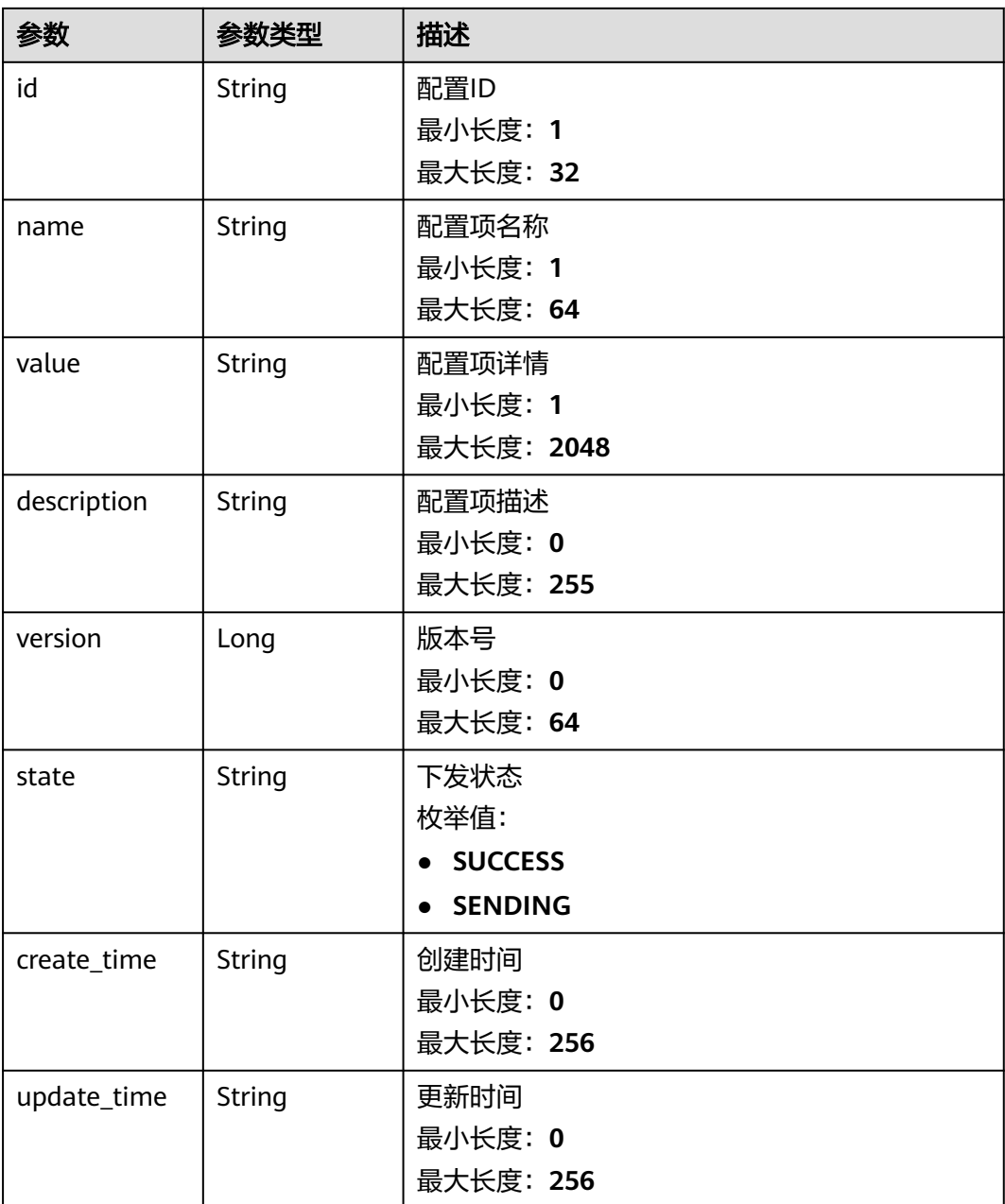

# 请求示例

GET https://{endpoint}/v2/{project\_id}/edge-nodes/{node\_id}/ias/{ia\_id}/configs

## 响应示例

#### 状态码: **200**

**OK** 

```
{
  "configs" : [ {
   "id" : "config1",
   "name" : "配置项1",
   "value" : "配置项详情1",
   "description" : "这是一个配置项",
   "version" : 1603694409089,
   "state" : "SUCCESS",
 "create_time" : "2020-05-28T11:31:29.740Z",
 "update_time" : "2020-05-28T11:31:29.740Z"
 } ]
}
```
# 状态码

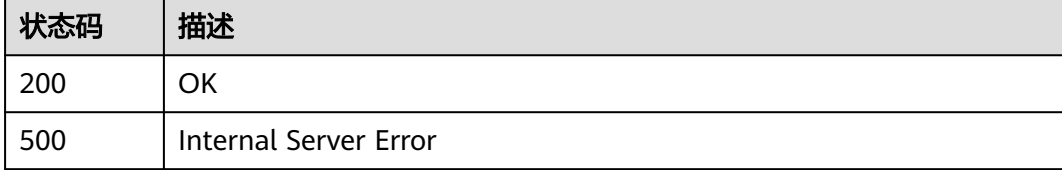

# 错误码

请参[见错误码。](#page-370-0)

# **3.18.2** 南向 **3rdIA** 对配置项下发进行确认

# 功能介绍

南向3rdIA对配置项下发进行确认

# 调试

您可以在**[API Explorer](https://console.huaweicloud.com/apiexplorer/#/openapi/IoTEdge/doc?api=BatchConfirmConfigs)**中调试该接口,支持自动认证鉴权。API Explorer可以自动生成 SDK代码示例,并提供SDK代码示例调试功能。

### **URI**

POST /v2/{project\_id}/edge-nodes/{node\_id}/ias/{ia\_id}/configs

#### 表 **3-447** 路径参数

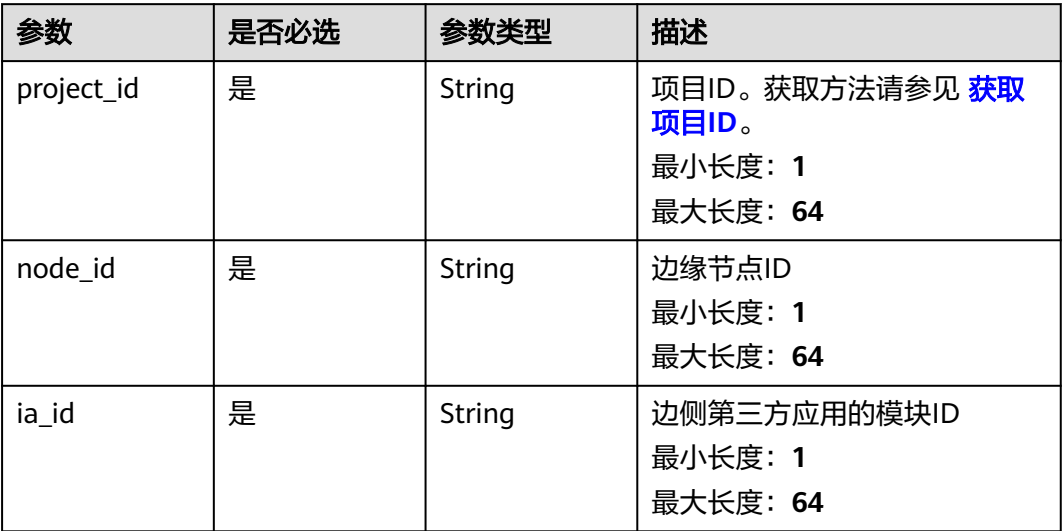

### 表 **3-448** Query 参数

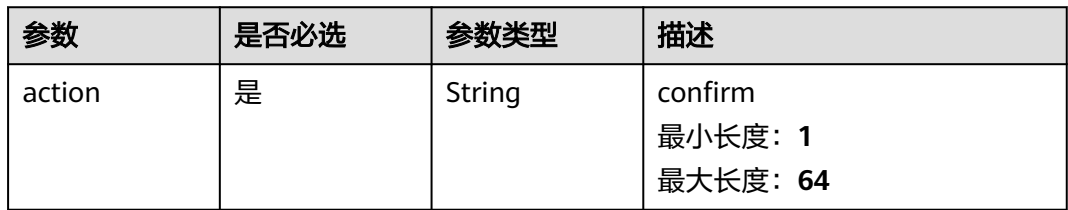

# 请求参数

### 表 **3-449** 请求 Header 参数

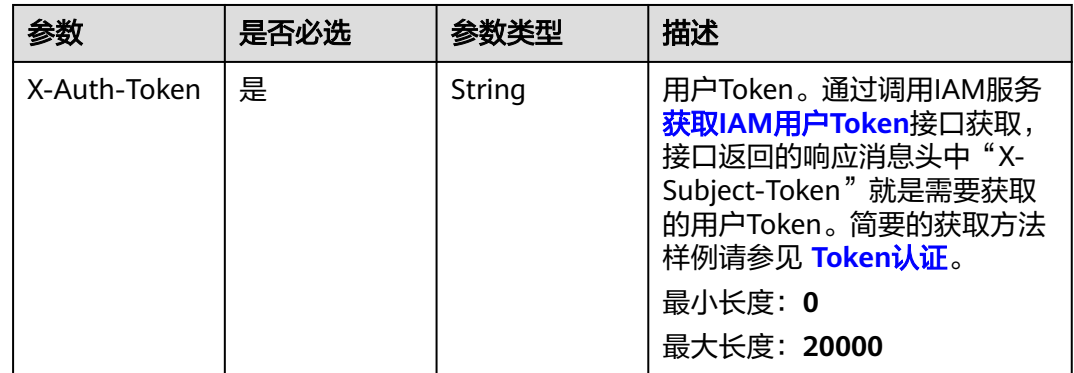

#### 表 **3-450** 请求 Body 参数

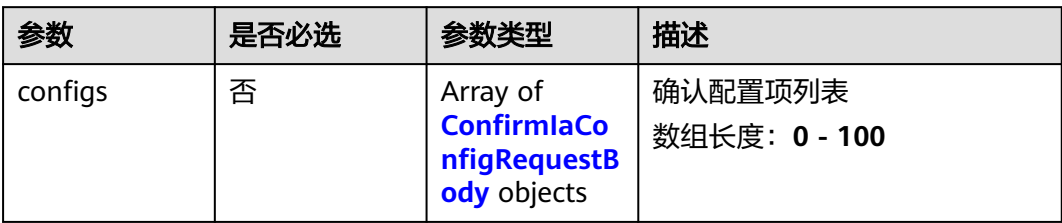

#### 表 **3-451** ConfirmIaConfigRequestBody

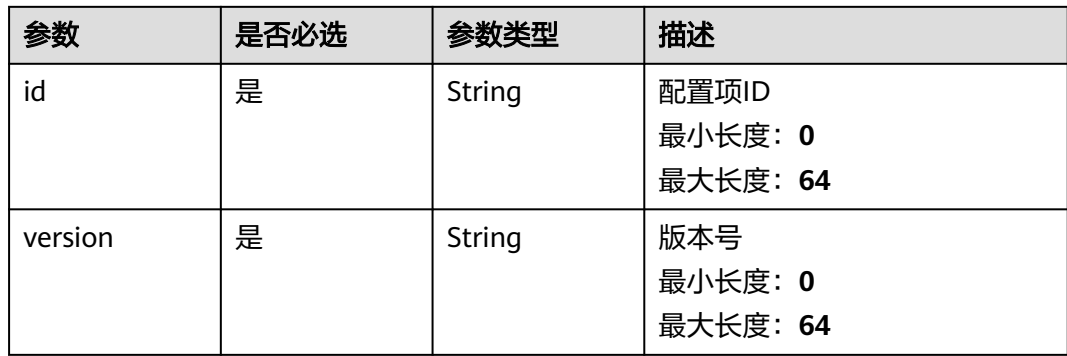

# 响应参数

状态码: **201**

表 **3-452** 响应 Body 参数

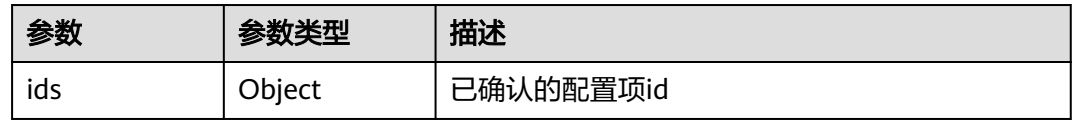

# 请求示例

POST https://{endpoint}/v2/{project\_id}/edge-nodes/{node\_id}/ias/{ia\_id}/configs

```
{
   "configs" : [ {
   "id" : "string",
   "version" : "string"
   } ]
}<sup>1</sup>
```
# 响应示例

无

# 状态码

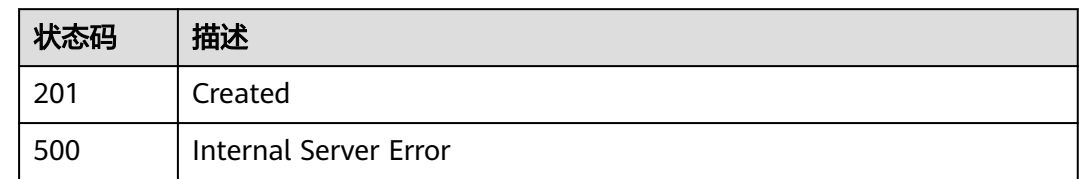

## 错误码

请参见<mark>错误码</mark>。

# **3.18.3** 批量确认南向 **3rdIA** 配置项

# 功能介绍

南向3rdIA对下发的配置项进行批量确认

## 调试

您可以在**[API Explorer](https://console.huaweicloud.com/apiexplorer/#/openapi/IoTEdge/doc?api=BatchConfirmConfigsNew)**中调试该接口,支持自动认证鉴权。API Explorer可以自动生成 SDK代码示例,并提供SDK代码示例调试功能。

### **URI**

POST /v2/{project\_id}/edge-nodes/{node\_id}/ias/{ia\_id}/configs/batch-confirm

#### 表 **3-453** 路径参数

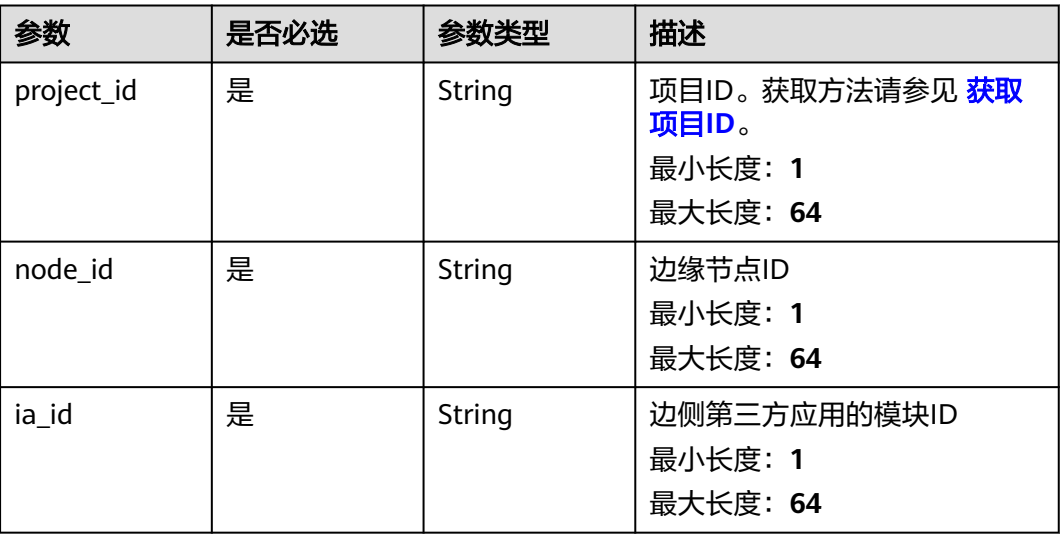

# 请求参数

表 **3-454** 请求 Header 参数

| 参数           | 是否必选 | 参数类型   | 描述                                                                                                    |
|--------------|------|--------|----------------------------------------------------------------------------------------------------|
| X-Auth-Token | 是    | String | 用户Token。通过调用IAM服务<br>获取IAM用户Token接口获取,<br>接口返回的响应消息头中"X-<br>Subject-Token"就是需要获取<br>的用户Token。简要的获取方法<br>样例请参见 Token认证。<br>最小长度: 0<br>最大长度: 20000 |

#### 表 **3-455** 请求 Body 参数

| 参数      | 是否必选 | 参数类型                                                          | 描述                       |
|---------|------|---------------------------------------------------------------|--------------------------|
| configs | 否    | Array of<br><b>ConfirmIaCo</b><br>nfigRequestB<br>ody objects | 确认配置项列表<br>数组长度: 0 - 100 |

表 **3-456** ConfirmIaConfigRequestBody

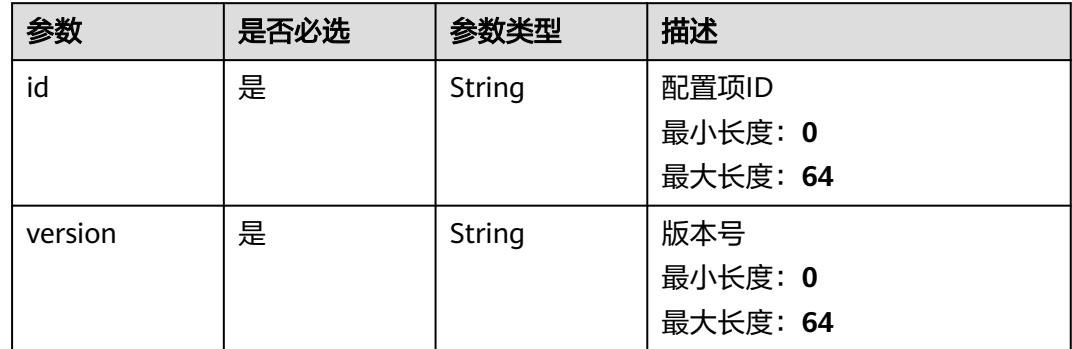

### 响应参数

状态码: **200**

### 表 **3-457** 响应 Body 参数

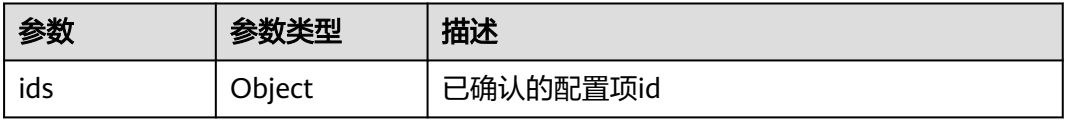

# 请求示例

POST https://{endpoint}/v2/{project\_id}/edge-nodes/{node\_id}/ias/{ia\_id}/configs/batch-confirm

```
{
 "configs" : [ {
 "id" : "string",
 "version" : "string"
 } ]
```
# 响应示例

#### 状态码: **200**

OK

}

{ "ids" : [ "config1" ] }

# 状态码

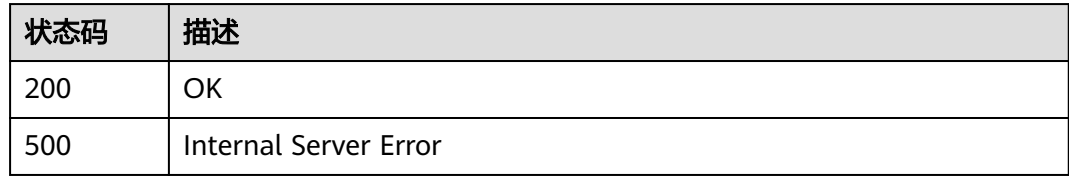

# 错误码

请参[见错误码。](#page-370-0)

# **3.18.4** 批量导入南向 **3rdIA** 配置项

# 功能介绍

用户批量上传/导入南向3rdIA配置项

# 调试

您可以在**[API Explorer](https://console.huaweicloud.com/apiexplorer/#/openapi/IoTEdge/doc?api=BatchImportConfigs)**中调试该接口,支持自动认证鉴权。API Explorer可以自动生成 SDK代码示例,并提供SDK代码示例调试功能。

### **URI**

POST /v2/{project\_id}/edge-nodes/{node\_id}/ias/{ia\_id}/configs/batch-import

#### 表 **3-458** 路径参数

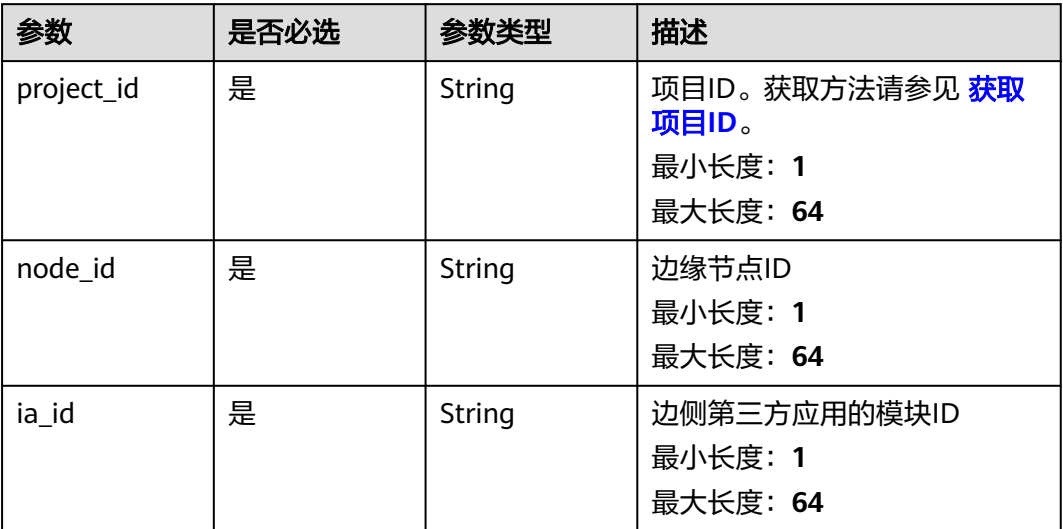

# 请求参数

### 表 **3-459** 请求 Header 参数

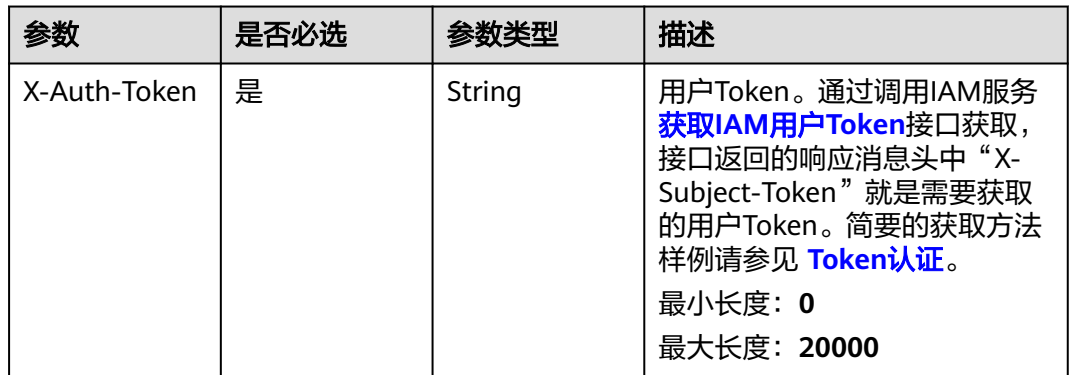

### 表 **3-460** 请求 Body 参数

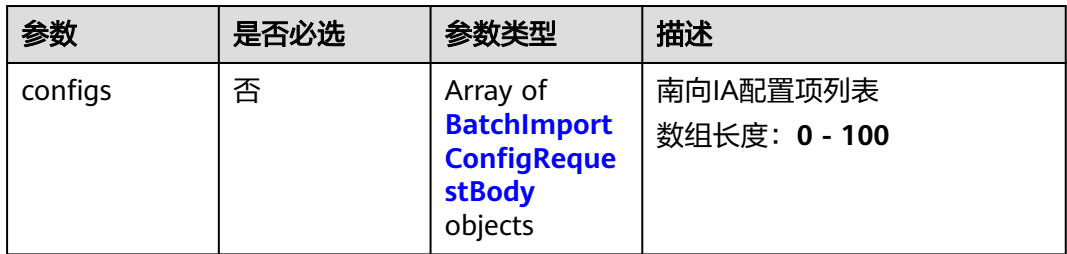

<span id="page-321-0"></span>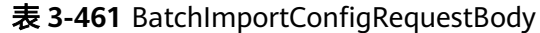

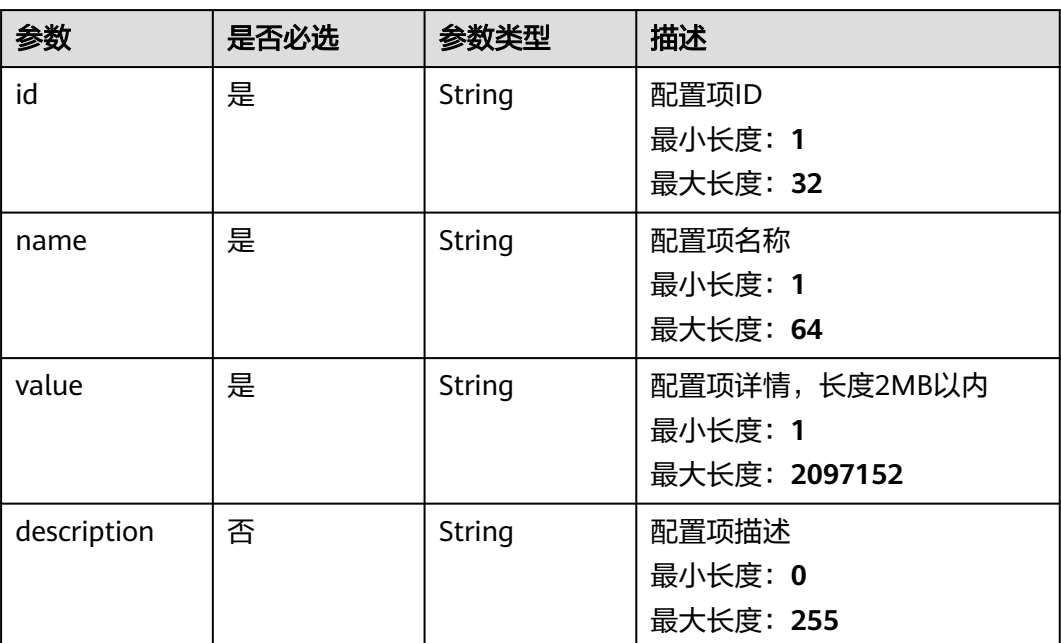

## 响应参数

### 状态码: **200**

表 **3-462** 响应 Body 参数

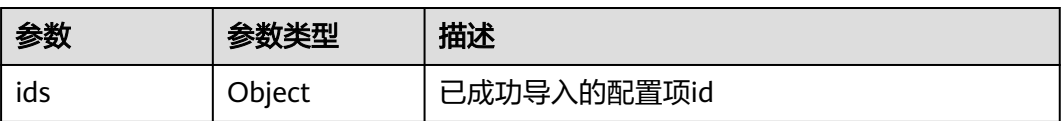

# 请求示例

POST https://{endpoint}/v2/{project\_id}/edge-nodes/{node\_id}/ias/{ia\_id}/configs/batch-import

```
{
 "configs" : [ {
 "id" : "config1",
 "name" : "配置项1",
 "value" : "配置项详情1",
   "description" : "这是一个配置项"
 } ]
}
```
# 响应示例

状态码: **200**

OK

```
{
  "ids" : [ "config1" ]
}
```
# 状态码

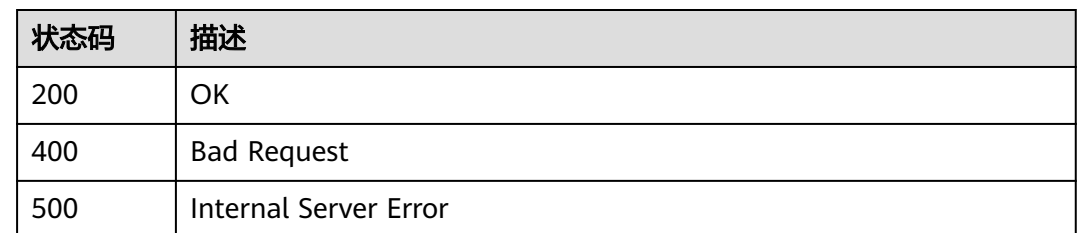

# 错误码

请参[见错误码。](#page-370-0)

# **3.18.5** 创建**&**更新南向 **3rdIA** 配置项信息

# 功能介绍

创建&更新南向3rdIA配置项信息

## 调试

您可以在**[API Explorer](https://console.huaweicloud.com/apiexplorer/#/openapi/IoTEdge/doc?api=UpdateIaConfig)**中调试该接口,支持自动认证鉴权。API Explorer可以自动生成 SDK代码示例,并提供SDK代码示例调试功能。

## **URI**

PUT /v2/{project\_id}/edge-nodes/{node\_id}/ias/{ia\_id}/configs/{config\_id}

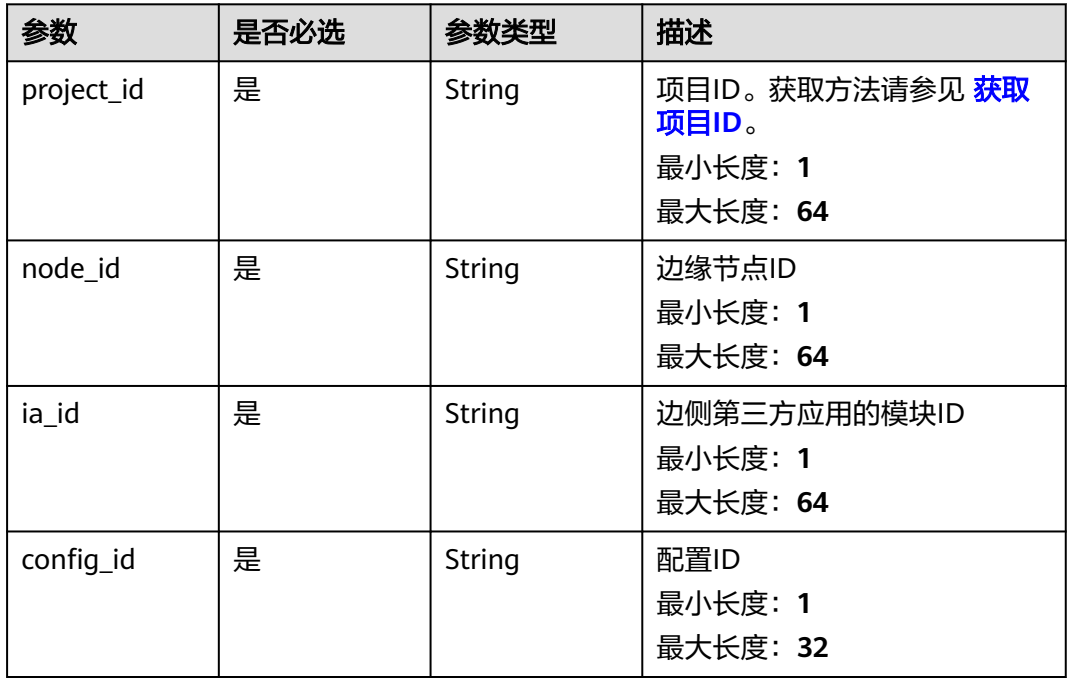

#### 表 **3-463** 路径参数

# 请求参数

#### 表 **3-464** 请求 Header 参数

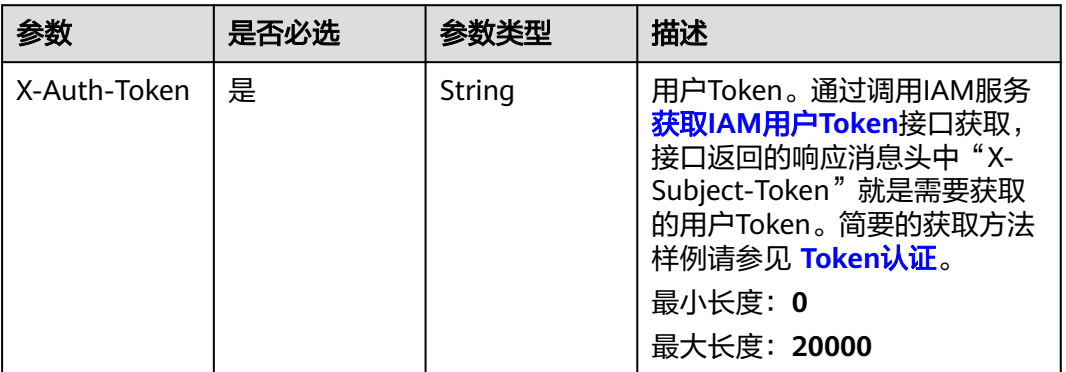

#### 表 **3-465** 请求 Body 参数

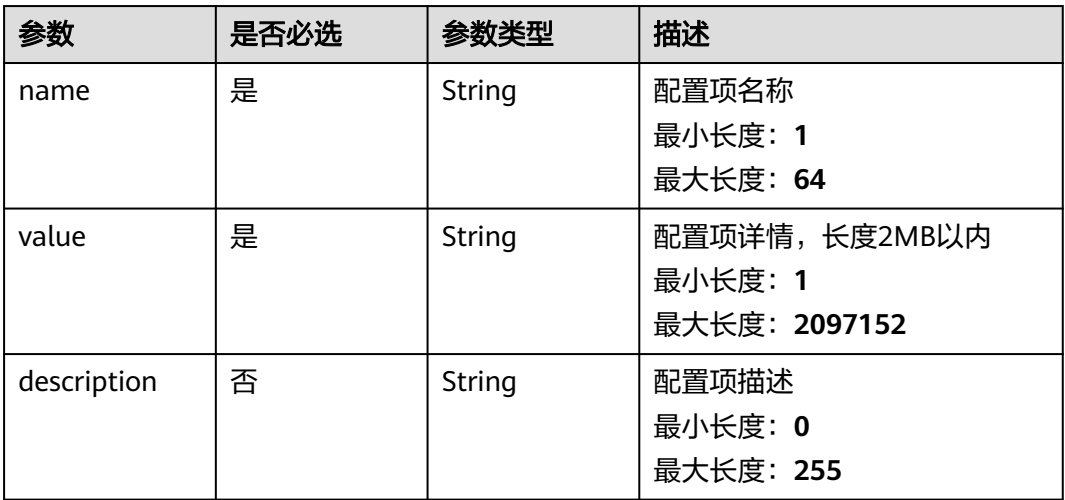

## 响应参数

#### 状态码: **200**

表 **3-466** 响应 Body 参数

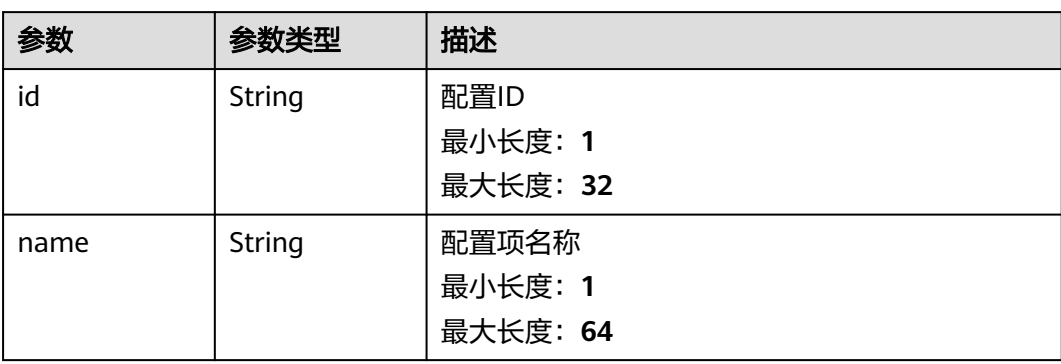
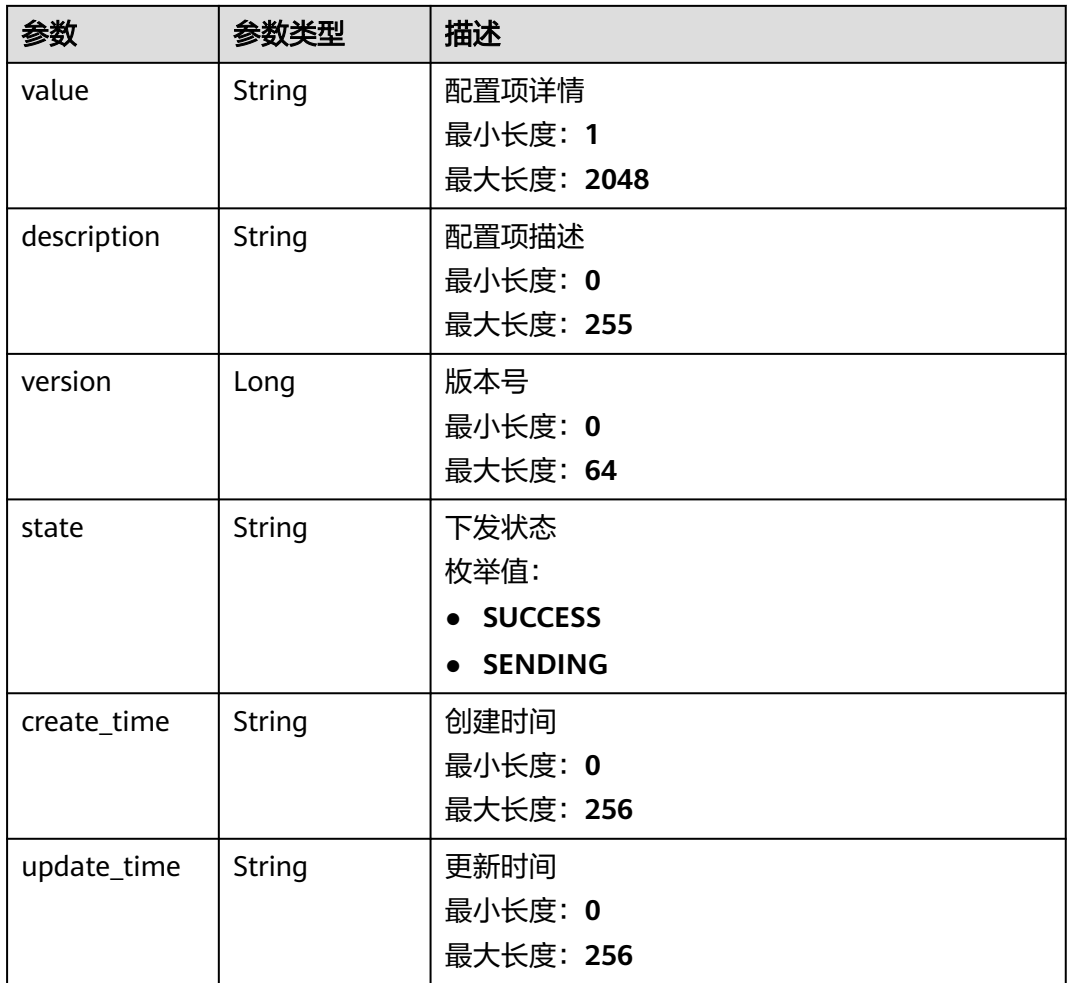

# 请求示例

POST https://{endpoint}/v2/{project\_id}/edge-nodes/{node\_id}/ias/{ia\_id}/configs/{config\_id}

```
{
  "name" : "配置项1",
  "value" : "配置项详情1",
  "description" : "这是一个配置项"
}
```
# 响应示例

#### 状态码: **200**

**OK** 

```
{
  "id" : "config1",
 "name" : "配置项1",
 "value" : "配置项详情1",
 "description" : "这是一个配置项",
 "version" : 1603694409089,
 "state" : "SUCCESS",
 "create_time" : "2020-05-28T11:31:29.740Z",
 "update_time" : "2020-05-28T11:31:29.740Z"
}
```
# 状态码

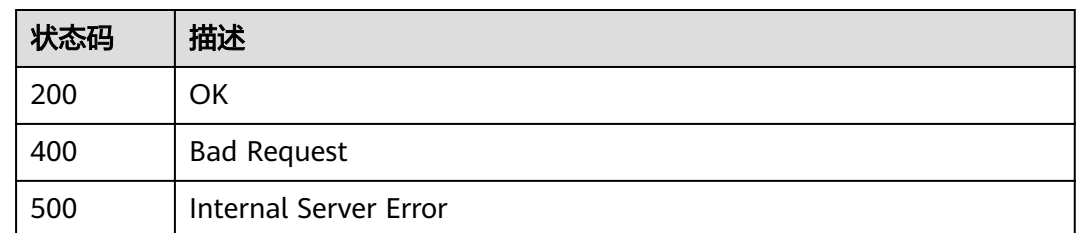

# 错误码

请参[见错误码。](#page-370-0)

# **3.18.6** 查询南向 **3rdIA** 配置项详情

# 功能介绍

查询南向3rdIA配置项详情

# 调试

您可以在**[API Explorer](https://console.huaweicloud.com/apiexplorer/#/openapi/IoTEdge/doc?api=ShowIaConfig)**中调试该接口,支持自动认证鉴权。API Explorer可以自动生成 SDK代码示例,并提供SDK代码示例调试功能。

### **URI**

GET /v2/{project\_id}/edge-nodes/{node\_id}/ias/{ia\_id}/configs/{config\_id}

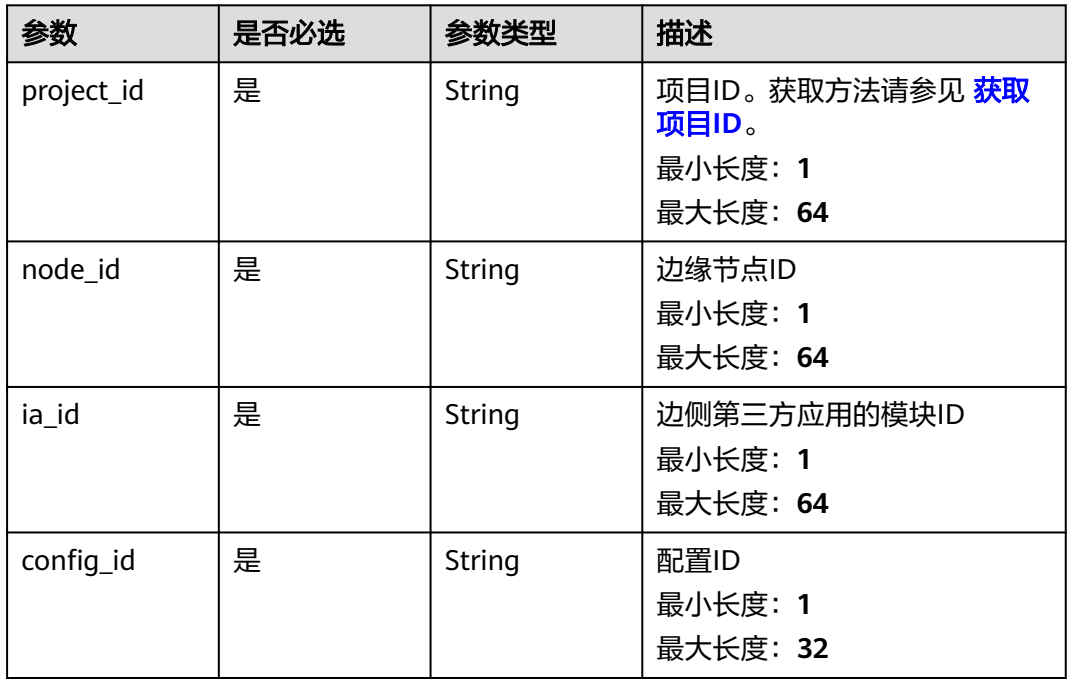

#### 表 **3-467** 路径参数

# 请求参数

#### 表 **3-468** 请求 Header 参数

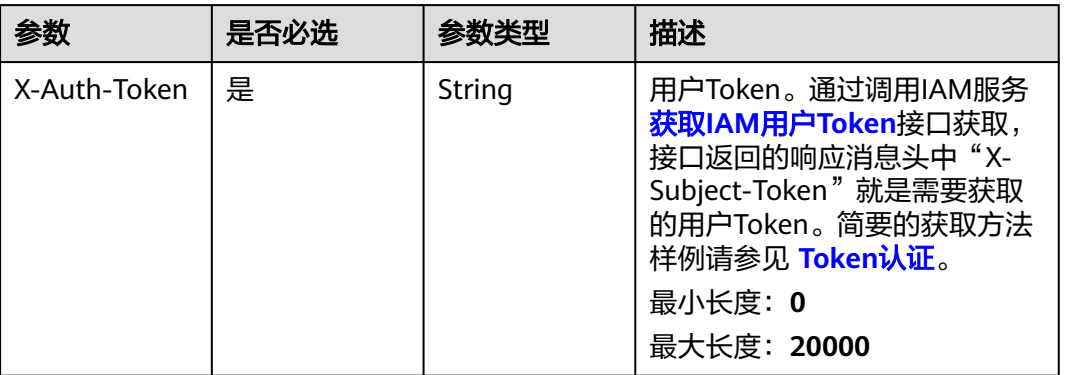

# 响应参数

# 状态码: **200**

#### 表 **3-469** 响应 Body 参数

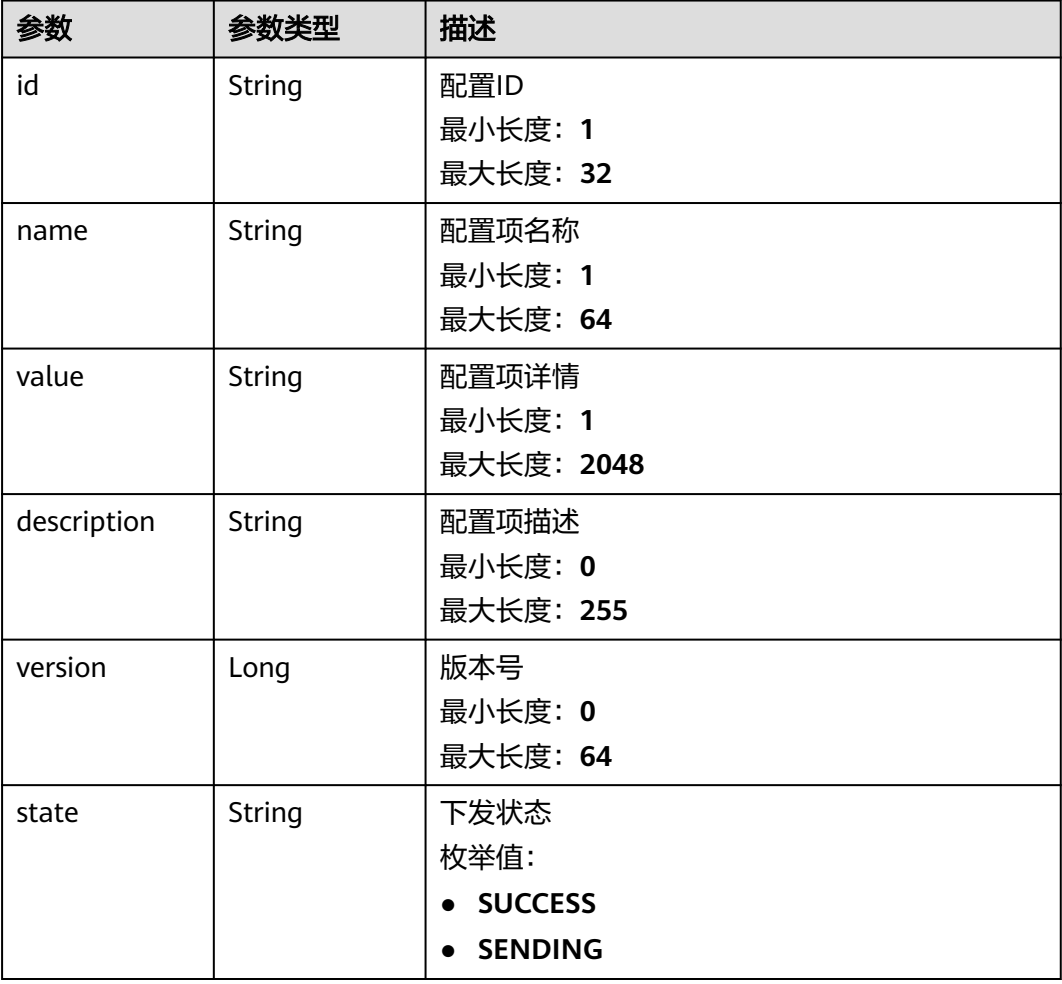

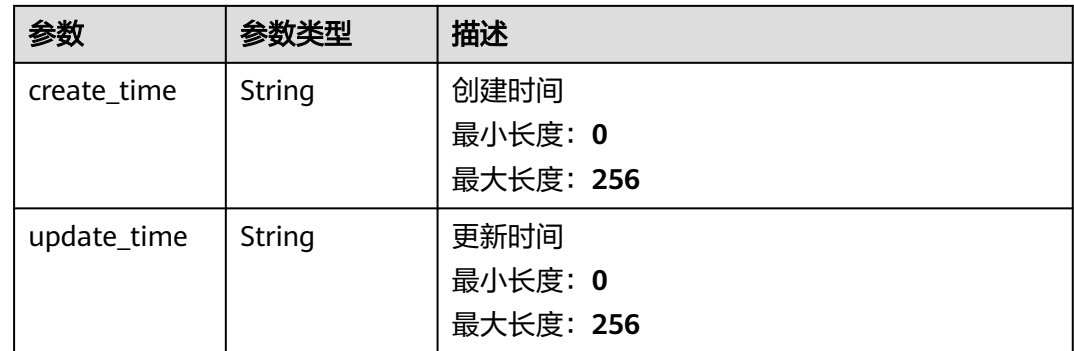

# 请求示例

GET https://{endpoint}/v2/{project\_id}/edge-nodes/{node\_id}/ias/{ia\_id}/configs/{config\_id}

# 响应示例

#### 状态码: **200**

OK

```
{
  "id" : "config1",
 "name" : "配置项1",
 "value" : "配置项详情1",
 "description" : "这是一个配置项",
 "version" : 1603694409089,
  "state" : "SUCCESS",
 "create_time" : "2020-05-28T11:31:29.740Z",
 "update_time" : "2020-05-28T11:31:29.740Z"
}
```
# 状态码

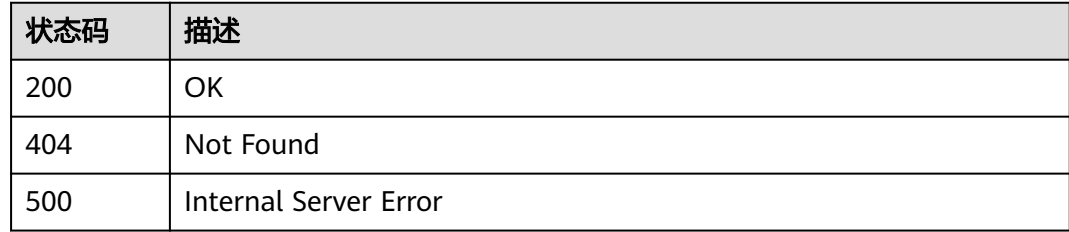

# 错误码

请参[见错误码。](#page-370-0)

# **3.18.7** 删除南向 **3rdIA** 配置项

# 功能介绍

删除南向3rdIA配置项

# 调试

您可以在**[API Explorer](https://console.huaweicloud.com/apiexplorer/#/openapi/IoTEdge/doc?api=DeleteIaConfig)**中调试该接口,支持自动认证鉴权。API Explorer可以自动生成 SDK代码示例,并提供SDK代码示例调试功能。

#### **URI**

DELETE /v2/{project\_id}/edge-nodes/{node\_id}/ias/{ia\_id}/configs/{config\_id}

#### 表 **3-470** 路径参数

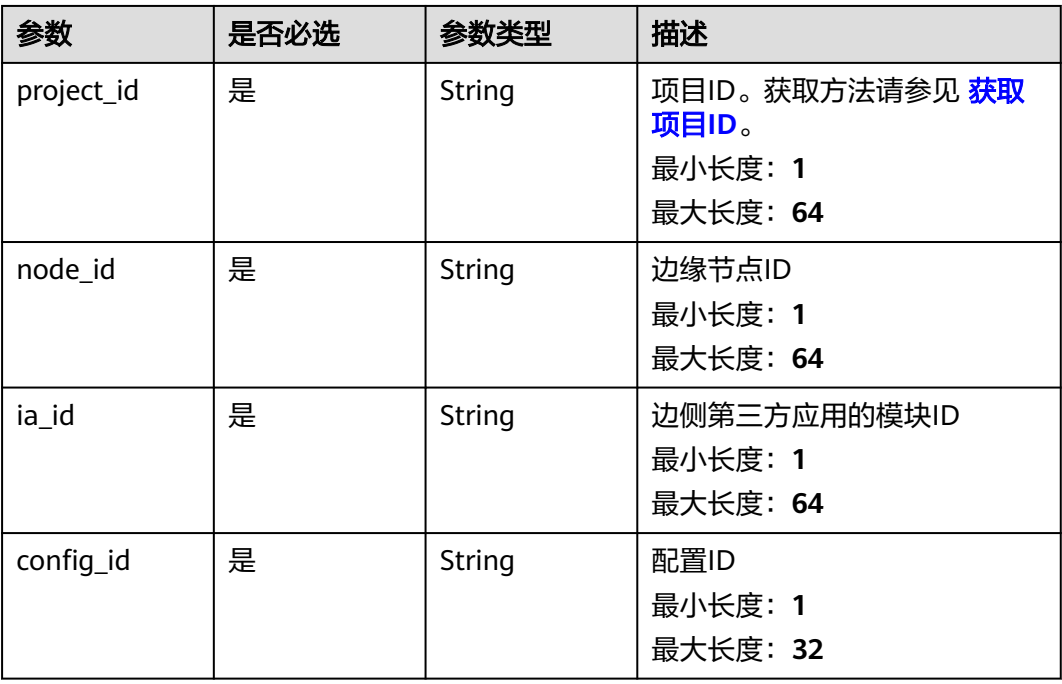

### 请求参数

#### 表 **3-471** 请求 Header 参数

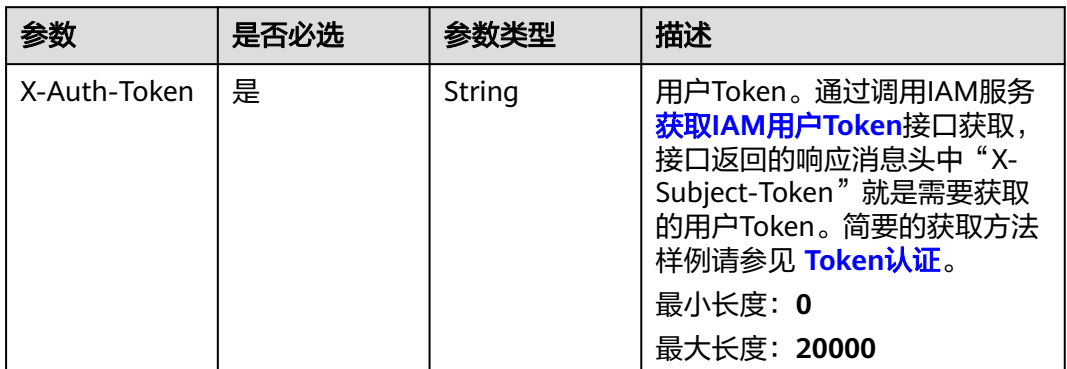

#### 响应参数

无

# 请求示例

DELETE https://{endpoint}/v2/{project\_id}/edge-nodes/{node\_id}/ias/{ia\_id}/configs/{config\_id}

# 响应示例

无

# 状态码

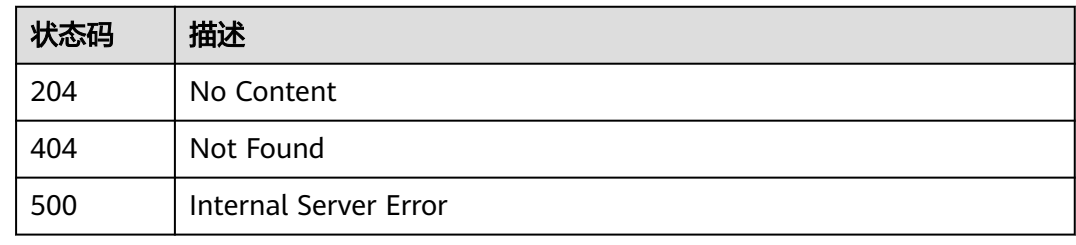

# 错误码

请参[见错误码。](#page-370-0)

# **3.19** 北向 **HTTP** 请求代理

# **3.19.1 GET** 方法的代理

# 功能介绍

北向NA调用南向第三方应用的GET方法时使用

# 调试

您可以在**[API Explorer](https://console.huaweicloud.com/apiexplorer/#/openapi/IoTEdge/doc?api=InvokeGetProxy)**中调试该接口,支持自动认证鉴权。API Explorer可以自动生成 SDK代码示例,并提供SDK代码示例调试功能。

# **URI**

GET /v2/{project\_id}/edge-nodes/{node\_id}/ias/{ia\_id}/api

### 表 **3-472** 路径参数

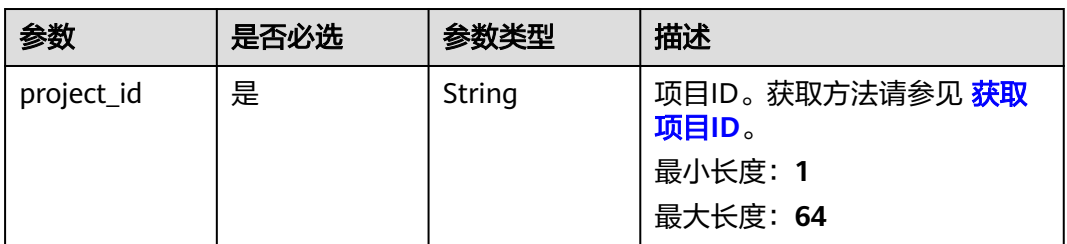

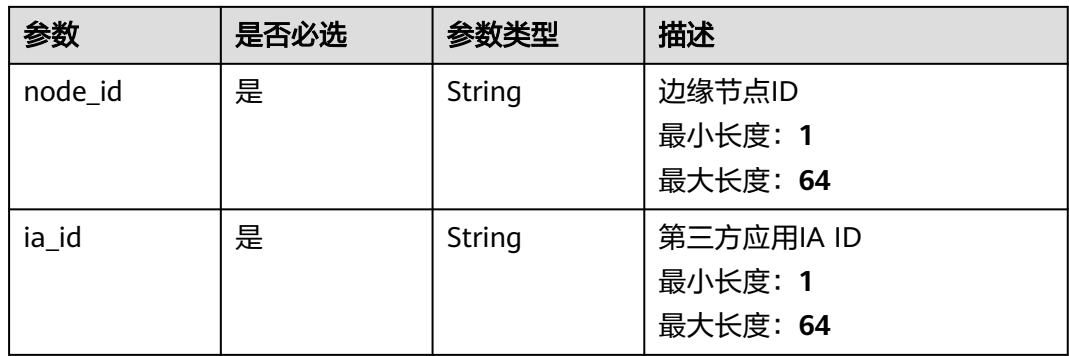

#### 表 **3-473** Query 参数

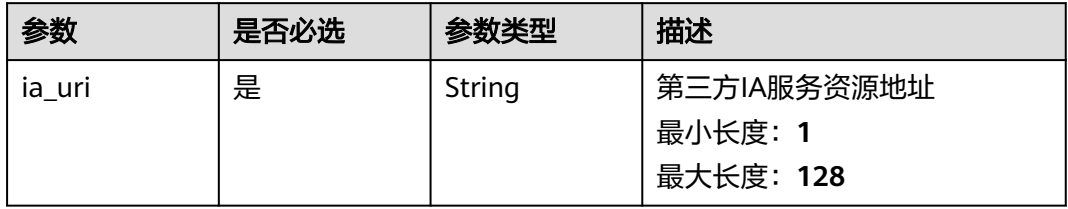

# 请求参数

### 表 **3-474** 请求 Header 参数

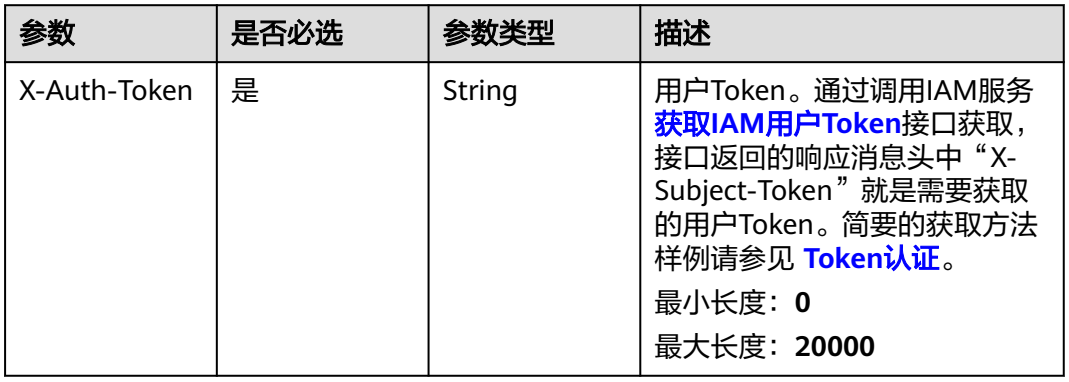

#### 表 **3-475** 请求 Body 参数

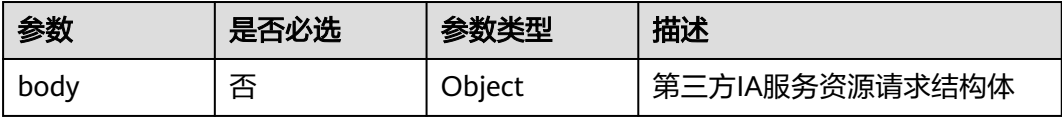

# 响应参数

无

# 请求示例

GET https://{endpoint}/v2/{project\_id}/edge-nodes/{node\_id}/ias/{ia\_id}/api

# 响应示例

无

# 状态码

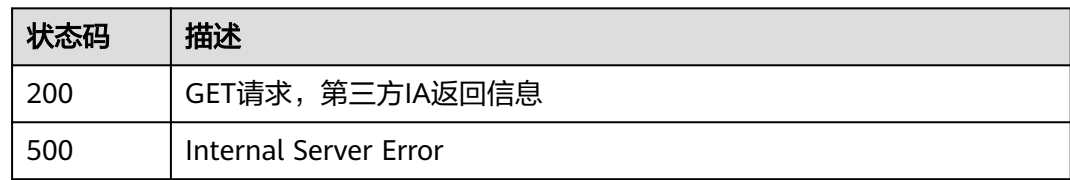

# 错误码

请参[见错误码。](#page-370-0)

# **3.19.2 POST** 方法的代理

# 功能介绍

北向NA调用南向第三方应用的POST方法时使用

# 调试

您可以在**[API Explorer](https://console.huaweicloud.com/apiexplorer/#/openapi/IoTEdge/doc?api=InvokePostProxy)**中调试该接口,支持自动认证鉴权。API Explorer可以自动生成 SDK代码示例,并提供SDK代码示例调试功能。

### **URI**

POST /v2/{project\_id}/edge-nodes/{node\_id}/ias/{ia\_id}/api

### 表 **3-476** 路径参数

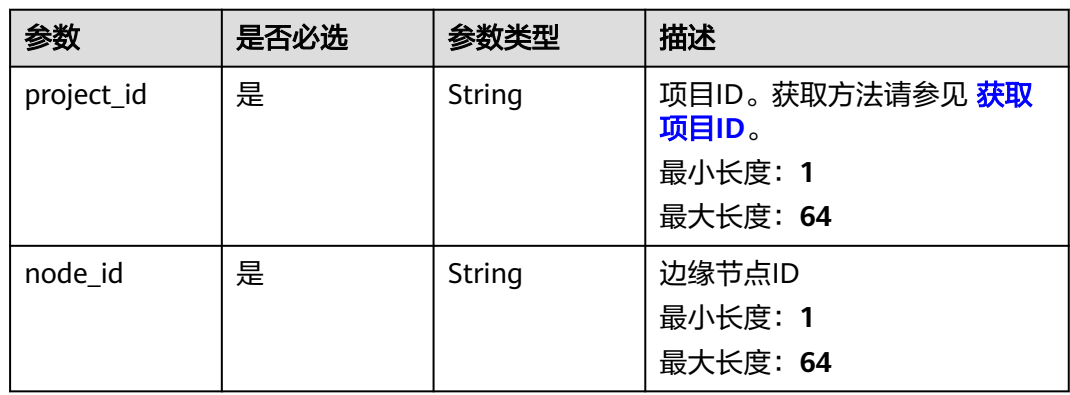

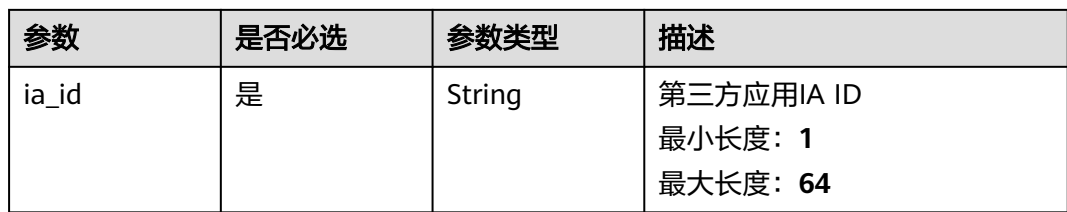

#### 表 **3-477** Query 参数

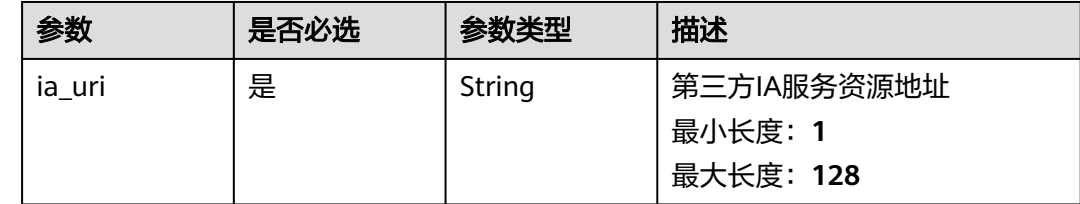

# 请求参数

#### 表 **3-478** 请求 Header 参数

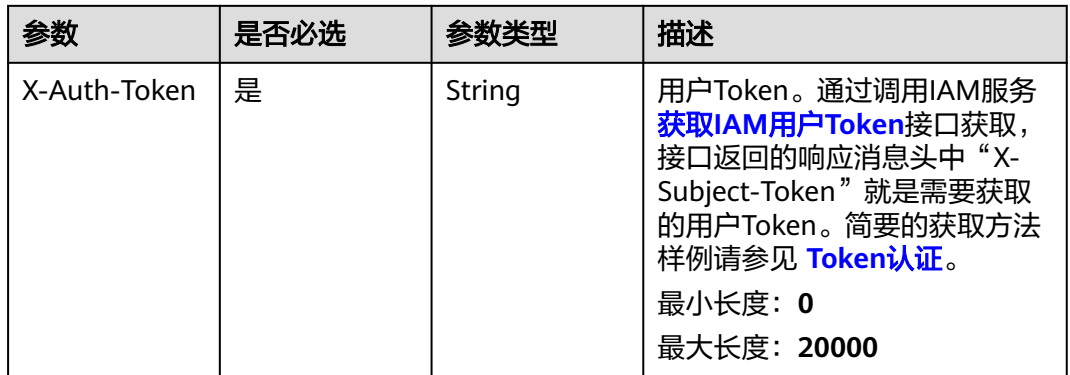

#### 表 **3-479** 请求 Body 参数

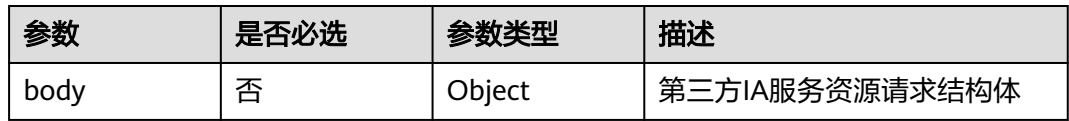

# 响应参数

无

# 请求示例

POST https://{endpoint}/v2/{project\_id}/edge-nodes/{node\_id}/ias/{ia\_id}/api

{ }

# 响应示例

无

# 状态码

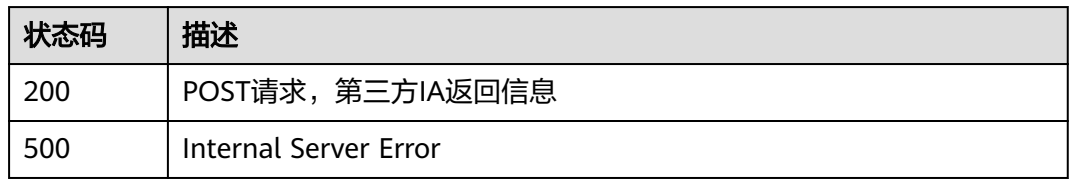

#### 错误码

请参[见错误码。](#page-370-0)

# **3.19.3 DELETE** 方法的代理

### 功能介绍

北向NA调用南向第三方应用的DELETE方法时使用

### 调试

您可以在**[API Explorer](https://console.huaweicloud.com/apiexplorer/#/openapi/IoTEdge/doc?api=InvokeDeleteProxy)**中调试该接口,支持自动认证鉴权。API Explorer可以自动生成 SDK代码示例,并提供SDK代码示例调试功能。

#### **URI**

DELETE /v2/{project\_id}/edge-nodes/{node\_id}/ias/{ia\_id}/api

#### 表 **3-480** 路径参数

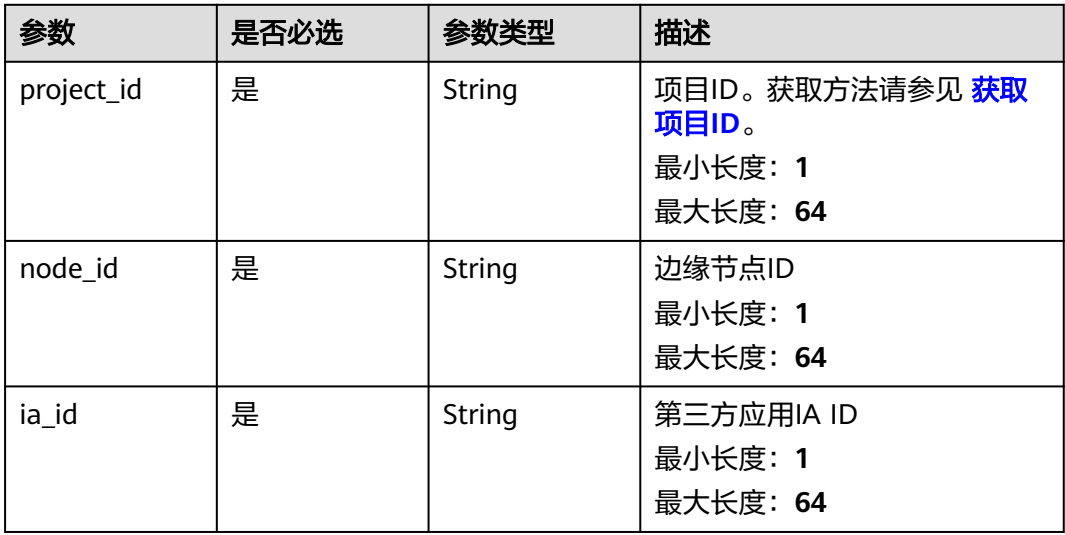

#### 表 **3-481** Query 参数

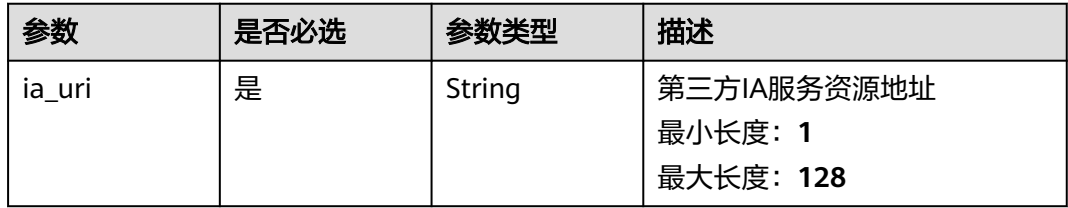

# 请求参数

#### 表 **3-482** 请求 Header 参数

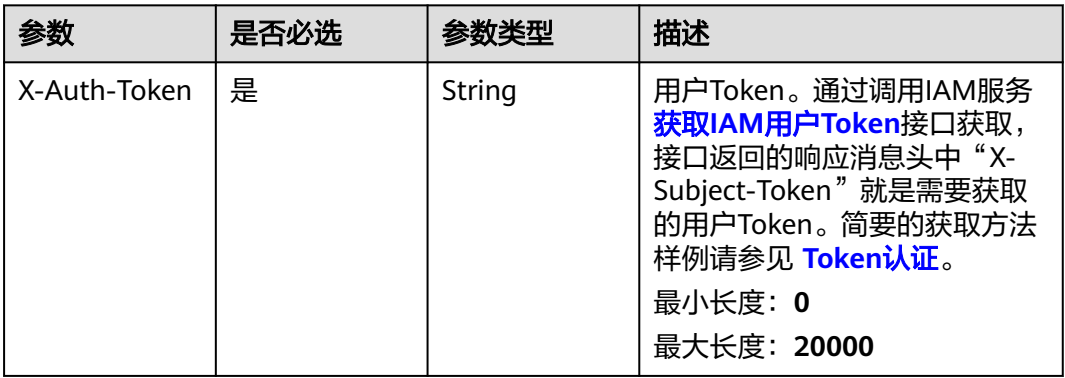

#### 表 **3-483** 请求 Body 参数

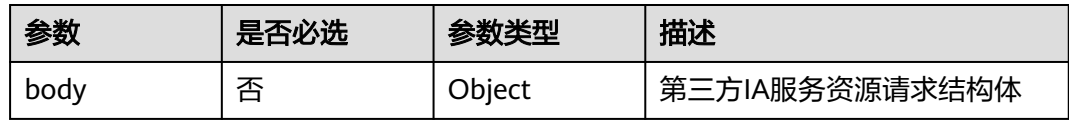

# 响应参数

无

# 请求示例

DELETE https://{endpoint}/v2/{project\_id}/edge-nodes/{node\_id}/ias/{ia\_id}/api

# 响应示例

无

# 状态码

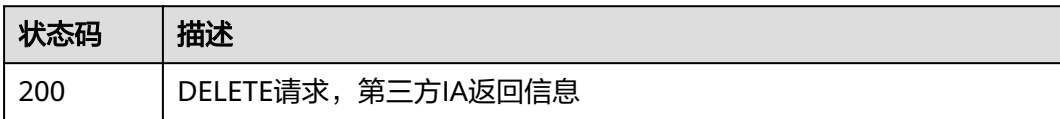

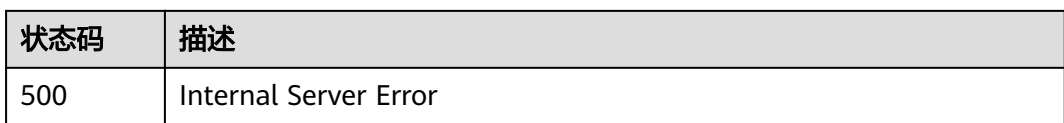

# 错误码

请参[见错误码。](#page-370-0)

# **3.19.4 PUT** 方法的代理

# 功能介绍

北向NA调用南向第三方应用的PUT方法时使用

# 调试

您可以在**[API Explorer](https://console.huaweicloud.com/apiexplorer/#/openapi/IoTEdge/doc?api=InvokePutProxy)**中调试该接口,支持自动认证鉴权。API Explorer可以自动生成 SDK代码示例,并提供SDK代码示例调试功能。

# **URI**

PUT /v2/{project\_id}/edge-nodes/{node\_id}/ias/{ia\_id}/api

#### 表 **3-484** 路径参数

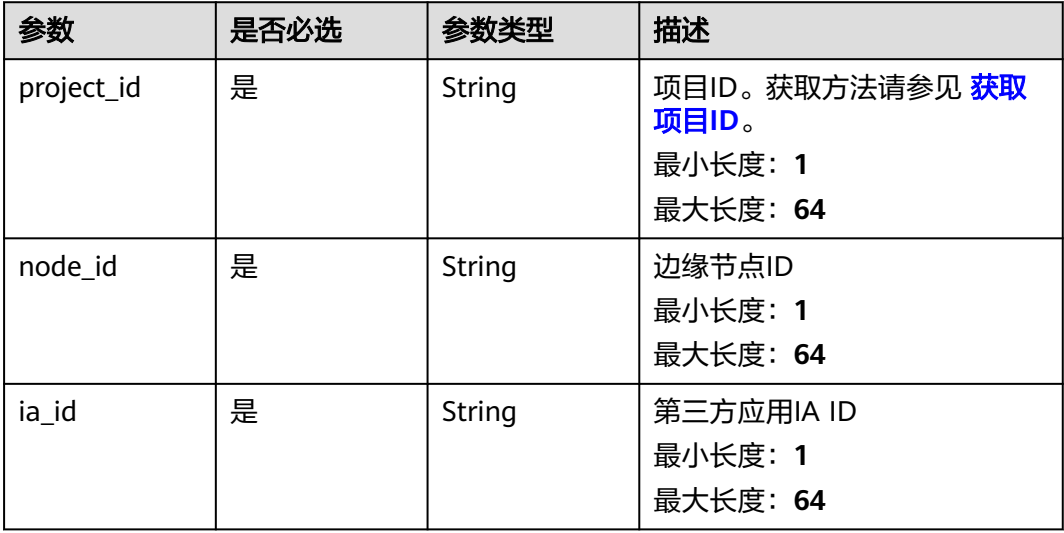

#### 表 **3-485** Query 参数

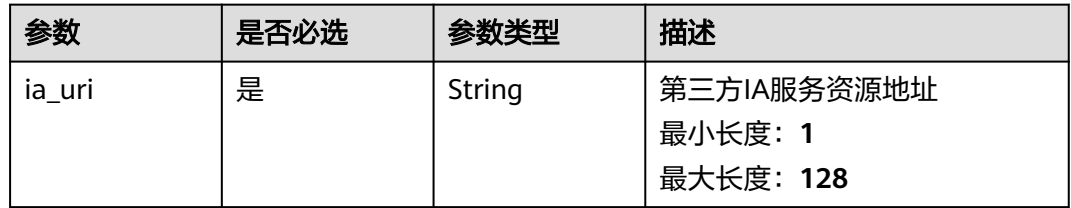

# 请求参数

#### 表 **3-486** 请求 Header 参数

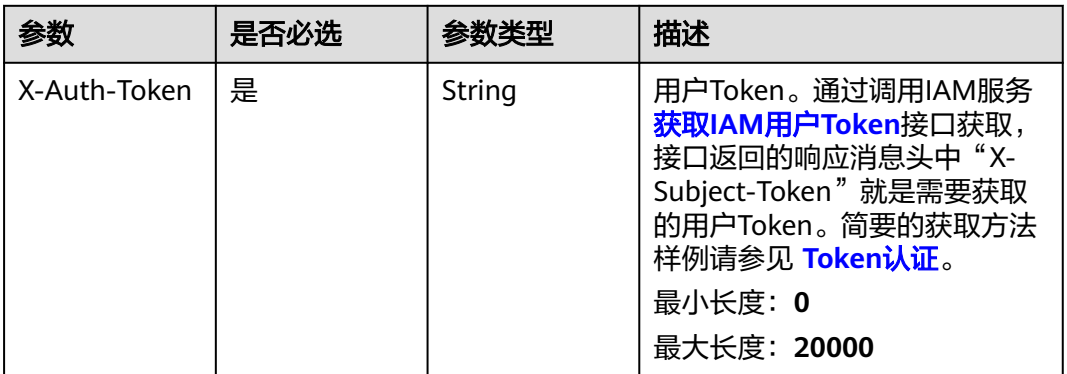

#### 表 **3-487** 请求 Body 参数

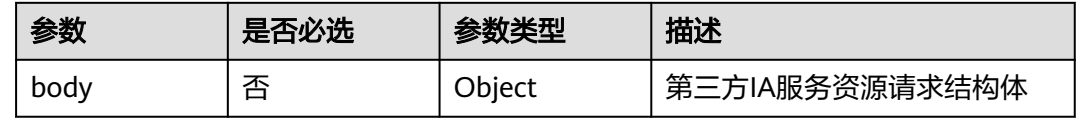

# 响应参数

无

# 请求示例

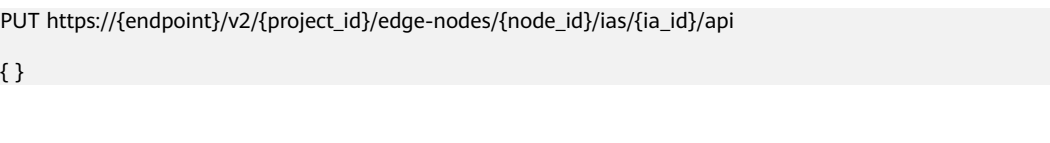

# 响应示例

无

# 状态码

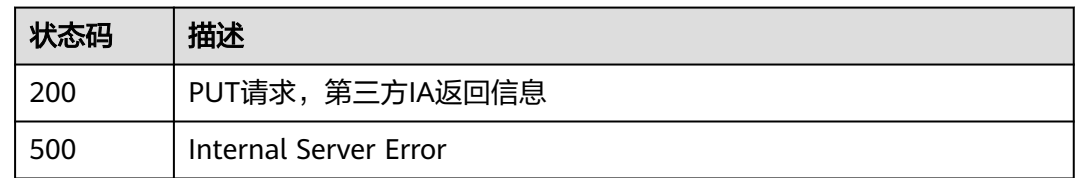

# 错误码

请参[见错误码。](#page-370-0)

# **3.19.5 PATCH** 方法的代理

# 功能介绍

北向NA调用南向第三方应用的PATCH方法时使用

#### 调试

您可以在**[API Explorer](https://console.huaweicloud.com/apiexplorer/#/openapi/IoTEdge/doc?api=InvokePatchProxy)**中调试该接口,支持自动认证鉴权。API Explorer可以自动生成 SDK代码示例,并提供SDK代码示例调试功能。

### **URI**

PATCH /v2/{project\_id}/edge-nodes/{node\_id}/ias/{ia\_id}/api

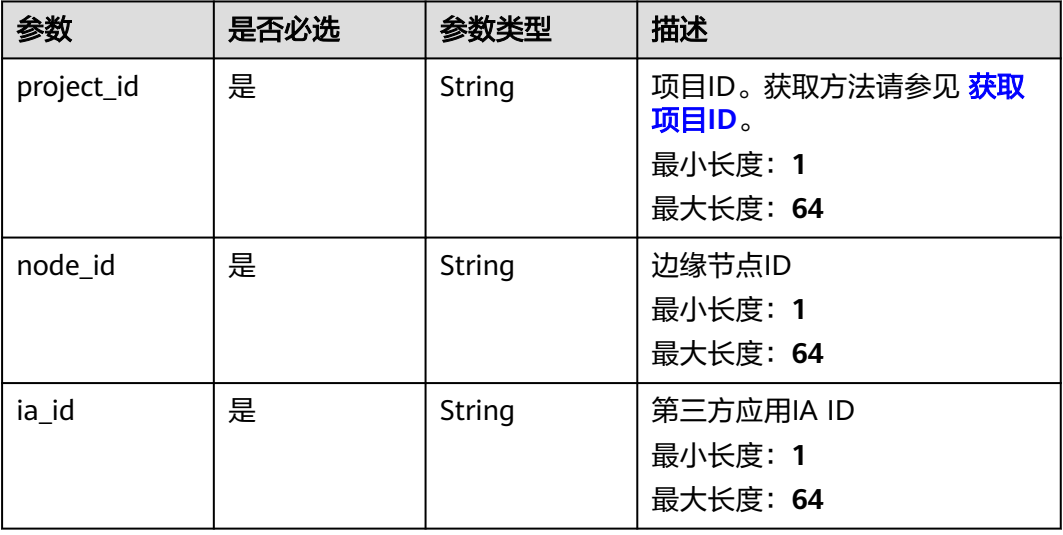

#### 表 **3-488** 路径参数

#### 表 **3-489** Query 参数

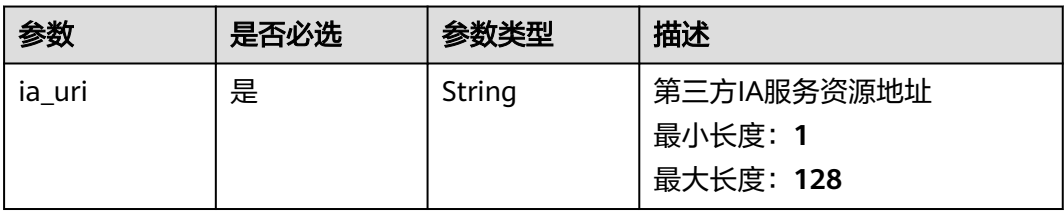

# 请求参数

#### 表 **3-490** 请求 Header 参数

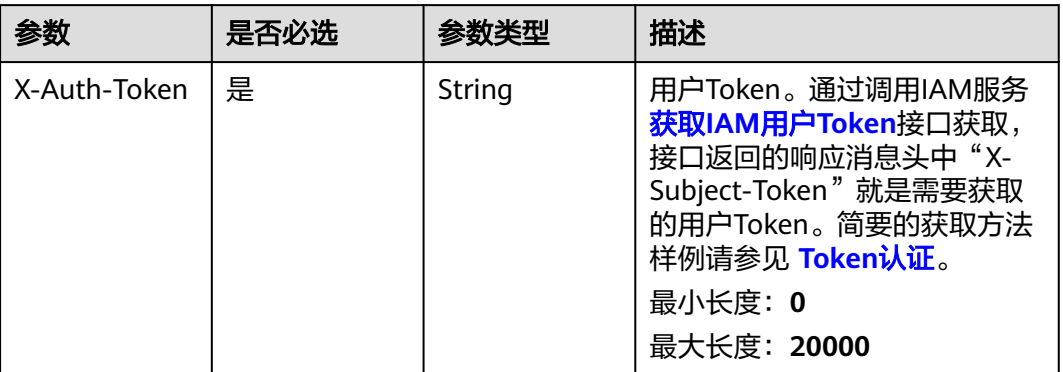

#### 表 **3-491** 请求 Body 参数

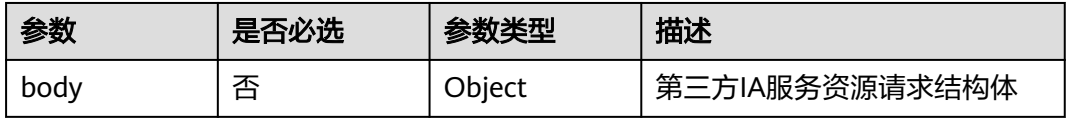

# 响应参数

无

# 请求示例

PATCH https://{endpoint}/v2/{project\_id}/edge-nodes/{node\_id}/ias/{ia\_id}/api { }

# 响应示例

无

# 状态码

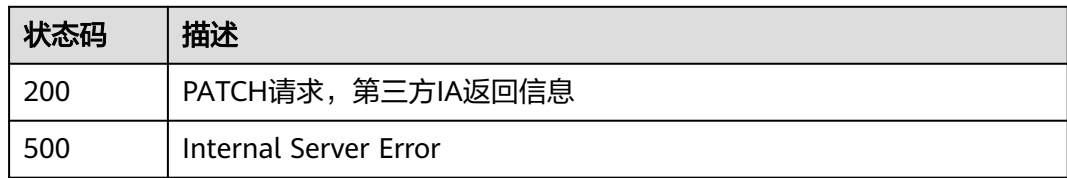

# 错误码

请参[见错误码。](#page-370-0)

# **3.20** 客户端节点管理

# **3.20.1** 分配推送通道到客户端节点

# 功能介绍

分配推送通道到客户端节点

# 调试

您可以在**[API Explorer](https://console.huaweicloud.com/apiexplorer/#/openapi/IoTEdge/doc?api=CreateClientNode)**中调试该接口,支持自动认证鉴权。API Explorer可以自动生成 SDK代码示例,并提供SDK代码示例调试功能。

### **URI**

POST /v2/{project\_id}/push-channels/{channel\_id}/client-nodes

#### 表 **3-492** 路径参数

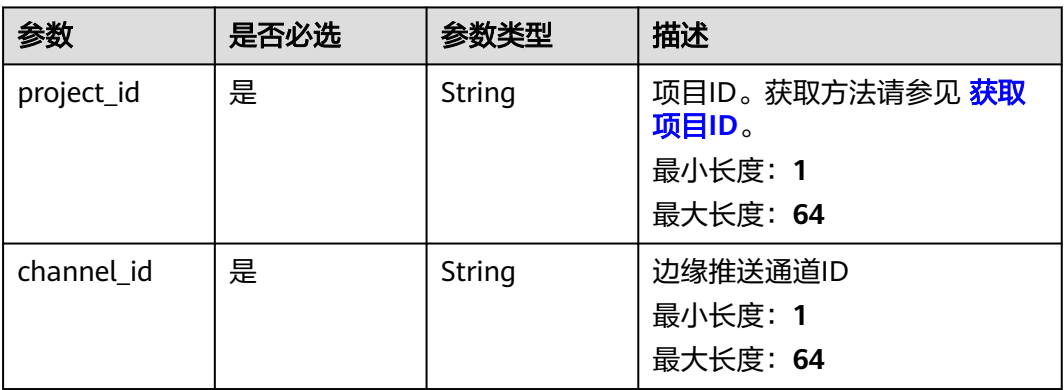

# 请求参数

#### 表 **3-493** 请求 Header 参数

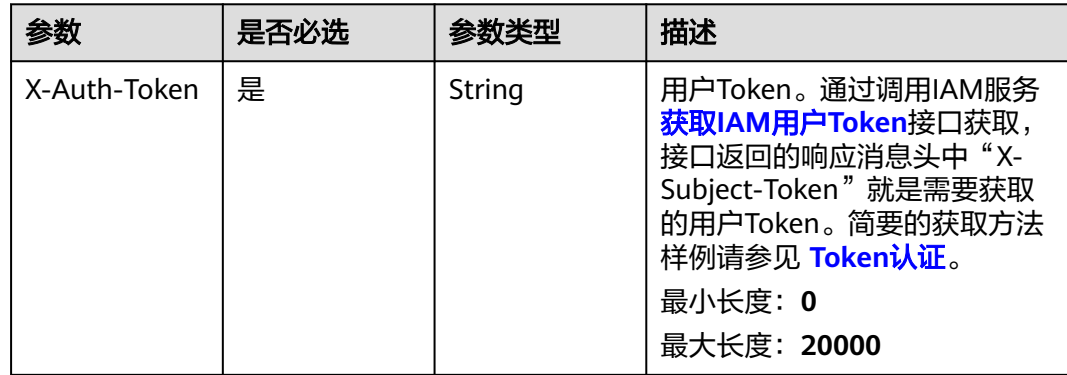

#### 表 **3-494** 请求 Body 参数

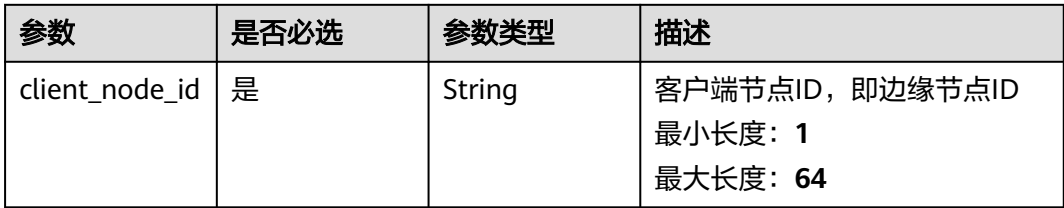

# 响应参数

#### 状态码: **200**

#### 表 **3-495** 响应 Body 参数

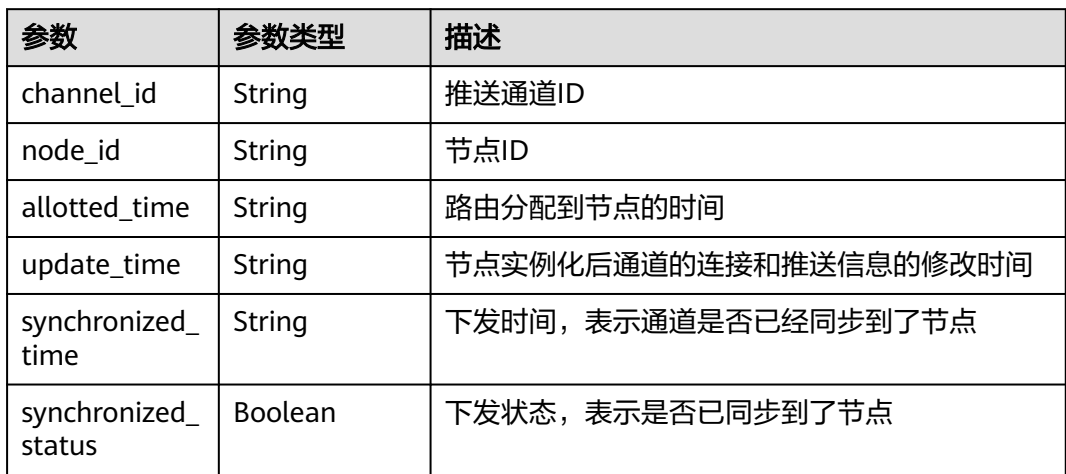

# 请求示例

POST https://{endpoint}/v2/{project\_id}/push-channels/{channel\_id}

# 响应示例

无

# 状态码

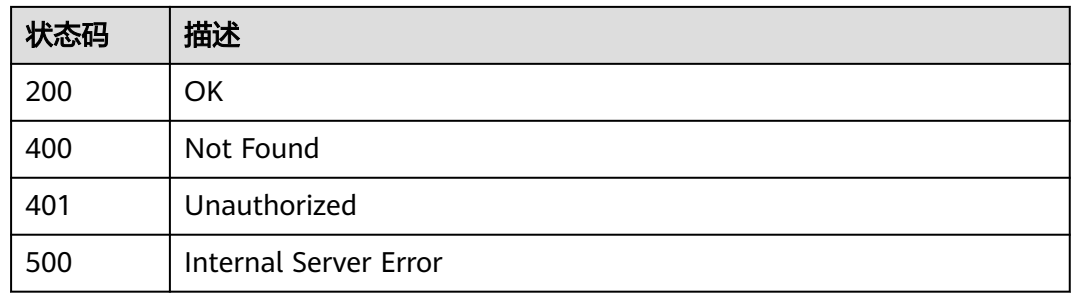

# 错误码

请参[见错误码。](#page-370-0)

# **3.20.2** 修改已分配节点通道的详情

# 功能介绍

修改已分配节点通道的详情

# 调试

您可以在**[API Explorer](https://console.huaweicloud.com/apiexplorer/#/openapi/IoTEdge/doc?api=UpdateClientNode)**中调试该接口,支持自动认证鉴权。API Explorer可以自动生成 SDK代码示例,并提供SDK代码示例调试功能。

## **URI**

PUT /v2/{project\_id}/push-channels/{channel\_id}/client-nodes/{node\_id}

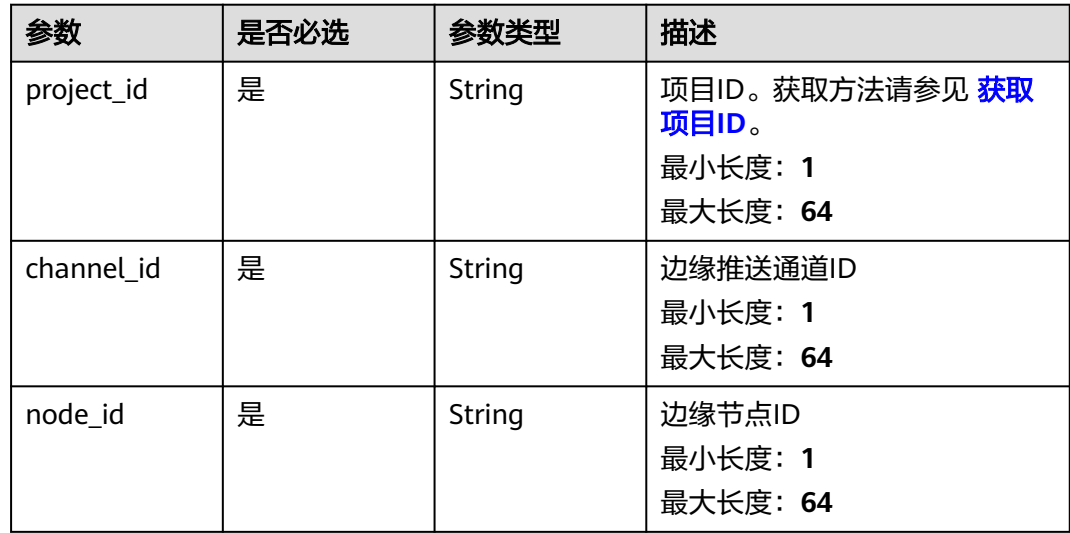

#### 表 **3-496** 路径参数

# 请求参数

表 **3-497** 请求 Header 参数

| 参数           | 是否必选 | 参数类型   | 描述                                                                                                    |
|--------------|------|--------|----------------------------------------------------------------------------------------------------|
| X-Auth-Token | 是    | String | 用户Token。通过调用IAM服务<br>获取IAM用户Token接口获取,<br>接口返回的响应消息头中"X-<br>Subject-Token"就是需要获取<br>的用户Token。简要的获取方法<br>样例请参见 Token认证。<br>最小长度: 0<br>最大长度: 20000 |

#### 表 **3-498** 请求 Body 参数

| 参数                        | 是否必选 | 参数类型                                                              | 描述                      |
|---------------------------|------|-------------------------------------------------------------------|-------------------------|
| mqtt_channel<br>detail    | 否    | <b>UpdateMqtt</b><br><b>NodeChannel</b><br><b>Detail object</b>   | 更新MQTT推送通道详情请求结<br>构体   |
| pulsar_chann<br>el detail | 否    | <b>UpdatePulsar</b><br><b>NodeChannel</b><br><b>Detail object</b> | 更新Pulsar推送通道详情请求结<br>构体 |

表 **3-499** UpdateMqttNodeChannelDetail

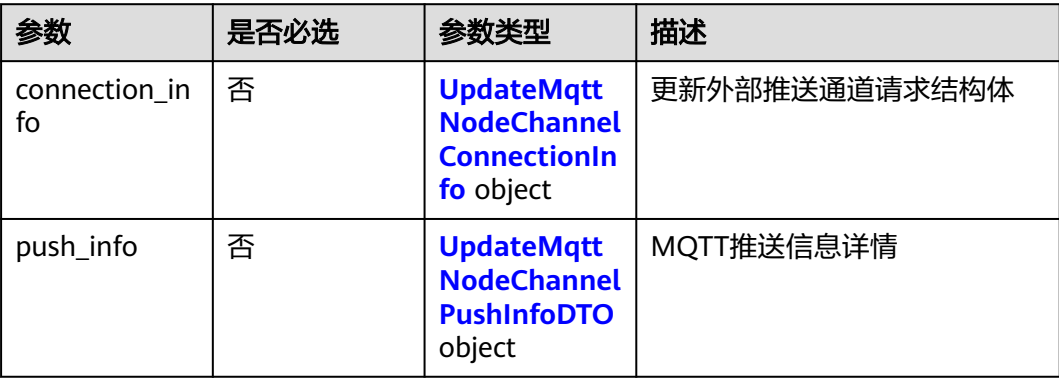

| 参数                  | 是否必选 | 参数类型    | 描述               |
|---------------------|------|---------|------------------|
| client_id           | 否    | String  | mqtt协议中的ClientId |
|                     |      |         | 最小长度: 1          |
|                     |      |         | 最大长度: 256        |
| username            | 否    | String  | 鉴权用户名            |
|                     |      |         | 最小长度: 1          |
|                     |      |         | 最大长度: 128        |
| password            | 否    | String  | 鉴权密码             |
|                     |      |         | 最小长度: 8          |
|                     |      |         | 最大长度: 164        |
| trust certs         | 否    | Object  | 客户端信任证书列表        |
|                     |      |         | 数组长度: 0 - 5      |
| verify_hostna<br>me | 否    | Boolean | 客户端是否开启校验域名      |

<span id="page-343-0"></span>表 **3-500** UpdateMqttNodeChannelConnectionInfo

表 **3-501** UpdateMqttNodeChannelPushInfoDTO

| 参数          | 是否必选 | 参数类型                                                         | 描述           |
|-------------|------|--------------------------------------------------------------|--------------|
| device data | 否    | <b>DeviceMqttN</b><br>odeChannelP<br>ushInfoDetail<br>object | 设备数据推送MQTT详情 |

#### 表 **3-502** DeviceMqttNodeChannelPushInfoDetail

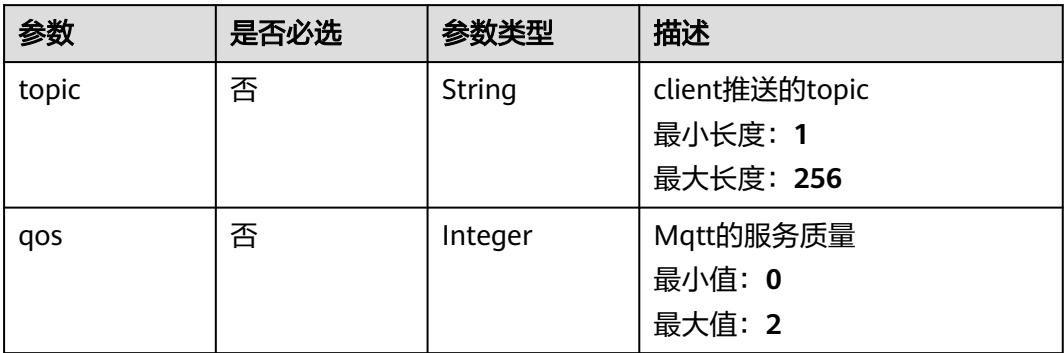

<span id="page-344-0"></span>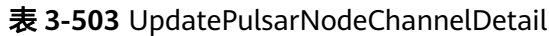

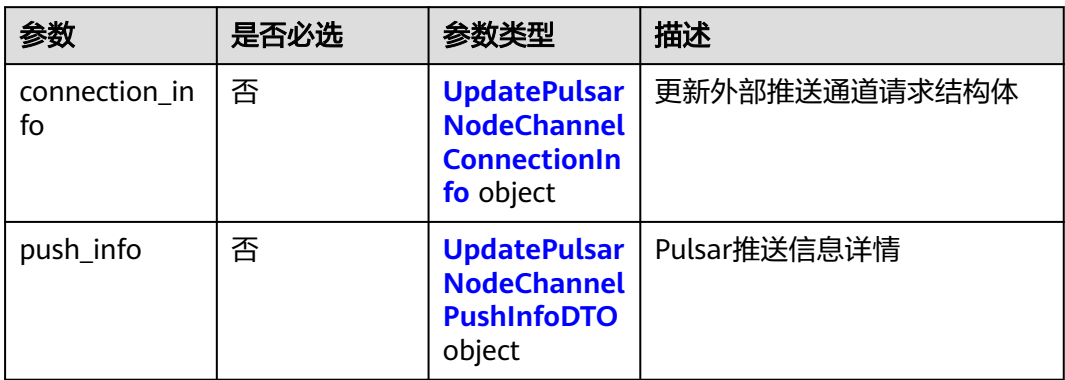

#### 表 **3-504** UpdatePulsarNodeChannelConnectionInfo

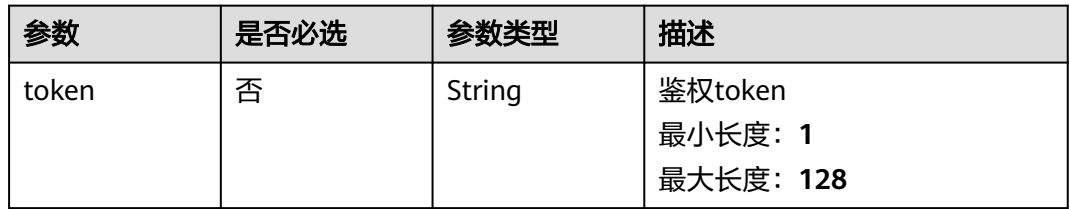

#### 表 **3-505** UpdatePulsarNodeChannelPushInfoDTO

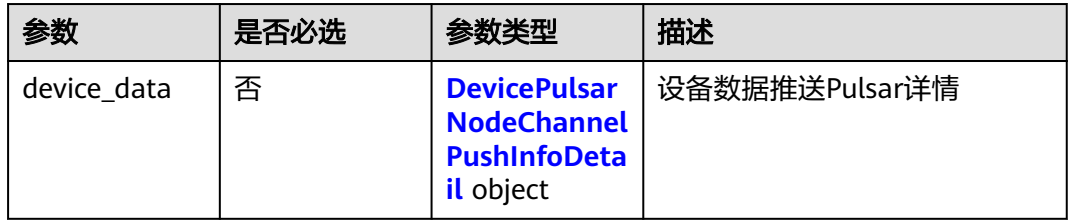

#### 表 **3-506** DevicePulsarNodeChannelPushInfoDetail

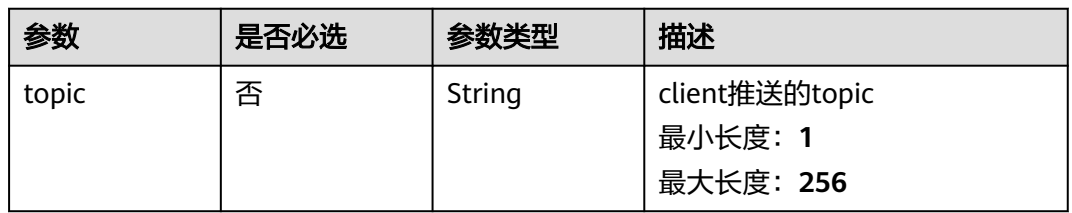

# 响应参数

状态码: **200**

#### 表 **3-507** 响应 Body 参数

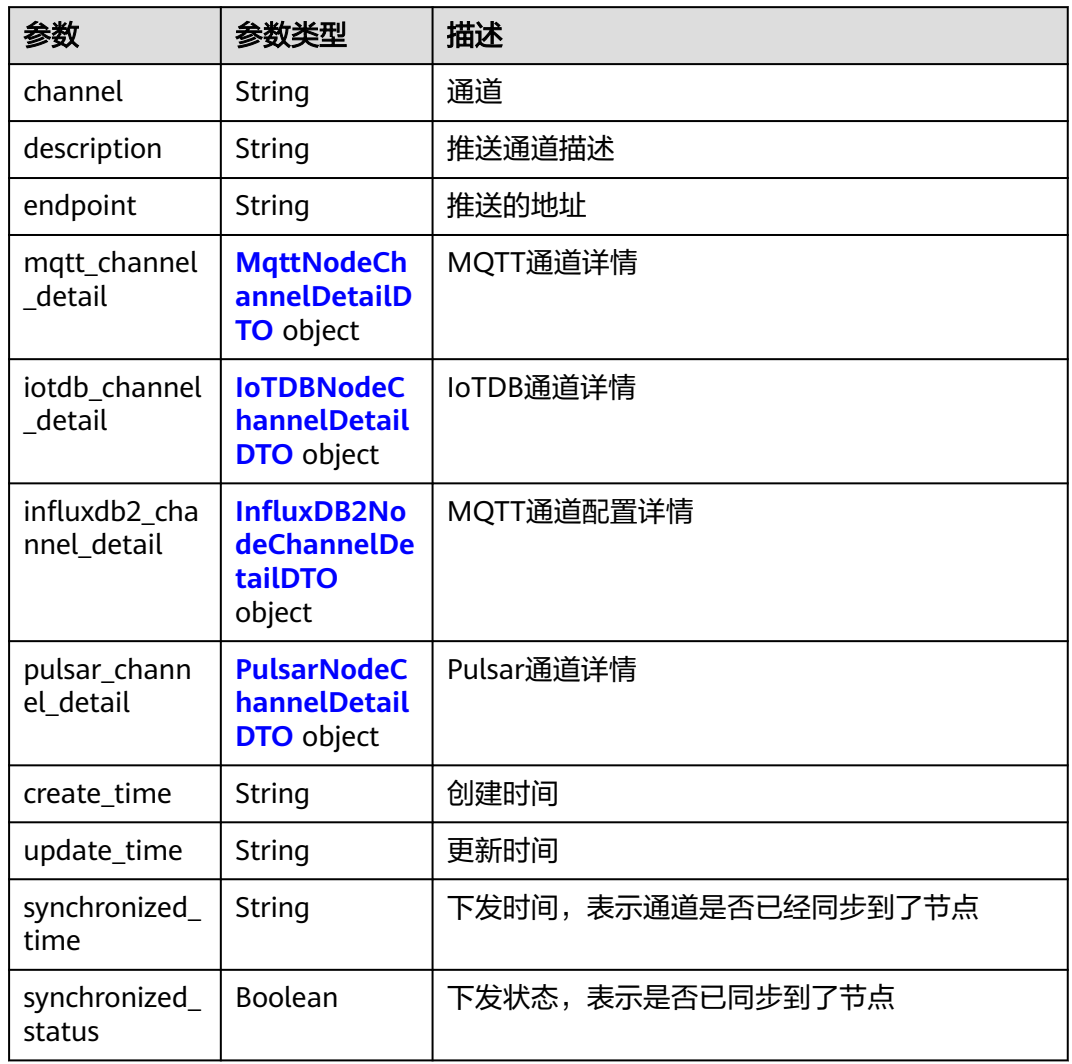

### 表 **3-508** MqttNodeChannelDetailDTO

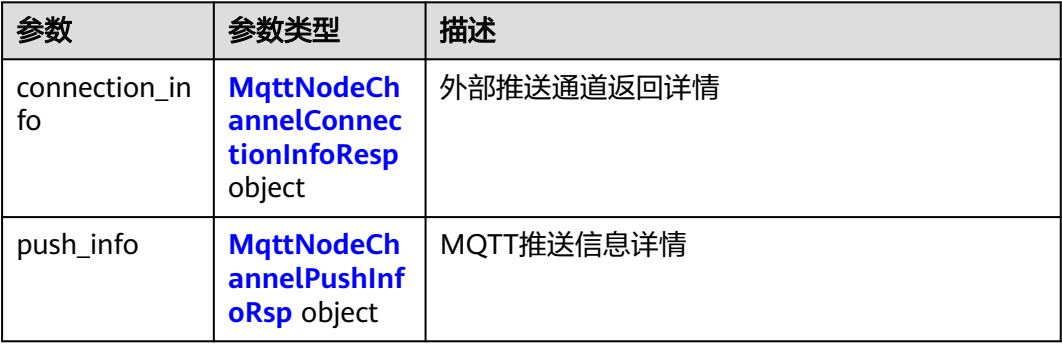

<span id="page-346-0"></span>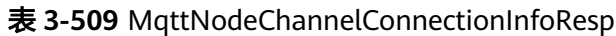

| 参数                  | 参数类型    | 描述               |
|---------------------|---------|------------------|
| client id           | String  | mqtt协议中的ClientId |
| username            | String  | 鉴权用户名            |
| trust certs         | Object  | 客户端信任证书列表        |
| verify_hostna<br>me | Boolean | 客户端是否开启校验域名      |

表 **3-510** MqttNodeChannelPushInfoRsp

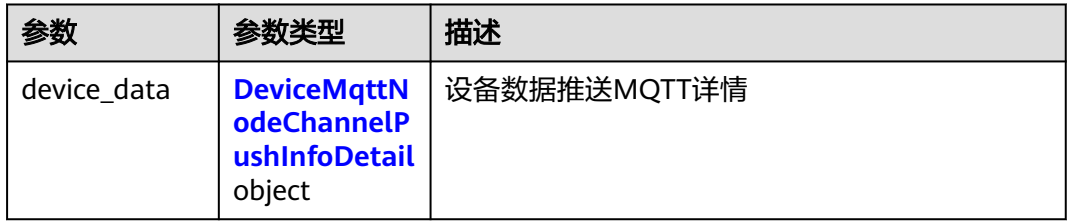

#### 表 **3-511** DeviceMqttNodeChannelPushInfoDetail

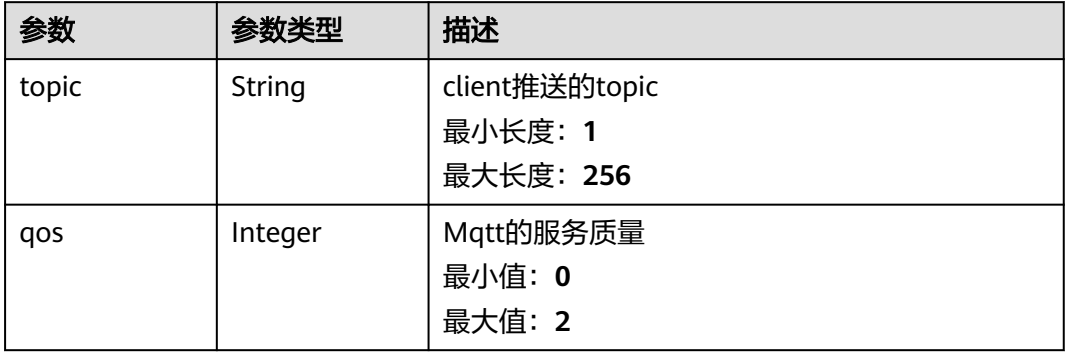

#### 表 **3-512** IoTDBNodeChannelDetailDTO

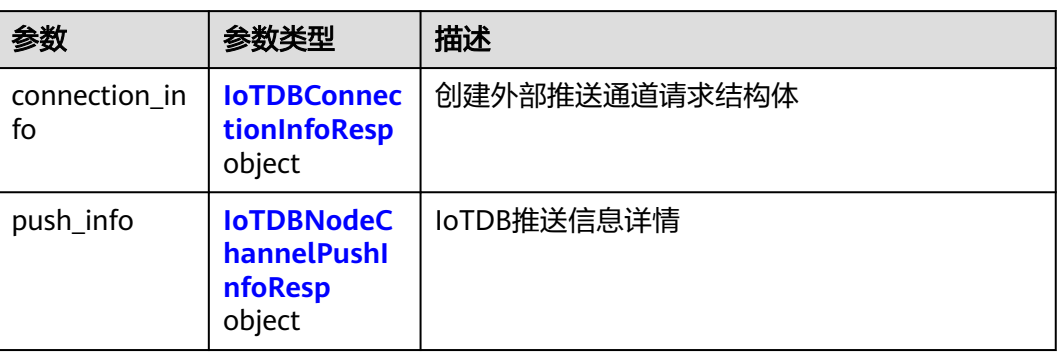

#### <span id="page-347-0"></span>表 **3-513** IoTDBConnectionInfoResp

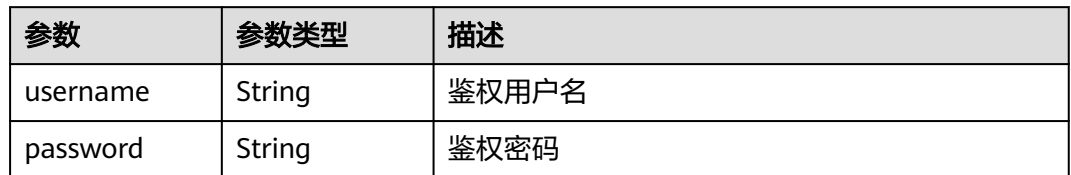

#### 表 **3-514** IoTDBNodeChannelPushInfoResp

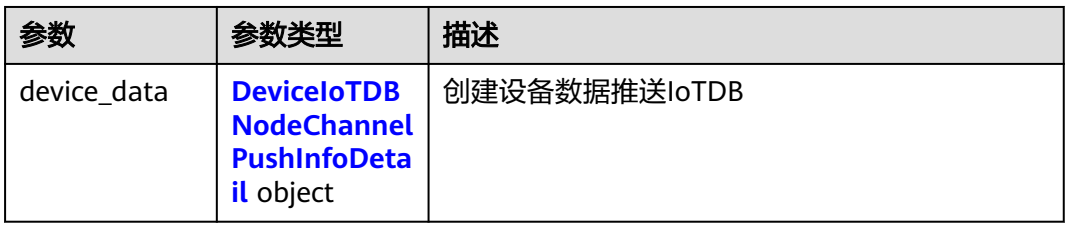

#### 表 **3-515** DeviceIoTDBNodeChannelPushInfoDetail

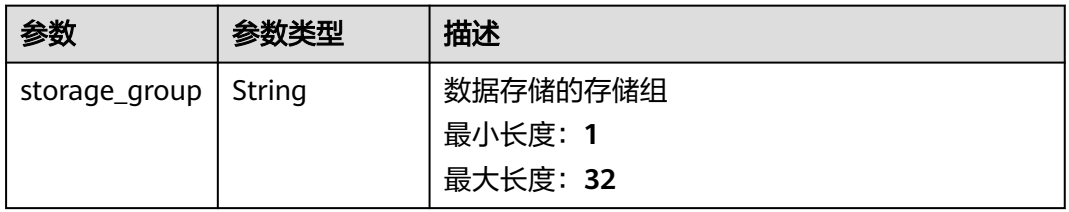

#### 表 **3-516** InfluxDB2NodeChannelDetailDTO

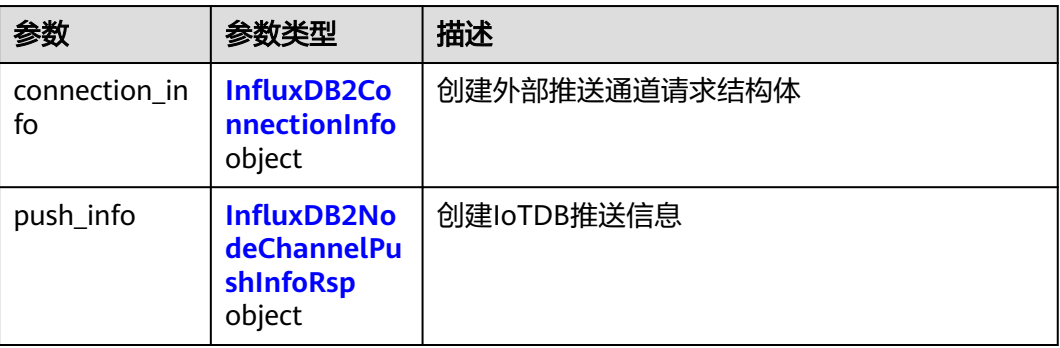

#### 表 **3-517** InfluxDB2ConnectionInfo

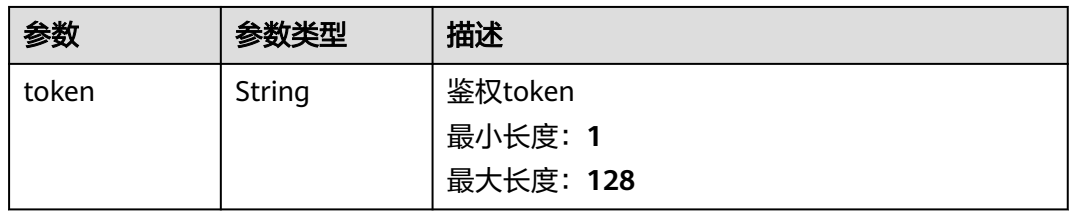

<span id="page-348-0"></span>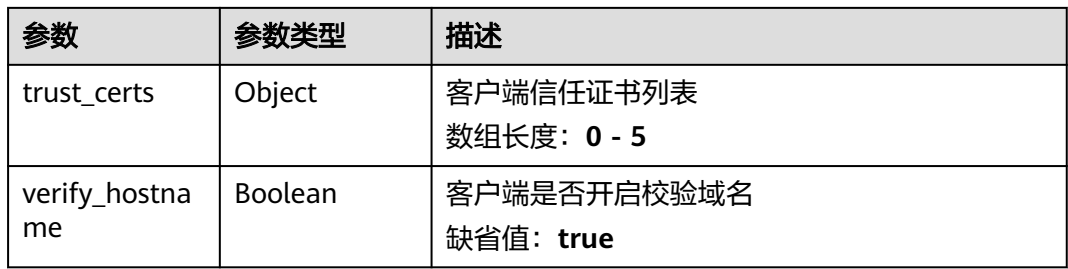

#### 表 **3-518** InfluxDB2NodeChannelPushInfoRsp

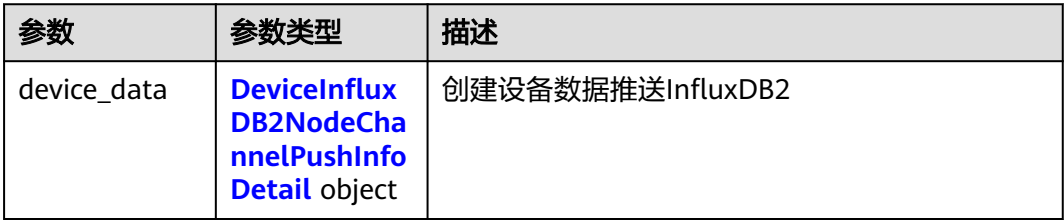

#### 表 **3-519** DeviceInfluxDB2NodeChannelPushInfoDetail

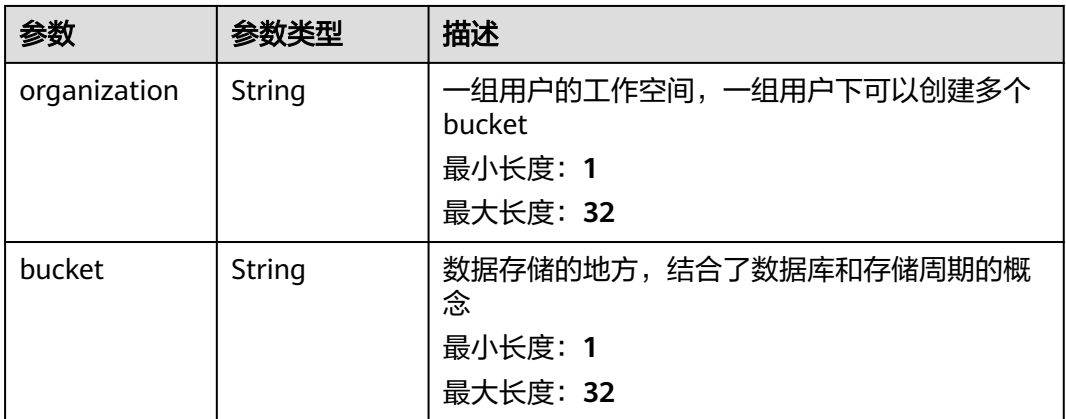

#### 表 **3-520** PulsarNodeChannelDetailDTO

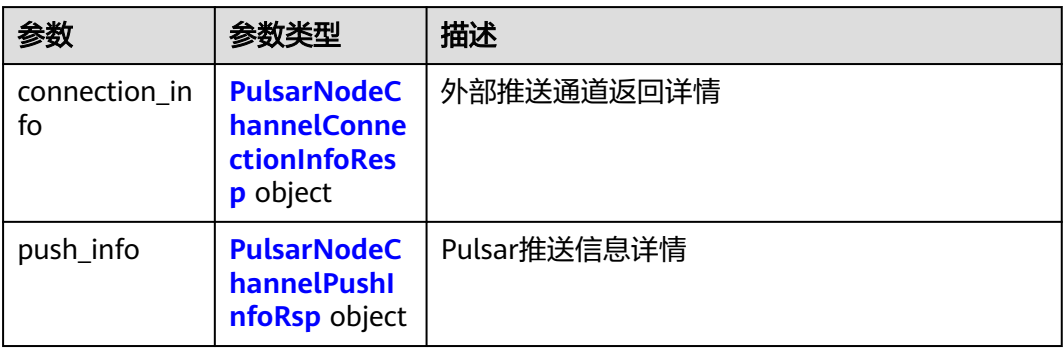

<span id="page-349-0"></span>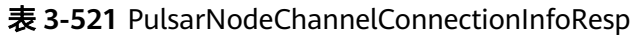

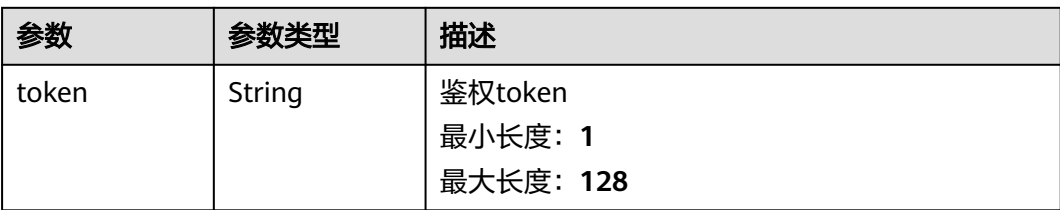

#### 表 **3-522** PulsarNodeChannelPushInfoRsp

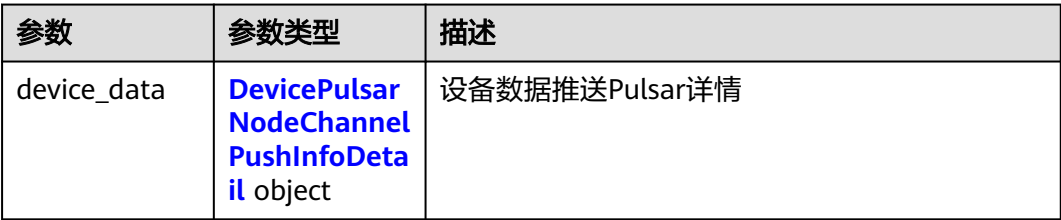

#### 表 **3-523** DevicePulsarNodeChannelPushInfoDetail

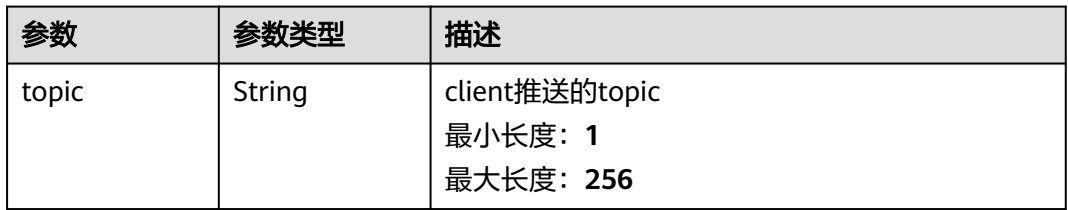

# 请求示例

无

# 响应示例

无

# 状态码

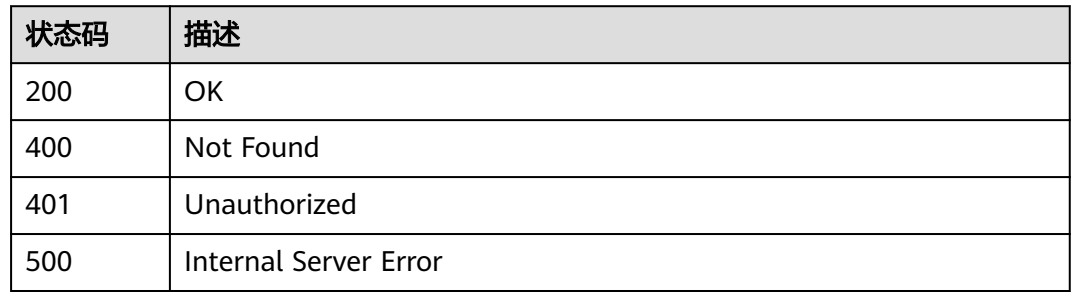

# 错误码

请参见<mark>错误码</mark>。

# **3.21** 推送通道管理

# **3.21.1** 查询推送通道列表

# 功能介绍

查询推送通道列表

#### 调试

您可以在**[API Explorer](https://console.huaweicloud.com/apiexplorer/#/openapi/IoTEdge/doc?api=ListPushChannels)**中调试该接口,支持自动认证鉴权。API Explorer可以自动生成 SDK代码示例,并提供SDK代码示例调试功能。

### **URI**

GET /v2/{project\_id}/push-channels

#### 表 **3-524** 路径参数

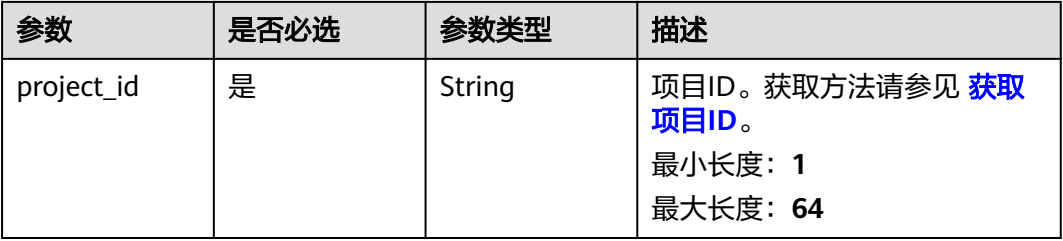

#### 表 **3-525** Query 参数

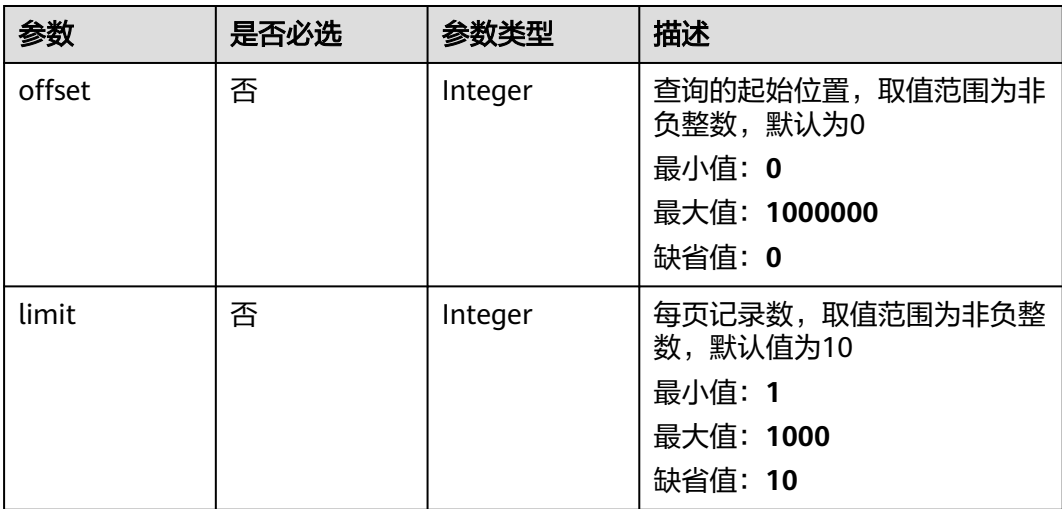

# 请求参数

#### 表 **3-526** 请求 Header 参数

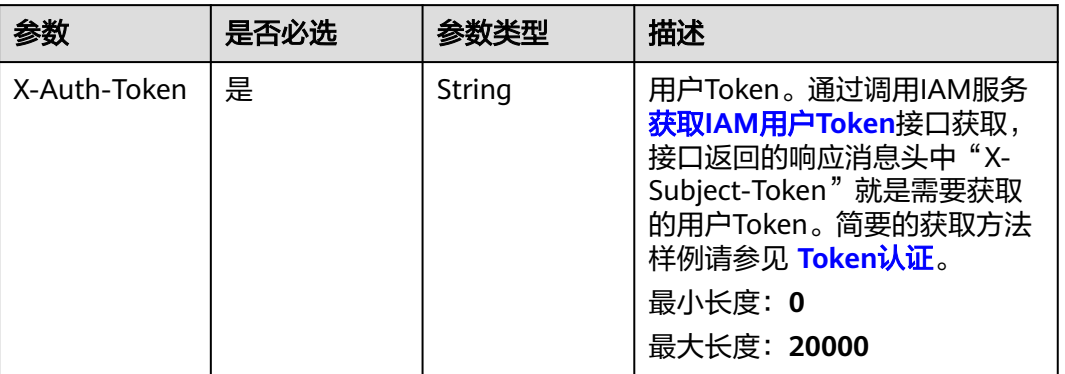

# 响应参数

#### 状态码: **200**

#### 表 **3-527** 响应 Body 参数

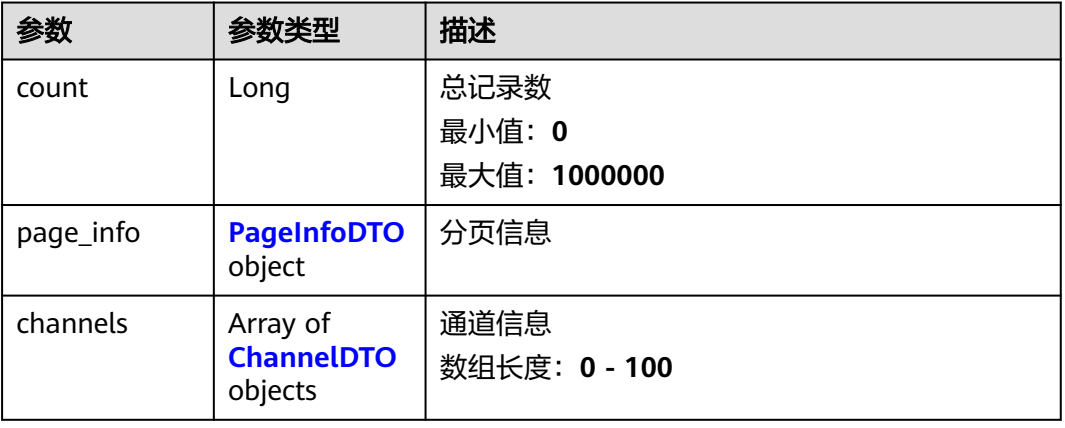

#### 表 **3-528** PageInfoDTO

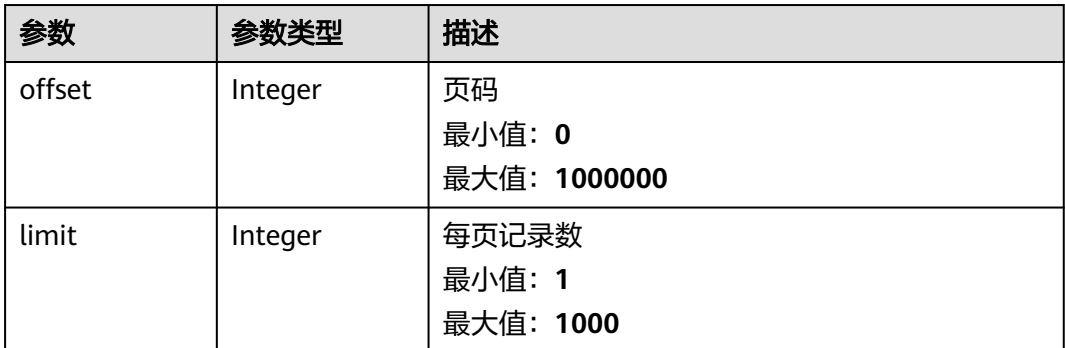

#### <span id="page-352-0"></span>表 **3-529** ChannelDTO

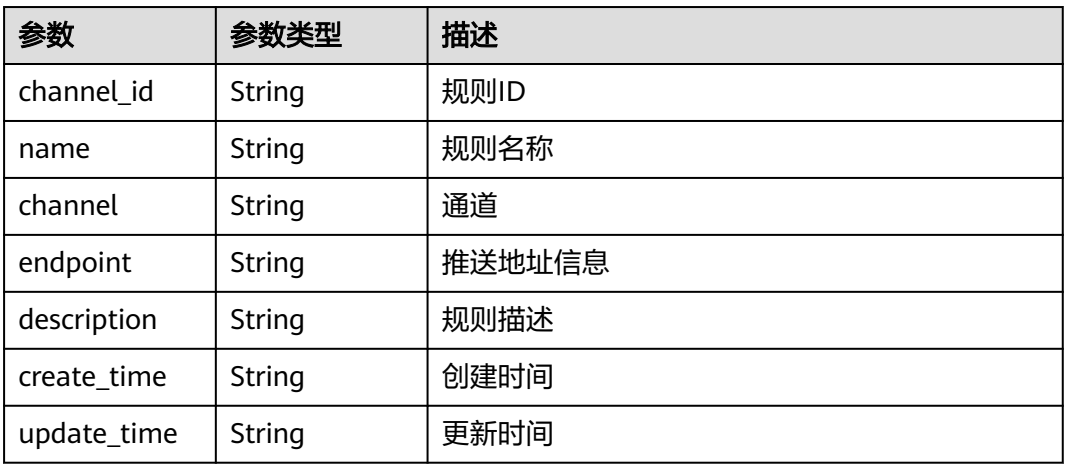

## 请求示例

GET https://{endpoint}/v2/{project\_id}/push-channels

# 响应示例

无

### 状态码

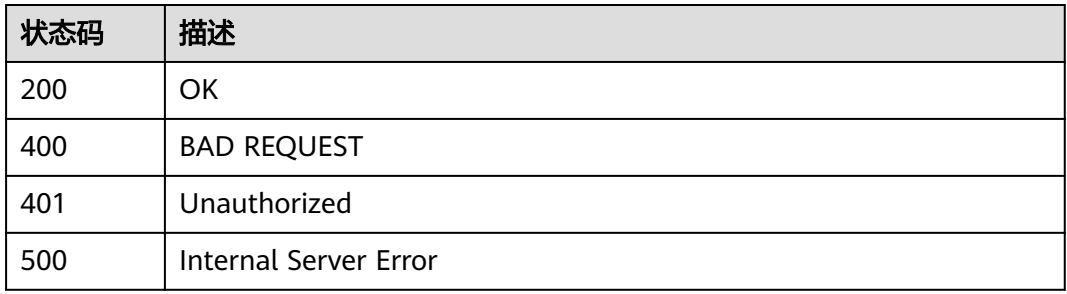

# 错误码

请参[见错误码。](#page-370-0)

# **3.21.2** 创建外部推送通道

# 功能介绍

创建外部推送通道

# 调试

您可以在**[API Explorer](https://console.huaweicloud.com/apiexplorer/#/openapi/IoTEdge/doc?api=CreatePushChannel)**中调试该接口,支持自动认证鉴权。API Explorer可以自动生成 SDK代码示例,并提供SDK代码示例调试功能。

# **URI**

POST /v2/{project\_id}/push-channels

#### 表 **3-530** 路径参数

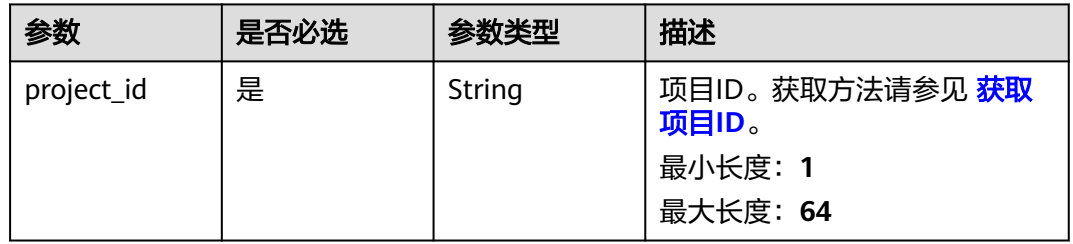

# 请求参数

### 表 **3-531** 请求 Header 参数

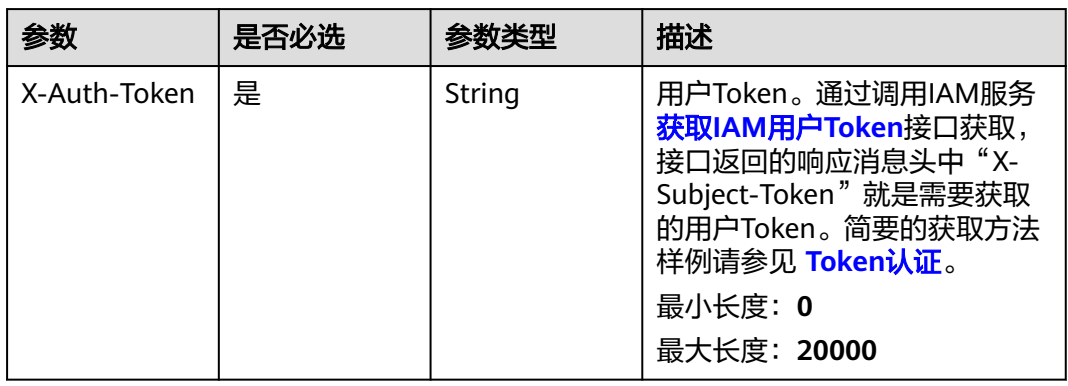

#### 表 **3-532** 请求 Body 参数

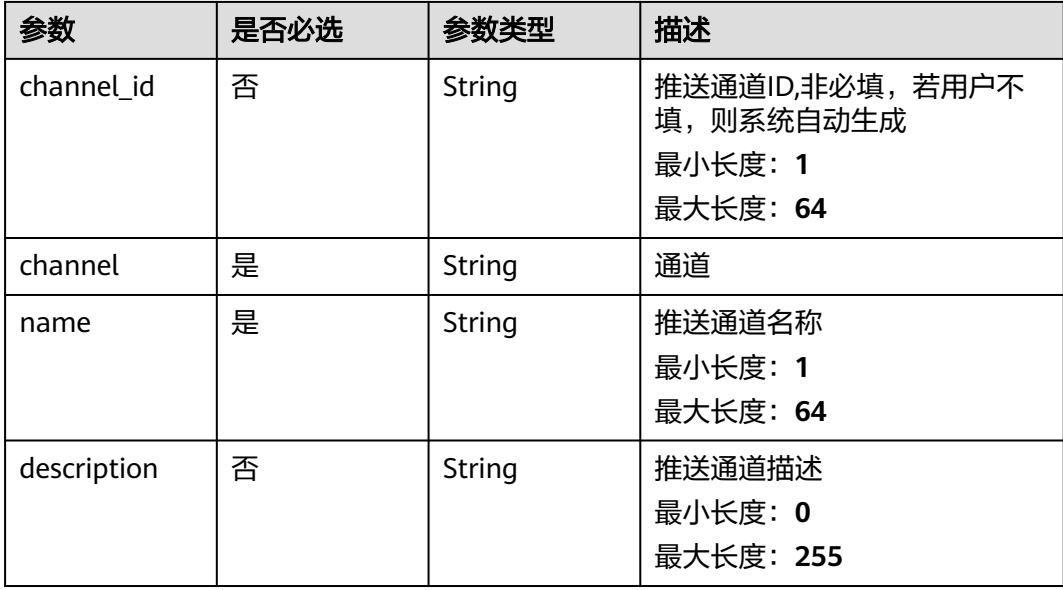

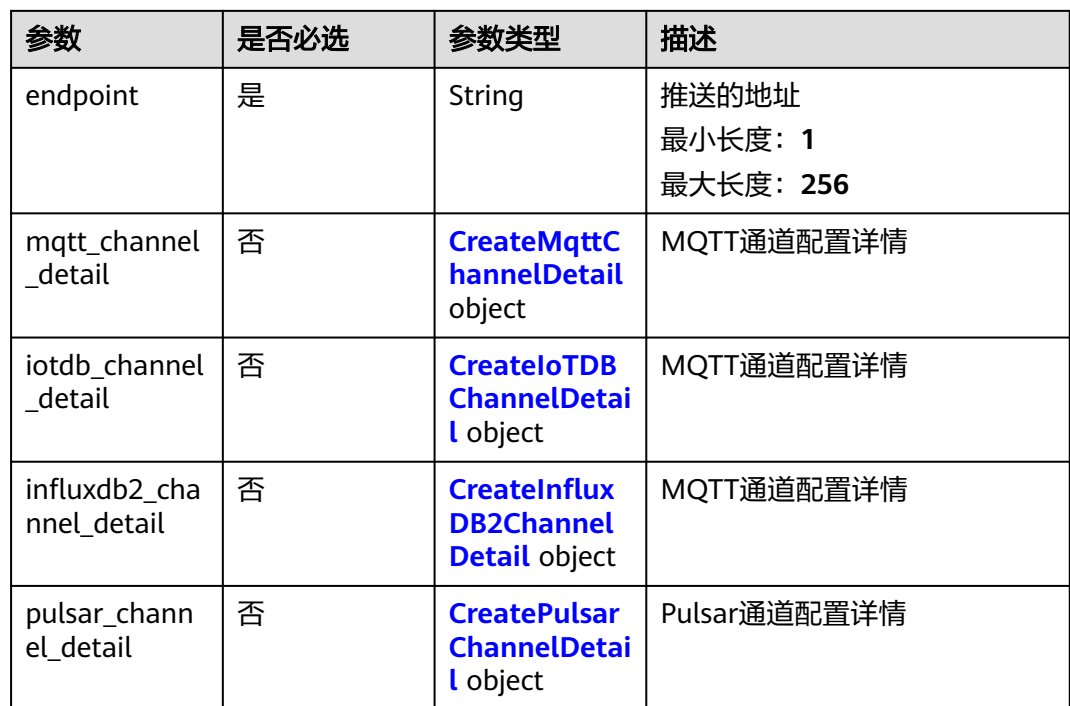

#### 表 **3-533** CreateMqttChannelDetail

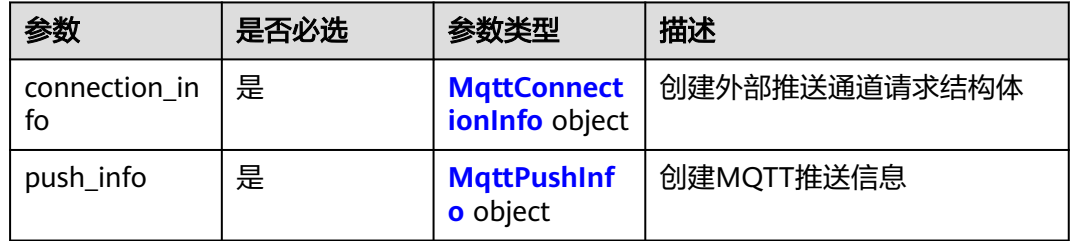

#### 表 **3-534** MqttConnectionInfo

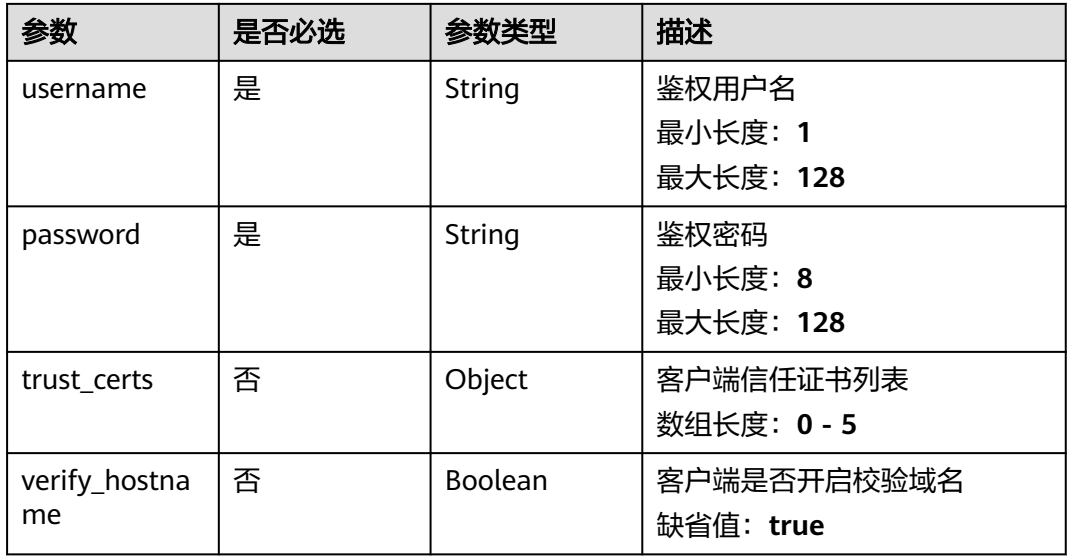

#### <span id="page-355-0"></span>表 **3-535** MqttPushInfo

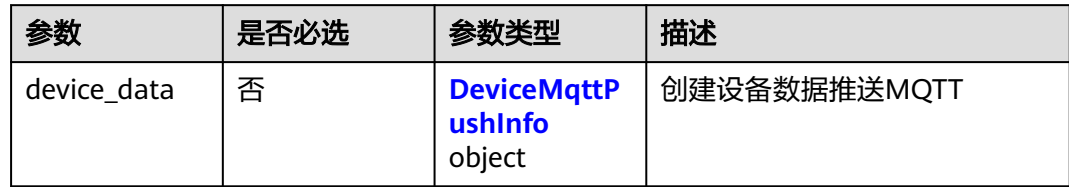

#### 表 **3-536** DeviceMqttPushInfo

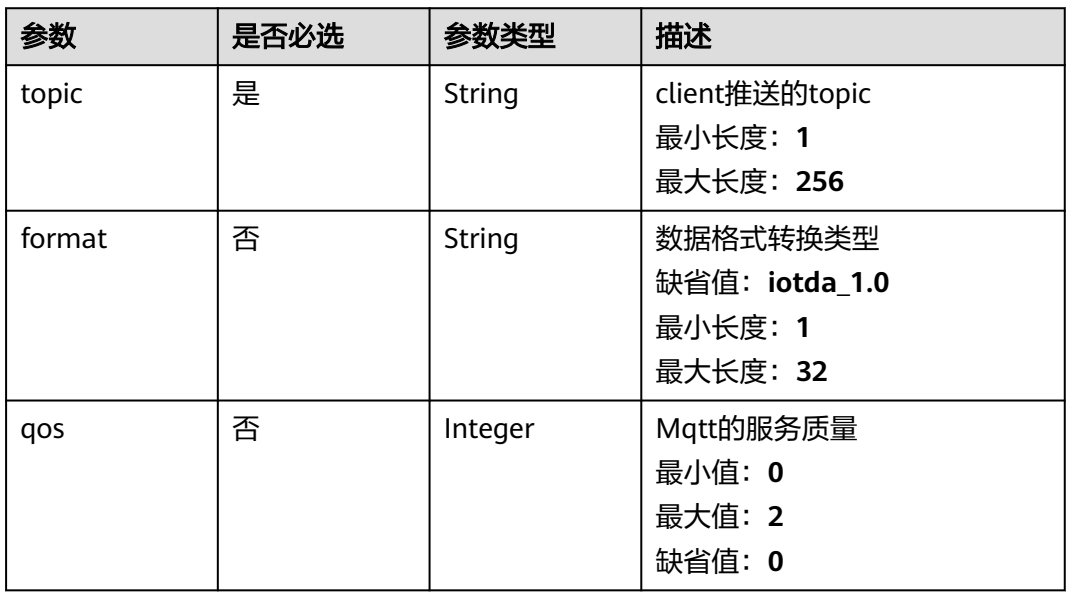

#### 表 3-537 CreateIoTDBChannelDetail

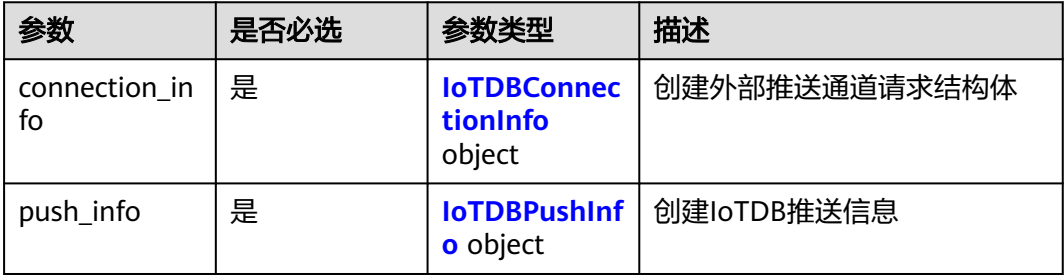

#### 表 **3-538** IoTDBConnectionInfo

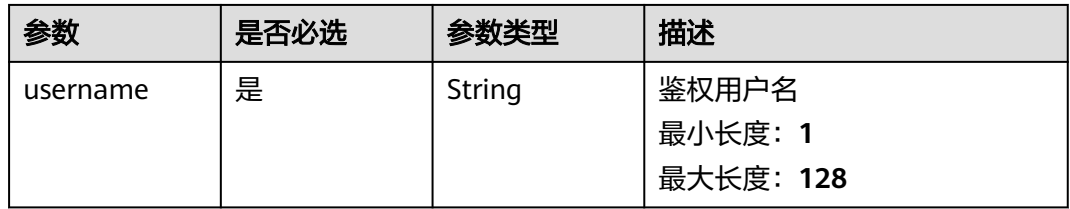

<span id="page-356-0"></span>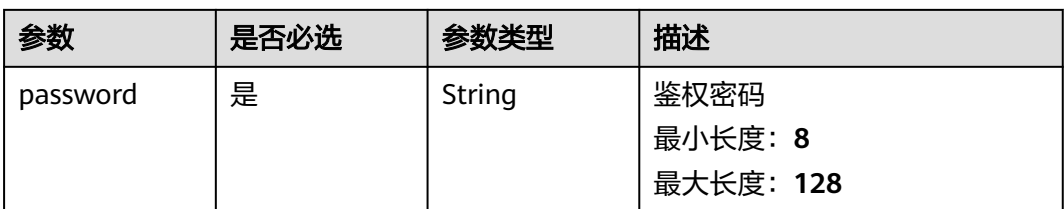

#### 表 **3-539** IoTDBPushInfo

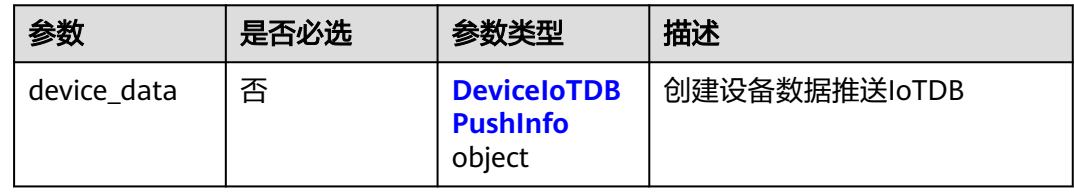

#### 表 **3-540** DeviceIoTDBPushInfo

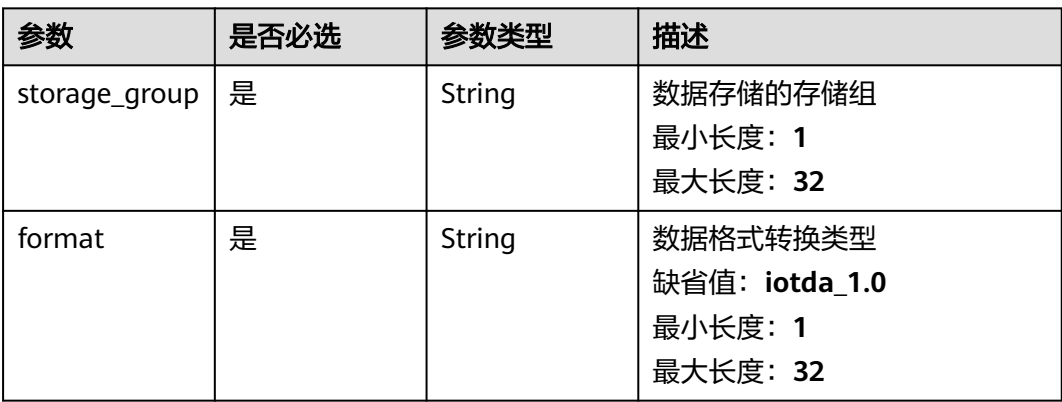

#### 表 **3-541** CreateInfluxDB2ChannelDetail

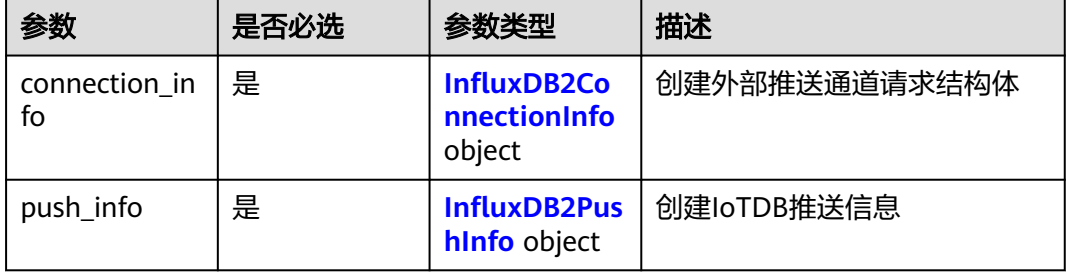

#### <span id="page-357-0"></span>表 **3-542** InfluxDB2ConnectionInfo

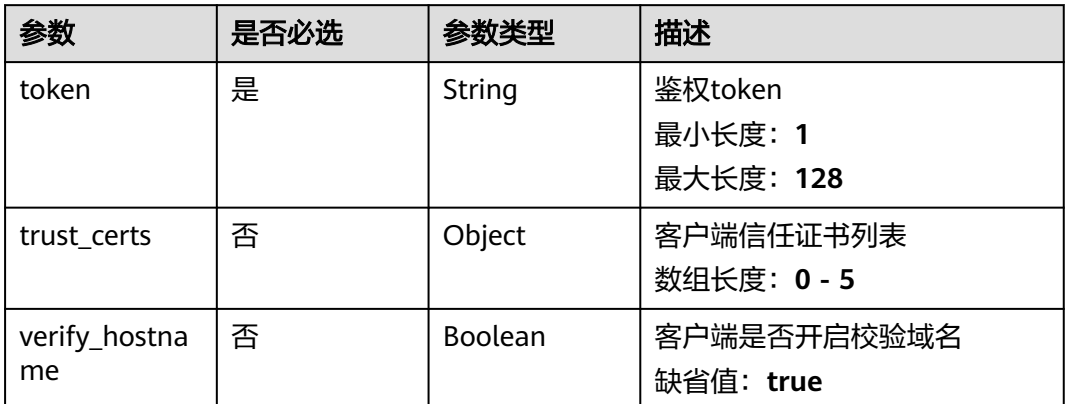

#### 表 **3-543** InfluxDB2PushInfo

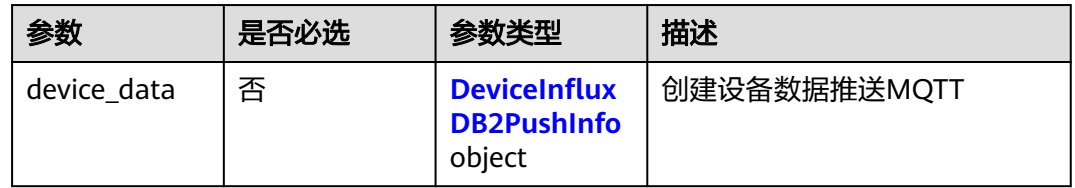

#### 表 **3-544** DeviceInfluxDB2PushInfo

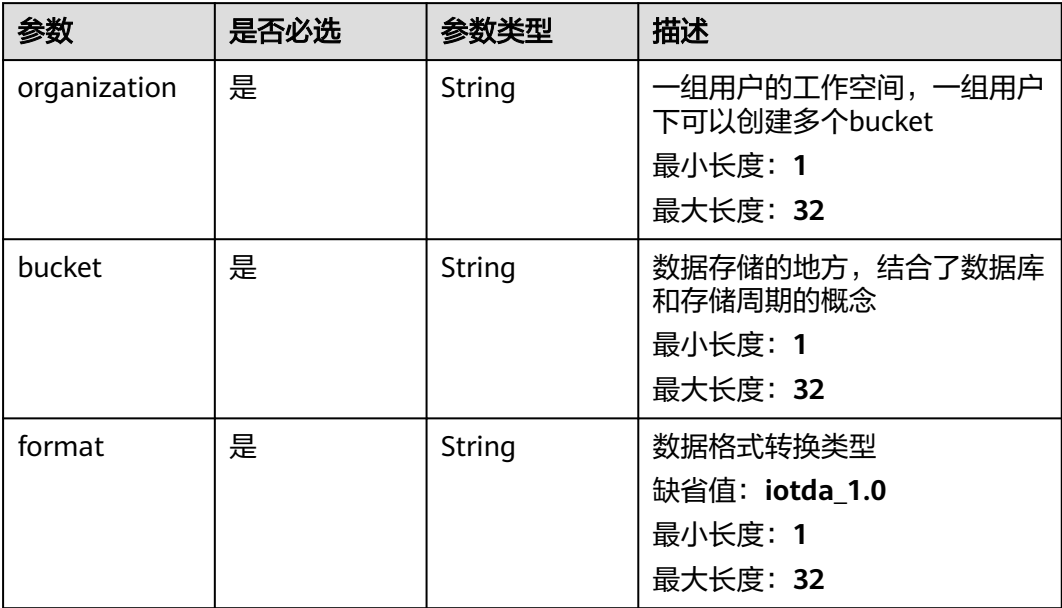

<span id="page-358-0"></span>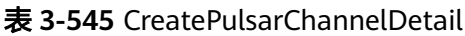

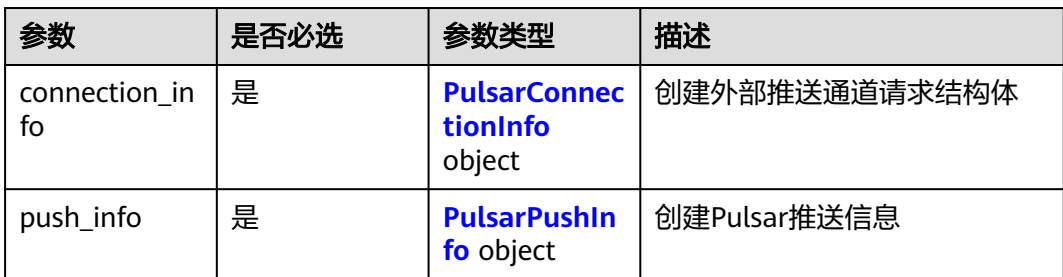

#### 表 **3-546** PulsarConnectionInfo

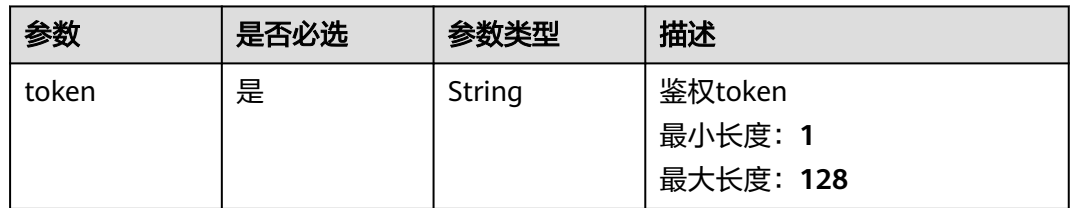

#### 表 **3-547** PulsarPushInfo

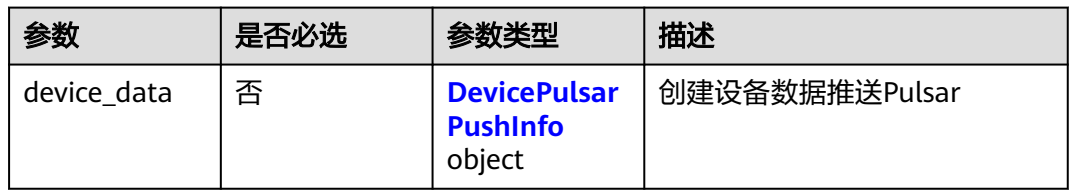

### 表 **3-548** DevicePulsarPushInfo

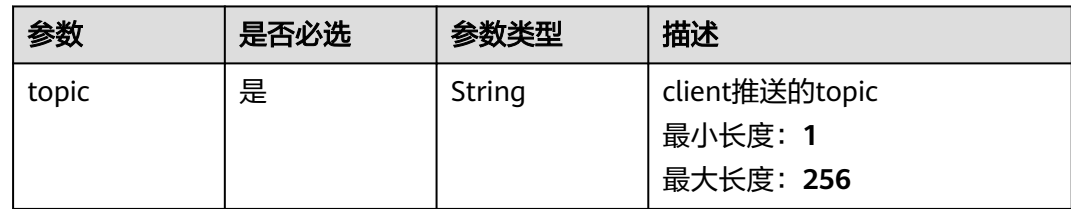

# 响应参数

状态码: **201**

#### 表 **3-549** 响应 Body 参数

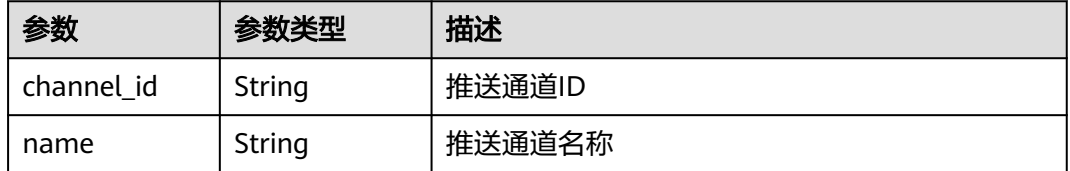

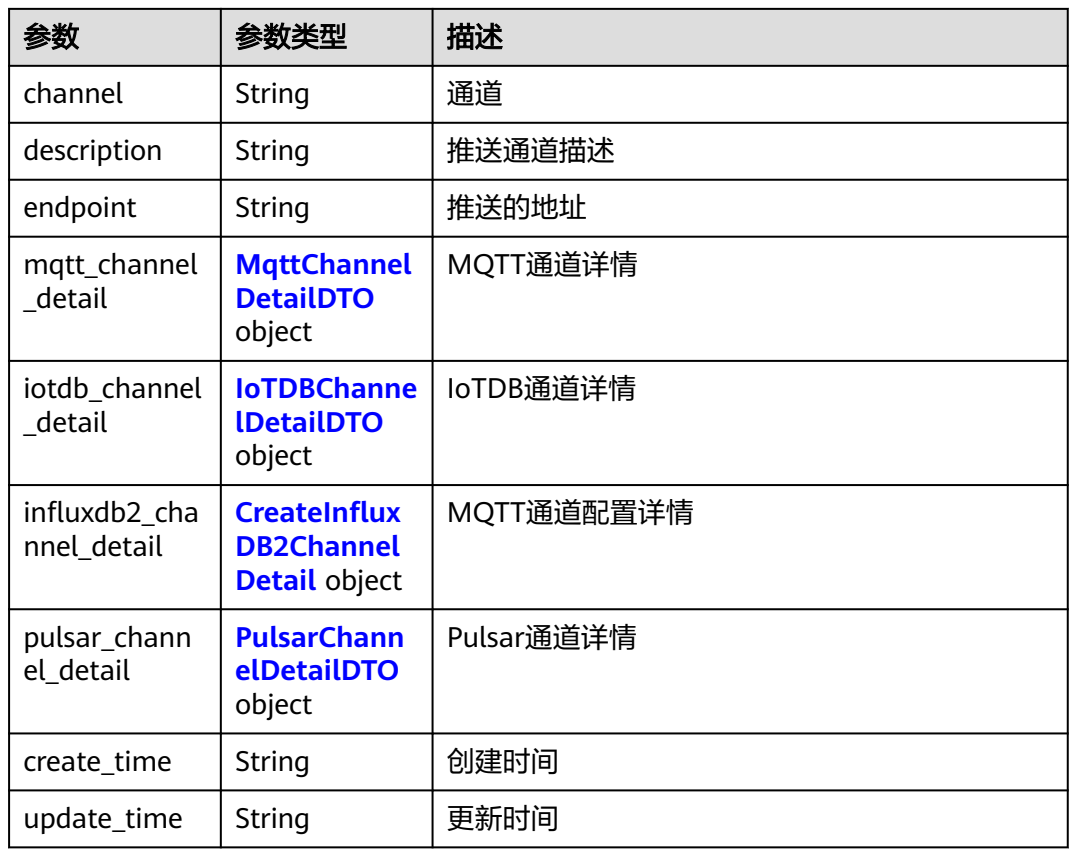

#### 表 **3-550** MqttChannelDetailDTO

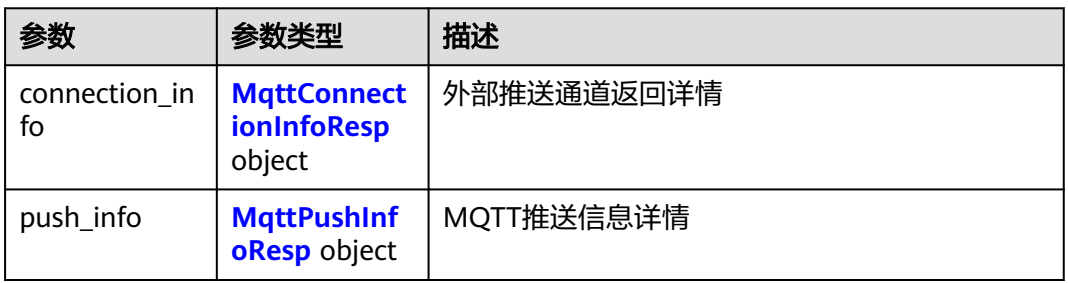

#### 表 **3-551** MqttConnectionInfoResp

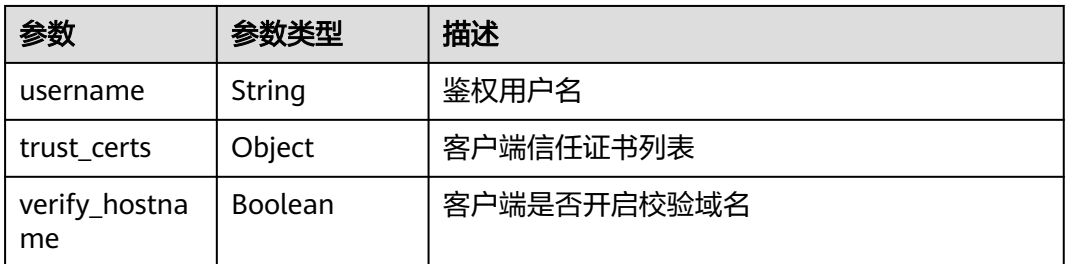
#### 表 **3-552** MqttPushInfoResp

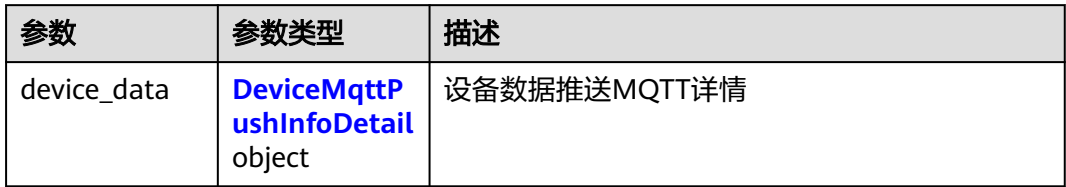

#### 表 **3-553** DeviceMqttPushInfoDetail

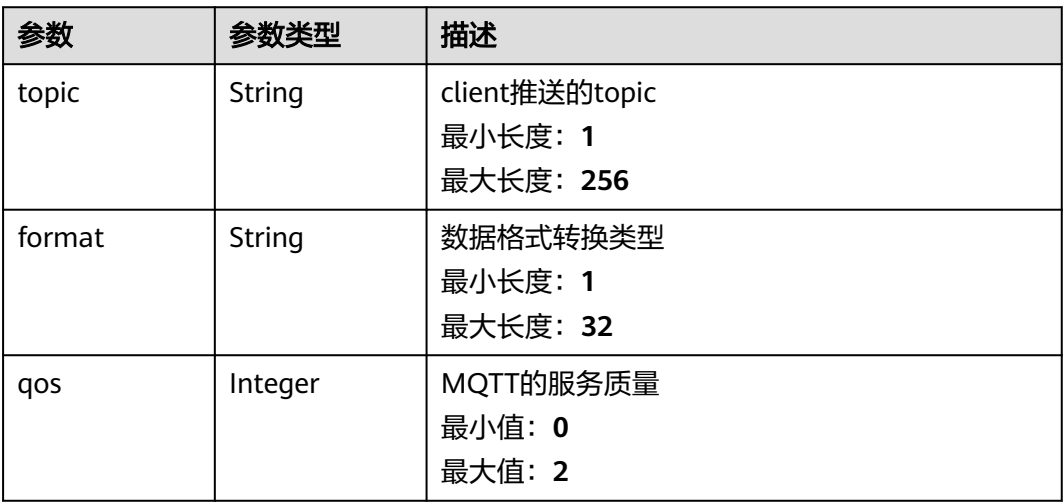

#### 表 **3-554** IoTDBChannelDetailDTO

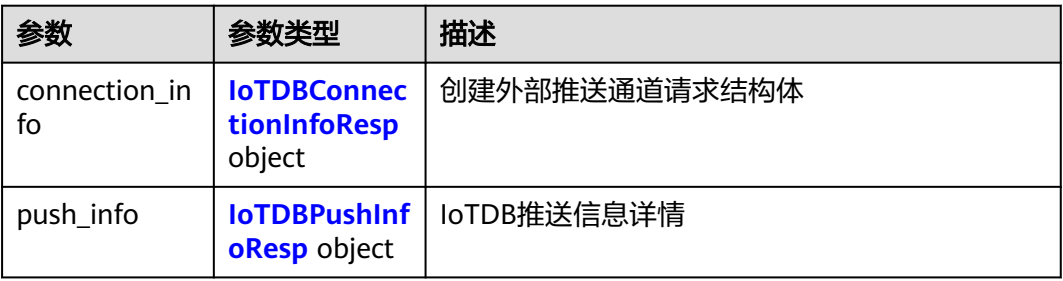

#### 表 **3-555** IoTDBConnectionInfoResp

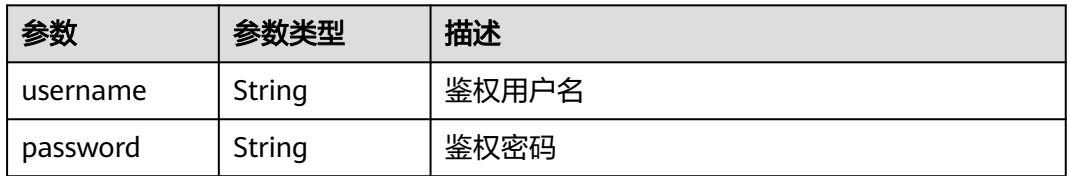

#### <span id="page-361-0"></span>表 **3-556** IoTDBPushInfoResp

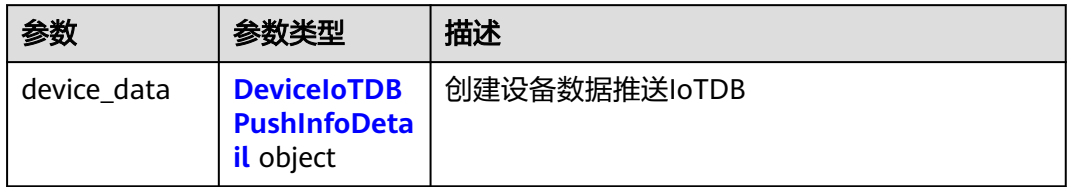

#### 表 **3-557** DeviceIoTDBPushInfoDetail

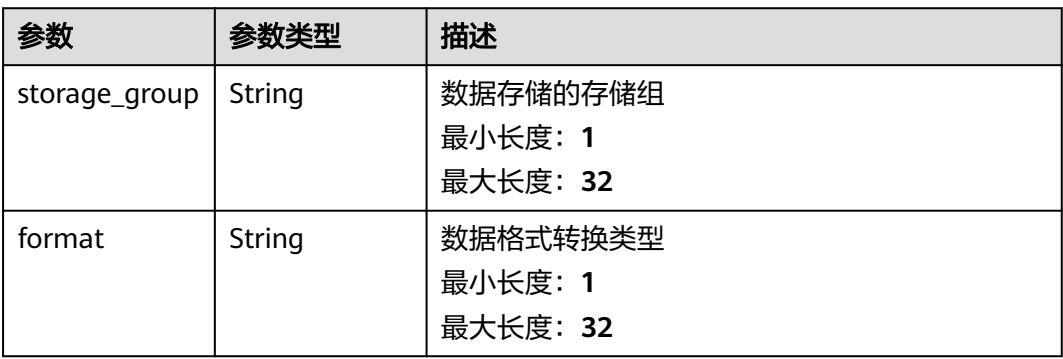

#### 表 **3-558** CreateInfluxDB2ChannelDetail

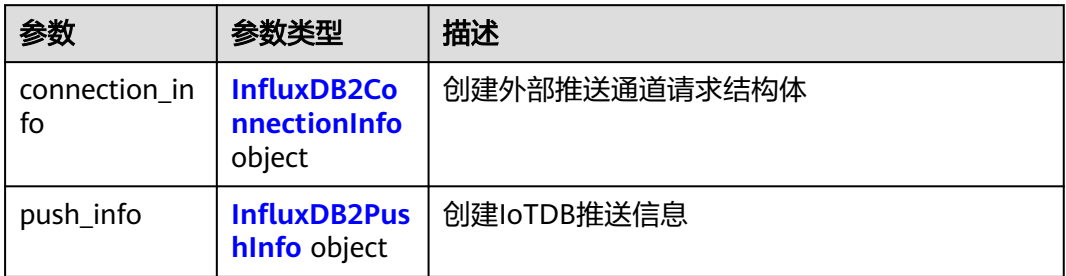

#### 表 **3-559** InfluxDB2ConnectionInfo

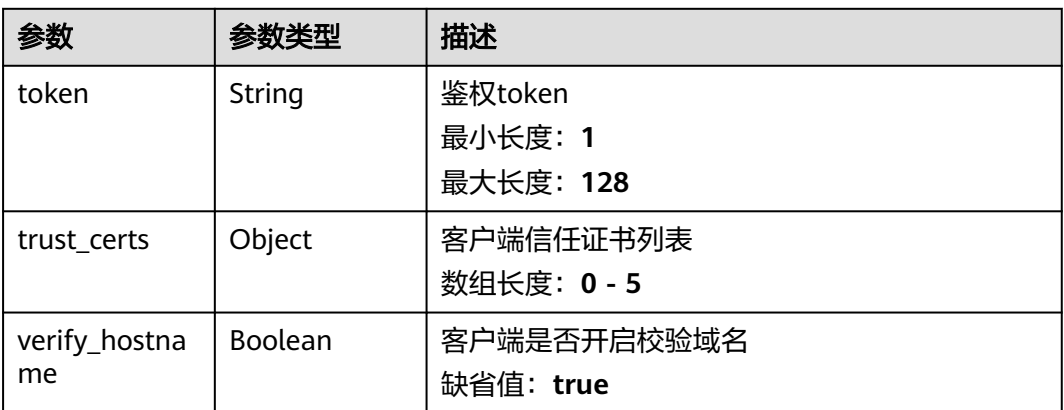

#### <span id="page-362-0"></span>表 **3-560** InfluxDB2PushInfo

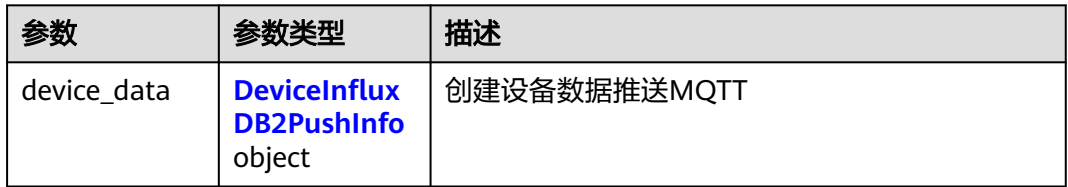

#### 表 **3-561** DeviceInfluxDB2PushInfo

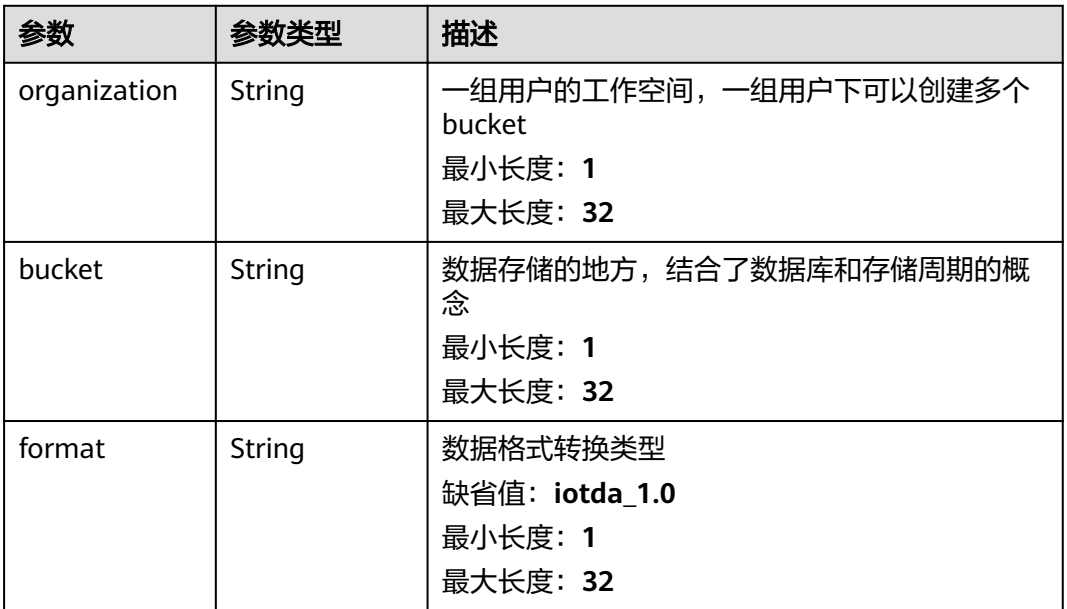

#### 表 **3-562** PulsarChannelDetailDTO

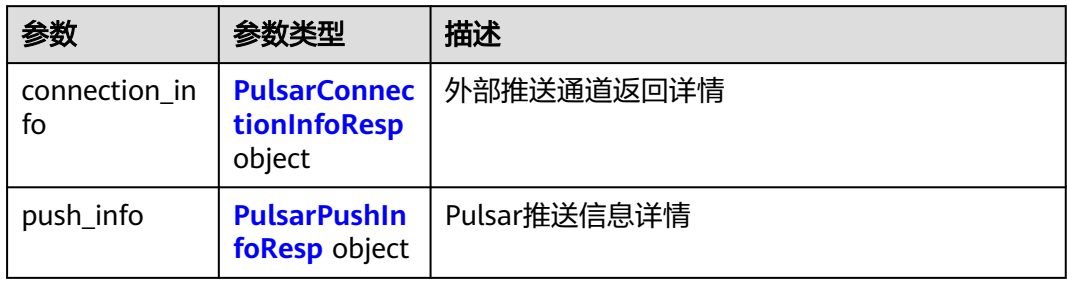

### 表 **3-563** PulsarConnectionInfoResp

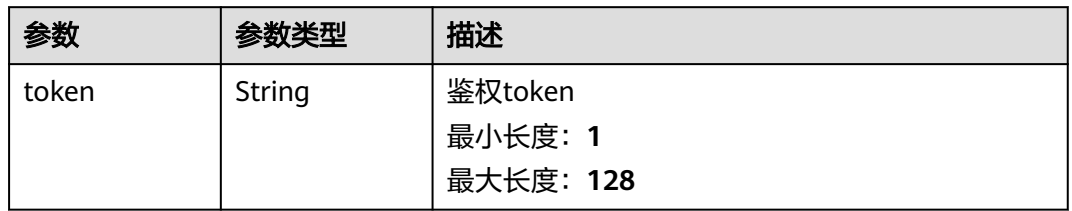

#### <span id="page-363-0"></span>表 **3-564** PulsarPushInfoResp

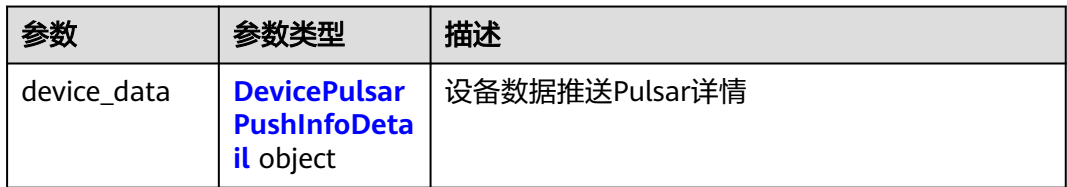

#### 表 **3-565** DevicePulsarPushInfoDetail

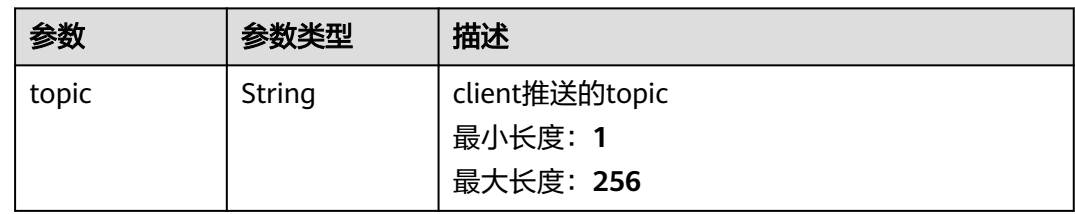

## 请求示例

POST https://{endpoint}/v2/{project\_id}/push-channels

#### 响应示例

无

## 状态码

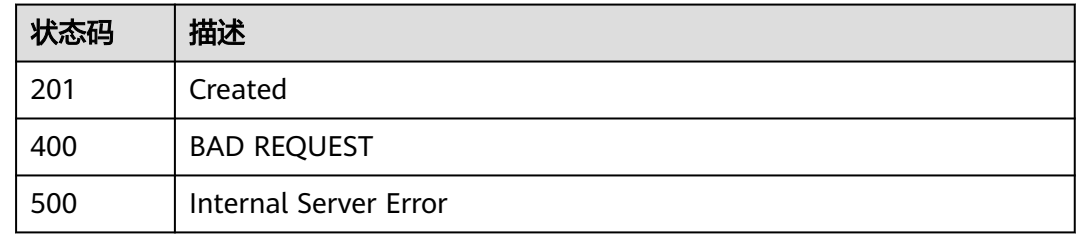

# 错误码

请参[见错误码。](#page-370-0)

# **3.21.3** 删除外部推送通道

# 功能介绍

删除查询外部推送通道

# 调试

您可以在**[API Explorer](https://console.huaweicloud.com/apiexplorer/#/openapi/IoTEdge/doc?api=DeletePushChannel)**中调试该接口,支持自动认证鉴权。API Explorer可以自动生成 SDK代码示例,并提供SDK代码示例调试功能。

#### **URI**

DELETE /v2/{project\_id}/push-channels/{channel\_id}

#### 表 **3-566** 路径参数

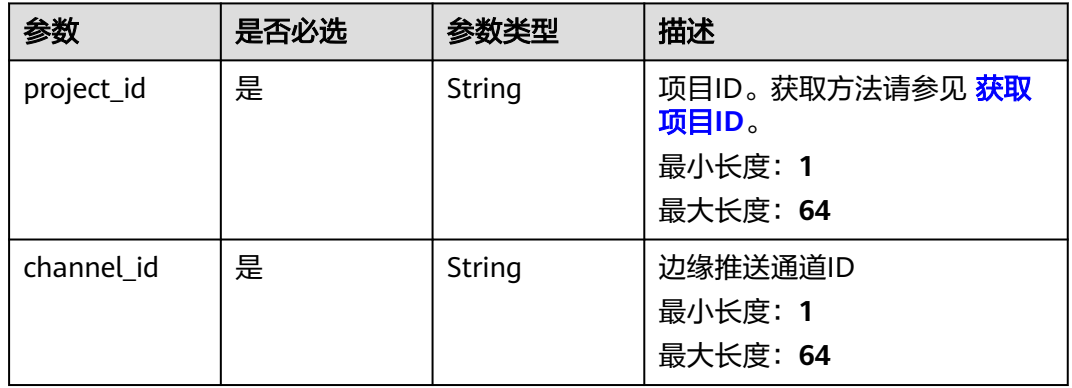

# 请求参数

#### 表 **3-567** 请求 Header 参数

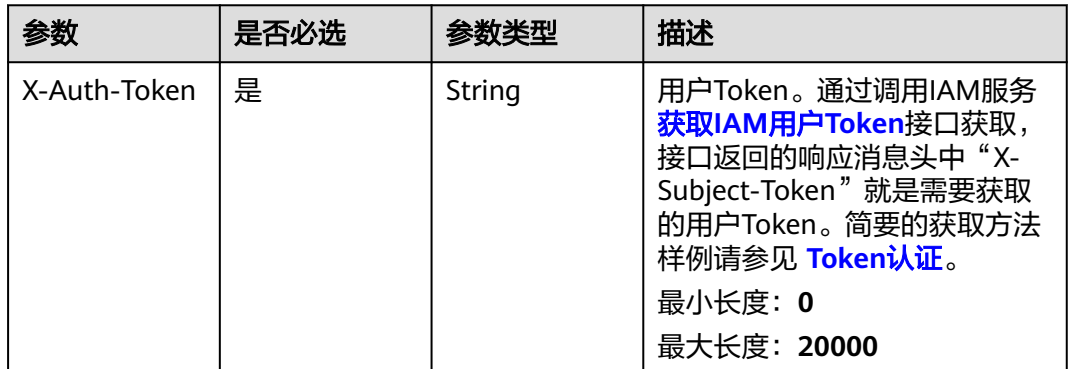

## 响应参数

无

#### 请求示例

DELETE https://{endpoint}/v2/{project\_id}/push-channels/{channel\_id}

# 响应示例

无

# 状态码

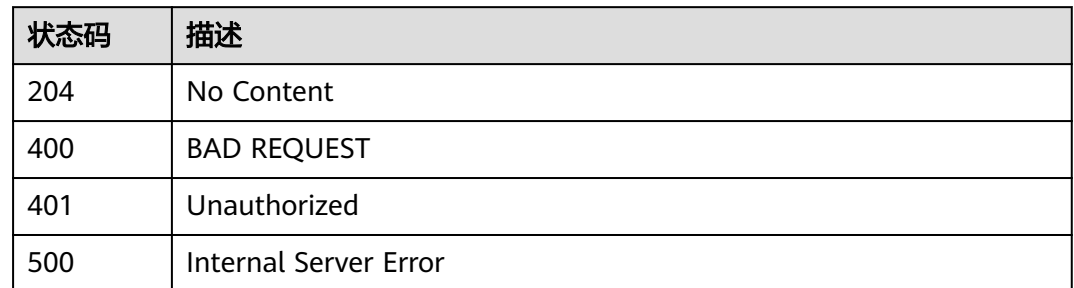

# 错误码

请参[见错误码。](#page-370-0)

# **4 API** 使用指导

# **API** 接口介绍

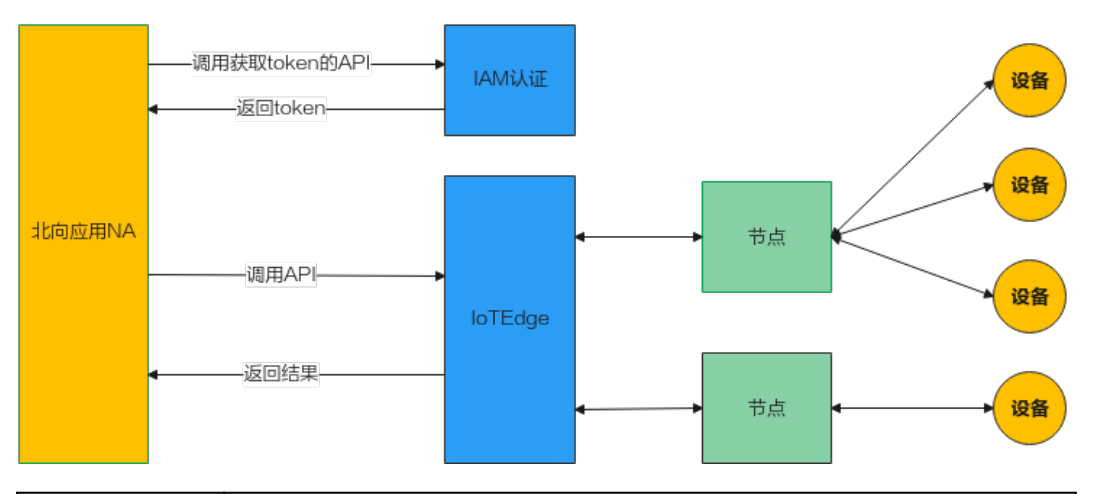

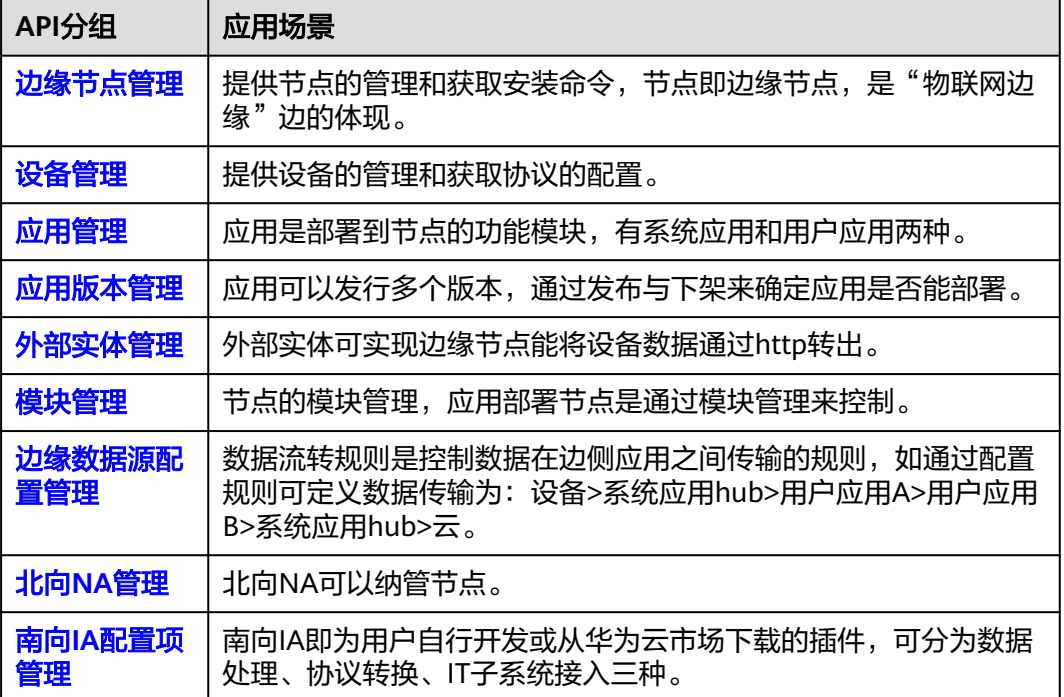

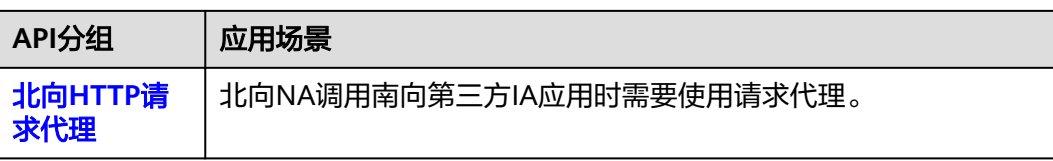

# **API** 请求结构解析

参见**API**[参考。](https://support.huaweicloud.com/api-iam/iam_02_0008.html)

# **5** 附录

# **5.1** 状态码

状态码如表**5-1**所示。

## 表 **5-1** 状态码

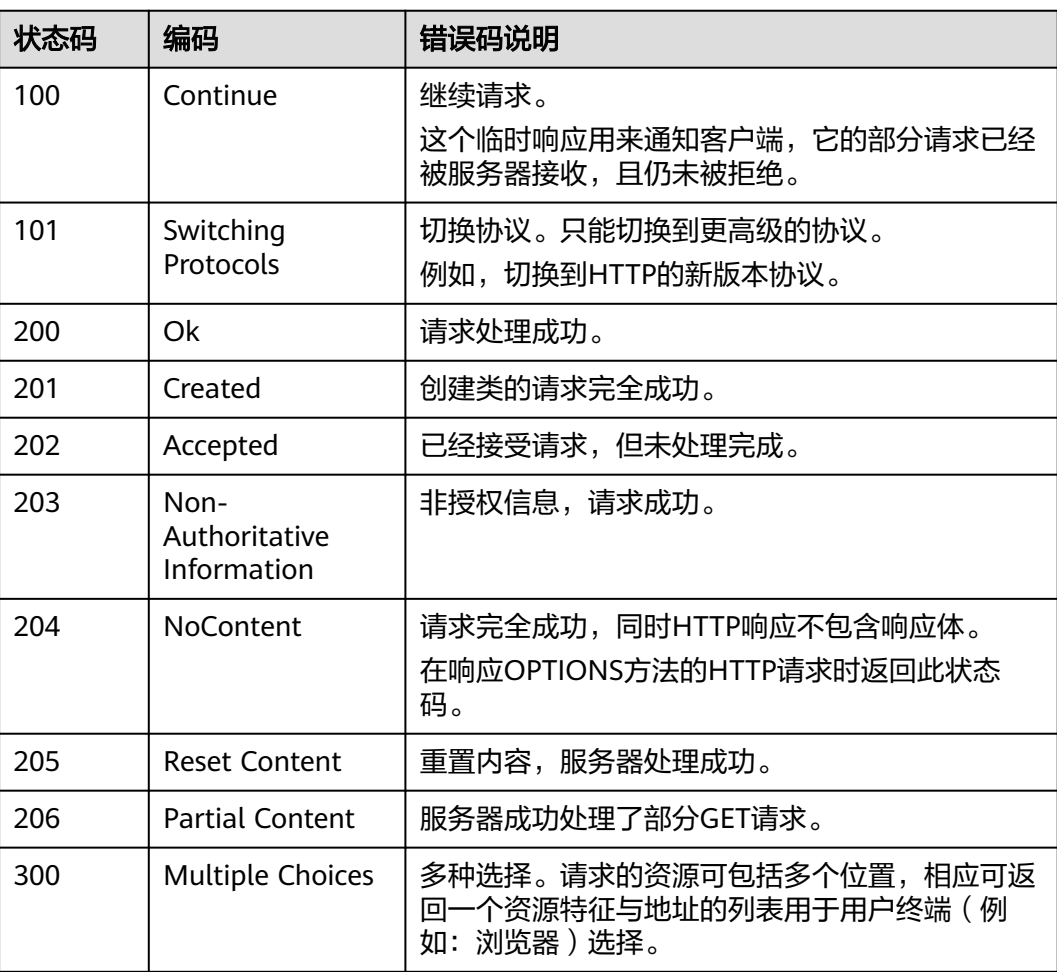

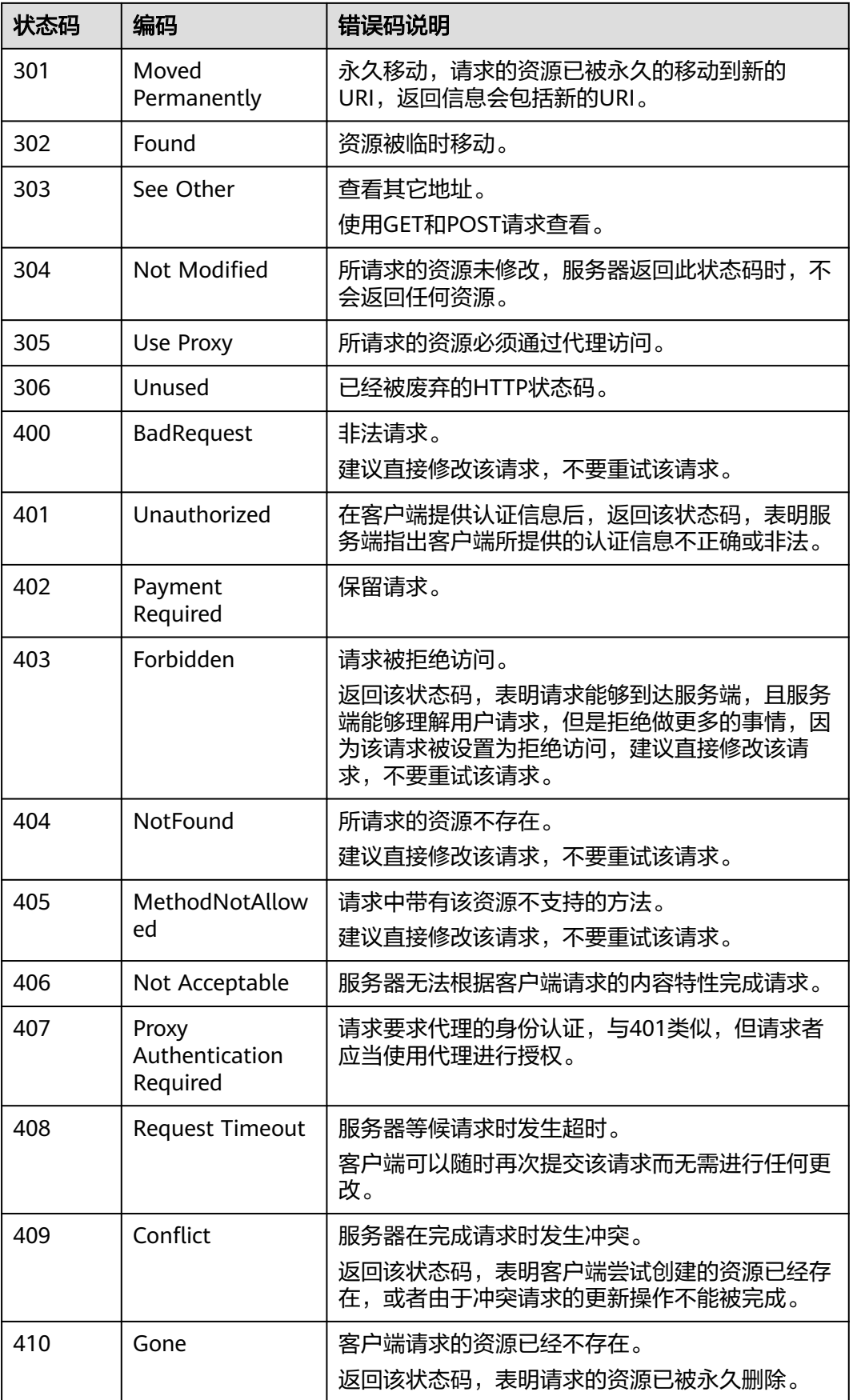

<span id="page-370-0"></span>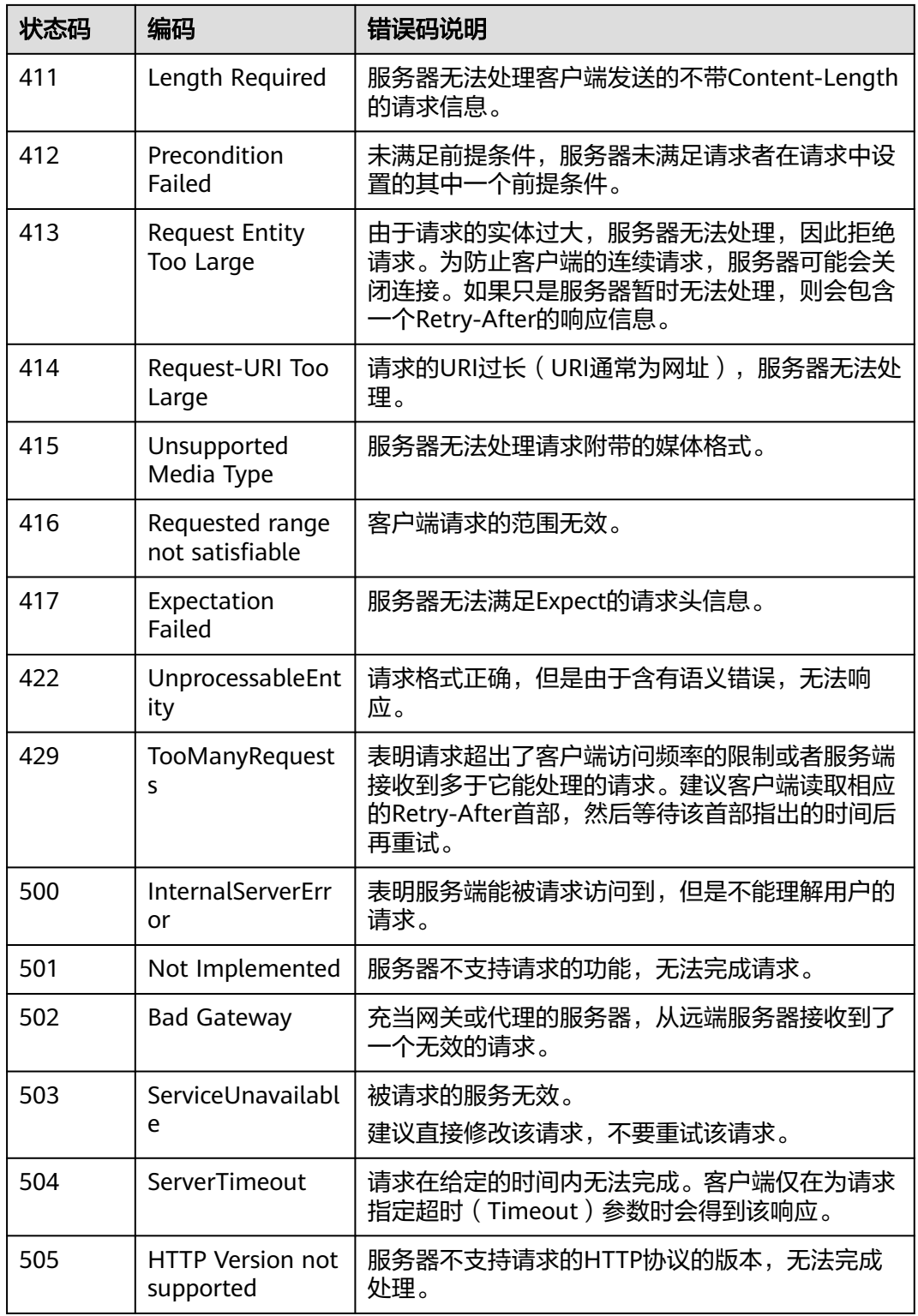

# **5.2** 错误码

当您调用API时,如果遇到"APIGW"开头的错误码,请参见**API**[网关错误码](https://support.huaweicloud.com/devg-apisign/api-sign-errorcode.html)进行处 理。

#### 更多服务错误码请参见**API**[错误中心。](https://apierrorcenter.developer.huaweicloud.com/apierrorcenter)

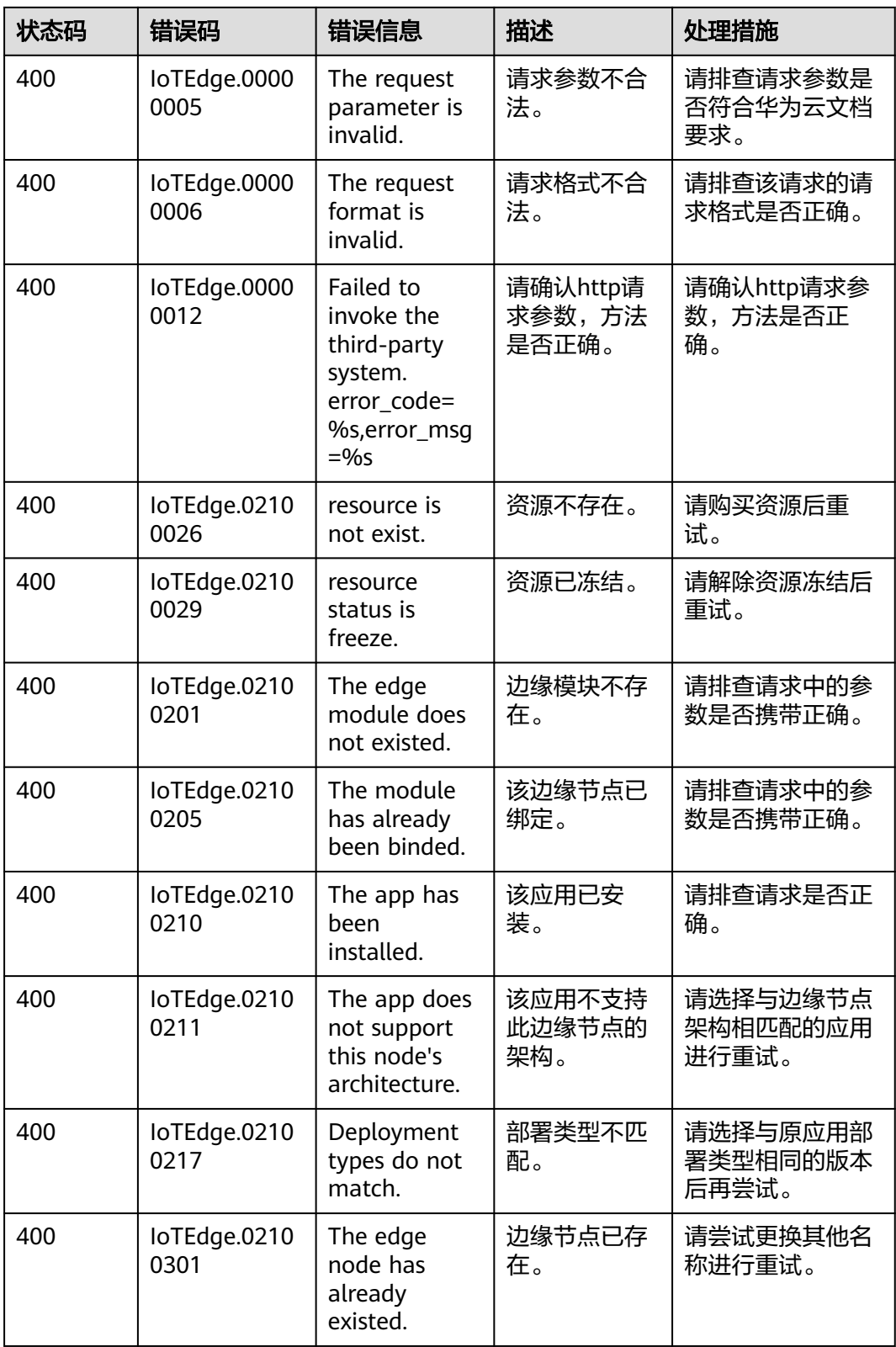

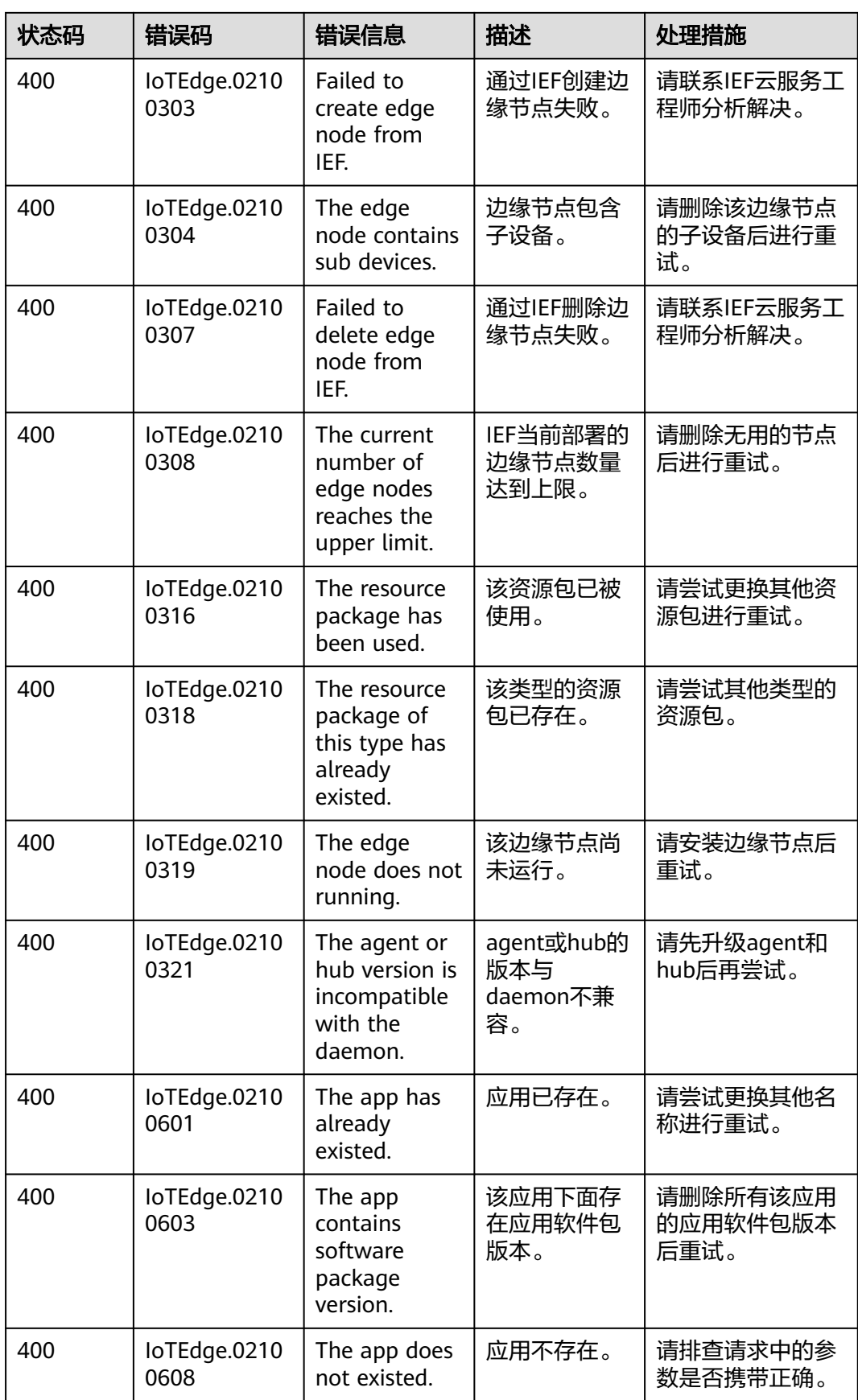

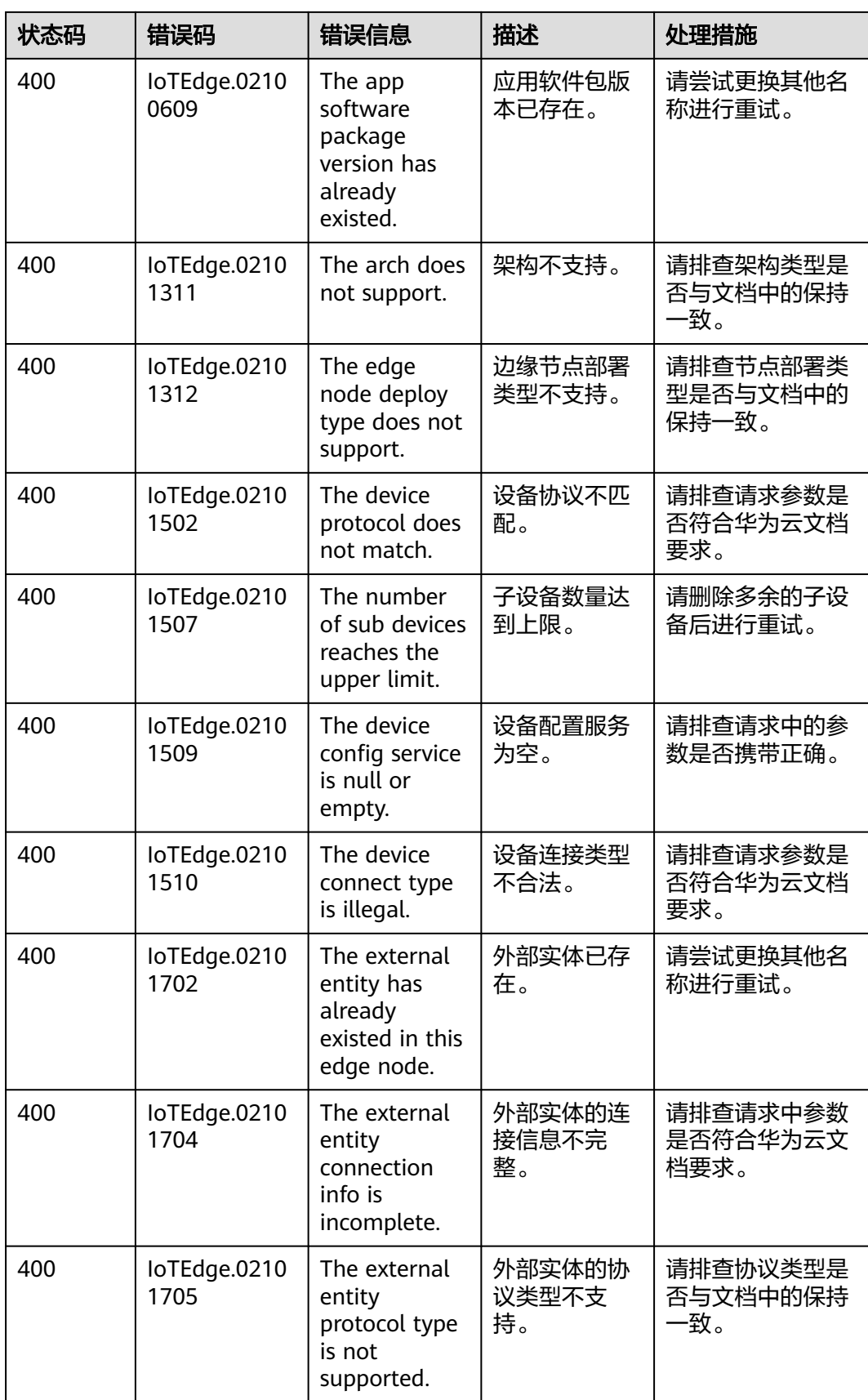

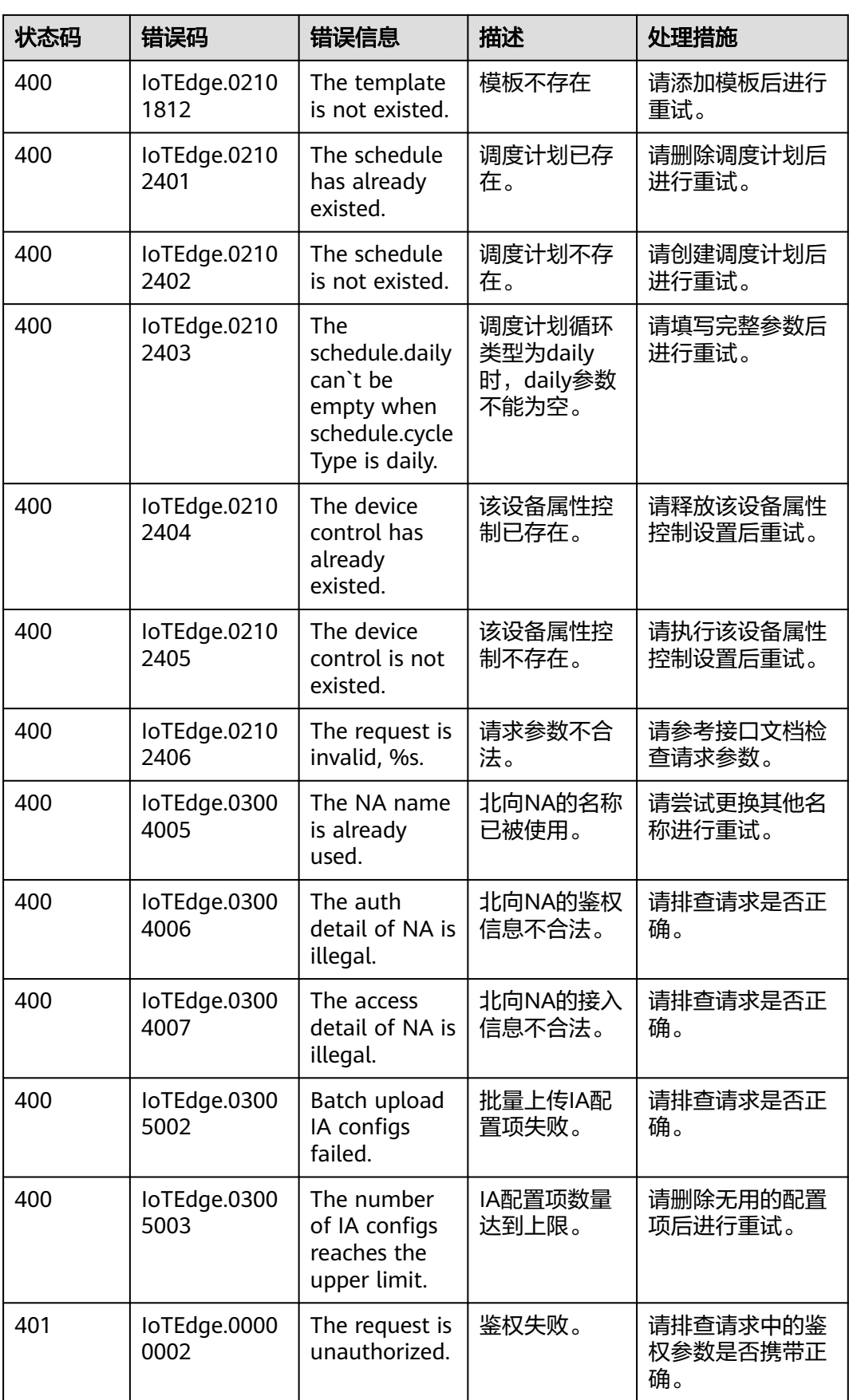

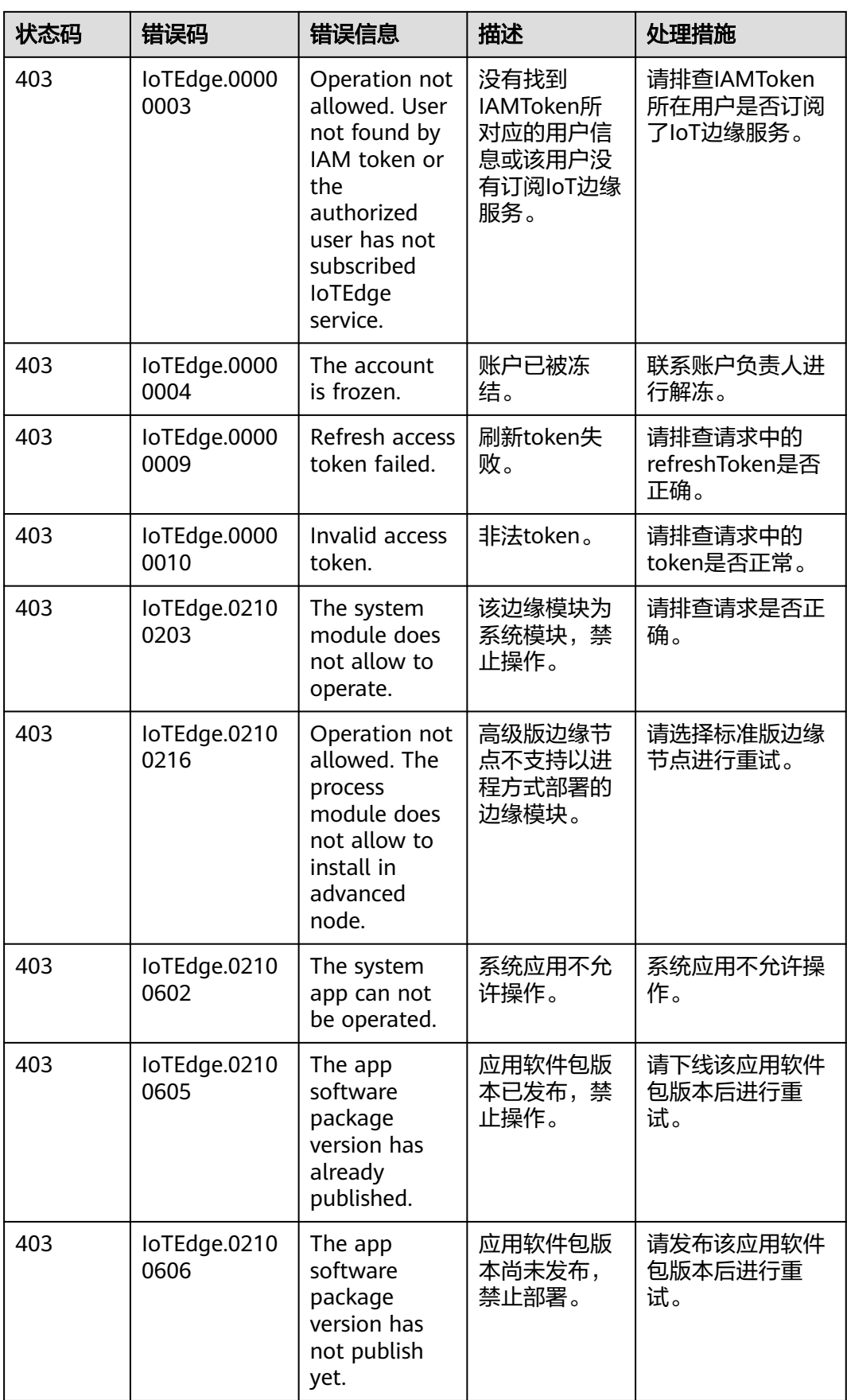

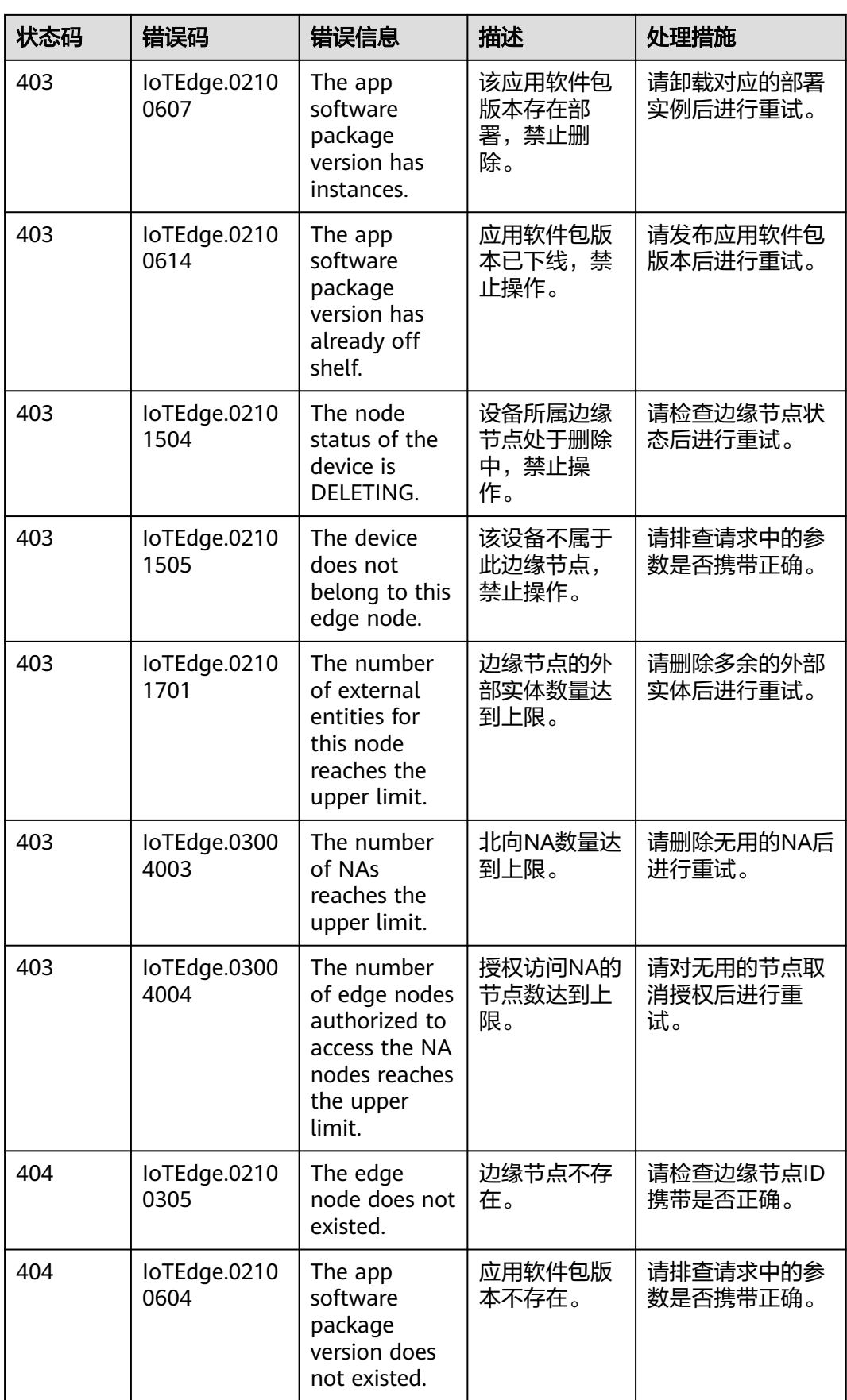

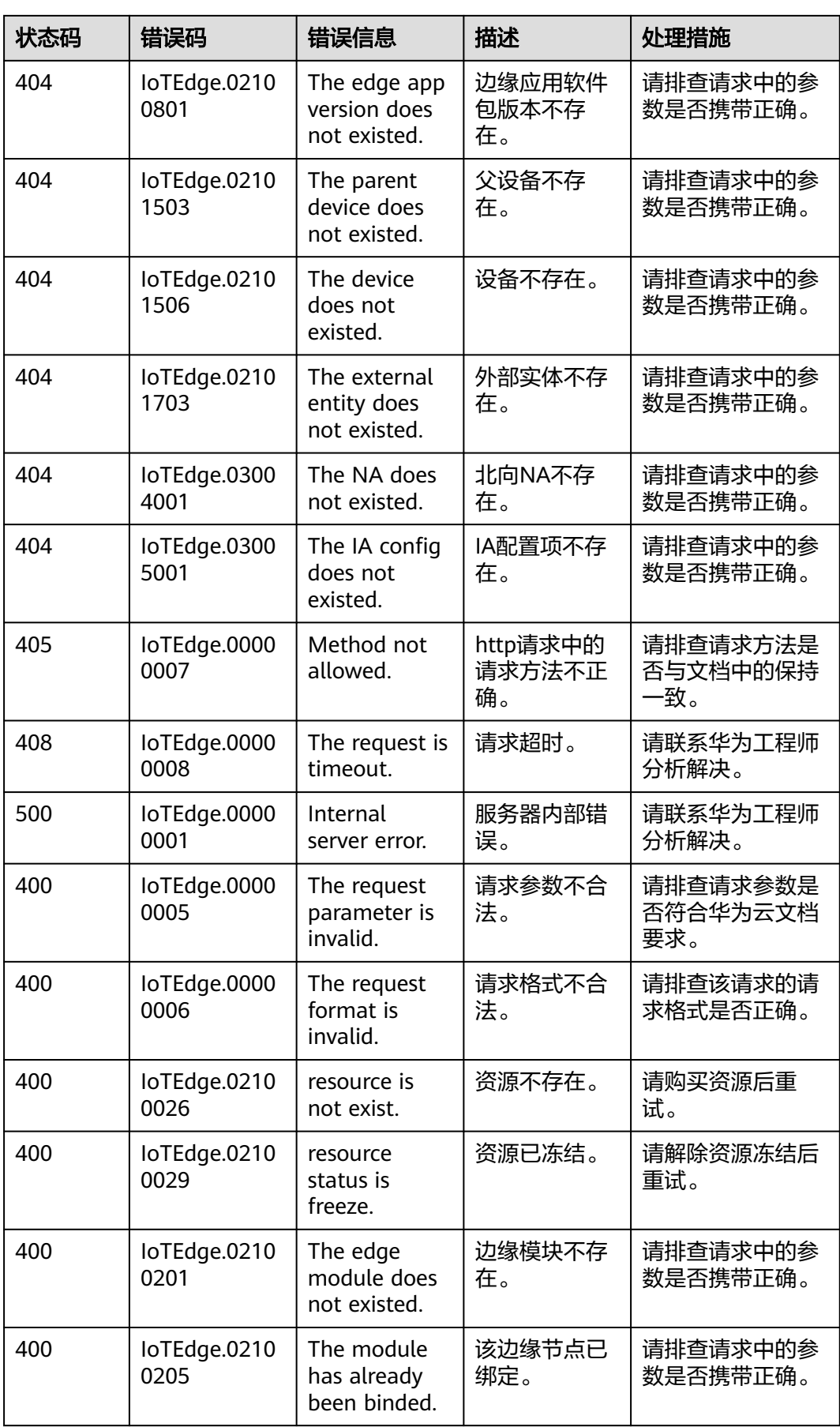

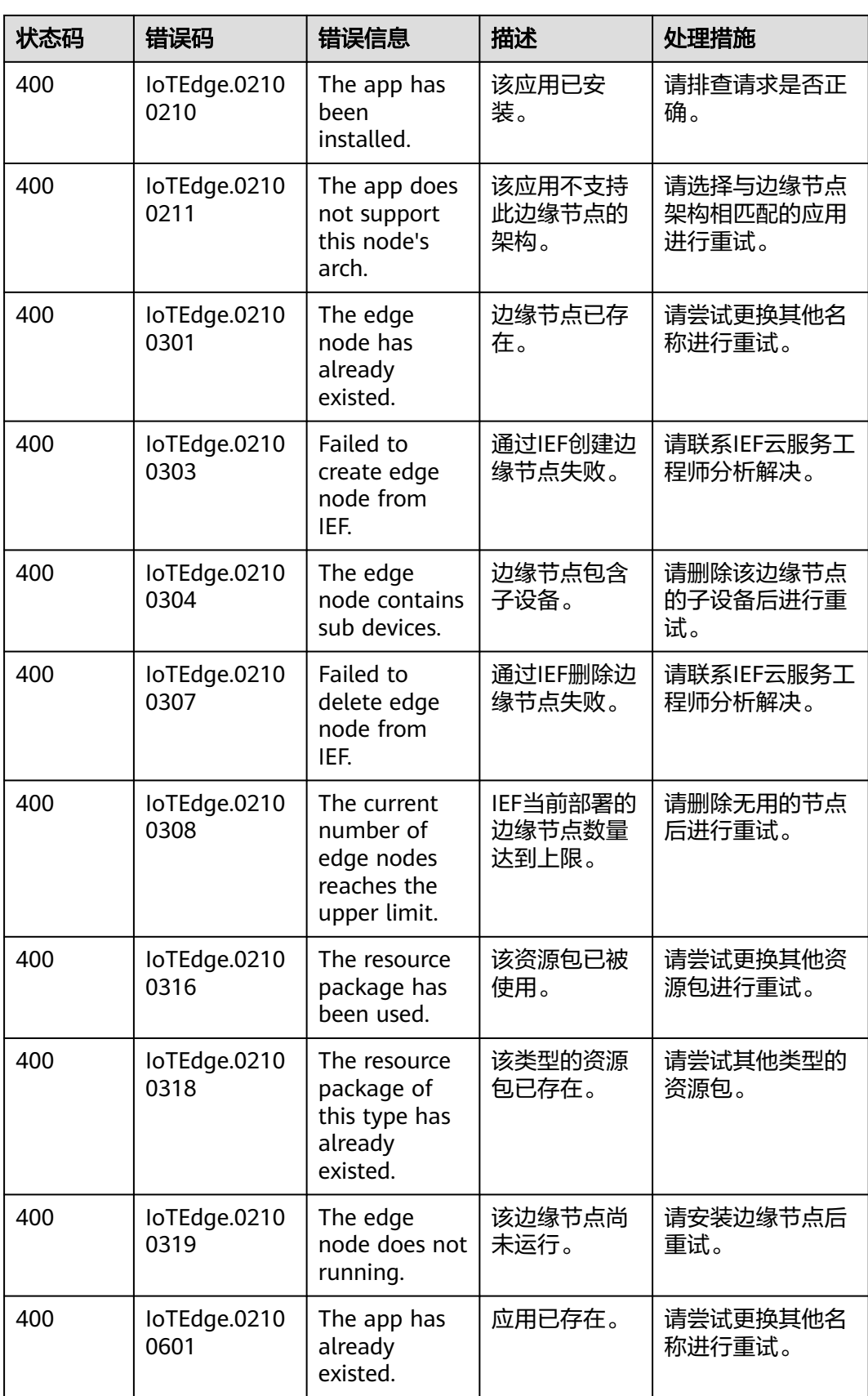

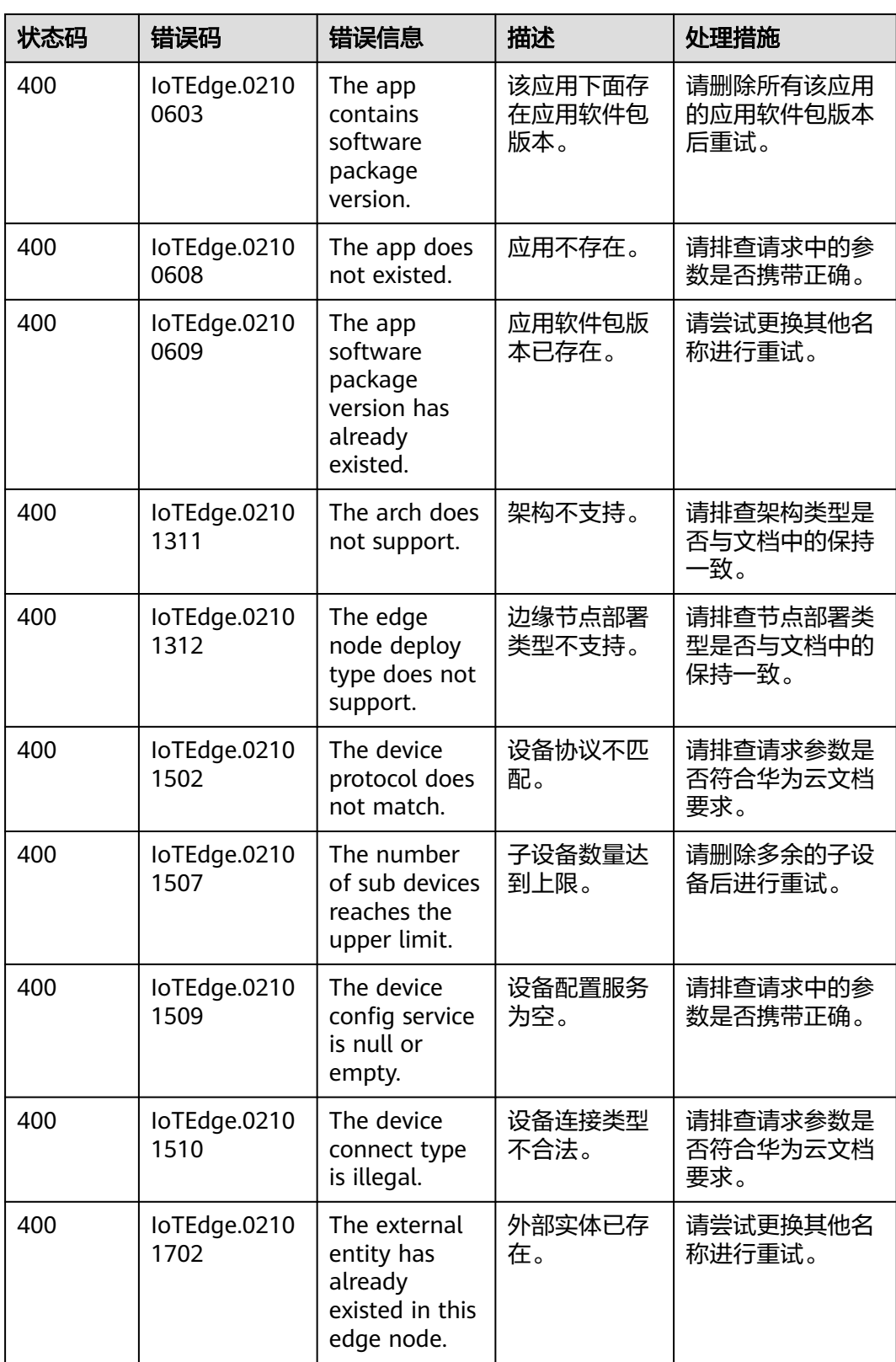

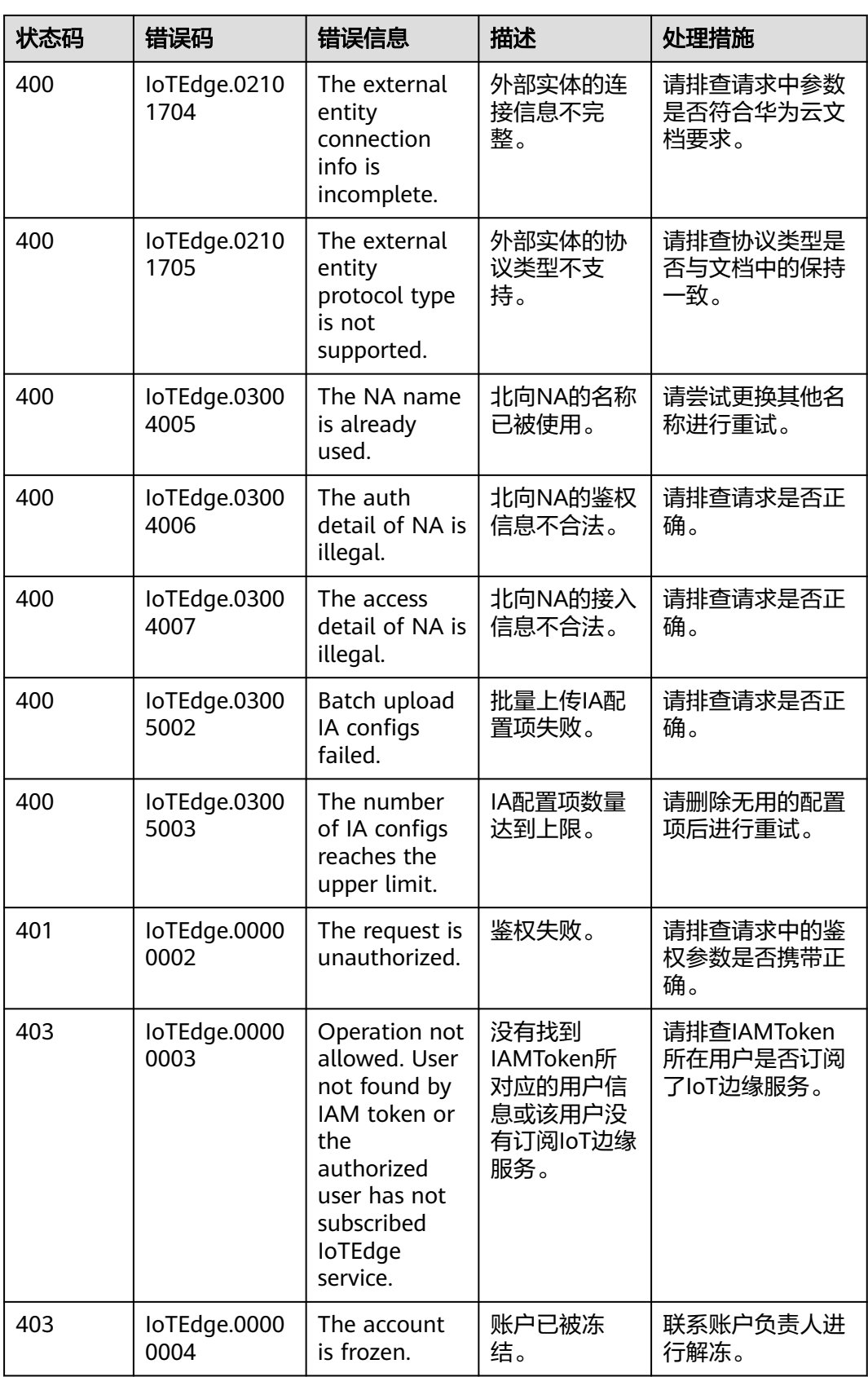

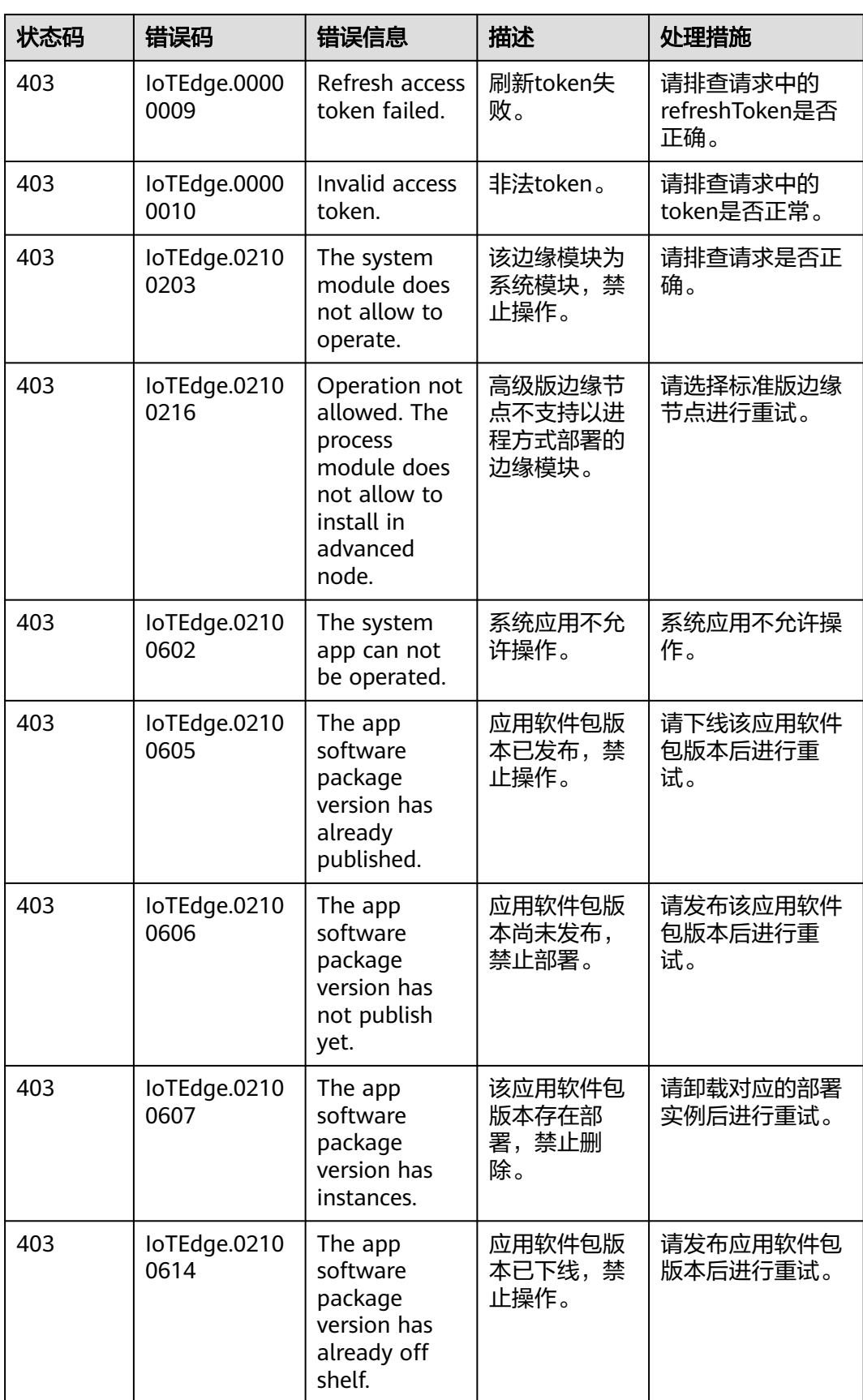

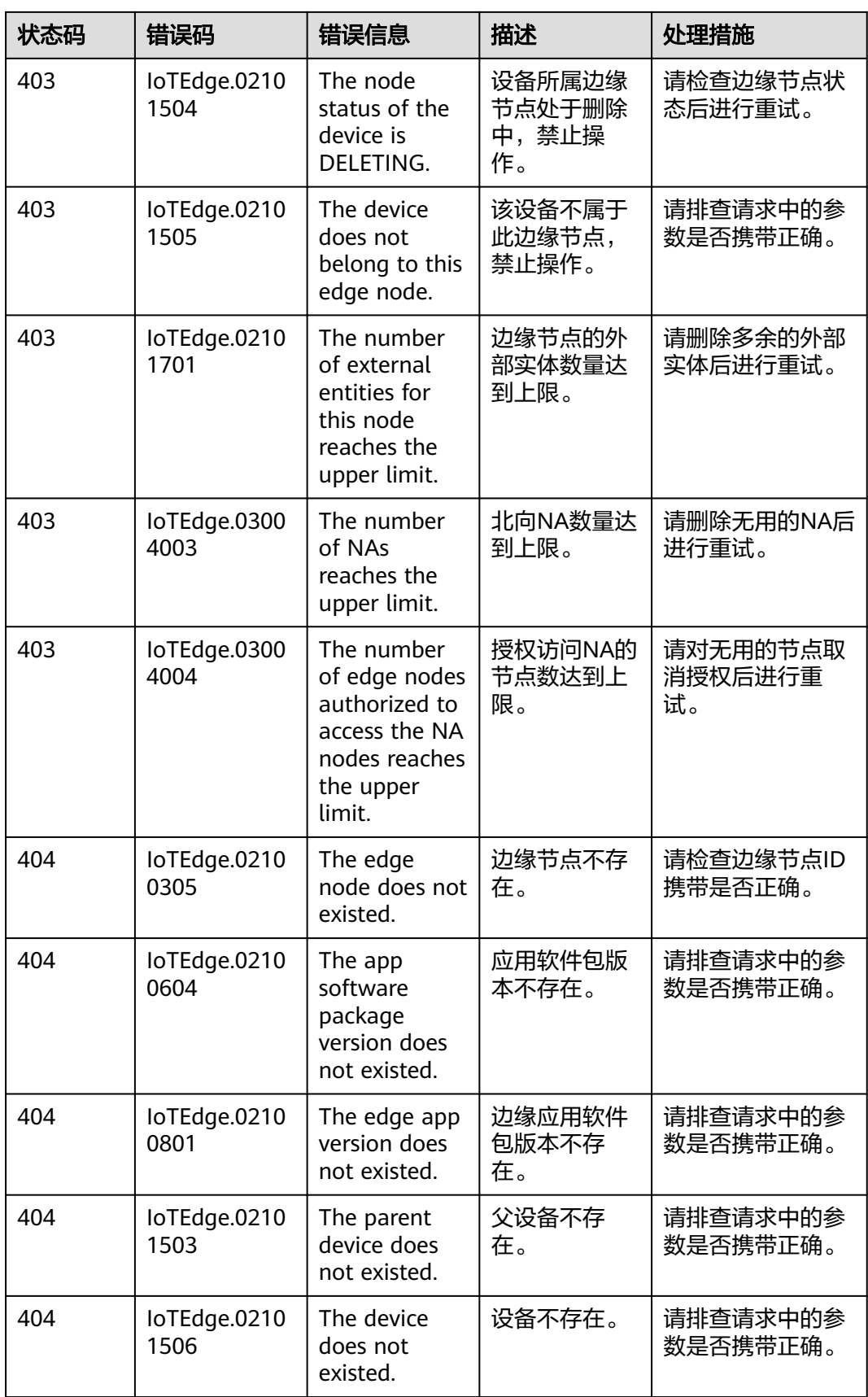

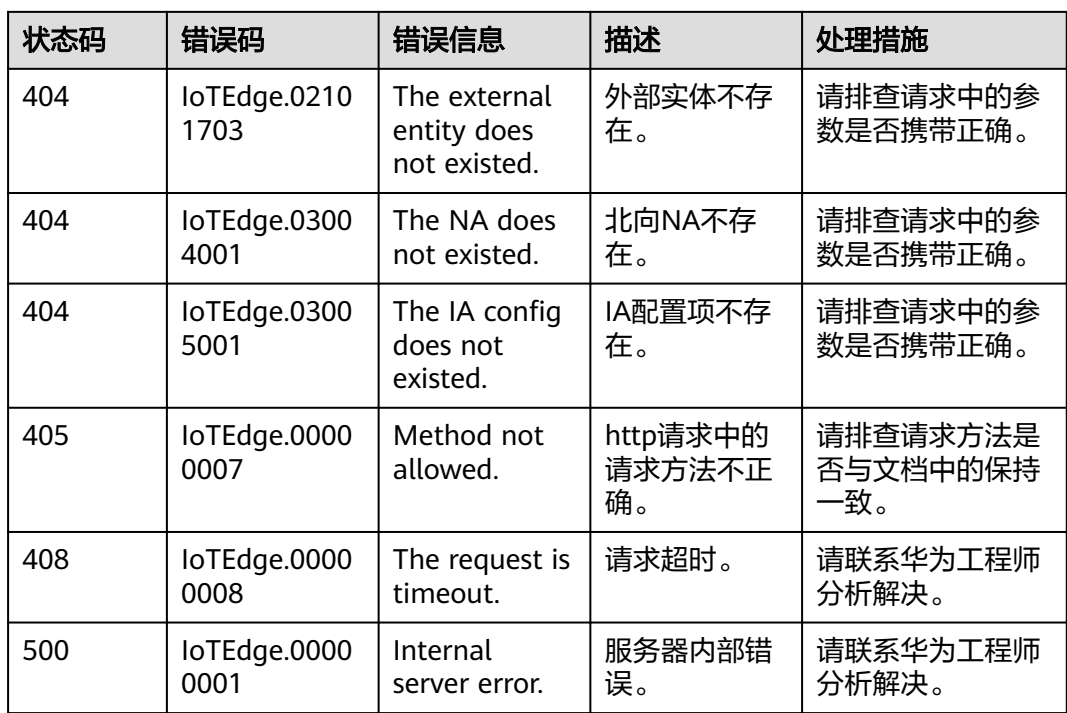

# **5.3** 获取项目 **ID**

在调用API接口时,部分URI以及请求体中需要填入项目ID,项目ID获取步骤如下:

- 1. 用户登录后, 鼠标滑动到右上角的用户名上, 单击"我的凭证"。
- 2. 在"我的凭证"页面的项目列表中的项目ID栏的值就是项目ID参数值,如果有多 个,请选择与所属区域相对应的项目ID。

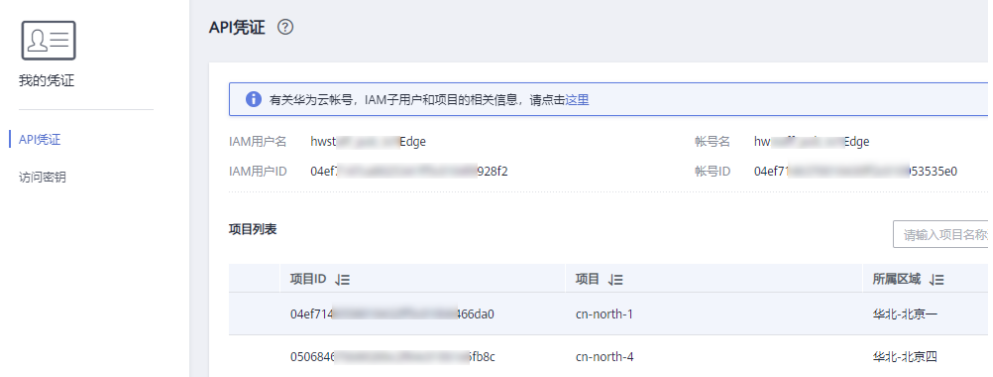